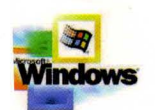

Part of the five-volume Microsoft" W1n32" Developer's Reference Ubrary

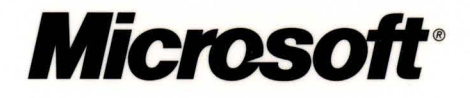

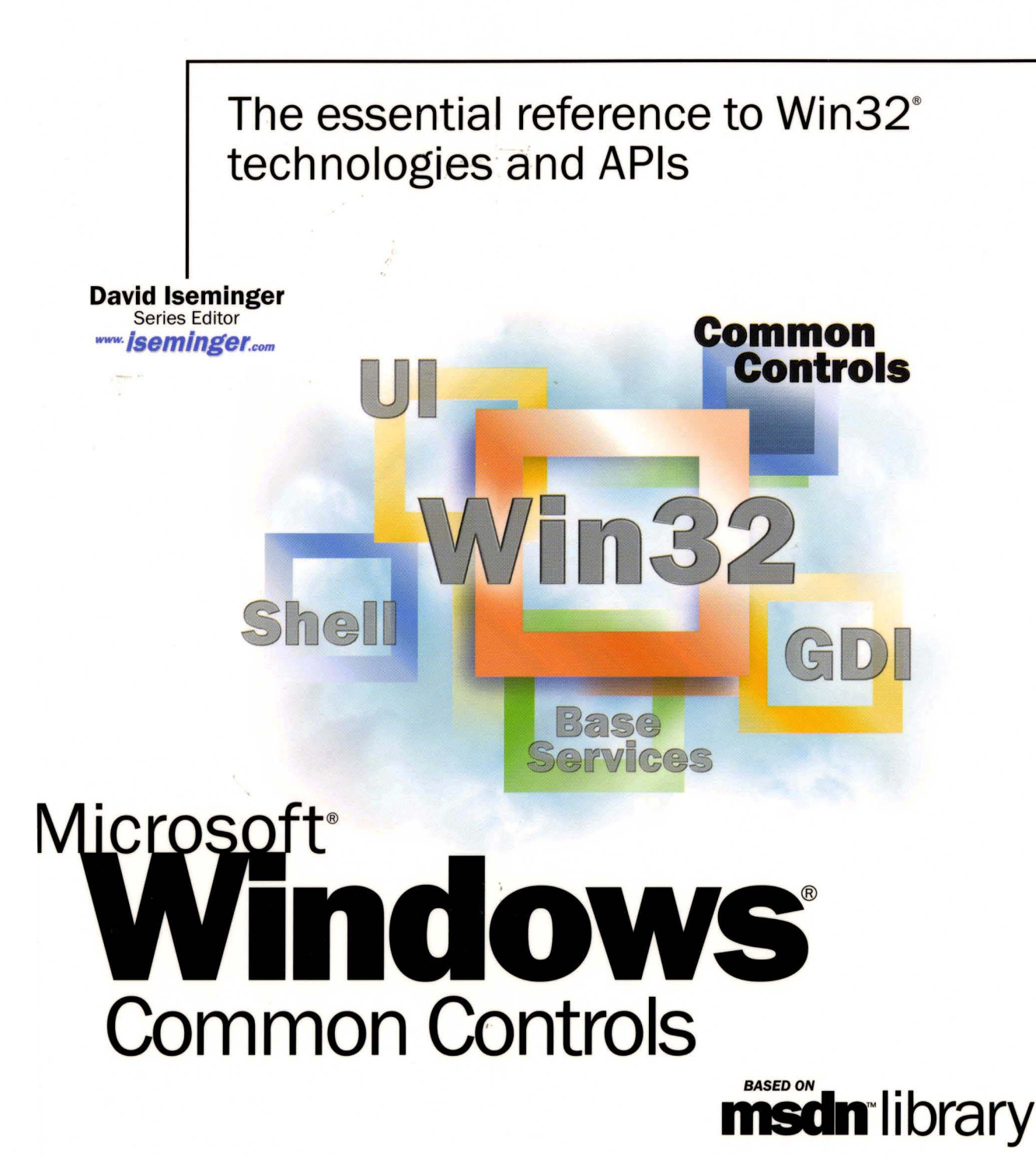

# **Microsoft**

# **The essential reference to** Win32® **technologies and APls**

**David Iseminger**  Series Editor

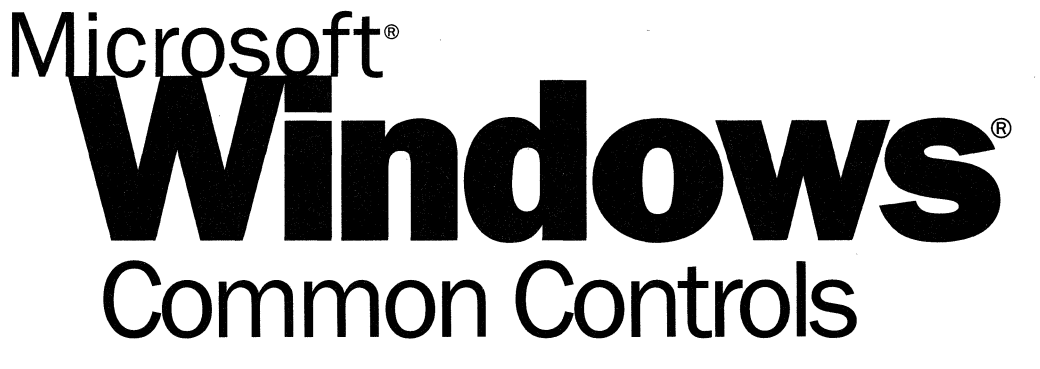

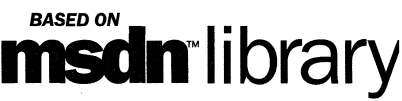

PUBLISHED BY Microsoft Press A Division of Microsoft Corporation One Microsoft Way Redmond, Washington 98052-6399

Copyright © 2000 by Microsoft Corporation; portions © 2000 by David Iseminger.

All rights reserved. No part of the contents of this book may be reproduced or transmitted in any form or by any means without the written permission of the publisher.

Library of Congress Cataloging-in-Publication Data Iseminger, David, 1969- Microsoft Win32 Developer's Reference Library / David Iseminger. p. cm. ISBN 0-7356-0816-4 1. Microsoft Win32. 2. Operating systems (Computers) I. Title. QA76.76.063 174 1999 005.26'8--dc21 99-045609 CIP

Printed and bound in the United States of America.

1 2 3 4 5 6 7 8 9 WCWC 4 3 2 1 0 9

Distributed in Canada by Penguin Books Canada Limited.

A CIP catalogue record for this book is available from the British Library.

Microsoft Press books are available through booksellers and distributors worldwide. For further information about international editions, contact your local Microsoft Corporation office or contact Microsoft Press International directly at fax (425) 936-7329. Visit our Web site at mspress.microsoft.com.

ActiveX, BackOffice, FrontPage, Microsoft, Microsoft Press, MSDN, Visual Basic, Visual C++, Visual FoxPro, Visual InterDev, Visual J++, Visual SourceSafe, Visual Studio, Win32, Windows, and Windows NT are either registered trademarks or trademarks of Microsoft Corporation in the United States and/or other countries. Other product and company names mentioned herein may be the trademarks of their respective owners.

The example companies, organizations, products, people, and events depicted herein are fictitious. No association with any real company, organization, product, person, or event is intended or should be **inferred.** 

**Acquisitions Editor:** Ben Ryan **Project Editor:** Wendy Zucker

Part No. 097-0002309

## **Acknowledgements**

Acknowledgements are often tricky things; generally, the day after books are printed you think of someone who absolutely should have been recognized, whom you now have rudely omitted. You'd think authors would keep an ongoing list. Oh well, here goes:

First, thanks to Ben Ryan at Microsoft Press for sharing my enthusiasm about the series idea, and for keeping up with the myriad of issues that cropped up, and for managing the business details associated with publishing this series. Thanks also to Steve Guty at Microsoft Press for seeing certain publishing issues through the wringer.

Wendy Zucker kept in step with the difficult and tight schedule at Microsoft Press, and orchestrated things in the way only project editors can endure. John Pierce was also instrumental in seeing the publishing process through completion; many thanks to both of them. The cool Win32 cover art was created by Greg Hickman-thanks for the excellent work; I'm a firm believer that artwork and packaging are integral to the success of a project. Marketing acknowledgements go out to Jocelyn Paul, for her coordination efforts with MSDN and her other unsung victories.

On the SDK side of things, thanks to Morgan Seeley for introducing me to the editor at Microsoft Press, and thereby routing this series to the right place. Throughout the process, Julie Solon provided lots of Win32 feedback and helped gather feedback from others, all of which was quite helpful in compiling the right collection of technologies ... thanks to Julie for the help on that. Guy Smith pointed me to the information I needed for Volumes 4 and 5, and was always very responsive.

On the developer side of things, thanks go out to Lars Opstad and Paramesh Vaidyanathan for their help and openness, respectively, with letting me provide the common coding errors found in Chapter 5 of each of these volumes. Thanks on my behalf, and on behalf of anyone who finds that information useful (I'm sure that includes a bunch of people!).

Thanks are also in order for artist-guru David Deyo for transforming my functional "circled i" logo into a 3D piece of art, as well as for his work on the Iseminger.com site. You can see more of his artwork through links found at www.iseminger.com.

Last, but certainly not least, thanks to Margot Hutchison for doing all the things great agents do best.

# **Contents**

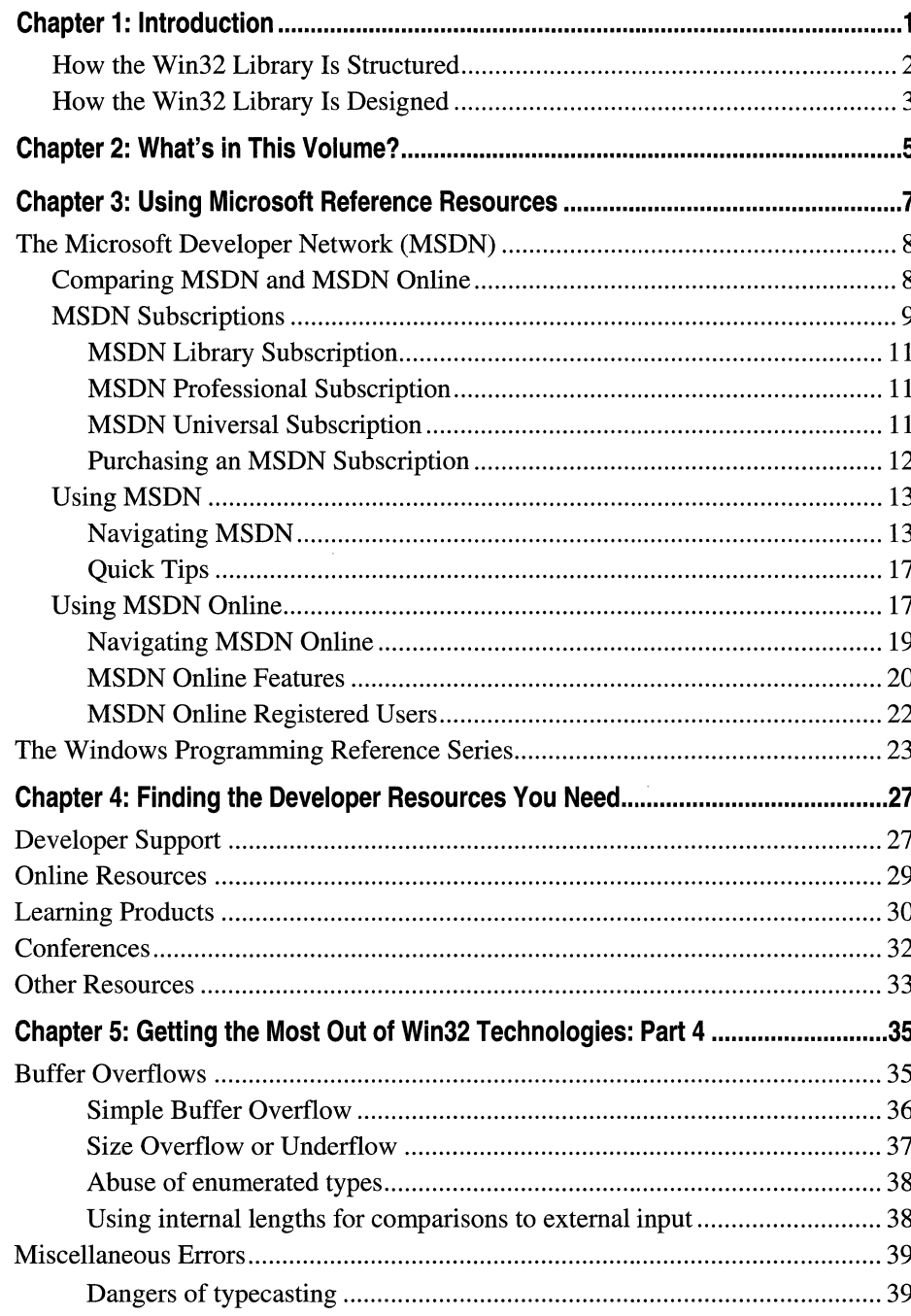

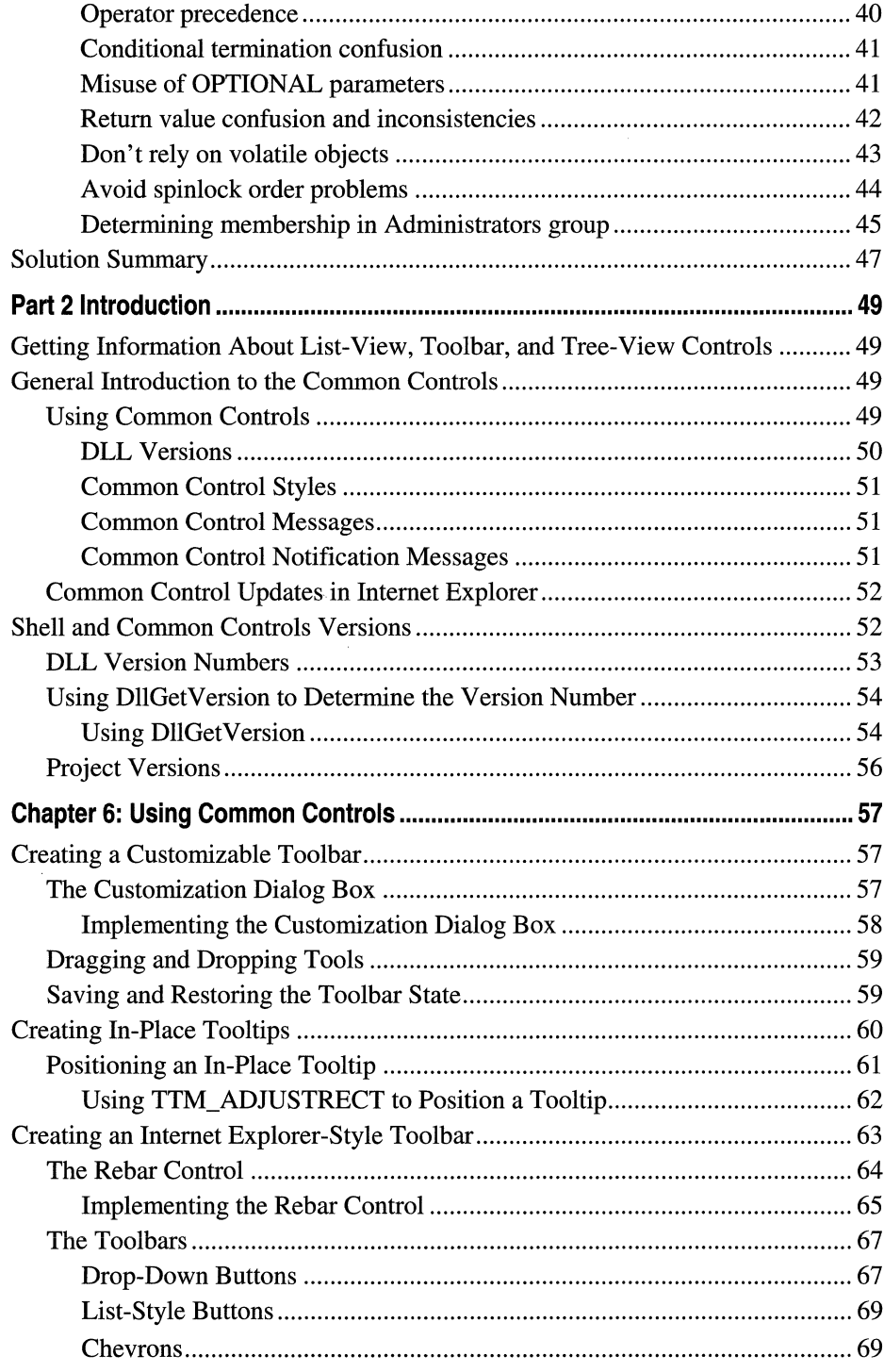

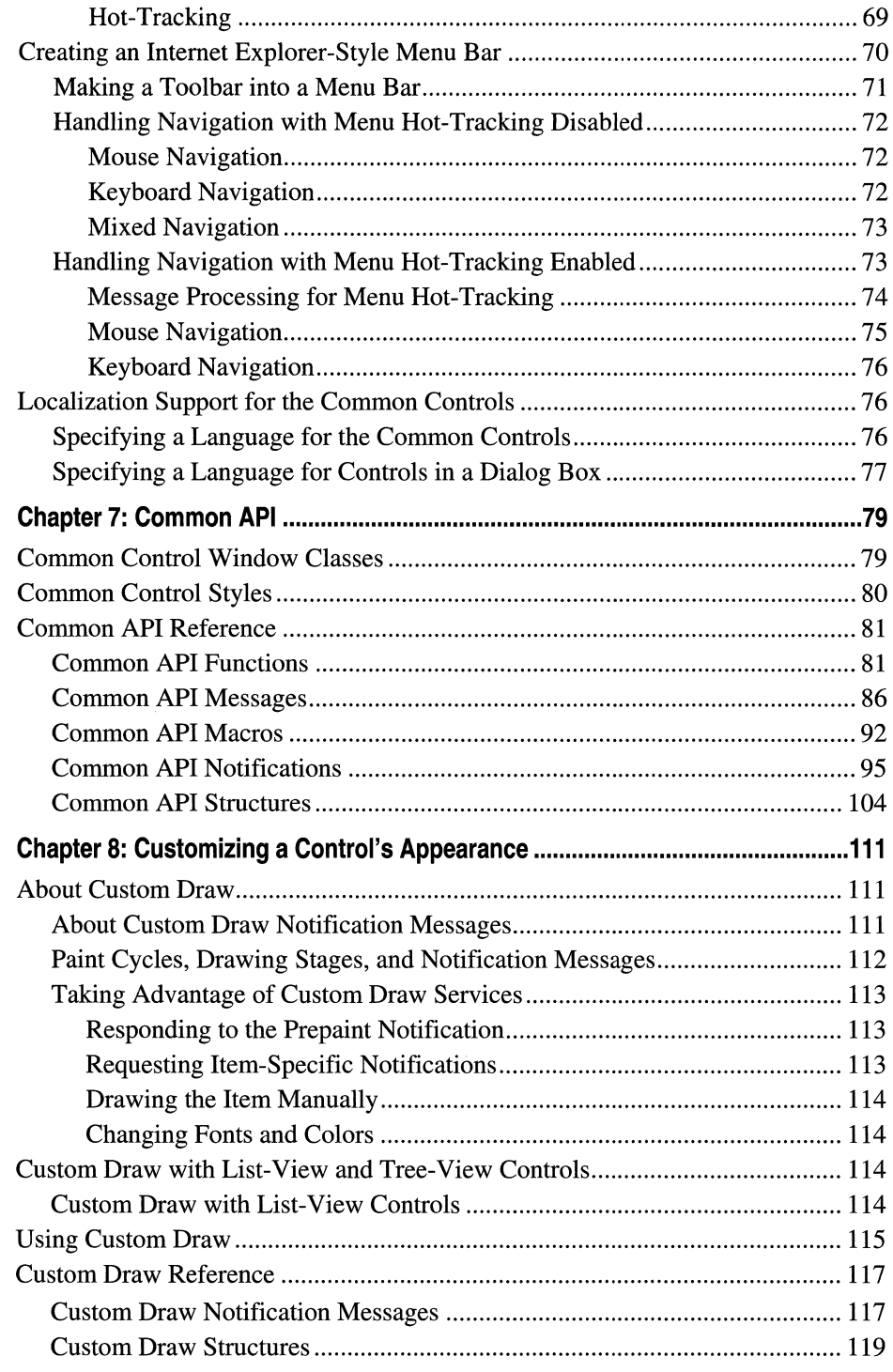

 $\sim$   $_{\rm{mass}}$ 

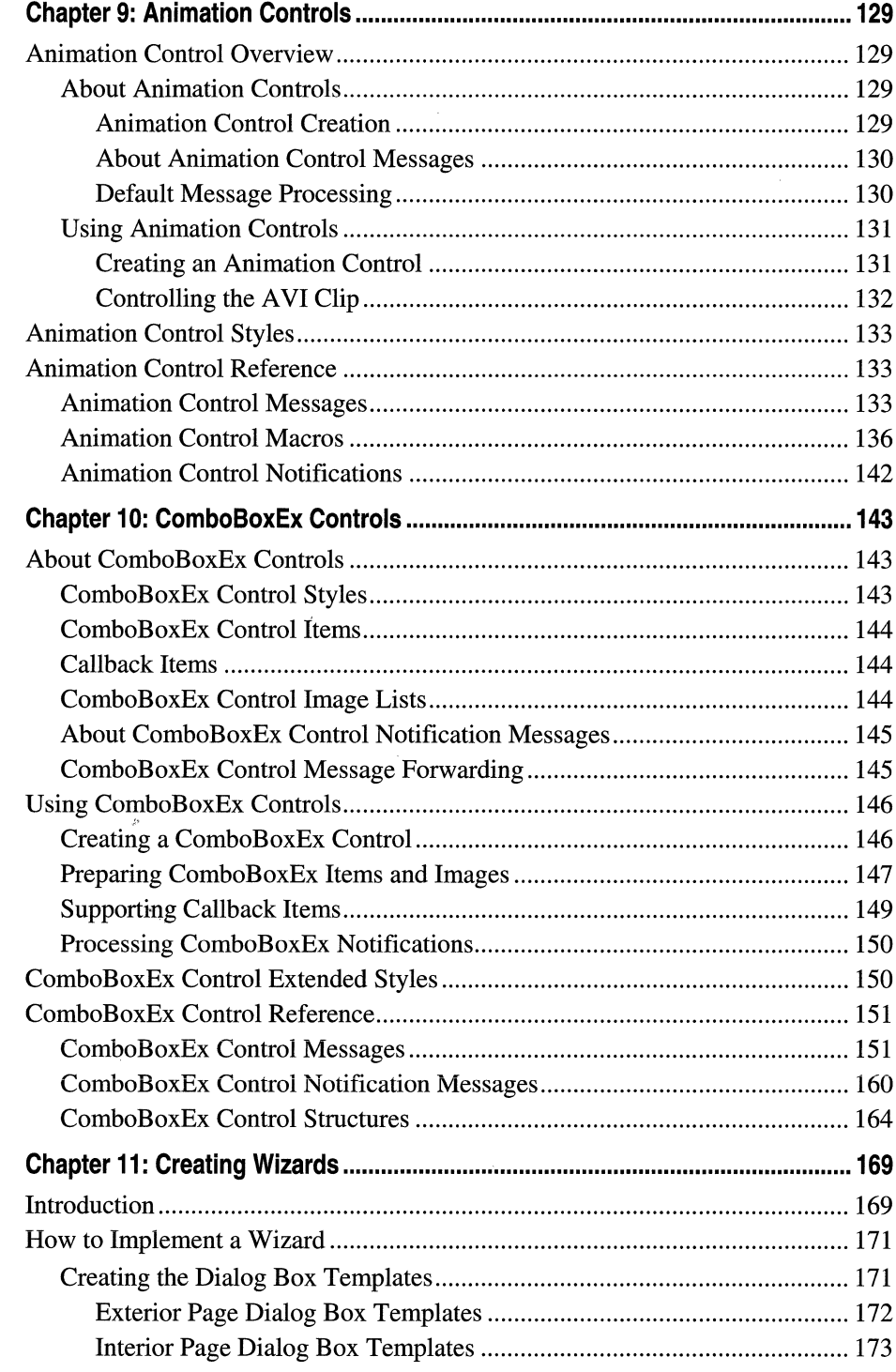

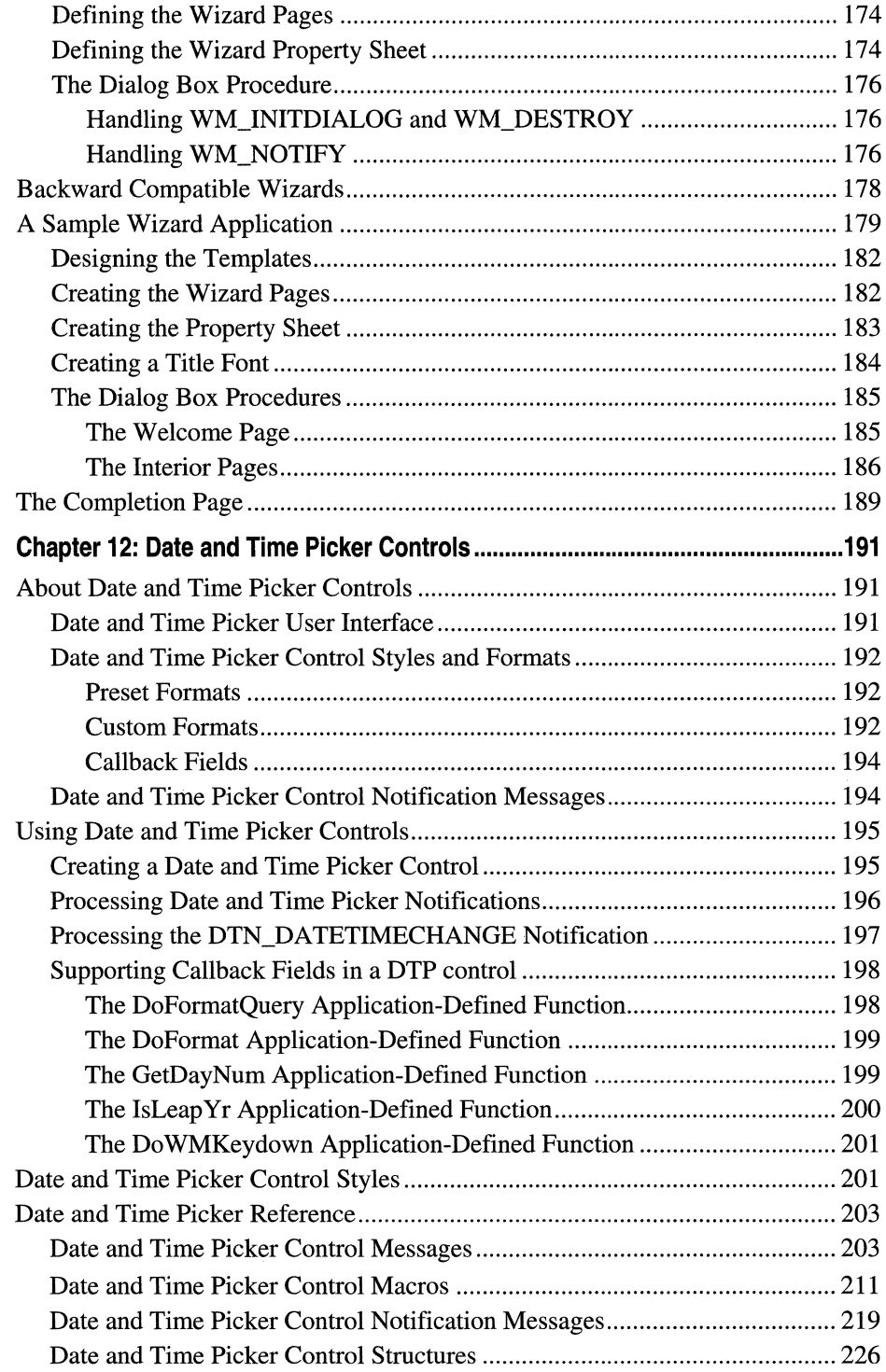

 $\bar{\omega}$ 

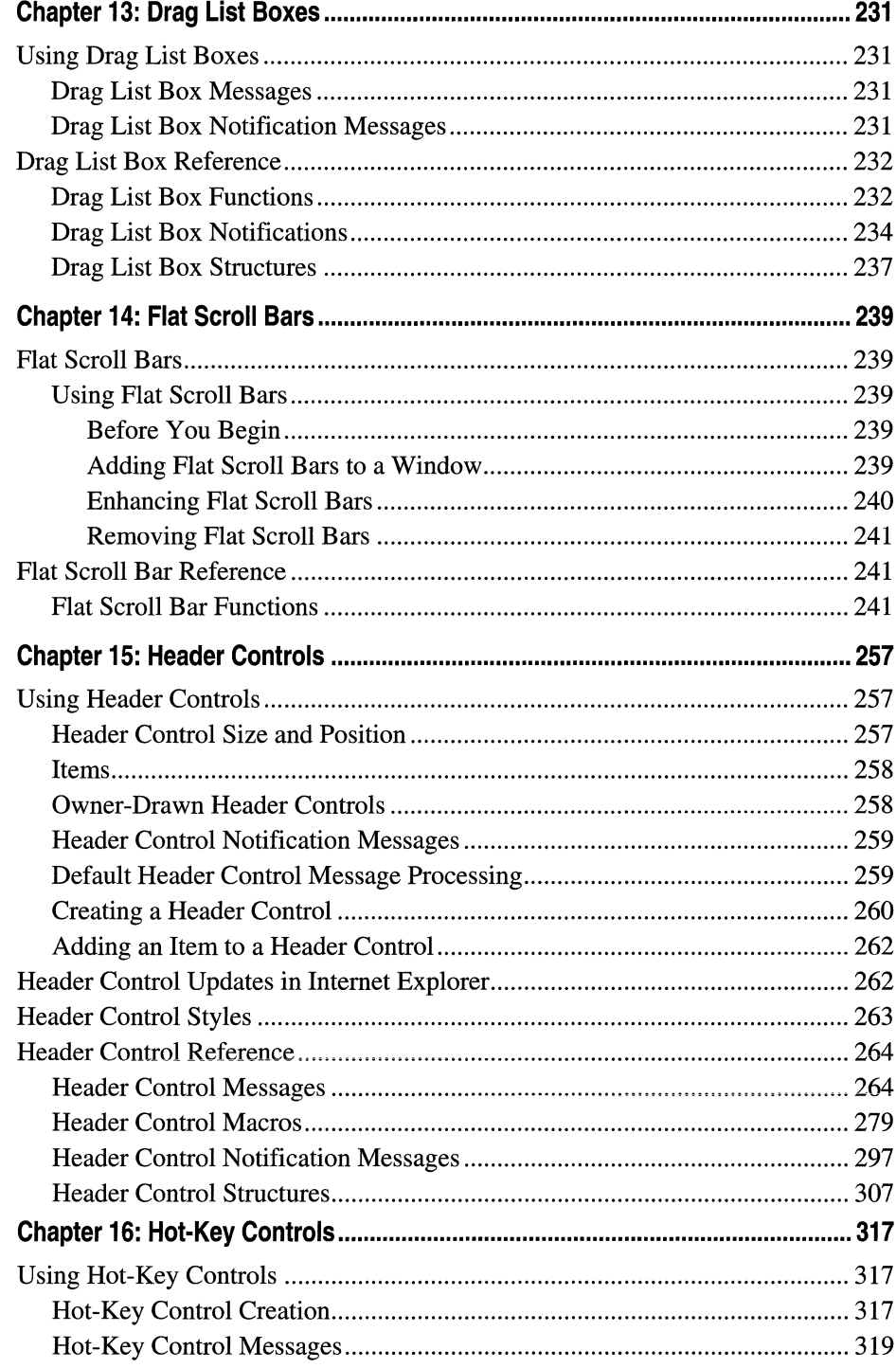

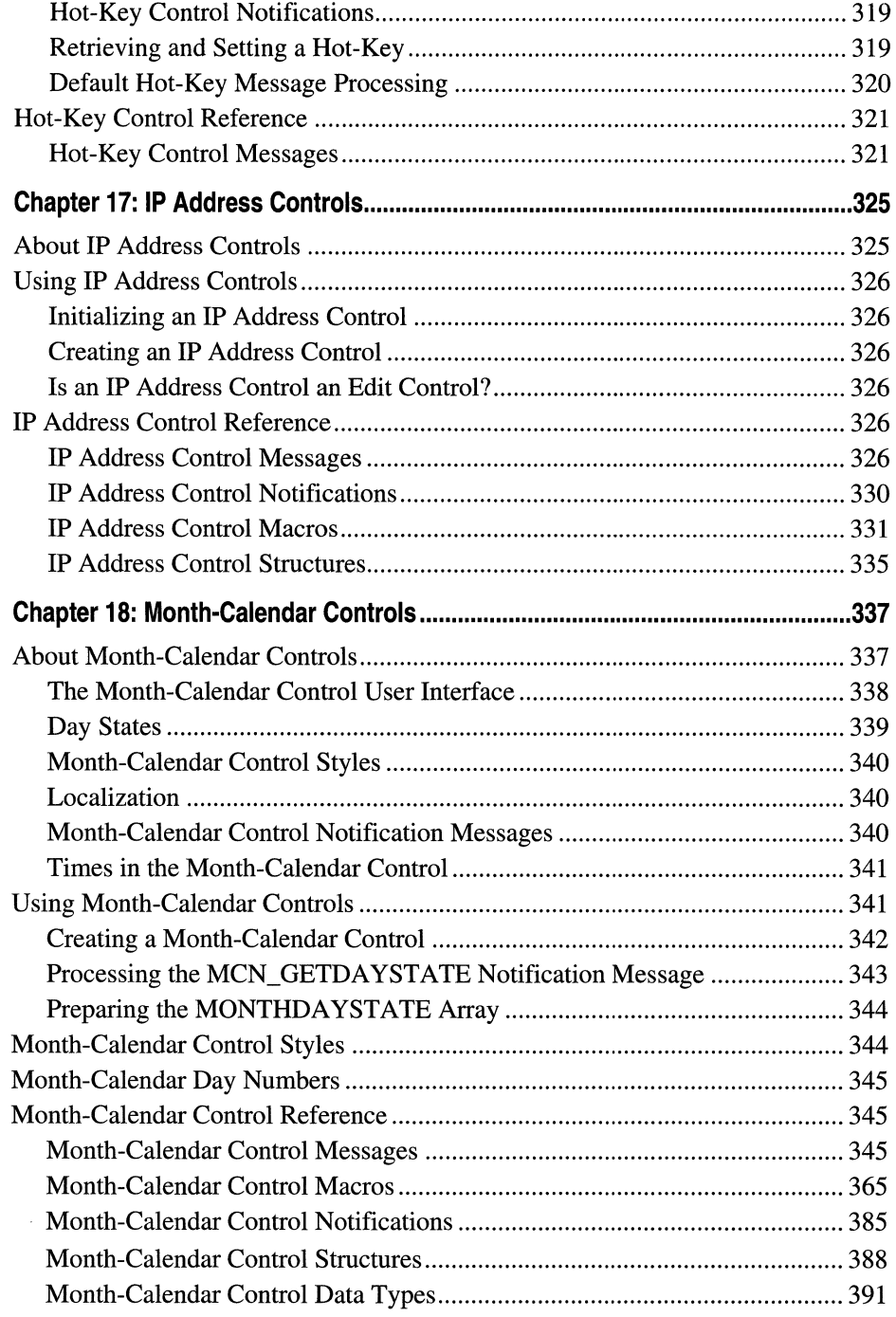

 $\sim$  .

 $\label{eq:2} \frac{1}{\sqrt{2}}\sum_{i=1}^{n-1} \frac{1}{\sqrt{2}}\sum_{i=1}^{n-1} \frac{1}{\sqrt{2}}\sum_{i=1}^{n-1} \frac{1}{\sqrt{2}}\sum_{i=1}^{n-1} \frac{1}{\sqrt{2}}\sum_{i=1}^{n-1} \frac{1}{\sqrt{2}}\sum_{i=1}^{n-1} \frac{1}{\sqrt{2}}\sum_{i=1}^{n-1} \frac{1}{\sqrt{2}}\sum_{i=1}^{n-1} \frac{1}{\sqrt{2}}\sum_{i=1}^{n-1} \frac{1}{\sqrt{2}}\sum_{i=$ 

 $\sim$ 

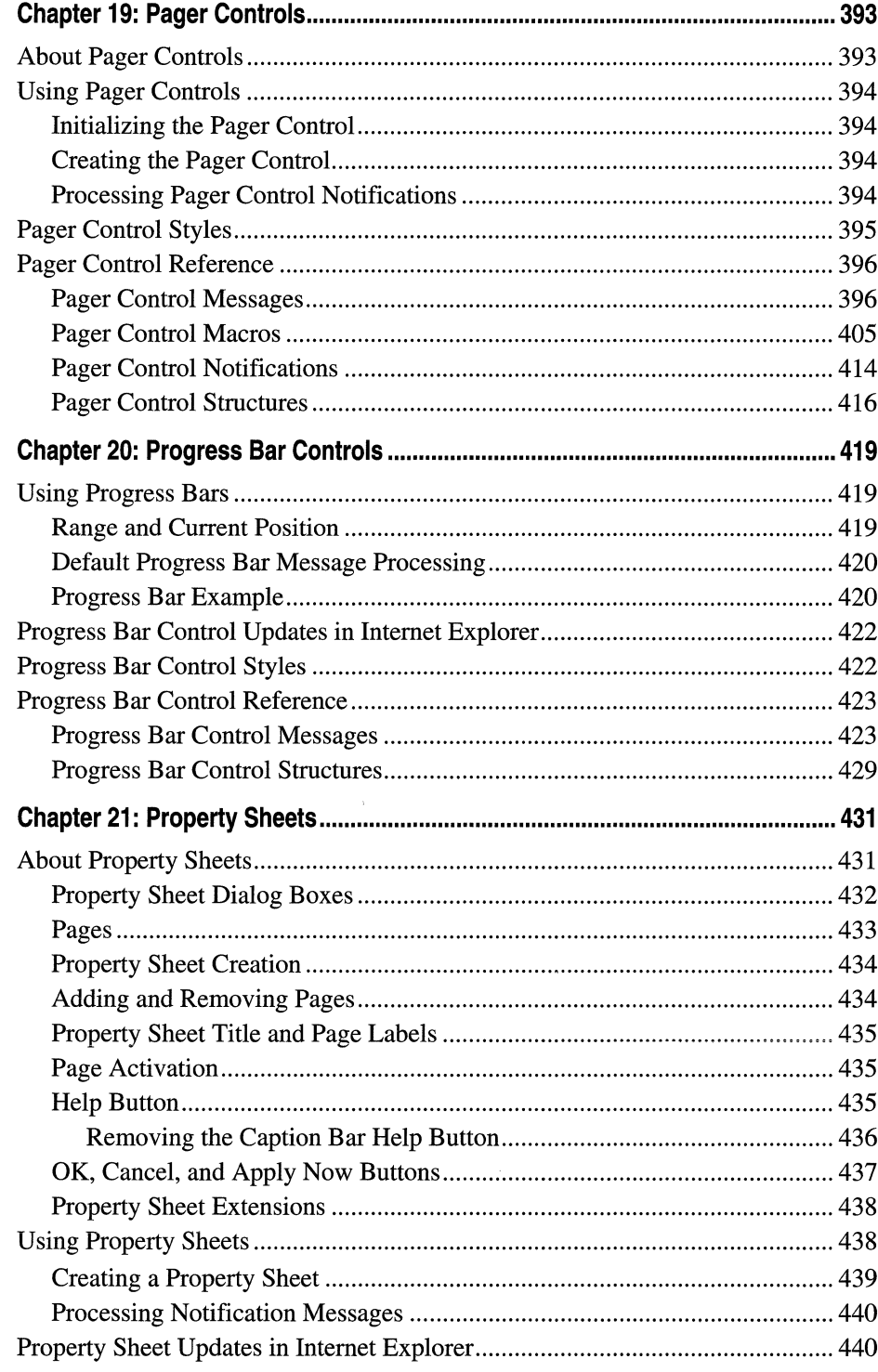

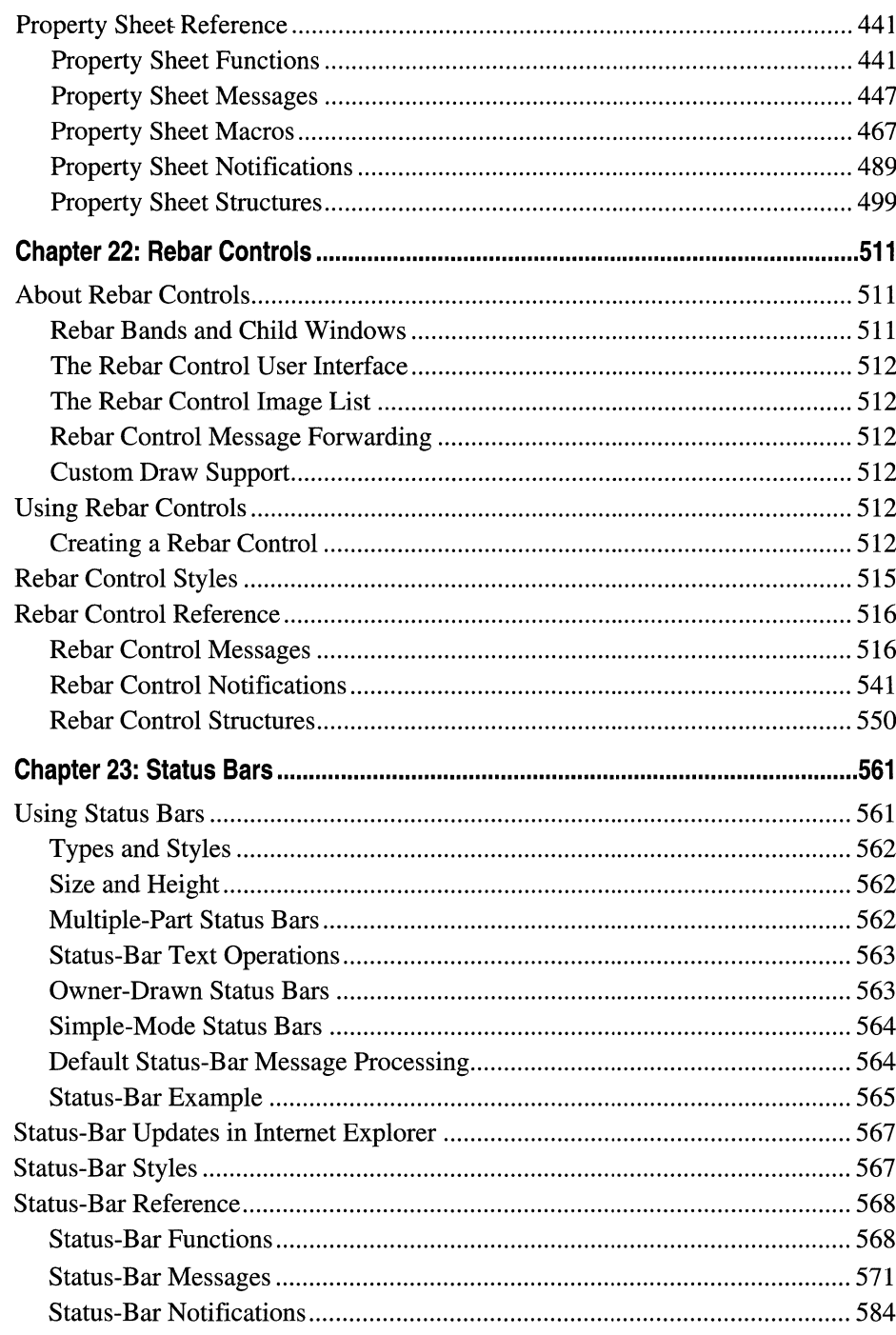

 $\sim 10^{-10}$ 

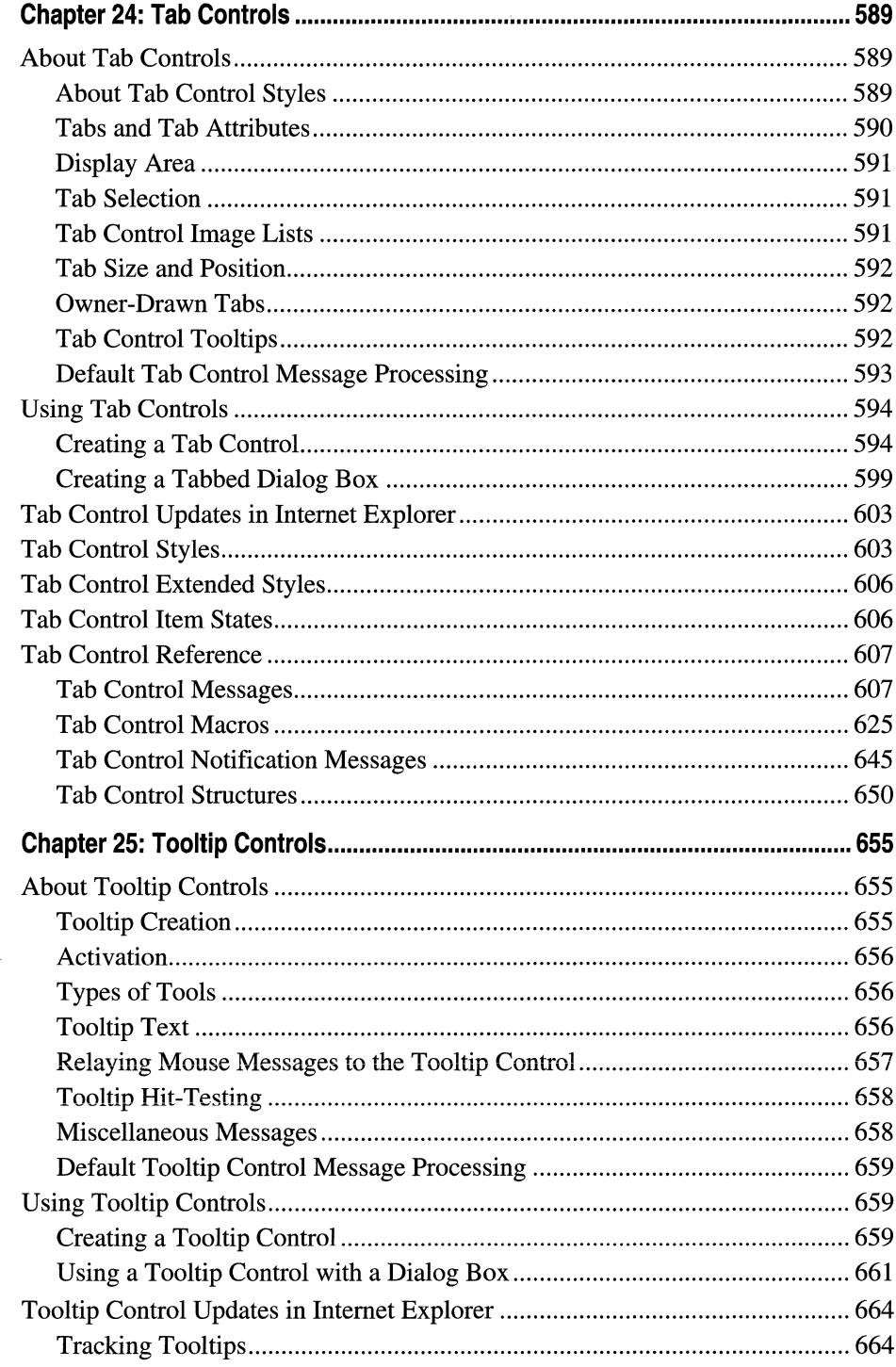

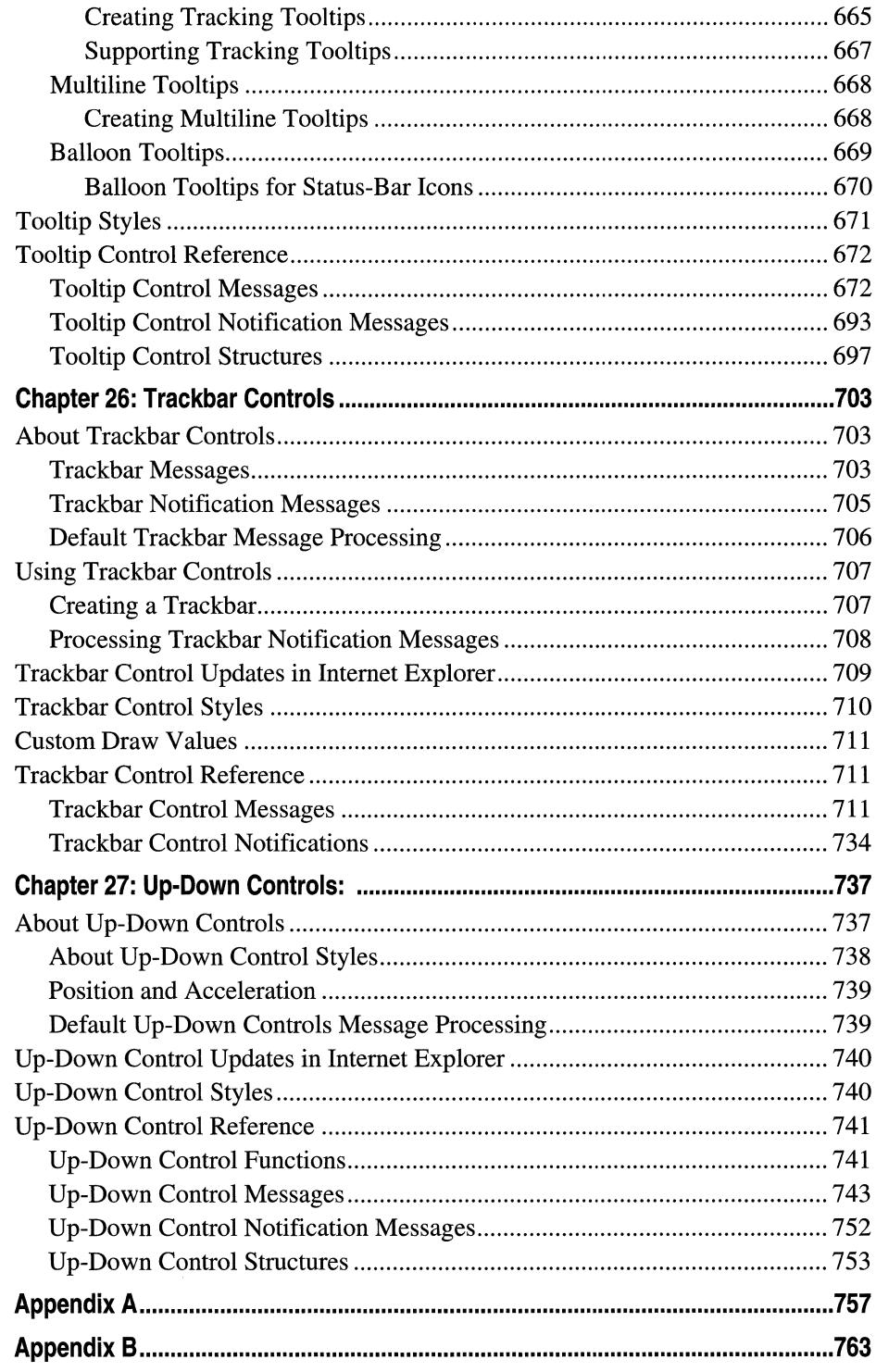

 $\bar{\zeta}_{\rm max}$ 

 $\sim$  100  $\mu$ 

#### **CHAPTER 1**

## **Introduction**

Welcome to the *Microsoft Win32 Developer's Reference Library*, your comprehensive reference guide to the Win32 development environment. This library, and the entire Windows Programming Reference Series, is designed to deliver the most complete, authoritative, and accessible reference information available for Windows programming--without sacrificing focus. You'll notice that each book is dedicated to a logical group of technologies or development concerns; this approach has been taken specifically to enable you—the time-pressed and information-overloaded applications developer--to find the information you need quickly, efficiently, and intuitively.

In addition to its focus on Win32 reference material, the Win32 Library contains hardwon insider tips and tricks designed to make your programming life easier. For example, a thorough explanation and detailed tour of the new version of MSDN Online is included, as is a section that helps you get the most out of your MSDN Subscription. Don't have an MSDN subscription, or don't know why you should? I've included information about that too, including the differences among the three levels of MSDN subscriptions, what each level offers, and why you'd want a subscription when MSDN Online is available over the Internet.

Microsoft is fairly well known for its programming, so doesn't it make sense to share some of that knowledge? I thought it made sense, so that's why this—the Windows Programming Reference Series-is the source where you'll find such shared knowledge. Part 1 of each volume contains advice on how to avoid common programming problems. There is a reason for including so much reference, overview, shared-knowledge, and programming information about Win32 in a single publication: the Win32 Library is geared toward being your one-stop printed reference resource for the Win32 programming environment.

To ensure that you don't get lost in all the information provided in the Win32 Library, each volume's appendixes provide an all-encompassing programming directory to help you easily find the particular programming element you're looking for. This directory suite, which covers all the functions, structures, enumerations, and other programming elements found in Win32, gets you quickly to the volume and page you need, and also provides an overview of Microsoft technologies that would otherwise take you hours of time, reams of paper, and potfuls of coffee to compile yourself.

#### **How the Win32 Library Is Structured**

The Win32 Library consists of five volumes, each of which focuses on a particular area of the Win32 programming environment. The programming areas into which the five Win32 Library volumes have been divided include:

Volume 1: Base Services Volume 2: User Interface Volume 3: GDI (Graphical Device Interface) Volume 4: Common Controls Volume 5: The Windows Shell

Dividing the Win32 Library—and therefore, dividing Win32—into these functional categories enables a software developer who's focusing on a particular programming area (such as the user interface) to maintain that focus under the confines of one volume. This approach enables you to keep one reference book open and handy, or tucked under your arm while researching that aspect of Windows programming on sandy beaches, without risking back problems (from toting around a 2,OOO-page Win32 tome), and without having to shuffle among multiple, less-focused books.

Within each Win32 Library volume there is also a deliberate structure. This per-volume structure has been created to further focus the reference material in a developer friendly manner and to enable developers to easily gather the information they need. To that end, each volume in the Win32 Library has the following parts:

Part 1: Introduction and Overview Part 2: Reference Part 3: Windows Programming Directory

Part 1 provides an introduction to the Win32 Library and to the Windows Programming Reference Series (what you're reading now), and a handful of chapters designed to help you get the most out of Win32, MSDN and MSDN Online, including a collection of insider tips and tricks. Just as each volume's Reference section (Part 2) contains different reference material, each volume's Part 1 contains different tips and tricks. To ensure that you don't miss out on some of them, make sure you take a look at Part 1 in each Win32 Library volume.

Part 2 contains the Win32 reference material particular to its volume, but it is *much* more than a simple collection of function and structure definitions. Because a comprehensive reference resource should include information about how to use a particular technology, as well as its definitions of programming elements, the information in Part 2 combines complete programming element definitions as well as instructional and explanatory material for each programming area.

Part 3 is the directory of Windows programming information. One of the biggest challenges of the IT professional is finding information in the sea of available resources, and Windows programming is no exception. In order to help you get a handle on Win32 programming references and Microsoft technologies in general, Part 3 puts all such information into an understandable, manageable directory that enables you to quickly find the information you need.

### **How the Win32 Library Is Designed**

The Win32 Library, and all libraries in the Windows Programming Reference Series, is designed to deliver the most pertinent information in the most accessible way possible. The Win32 Library is also designed to integrate seamlessly with MSDN and MSDN Online by providing a look-and-feel that is consistent with their electronic counterparts. In other words, the way that a given function reference appears on the pages of this book has been designed specifically to emulate the way that MSDN and MSDN Online present their function reference pages.

The reason for maintaining such integration is simple: make it easy for you-the developer of Windows applications—to use the tools and get the ongoing information you need create quality programs. By providing a "common interface" among reference resources, your familiarity with the Win32 Library reference material can be immediately applied to MSDN or MSDN Online, and vice versa. In a word, it means *consistency*.

You'll find this philosophy of consistency and simplicity applied throughout Windows Programming Reference Series publications. I've designed the series to go hand-inhand with MSDN and MSDN Online resources. Such consistency lets you leverage your familiarity with electronic reference material, and apply that familiarity to let you get away from your computer if you'd like, take a book with you, and—in the absence of keyboards and e-mail and upright chairs-get your programming reading and research done. Of course, each of the Win32 Library books fits nicely right next to your mouse pad as well, even when opened to a particular reference page.

With any job, the simpler and more consistent your tools are, the more time you can spend doing work rather than figuring out how to use your tools. The structure and design of the Win32 Library provides you with a comprehensive, pre-sharpened toolset to build compelling Windows applications.

 $\label{eq:2.1} \frac{1}{\sqrt{2}}\left(\frac{1}{\sqrt{2}}\right)^{2} \left(\frac{1}{\sqrt{2}}\right)^{2} \left(\frac{1}{\sqrt{2}}\right)^{2} \left(\frac{1}{\sqrt{2}}\right)^{2} \left(\frac{1}{\sqrt{2}}\right)^{2} \left(\frac{1}{\sqrt{2}}\right)^{2} \left(\frac{1}{\sqrt{2}}\right)^{2} \left(\frac{1}{\sqrt{2}}\right)^{2} \left(\frac{1}{\sqrt{2}}\right)^{2} \left(\frac{1}{\sqrt{2}}\right)^{2} \left(\frac{1}{\sqrt{2}}\right)^{2} \left(\$ 

#### **CHAPTER 2**

## **What's in This Volume?**

Volume 4 of the Microsoft Win32 Developer's Reference Library focuses on common controls that Windows applications developers use throughout the course of the development process. This volume-Volume 4: Common Controls--provides the reference material necessary for developers to take advantage of the wealth of readymade common controls found in Windows.

When programming with these common controls, programmers must be prepared to deal with versioning issues that are associated with common control programming. Almost all of the common controls are contained within three .dll files (ComctI32.dll, Shell32.dll, and Shlwapi.dll), and all of these .dll files have versioning issues that must be kept in check throughout the development process. The Windows shell shares the versioning requirements of common controls, so when you're programming with either common controls (explained in this volume of the Win32 Library) or the Windows shell (explained in Volume 5), you must deal with the versioning requirements.

What are the versioning requirements, you ask? The introduction to Part 2 of this volume (and Volume 5 of the Win32 Library) discusses these caveats in detail and arms you with all the information you need to keep the associated requirements straight. You should read this explanatory introduction to Part 2 before jumping into the programmatic use of any of the common controls detailed in this volume of the Win32 Library.

Once you've read the introduction to Part 2 and understand the versioning issues you'll need to address during development, you can jump into the common controls reference material found in Part 2. The list of common controls is long, and often the controls aren't necessarily grouped into sensible collections. Rather than forcing them into groups, I'm providing the somewhat long list here. Fortunately, the names of many of the common controls are reasonably self-explanatory. For more information about any of these given controls, jump to the table of contents and find the control's chapter in Part 2 of this book (hint: the chapters in Part 2 are in the same order as this list), and take a look at the introductory/explanatory information provided in the chapter associated with the common control you're interested in.

Win32 common controls include:

Using Common Controls Common API Customizing a Control's Appearance Animation Controls ComboBoxEx Controls Creating Wizards Date and Time Picker Controls Drag List Boxes Flat Scroll Bars Header Controls Hot Key Controls Image Lists

I P Address Controls Month Calendar Controls Pager Controls Progress Bar Controls Property Sheets Rebar Controls Status Bars Tab Controls Tooltip Controls Trackbar Controls Up-Down Controls

Part 2 of this volume goes into detail about each of these common controls individually; in fact, each item in this list corresponds to an individual chapter in Part 2 of this volume of the Win32 Library. But remember, you should read the introduction to Part 2 (found at the beginning of Part 2, which is a great place for introductions) to learn about the versioning issues you'll have to deal with when programming with these common controls.

#### **CHAPTER 3**

# **Using Microsoft Reference Resources**

These days it isn't the availability of information that's the problem, it's the availability of information. You read that right. .. but I'll clarify.

Not long ago, getting the information you needed was a challenge because there wasn't enough of it. To find the information you needed, you had to find out where such information might be located and then actually get access to that location, because it wasn't at your fingertips or on some globally available backbone, and such searching took time. In short, the availability of information was limited.

Today, information surrounds us and sometimes stifles us. We're overloaded with too much information, and if we don't take measures to filter out what we don't need to meet our goals, soon we become inundated and unable to discern what's "junk information" and what's information that we need to stay current, and therefore competitive. In short, the overload of available information makes it more difficult for us to find what we really need, and wading through the deluge slows us down.

This truism applies to Microsoft's own reference material as well-not because there is information that isn't needed, but rather because there is so much information that finding what you need can be as challenging as figuring out what to do with it once you have it. Developers need a way to cut through the information that isn't pertinent to them and to get what they're looking for. One way to ensure you can get to the information you need is to know the tools you use; carpenters know how to use nail guns, and it makes them more efficient. Bankers know how to use ten-keys, and it makes them more adept. If you're a developer of Windows applications, two tools you should know are MSDN and MSDN Online. The third tool for developers-reference books from the Windows Programming Reference Series—can help you get the most out of the first two.

Books in the Windows Programming Reference Series, such as those found in the Microsoft Win32 Developer's Reference Library, provide reference material that focuses on a given area of Windows programming. MSDN and MSDN Online, in comparison, contain all of the reference material that all Microsoft programming technologies have amassed over the past few years, and create one large repository of information. Regardless of how well such information is organized, there's a lot of it, and if you don't know your way around, finding what you need (even though it's in there, somewhere) can be frustrating and time-consuming and just an overall bad experience.

This chapter will give you the insight and tips you need to navigate MSDN and MSDN Online, and to enable you to use each of them to the fullest of their capabilities. Also, other Microsoft reference resources are investigated, and by the end of the chapter,

you'll know where to go for the Microsoft reference information you need (and how to quickly and efficiently get there).

### **The Microsoft Developer Network (MSDN)**

MSDN stands for Microsoft Developer Network, and its intent is to provide developers with a network of information to enable the development of Windows applications. Many people have either worked with MSDN or have heard of it, and quite a few have one of the three available subscription levels to MSDN, but there are many, many more who don't have subscriptions and could use some concise direction on what MSDN can do for a developer or development group. If you fall into any of these categories, this section is for you.

There is some clarification to be done with MSDN and its offerings; if you've heard of MSDN, or have had experience with MSDN Online, you may have asked yourself one of these questions during the process of getting up to speed with either resource:

- Why do I need a subscription to MSDN if resources such as MSDN Online are accessible for free over the Internet?
- What are the differences among the three levels of MSDN subscriptions?
- What happened to Site Builder Network...or, What is this Web Library?
- Is there a difference between MSDN and MSDN Online, other than the fact that one is on the Internet and the other is on a CD? 'Do their features overlap, separate, coincide, or what?

If you have asked these questions, then lurking somewhere in the back of your thoughts has probably been a sneaking suspicion that maybe you aren't getting as much out of MSDN as you COUld. Or, maybe you're wondering whether you're paying too much for too little, or not enough to get the resources you need. Regardless, you want to be in the know, not in the dark. By the end of this chapter, you will know the answers to all these questions and more, along with some effective tips and hints on how to make the most effective use of MSDN and MSDN Online.

#### **Comparing MSDN and MSDN Online**

Part of the challenge of differentiating between MSDN and MSDN Online comes with determining which has the features you need. Confounding this differentiation is the fact that both have some content in common, yet each offers content unavailable with the other. But can their differences be boiled down? Yes, if broad strokes and some generalities are used:

- MSDN provides reference content and the latest Microsoft product software, all shipped to its subscribers on CD (or in some cases, on DVD).
- MSDN Online provides reference content and a development community forum, and is available only over the Internet.

Each delivery mechanism for the content that Microsoft is making available to Windows developers is appropriate for the medium, and each plays on the strength of the medium to provide its customers with the best presentation of material possible. These strengths and medium considerations enable MSDN and MSDN Online to provide developers with different feature sets, each of which has its advantages.

MSDN is perhaps less immediate than MSDN Online because it gets to its subscribers in the form of CDs that come in the mail. However, MSDN can sit in your CD drive (or on your hard drive), and isn't subject to Internet speeds or failures. Also, MSDN has a software download feature that enables subscribers to automatically update their local MSDN content, over the Internet, as soon as it becomes available, without having to wait for the update CD to come in the mail. The interface with which MSDN displays its material-which looks a whole lot like a specialized browser window-is also linked to the Internet as a browser-like window. To further coordinate MSDN with the immediacy of the Internet, MSDN Online has a section of the site dedicated to MSDN subscribers that enables subscription material to be updated (on their local machines) as soon as it's available.

MSDN Online has lots of editorial and technical columns that are published directly to the site, and are tailored (not surprisingly) to the issues and challenges faced by developers of Windows applications or Windows-based web sites. MSDN Online also has a customizable interface (much like *MSN.com*) that enables visitors to tailor the information that's presented upon visiting the site to the areas of Windows development in which they are most interested. However, MSDN Online, while full of up-to-date reference material and extensive online developer community content, doesn't come with Microsoft product software, and doesn't reside on your local machine.

Since it's easy to become confused about the differences and similarities between MSDN and MSDN Online, it makes sense to figure out a way to quickly identify how and where they depart. Figure 3-1 puts the differences—and similarities—between MSDN and MSDN Online into a quickly identifiable format.

One feature that you will notice is shared between MSDN and MSDN Online is the interface—they are very similar. That's almost certainly a result of attempting to ensure that developers' user experience with MSDN is easily associated with the experience on MSDN Online, and vice versa.

Remember, too, that if you are an MSDN subscriber you can still use MSDN Online and its features. So it isn't an "either/or" question with regard to whether you need an MSDN subscription or whether you should use MSDN Online; if you have an MSDN subscription, you will probably continue to use MSDN Online and the additional features provided with your MSDN subscription.

### **MSDN Subscriptions**

If you're wondering whether you might benefit from a subscription to MSDN, but you aren't quite sure what the differences between its subscription levels are, you aren't alone. This section aims to provide a quick guide to the differences in subscription levels, and what each subscription level costs.

There are three subscription levels for MSDN: Library, Professional, and Universal. Each has a different set of features. Each progressive level encompasses the lower level's features, and includes additional features. In other words, with the Professional subscription, you get everything provided in the Library subscription, plus additional features; with the Universal subscription, you get everything provided in the Professional subscription, plus even more features.

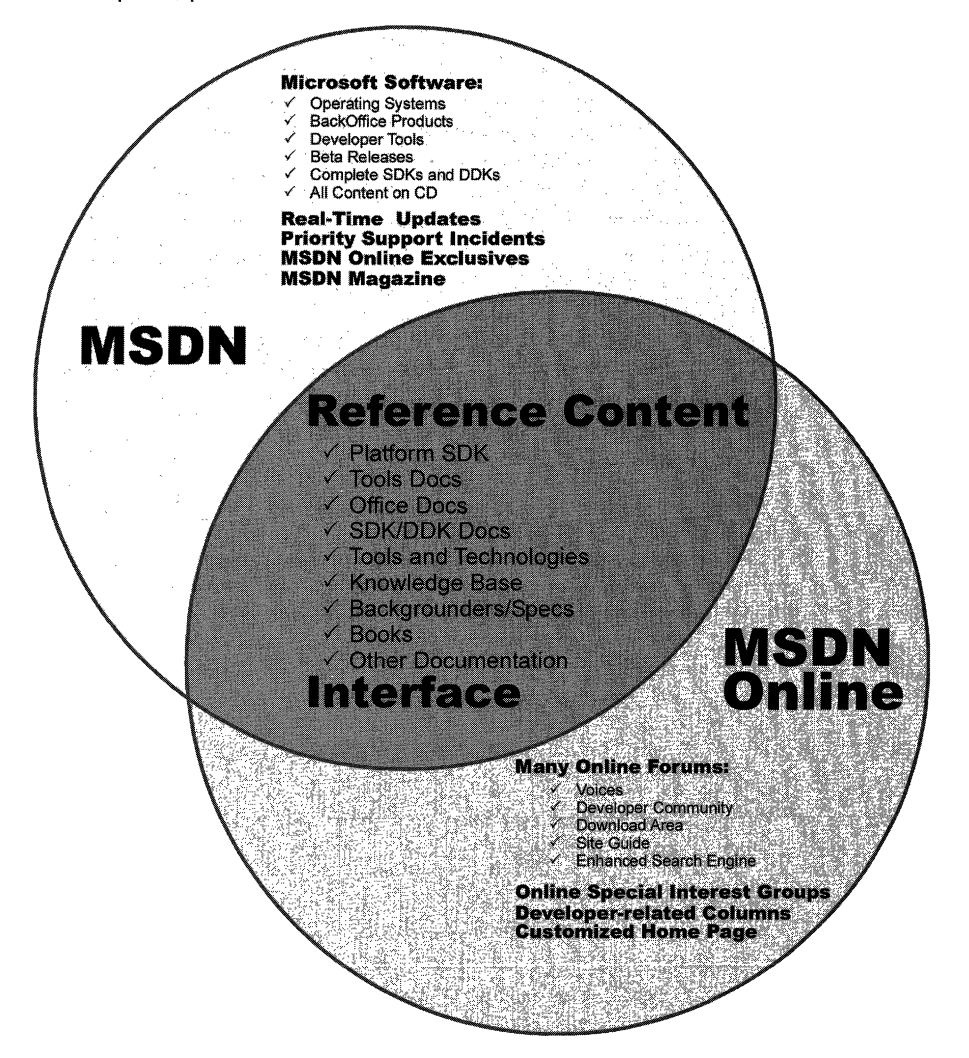

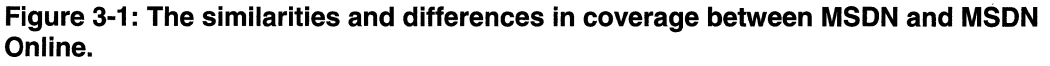

#### **MSDN Library Subscription**

The MSDN Library subscription is the basic MSDN subscription. While the Library subscription doesn't come with the Microsoft product software that the Professional and Universal subscriptions provide, it does come with other features that developers may find necessary in their development effort. With the Library subscription, you get the following:

- The Microsoft reference library, including SDK and DDK documentation, updated quarterly
- Lots of sample code, which you can cut-and-paste into your projects, royalty free
- The complete Microsoft Knowledge *Base-the* collection of bugs and workarounds
- Technology specifications for Microsoft technologies
- The complete set of product documentation, such as Visual Studio, Office, and others
- Complete (and in some cases, partial) electronic copies of selected books and magazines
- Conference and seminar papers—if you weren't there, you can use MSDN's notes

In addition to these items, you also get:

- Archives of MSDN Online columns
- Periodic e-mails from Microsoft chock full of development-related information
- A subscription to MSDN News, a bi-monthly newspaper from the MSDN folks
- Access to subscriber-exclusive areas and material on MSDN Online

#### **MSDN Professional Subscription**

The Professional subscription is a superset of the Library subscription. In addition to the features outlined in the previous section, MSDN Professional subscribers get the following:

- Complete set of Windows operating systems, including release versions of Windows 95, Windows 98, and Windows NT 4 Server and Workstation
- Windows SDKs and DDKs in their entirety
- International versions of Windows operating systems (as chosen)
- Priority technical support for two incidents in a development and test environment

#### **MSDN Universal Subscription**

The Universal subscription is the all-encompassing version of the MSDN subscription. In addition to everything provided in the Professional subscription, Universal subscribers get the following:

- The latest version of Visual Studio, Enterprise Edition
- The BackOffice test platform, which includes all sorts of Microsoft product software incorporated in the BackOffice family, each with special 10-connection license for use in the development of your software products
- Additional development tools, such as Office Developer, Front Page, and Project
- Priority technical support for two additional incidents in a development and test environment (for a total of four incidents)

#### **Purchasing an MSDN Subscription**

Of course, all of the features that you get with MSDN subscriptions aren't free. MSDN subscriptions are one-year subscriptions, which are current as of this writing. Just as each MSDN subscription escalates in functionality and features, so too does each escalate in price. Please note that prices are subject to change.

The MSDN Library Subscription has a retail price of \$199, but if you're renewing an existing subscription you get a \$100 rebate in the box. There are other perks for existing Microsoft customers, but those vary. Check out the Web site for more details.

The MSDN Professional Subscription is a bit more expensive than the Library, with a retail price of \$699. If you're an existing customer renewing your subscription, you again get a break in the box, this time in the amount of a \$200 rebate. You also get that break if you're an existing Library subscriber who's upgrading to a Professional subscription.

The MSDN Universal Subscription takes a big jump in price, sitting at \$2,499. If you're upgrading from the Professional subscription, the price drops to \$1,999, and if you're upgrading from the Library subscription level there's an in-the-box rebate for \$200.

As is often the case, there are academic and volume discounts available from various resellers, including Microsoft, so those who are in school or in the corporate environment can use their status (as learner or learned) to get a better deal-and in most cases, the deal is much better. Also, if your organization is using lots of Microsoft products, whether MSDN is a part of that group or not, whomever's in charge of purchasing should look into Microsoft Open License program. The Open License program gives purchasing breaks for customers that buy lots of products. Check out www.microsoft.com/licensing for more details. Who knows, if your organization qualifies, you could end up getting an engraved pen from your purchasing department, or if you're really lucky maybe even a plaque of some sort for saving your company thousands of dollars on Microsoft products.

You can get MSDN subscriptions from a number of sources, including online sites specializing in computer-related information, such as www.iseminger.com (shameless self-promotion, I know), or from your favorite online software site. Note that not all software resellers carry MSDN subscriptions; you might have to hunt around to find one. Of course, if you have a local software reseller that you frequent, you can check out whether they carry MSDN subscriptions, too.

As an added bonus for owners of this Win32 Library, in the back of Volume 1: Base Services, you'll find a \$200 rebate good toward an MSDN Universal subscription. For those of you doing the math, that means you actually make money when you purchase the Win32 Library and an MSDN Universal subscription. That means every developer in your organization can have the printed Win32 Library on their desk and the MSDN Universal subscription available on their desktop and still come out \$50 ahead. That's the kind of math even accountants can like.

### **Using MSDN**

MSDN subscriptions come with an installable interface, and the Professional and Universal subscriptions also come with a bunch of Microsoft product software such as Windows platform versions and BackOffice applications. There's no need to tell you how to use Microsoft product software, but there's a lot to be said for providing some quick but useful guidance on getting the most out of the interface to present and navigate through the seemingly endless supply of reference material provided with any MSDN subscription.

To those who have used MSDN, the interface shown in Figure 3-2 is likely familiar; it's the navigational front-end to MSDN reference material.

The interface is familiar and straightforward enough, but if you don't have a grasp on its features and navigation tools, you can be left a little lost in its sea of information. With a few sentences of explanation and some tips for effective navigation, however, you can increase its effectiveness dramatically.

#### **Navigating MSDN**

One of the primary features of MSDN-and to many, its primary drawback-is the sheer volume of information it contains: over 1.1 GB and growing. The creators of MSDN likely realized this, though, and have taken steps to assuage the problem. Most of those steps relate to enabling developers to selectively navigate through MSDN's content.

Basic navigation through MSDN is simple, and a lot like navigating through Windows Explorer and its folder structure. Instead of folders, MSDN has books into which it organizes its topics; expand a book by clicking the + box to its left, and its contents are displayed with its nested books or reference pages, as shown in Figure 3-3. If you don't see the left pane in your MSDN viewer, go to the **View** menu and select Navigation Tabs and they'll appear.

The four tabs in the left pane of MSDN—increasingly referred to as property sheets these days-are the primary means of navigating through MSDN content. These four tabs, in coordination with the **Active Subset** drop-down box above the four tabs, are the tools you use to search through MSDN content. When used to their full extent, these coordinated navigation tools greatly improve your MSDN experience.

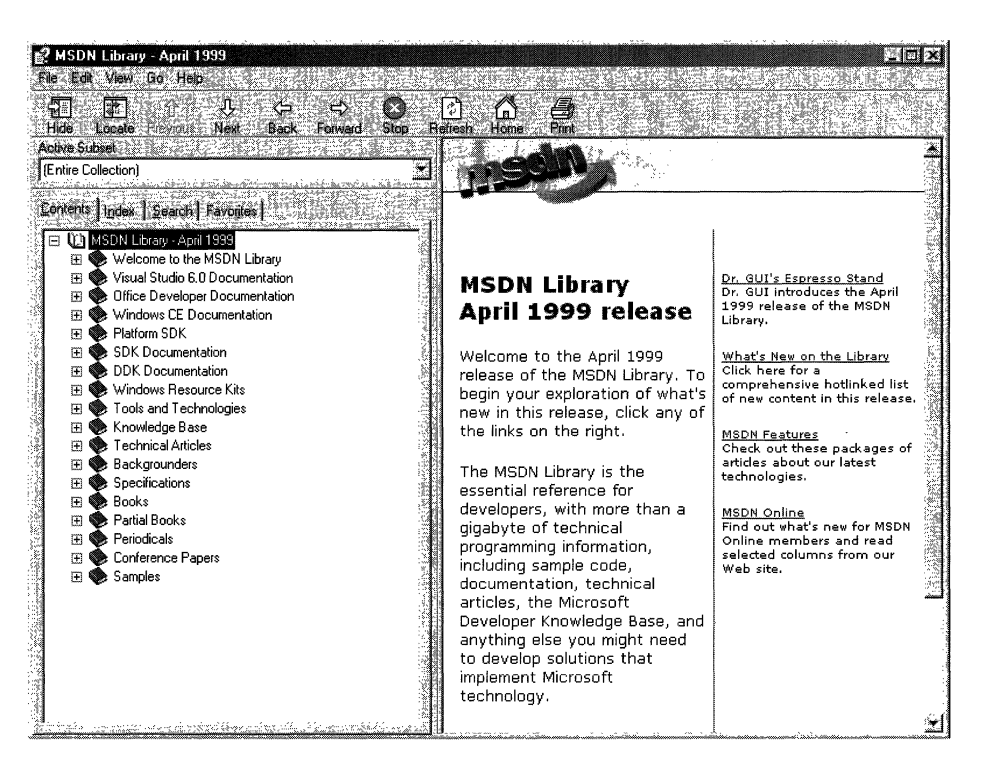

#### Figure 3-2: The MSDN interface.

The Active Subset drop-down box is a filter mechanism; choose the subset of MSDN information you're interested in working with from the drop-down box, and the information in each of the four navigation tabs (including the Contents tab) limits the information it displays to the information contained in the selected subset. This means that any searches you do in the Search tab, and in the index presented in the Index tab, are filtered by their results and/or matches to the subset you define, greatly narrowing the number of potential results for a given inquiry, thereby enabling you to better find the information you're really looking for. In the **Index** tab, results that might match your inquiry but aren't in the subset you have chosen are grayed out (but still selectable). In the Search tab, they simply aren't displayed.

MSDN comes with the following pre-defined subsets:

MSDN, Books and Periodicals Platform SDK, BackOffice MSDN, Content on Disk 2 only Platform SDK, Base Services

Entire Collection MSDN, Technical Articles and Backgrounders MSDN, Content on Disk 3 only Platform SDK, Component Services MSDN, Knowledge Base Platform SDK, Data Access Services MSDN, Office Development Platform SDK, Graphics and Multimedia Services

Platform SDK, Management Services Platform SDK, Messaging and Collaboration Services Platform SDK, Networking Services Platform SDK, Security Platform SDK, Tools and Languages Platform SDK, User Interface Services Platform SDK, Web Services Platform SDK, What's New? Platform SDK, Win32 API

RepOSitory 2.0 Documentation Visual Basic Documentation Visual C++ Documentation Visual C++, Platform SDK and WinCE Docs Visual C++, Platform SDK, and Enterprise Docs Visual FoxPro Documentation Visual InterDev Documentation Visual J++ Documentation Visual SourceSafe Documentation Visual Studio Product Documentation

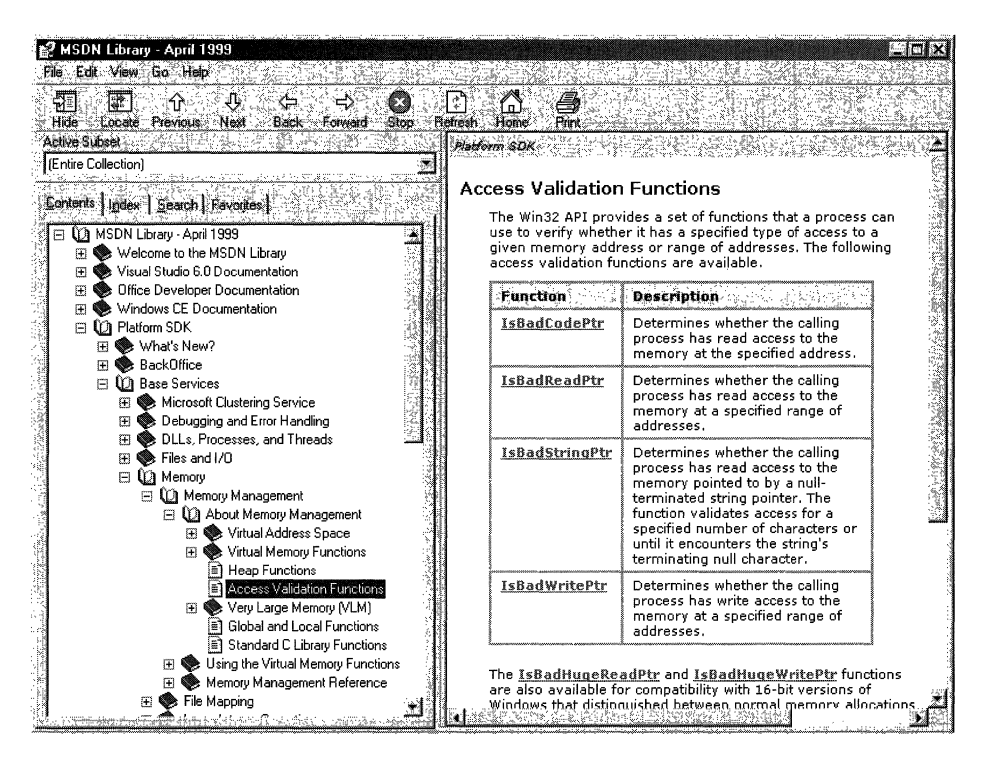

Figure 3-3: Basic navigation through MSDN.

As you can see, this filtering option essentially mirrors the structure of information delivery used by MSDN. But what if you are interested in viewing the information in a handful of these subsets? For example, what if you want to search on a certain keyword through the Platform SDK's Security, Networking Services, and Management Services subsets, as well as a little section that's nested way into the Base Services subset? Simple-you define your own subset.

You define subsets by choosing the View menu, and then selecting the Define Subsets menu item. You're presented with the window shown in Figure 3-4.

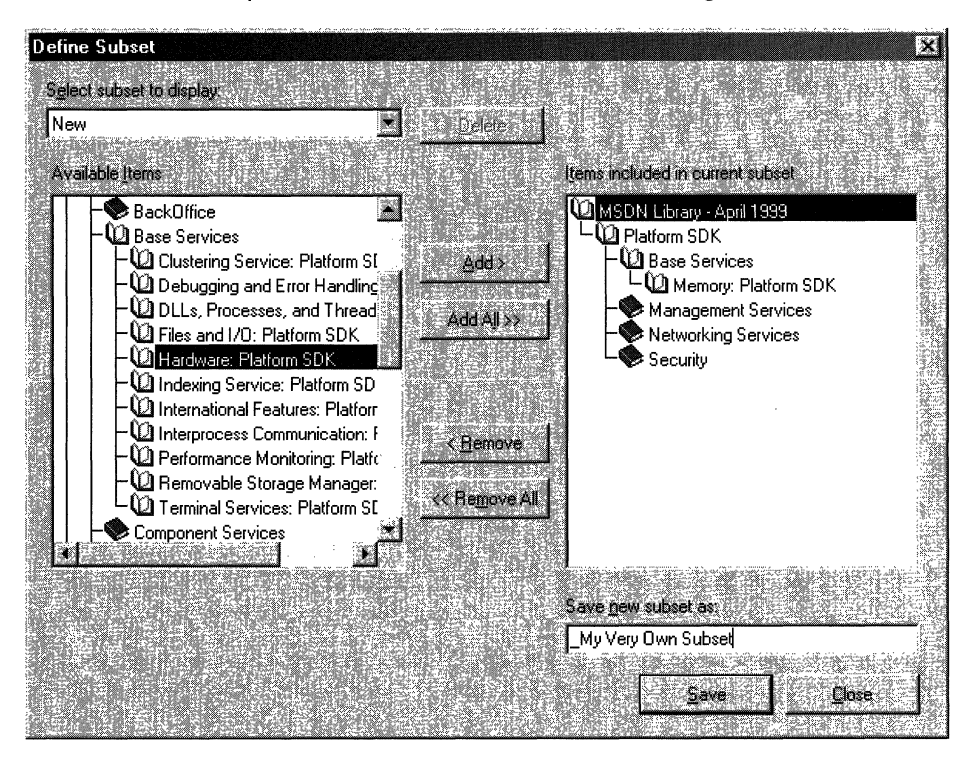

Figure 3-4: The Define Subsets window.

Defining a subset is easy; just take the following steps:

- 1. Choose the information you want in the new subset; you can choose entire subsets or selected books/content within available subsets.
- 2. Add your selected information to the subset you're creating by clicking the **Add** button.
- 3. Name the newly created subset by typing in a name in the Save New Subset As dialog box. Note that defined subsets (including any you create) are arranged in alphabetical order.

You can also delete entire subsets from the MSDN installation, if you so desire. Simply select the subset you want to delete from the **Select Subset To Display** drop-down box, and then click the nearby Delete button.

Once you have defined a subset, it becomes available in MSDN just like the pre-defined subsets, and filters the information available in the four navigation tabs just like the predefined subsets do.

#### **Quick Tips**

Now that you know how to navigate MSDN, there are a handful of tips and tricks that you can use to make MSDN as effective as it can be.

Use the Locate button to get your bearings. Perhaps it's human nature to need to know where you are in the grand scheme of things, but regardless, it can be bothersome to have a reference page displayed in the right pane (perhaps jumped to from a search), without the **Contents** tab in the left pane being synchronized in terms of the reference page's location in the information tree. Even if you know the general technology in which your reference page resides, it's nice to find out where it is in the content structure. This is easy to fix: simply click the Locate button on the Navigation toolbar, and all will be synchronized.

Use the Back button just like a browser. The Back button in the Navigation toolbar functions just like a browser's **Back** button; if you need information on a reference page you viewed previously, you can use the **Back** button to get there, rather than going through the process of doing another search.

**Define your own subsets, and use them.** Like I said at the beginning of this chapter, the availability of information these days can sometimes make it difficult to get our work done. By defining subsets of MSDN that are tailored to the work you do, you can become more efficient.

Use an underscore at the beginning of your named subsets. Subsets in the Active Subset drop-down box are arranged in alphabetical order, and the drop-down box shows only a few subsets at a time (making it difficult to get a grip on available subsets, I think). Underscores come before letters in alphabetical order, so if you use an underscore on all of your defined subsets, you get them placed at the front of the **Active** Subset listing of available subsets. Also, by using an underscore, you can immediately see which subsets you've defined, and which ones come with MSDN-it saves a few seconds at most, but those seconds can add up.

## **USing MSDN Online**

MSDN Online shares a lot of similarities with MSDN, and that probably isn't by accident; when you can go from one developer resource to another and immediately be able to work with its content, your job is made easier. However, MSDN Online is different enough that it merits explaining in its own right...and it should be; it's a different delivery medium, and can take advantage of the Internet in ways that MSDN simply cannot.

If you've used Microsoft's home page before (www.msn.com or home.microsoft.com). you're familiar with the fact that you can customize the page to your liking; choose from an assortment of available national news, computer news, local news, local weather, stock quotes, and other collections of information or news that suit your tastes or interests. You can even insert a few Web links, and have them readily accessible when you visit the site. The MSDN Online home page can be customized in a similar way, but its collection of headlines, information, and news sources are all about development. The information you choose specifies the information you see when you go to the MSDN Online home page, just like the Microsoft home page.

There are a couple of ways to get to the customization page; you can go to the MSDN Online home page (*msdn.microsoft.com*) and click the **Customize** button at the top of the page, or you can go there directly by pointing your browser to msdn.microsoft.com/msdn-online/start/custom. However you get there, the page you'll see is shown in Figure 3-5.

As you can see from Figure 3-5, there are lots of technologies to choose from. If you're interested in Web development, you can choose the Option button near the top of the Technologies section for Web Development, and a pre-defined subset of Web-centric technologies is selected. For more Win32-centric technologies, you can go through and choose the appropriate technologies. If you want to choose all the technologies in a given technology group, check the **Include AII** box in the technology's shaded title area.

You can also choose which categories are included in the information MSDN Online presents to you, as well as their arranged order. The available categories include:

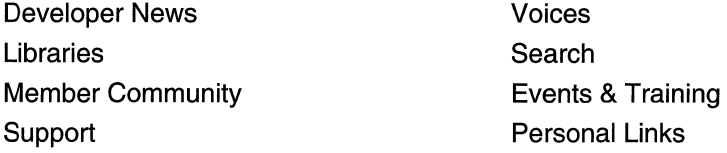

Once you've defined your profile-that is, customized the MSDN Online content you want to see-MSDN Online shows you the most recent information pertinent to your profile when you go to MSDN Online's home page, with the categories you've chosen included in the order you specify. Note that clearing a given category—such as Libraries—clears that category from the body of your MSDN Online home page (and excludes headlines for that category), but does not remove that category from the MSDN Online site navigation bar. In other words, if you clear the category it won't be part of your customized MSDN Online page's headlines, but it'll still be available as a site feature.

Finally, if you want your profile to be available to you regardless of which computer you're using, you can direct MSDN Online to create a roaming profile. Creating a roaming profile for MSDN Online results in your profile being stored on MSDN Online's server, much like roaming profiles in Windows 2000, and thereby makes your profile available to you regardless of the computer you're using. The option of creating a roaming profile is available when you customize your MSDN Online home page (and can be done any time thereafter). The creation of a roaming profile, however, requires that you become a

registered member of MSDN Online. More information about becoming a registered MSDN Online user is provided in the section titled MSDN Online Registered Users.

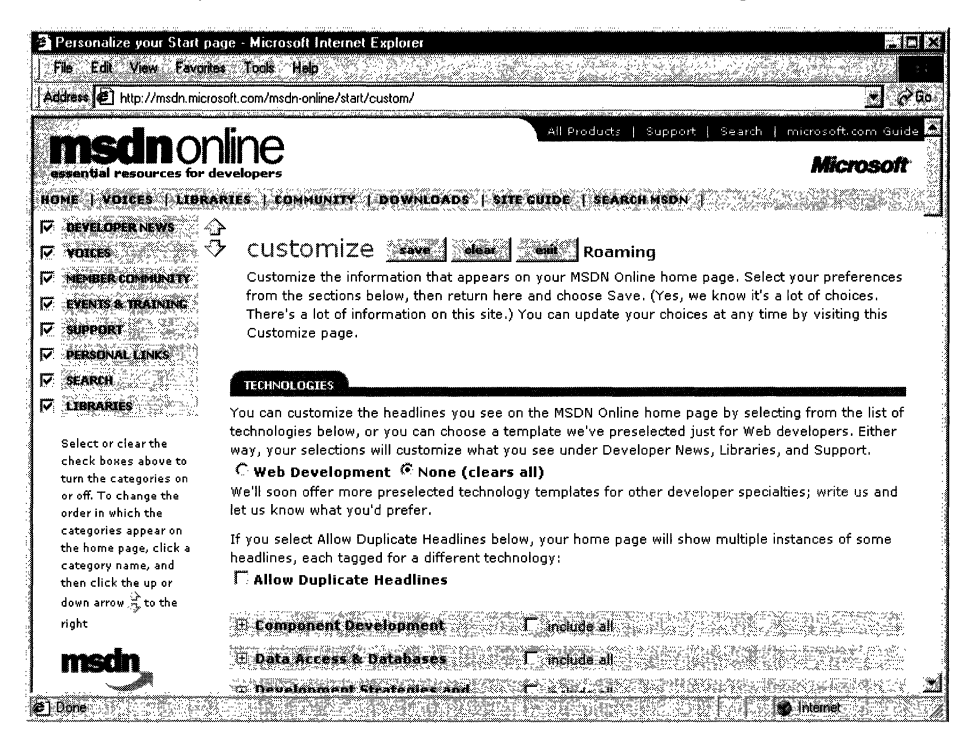

Figure 3-5: The MSDN Online configuration page.

### Navigating MSDN Online

Once you're done customizing the MSDN Online home page to get the headlines you're most interested in seeing, navigating through MSDN Online is really easy. A banner that sits just below the MSDN Online logo functions as a navigation bar with drop-down menus that can take you to the available areas on MSDN Online, as Figure 3-6 illustrates.

The list of available menu categories—which group the available sites and features within MSDN Online--include:

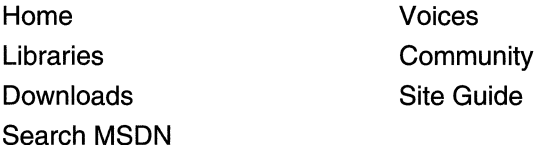

The Navigation bar is available regardless of where you are in MSDN Online, so the capability to navigate the site from this familiar menu is always available, leaving you a click away from any area on MSDN Online. These menu categories create a functional and logical grouping of MSDN Online's feature offerings.
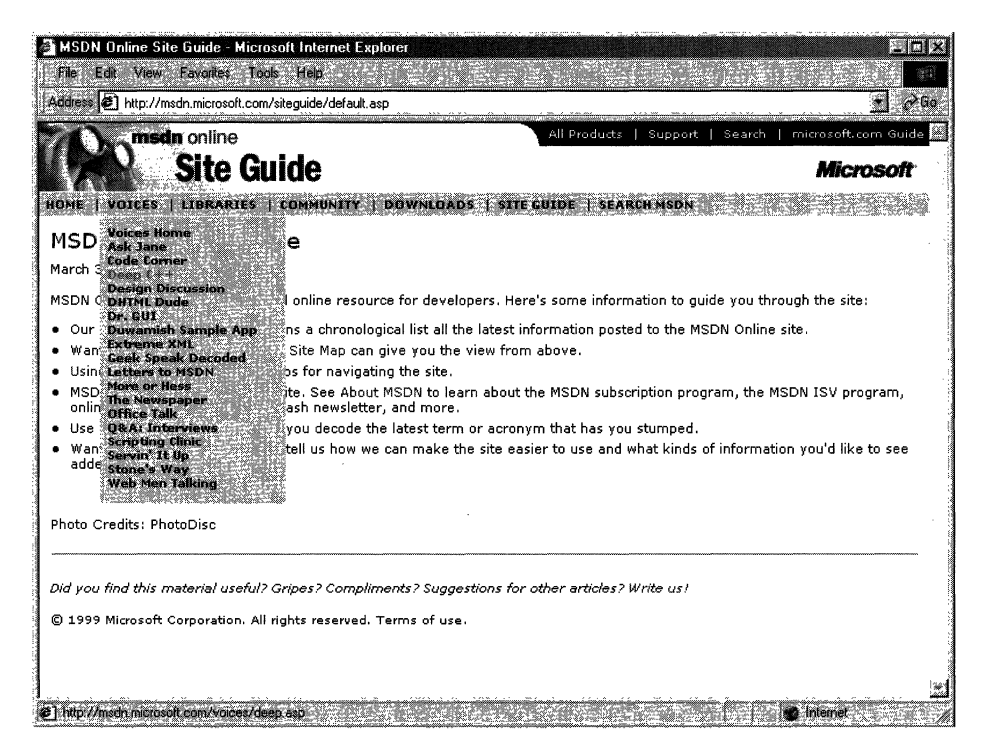

Figure 3-6: The MSDN Online Navigation bar with its drop-down menus.

### **MSDN Online Features**

Each of MSDN Online's seven feature categories contains various sites that comprise the features available to developers visiting MSDN Online.

Home is already familiar; clicking on **Home** in the navigation bar takes you to the MSDN Online home page that you've (perhaps) customized, showing you all the latest headlines for technologies that you've indicated you're interested in reading about.

Voices is a collection of columns and articles that comprise MSDN Online's magazine section, and can be linked to directly at *msdn.microsoft.com/voices*. The Voices home page is shown in Figure 3-7.

There are a bunch of different "voices" in the Voices site, each of which adds its own particular twist on the issues that face developers. Both application and Web developers can get their fill of magazine-like articles from the sizable list of different articles available (and frequently refreshed) in the Voices site.

Libraries is where the reference material available on MSDN Online lives. The Libraries site is divided into two sections: Library and Web Workshop. This distinction divides the reference material between what used to be MSDN and Site Builder Network; that is, Windows application development and Web development. Choosing Library from the Libraries menu takes you to a page you can navigate in traditional MSDN fashion, and

gain access to traditional MSDN reference material; the Library home page can be linked to directly at *msdn.microsoft.com/library*. Choosing Web Workshop takes you to a site that enables you to navigate the Web Workshop in a slightly different way, starting with a bulleted list of start points, as shown in Figure 3-8. The Web Workshop home page can be linked to directly at msdn.microsoft.com/workshop.

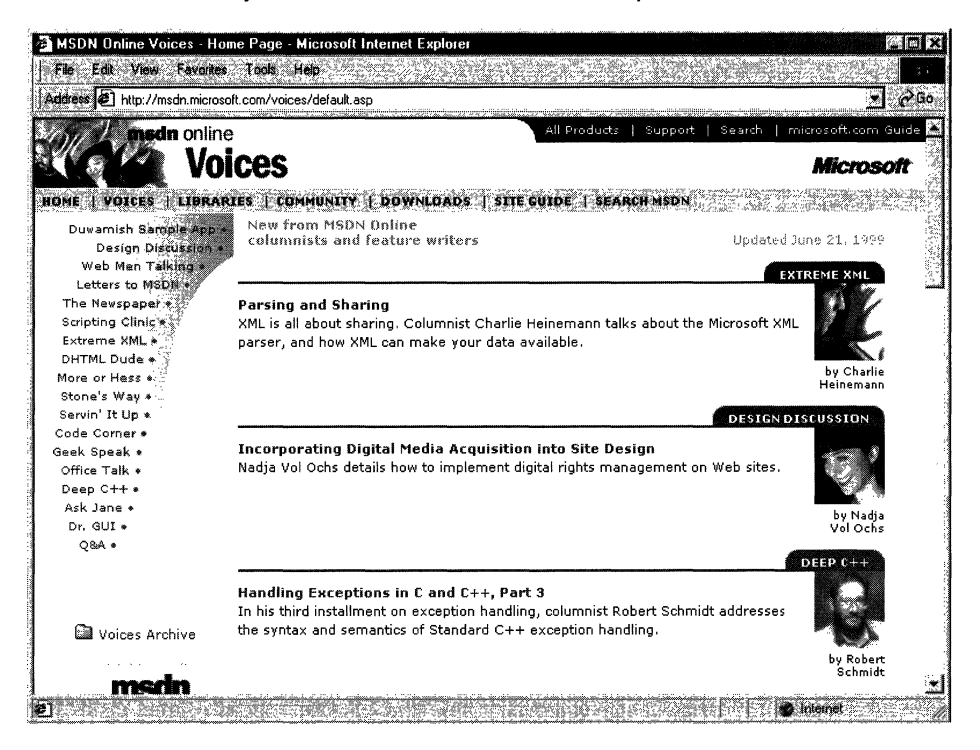

Figure 3-7: The Voices home page.

Community is a place where developers can go to take advantage of the online forum of Windows and Web developers, in which ideas or techniques can be shared, advice can be found or given (through MHM, or Members Helping Members), and Online Special Interest Groups (OSIGs) can find a forum to voice their opinions or chat with other developers. The Community site is full of all sorts of useful stuff, including featured books, promotions and downloads, case studies, and more. The Community home page can be linked to directly at *msdn.microsoft.com/community*. Figure 3-9 provides a look at the Community home page.

The Downloads site is where developers can find all sorts of items that can be downloaded, such as tools, samples, images, and sounds. The Downloads site is also where MSDN subscribers go to get their subscription content updated over the Internet to the latest and greatest releases, as described previously in this chapter in the Using MSDN section. The Downloads home page can be linked to directly at msdn.microsoft.com/downloads. The Downloads home page is shown in Figure 3-10.

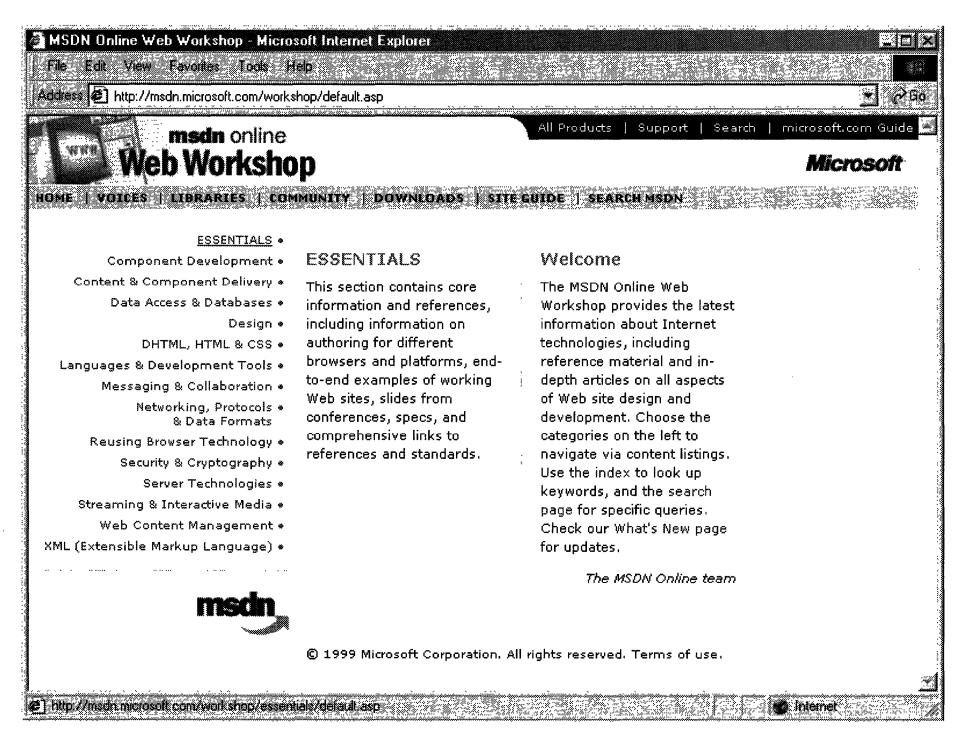

Figure 3-8: The Web Workshop home page, with its bulleted list of navigation start points.

The Site Guide is just what its name suggests; a guide to the MSDN Online site that aims at helping developers find items of interest, and includes links to other pages on MSDN Online such as a recently posted files listing, site maps, glossaries, and other useful links. The Site Guide home page can be linked to directly at msdn.microsoft.com/siteguide.

The Search MSDN site on MSDN Online has been improved over previous versions, and includes the capability to restrict searches to either library (Library or Web Workshop), in addition to other search capabilities. The Search MSDN home page can be linked to directly at *msdn.microsoft.com/search*. The Search MSDN home page is shown in Figure 3-11.

### **MSDN Online Registered Users**

You may have noticed that some features of MSDN Online-such as the capability to create a roaming profile of the entry ticket to some community features—require you to become a registered user. Unlike MSDN subscriptions, becoming a registered user of MSDN Online won't cost you anything more than a few minutes of registration time.

Some features of MSDN Online require registration before you can take advantage of their offerings. For example, becoming a member of an Online Special Interest Group (OSIG) requires registration. That feature alone is incentive enough to register; rather

than attempting to call your developer buddy for an answer to a question (only to find out that she's on vacation for two days, and your deadline is in a few hours), you can go to MSDN Online's Community site and ferret through your OSIG to find the answer in a handful of clicks. Who knows; maybe your developer buddy will begin calling you with questions-you don't have to tell her where you're getting all your answers.

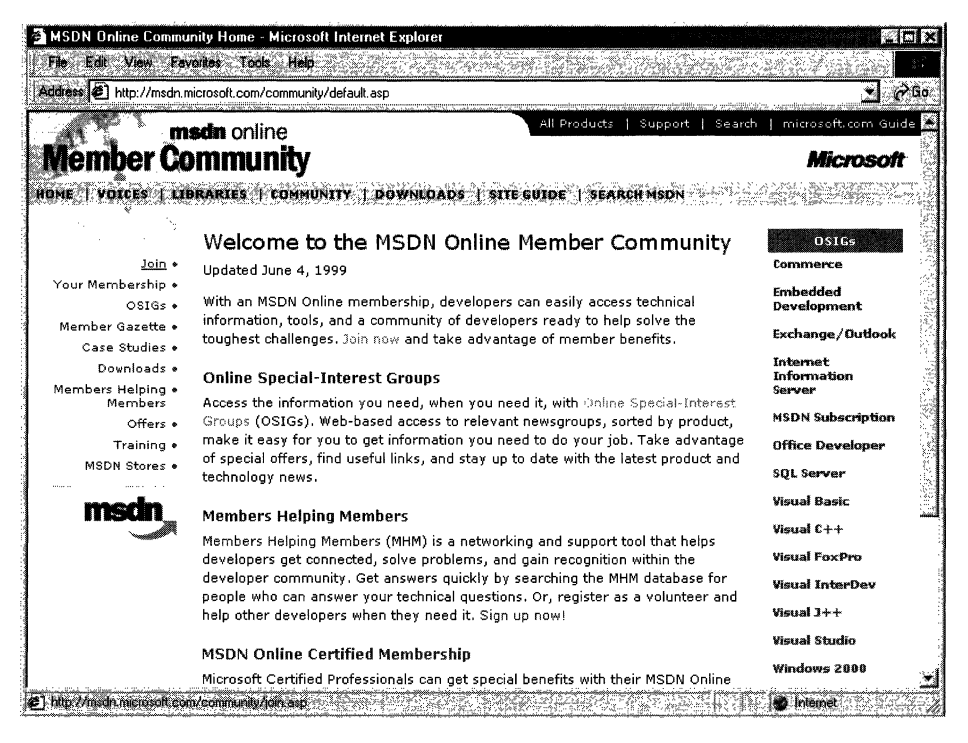

#### Figure 3-9: The Community home page.

There are actually a number of advantages to being a registered user, such as the choice to receive newsletters right in your inbox—if you want to. You can also get all sorts of other timely information, such as chat reminders that let you know when experts on a given subject will be chatting in the MSDN Online Community site. You can also sign up to get newsletters based on your membership in various OSIGs—again, only if you want to. It's easy for me to suggest that you become a registered user for MSDN Online-I'm a registered user, and it's a great resource.

# **The Windows Programming Reference Series**

The Windows Programming Reference Series provides developers with timely, concise, and focused material on a given topic, enabling developers to get their work done as efficiently as possible. In addition to providing reference material for Microsoft technologies, each Library in the Windows Programming Reference Series also includes material that helps developers get the most out of its technologies, and provides insights that might otherwise be difficult to find.

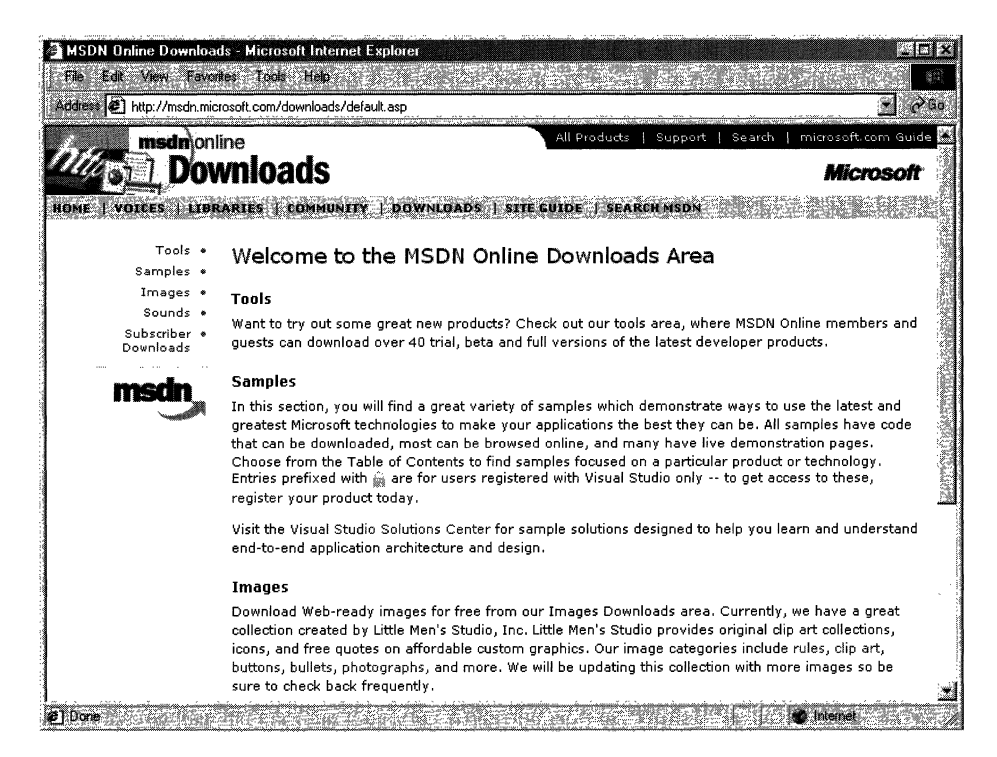

#### Figure 3-10: The Downloads home page.

The Windows Programming Reference Series is currently planned to include the following libraries:

Win32 Developer's Programming Reference Library

Active Directory Services Library

Networking Services Library

In the near future (subject, of course, to technology release schedules, demand, and other forces that can impact publication decisions), you can look for these prospective Windows Programming Reference Series Libraries that cover the following material:

Web Technologies Library Web Reference Library COM/DCOM 2.0 Library

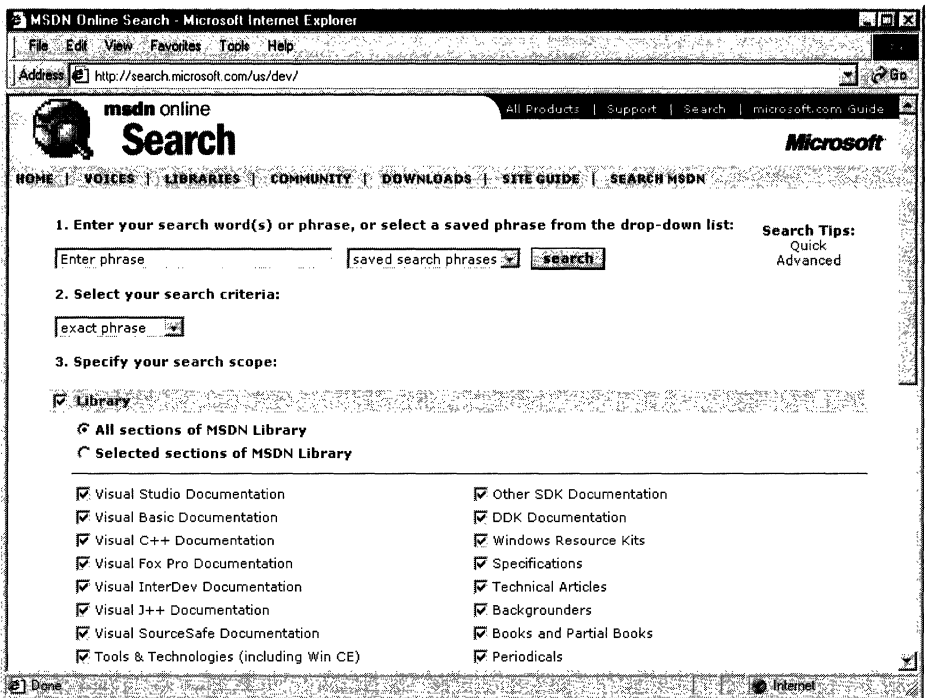

#### Figure 3-11: The Search home page.

What else might you find in the future? Topics such as a Security, Languages and MFC, BackOffice, and other pertinent topics that developers using Microsoft products need in order to get the most out of their development efforts, are prime subjects for future libraries in the Windows Programming Reference Series. If you have feedback you want to provide on such libraries, or on the Windows Programming Reference Series in general, you can send mail to the following address: winprs@microsoft.com.

If you're sending mail about a particular Library, make sure you put the name of the library in the subject line. For example, an e-mail about the Win32 Library would have a subject line that reads 'Win32 Library." There aren't any guarantees that you'll get a reply, but I'll read all of the mail and do what I can to ensure your comments, concerns, or (especially) compliments get to the right place.

### CHAPTER 4

# **Finding the Developer Resources You Need**

There are all sorts of resources out there for developers of Windows applications, and they can provide answers to a multitude of questions or problems that developers face every day, but finding those resources is sometimes harder than the original problem. This chapter aims to provide you with a one-stop resource to find as many developer resources as are available, again making your job of actually developing the application just a little easier.

While Microsoft provides lots of resource material through MSDN and MSDN Online, and although the Windows Programming Resource Series provides lots of focused reference material and development tips and tricks, there is a *lot* more information to be had. Some of it is from Microsoft, some from the general development community, and some from companies that specialize in such development services. Regardless of which resource you choose, in this chapter you can find out what your development resource options are and, therefore, be more informed about the resources that are available to you.

Microsoft provides developer resources through a number of different media, channels, and approaches. The extensiveness of Microsoft's resource offerings mirrors the fact that many are appropriate under various circumstances. For example, you wouldn't go to a conference to find the answer to a specific development problem in your programming project; instead, you might use one of the other Microsoft resources.

# **Developer Support**

Microsoft's support sites cover a wide variety of support issues and approaches, including all of Microsoft's products, but most of those sites are not pertinent to developers. Some sites, however, are designed for developer support; the Product Services Support page for developers is a good central place to find the support information you need. Figure 4-1 shows the Product Services Support page for developers, which can be found at www.microsoft.com/support/customer/develop.htm.

Note that there are a number of options for support from Microsoft, including everything from simple online searches of known bugs in the Knowledge Base to hands-on consulting support from Microsoft Consulting Services, and everything in between. The Web page displayed in Figure 4-1 is a good starting point from which you can find out more information about Microsoft's support services.

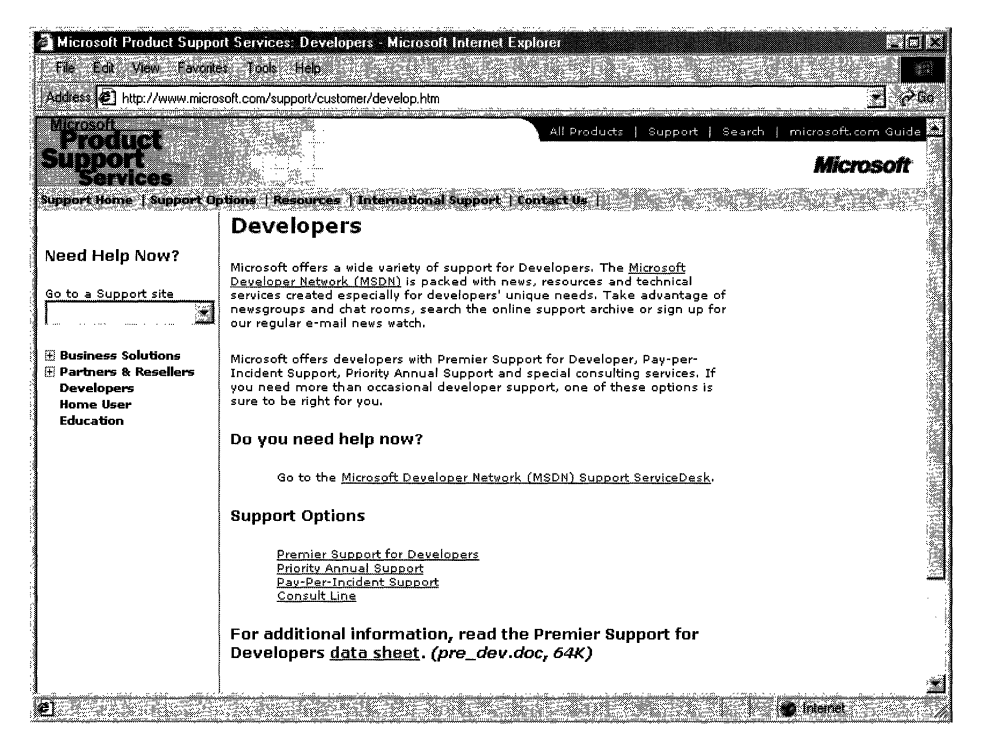

Figure 4-1: The Product Services Support page for developers.

Premier Support from Microsoft provides extensive support for developers, and there are different packages geared toward different Microsoft customers. The packages of Premier Support that Microsoft provides are:

- Premier Support for Enterprises
- Premier Support for Developers
- Premier Support for Microsoft Certified Solution Providers
- Premier Support for OEMs

If you're a developer, you might fall into any of these categories. To find out more information about Microsoft's Premier Support, get in contact with them at 1-800-936-2000.

Priority Annual Support from Microsoft is geared toward developers or organizations that have more than an occasional need to call Microsoft with support questions, and need priority handling of their support questions or issues. There are three packages of Priority Annual Support offered by Microsoft:

- Priority Comprehensive Support
- Priority Developer Support
- Priority Desktop Support

As a developer, the best support option for you is the Priority Developer Support. To get more information about Priority Developer Support, you can reach Microsoft at 1-800-936-3500.

Microsoft also offers a **Pay-Per-Incident** support option, so you can get help if there's just one question for which you must have an answer. With Pay-Per-Incident support, you call a toll-free number and provide your Visa, MasterCard, or American Express card number, after which you receive support for your incident. In loose terms, an incident is some problem or issue that can't be broken down into sub-issues or sub-problems (that is, it can't be broken down into smaller pieces). The number to call for Pay-Per-Incident support is 1-800-936-5800.

Note that Microsoft provides two priority technical support incidents as part of the MSDN Professional Subscription, and provides four priority technical support incidents as part of the MSDN Universal Subscription.

You can also **submit questions** to Microsoft engineers through Microsoft's support Web site, but if you're on a deadline you might want to rethink this approach, or consider going to MSDN Online and looking into the Community site there for help with your development question. To submit a question to Microsoft engineers online, go to support.microsoft.com/support/webresponse.asp.

# **Online Resources**

Microsoft also provides extensive developer support through its community of developers found on MSDN Online. At MSDN Online's Community site, you will find OSIGs that cover all sorts of issues in an online, ongoing fashion. To get to MSDN Online's Community site, go to *msdn.microsoft.com/community.* 

Microsoft's MSDN Online also provides its Knowledge Base online, which is part of the Personal Support Center on Microsoft's corporate site. You can search the Knowledge Base online at *support.microsoft.com/support/search.* 

Microsoft provides a number of **newsgroups** that developers can use to view information on newsgroup-specific topics, providing yet another developer resource for finding information about creating Windows applications. To find out which newsgroups are available, and how to get to them, go to *support.microsoft.com/support/news.* 

There is a handful of newsgroups that will probably be of particular interest to readers of the Microsoft Win32 Developer's Reference Library, and they are the following:

microsoft. public. win32.programmer. \* microsoft.public. vc. \* microsoft.public. Vb. \* microsoft.public.platformsdk. \* microsoft.public.cert. \* microsoft. public. certification. \*

Of course, Microsoft isn't the only newsgroup provider on which newsgroups pertaining to Windows development are hosted. Usenet has all sorts of newsgroups--too many to list—that host ongoing discussions pertaining to developing applications on the Windows platform. You can access newsgroups on Windows development just as you access any other newsgroup; generally, you'll need to contact your ISP to find out the name of the mail server, and then use a newsreader application to visit, read, or post to the Usenet groups.

# **Learning Products**

Microsoft provides a number of products that help enable developers to learn the particular tasks or tools that they need to achieve their goals (or to finish their tasks). One product line that is geared toward developers is called the **Mastering** Series, and its products provide comprehensive, well-structured, interactive teaching tools for a wide variety of development topics.

The Mastering Series from Microsoft consists of interactive tools that group books and CDs together so that you can master the topic in question. To get more information about the Mastering Series of products, or to find out what kind of offerings the Mastering Series has, check out msdn.microsoft.com/mastering.

Other learning products are available from other vendors, too, such as other publishers, other applications providers that create tutorial-type content and applications, and companies that issue videos (both taped and broadcast over the Internet) on specific technologies. For one example of a company that issues technology-based instructional or overview videos, take a look at www.compchannel.com.

Another way of learning about development in a particular language (such as Visual C++, Visual FoxPro, or Visual Basic), for a particular operating system, or for a particular product (such as SQL Server or Commerce Server) is to go through and read the preparation materials available to get certified as a Microsoft Certified Solution Developer (MCSD). Before you get too defensive about not having enough time to get certified, or in having no interest in getting your certification (maybe you do—there are benefits, you know), let me state that the point of the journey is not necessarily to arrive. In other words, you don't have to get your certification for the preparation materials to be useful; in fact, they might teach you things that you thought you knew well, but actually didn't know as well as you thought you did. The fact of the matter is that the coursework and the requirements to get through the certification process are rigorous, difficult, and quite detail-oriented. If you have what it takes to get your certification, you have an extremely strong grasp on the fundamentals (and then some) of application programming and the developer-oriented information about Windows platforms.

You are required to take a set of core exams to get an MCSD certification, and then you must choose one topic from many available elective exams to complete your certification requirements. Core exams are chosen from among a group of available exams; you must pass a total of three exams to complete the core requirements. There are "tracks" that candidates generally choose and that point their certification in a given direction,

such as Visual C++ development or Visual Basic development. The core exams and their exam numbers are as follows.

Desktop Applications Development (one required):

- Designing and Implementing Desktop Applications with Microsoft Visual C++ 6.0 (70-016)
- Designing and Implementing Desktop Applications with Microsoft Visual FoxPro 6.0 (70-155)
- Designing and Implementing Desktop Applications with Microsoft Visual Basic 6.0 (70-176)

Distributed Applications Development (one required):

- Designing and Implementing Distributed Applications with Microsoft Visual C++ 6.0 (70-015)
- Designing and Implementing Distributed Applications with Microsoft Visual FoxPro 6.0 (70-156)
- Designing and Implementing Distributed Applications with Microsoft Visual Basic 6.0 (70-175)

Solutions Architecture:

• Analyzing Requirements and Defining Solution Architectures (70-100)

Elective exams enable candidates to choose from a number of additional exams to complete their MCSD exam requirements. The following lists the available MCSD elective exams.

Available elective exams:

- Any Desktop or Distributed exam not used as a core requirement
- Designing and Implementing Data Warehouses with Microsoft SQL Server 7.0 and Microsoft Decision Support Services 1.0
- Developing Applications with C++ Using the Microsoft Foundation Class Library 4.0 Library
- Implementing OLE in Microsoft Foundation Class Library 4.0 Applications
- Implementing a Database Design on Microsoft SQL Server 6.5
- Designing and Implementing Databases with Microsoft SQL Server 7.0
- Designing and Implementing Web Sites with Microsoft FrontPage 98
- Designing and Implementing Commerce Solutions with Microsoft Site Server 3.0, Commerce Edition
- Microsoft Access for Windows 95 and the Microsoft Access Developer's Toolkit
- Designing and Implementing Solutions with Microsoft Office 2000 and Microsoft Visual Basic for Applications

#### 32 **Volume 4 Microsoft Windows Common Controls**

- Designing and Implementing Database Applications with Microsoft Access 2000
- Designing and Implementing Collaborative Solutions with Microsoft Outlook 2000 and Microsoft Exchange Server 5.5
- Designing and Implementing Web Solutions with Microsoft Visual InterDev 6.0
- Designing and Implementing Distributed Applications with Microsoft Visual FoxPro 6.0
- Designing and Implementing Desktop Applications with Microsoft Visual FoxPro 6.0
- Developing Applications with Microsoft Visual Basic 5.0
- Designing and Implementing Distributed Applications with Microsoft Visual Basic 6.0
- Designing and Implementing Desktop Applications with Microsoft Visual Basic 6.0

The best news about these exams isn't that there are lots from which to choose. The best news is that, because there are exams that must be passed to become certified, there are books and other materials out there to teach you how to meet the knowledge level necessary to pass the exams, and that means those resources are available to you-regardless of whether you care one whit about becoming an MCSD or not.

The way to leverage this information is to get study materials for one or more of these exams—and don't be fooled by believing that if the book is bigger it must be better, because that certainly isn't always the case-and go through the exam preparation material. Such exam preparation material is available from all sorts of publishers, including Microsoft Press, IDG, Sybex, and others. Most exam preparation texts also have practice exams that let you self-assess your grasp of the material. You might be surprised by how much you learn, even though you might have been in the field working on complex projects for some time.

Of course, these exam requirements, and the exams themselves, can change over time; more electives become available, exams based on revised versions of software are retired, and so on. For more information about the certification process, or for more information about the exams, check out www.microsoft.com/train\_cert/dev.

## **Conferences**

As in any industry, Microsoft and the development community as a whole sponsor conferences throughout the year-occurring throughout the country and around the world-on various topics. There are probably more conferences available than any human being could possibly attend and still be sane, but often a given conference is geared toward a particular topic, so choosing to focus on a given development topic enables developers to select the number of conferences that apply to their efforts and interests.

MSDN itself hosts or sponsors almost a hundred conferences a year (some of them are regional and duplicated in different locations, so these could be considered one conference that happens multiple times). Other conferences are held in one central location, such as the big one—the Professional Developers Conference (PDC).

Regardless of which conference you're looking for, Microsoft has provided a central site for providing event information, and enables users (such as yourself) to search the site for conferences, based on many different criteria. To find out what conferences or other events are going on in your area of interest of development focus, go to events. microsoft. com.

# **Other Resources**

There are other resources available for developers of Windows applications, some of which might be mainstays for one developer and unheard of for another. The listing of developer resources in this chapter has been geared toward getting you more than started with finding the developer resources you need: it's geared toward getting you 100 percent of the way, but there are always exceptions.

Perhaps you're just getting started, and you want to get more hands-on instruction than MSDN Online or MCSD preparation materials provide. Where can you go? One option is to check out your local college for instructor-led courses. Most community colleges offer night classes, in case you have that pesky day job with which to contend and, increasingly, community colleges are outfitted with rather nice computer labs that enable you to get hands-on development instruction and experience, without having to work on a 386/20.

There are undoubtedly other resources that some people know about that have been useful, or maybe invaluable. If you have a resource that should be shared with others, let me know about it by sending me e-mail at the following address, and-who knows?—maybe someone else will benefit from your knowledge:

#### winprs@microsoft.com

If you're sending e-mail about a particularly useful resource, type "Resources" in the subject line. There aren't any guarantees that you'll get a reply, but I'll read all of the email and do what I can to ensure your resource idea gets considered.

### **CHAPTER 5**

# **Getting the Most Out of Win32 Technologies: Part 4**

This chapter is the fourth of the five-part collection of common programming errors, included in the Microsoft Win32 Developer's Reference Library to help you avoid these simple programming pitfalls. This collection of common programming errors is distributed in each Win32 Library volume's Chapter 5 in the following fashion:

Volume 1: Overview and Solution Summary Volume 2: Avoiding Invalid Validations Volume 3: RPC Errors and Kernel-Mode Specifiers **Volume 4: Buffer Overflows and Miscellaneous Errors**  Volume 5: Memory Abuse and Miscalculations

As you'll notice, not all of these pitfalls are necessarily confined to Win32 programming (some are networking services based, for example). However, since these common coding errors must be avoided in any Windows application, they're provided here in their entirety to round out the benefits of owning the Win32 Library.

This of course is Volume 4, and the errors and examples found in this chapter provide insights that can help you avoid problems with buffer overflows and an assortment of miscellaneous errors in your programming projects. So without further ado, here they are!

# **Buffer Overflows**

Buffer overflows can cause all sorts of problems and can be the result of simple errors on the part of the developer or the result of a directed attack. Avoiding buffer overflow problems isn't difficult, but failing to do so can result in dire consequences. Follow the rules listed below, and their subsequent explanations, to avoid such problems.

- Always check the actual buffer size when accessing a buffer, rather than some known maximum.
- Be aware of arithmetic overflow, and ensure that checks don't go wrong because of them.
- Verify that arithmetic performed on enumerated types results in values within the enumeration.
- Test buffers sizes against expectations; don't assume they have been tested already.

You can also take the following additional precautions to avoid buffer overflows:

- When using an offset address, ensure that the location is not beyond either end of the buffer.
- On complex size calculations, ensure that the total size is greater than the fixed header.
- Beware of strings without **NULL** termination. If there is a size, use it!
- Check minimum and maximum values of enums after calculation.
- When comparing external and internal data, compare sizes first, and then use the minimum for comparisons.

### **Simple Buffer Overflow**

The best solution to simple buffer flow is to check the bounds of a buffer before referencing it. However, there are a couple of cases that require extra attention.

One case that requires extra care is writing data to stack buffers; going beyond the bounds of a stack buffer can allow the return address to be set to an arbitrary value, resulting in execution of arbitrary code. Another case that requires extra care is nonterminated strings; in many cases—such as kernel mode and network structures strings are sent with a size, but no **NULL** terminator. In these cases, do not rely on a **NULL** terminator, but rather use the size.

The general rule is that it's important to always check buffer accesses by their actual upper and lower bounds, and not to do so by a known minimum or maximum.

### **Example**

```
NTSTATUS
AppBug(IN UNICODE_STRING *String)
   NTSTATUS Status:
   UNICODE_STRING CapturedString;
   WCHAR *Buffer = NULL;
    try fProbeForRead(String,
                     sizeof (UNICODE STRING).
                     4)CapturedString = *String;
        ProbeForRead(CapturedString.Buffer,
                     CapturedString.Length.
                     sizeof (WCHAR));
        Buffer = ExAllocatePoolWithQuotaTag(PagedPool,
                                           CapturedString.Length
```
 $q$ uB  $\rightarrow$ 

Rt1CopyMemory(Buffer, CapturedString.Buffer, CapturedString.Length); Status =  $Interna1footBuffer)$ : ExFreePool(Buffer); Y except (EXCEPTION\_EXECUTE\_HANDLER) { If (Buffer) { ExFreePool(Buffer): ¥  $Status = GetExceptionCode()$ ; return Status:

### **Remarks**

In this example we passed the captured buffer to the internal function with neither an indication of how large the string actually is nor a zero terminating it.

### **Size Overflow or Underflow**

In many instances, especially in network code, buffers are passed that have a fixed header and a variable tail. These types of buffers often lead to complex size calculations that require careful validation. The most common way these buffers break is when a large (effectively negative) size is provided in the variable-length section, such that the sum of header plus tail is less than the buffer size. Validation succeeds, resulting in a huge section of memory from the tail being copied into a too-small buffer. Another common attack is to send a partial packet that is shorter than the header section. Slight rearrangements of comparisons will often correct the problem.

### **Example**

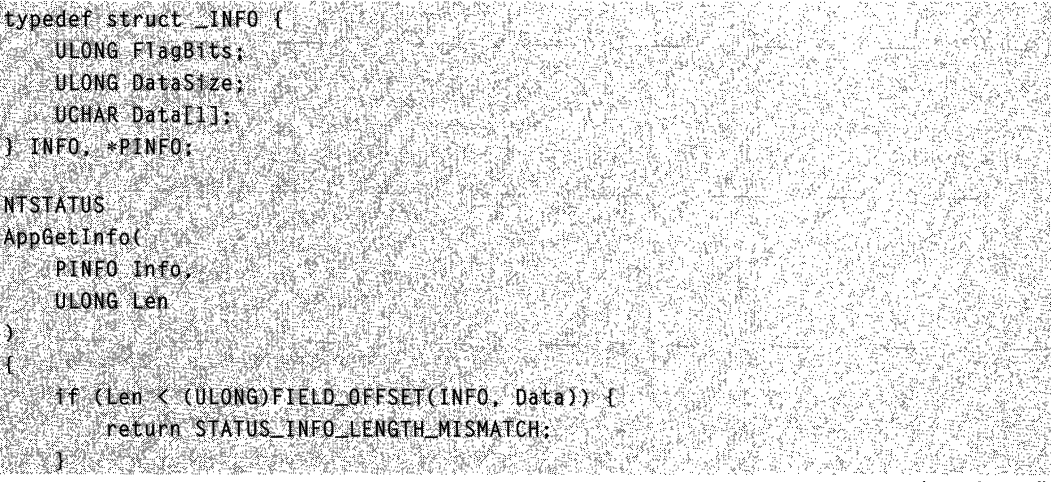

(continued)

#### (continued)

```
if (Len < (ULONG)FIELD_OFFSET(INFO, Data) + Info >DataSize){
     return STATUS INFO LENGTH MISMATCH:
55.
 \sim1
```
### Remarks

The problem with the above code sample is that the addition in the second if statement may overflow. That overflow would cause the test to succeed even though the buffer isn't big enough to contain that much data. It's easy to rearrange the above if statement to get it working correctly:

```
if (Len - (ULONG)FIELD_OFFSET(INFO, Data) < Info->DataSize) {
   return STATUS_INFO_LENGTH_MISMATCH;
19. 生活
             rentan ka
```
### Remarks

We can do the first subtraction without underflow occurring because of the presence of the first if test in the earlier code.

### Abuse of enumerated types

Enumerated types have a limited range of values, which means that some operations (most notably addition and subtraction) might yield values that will cause invalid memory references. Enumerated types should be checked for minimum and maximum after performing any arithmetic operation.

### **Example**

```
typedef enum {
    FirstEntry.
    SecondEntry
FINFOCLASS;
INFOCLASS InformationClass;
L_{\bullet} \overline{J}Length = Infolengths[InformationClass - 1]
```
### Remarks

```
Consider InformationClass == FirstEntry, which evaluates to zero.
```
### Using internal lengths for comparisons to external input

Some application components maintain internal length values for structures used by the component. This is fine so long as the data is internal to the application component; however, a problem arises when application-internal lengths are used with external input data. If lengths need not be identical, use the minimum of the internal and external

lengths. If lengths should be identical, a mismatch between the two sizes should cause the parameter to be rejected.

### Example

case IOCTL CRASH SYSTEM: 105 MARTA 2022 - NGC 2022

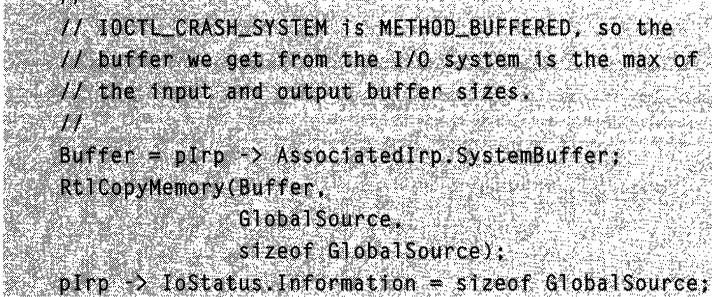

### Remarks

**大地的医大地的 医生理学 医心理学 医心理学** 

If the RtlCopyMemory() function call in this code example doesn't crash the system for writing too much data, the I/O system code to copy this data back into user mode might. OutputLength just might have been zero.

# **Miscellaneous Errors**

This section functions as a catch-all for problems that are general enough to occur in any application code, but unusual enough not to fit into a simple category. The following list enumerates miscellaneous issues that developers should be wary of when developing applications:

- Be careful when casting input data to another type.
- Double-check precedence order in complex expressions.
- Ensure that all parts of the compound conditional are equivalent (each result should execute the same code) or are special-cased where appropriate.
- Check all pointer parameters for **NULL** (especially optional parameters).
- Don't hard-code strings in code (for example, "Administrators").
- Beware of multiple checks of volatile data.
- Always acquire locks in a consistent order.
- Beware of (and preferably eliminate or reduce) inconsistencies with common interfaces (for example, GetLastError and functions returning handles).

### Dangers of typecasting

Casting an input value to another type without sufficient checks can lead to a number of problems. One common faulty assumption (that pointers are 4 bytes long) could lead to significant problems if an application is ported to a 64-bit operating system. Casting input data to floating-point types can have even more significant repercussions, because many bit combinations are not valid floating-point values. Finally, casting to different types can give very different behavior if the sign bit is set depending on whether the types are signed; unsigned values are zero-extended, while signed values are signextended.

In general, the best approach to typecasting in your applications is to make as few assumptions as possible. Casts from pointers to longs might chop the value, making it look good even though it's bad. Any float passed from user mode should be assumed to contain all possible bit patterns, not just properly formed floating-point values.

### Example

```
NTSTATUS BufferCheck(
   BUFFER InputBuffer.
   USHORT InputBufferLength
Đ.
Ŧ
  USHORT AddressLength:
   if (InputBufferLength > (USHORT)(InputBuffer->DataOffset +
       InputBuffer->DataLength)) {
       H// The data buffer checks out OK. Get the
       // length of the target address (first)
       // USHORT after the data buffer).
       HAddressLength = *(USHORT) *)(CPCHAR) InputBuffer +InputBuffer->DataOffset + InputBuffer->DataLength))
L - J그런 정말 수
```
### Remarks

In this example, DataOffset and DataLength are ULONG values whose sum has been cast to a USHORT for comparison to the USHORT value InputBufferLength. Because the values are truncated, it's possible to succeed on this conditional and still dereference far beyond the scope of the indicated buffer when **AddressLength** is retrieved, because the variables in question are not recast.

### Operator precedence

Many common problems occur because of a misunderstanding of the precedence rules—most commonly & and I versus  $==$  and  $!=$ . Equality has higher precedence, but code is often written if (a &  $c2 == c2$ ), which is really if (a &  $(c1 == c2)$ ). To avoid this problem, fully parenthesize the intended order of operations, or look it up to verify that precedence is correct.

### Example

```
if (Value & CONSTANT == CONSTANT) {
   :RetVal = ERROR INVALID PARAMETER;
\mathbf{f}(\mathbb{R})
```
### Remarks

Thus if (Value & !O). There's a PERL script called TYPO that can find these easily. A smart compiler will optimize both statements away; a smarter one will generate warnings.

### Conditional termination confusion

Conditional termination confusion occurs when a compound condition is used and subsequent code assumes that one particular clause was satisfied. This particular programming error is frequently discovered in while and for loops with compound termination clauses.

### Example

4

while  $t$  index  $\angle$  BufferLength && Buffer[index] !=  $\setminus 0^+$ ] index++;

 $StringLength = strlen(Buffer);$ 

#### Remarks

**RAC** 

The loop in this example seems to be attempting to check that the buffer is properly NULL-terminated without overflowing the end of the buffer; however, the statement immediately following assumes that the terminator was found, and thus the second condition fulfilled the while loop termination. If the first clause fulfilled the termination condition, the strlen call would read past the specified length in the buffer.

### Misuse of OPTIONAL parameters

OPTIONAL parameters can be NULL. However, some functions dereference OPTIONAL parameters without verifying that they are non-NULL, or check for NULL in some paths without checking others. Avoiding this common programming error is simple: Check all OPTIONAL parameters for NULL before using them.

### Example

```
BOOL
DoubleDup(
    char *StringSrcA.
    char *StringSrcB,
   char *StringDstA OPTIONAL
```
(continued)

(continued)

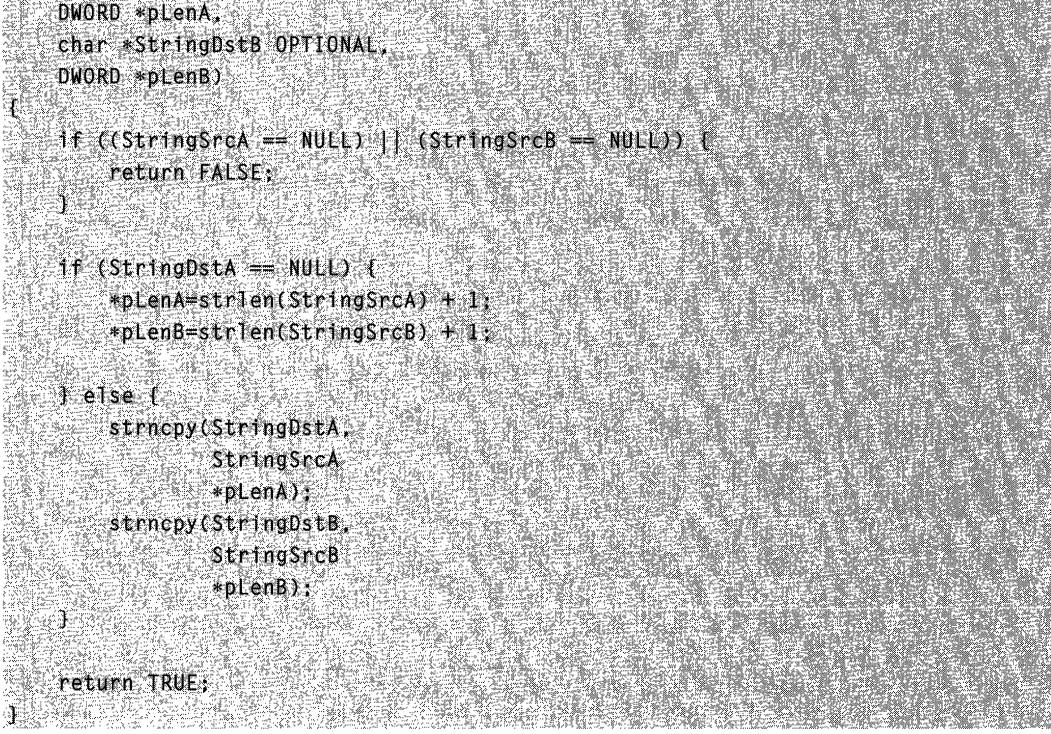

### Remarks

Consider the case where StringDstA != **NUll** and StringDstB == **NULL.** 

### **Return value confusion and inconsistencies**

The Win32 API includes several features that are expected to be general to all system API functions, but in reality, they are not. The two most commonly misused features are INVALID\_HANDLE\_VALUE and GetlastError. GetlastError can be called after most Win32 API functions, but there are some functions (registry API functions, for example) that don't call SetLastError. Similarly, the Nt\* API functions don't call SetLastError. **INVALID\_HANDLE\_VALUE** is returned only from Win32 file-system API functions (CreateFile, FindFirstFile, and so on). Passing INVALID\_HANDLE\_VALUE to the GetKernelObjectSecurity() function will return the security on the current process because INVALID\_HANDLE\_VALUE == GetCurrentProcess().

To avoid these common programming errors, carefully check the appropriate error return code. Some Win32 handle functions return **NUll** to indicate an error, while others use INVALID\_HANDLE\_VALUE. GetLastError() inconsistencies are problems that should be fixed, but be sure to use return codes for error checking, not just GetLastError().

### Example

```
HANDLE 
OpenFile(
    NtOpenFile(\ldots):
   \mathcal{M} (GetLastError() == STATUS_SUCCESS) {
                  AR LANDARIS AND THE
        11-22-52
        // Open succeeded. Now read the data.
r a
```
### Remarks

The call to the NtOpenFile() function does not call the SetLastError() function, so the call to GetLastError() returns the result from the last call that did call SetLastError(). If the last call that called SetLastError() succeeded, a false positive response may result.

### Don't rely on volatile objects

Any multithreaded environment can run into synchronization problems if global data is checked multiple times expecting the same result. If a kernel or network server makes decisions based on multiple checks of a volatile object, special care must be taken to ensure that different values for the object will not break the algorithm. The best way to avoid this problem is to avoid doing the same queries more than once. If multiple queries are required, make sure that differing results don't cause a problem. For example, if access to a file is determined to be possible, don't assume that further accesses to the same file by name will also succeed.

### Example

```
NTSTATUS
ReadWriteFileByName(
   PCHAR FileName.
   BUFFER ReadBuffer.
   BUFFER WriteBuffer
   HANDLE FileHandle;
   HHCheck that the calling user has
   Hsufficient privileges.
   ŦL
   if (!UserHasReadWritePrivileges(FileName)) {
       return(STATUS_ACCESS_DENIED);
```
#### (continued)

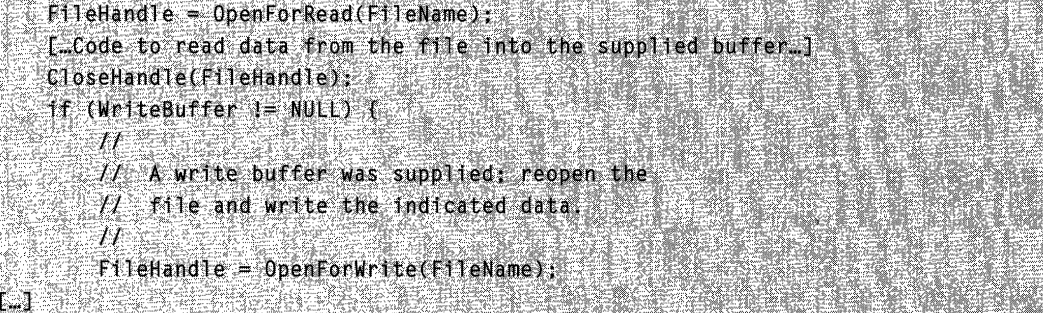

### **Results**

The privileges on the file in this example might have changed in the time between the read open and the write open. Because this is a privileged component and no impersonation was performed, this code may end up writing data to a file that has since been marked read-only to the user in question.

### **Avoid** spin lock **order problems**

Spinlocks (or any other locking/mutex mechanisms) acquired in the wrong order create timing windows that can deadlock computers. Many components are particularly susceptible to this in their IRP cancel routines, where spinlocks may be acquired without dropping the implicitly acquired **CancelSpinlock.** To avoid this situation, always acquire spinlocks in a consistent order, even when one is implicitly acquired.

### **Example**

```
VO<sub>ID</sub>
LockingFunction1(PSESSION)
                              Session)
    PCONNECTION Connection:
    KIROL
           SACE Oldingly
    KeAcquireSpinLock(&Session->Lock, &OldIrql);
    Connection = Session > Connection;
    1f (Connection->Session 1= Session) {
        KeReleaseSpinLock(&Session->Lock, Olding1);
        return;
    Ŧ
    KeAcquireSpinLockAtDpcLevel(&Connection->Lock);
    LAS
    KeReleaseSpinLockFromDpcLevel(&Connection->Lock);
    KeReleaseSpinLock(&Session->Lock, OldIrgl);
    return;
```

```
VOID
LockingFunction2(PCONNECTION Connection)
\mathbf{f}PSESSION Session:
   KIROL Oldiral (
   KeAcquireSpinLock(&Connection->Lock, &01dIrq1);
   Sesston = Connection-Sesston;if (Session == NULL) f^{\circ}KeReleaseSpinLock(&Connection->Lock, OldIng1);
       return:
   ক
   KeAcquireSpinLockAtDpcLevel(&Session->Lock);
LJR 1983
```
### Remarks

If LockingFunction1() and LockingFunction2() were to acquire the session and connection locks respectively at nearly the same time, both threads would deadlock waiting for the other to release the lock that they next attempt to acquire.

### **Determining membership in Administrators group**

Many applications check whether a user is an administrator before allowing an operation, but determining group membership is often performed incorrectly. The most common method for determining membership in the Administrators group is to build the appropriate SID and look in the user's token for that SID. With "restricted" tokens, however, this is no longer sufficient. Another common method was to look up that SID by specifying the name "Administrators"; that approach is not localizable, and therefore not the best approach. The best approach is to use **CheckTokenMembership()** to check a user's membership in any group.

### Example

```
H^{\mathbb{N}}// See if this user is an Administrator.
HBOOL IsMember = FALSE:
TCHAR SidBuffer[128], RefDom[128];
ULONG AdminSidSize = 128 * sizeof (TCHAR);
ULONG RefDomSize = 128 * sizeof (TCHAR);
ULONG S1ze = 0:
NTSTATUS Status;
PSID AdminSid = (PSID)SidBuffer:
PSID NAME USE NameUse
if (LookupAccountName(NULE,
                  EXPIEXT("Administrator")
```
(continued)

```
(continued) 
                        &AdminSid,
                        &AdminSidSize.
                        &RefDom.
                       &RefDomSize.
                       &NameUse)) (
   if (IGetTokenInformation(Token,
                               TokenGroups,
                               NULL.
                               0.
                              \frac{dS}{dz}(t)Groups = Rt1A11ocateHeap(Rt1ProcessHeap(),
                                   \alphasize);1f (Groups) {
           1f (GetTokenInformation(Token,
                                     TokenGroups
                                     Groups,
                                     Size
                                     &S1ze)) [
              for (i = 0; i < Groups->GroupCount; 1++) {
                   <sup>1f</sup> (Rt1EqualSid(AdminSid,
                                    Groups->Groups[f].Sid) (
                       *IsAdmin = TRUE;
                        break;
                  ી
         Rt1FreeHeap(Rt1ProcessHeap();
                      \boldsymbol{\theta}Groups);
```
To fix the problem in this code sample, convert the above code to the following:<br>8001 TSMembers: Charles and Actual Martin Corporation of the following:

```
PSID Adminsid;
PSID_IDENTIFIER_AUTHORITY NtAuthority = SECURITY_NT_AUTHORITY;
If (AllocateAndInitializeSid(&NtAuthority,
                             \mathbf{2} .
                            SECURITY_BUJLTIN_DOMAIN_RID,
                            DOMAIN ALIAS RID ADMINS
                            0.0.0.0.0.0.0.
```

```
&AdminSid)) {
    if (!CheckTokenMembership(Token. 
                               AdminSid, 
                               &IsMember) 
  ls. Menber = FALSE; and a set of the set
                                           TARA TAGALAN MAYA ARAKA ANG MATA
  \mathcal{A}_{\mathcal{C}}GlobalFree(Admin$id); a
                                                    ta Magi
Ý
```
# **Solution Summary**

It's nice to have a concise version of the solutions to these common programming problems, so this section summarizes how to avoid the issues discussed in this chapter.

#### **Buffer Overflows**

- 1. Simple buffer overflow: Always check actual buffer size when accessing a buffer, rather than some known maximum.
- 2. Size overflow or underflow: When using an offset address, ensure that the location is not beyond either end of the buffer.
- 3. Abuse of enumerated types: On complex size calculations, ensure that total size is greater than the fixed header.
- 4. Using internal lengths for comparisons to external input: Beware of strings without **NULL** termination. **If** there is a size, use it!

#### **Miscellaneous Errors**

- 1. Dangers of typecasting: Be careful when casting input data to another type.
- 2. Operator precedence: Double-check precedence order in complex expressions.
- 3. Conditional termination confusion: Ensure that all clauses of a compound conditional are equivalent (each result should execute the same code), or are special-cased where appropriate.
- 4. Misuse of **OPTIONAL** parameters: Check all pointer parameters for **NULL** (especially optional parameters).
- 5. Return value confusion and inconsistencies: Don't hard-code strings in code (for example, "Administrators").
- 6. Don't rely on volatile objects: Beware of multiple checks of volatile data.
- 7. Avoid spinlock order problems: Always acquire locks in a consistent order.
- 8. Determining membership in Administrators group: Beware of (and preferably eliminate or reduce) inconsistencies with common interfaces (for example, GetLastError and functions returning handles).

### PART<sub>2</sub>

# **Introduction**

The common controls are an important part of the user interface in virtually all Microsoft products, as well as in many applications produced by third-party developers. However, there are a lot of controls, and finding the information you need to perform certain common or important tasks is not always easy. This chapter is designed to make you aware of versioning considerations you must take into account during the development process, as well as to highlight several important tasks that are of importance to developers. The individual sections are task-oriented and designed to provide you with enough information about the procedure, so that you will be able to implement controls in your application with a minimum of fuss.

# **Getting Information About List-View, Toolbar, and Tree-View Controls**

In order to adhere to the mission of the Windows Programming Reference Series-which is to provide concise, compact, and portable reference books—three common controls were omitted from this printed volume: List-View, Toolbar, and Tree-View Controls. Together, these three controls are approximately as long as the book you are holding currently, so in order to provide you with the most comprehensive and useful collection, these three controls have been provided in a more compact form----that is, they have been provided on the companion CD.

The companion CD found in the Base Services volume contains all the information about these three controls (along with all the other controls that did get into this volume, and loads of other reference information). If you have not done so, you should fire up the installation CD and get the electronic reference companion CD installed on your computer.

# General Introduction **to the Common Controls**

The *common controls* are a set of windows that are implemented by the common control library, which is a dynamic-link library (DLL) included with the Microsoft Windows operating system. Like other control windows, a common control is a child window that an application uses in conjunction with another window to perform I/O tasks.

### **Using Common Controls**

Most common controls belong to a window class defined in the common control DLL. The window class and the corresponding window procedure define the properties, appearance, and behavior of the control. To ensure that the common control DLL is

loaded, include the InitCommonControlsEx function in your application. You create a common control by specifying either the name of the window class when calling the CreateWindowEx function or the appropriate class name in a dialog-box template.

### **DLL** Versions

All 32-bit versions of Windows include a common controls DLL, known as Comctl32.dll. However, this DLL has been updated several times since it was first introduced. Each successive version supports the features and application programming interface (API) of earlier versions. However, each new version also contains a number of new features and a correspondingly larger API. Applications must be aware of which version of Comctl32.dll is installed on a system, and use only the features and API that the DLL supports.

Because new versions of the common controls were distributed with Internet Explorer, the version of Commctl32.dll that is present is commonly different from the version that was shipped with the operating system. It might be several versions more recent, actually. Thus, it is not enough for your application to know which operating system it is running on—it must determine directly which version of Comctl32.dll is present. For a detailed discussion of common controls versions and how to determine which version of Comctl32.dll is installed, see Shell and Common Controls Versions.

### Structure sizes for different common control versions

Ongoing enhancements to common controls have resulted in the need to extend many of the structures. This, in turn, results in the size of the structures changing between different versions of Commctrl.h. Because most of the common control structures take a structure size as one of the parameters, this can result in a message or function failing if the size is not recognized. To remedy this, structure-size constants have been defined to aid in targeting different versions of Comctl32.dll. The following list defines the new structure-size constants:

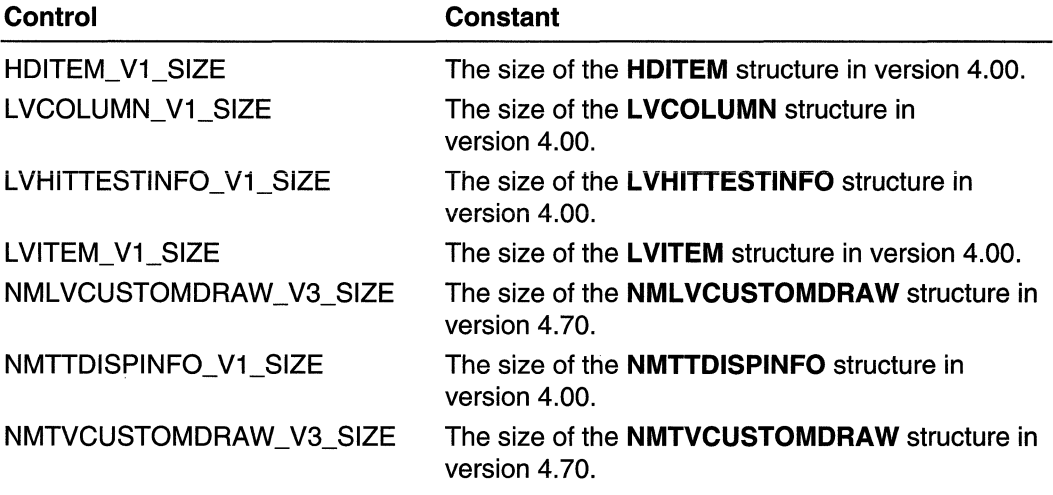

Part 2 Introduction 51

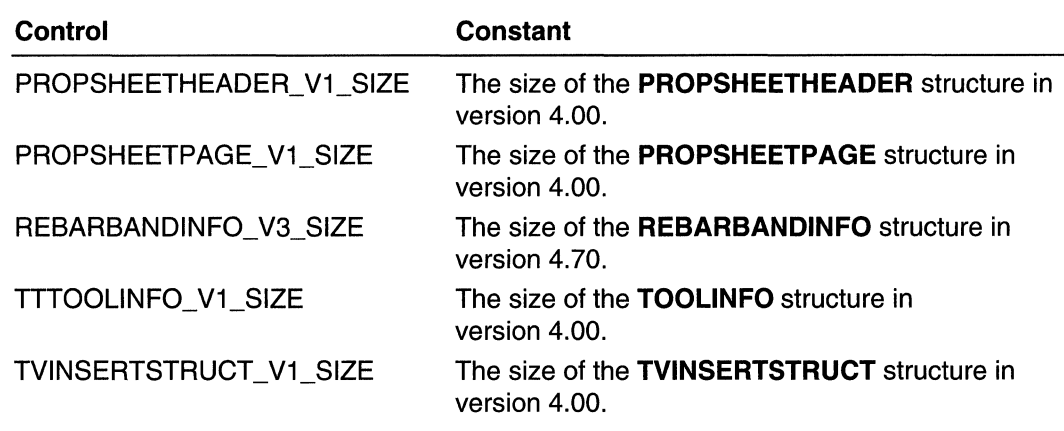

### Common Control Styles

Each type of common control has a set of control styles that you can use to vary the appearance and behavior of the control. The common control library also includes a set of control styles that apply to two or more types of common controls. The common control styles are described in the Common Control Styles section.

### Common Control Messages

Because common controls are windows, an application can manipulate them by using messages, such as WM\_GETFONT or WM\_SETTEXT. In addition, the window class of each common control supports a set of control-specific messages that an application can use to manipulate the control. An application can use any of the message sending or posting functions to pass messages to the control. In addition, some common controls have a set of macros that an application can use instead of the sending or posting functions. The macros are typically easier to use than the functions.

When a change is made to the system color settings, Windows sends a WM SYSCOLORCHANGE message to all top-level windows. Your top-level window must forward the WM\_SYSCOLORCHANGE message to its common controls; otherwise, the controls will not be notified of the color change. This ensures that the colors used by your common controls are consistent with those used by other user interface objects. For example, a toolbar control uses the 30 Objects color to draw its buttons. If the user changes the 30 Objects color but the WM\_SYSCOLORCHANGE message is not forwarded to the toolbar, the toolbar buttons will remain in their original color (or even change to a combination of old and new colors) while the color of other buttons in the system changes.

### Common Control Notification Messages

Common controls are child windows that send notification messages to the parent window when events, such as input from the user, occur in the control. The application relies on these notification messages to determine what action the user wants it to take. Except for trackbars, which use the WM\_HSCROLL and WM\_ VSCROLL messages to notify its parent of changes, common controls send notification messages as

WM\_NOTIFY messages. The *IParam* parameter of WM\_NOTIFY is either the address of an **NMHDR** structure or the address of a larger structure that includes **NMHDR** as its first member. The structure contains the notification code and identifies the common control that sent the notification message. The meaning of the remaining structure members, if any, varies depending on the notification code.

Common controls notifications support both ANSI and UNICODE formats. The system determines which format to use by sending your window a WM\_NOTIFYFORMAT message. To specify a format, return NFR\_ANSI for ANSI notifications, and NFR\_UNICODE for Unicode notifications. If you do not handle this message, the system calls IsWindowUnicode to determine the format. Since Windows 95 and Windows 98 always return FALSE to this function call, they use ANSI notifications by default.

Note Not all controls will send WM\_NOTIFY messages. In particular, the standard Windows controls (edit controls, combo boxes, list boxes, buttons, scroll bars, and static controls) do not send WM\_NOTIFY messages. Consult the documentation for the control to determine if it will send any WM\_NOTIFY messages and, if it does, which notification codes it will send.

Each type of common control has a corresponding set of notification codes. The common control library also provides notification codes that can be sent by more than one type of common control. See the documentation for the control of interest to determine which notification codes it will send and what format they take.

# Common Control Updates in Internet Explorer

Common controls in Internet Explorer support the following new features.

#### Common Control Initialization

The common controls are now initialized with the **InitCommonControlsEx** function. This function allows you to specify which controls should be initialized for your application instead of initializing all of the controls. The InitCommonControls function is still supported, but new applications should use InitCommonControlsEx.

### New Common Control Styles

There are four new common control styles defined. These are CCS\_LEFT, CCS\_RIGHT, CCS\_VERT, and CCS\_NOMOVEX. For more information, see Common Control Styles.

# Shell and Common Controls Versions

This section describes how to determine which version of the Shell or Common Controls DLLs your application is running on and how to target your application for a specific version.

# **DLL Version Numbers**

All but a handful of the programming elements discussed in the shell and common controls documentation are contained in three DLLs: ComctI32.dll, SheIl32.dll, and Shlwapi.dll. Because of ongoing enhancements, different versions of these DLLs implement different features. Throughout this document, programming elements are marked with a version number. This version number indicates that the programming element was first implemented in that version and will also be found in all subsequent versions of the DLL. If no version number is specified, the programming element is implemented in all versions. The following table outlines the different DLL versions, and how they were distributed.

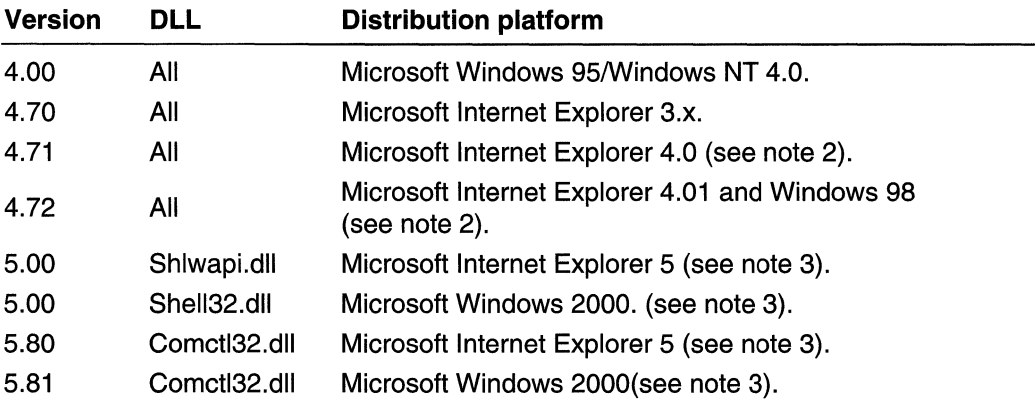

Note 1: The 4.00 versions of Shell32.dll and Comctl32.dll are found on the original versions of Windows 95 and Windows NT 4. New versions of Commctl.dll were shipped with all Internet Explorer releases. Shlwapi.dll first shipped with Internet Explorer 4.0, so its first version number is 4.71. The shell was not updated with the Internet Explorer 3.0 release, so Shell32.dll does not have a version 4.70. While Shell32.dll versions 4.71 and 4.72 were shipped with the corresponding Internet Explorer releases, they were not necessarily installed (see Note 2). For subsequent releases, the version numbers for the three DLLs are not identical. In general, you should assume that all three DLLs might have different version numbers, and test each one separately.

Note 2: All systems with Internet Explorer 4.0 or 4.01 will have the associated version of Comctl32.dll and Shlwapi.dll (4.71 or 4.72, respectively). However, for systems prior to Windows 98, Internet Explorer 4.0 and 4.01 can be installed with or without the integrated shell. If they are installed with the integrated shell, the associated version of Shell32.dll will be installed. If they are installed without the integrated shell, Shell32.dll is not updated. In other words, the presence of version 4.71 or 4.72 of Comctl32.dll or Shlwapi.dll on a system does not guarantee that Shell32.dll has the same version number. All Windows 98 systems have version 4.72 of SheIl32.dll.

Note 3: Version 5.80 of Comct 32.dll and version 5.0 of Shlwapi.dll are distributed with Internet Explorer 5. They will be found on all systems on which Internet Explorer 5 is installed, except Windows 2000. Internet Explorer 5 does not update the shell, so version 5.0 of Shell32.dll will not be found on Windows NT, Windows 95, or Windows 98 systems. Version 5.0 of Shell32.dll will be distributed with Windows 2000, along with version 5.0 of Shlwapi.dll, and version 5.81 of Comctl32.dll.

# **Using DIIGetVersion to Determine the Version Number**

Starting with version 4.71, the Shell and Common Controls DLLs, among others, began exporting DIIGetVersion. This function can be called by an application to determine which DLL version is present on the system. It returns a structure that contains version information.

Note DLLs do not necessarily export **DIIGetVersion**. Always test for it before attempting to use it.

For systems earlier than Windows 2000, DIIGetVersion returns a DLLVERSIONINFO structure that contains the major and minor version numbers, the build number, and a platform ID. For Windows 2000 and later systems, DIIGetVersion may instead return a DLLVERSIONINF02 structure. This structure contains the QFE number that identifies the service pack and provides a more robust way to compare version numbers than DLLVERSIONINFO. Since the first member of DLLVERSIONINF02 is a DLLVERSIONINFO structure, the new structure is backward-compatible.

### **Using DIIGetVersion**

The following sample function loads a specified DLL and attempts to call its DIIGetVersion function. If successful, it uses a macro to pack the major and minor version numbers from the DLLVERSIONINFO structure into a DWORD that is returned to the calling application. If the DLL does not export **DIIGetVersion**, the function returns zero. With Windows 2000 and later systems, you can modify the function to handle the possibility that DIIGetVersion returns a DLLVERSIONINF02 structure. If so, use the information contained in the **ullVersion** member to compare versions, build numbers, and service pack releases. The MAKEDLLVERULL macro is designed to simplify the task of comparing these values to those contained in **ullVersion**.

```
#define PACKVERSION(major.minor) MAKELONG(minor.major)
DWORD GetD11Version(LPCTSTR 1pszD11Name)
    HINSTANCE hinstD11;
    DWORD dwVersion = 0;
    hinstDll = LoadLibrary(IpszDllName):
```

```
if(hinstDll)
    ings)
```
 $\mathbf{f}^{\mathbb{Z}}$ 

```
OLLGETVERSIONPROC pon GetVerSi on:
```
 $\cdot$  . polit $\texttt{GetVersion} = \texttt{OLLGETVERSIONPROC}$  . GetProcAddress(hinstDll; "DllGetVersion");

<sup>~</sup>;'  $\ell$ \*Because some OLLs may not implement this function. you. \*must test for it explicitly. Depending on the particular %DLL, the lack of a DllGetVersion function may<br>\*be a useful indicator of the version:<br> $\frac{1}{2}$ <br>if(pDllGetVersion)<br>(

DLLVERSIONINFO dvi: HRESULT hr;

ZeroMemory(&dvi, sizeof(dvi));  $dy1.cbSize = s1zeof(dv1);$ 

```
hr = (*pD11GetVersion)(Adv1):
```
1f(SUCCEEDED(hr))

 $dWVersion = RACKVERSION (dy1. dwMajorVersion)$ dv1.dwMinorVersion);

SHARRA 1985

塗港事業者

ਂ ਿ

```
TARANG,
return dwVersion:
```
19 F.N

The following code fragment illustrates how you can use **GetDIlVersion** to test if Comctl32.dll is version 4.71 or later.

```
ff(GetDl1Version(TEXT("comct132.d11")) >= "PACKVERSION(4,71))<br>}
    //Proceed
¥.
else
                                            v : '유리한 ː Abbid's 1.12 .5912 - 13 .2 .41
【惊
1/Use an alternate approach for glder DLL versions<br>J
```
# **Project Versions**

To ensure that your application is compatible with different targeted versions of comctl32.dll and sheIl32.dll, a version macro was added to the header files. This macro is used to define, exclude, or redefine certain definitions for different versions of the DLL. The macro name is \_WIN32\_IE and you, the developer, are responsible for defining the macro as a hexadecimal number. This version number defines the target version of the application that is using the DLL. The following are the currently available version numbers and the effect each has on your application.

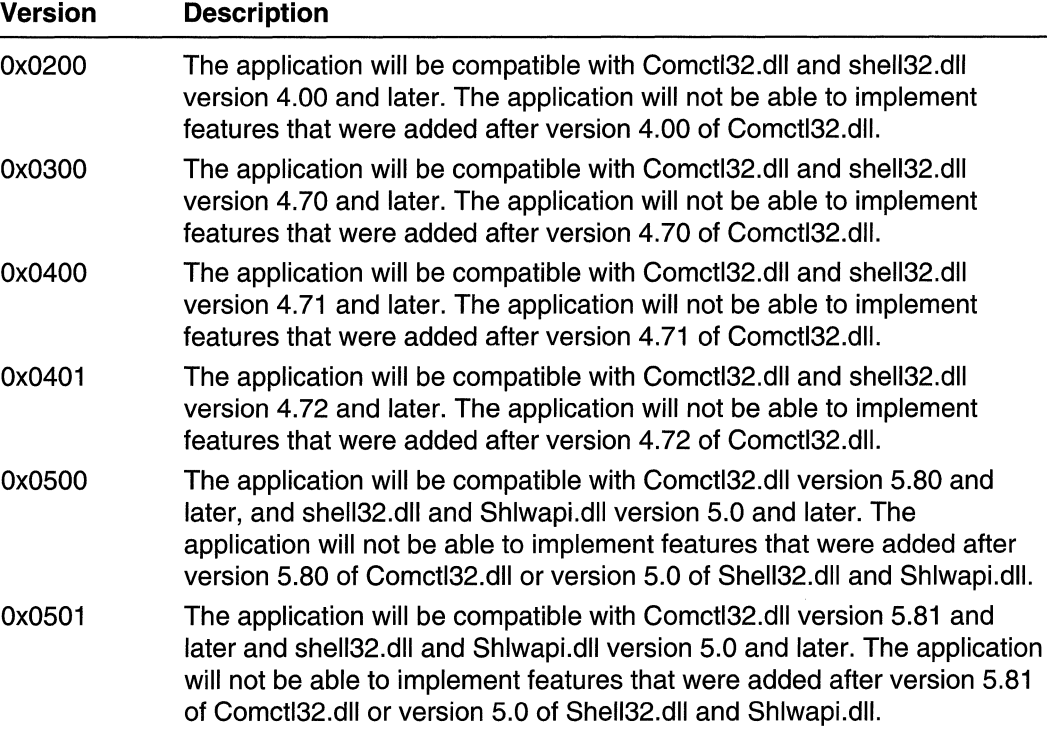

If you do not define this macro in your project, it will automatically be defined as Ox0500. To define a different value, you can add the following to the compiler directives in your make file (substitute the desired version number for Ox0400):

 $\n / D$   $\quad$ MIN32 IE=0x0400

Another method is to add a line similar to the following in your source code before including the shell and common control header files (substitute the desired version number for Ox0400). For example:

 $\#$ define \_WIN32\_IE 0x0400  $#$ include < commctrl.h>

## **CHAPTER 6**

# **Using Common Controls**

# **Creating a Customizable Toolbar**

Most Microsoft Windows applications use toolbar controls to provide their users with convenient access to various tools. However, static toolbars have some shortcomings, such as too little space to effectively display all the available tools.

The solution to this problem is to make your application's toolbars customizable. Users can then move, add, and delete tools to select only the ones they need and organize them in whatever way they find convenient.

To enable customization, include the **CCS\_ADJUSTABLE** common controls style flag when you create the toolbar control. There are two basic approaches to customization:

- The customization dialog box. This system-provided dialog box is the simplest approach. It gives users a graphic user interface that allows them to add, delete, or move icons.
- Dragging and dropping tools. Implementing drag-and-drop allows users to move tools to another location on the toolbar or delete them by dragging them off the toolbar. It provides users a quick and easy way to organize their toolbar, but does not allow them to add tools.

You can implement either or both, depending on the needs of the application.

Neither of these two approaches to customization provides a built-in mechanism, such as a **Cancel or Undo** button, to return the toolbar to its former state. You must explicitly use the toolbar control API to store the tool bar's precustomization state. **If** necessary, you can later use this stored information to restore the toolbar to its original state.

This document discusses how to enable toolbar customization with the customization dialog box and with drag-and-drop. It also briefly discusses saving and restoring a toolbar's state.

## **The Customization Dialog Box**

The customization dialog box is provided by the toolbar control to give users a simple way to add, move, or delete tools. Users can launch it by double-clicking the toolbar. Applications can launch the customization dialog box by sending the toolbar control a **TB\_CUSTOMIZE** message. Figure 6-1 shows an example of the toolbar customization dialog box.

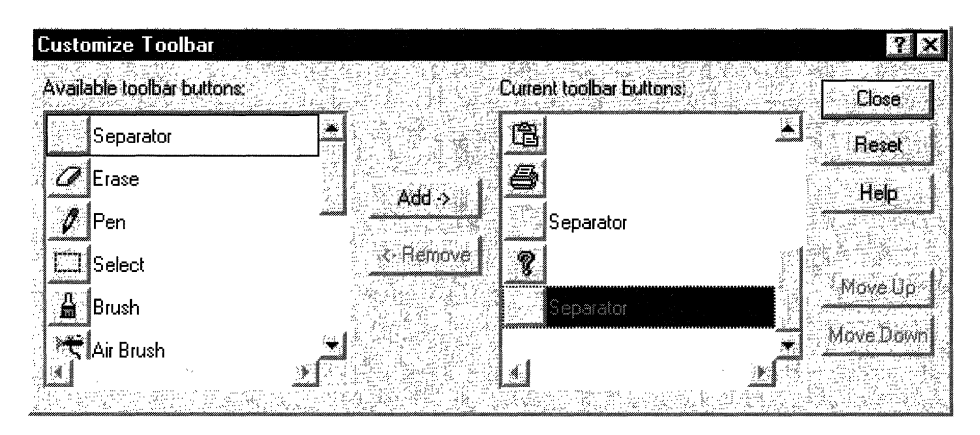

Figure 6-1: The toolbar customization dialog box.

The tools in the right-hand list box are those currently on the toolbar. Initially, this list will contain the tools that you specify when you create the toolbar. The left-hand list box contains the tools that are available to add to the toolbar. Your application is responsible for populating that list and keeping track of what tools are currently on the toolbar.

## **Implementing the Customization Dialog Box**

The toolbar control notifies your application that it is launching a customization dialog box by sending its parent window a TBN\_BEGINADJUST notification. It then sends a TBN\_INITCUSTOMIZE notification. If you don't want the toolbar to display a Help button, handle this notification and return TBNRF \_HIDEHELP.

The toolbar control then collects the information it needs to initialize the dialog box by sending three series of notifications in the following order:

- 1. A TBN\_QUERYINSERT notification for each button on the toolbar to determine where buttons can be inserted. Return FALSE to prevent a button from being inserted to the left of the button specified in the notification. If you return FALSE to all TBN\_QUERYINSERT notifications, the dialog box will not be displayed.
- 2. A TBN\_QUERYDELETE notification for each tool currently on the toolbar. Return TRUE if a tool can be deleted, or FALSE if not. If all your tools can be deleted, you do not need to handle this notification.
- 3. A series of TBN\_GETBUTTONINFO notifications to populate the list of available tools. To add a tool to the list, fill in the NMTOOLBAR structure that is passed with the notification and return TRUE. When you have no more tools to add, return FALSE.

The dialog box is then displayed, and users can begin to customize the toolbar.

Once the dialog box is displayed, your application can receive a variety of notifications, depending on the users' actions:

- **TBN\_QUERYINSERT**. Each time the user changes the location of a tool on the toolbar, or adds a tool. Return FALSE to prevent the tool from being inserted at that location.
- **TBN\_DELETINGBUTTON**. The user is about to remove a tool from the toolbar.
- TBN CUSTHELP. The user has clicked the Help button.
- TBN\_TOOLBARCHANGE. The user has added, moved, or deleted a tool.
- TBN\_RESET. The user has clicked the Reset button.

After the dialog box is destroyed, your application will receive a TBN ENDADJUST notification.

## **Dragging and Dropping Tools**

Users also can rearrange the buttons on a toolbar by pressing the SHIFT key and dragging the button to another location. The drag-and-drop process is handled automatically by the toolbar control. It displays a ghost image of the button as it is dragged, and rearranges the toolbar after it is dropped. Users cannot add buttons in this way, but they can delete a button by dropping it off the toolbar.

Although the toolbar control normally does this operation automatically, it also sends your application two notifications: TBN\_QUERYDELETE and TBN\_QUERYINSERT. To control the drag-and-drop process, handle these notifications as follows:

- The TBN\_QUERYDELETE notification is sent as soon as the user attempts to move the button, before the ghost button is displayed. Return FALSE to prevent the button from being moved. If you return TRUE, users will be able to either move the tool or delete it by dropping it off the toolbar. Once you have allowed users to move a tool, you cannot prevent them from deleting it. However, if users delete a tool, the toolbar control will send your application a TBN\_DELETINGBUTTON notification.
- The TBN\_QUERYINSERT notification is sent when the user attempts to drop the button on the toolbar. To prevent the button being moved from being dropped to the left of the button specified in the notification, return FALSE. This notification is not sent if the user drops the tool off the toolbar.

If the user attempts to drag a button without also pressing the SHIFT key, the toolbar control will not handle the drag-and-drop operation. However, it will send your application a TBN\_BEGINDRAG notification to indicate the start of a drag operation, and a TBN\_ENDDRAG notification to indicate the end. If you want to enable this form of dragand-drop, your application must handle these notifications, provide the necessary user interface, and modify the toolbar to reflect any changes.

## **Saving and Restoring the Toolbar State**

After a toolbar has been customized, you might want to return it to its former state. However, when the user customizes the toolbar, the toolbar control does not

automatically keep a record of its precustomization state. Your application must save the toolbar state explicitly in order to restore it later. Briefly:

- To save a toolbar state, send the toolbar control a TB\_SAVERESTORE message with *IParam* set to TRUE. By default, the toolbar control will save the information automatically. With common controls version 5.80 and later, you can gain more control over the save operation by implementing a handler for the **TBN** SAVE notification.
- To restore a toolbar state, send the toolbar control a TB\_SAVERESTORE message with *IParam* set to FALSE. By default, the toolbar control will send your application a series of TBN\_GETBUTTONINFO notifications to request information on each button as it is restored. With common controls **version 5.0** and later, you can gain more control over the restore operation by implementing a handler for the **TBN\_RESTORE** notification.

For a detailed discussion of this process, see *Saving and Restoring Toolbars*.

# **Creating In-Place Tooltips**

Text strings are often used for purposes such as labeling small objects. Unfortunately, if they are long enough to display useful information, they might extend beyond the bounds of the object's display area and get clipped. A common example is file names, as seen in Microsoft Windows Explorer, which is shown in Figure 6-2.

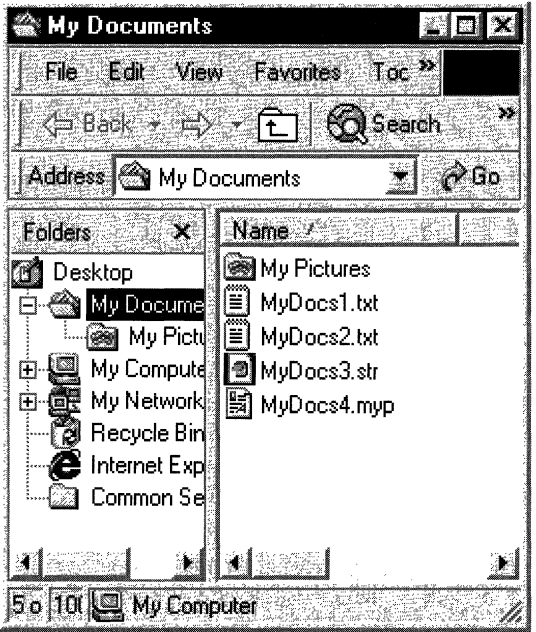

Figure 6-2: An example of clipped file names.

When the label is clipped, its usefulness can be severely limited. However, with the example in the Figure 6-2, users can see the full file name by hovering over it with the cursor. When they do so, an in-place tooltip with the full name is displayed on top of the clipped file name, as shown in Figure 6-3.

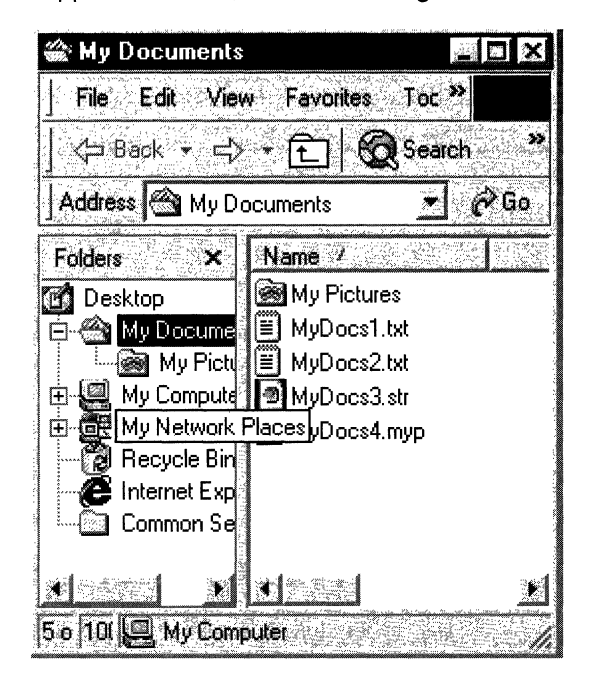

#### Figure 6-3: An in-place tooltip displays the full file name.

The difference between ordinary and in-place tooltips is positioning. By default, when the cursor hovers over a region that has a tooltip associated with it, the tooltip is displayed adjacent to the region. However, tooltips are windows, and they can be positioned anywhere you choose by calling SetWindowPosition. Creating an in-place tooltip is simply a matter of positioning the tooltip window so that it overlays the text string.

## **Positioning an In-Place Tooltip**

You need to keep track of three rectangles when positioning an in-place tooltip:

- The rectangle that surrounds the complete label text.
- The rectangle that surrounds the tooltip text. The tooltip text is identical to the complete label text, and normally is the same size and font. The two text rectangles will thus usually be the same size.
- The tooltip's window rectangle. This rectangle is somewhat larger than the tooltip text rectangle that it encloses.

The three rectangles are shown schematically in Figure 6-4. The hidden portion of the label text is indicated by a gray background.

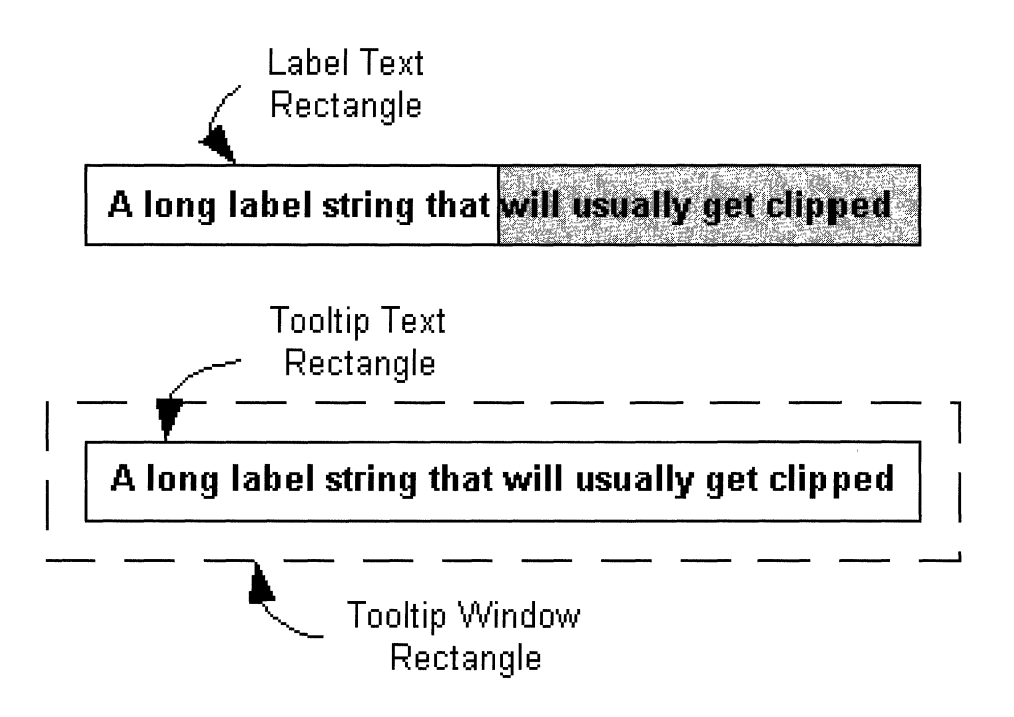

#### Figure 6-4: Three rectangles involved in positioning an in-place tooltip.

To create an in-place tooltip, you must position the tooltip text rectangle so that it overlays the label text rectangle. The procedure for aligning the two rectangles is relatively straightforward:

- 1. Define the label text rectangle.
- 2. Position the tooltip window so that the tooltip text rectangle overlays the label text rectangle.

In practice, it is usually sufficient to align the upper-left corner of the two text rectangles. Attempting to resize the tooltip text rectangle to exactly match the label text rectangle could cause problems with the tooltip display.

The problem with this simple scheme is that you cannot position the tooltip text rectangle directly. Instead, you must position the tooltip window rectangle just far enough above and to the left of the label text rectangle so that the corners of the two text rectangles coincide. In other words, you need to know the offset between the tooltip window rectangle and its enclosed text rectangle. In general, there is no Simple way to determine this offset.

## **Using TTM\_ADJUSTRECT to Position a Tooltip**

Common controls version 5.0 simplifies the use of in-place tooltips by the addition of a new message, TTM\_ADJUSTRECT. Send this message with the coordinates of the label text rectangle that you want the tooltip to overlay, and it will return the coordinates of an appropriately positioned tooltip window rectangle.

The following code fragment illustrates how to use TTM\_ADJUSTRECT in a **TTN\_SHOW** handler to display an in-place tooltip. Your application indicates that the label text is truncated by setting the private fMyStringlsTruncated variable to TRUE. The handler calls an application-defined function, GetMyltemRect, to get the label text rectangle. This rectangle is passed to the tooltip control with TTM\_ADJUSTRECT, which returns the corresponding window rectangle. SetWindowPosition then is called to position the tooltip over the label.

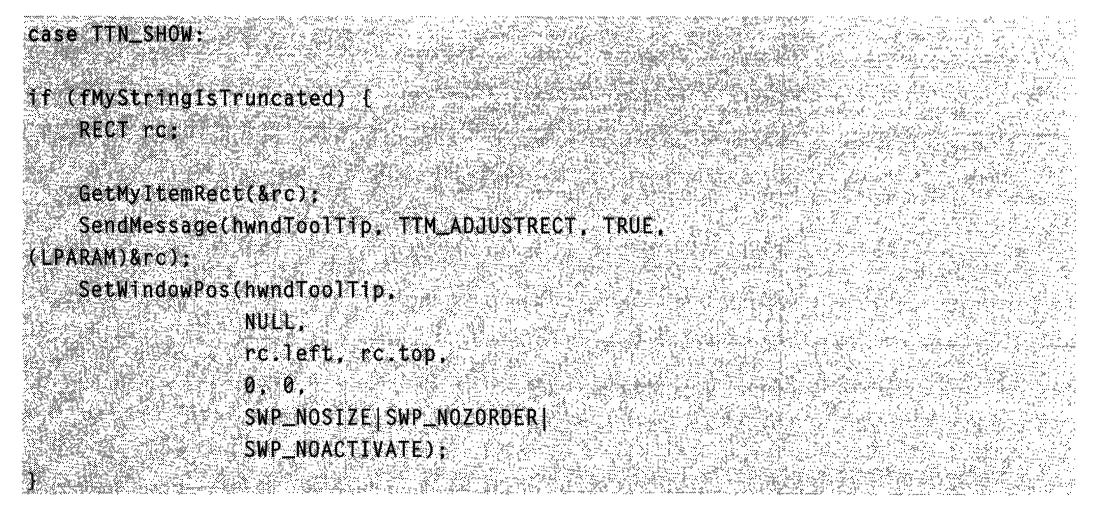

This example does not change the size of the tooltip, just its position. The two text rectangles will be aligned at their upper-left corners, but not necessarily with the same dimensions. In practice, the difference is usually small, and this approach is recommended for most purposes. While you can, in principle, use SetWindowPos to resize as well as reposition the tooltip, doing so might have unpredictable consequences.

# **Creating an Internet Explorer-Style Toolbar**

One of the key user-interface features of Microsoft Internet Explorer is the toolbar. It not only gives users access to a wide array of features, it also allows users to customize its layout to suit their personal preferences. Figure 6-5 shows the Internet Explorer toolbar, and highlights some of the key features.

This toolbar essentially consists of a rebar control with four bands: three toolbars and a menu bar. Because it is implemented with the common controls API, developers can create toolbars with any or all of its features. This document discusses the essential features of the Internet Explorer toolbar and how to implement them in your application.

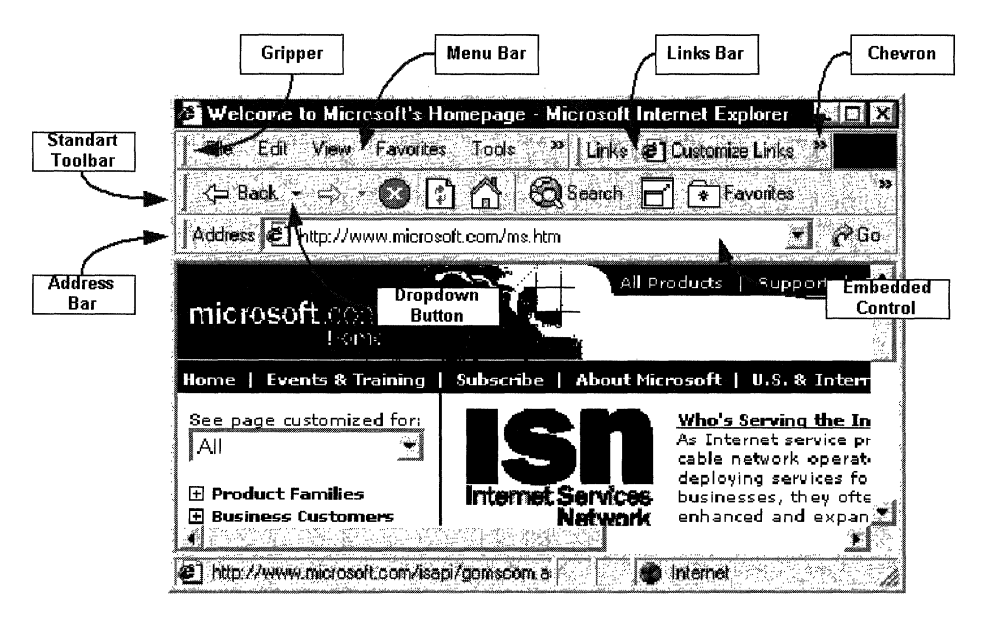

Figure 6-5: Internet Explorer toolbar.

# **The Rebar Control**

The underlying structure of the Internet Explorer toolbar is provided by a rebar control. This control provides a way for users to customize the arrangement of a collection of tools. Each rebar contains one or more bands, which are typically long, narrow rectangles that contain a child window, commonly a toolbar control.

The rebar control displays its bands in a rectangular area, typically at the top of the window. This rectangle is subdivided into one or more strips that are the height of a band. Each band can be on a separate strip, or multiple bands can be placed on the same strip.

A rebar control provides users with two ways to arrange their tools:

- Each band usually has a *gripper* at its left-hand edge. Grippers are used when two or more bands on a single strip exceed the width of the window. By dragging the gripper to the left or right, users can control how much space is allocated to each band.
- Users can move the bands within the rebar's display rectangle by dragging and dropping. The rebar control then changes the display to accommodate the new arrangement of bands. If all the bands are removed from a strip, the height of the rebar will be reduced, enlarging the viewing area.
- An application can add or remove bands as needed. Typically, applications allow users to select which bands they want to have displayed through the View menu or a context menu.

If the combined width of the bands on a strip exceeds the width of the window, the rebar control will adjust their widths as needed. Some of the tools might be covered by the adjacent band.

Version 5.80 of the common controls provides a way to make tools that have been covered by another band accessible to the user. If you set the RBBS\_USECHEVRON flag in the fStyle member of the band's REBARBANDINFO structure, a *chevron* will be displayed for toolbars that have been covered. When a user clicks the chevron, a menu is displayed that allows him or her to use the hidden tools. Figure 6-6, taken from Internet Explorer 5.0, shows the menu that is displayed when part of the standard toolbar is covered by the address bar.

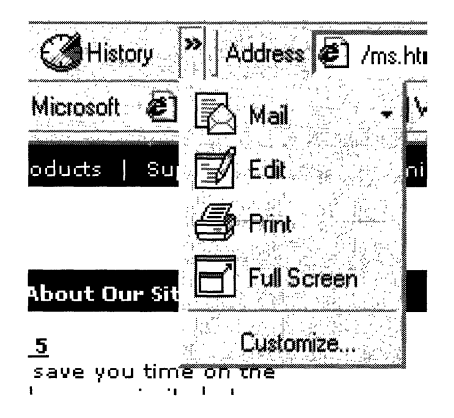

#### Figure 6-6: Portion of a menu that is displayed when the address bar covers the standard toolbar.

Since each band contains a control, you can provide additional flexibility through the control's API. For example, you can implement toolbar customization to allow the user to add, move, or delete buttons on a toolbar.

## **Implementing the Rebar Control**

Most of the features of the Internet Explorer toolbar are actually implemented in the individual bands. The implementation of the rebar control itself is relatively straightforward:

- 1. Create the rebar control with CreateWindowEx. Set dwExStyle to WS\_EX\_TOOLWINDOW and *lpClassName* to REBARCLASSNAME. Internet Explorer uses the following window styles:
	- CCS\_NODIVIDER
	- CCS\_NOPARENTALIGN
	- RBS\_BANDBORDERS
	- RBS\_DBLCLKTOGGLE
	- RBS\_REGISTERDROP
	- RBS\_VARHEIGHT
- WS\_BORDER
- WS\_CHILD
- WS\_CLIPCHILDREN
- WS\_CLIPSIBLINGS
- WS\_ VISIBLE

Set the other parameters as appropriate for your application.

- 2. Create a control with CreateWindowEx or a specialized control creation function such as CreateToolbarEx.
- 3. Initialize a band for the control by filling in the members of REBARBANDINFO. Include the RBBS\_USECHEVRON style with the fStyle member to enable chevrons.
- 4. Add the band to the rebar control with an RB\_INSERTBAND message.
- 5. Repeat steps 2-4 for the remaining bands.
- 6. Implement handlers for the rebar notifications. In particular, you will need to handle RBN\_CHEVRONPUSHED to display a dropdown menu when a *chevron* is clicked. For further information, see Handling Chevrons.

The grippers are included by default. To omit the gripper for a band, set the RBBS\_NOGRIPPER flag in the fStyle member of the band's REBARBANDINFO structure. For further information on implementing rebar controls, see Rebar Controls.

### Handling Chevrons

When a user clicks a chevron, the rebar control sends your application an RBN\_CHEVRONPUSHED notification. The NMREBARCHEVRON structure that is passed with the notification contains the band's identifier and a RECT structure with the rectangle occupied by the chevron. Your handler must determine which buttons are hidden and display the associated commands on a pop-up menu.

The following procedure outlines how to handle an RBN\_CHEVRONPUSHED notification:

- 1. Get the current bounding rectangle for the selected band by sending the rebar control an RB GETRECT message.
- 2. Get the total number of buttons by sending the band's toolbar control a TB\_BUTTONCOUNT message.
- 3. Starting from the leftmost button, get the button's bounding rectangle by sending the toolbar control a TB\_GETITEMRECT message.
- 4. Pass the band and button rectangles to **IntersectRect**. This function will return a RECT structure that corresponds to the visible portion of the button.
- 5. Pass the button rectangle and the rectangle for the visible portion of the button to EqualRect.
- 6. If EqualRect returns TRUE, the entire button is visible. Repeat steps 3-5 for the next button on the toolbar. If **EqualRect** returns FALSE, the button is at least partially hidden and all remaining buttons will be hidden completely. Continue to the next step.
- 7. Create a pop-up menu with items for each of the hidden buttons.
- 8. Display the pop-up menu with **TrackPopupMenu.** Use the chevron rectangle passed with the **RBN\_CHEVRONPUSHED** notification to position the menu. The menu should be immediately below the chevron, with the left edges aligned.
- 9. Handle the menu commands.

## **The Toolbars**

Most of the complexity of the Internet Explorer toolbar lies in the implementation of controls that make up the rebar bands. Internet Explorer commonly displays four bands:

- The menu bar
- The standard toolbar
- The links toolbar
- $\bullet$  The address toolbar

All of these bands, including the menu bar, actually hold toolbar controls. This section discusses the implementation of the standard and links toolbars. The menu bar is somewhat more complicated and is discussed separately in *Creating an Internet* Explorer-Style Menu Bar.

The basic procedures for implementing toolbar controls are discussed in Toolbar Controls. This section focuses on some of the newer toolbar features that are used by Internet Explorer to increase the usability of the control.

## **Drop-Down Buttons**

Drop-down buttons support multiple commands. When the user clicks a drop-down button, the button displays a pop-up menu instead of launching a command. The user launches a command by selecting it from the menu. Figure 6-7 shows a drop-down button and menu from the Internet Explorer standard toolbar.

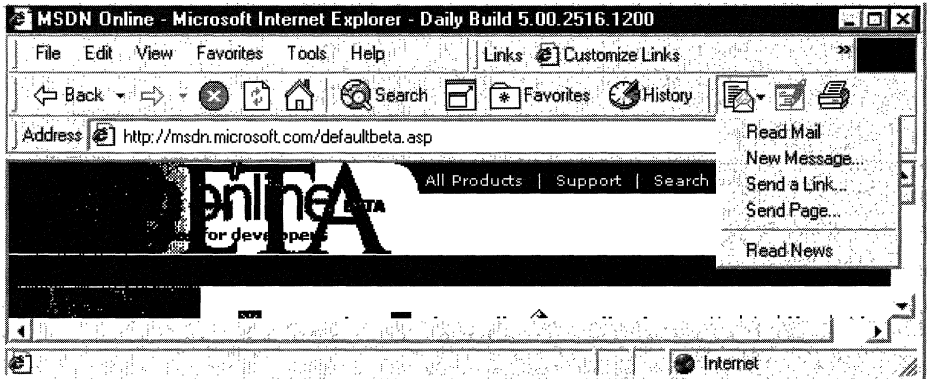

**Figure 6-7: A drop-down button and menu from the standard toolbar in Internet Explorer.** 

Drop-down functionality can be added to any button style by adding a style flag to the **fStyle** member of the button's **TBBUTTON** structure. There are three styles of dropdown button, all of which are used by Internet Explorer:

- Plain drop-down buttons have the **BTNS** DROPDOWN style. They look like normal buttons, but they display a menu when clicked instead of launching a command.
- Simple drop-down arrow buttons have the BTNS WHOLEDROPDOWN style. They have an arrow displayed next to the button image or text. Other than the difference in appearance, they are identical to plain drop-down buttons. The Mail button used as the example in the preceding illustration is a drop-down arrow button.
- Drop-down arrow buttons that add the TBSTYLE EX DRAWDDARROWS extended style to **BTNS\_DROPDOWN** have an arrow that is separated from the text or image. This button style combines the functionality of drop-down and standard buttons. If the user clicks the arrow, a menu is displayed and the user can choose from several commands. If the user clicks the adjacent button, it launches a default command. Figure 6-8 shows the Internet Explorer **Back** button, which uses a separated arrow.

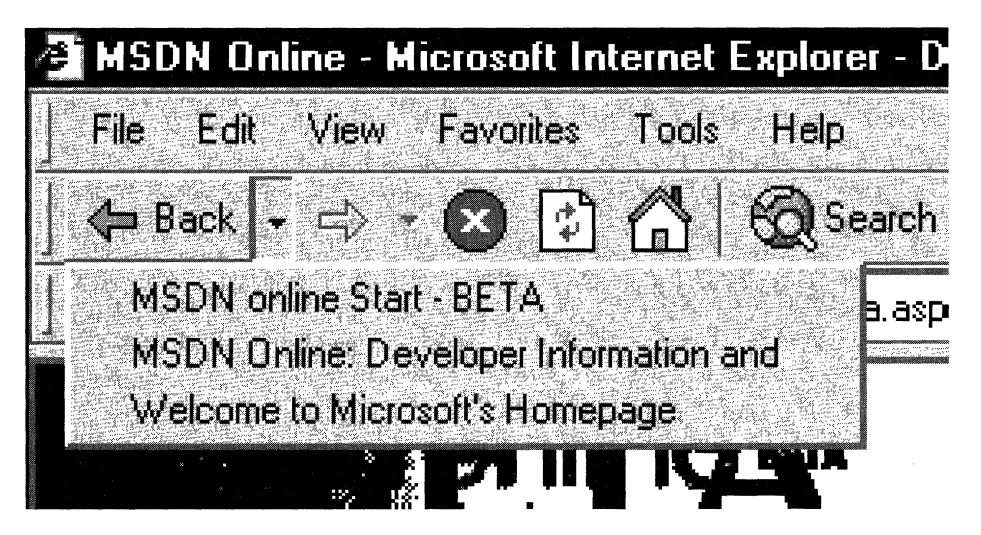

Figure 6-8: The Back button in Internet Explorer.

When the user ciicks a drop-down button with either the plain or simple arrow styles, the toolbar control sends your application a TBN\_DROPDOWN notification. When your application receives this message, it is responsible for creating and displaying the menu, and for handling the selected command. For further discussion, see Toolbar Controls.

When the user clicks a separated arrow, the toolbar control sends your application a TBN\_DROPDOWN notification. Your application should handle it the same way as it handles the other two types of drop-down buttons. If the user clicks the main button, your application receives a WM\_COMMAND message with the button's command ID, just as if it were a standard button. Applications typically respond by launching the top command in the drop-down menu, but you are free to respond in any suitable way.

## **List-Style Buttons**

With standard buttons, if you add text, it is displayed below the bitmap. The following illustration shows the Internet Explorer Search and Favorites buttons with standard button text.

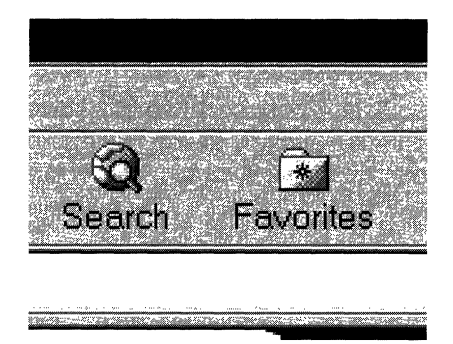

Internet Explorer 5 uses the TBSTYLE LIST style. The text is to the right of the bitmap, reducing the height of the button and enlarging the viewing region. The following illustration shows the Internet Explorer 5 Search and Favorites buttons with the TBSTYLE\_LlST style.

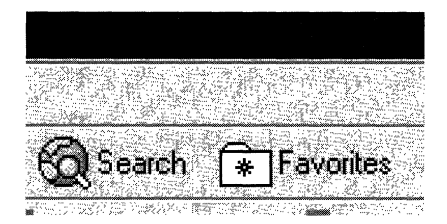

# **Chevrons**

When the user rearranges the bands in the rebar control, part of a toolbar might be covered up. If the band was created with the RBBS\_USECHEVRON style, the rebar control will display a chevron at the right edge of the toolbar. The user clicks the chevron to display a menu with the hidden tools. For a discussion on how to implement chevrons, see Handling Chevrons.

# **Hot-Tracking**

When hot-tracking is enabled, a button becomes *hot* when the cursor is over it. The hot button is normally distinguished from the other buttons on the toolbar by a distinctive image. By default, a hot button appears to be raised above the rest of the toolbar. When a new button becomes hot, your application receives a TBN HOTITEMCHANGE notification. The following illustration shows the Internet Explorer 5.0 Search and **Favorites** buttons, with a hot **Search** button. In addition to having a raised appearance, the button's gray bitmap has been replaced with a colored one.

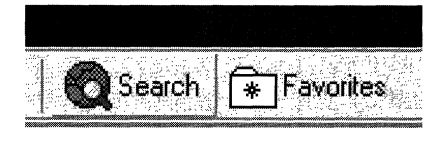

To enable hot-tracking, create a toolbar control with either the **TBSTYLE\_FLAT** or **TBSTYLE\_LIST** style. These are referred to as flattoolbars because the individual buttons are not ordinarily highlighted in any way. The bitmaps are simply displayed next to each other. They take on a button-like appearance only when they are hot. These two styles are also transparent, which means the background of the icons will be the color of the underlying client window.

To have a different bitmap displayed when the button is hot, create a second **image list**  containing hot images for all the buttons on the toolbar. The size and order of these images should be the same as in the default image list. Send the toolbar control a **TB\_SETIMAGELIST** to set the hot image list.

# **Creating an Internet Explorer-Style Menu Bar**

At a glance, the Microsoft Internet Explorer 5.0 menu bar looks much like a standard menu. However, it looks quite different in use. Figure 6-9 shows the Internet Explorer menu bar with the **Tools** menu selected.

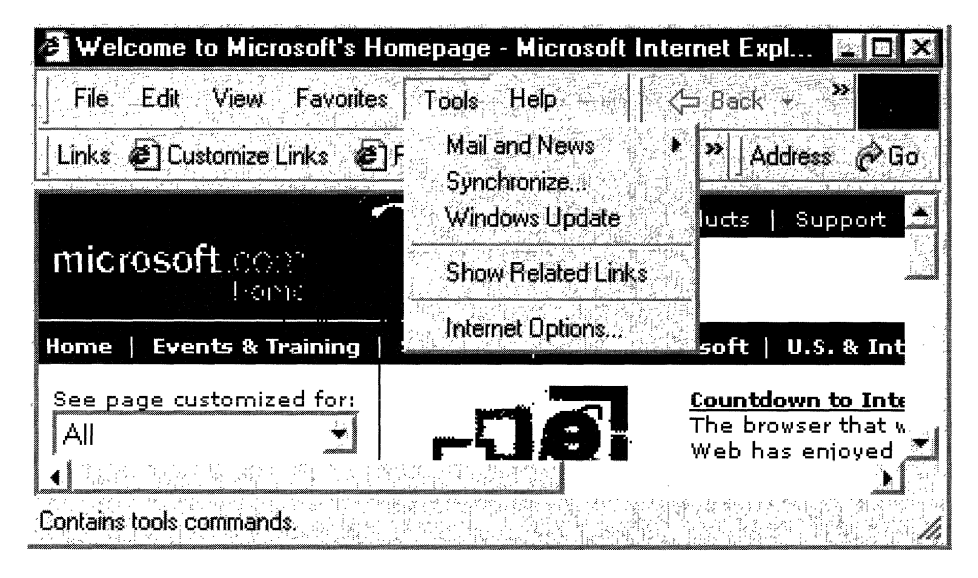

**Figure 6-9: Tools menu is selected on the Internet Explorer menu bar.** 

The menu bar is actually a toolbar control that looks and functions very much like a standard menu. Instead of top-level menu items, a menu bar has a series of text-only buttons that display a drop-down menu when clicked. However, as a specialized type of toolbar, a menu bar has some capabilities that standard menus lack. As a toolbar control:

- It can be customized using standard toolbar techniques, allowing the user to move, delete, or add items.
- It can have hot-tracking, so that users will know when they are over a top-level item without having to click it first.

A menu bar can be incorporated into a rebar control, giving it the following features:

- It can have a gripper, which allows the user to move or resize the band.
- It can share a strip in the rebar control with other bands, such as the standard toolbar in the preceding illustration.
- It can display a chevron when it is covered by an adjacent band, giving the user access to the hidden items.
- It can have an application-defined background bitmap.

This document discusses how to implement a menu bar. Since a menu bar is a specialized implementation of a toolbar control, the focus will be on topics that are specific to menu bars. For a discussion of how to incorporate a toolbar into a rebar control, see Creating an Internet Explorer-Style Toolbar and Rebar Controls.

## **Making a Toolbar into a Menu Bar**

To make a toolbar into a menu bar:

- Create a flat toolbar by including **TBSTYLE** FLAT with the other window style flags. The TBSTYLE\_FLAT style also enables hot-tracking. With this style, the menu bar looks much like a standard menu until the user activates a button. Then, the button appears to stand out from the toolbar and depress when it is clicked, just like a standard button. Because hot-tracking is enabled, all that is needed to activate a button is for the cursor to hover over it. If the cursor moves to another button, it will be activated and the old button deactivated.
- Create list-style buttons by including **TBSTYLE\_LlST** with the other window style flags. This style creates a thinner button that looks more like a standard top-level menu item.
- Make the buttons text-only by setting the **iBitmap** member of the button's **TBBUTTON** structure to I IMAGENONE and the **iString** member to the button text.
- Give each button the **BTNS\_DROPDOWN** style. When the button is clicked, the toolbar control sends your application a **TBN\_DROPDOWN** notification to prompt it to display the button's menu.
- Incorporate the menu bar into a rebar band. Enable both grippers and chevrons, as discussed in Creating an Internet Explorer-Style Toolbar.
- Implement a TBN\_DROPDOWN handler to display the button's *drop-down menu* when it is clicked. The drop-down menu is a type of pop-up menu. It is created with TrackPopupMenu, with its upper-left corner aligned with the lower-left corner of the button.
- Implement keyboard navigation, so that the menu bar is fully accessible without a mouse.
- Implement menu hot-tracking. With standard menus, once a top level menu item's menu has been displayed, moving the cursor over another top-level item automatically displays its menu and collapses the menu of the previous item. The toolbar control will hot-track the cursor and change the button image, but it does automatically display the new menu. Your application must do so explicitly.

Most of these items are straightforward to implement and are discussed elsewhere. See Creating an Internet Explorer-Style Toolbar, Toolbar Controls, or Rebar Controls for a general discussion of how to use toolbars and rebar controls. See Menus for a discussion of how to handle pop-up menus. The final two items, keyboard navigation and menu hot-tracking, are discussed in the remainder of this document.

# **Handling Navigation with Menu Hot-Tracking Disabled**

Users can choose to navigate the menu bar with the mouse, the keyboard, or a mixture of both. To implement menu bar navigation, your application needs to handle toolbar notifications and monitor the mouse and keyboard. This task can be broken into two distinct parts: with and without menu hot-tracking. This section discusses how to handle navigation when no menus are displayed and menu hot-tracking is not enabled.

## **Mouse Navigation**

If menu hot-tracking is disabled, you can treat a menu bar as a normal toolbar. If the user is navigating with a mouse, all your application needs to do is handle the **TBN\_DROPDOWN** notification. When this notification is received, display the appropriate drop-down menu, and enable menu hot-tracking. From then on, you are in the menu hot-tracking regime, discussed in Implementing Menu Hot-Tracking.

As discussed in **Mixed Navigation**, you also need to handle the TBN\_HOTITEMCHANGE notification to keep track of the active button. This notification is irrelevant if the user is only navigating with the mouse, but it is necessary when mouse and keyboard navigation are mixed.

## **Keyboard Navigation**

As noted in the previous section, the user can do a number of navigation operations with the keyboard when menu hot-tracking is disabled. Toolbar controls support keyboard navigation only if they have focus. They also do not handle all the key presses that are needed for menu bars. The simplest solution to handling keyboard navigation is to process the relevant key press events explicitly.

If menu hot-tracking is disabled, your application needs to handle these key press events in the following way:

- The F10 key. Activate the first button with TB\_SETHOTITEM.
- The LEFT ARROW and RIGHT ARROW keys. Activate the adjacent button with **TB\_SETHOTITEM.** If the user attempts to navigate off either end of the menu bar, activate the first button at the opposite end.
- The ESCAPE key. Deactivate the active button with TB\_SETHOTITEM. The menu bar should be returned to the state it had prior to activating the first button.
- An ALT-Key accelerator key. Use the TB\_MAPACCELERATOR message to determine which button the Key character corresponds to. Display the button's dropdown menu and enable menu hot-tracking.
- The DOWN ARROW key. If a button is active but no menu has been displayed, display the button's menu and enable menu hot-tracking.
- The ENTER key. Deactivate the active button with TB\_SETHOTITEM. The menu bar should be returned to the state it had prior to activating the first button.

## **Mixed Navigation**

The keyboard navigation handlers outlined in the preceding section basically do two tasks: keep track of the active button and display the appropriate menu when a button is selected. These handlers are sufficient as long as the user navigates only with the keyboard. However, users often mix keyboard and mouse navigation. For example, they might activate the first button with the F10 key, use the mouse to activate a different button, and then open its menu with the DOWN ARROW key. If you are only monitoring key presses to keep track of the active key, you will display the wrong menu. You must also handle the TBN\_HOTITEMCHANGE notification to accurately keep track of the active button.

## **Handling Navigation with Menu Hot-Tracking Enabled**

Once menu hot-tracking is enabled, your application must change the way it responds to user navigation. To replicate the behavior of standard menus, you must implement the following features explicitly.

With mouse navigation:

- If the user moves the cursor over another button, that menu immediately appears and the previous menu disappears.
- Menu hot-tracking stays active until the user selects a command or clicks a point that is not part of the menu region. Either action deactivates menu hot-tracking until another button is clicked.
- If the cursor moves off the menu, the current drop-down menu remains until the cursor moves back onto, or the user clicks a point outside, the area covered by the menu. If the cursor returns to a different button than the one currently being displayed, the old menu is collapsed and the new menu is displayed.

With keyboard navigation:

- The RIGHT ARROW key. If the item has a submenu, display the submenu. If the item does not have a submenu, collapse the menu and any submenus, activate the next button with TB SETHOTITEM, and display the menu for the adjacent button. If the last button is active when this message is received, display the menu for the first button.
- The LEFT ARROW key. If the item is a submenu, collapse it and shift focus to its parent menu. If the item is not a submenu, collapse the menu, activate the next button with TB\_SETHOTITEM, and display the menu for that button.
- Pressing the LEFT ARROW key moves the focus to the left.
	- If the highlighted menu item is on the primary menu, that menu is collapsed, and the menu for the adjacent button is displayed. If the active button was at the left end of the toolbar, the menu for the last button is displayed.
	- If the highlighted menu item is on a submenu, the submenu is collapsed, shifting the focus back to its parent.
- Pressing the RIGHT ARROW key moves the focus to the right.
	- If the highlighted menu item does not have a submenu, the menu for the adjacent button is displayed. If the active button was at the right end of the toolbar, the menu for the last button is displayed.
	- If the highlighted menu item has a submenu, the submenu is displayed.
- The ESCAPE key backs the display up one step.
	- If a submenu is displayed, it is collapsed and focus shifts to the parent menu.
	- If a button's menu is displayed, it is collapsed and menu hot-tracking is disabled. The item's button remains active.
	- If no menus are displayed but a button is active, the button is deactivated and menu hot-tracking is disabled.
- The UP ARROW and DOWN ARROW keys are used only to navigate within a particular menu.
- The ENTER key launches the command associated with a menu item. If the menu item has a submenu, the ENTER key displays it.

As with the menu hot-tracking disabled case, your application needs to handle mouse, keyboard, and mixed navigation. However, the fact that a menu is displayed means that messaging will have to be handled somewhat differentiy.

## **Message Processing for Menu Hot-Tracking**

Menu hot-tracking requires that a menu be displayed at all times, apart from the brief interval required to switch to a new menu. However, the drop-down menu that is displayed but by TrackPopupMenu is modal. Your application will continue to receive some messages directly, including WM\_COMMANO, TBN\_HOTITEMCHANGE, and normal menu-related messages such as WM\_MENUSELECT. However, it will not receive low-level keyboard or mouse messages directly. To handle messages such as WM\_MOUSEMOVE, you must set a message hook to intercept messages directed to the menu.

When a drop-down menu is displayed, set the message hook by calling SetWindowsHookEx with the *idHook* parameter set to WH\_MSGFILTER. All messages intended for the menu will be passed to your hook procedure. For example, the following code fragment sets a message hook that will trap messages going to a drop-down menu. MsgHook is the name of the hook procedure, and hhookMsg is the handle to the procedure.

hfrookM\$gij#:;,\$etWin(ldw~ftoo kExi~lft .... MS(fFII:. TER;.MsgHook .HINST \_ TH I SDLL. 0):

Menu messages are identified by setting the hook procedure's nCode parameter to MSGF\_MENU. The *IParam* parameter will point to a MSG structure with the message. The details of which messages need to be handled, and how, are discussed in the remainder of this document.

Your application should pass all messages on to the next message hook by calling **CallNextHookEx.** Doing so ensures, for instance, that the toolbar control receives the mouse messages it needs to hot-track its buttons.

When a new button is activated, your application must collapse the old drop-down menu with a WM\_CANCELMODE message, and display a new menu. It must also collapse the drop-down menu when focus is taken from the menu bar with keyboard navigation or by clicking outside the menu area. Whenever you collapse a menu, you should free its message hook with UnhookWindowsHookEx. If you need to display another dropdown menu, create a new message hook. When a command is launched, the menu will be collapsed automatically but you must explicitly free the message hook.

The following code fragment frees the message hook that was set in the previous example:

 $\text{Unhook/Indowshoo}$ Kex $\text{chho}$ okM $\text{sg}$  ;  $\text{im}$   $\mathbb{R}$  is a set  $\text{im}$   $\mathbb{R}$  . The set  $\text{im}$ 

## **Mouse Navigation**

When a normal toolbar control hot-tracks buttons, it highlights the active button and sends the application a TBN\_HOTITEMCHANGE notification each time a new button is activated. Your application is responsible for displaying the appropriate drop-down menu. It must:

- Handle the TBN\_HOTITEMCHANGE notification to keep track of the active button. When the active button changes, collapse the old menu and create a new one.
- Handle the TBN\_DROPDOWN notification that is sent when a button is clicked. It should then collapse the menu and disable menu hot-tracking. The button remains active.
- Handle the WM\_LBUTTONDOWN, WM\_RBUTTONDOWN, and WM\_MOUSEMOVE messages in your message hook procedure, to keep track of the mouse position. If the mouse is clicked outside the menu area, collapse the current drop-down menu, deactivate menu hot-tracking, and return the menu bar to its preactivation state.
- When a menu command is launched, disable menu hot-tracking. The menu will be collapsed automatically but you must free the message hook explicitly.

You also must handle menu-related messaging, such as the WM\_INITMENUPOPUP message that is sent when a menu item needs to display a submenu. For a discussion of how to handle such messages, see Menus.

## **Keyboard Navigation**

Your application must process keyboard messages in the message hook procedure and act on those that affect menu hot-tracking. The following key presses need to be handled:

- The ESCAPE key. The ESCAPE key backs the display up one level. If a submenu is being displayed, it must be collapsed. If a button's primary menu is displayed, collapse it and disable menu hot-tracking. The button remains active.
- The RIGHT ARROW key. If the item has a submenu, display it. If the item does not have a submenu, collapse the menu and any submenus, activate the next button with TB\_SETHOTITEM, and display its menu. If the last button was active when this notification was received, display the menu for the first button.
- The LEFT ARROW key. If the item is in a submenu, collapse it and shift focus to its parent menu. If the item is not a submenu, collapse the menu, activate the adjacent button with TB SETHOTITEM, and display its menu. If the first button was active when this notification was received, display the menu for the last button.
- The UP ARROW and DOWN ARROW keys. These keys are used to navigate within a menu but do not directly affect menu hot-tracking.
- An ALT-Key accelerator key. Use the TB\_MAPACCELERATOR message to determine which button the Key character corresponds to. If it corresponds to a different button than the currently active one, collapse the current drop-down menu, activate the new button with **TB\_SETHOTITEM**, and display the menu for the adjacent button. If the  $Key$ character corresponds to the currently displayed button, collapse the drop-down menu and disable menu hot-tracking. The button should remain active.

# **Localization Support for the Common Controls**

The common controls have built-in support for national languages. These features simplify the implementation of localized applications.

# **Specifying a Language for the Common Controls**

If you want to specify a language for the common controls that is different than the system language, call **InitMUILanguage**. The language specified by this function applies only to the process from which it is called.

To determine the language currently being used by the common controls, call GetMUILanguage. It returns the value that was set by a previous call to InitMUILanguage. This function returns the language that is specified for the process it is called from. If InitMUILanguage has not been called, or was called from another process, GetMUILanguage will return a default value.

## **Specifying a Language for Controls in a Dialog Box**

Unlike common controls, predefined controls such as buttons or edit boxes do not use the current system language by default. The native font control is an invisible control that works in the background to allow a dialog box's predefined controls to display the current system language.

To use the native font control:

- 1. Initialize the native font control by calling **InitCommonControlsEx.** Set the **dwlCC**  member of the **INITCOMMONCONTROLSEX** structure pointed to by IplnitCtrls to ICC\_NATIVEFNTCTL\_CLASS.
- 2. Add the control to the resource script for the dialog box. Set one or more of the following style flags to specify which controls will be affected:

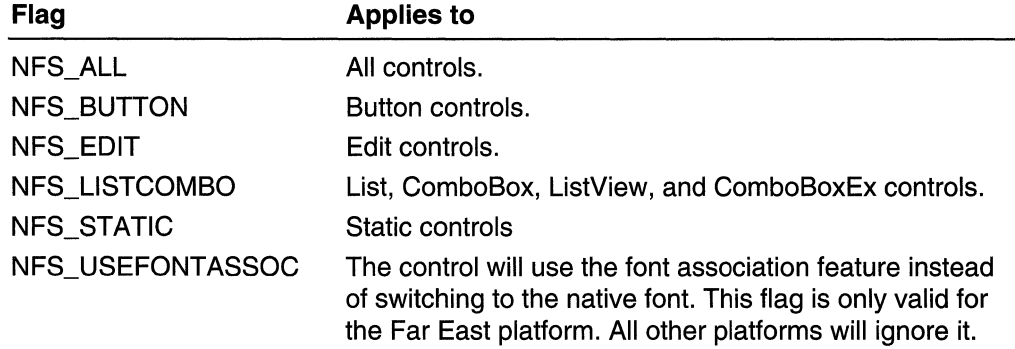

The following example illustrates how to add a native font control to a resource script. It will cause the dialog box's edit, list, and combo-box controls to display text using the current system language:

CONTROL ... "", :1, NativeFontCti", NFS\_EDIT|NFS\_LISTCOMBO, 0,0,0,0

## **CHAPTER 7**

# **Common API**

# **Common Control Window Classes**

The following window class names are provided by the common control library:

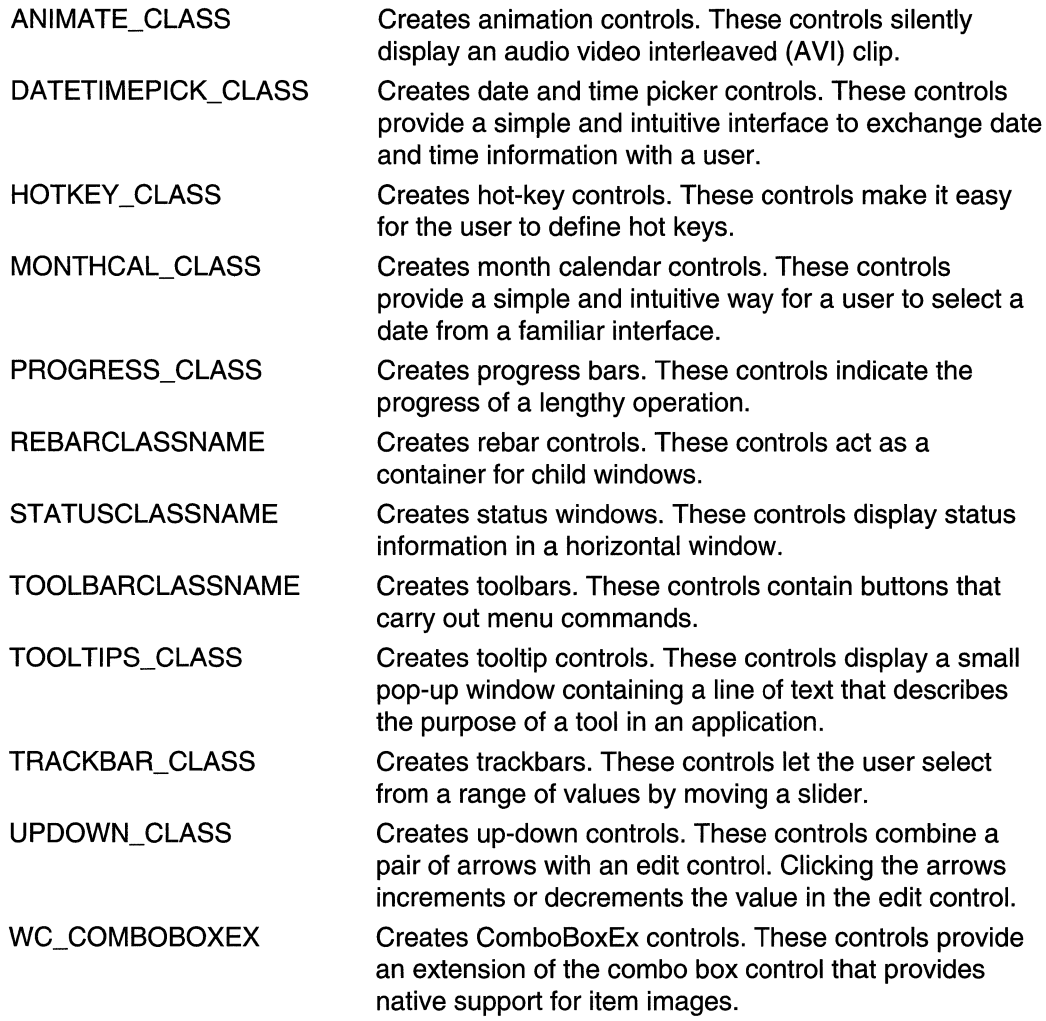

(continued)

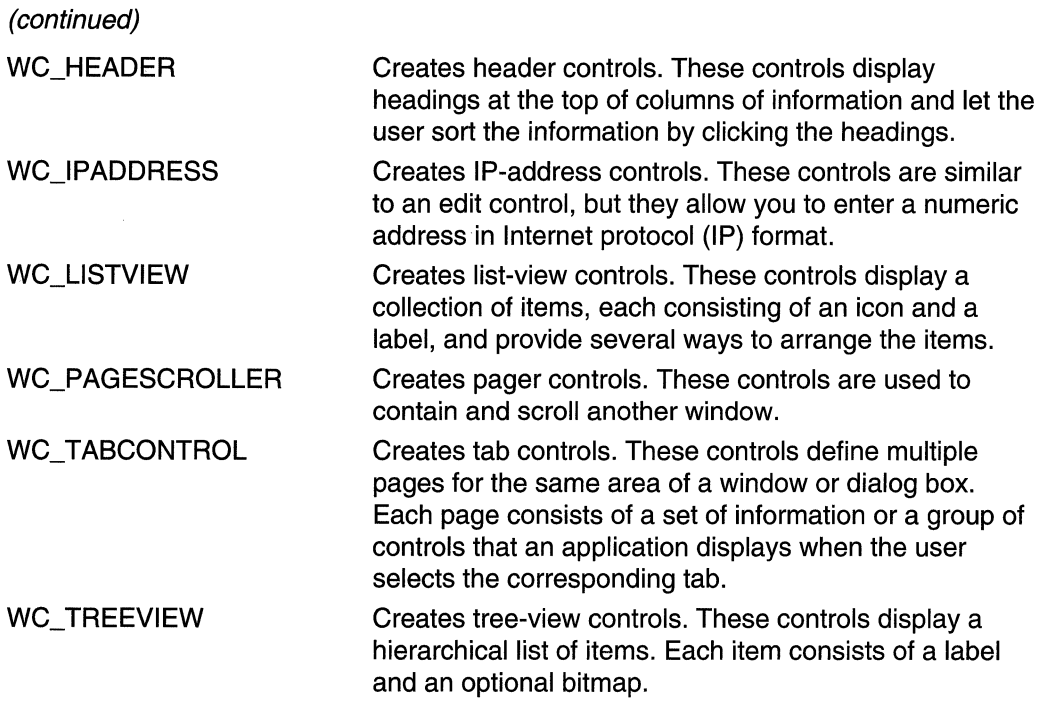

# **Common Control Styles**

Following are the common control styles. Except where noted, these styles apply to header controls, toolbar controls, and status windows:

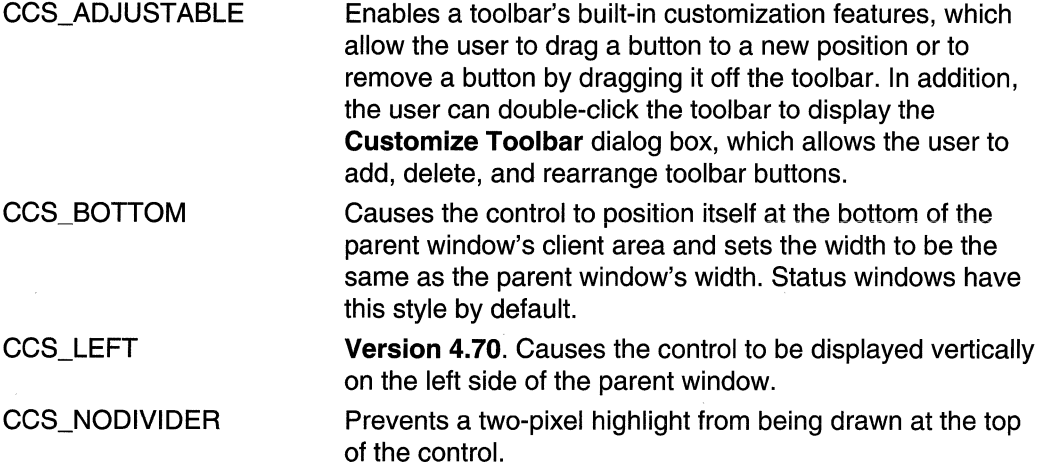

 $\overline{\phantom{a}}$ 

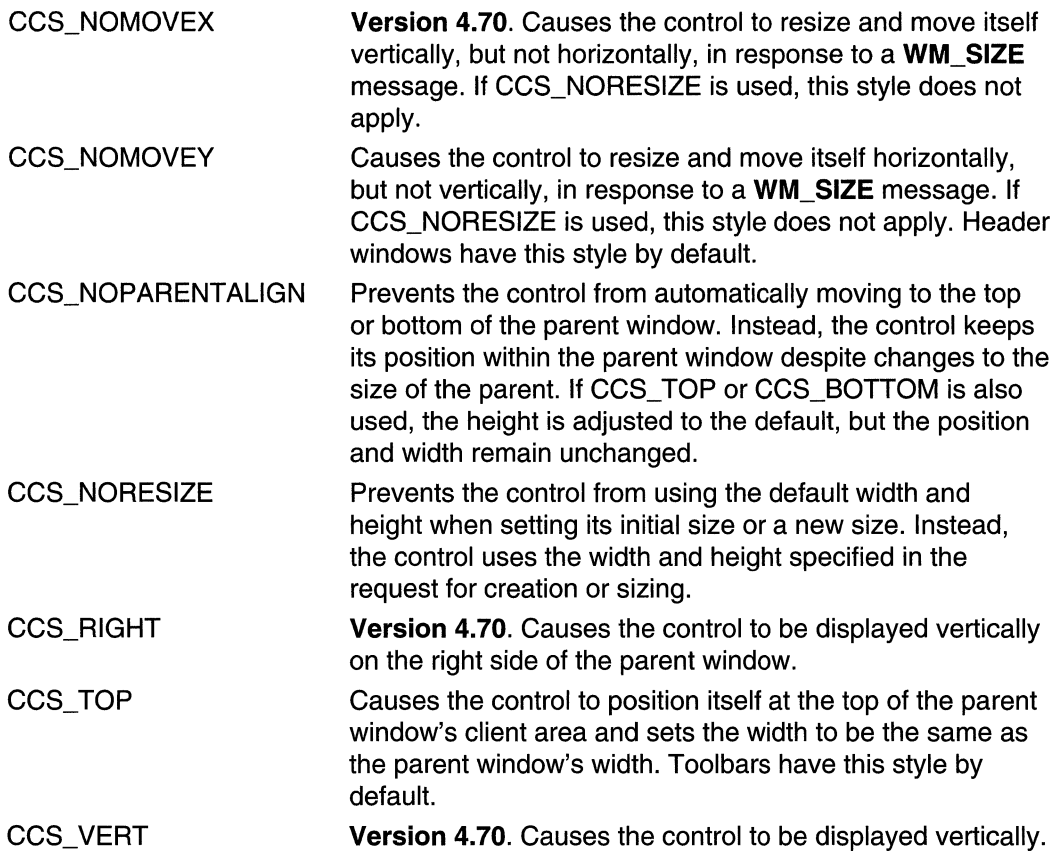

# **Common API Reference**

# **Common API Functions**

and the company of the second service

# **GetEffectiveCI ientRect**

Calculates the dimensions of a rectangle in the client area.

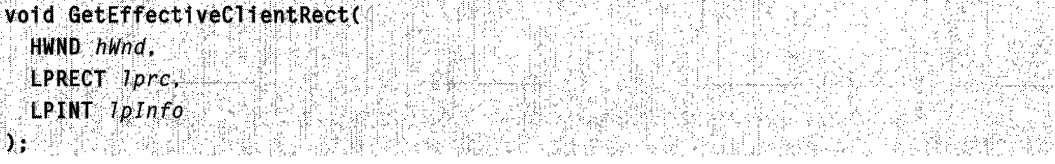

#### **Parameters**

hWnd

Handle to the window that has the client area to check.

Ipre

Address of a **RECT** structure that receives the dimensions of the rectangle.

Iplnto

Address of an array of integers that identify controls in the client area. Each control requires a pair of consecutive elements. **The** first element of the pair must be nonzero and the second element of the pair must be the control identifier. **The** last element pair in the array must be zero to identify the end of the array.

#### **Return Values**

No return value.

Requirements

**Windows NT/2000:** Requires Windows **NT** 3.51 or later. **Windows 95/98:** Requires Windows 95 or later. **Windows CE:** Unsupported. **Header:** Declared in commctrl.h. **Import Library:** comctI32.lib.

# **GetMUILanguage**

Returns the language currently in use by the common controls for a particular process.

LANGID GetMUILanguage( VOID );

#### **Parameters**

None

### **Return Values**

Returns the **LANGID** of the language an application has specified for the common controls by calling **InitMUILanguage. GetMUILanguage** returns the value for the process that it is called from. If **InitMUILanguage** has not been called or was not called from the same process, **GetMUILanguage** returns the language-neutral LANGID, **MAKELANGID(LANG\_NEUTRAL,** SUBLANG\_NEUTRAL}.

### **Remarks**

See National Language Support for further discussion of localization.

## **U** Requirements

**Version 5.80** or later of Comctl32.dll.

**Windows NT/2000:** Requires Windows 2000 (or Windows **NT** 4.0 with Internet Explorer 5.0 or later installed). **Windows 95/98:** Requires Windows 98 (or Windows 95 with Internet Explorer 5.0 or later). **Windows CE:** Unsupported. **Header:** Declared in commctrl.h. **Import Library:** comctI32.lib.

# **InitCommonControls**

Registers and initializes the common control window classes. This function is obsolete. New applications should use the **InitCommonControlsEx** function.

void InitCommonControls(VOID); وَالْمُسَامَعَةُ الْمُسْتَقِيمَةُ وَالْمُسْتَقِيمَةُ وَالْمُسْتَقِيمَةُ وَالْمُ

#### **Return Values**

No return value.

Requirements

**Windows NT/2000:** Requires Windows **NT** 3.51 or later. **Windows 95/98:** Requires Windows 95 or later. **Windows CE:** Requires version 1.0 or later. **Header:** Declared in commctrl.h. **Import Library:** comctI32.lib.

# **InitCommonControlsEx**

Registers specific common control classes from the common control dynamic-link library (DLL).

```
BOOL InitCommonControlsEx(
 LPINITCOMMONCONTROLSEX IpInitCtrls
▶#####公主公有書法公書表 書添載 2882 那話明朝
```
### **Parameters**

IplnitCtrls

Address of an **INITCOMMONCONTROLSEX** structure that contains information specifying which control classes will be registered.

### Return Values

Returns TRUE if successful, or FALSE otherwise.

### Remarks

Note The effect of each call to **InitCommonControlsEx** is cumulative. For example, if InitCommonControlsEx is called with the ICC\_UPDOWN\_CLASS flag, then is later called with the **ICC\_HOTKEY\_CLASS** flag, the result is that both the up-down and hot key common control classes are registered and available to the application.

**No. Requirements** 

Version 4.70 and later of ComctI32.dll.

Windows NT/2000: Requires Windows 2000 (or Windows NT 4.0 with Internet Explorer 3.0 or later).

Windows *95/98:* Requires Windows 98 (or Windows 95 with Internet Explorer 3.0 or later).

Windows CE: Requires version 2.0 or later.

Header: Declared in commctrl,h.

Import Library: comctI32.lib.

# **InitMUILanguage**

Enables an application to specify a language to be used with the common controls that is different than the system language.

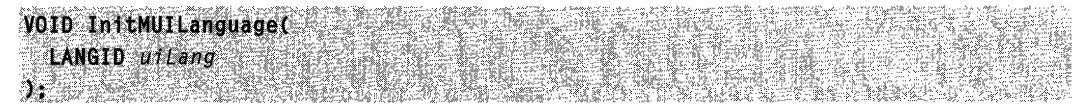

### **Parameters**

uiLang

The LANGID value of the language to be used by the common controls.

### Return Values

None.

### Remarks

This function allows an application to override the system language setting, and specify a different language for the common controls. The selected language only applies to the process that InitMUILanguage is called from. See National Language Support for further discussion of localization.

Requirements

Version 5.80 and later of Comctl32.dll.

Windows NT/2000: Requires Windows 2000 (or Windows NT 4 with Internet Explorer 5.0 or later installed). Windows *95/98:* Requires Windows 98 (or Windows 95 with Internet Explorer 5.0 or later). Windows CE: Unsupported.

Header: Declared in commctrl.h. Import Library: comctI32.lib.

**E.S.** See Also

GetMUILanguage

# **ShowHideMenuCtl**

Sets or removes the specified menu item's check mark attribute and shows or hides the corresponding control. The function adds a check mark to the specified menu item if it does not have one and then displays the corresponding control. If the menu item already has a check mark, the function removes the check mark and hides the corresponding control.

```
BOOL ShowHideMenuCtl(
  HWND hWnd,
  UINT uFlags,
  LPINT IpInfo
J.
```
### Parameters

#### hWnd

Handle to the window that contains the menu and controls.

uFlags

Identifier of the menu item to receive or lose a check mark.

Iplnfo

Address of an array that contains pairs of values. The second value in the first pair must be the handle to the application's main menu. Each subsequent pair consists of a menu item identifier and a control window identifier. The function searches the array for a value that matches *uFlags* and, if the value is found, checks or unchecks the menu item and shows or hides the corresponding control.

### Return Values

Returns nonzero if successful, or zero otherwise.

Requirements

Windows NT/2000: Requires Windows NT 3.51 or later. Windows 95/98: Requires Windows 95 or later. Windows CE: Unsupported. Header: Declared in commctrl.h. Import Library: comctl32.lib.

# **Common API Messages**

# **CCM\_GETUNICODEFORMAT**

The CCM\_GETUNICODEFORMAT message retrieves the Unicode character format flag for the control.

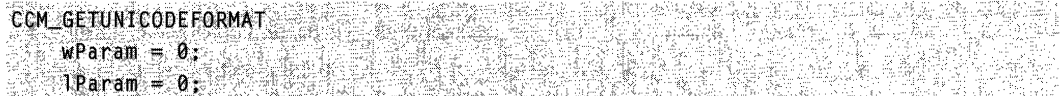

### **Parameters**

This message has no parameters.

### Return Values

Returns the Unicode format flag for the control. If this value is nonzero, the control is using Unicode characters. If this value is zero, the control is using ANSI characters.

### Example

 $\mathbf{f}$ 

The following function can be used with a Microsoft Windows 95 or Microsoft Windows 98 system to test whether or not a property sheet control supports Unicode. For more information about testing controls for Unicode support, see Remarks.

```
B00L IsComct132Unicode(void)
```

```
PROPSHEETPAGEW pspW = { PROPSHEETPAGEN_V1_SIZE };
HPROPSHEETPAGE npage = CreateProperty SheetW(SpspW);if (hpage) {
    DestroyPropertySheetPage(hpage);
    return TRUE;
4.3else f and freturn FALSE;
J.
```
#### Remarks

The Unicode format flag is used by Microsoft Windows NT systems with version 4.71 of Comctl32.dll or later. This message, thus, is supported by Windows 2000 and later, and by Windows NT 4.0 with Microsoft Internet Explorer 4.0 or later. It is useful only on Windows 95 or Windows 98 systems with version 5.80 or later of ComctI32.dll. This means that they must have Internet Explorer version 5.0 or later installed. Windows 95 and Windows 98 systems with earlier versions of Internet Explorer ignore the Unicode format flag, and its value has no bearing on whether a control supports Unicode. With these systems, you will need to test instead something that requires Unicode support.

**Requirements** 

Version 4.71 and later of Comctl32.dll.

Windows NT/2000: Requires Windows 2000 (or Windows NT 4.0 with Internet Explorer 4.0 or later).

Windows *95/98:* Requires Windows 98 (or Windows 95 with Internet Explorer 4.0 or later).

Windows CE: Unsupported.

Header: Declared in commctrl.h.

See Also **PARA RATION DESCRIPTION DE L'AUTORITIQUE DE L'AUTORITIQUE DE L'AUTORITIQUE DE L'AUTORITIQUE DE L'AU** 

CCM\_SETUNICODEFORMAT

# **CCM\_GETVERSION**

Returns the version number for a control set by the most recent CCM\_SETVERSION message.

CCM GETVERSION **Fig.**  $wParam = 0;$  $1$  Param $= 0$ ;

#### Parameters

None

### Return Values

Returns the version number set by the most recent **CCM\_SETVERSION** message. If no such message has been sent, it returns zero.

### Remarks

This message does not return the DLL version. See Shell Versions for a discussion of how to use DIIGetVersion to get the current DLL version.

Note The version number is set on a control by control basis, and may not be the same for all controls.

Requirements

Version 5.80 and later of Comctl32.dll.

Windows NT/2000: Requires Windows 2000 (or Windows NT 4.0 with Internet Explorer 5.0 or later installed).

Windows *95/98:* Requires Windows 98 (or Windows 95 with Internet Explorer 5.0 or later).

Windows CE: Unsupported.

Header: Declared in commctrl.h.

# **CCM\_SETUNICODEFORMAT**

THE CCM\_SETUNICODEFORMAT message sets the Unicode character format flag for the control. This message allows you to change the character set used by the control at run time instead of having to re-create the control. The Common This message allows you to c<br>
The instead of having to re-create the<br>
CCM, SETUNICODEFORMAT

 $w$ Param $=$  (WPARAM)(BOOL)fUnicode;  $j$   $\alpha$   $\alpha$   $\beta$ . The part of  $\alpha$  is  $\beta$  in  $\beta$ 

### **Parameters**

fUnicode

Value that determines the character set that is used by the control. If this value is TRUE, the control will use Unicode characters. If this value is FALSE, the control will use ANSI characters.

### Return Values

Returns the previous Unicode format flag for the control.

#### Remarks

The Unicode format flag is used by Microsoft Windows NT systems with version 4.71 of Comctl32.dll or later. This message is thus supported by Windows 2000 and later, and by Windows NT 4.0 with Microsoft Internet Explorer 4.0 or later. It is only useful on Microsoft Windows 95 or Microsoft Windows 98 systems with version 5.80 or later of Comctl32.dll. This means that they must have Internet Explorer 5.0 or later installed. Windows 95 and Windows 98 systems with earlier versions of Internet Explorer ignore the Unicode format flag, and its value has no bearing on whether or not a control supports Unicode. For a discussion about how to test whether a control supports Unicode, see CCM\_GETUNICODEFORMAT.

**H** Requirements

Version 4.71 and later of Comctl32.dll.

Windows NT/2000: Requires Windows 2000 (or Windows NT 4.0 with Internet Explorer 4.0 or later).

Windows *95/98:* Requires Windows 98 (or Windows 95 with Internet Explorer 4.0 or later).

Windows CE: Unsupported. Header: Declared in commctrl.h.

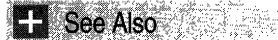

CCM\_GETUNICODEFORMAT

# **CCM\_SETVERSION**

This message is used to inform the control that you are expecting a behavior associated with a particular version.

```
CCM SETVERSION
\text{wParam} = (\text{int}) \text{yless} for
```
### Parameters

iVersion The version number.

### Return Values

Returns the version specified in the previous CCM\_SETVERSION message. If iVersion is set to a value greater than the current DLL version, it returns -1.

### Remarks

In a few cases, a control may behave differently, depending on the version. This primarily applies to bugs that were fixed in later versions. The CCM SETVERSION allows you to inform the control which behavior is expected. You can determine which version you have specified by sending a CCM\_GETVERSION message. For an example of how to use this message, see Custom Draw.

Note This message only sets the version number for the control to which it is sent.

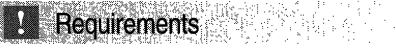

Version 5.80 and later of Comctl32.dll.

Windows NT/2000: Requires Windows 2000 (or Windows NT 4.0 with Internet Explorer 5.0 or later installed). Windows 95/98: Requires Windows 98 (or Windows 95 with Internet Explorer 5.0 or later). Windows CE: Unsupported. Header: Declared in commctrl.h.

# **WM NOTIFY**

The WM\_NOTIFY message is sent by a common control to its parent window when an event has occurred or the control requires some information.

```
WM_NOTIFY
tdCtr1 = (1nt) whenan:ppnnh = (LPMMHDR) 1Param;
```
### **Parameters**

idCtrl

Identifier of the common control sending the message. This identifier is not guaranteed to be unique. An application should use the hwndFrom or idFrom member of the **NMHDR** structure (passed as the *IParam* parameter) to identify the control.

pnmh

Pointer to an NMHDR structure that contains the notification code and additional information. For some notification messages, this parameter points to a larger structure that has the **NMHDR** structure as its first member.

## Return Values

The return value is ignored except for notification messages that specify otherwise.

## Remarks

If the message handler is in a dialog box procedure, you must use the SetWindowLong function with DWL\_MSGRESULT to set a return value.

The standard Windows controls (edit controls, combo boxes, list boxes, buttons, scroll bars, and static controls) do not send WM\_NOTIFY messages. To determine if a common control will send a WM\_NOTIFY message and, if it will, which notification codes it will send, see the documentation for the control.

For Windows 2000 and later systems, the WM\_NOTIFY message can not be sent between processes.

## **R** Requirements

Windows NT/2000: Requires Windows NT 3.51 or later. Windows *95/98:* Requires Windows 95 or later. Windows CE: Requires version 1.0 or later. Header: Declared in winuser.h.

# **WM\_NOTIFYFORMAT**

Used to determine if a window accepts ANSI or Unicode structures in the WM\_NOTIFY notification message. WM\_NOTIFYFORMAT messages are sent from a common control to its parent window and from the parent window to the common control.

WM\_NOTIEYFORMAT

hwndfrom." (HWND) wParam: "  $\mathsf{Command} \succ \mathsf{Pearam}$  . We say that if  $\mathsf{Cermian}$ 

### **Parameters**

hwndFrom

Handle to the window that is sending the WM\_NOTIFYFORMAT message. If Command is NF QUERY, this parameter is the handle to a control. If Command is NF \_REQUERY, this parameter is the handle to the parent window of a control.

Command

Command value that specifies the nature of the WM\_NOTIFYFORMAT message. This will be one of the following values:

- NF \_QUERY The message is a query to determine whether ANSI or Unicode structures should be used in **WM\_NOTIFY** messages. This command is sent from a control to its parent window during the creation of a control and in response to an NF\_REQUERY command.
- NF\_REQUERY The message is a request for a control to send an NF\_QUERY form of this message to its parent window. This command is sent from the parent window. The parent window is asking the control to requery it about the type of structures to use in WM\_NOTIFY messages.

### Return Values

Returns one of the following:

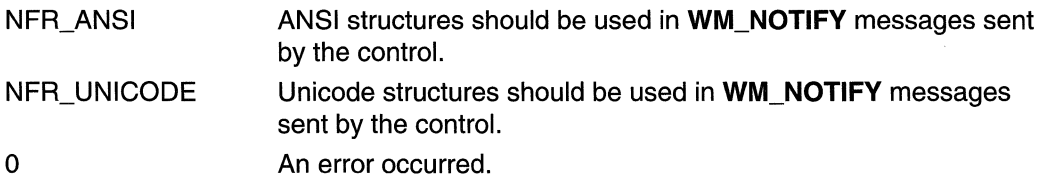
If Command is NF REQUERY, the return value is the result of the requery operation.

#### Remarks

When a common control is created, the control sends a WM\_NOTIFYFORMAT message to its parent window to determine the type of structures to use in WM\_NOTIFY messages. If the parent window does not handle this message, the DefWindowProc function responds according to the type of the parent window. That is, if the parent window is a Unicode window, **DefWindowProc** returns NFR, UNICODE, and if the parent window is an ANSI window, DefWindowProc returns NFR\_ANSI. If the parent window is a dialog box and does not handle this message, the **DefDlgProc** function similarly responds according to the type of the dialog box (Unicode or ANSI).

A parent window can change the type of structures a common control uses in WM\_NOTIFY messages by setting IParam to NF\_REQUERY and sending a WM NOTIFYFORMAT message to the control. This causes the control to send an NF QUERY form of the WM\_NOTIFYFORMAT message to the parent window.

All common controls will send WM\_NOTIFYFORMAT messages. However, the standard Windows controls (edit controls, combo boxes, list boxes, buttons, scroll bars, and static controls) do not.

**Requirements** 

Windows NT/2000: Requires Windows NT 3.51 or later. Windows *95/98:* Requires Windows 95 or later. Windows CE: Unsupported. Header: Declared in winuser.h.

### **Common API Macros**

## **FORWARD\_WM\_NOTIFY**

Sends or posts the WM\_NOTIFY message.

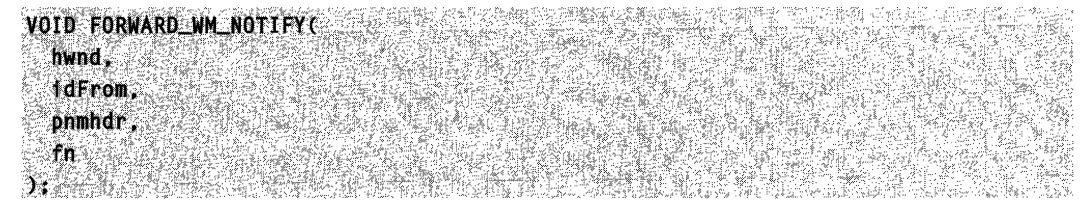

#### **Parameters**

hwnd

Handle to the window that receives the WM\_NOTIFY message.

idFrom

Identifier of the control sending the message.

pnmhdr

Address of an **NMHDR** structure that contains the notification code and additional information. For some notification messages, this parameter points to a larger structure that has the **NMHDR** structure as its first member.

fn

Function that sends or posts the **WM\_NOTIFY** message. This parameter can be either the **SendMessage or PostMessage** function.

#### **Return Values**

Returns a value whose meaning depends on the *fn* parameter.

#### **Remarks**

The **FORWARD WM.NOTIFY** macro is defined as follows:

#define FORWARD\_WM\_NOTIFY(hwnd, idfrom, pnmhdr, fn) \ (void)(fn)((hwnd), WM\_NOTIFY, (WPARAM)(int)(id), \ (LPARAM)(NMHDR FAR\*)(pnmhdr))

Requirements 129232 XX 201 i sa

**Windows NT/2000:** Requires Windows NT 3.1 or later. **Windows 95/98:** Requires Windows 95 or later. **Windows CE:** Requires version 1 .0 or later. **Header:** Declared in commctrl.h.

## **HANDLE WM NOTIFY**

Calls a function that processes the **WM\_NOTIFY** message.

HANDLE\_WM\_NOTIFY( hwnd. wParam. lParam. `fn

#### **Parameters**

hwnd

Handle to the window that received **WM\_NOTIFY.** 

wParam

First parameter of **WM\_NOTIFY.** 

#### IParam

Second parameter of **WM\_NOTIFY.** 

In

Function that is to process **WM\_NOTIFY.** 

#### **Return Values**

Returns a value whose meaning depends on the fn parameter.

#### **Remarks**

**The HANDLE\_ WM\_NOTIFY** macro is defined as follows:

#define HANDLE\_WM\_NOTIFY(hwnd, wParam, lParam, fn) \ (fn)((hwnd),(int)(wParam),(NMHDR FAR\*)(lParam))

Requirements

**Windows NT/2000:** Requires Windows **NT** 3.1 or later. **Windows 95/98:** Requires Windows 95 or later. **Windows CE:** Requires version 1.0 or later. **Header:** Declared in commctrl.h.

## **INDEXTOSTATEIMAGEMASK**

Prepares the index of a state image so that a tree-view control or list-view control can use the index to retrieve the state image for an item.

```
UINT INDEXTOSTATEIMAGEMASK(
UINT 1
JYKOZENY ALAZ LY LELAKE
                        나와 학부 뒤집습.
```
#### **Parameters**

İ

Index of a state image.

#### **Remarks**

The **INDEXTOSTATEIMAGEMASK** macro is defined as follows:

#define INDEXTOSTATEIMAGEMASK(1) ((1) << 12)

Requirements

**Version 4.00** and later of Comctl32.dll.

**Windows NT/2000:** Requires Windows NT 4.0 or later. **Windows 95/98:** Requires Windows 95 or later.

Windows CE: Requires version 1.0 or later. Header: Declared in commctrl.h.

### **Common API Notifications**

# **NM CHAR**

The NM\_CHAR notification message is sent by a control when a character key is processed. This notification message is sent in the form of a WM\_NOTIFY message.

NM CHAR 1pnmc = (LPNMCHAR) 1Param;

#### **Parameters**

/pnmc

Pointer to an NMCHAR structure that contains additional information about the character that caused the notification message.

#### Return Values

The return value is ignored by most controls. For more information, see the documentation for the individual controls.

**Designation** Requirements

Version 4.71 and later of Comctl32.dll.

Windows NT/2000: Requires Windows 2000 (or Windows NT 4.0 with Internet Explorer 4.0 or later).

Windows *95/98:* Requires Windows 98 (or Windows 95 with Internet Explorer 4.0 or later).

Windows CE: Unsupported.

Header: Declared in commctrl.h.

See Also

NM\_CHAR (toolbar)

## **NM\_CLICK**

Notifies a control's parent window that the user has clicked the left mouse button within the control. NM\_CLlCK is sent in the form of a WM\_NOTIFY message.

NM\_CLICK 1pnmh = (LPNMHDR) 1Param;

#### **Parameters**

Ipnmh

Address of an **NMHDR** structure that contains additional information about this notification message.

#### **Return Values**

The return value is ignored by the control.

**Requirements** 

**Windows NT/2000:** Requires Windows **NT** 3.51 or later. **Windows 95/98:** Requires Windows 95 or later. **Windows CE:** Requires version 2.0 or later. **Header:** Declared in winuser.h.

# NM\_DBLCLK

Notifies a control's parent window that the user has double-clicked the left mouse button within the control. NM\_DBLCLK is sent in the form of a **WM\_NOTIFY** message.

NM DBLCLK  ${\sf Tpmm} = {\sf CLPNMHDR}$ )  ${\sf TParam}$ ;

#### **Parameters**

Ipnmh

Address of an **NMHDR** structure that contains additional information about this notification message.

#### **Return Values**

The return value is ignored by the control.

**M** Requirements

**Windows NT/2000: Requires Windows NT 3.51 or later. Windows 95/98:** Requires Windows 95 or later. **Windows CE:** Unsupported. **Header:** Declared in winuser.h.

# **NM\_HOVER**

Sent by a control when the mouse hovers over an item. This notification message is sent in the form of a **WM\_NOTIFY** message.

NM HOVER

```
lpnmh = (LPNMHDR) lParam:
```
#### **Parameters**

/pnmh

Address of an NMHDR structure that contains additional information about this notification message.

وفيطة والمهسفان ومرض ووزيري أأمعني فالحاماء المحا (~~) 12월 12월 12월 12월<br>- 2월 12일 - 1월 12일 12일

 $\label{eq:2.1} \omega_{\rm eff}^{(1)}(t) = \omega_{\rm eff}^{(1)}(t) \omega_{\rm eff}^{(1)}(t) \, ,$ 

#### Return Values

Unless otherwise specified, return zero to allow the control to process the hover normally, or nonzero to prevent the hover from being processed.

**M** Requirements

Version 4.70 and later of Comctl32.dll.

Windows NT/2000: Requires Windows 2000 (or Windows NT 4.0 with Internet Explorer 3.0 and later).

Windows 95/98: Requires Windows 98 (or Windows 95 with Internet Explorer 3.0 or later).

Windows CE: Unsupported.

Header: Declared in commctrl.h.

## **NM KEYDOWN**

Sent by a control when the control has the keyboard focus and the user presses a key. This notification message is sent in the form of a WM\_NOTIFY message.

NM\_KEYDÓWN AS REAR AND REA Ipnmk = (LPNMKEY) lParam;

#### **Parameters**

Ipnmk

Address of an NMKEY structure that contains additional information about the key that caused the notification message.

#### Return Values

Return nonzero to prevent the control from processing the key, or zero otherwise.

### **Requirements**

Version 4.71 and later of Comctl32.dll.

Windows NT/2000: Requires Windows 2000 (or Windows NT 4.0 with Internet Explorer 4.0 or later).

Windows 95/98: Requires Windows 98 (or Windows 95 with Internet Explorer 4.0 or later). Windows CE: Requires version 2.0 or later.

Header: Declared in commctrl.h.

## NM\_KILLFOCUS

Notifies a control's parent window that the control has lost the input focus. NM\_KILLFOCUS is sent in the form of a WM\_NOTIFY message.

**NM\_KILLFOCUS**  $\Box$  Ipnmh = (LPNMHDR) IParam;

#### **Parameters**

/pnmh

Address of an NMHDR structure that contains additional information about this notification message.

#### Return Values

The return value is ignored by the control.

Requirements

Windows NT/2000: Requires Windows NT 3.51 or later. Windows 95/98: Requires Windows 95 or later. Windows CE: Unsupported. Header: Declared in winuser.h.

## NM\_NCHITTEST

Sent by a control when the control receives a WM\_NCHITTEST message. This notification message is sent in the form of a WM\_NOTIFY message.

NM\_NCHITTEST  $1$ pnmmouse =  $(1)$ PNMMOUSE) IParam;

#### **Parameters**

/pnmmouse

Address of a NMMOUSE structure that contains information about the notification. The *pt* member contains the mouse coordinates of the hit test message.

#### **Return Values**

Unless otherwise specified, return zero to allow the control to perform default processing of the hit test message, or return one of the HT\* values documented under **WM\_NCHITTEST** to override the default hit test processing.

#### **N** Requirements

**Version 4.71** and later of Comctl32.dll.

**Windows NT/2000:** Requires Windows 2000 (or Windows NT 4.0 with Internet Explorer 4.0 or later).

**Windows 95/98:** Requires Windows 98 (or Windows 95 with Internet Explorer 4.0 or later).

**Windows CE:** Requires version 2.0 or later. **Header:** Declared in commctrl.h.

## **NM\_OUTOFMEMORY**

Notifies a control's parent window that the control could not complete an operation because there was not enough memory available. NM\_OUTOFMEMORY is sent in the form of a **WM\_NOTIFY** message.

NM OUTOFMEMORY  $1$ pnmh = (LPNMHDR)  $1$ Param;

#### **Parameters**

/pnmh

Address of an **NMHDR** structure that contains additional information about this notification message.

#### **Return Values**

The return value is ignored by the control.

#### Requirements

**Windows NT/2000:** Requires Windows NT 3.51 or later. **Windows 95/98:** Requires Windows 95 or later. **Windows CE:** Unsupported. **Header:** Declared in commctrl.h.

## **NM RCLICK**

Notifies a control's parent window that the user has clicked the right mouse button within the control. NM\_RCLICK is sent in the form of a **WM\_NOTIFY** message.

 $1$ pnmh = (LPNMHDR)  $1$ Param;

#### **Parameters**

NM\_RCLICK

Ipnmh

Address of an NMHDR structure that contains additional information about this notification message.

#### Return Values

The return value is ignored by the control.

### **BE** Requirements

Windows NT/2000: Requires Windows NT 3.51 or later. Windows *95/98:* Requires Windows 95 or later. Windows CE: Unsupported. Header: Declared in commctrl.h.

### NM\_RDBLCLK

Notifies a control's parent window that the user has double-clicked the right mouse button within the control. NM\_RDBLCLK is sent in the form of a WM\_NOTIFY message.

NM RDBLCLK

#### $1pmm$ h = (LPNMHDR) 1Param;

#### **Parameters**

#### Ipnmh

Address of an NMHDR structure that contains additional information about this notification message.

#### Return Values

The return value is ignored by the control.

#### **Requirements**

Windows NT/2000: Requires Windows NT 3.51 or later. Windows *95/98:* Requires Windows 95 or later. Windows CE: Unsupported. Header: Declared in commctrl.h.

 $\mathbb{P}\left[\mathbb{Z}_p\right] \geq \mathbb{P}$ 

## **NM\_RELEASEDCAPTURE**

Notifies a control's parent window that the control is releasing mouse capture. This notification is sent in the form of a WM\_NOTIFY message.

NM\_RELEASEDCAPTURE

 $1$ pnmh = (LPNMHDR)  $1$ Param;

#### Parameters

Ipnmh

Address of an NMHDR structure that contains additional information about this notification message.

#### Return Values

Unless otherwise specified, the control ignores the return value from this notification.

**Requirements Requirements** 

Version 4.71 and later of Comctl32.dll.

Windows NT/2000: Requires Windows 2000 (or Windows NT 4.0 with Internet Explorer 4.0 or later).

Windows *95/98:* Requires Windows 98 (or Windows 95 with Internet Explorer 4.0 or later).

Windows CE: Unsupported. Header: Declared in commctrl.h.

## NM\_RETURN

Notifies a control's parent window that the control has the input focus and that the user has pressed the ENTER key. NM\_RETURN is sent in the form of a WM\_NOTIFY message.

n işlik bir bir NM\_RETURN  $~\blacksquare$   $~\blacksquare$   $~\blacks$ 

#### Parameters

Ipnmh

Address of an NMHDR structure that contains additional information about this notification message.

#### Return Values

The return value is ignored by the control.

Requirements

**Windows NT/2000:** Requires Windows **NT** 3.51 or later. **Windows 95/98:** Requires Windows 95 or later. **Windows CE:** Unsupported. **Header:** Declared in commctrl.h.

## NM\_SETCURSOR

Notifies a control's parent window that the control is setting the cursor in response to a WM\_SETCURSOR message. This notification is sent in the form of a **WM\_NOTIFY**  message.

```
NM_SETCURSOR
1pnmm = (LPNMMOUSE) 1Param;
```
#### **Parameters**

Ipnmm

Address of an **NMMOUSE** structure that contains additional information about this notification message.

#### **Return Values**

Unless otherwise specified, return nonzero to allow the control to set the cursor or zero to prevent the control from setting the cursor.

**Requirements** 

**Version 4.71** and later of Comctl32.dll.

**Windows NT/2000:** Requires Windows 2000 (or Windows **NT** 4.0 with Internet Explorer 4.0 or later). **Windows 95/98:** Requires Windows 98 (or Windows 95 with Internet Explorer 4.0 or later). **Windows CE:** Unsupported.

**Header:** Declared in commctrl.h.

## NM\_SETFOCUS

Notifies a control's parent window that the control has received the input focus. NM\_SETFOCUS is sent in the form of a **WM\_NOTIFY** message.

NM\_SETFOCUS  $1$ pnmh = (LPNMHDR) 1Param:

#### **Parameters**

/pnmh

Address of an **NMHDR** structure that contains additional information about this notification message.

#### **Return Values**

The return value is ignored by the control.

Requirements

**Windows NT/2000:** Requires Windows **NT** 3.51 or later. **Windows 95/98:** Requires Windows 95 or later. **Windows CE:** Unsupported. **Header:** Declared in commctrl.h.

# **NM\_ TOOL TIPSCREATED**

Notifies a control's parent window that the control has created a tooltip control. This notification is sent in the form of a **WM\_NOTIFY** message.

#### **Syntax**

NM TOOLTIPSCREATED Ipnmtte = (LPNMHDR) lParam;

#### **Parameters**

/pnmttc

Address of an **NMTOOLTIPSCREATED** structure that contains additional information about this notification message.

#### **Return Value**

Unless otherwise specified, the control ignores the return value from this notification.

**Ruil** Requirements

**Version 4.71** and later of Comctl32.dll.

**Windows NT/2000:** Requires Windows 2000 (or Windows **NT** 4.0 with Internet Explorer 4.0 or later).

**Windows 95/98:** Requires Windows 98 (or Windows 95 with Internet Explorer 4.0 or later).

**Windows CE:** Unsupported.

**Header:** Declared in commctrl,h.

### **Common API Structures**

## **COLORSCHEME**

Contains information for the drawing of buttons in a toolbar or rebar.

typedef struct tagCOLORSCHEME1 DWORD dwSize: COLORREF clrBtnHighlight: COLORREF c1rBtnShadow: } COLORSCHEME, \*LPCOLORSCHEME;

#### Members

#### dwSize

Size of this structure, in bytes.

#### clrBtnHighlight

COLORREF value that represents the highlight color of the buttons. Use CLR DEFAULT for the default highlight color.

#### clrBtnShadow

COLORREF value that represents the shadow color of the buttons. Use CLR DEFAULT for the default shadow color.

```
Requirements
```
Version 4.71 and later of Comctl32.dll.

Windows NT/2000: Requires Windows 2000 (or Windows NT 4.0 with Internet Explorer 4.0 or later).

Windows 95/98: Requires Windows 98 (or Windows 95 with Internet Explorer 4.0 or later).

Windows CE: Unsupported.

Header: Declared in commctrl.h.

## **INITCOMMONCONTROLSEX**

Carries information used to load common control classes from the dynamic-link library (DLL). This structure is used with the **InitCommonControlsEx** function.

```
. ·t~F~~:~~;~~~Iz'!i~·l~;t~~M~~~~.~~~~~~·.'· 
{\small \begin{array}{l} \text{1.5} \\ \text{2.6} \\ \text{3.7} \end{array}}\end{array}} \begin{array}{l} {\small \begin{array}{c} \text{1.6} \\ \text{2.6} \\ \text{3.7} \end{array}}\\ {\small \begin{array}{c} \text{2.6} \\ \text{3.7} \end{array}}\\ {\small \begin{array}{c} \text{3.7} \\ \text{4.7} \end{array}}\\ {\small \begin{array}{c} \text{4.7} \\ \text{5.7} \end{array}}\\ {\small \begin{array}{c} \text{5.8} \\ \text{6.7} \end{array}}\\ {\small \begin{array}{c} \text{5.
```
#### Members

#### dwSize

Size of the structure, in bytes.

#### dwlCC

Set of bit flags that indicate which common control classes will be loaded from the DLL. This value can be a combination of the following:

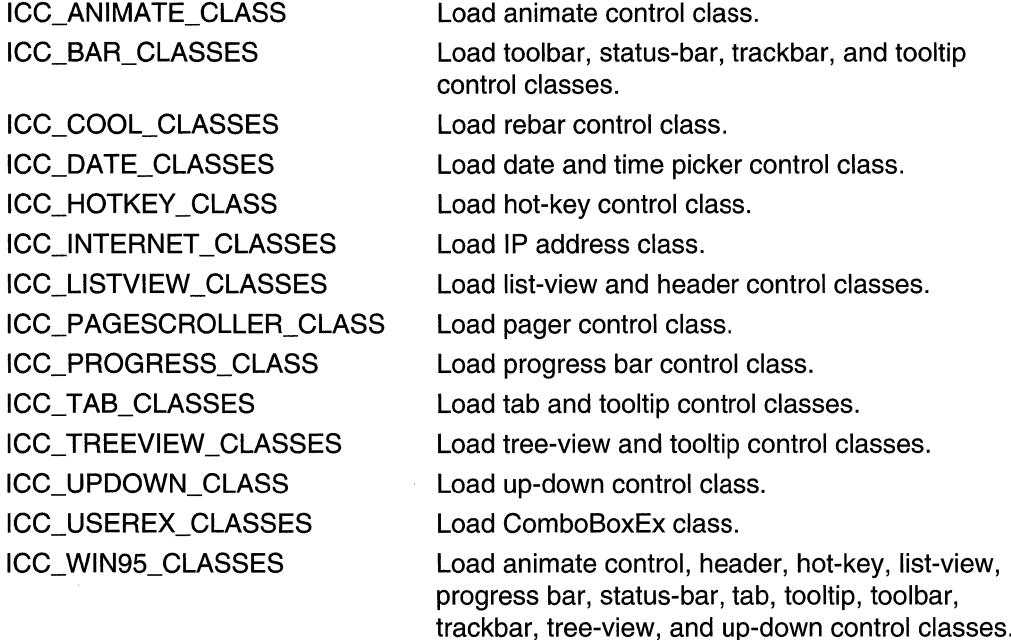

Requirements

Version 4.71 and later of Comctl32.dll.

Windows NT/2000: Requires Windows 2000 (or Windows NT 4.0 with Internet Explorer 4.0 or later).

Windows 95/98: Requires Windows 98 (or Windows 95 with Internet Explorer 4.0 or later).

Windows CE: Requires version 2.0 or later. Header: Declared in commctrl.h.

# **NMCHAR**

Contains information used with character notification messages.

typedef struct tagNMCHAR{ NMHDR hdr: UINT ch: DWORD dwitemPrev: DWORD dwItemNext; I NMCHAR, FAR \*LPNMCHAR,

#### Members

hdr

NMHDR structure that contains additional information about this notification.

ch

Character that is being processed.

#### dwltemPrev

32-bit value that is determined by the control that is sending the notification.

#### dwltemNext

32-bit value that is determined by the control that is sending the notification.

**N** Requirements

Version 4.71 and later of Comctl32.dll.

Windows NT/2000: Requires Windows 2000 (or Windows NT 4.0 with Internet Explorer 4.0 or later).

Windows *95/98:* Requires Windows 98 (or Windows 95 with Internet Explorer 4.0 or later).

Windows CE: Unsupported.

Header: Declared in commctrl.h.

## **NMHDR**

Contains information about a notification message.

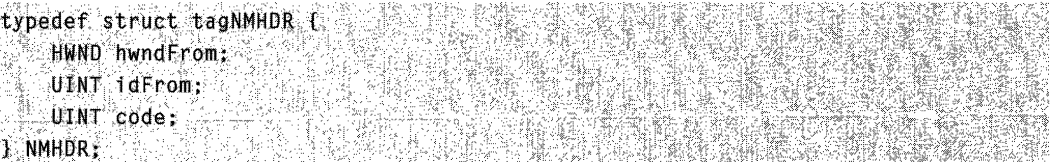

#### Members

#### hwndFrom

Window handle to the control sending a message.

#### idFrom

Identifier of the control sending a message.

code

Notification code. This member can be either a control-specific notification code or one of the common notification codes.

**B** Requirements

Windows NT/2000: Requires Windows NT 3.51 or later. Windows 95/98: Requires Windows 95 or later. Windows CE: Requires version 1.0 or later. Header: Declared in winuser.h.

# **NMKEV**

Contains information used with key notification messages.

```
typedef struct tagNMREY [ [ ]
  NMHDR hdr. 3
 UINT nVKey;
  UINT uFlags:
I NMKEY, FAR *LPNMKEY;
```
#### Members

hdr

NMHDR structure that contains additional information about this notification.

nVKey

Virtual key code of the key that caused the event.

uFlags

Flags associated with the key. These are the same flags that are passed in the high word of the *IParam* parameter of the WM\_KEYDOWN message.

Requirements and the Requirements

Version 4.71 and later of ComctI32.dll.

Windows NT/2000: Requires Windows 2000 (or Windows NT 4.0 with Internet Explorer 4.0 or later).

Windows 95/98: Requires Windows 98 (or Windows 95 with Internet Explorer 4.0 or later).

Windows CE: Unsupported.

Header: Declared in commctrl.h.

## **NMMOUSE**

Contains information used with mouse notification messages.

```
typedef struct tagNMMOUSE |
   NMHDR hdr.
   DWORD
           dwItemSpec:
   DWORD dwitemData:
   POINT pt:
   LPARAM dwHitInfo;
} NMMOUSE, FAR* LPNMMOUSE,
```
#### Members

hdr

NMHDR structure that contains additional information about this notification.

#### dwltemSpec

Control-specific item identifier.

#### dwltemData

Control-specific item data.

pt

POINT structure that contains the screen coordinates of the mouse when the click occurred.

#### dwHitlnfo

Carries information about where on the item or control the cursor is pointing.

```
A Requirements
```
Version 4.71 and later of Comctl32.dll.

Windows NT/2000: Requires Windows 2000 (or Windows NT 4.0 with Internet Explorer 4.0 or later).

Windows 95/98: Requires Windows 98 (or Windows 95 with Internet Explorer 4.0 or later).

Windows CE: Requires version 2.0 or later.

Header: Declared in commctrl.h.

## **NMOBJECTNOTIFY**

Contains information used with the TBN\_GETOBJECT, TCN\_GETOBJECT, and PSN\_GETOBJECT notification messages.

```
typedef struct tagNMOBJECTNOTIFY {
   NMHDR
              hdr:
   int
             iltem:
   TID*
              piid:
   IUnknown* p0blect:
   HRESULT hResult:
] NMOBJECTNOTIEY, FAR* LPNMOBJECTNOTIFY
```
#### Members

hdr

NMHDR structure that contains additional information about this notification.

iltem

Control-specific item identifier. This value will comply to item identification standards for the control sending the notification. However, this member is not used with the PSN\_GETOBJECT notification message.

piid

Interface identifier of the requested object.

#### pObject

Address of an object provided by the window processing the notification message. The application processing the notification message sets this member.

#### hResult

COM success or failure flags. The application processing the notification message sets this member.

**N** Requirements

Version 4.71 and later of Comctl32.dll.

Windows NT/2000: Requires Windows 2000 (or Windows NT 4.0 with

Internet Explorer 4.0 or later).

Windows *95/98:* Requires Windows 98 (or Windows 95 with Internet Explorer 4.0 or later).

Windows CE: Unsupported. Header: Declared in commctrl.h.

## **NMTOOL TIPSCREATED**

Contains information used with **NM\_TOOLTIPSCREATED** notification messages.

typedef struct tagNMT00LTIPSCREATED {  $NMRDR$   $hdr:$ HWND hwndToolTips;

들었었는 ) NMTOOLTIPSCREATED, \* LPNMTOOLTIPSCREATED,

#### **Parameters**

#### Members

hdr

NMHDR structure that contains additional information about this notification.

#### hwndToolTips

Window handle to the tooltip control created.

## **Lequirements**

**Version 5.80** and later of Comctl32.dll.

**Windows NT/2000:** Requires Windows 2000 (or Windows NT 4.0 with Internet Explorer 5.0 or later installed). **Windows CE:** Unsupported. **Header:** Declared in commctrl.h.

#### **CHAPTER 8**

# **Customizing a Control's Appearance**

Custom draw is not a common control; it is a service that many common controls provide. Custom draw services allow an application greater flexibility in customizing a control's appearance. Your application can harness custom draw notifications to easily change the font used to display items or manually draw an item without having to do a full-blown owner draw.

### **About Custom Draw**

This section contains general information about custom draw functionality and provides a conceptual overview of how an application can support custom draw.

Currently, the following controls support custom draw functionality:

- Header controls
- List-view controls
- Rebar controls
- Toolbar controls
- Tooltip controls
- Trackbar controls
- Tree-view controls

**Note** Custom draw is implemented in version 4.70 and later of Comctl32.dll.

### **About Custom Draw Notification Messages**

All common controls that support custom draw send **NM\_CUSTOMDRAW** notification messages at specific points during drawing operations. These notifications describe drawing operations that apply to the entire control as well as drawing operations specific to items within the control. Like many notification messages, NM\_CUSTOMDRAW notifications are sent as **WM\_NOTIFY** messages.

The *IParam* parameter of a custom draw notification message will be the address of an **NMCUSTOMDRAW** structure or a control-specific structure that contains an **NMCUSTOMDRAW** structure as its first member. The following table illustrates the relationship between the controls and the structures they use:

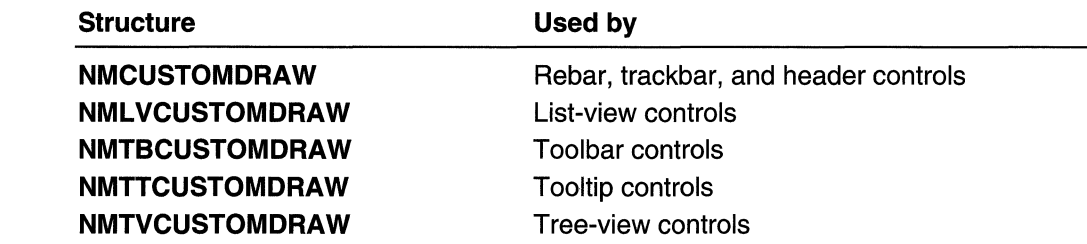

### **Paint Cycles, Drawing Stages, and Notification Messages**

Like all Microsoft Windows applications, common controls periodically paint and erase themselves based on messages received from the system or other applications. The process of a control painting or erasing itself is called a *paint cycle*. Controls that support custom draw send NM\_CUSTOMDRAW notification messages periodically through each paint cycle. This notification message is accompanied by an **NMCUSTOMDRAW** structure or another structure that contains an NMCUSTOMDRAW structure as its first member.

One piece of information that the **NMCUSTOMDRAW** structure contains is the current stage of the paint cycle. This is referred to as the *draw stage* and is represented by the value in the structure's **dwDrawStage** member. A control informs its parent about four basic draw stages. These basic, or global, draw stages are represented in the structure by the following flag values (defined in Commctrl.h):

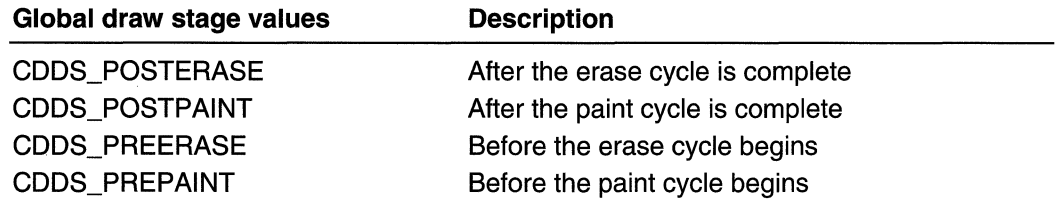

Each of the preceding values can be combined with the CDDS\_ITEM flag to specify draw stages specific to items. For convenience, Commctrl.h contains the following itemspecific values:

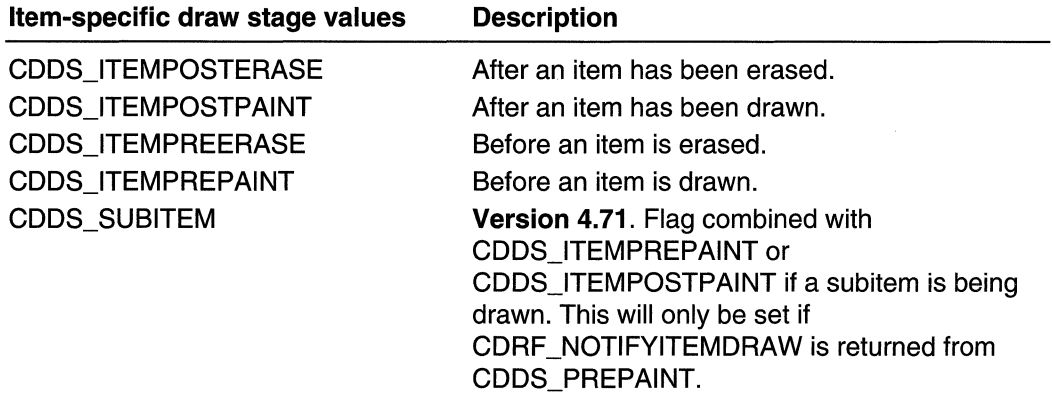

Your application must process the NM\_CUSTOMDRAW notification message and then return a specific value that informs the control what it must do. See the following sections for more information about these return values.

### Taking Advantage of Custom Draw Services

The key to harnessing custom draw functionality is in responding to the **NM\_CUSTOMDRAW** notification messages that a control sends. The return values your application sends in response to these notifications determine the control's behavior for that paint cycle.

This section contains information about how your application can use **NM\_CUSTOMDRAW** notification return values to determine the control's behavior.

### Responding to the Prepaint Notification

At the beginning of each paint cycle, the control sends the NM CUSTOMDRAW notification message, specifying the CDDS PREPAINT value in the **dwDrawStage** member of the accompanying NMCUSTOMDRAW structure. The value that your application returns to this first notification dictates how and when the control sends subsequent custom draw notifications for the rest of that paint cycle. Your application can return a combination of the following flags in response to the first notification:

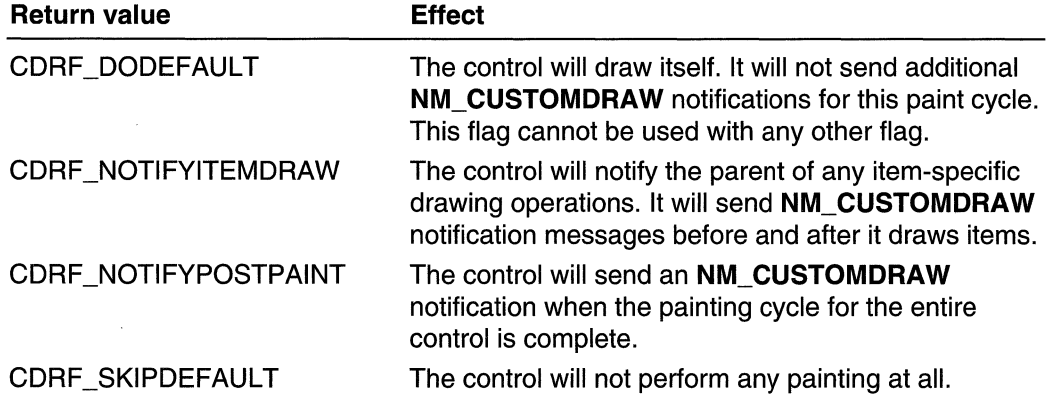

### Requesting Item-Specific Notifications

If your application returns CDRF\_NOTIFYITEMDRAW to the initial prepaint custom draw notification, the control will send notifications for each item it draws during that paint cycle. These item-specific notifications will have the CDDS\_ITEMPREPAINT value in the dwDrawStage member of the accompanying NMCUSTOMDRAW structure. You can request that the control send another notification when it is finished drawing the item by returning CDRF \_NOTIFYPOSTPAINT to these item-specific notifications. Otherwise, return CDRF DODEFAULT and the control will not notify the parent window until it starts to draw the next item.

### **Drawing the Item Manually**

If your application draws the entire item, return CDRF\_SKIPDEFAULT. This allows the control to skip items that it does not need to draw, thereby decreasing system overhead. Keep in mind that returning this value means the control will not draw any portion of the item.

### **Changing Fonts and Colors**

Your application can use custom draw to change an item's font. Simply, select the HFONT you want into the device context specified by the **hdc** member of the **NMCUSTOMDRAW** structure associated with the custom draw notification. Since the font you select might have different metrics than the default font, make sure you include the CDRF\_NEWFONT bit in the return value for the notification message. For more information on using this functionality, see the sample code in Using Custom Draw. The font that your application specifies is used to display that item when it is not selected. Custom draw does not allow you to change the font attributes for selected items.

To change text colors for all controls that support custom draw, except for the list view and tree view, set the desired text and background colors in the device context supplied in the custom draw notification structure with the SetTextColor and SetBkColor functions. To modify the text colors in the list view or tree view, you need to place the desired color values in the clrText and clrTextBk members of the NMLVCUSTOMDRAW or NMTVCUSTOMDRAW structure.

## **Custom Draw with List-View and Tree-View Controls**

Most common controls can be handled in essentially the same way. However, the listview and tree-view controls have some features that require a somewhat different approach to custom draw.

For Version 5.0 of the common controls, these two controls might display clipped text if you change the font by returning CDRF \_NEWFONT. This behavior is necessary for backward compatibility with earlier versions of the common controls. If you want to change the font of a list-view or tree-view control, you will get better results if you send a CCM\_SETVERSION message with the wParam value set to 5 before adding any items to the control.

### **Custom Draw with List-View Controls**

Because list-view controls have subitems and multiple display modes, you will need to handle the NM\_CUSTOMDRAW notification somewhat differently than for the other common controls.

For report mode:

- 1. The first **NM\_CUSTOMDRAW** notification will have the **dwDrawStage** member of the associated **NMCUSTOMDRAW** structure set to CDDS\_PREPAINT. Return CDRF \_NOTIFYITEMDRAW.
- 2. You will then receive an **NM\_CUSTOMDRAW** notification with **dwDrawStage** set to CDDS\_ITEMPREPAINT. If you specify new fonts or colors and return CDRF \_NEWFONT, all subitems of the item will be changed. If you instead want to handle each subitem separately, return CDRF NOTIFYSUBITEMDRAW.
- 3. If you returned CDRF \_NOTIFYITEMDRAW in the previous step, you will then receive an **NM\_CUSTOMDRAW** notification for each subitem with **dwDrawStage** set to CDDS\_SUBITEM I CDDS\_PREPAINT. To change the font or color for that subitem, specify a new font or color and return CDRF\_NEWFONT.

For the large icon, small icon, and list modes:

- 1. The first **NM\_CUSTOMDRAW** notification will have the **dwDrawStage** member of the associated **NMCUSTOMDRAW** structure set to CDDS\_PREPAINT. Return CDRF \_NOTIFYITEMDRAW.
- 2. You will then receive an **NM\_CUSTOMDRAW** notification with **dwDrawStage** set to CDDS\_ITEMPREPAINT. You can change the fonts or colors of an item by specifying new fonts and colors and returning CDRF \_NEWFONT. Because these modes do not have subitems, you will not receive any additional NM\_CUSTOMDRAW notifications.

An example of a list view NM\_CUSTOMDRAW notification handler is given in the next section.

### **USing Custom Draw**

The following code fragment is a portion of a WM\_NOTIFY handler that illustrates how to handle custom draw notifications sent to a list view control:

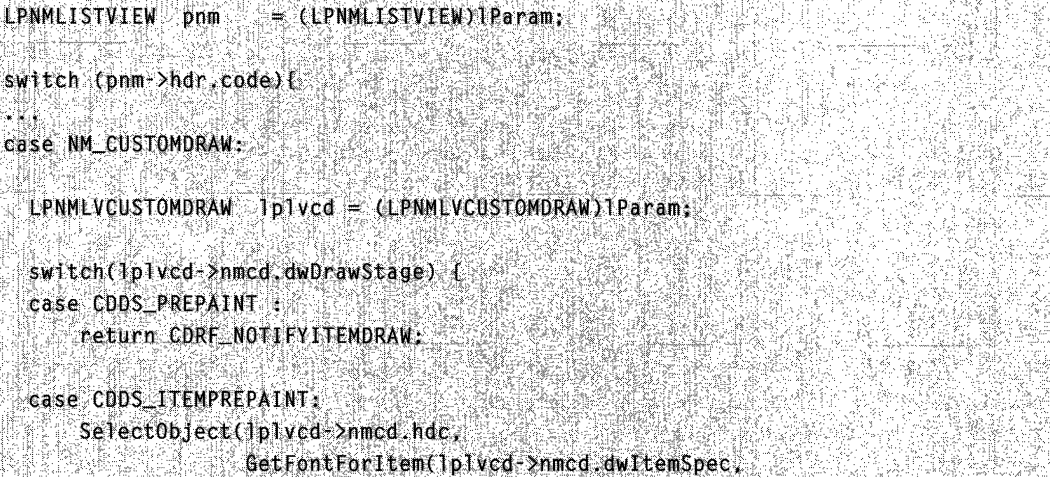

#### (continued)

```
lplvcd->nmcd.lItemlParaml );
1plvcd->clrText = GetColorForItem(Iplvcd->nmcd.dwItemSpec.
                                  Iplvcd->nmcd.lItemlParam):
Iplvcd->clrTextBk = GetBkColorForItem(lplvcd->nmcd.dwItemSpec,
                                      Iplvcd->nmed.1ItemlParam):
```

```
/* At this point, you can change the background colors
for the item and any subitems and return CDRF_NEWFONT.
If the list-view control is in report mode, you can
return CDRF_NOTIFYSUBITEMREDRAW to customize the item's
subitems individually *
```

```
return CDRF_NEWFONT:
// or return CDRF_NOT1FYSUBITEMREDRAW:
```

```
case CDDS_SUBITEM | CDDS_PREPAINT:
    SelectObject(Iplycd->nmcd.hdc,
                 GetFontForSubltem(1plvcd->nmcd.dwltemSpec.
                                   Iplycd->nmcd.l1temlParam.
                                   1p1ycd->iSubItem));
   lplvcd->clrIext = GetColorForSubItem(1plvcd->nmcd.dwItemSpec,
                                         Iplycd->nmcd.1Item1Param.
                                         lplvcd->1SubItem)):
   Iplvcd->clrTextBk = GetBkColorForSubItem(1plvcd->nmcd.dwItemSpec,
                                             1p1vcd->nmcd.1Item1Param.
                                             lplycd->iSubItem)):
```
/\* This notification is received only if you are in report mode and returned CDRF\_NOTIFYSUBITEMREDRAW in the previous step. At this point, you can change the background colors for the subitem and return CDRF NEWFONT.\*/

return CDRF NEWFONT:

The first **NM\_CUSTOMDRAW** notification has the **dwDrawStage** member of the **NMCUSTOMDRAW** structure set to CDDS\_PREPAINT. The handler returns CDRF \_NOTIFYITEMDRAW to indicate that it wishes to modify one or more items individually. The control then sends an NM\_CUSTOMDRAW notification with

dwDrawStage set to CDDS\_PREPAINT for each item. The handler returns CDRF NOTIFYITEMDRAW to indicate that it wishes to modify the item.

If CDRF NOTIFYITEMDRAW was returned in the previous step, the next NM\_CUSTOMDRAW notification has **dwDrawStage** set to CDDS\_ITEMPREPAINT. The handler gets the current color and font values. At this point, you can specify new values for small icon, large icon, and list modes. If the control is in report mode, you can also specify new values that will apply to all subitems of the item. If you have changed anything, return CDRF NEWFONT. If the control is in report mode and you want to handle the subitems individually, return CDRF\_NOTIFYSUBITEMREDRAW.

The final notification is only sent if the control is in report mode and you returned CDRF \_NOTIFYSUBITEMREDRAW in the previous step. The procedure for changing fonts and colors is the same as that step, but it only applies to a single subitem. Return CDRF \_NEWFONT to notify the control if the color or font was changed.

## **Custom Draw Reference**

### **Custom Draw Notification Messages**

## **NM\_CUSTOMDRAW**

Sent by some common controls to notify their parent windows about drawing operations. This notification is sent in the form of a WM\_NOTIFY message.

```
NM CUSTOMDRAW
#ifdef LIST_VIEW_CUSTOM_DRAW
    IpNMCustomDraw = (LPNMLVCUSTOMDRAW) lParam;
felif TOOL TIPS CUSTOM DRAW
    IpNMCustomDraw = (LPNMTTCUSTOMDRAW) lParam;
#elif FREE_VIEW_CUSTOM_DRAW
    IpNMCustomDraw = (LPNMTVCUSTOMDRAW) 1Param;
#elif TOOL_BAR_CUSTOM_DRAW
    IpNMCustomDraw = (LPNMTBCUSTOMDRAW) lParam;
#else
    IpNMCustomDraw = (LPNMCUSTOMDRAW) lParam;
```
#### Parameters

 $#$ endif

IpNMCustomDraw

Address of a custom draw-related structure that contains information about the drawing operation. The following table lists the controls and their associated structures:

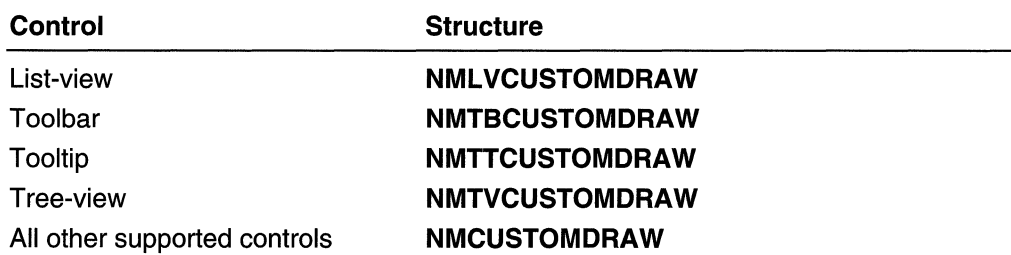

#### **Return Values**

CDRF\_SKIPDEFAULT

The value your application can return depends on the current drawing stage. The **dwDrawStage** member of the associated **NMCUSTOMDRAW** structure holds a value that specifies the drawing stage. You must return one of the following values.

#### When **dwDrawStage** equals CDDS\_PREPAINT:

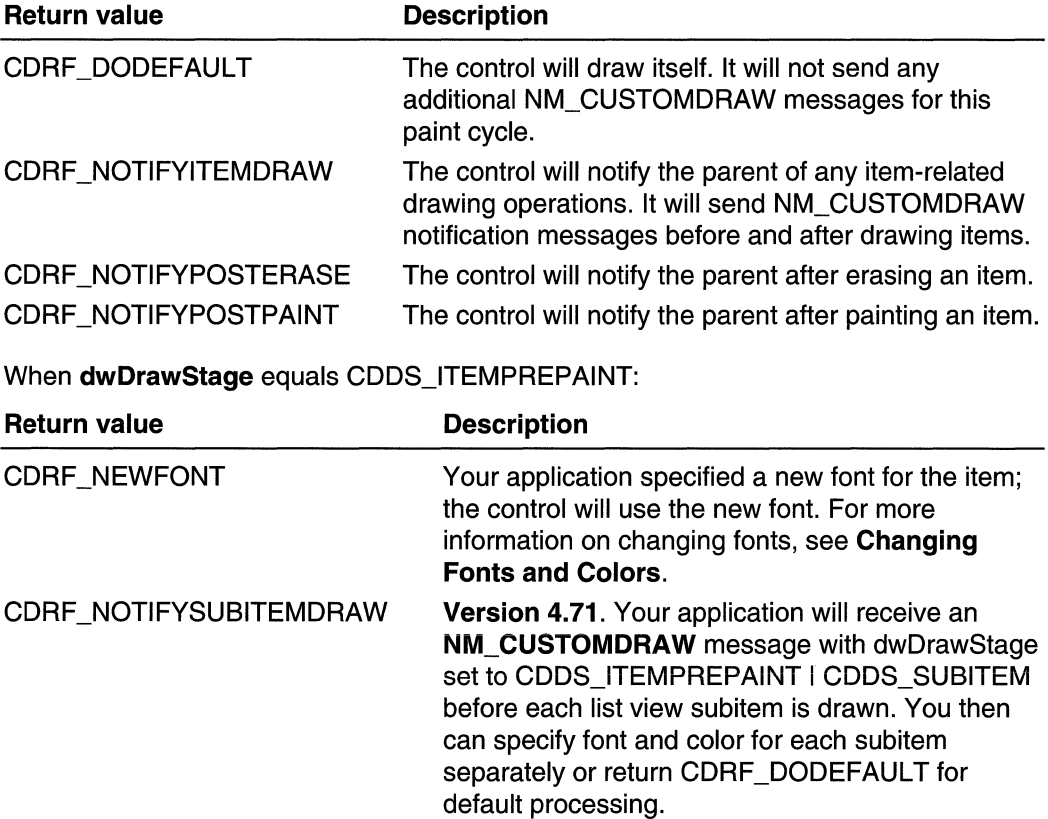

Your application drew the item manually. The control will not draw the item.

#### **Remarks**

Currently, the following controls support custom draw functionality: header, list-view, rebar, toolbar, tooltip, trackbar, and tree-view.

#### **Requirements**

**Version 4.70** and later of ComctI32.dll.

**Windows NT/2000:** Requires Windows 2000 (or Windows **NT** 4.0 with Internet Explorer 3.0 or later). **Windows 95/98:** Requires Windows 98 (or Windows 95 with Internet Explorer 3.0 or later). **Windows CE:** Requires version 2.0 or later. **Header:** Declared in commctrl.h.

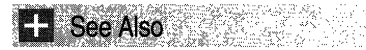

Using Custom Draw

### **Custom Draw Structures**

## **NMCUSTOMDRAW**

Contains information specific to an **NM\_CUSTOMDRAW** notification message.

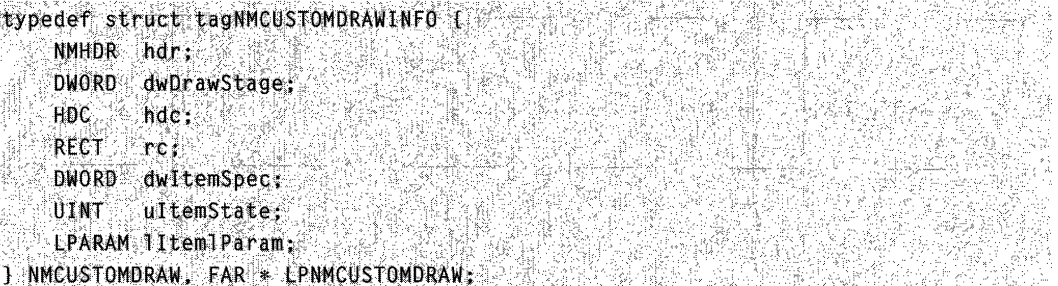

#### **Members**

#### **hdr**

**NMHDR** structure that contains information about this notification message.

#### **dwDrawStage**

Current drawing stage. This value is one of the following:

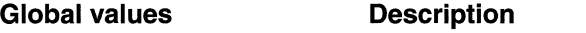

CDDS\_POSTERASE After the erasing cycle is complete

(continued)

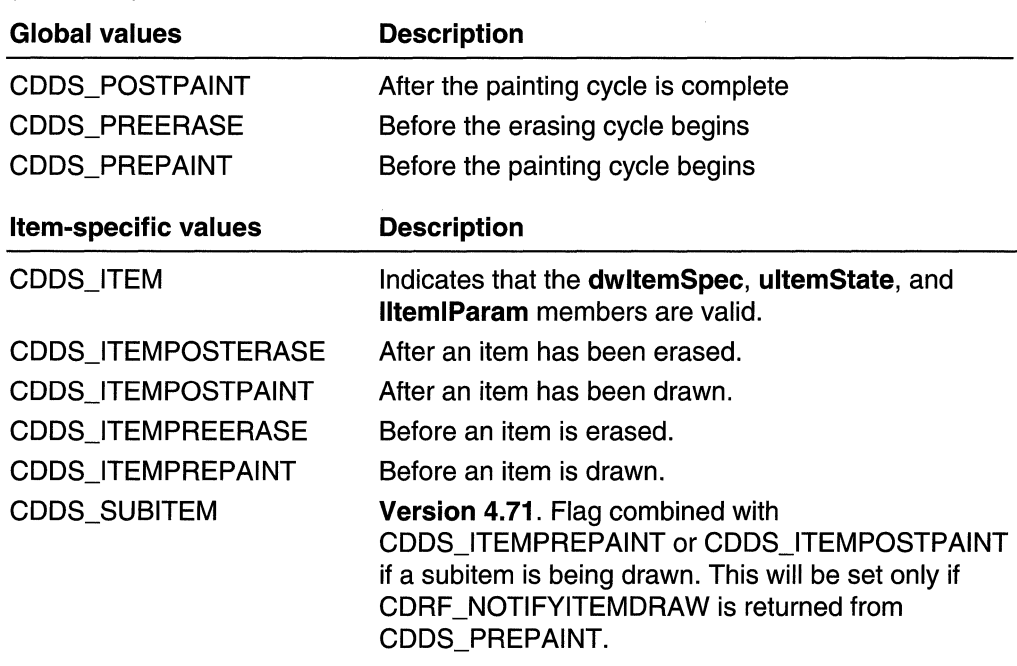

#### (continued)

 $\cdot$ 

#### hdc

Handle to the control's device context. Use this HDC to perform any GDI functions.

rc

RECT structure that describes the bounding rectangle of the area being drawn. This member is initialized only by the CDDS\_ITEMPREPAINT notification.

Version 5.80. This member is initialized also by the CDDS\_PREPAINT notification.

#### dwltemSpec

Item number. What is contained in this member will depend on the type of control that is sending the notification. See the NM\_CUSTOMDRAW notification reference for the specific control to determine what, if anything, is contained in this member.

#### ultemState

Current item state. This value is a combination of the following:

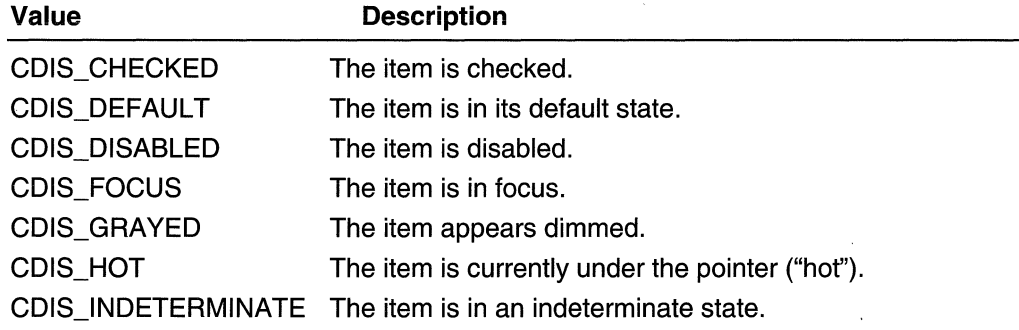

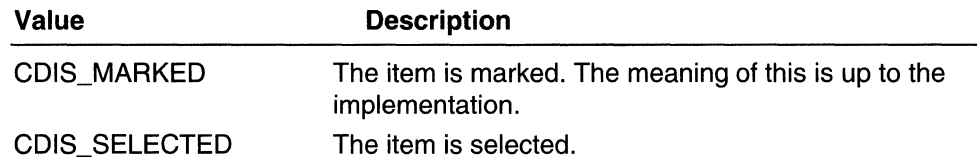

#### **lItemlParam**

Application-defined item data.

**Ed** Requirements

**Version 4.70** and later of Comctl32.dll.

**Windows NT/2000:** Requires Windows 2000 (or Windows **NT** 4.0 with Internet Explorer 3.0 or later).

**Windows 95/98:** Requires Windows 98 (or Windows 95 with Internet Explorer 3.0 or later).

**Windows CE:** Requires version 2.0 or later. **Header:** Declared in commctrl.h.

### CHAPTER 9

# **Animation Controls**

### **Animation Control Overview**

An *animation control* is a window that displays an AVI clip. An AVI clip is a series of bitmap frames like a movie. Animation controls can only display AVI clips that do not contain audio.

### **About Animation Controls**

One common use for an animation control is to indicate system activity during a lengthy operation. This is possible because the operation thread continues executing while the AVI clip is displayed. For example, the Find dialog box of Microsoft Windows Explorer displays a moving magnifying glass as the system searches for a file.

An animation control can display an AVI clip originating from either an uncompressed AVI file or from an AVI file that was compressed using run-length (BI RLE8) encoding. You can add the AVI clip to your application as an AVI resource, or the clip can accompany your application as a separate AVI file.

Note The AVI file, or resource, must not have a sound channel. The capabilities of the animation control are very limited and are subject to change. If you need a control to provide multimedia playback and recording capabilities for your application, you can use the MCIWnd control. For more information about the MCIWnd control, see the multimedia documentation in the Platform SDK.

### Animation Control Creation

An animation control belongs to the ANIMATE\_CLASS window class. You create an animation control by using the CreateWindow function or the Animate\_Create macro. The macro positions the animation control in the upper-left corner of the parent window and, if the ACS\_CENTER style is not specified, sets the width and height of the control based on the dimensions of a frame in the AVI clip. If ACS\_CENTER is specified, **Animate Create** sets the width and height of the control to zero. You can use the SetWindowPos function to set the position and size of the control.

If you create an animation control within a dialog box or from a dialog box resource, the control is automatically destroyed when the user closes the dialog box. If you create an animation control within a window, you must explicitly destroy the control.

### **About Animation Control Messages**

An application sends messages to an animation control to open, play, stop, and close the corresponding AVI clip. Each message has one or more macros that you can use instead of sending the message explicitly.

After creating an animation control, an application sends the ACM\_OPEN message to open an AVI clip and load it into memory. The message specifies either the path of an AVI file or the name of an AVI resource. The system loads the AVI resource from the module that created the animation control.

If the animation control has the **ACS AUTOPLAY** style, the control begins playing the AVI clip immediately after the AVI file or AVI resource is opened. Otherwise, an application can use the **ACM\_PLAY** message to start the AVI clip. An application can stop the clip at any time by sending the **ACM\_STOP** message. The last frame played remains displayed when the control finishes playing the AVI clip or when **ACM** STOP is sent.

An animation control can send two notification messages, ACN START and ACN STOP, to its parent window. Most applications do not handle either notification.

To close the AVI file or AVI resource and remove it from memory, an application can use the **Animate Close** macro, which sends **ACM** OPEN with the file name or resource name set to NULL.

### **Default Message Processing**

This section describes the window messages handled by the window procedure for the ANIMATE\_CLASS window class.

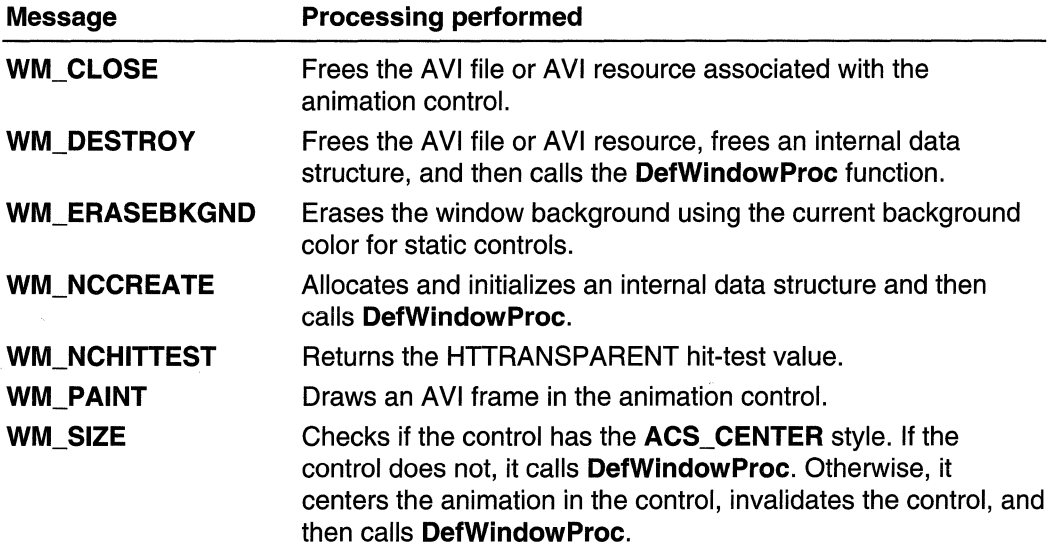

### **Using Animation Controls**

This section provides examples that demonstrate how to create an animation control and display an AVI clip in the control.

### **Creating an Animation Control**

The following function creates an animation control in a dialog box. The animation control is positioned below the specified control, and the dimensions of the animation control are based on the dimensions of a frame in the AVI clip.

```
// GreateAnimationCtrl - creates an animation control,
H_{\text{in}} -positions it below the specified control in \phi.
H^*dialog box, and opens the AVI clip for the
F\!Ianimation control.
H Returns the handle to the animation control.
\mathcal{U} hwndDlg - handle to the dialog box.
// nIDCt1 - identifier of the control below which the
            animation control is to be positioned.
H^{n} and H^{n}H// Constants
H \rightarrow 0FDC_ANIMATE - identifier of the animation control.
       CX_FRAME, CY_FRAME - width and height of the frames
\mathcal{U}in the AVI clip.
HWND CreateAnimationCtrl(HWND hwndDlg, int nIDCtl)
Ü
    HWND hwndAnim = NULL:
   RECT rc:
    POINT pt.
    // Create the animation control.
    hwndAnim = Animate_Create(hwndD1g, IDC_ANIMATE,
        WS_BORDER | WS_CHILD, g_hinst);
    // Get the screen coordinates of the specified control
    11 button.
    GetWindowRect(GetDlqItem(hwndDlg. nIDCtl). &rc):
    // Convert the coordinates of the lower-left corner to
    H client coordinates.
    pt.x = rc. left.pt. y = rc. bottom.ScreenToClient(hwndDlg, &pt);
    // Position the animation control below the Stop button.
```
SetWindowPos(hwndAnim,  $\theta$ , pt.x, pt.y + 20,

(continued)

```
CX_FRAME, CY_FRAME,
    SWP_NOZORDER | SWP_DRAWFRAME);
// Open the AVI clip, and show the animation control.
Animate_Open(hwndAnim, "SEARCH.AVI");
ShowWindow(hwndAnim, SW_SHOW);
return hwndAnim;
```
### **Controlling the AVI Clip**

The following function uses the animation control macros to control the display of the AVI clip in an animation control.

```
1/ DoAnimation - plays, stops, or closes an animation
31control's AVI clip, depending on the value of an
H<sub>2</sub>action flag.
II hwndAnim - handle to an animation control.
// nAction - flag that determines whether to play, stop,
H^{\text{max}}or close the AVI clip.
void DoAnimation(HWND hwndAnim, int nAction)
    switch (nAction) {
        case PLAYIT:
         // Play the clip continuously starting with the
        // first frame.
            Animate_Play(hwndAnim, 0, -1, -1);
            break;
       case STOPIT:
            Animate_Stop(hwndAnim);
            break;
       case CLOSEITS
            Animate_Close(hwndAnim);
            break;
       defaults
            break:
    return;
```
## **Animation Control Styles**

The following window styles are used with animation controls:

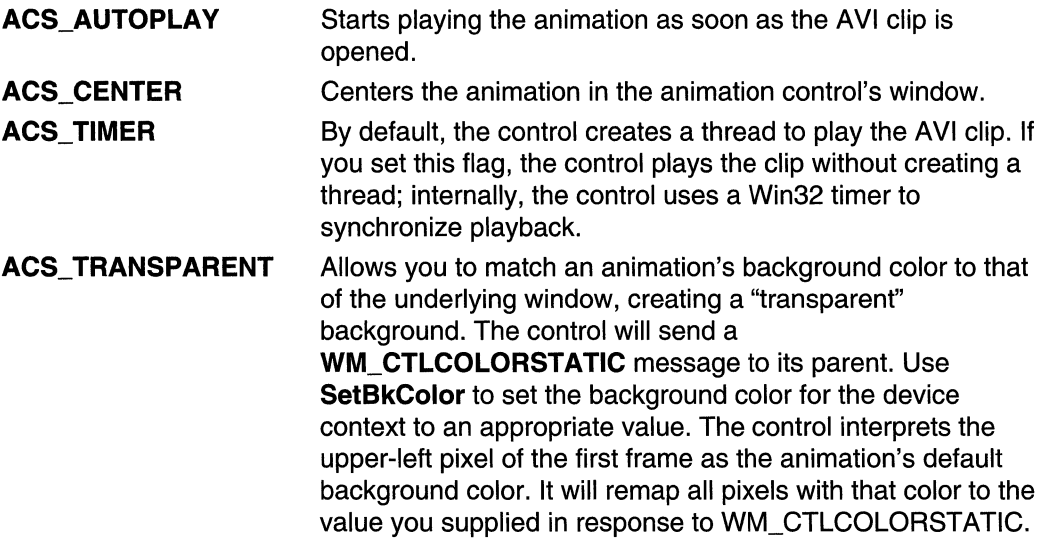

# **Animation Control Reference**

### **Animation Control Messages**

# **ACM\_OPEN**

Opens an AVI clip and displays its first frame in an animation control. You can send this message explicitly or use the Animate\_Open or Animate\_OpenEx macro.

```
ACM_OPEN 3
#if (_WIN32_IE >= 0x0400)
   wParam = (WPARAM)(HINSTANCE)hinst;
#else
   wParam = 0;
fend1f
ExcellParam = (LPARAM) (LPSTR) lpszName:
```
#### Parameters

hinst

Version 4.71. Instance handle to the module that the resource should be loaded from. Set this value to NULL to have the control use the HINSTANCE value used to create
the window. Note that if the window is created by a DLL, the default value for *hinst* is the HINSTANCE value of the DLL, not the application that calls the DLL.

#### IpszName

Address of a buffer that contains the path of the AVI file or the name of an AVI resource. Alternatively, this parameter can consist of the AVI resource identifier in the low-order word and zero in the high-order word. To create this value, use the MAKEINTRESOURCE macro. The control loads the AVI resource from the module specified by the instance handle passed to the **CreateWindow** function, the Animate Create macro, or the dialog-box creation function that created the control. In Version 4.71 and later, the resource is loaded from the module specified by hinst. An AVI resource must have the "AVI" type.

If this parameter is NULL, the system closes the AVI file that was opened previously for the specified animation control, if any.

### Return Values

Returns nonzero if successful, or zero otherwise.

### Remarks

The AVI file or resource specified by *lpszName* must not contain audio.

With Windows 95, the animation control only responds to the ANSI version of the message (ACM\_OPENA) with an ANSI string for *IpszName*. The Unicode version, ACM\_OPENW, will fail.

You can only open silent AVI clips. ACM\_OPEN and **Animate\_Open** fail if *IpszSource* specifies an AVI clip that contains sound.

You can use **Animate Close** to close an AVI file or AVI resource that was opened previously for the specified animation control.

**Requirements** 

Windows NT/2000: Requires Windows NT 3.51 or later. Windows 95/98: Requires Windows 95 or later. Windows CE: Unsupported. Header: Declared in commctrl.h.

## **ACM PLAY**

Plays an AVI clip in an animation control. The control plays the clip in the background while the thread continues executing. You can send this message explicitly or by using the Animate\_Play macro.

**ACM PLAY** wParam = (WPARAM) (UINT) cRepeat;  $\therefore$  lParam = (LPARAM) MAKELONG(wFrom, wTo);

### **Parameters**

#### cRepeat

Number of times to replay the AVI clip. A value of  $-1$  means replay the clip indefinitely.

wFrom

Zero-based index of the frame where playing begins. The value must be less than 65,536. A value of zero means begin with the first frame in the AVI clip.

wTo

Zero-based index of the frame where playing ends. The value must be less than 65,536. A value of  $-1$  means end with the last frame in the AVI clip.

#### **Return Values**

Returns nonzero if successful, or zero otherwise.

### **Remarks**

You can use **Animate\_Seek** to direct the animation control to display a particular frame of the AVI clip.

**I** Requirements

**Windows NT/2000:** Requires Windows **NT** 3.51 or later. **Windows 95/98:** Requires Windows 95 or later. **Windows CE:** Unsupported. **Header:** Declared in commctrl.h.

### **ACM\_STOP**

Stops playing an AVI clip in an animation control. You can send this message either explicitly or by using the **Animate\_Stop** macro.

<u> 한반단번 교</u>실

ACM STOP FOR STRING  $w$ Param $= 0$ ;  $\blacksquare$  iParam  $=0$ ;  $\blacksquare$  iParam  $\blacksquare$ 

### **Return Values**

Returns nonzero if successful, or zero otherwise.

**Requirements** 

**Windows NT/2000:** Requires Windows NT 3.51 or later. **Windows 95/98:** Requires Windows 95 or later. **Windows CE:** Unsupported. **Header:** Declared in commctrl.h.

### **Animation Control Macros**

### **Animate\_Close**

Closes an AVI clip and displays its first frame in an animation control. You can use this macro or send the **ACM\_OPEN** message explicitly.

BOOL Animate Close( HWND hwnd **Article Co** 

#### **Parameters**

hwnd Handle to the animation control.

### Return Values

Always returns FALSE.

### Remarks

You can use **Animate Close** to close an AVI file or AVI resource that was opened previously for the specified animation control.

### **Requirements**

Windows NT/2000: Requires Windows NT 3.51 or later. Windows 95/98: Requires Windows 95 or later. Windows CE: Unsupported. Header: Declared in commctrl.h.

See Also

Animate\_Open, MAKEINTRESOURCE

### **Animate\_Create**

Creates an animation control. Animate\_Create calis the CreateWindow function to create the animation control.

HWND Animate Create( HWND hwndP. UINT  $id$ . DWORD dwStyle. HINSTANCE hInstance 2012년 2월 4일 : 대통령 전화 전

### **Parameters**

hwndP

Handle to the parent window.

id

Child window identifier of the animation control.

dwStyle

Window styles. For a list of the animation control style values, see Animation Control Styles.

hlnstance

Handle to the instance of the module that is creating the animation control.

### Return Values

Returns the handle to the animation control.

#### Remarks

The Animate\_Create macro sets the width and height of the animation control to zero if the ACS\_CENTER style is specified. If the ACS\_CENTER style is not specified, **Animate Create** sets the width and height based on the dimensions of a frame in the AVI clip.

**M** Requirements

Windows NT/2000: Requires Windows NT 3.51 or later. Windows *95/98:* Requires Windows 95 or later. Windows CE: Unsupported. Header: Declared in commctrl.h.

### **Animate\_Open**

Opens an AVI clip and displays its first frame in an animation control. You can use this macro or send the ACM\_OPEN message explicitly.

```
BOOL Animate_Open(
  HWND hwnd,
            FULLA
  LPSTR IpszName
DAYARA BELAK KENDARA
```
### Parameters

#### hwnd

Handle to the animation control.

IpszName

Address of a buffer that contains the path of the AVI file or the name of an AVI resource. Alternatively, this parameter can consist of the AVI resource identifier in the low-order word and zero in the high-order word. To create this value, use the MAKEINTRESOURCE macro. The control loads an AVI resource from the module specified by the instance handle passed to the CreateWindow function, the Animate Create macro, or the dialog-box creation function that created the control.

The AVI file or resource specified by *IpszName* must not contain audio.

If this parameter is NULL, the system closes the AVI file that was opened previously for the specified animation control, if any.

### Return Values

Returns nonzero if successful, or zero otherwise.

#### Remarks

You can only open silent AVI clips. ACM\_OPEN and Animate\_Open will fail if IpszSource specifies an AVI clip that contains sound.

You can use **Animate\_Close** to close an AVI file or AVI resource that was opened previously for the specified animation control.

**BJ** Requirements

Windows NT/2000: Requires Windows NT 3.51 or later. Windows *95/98:* Requires Windows 95 or later. Windows CE: Unsupported. Header: Declared in commctrl.h.

### **Animate\_OpenEx**

Opens an AVI clip from a resource in a specified module and displays its first frame in an animation control. You can use this macro or send the ACM\_OPEN message explicitly.

**BOOL Animate\_OpenEx(** HWND hwnd. HINSTANCE hinst. LPSTR 7pszName

### **Parameters**

hwnd

Handle to the animation control.

hinst

Instance handle to the module from which the resource should be loaded. If this value is NULL, the resource is loaded from the module that created the animation control.

**IpszName** 

Address of a buffer that contains the path of the AVI file or the name of an AVI resource. Alternatively, this parameter can consist of the AVI resource identifier in the low-order word and zero in the high-order word. To create this value, use the MAKEINTRESOURCE macro. The control loads the AVI resource from the module specified by hinst.

The AVI file or resource specified by *lpszName* must not contain audio.

If this parameter is NULL, the system closes the AVI file that was opened previously for the specified animation control, if any.

### Return Values

Returns nonzero if successful, or zero otherwise.

### Remarks

You can only open silent AVI clips. ACM\_OPEN and Animate\_Open will fail if IpszSource specifies an AVI clip that contains sound.

You can use **Animate Close** to close an AVI file or AVI resource that was previously opened for the specified animation control.

**Requirements** 

Version 4.71 and later of ComctI32.dll.

Windows NT/2000: Requires Windows 2000 (or Windows NT 4.0 with Internet Explorer 4.0 or later).

Windows *95/98:* Requires Windows 98 (or Windows 95 with Internet Explorer 4.0 or later).

Windows CE: Unsupported.

Header: Declared in commctrl.h.

### **Animate\_Play**

Plays an AVI clip in an animation control. The control plays the clip in the background while the thread continues executing. You can use this macro or send the ACM\_PLAY message explicitly.

BOOL Animate\_Play( HWND hwndAnim, UINT wFrom, UINT WTO, **UINT** cRepeat **DESTRAT** 

#### Parameters

hwndAnim

Handle to the animation control in which to play the AVI clip.

wFrom

Zero-based index of the frame where playing begins. The value must be less than 65,536. A value of zero means begin with the first frame in the AVI Clip.

wTo

Zero-based index of the frame where playing ends. The value must be less than 65,536. A value of -1 means end with the last frame in the AVI Clip.

cRepeat

Number of times to replay the AVI clip. A value of  $-1$  means replay the clip indefinitely.

### Return Values

Returns nonzero if successful, or zero otherwise.

### Remarks

You can use Animate\_Seek to direct the animation control to display a particular frame of the AVI clip.

**Requirements** 

Windows NT/2000: Requires Windows NT 3.51 or later. Windows 95/98: Requires Windows 95 or later. Windows CE: Unsupported. Header: Declared in commctrl.h.

### **Animate Seek**

Directs an animation control to display a particular frame of an AVI clip. The control displays the clip in the background while the thread continues executing. You can use this macro or send the **ACM\_PLAY** message explicitly.

BOOL Animate\_Seek(<br>HWND hwndAnim

- 
- UINT wFrame
- 93 H.H

### **Parameters**

hwndAnim

Handle to the animation control in which to display the AVI frame.

#### wFrame

Zero-based index of the frame to display.

*»;.",:·c.//* -.. :".

### **Return Values**

Returns nonzero if successful, or zero otherwise.

### **A** Requirements

**Windows NT/2000:** Requires Windows **NT** 3.51 or later **Windows 95/98:** Requires Windows 95 or later **Windows CE:** Unsupported. **Header:** Declared in commctrl.h.

**ET** See Also

**Animate\_Play** 

### **Animate\_Stop**

Stops playing an AVI clip in an animation control. You can use this macro or send the **ACM\_STOP** message explicitly.

BOOL Animate\_Stop( HWND hwnd  $\mathcal{M}$  and  $\mathcal{M}$ 

### **Parameters**

hwnd

Handle to the animation control.

### **Return Values**

Returns nonzero if successful, or zero otherwise.

#### Requirements H.

**Windows NT/2000:** Requires Windows NT 3.51 or later. **Windows 95/98:** Requires Windows 95 or later. **Windows CE:** Unsupported. **Header:** Declared in commctrl.h.

### **Animation Control Notifications**

### **ACN START**

Notifies an animation control's parent window that the associated AVI clip has started playing. This notification message is sent in the form of a WM\_COMMAND message.

ACNESTART

#### Return Values

The return value is ignored.

### **1** Requirements **Requirements**

Windows NT/2000: Requires Windows NT 3.51 or later. Windows *95/98:* Requires Windows 95 or later. Windows CE: Unsupported. Header: Declared in commctrl.h.

## **ACN\_STOP**

Notifies an animation control's parent window that the associated AVI clip has stopped playing. This notification message is sent in the form of a WM\_COMMAND message.

ACN\_STOP THE CONTROL PROPERTY OF THE RESIDENCE OF THE REAL PROPERTY.

#### Return Values

The return value is ignored.

数据公式的过去分词 **1** Requirements **1999** 

Windows NT/2000: Requires Windows NT 3.51 or later. Windows *95/98:* Requires Windows 95 or later. Windows CE: Unsupported. Header: Declared in commctrl.h.

### **CHAPTER 10**

# **ComboBoxEx Controls**

A ComboBoxEx control is an extension of the combo box control that provides native support for item images. To make item images easily accessible, the control provides image list support. By using this control, you can provide the functionality of a combo box without having to manually draw item graphics.

### **About ComboBoxEx Controls**

Effectively, a ComboBoxEx control creates a child combo box and performs owner draw tasks for you based on an assigned image list. Therefore, the CBS\_OWNERDRAWFIXED style is implied, and you do not need to use it when creating the control. Because image lists are used to provide item graphics, the CBS\_OWNERDRAWVARIABLE style cannot be used.

A ComboBoxEx control must be initialized by calling the **InitCommonControlsEx**  function, specifying ICC\_USEREX\_CLASSES in the accompanying **INITCOMMONCONTROLSEX** structure.

You can create a ComboBoxEx control by using the **CreateWindowEx** function and specifying WC\_COMBOBOXEX as the window class. The class is registered when the **InitCommonControlsEx** function is called as explained above.

ComboBoxEx controls are created without a default image list. To use item images, you must create an image list for the ComboBoxEx control and assign it to the control using the **CBEM\_SETIMAGELIST** message. If you do not assign an image list to the ComboBoxEx control, the control displays item text only.

### **ComboBoxEx Control Styles**

ComboBoxEx controls only support the following ComboBox styles:

- CBS\_SIMPLE
- CBS\_DROPDOWN
- CBS\_DROPDOWNLIST
- WS\_CHILD

There are also several extended styles that are used only by ComboBoxEx.

**Note** The CBS\_SIMPLE style may not work properly in some cases.

Because the ComboBoxEx control performs owner draw tasks for you based on an assigned image list, the CBS\_OWNERDRAWFIXED style is implied; you need not use it when creating the control. Because image lists are used to provide item graphics, the CBS\_OWNERDRAWVARIABLE style cannot be used. The ComboBoxEx control also supports extended styles that provide additional features.

### **ComboBoxEx** Control Items

ComboBoxEx controls maintain item information using a COMBOBOXEXITEM structure. This structure includes members for item indexes, image indexes (normal, selection state, and overlay), indentation values, text strings, and item-specific values.

The ComboBoxEx control provides easy access to and manipulation of items through messaging. To add or delete an item, send the CBEM\_INSERTITEM or **CBEM** DELETEITEM message. You can modify items currently in the control using the CBEM\_SETITEM message.

### **Callback Items**

ComboBoxEx controls support callback item attributes. You can specify an item as a callback item when you add it to the control using CBEM\_INSERTITEM. When you assign values to an item's COMBOBOXEXITEM structure, you must specify the appropriate callback flag values. The following are COMBOBOXEXITEM structure members and their corresponding callback flag values:

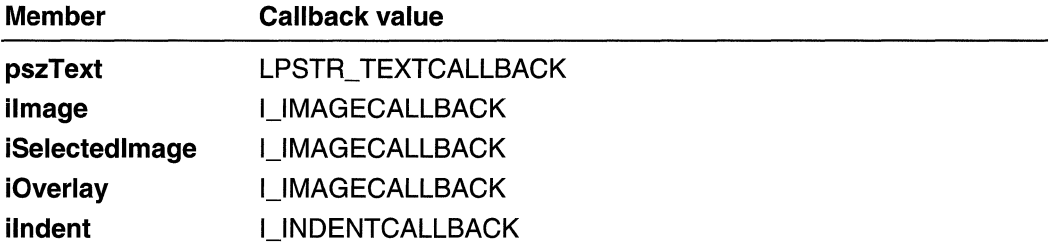

The control will request information about callback items by sending **CBEN\_GETDISPINFO** notification messages. This notification is sent in the form of a WM NOTIFY message. When your application processes this message, it must provide the requested information for the control. If you set the **mask** member of the accompanying **COMBOBOXEXITEM** structure to CBEIF DI SETITEM, the control will store the item data and will not request it again.

### **ComboBoxEx** Control Image **Lists**

If you want a ComboBoxEx control to display icons with items, you must provide an image list. ComboBoxEx controls support up to three images for an item-one for its selected state, one for its nonselected state, and one for an overlay image. Assign an existing image list to a ComboBoxEx control using the CBEM\_SETIMAGELIST message.

The COMBOBOXEXITEM structure contains members that represent the image indexes for each image list (selected, unselected, and overlay). For each item, set these members to display the desired images. It is not necessary to specify image indexes for each type of image. You can mix and match image types as you like, but always set the mask member of the COMBOBOXEXITEM structure to indicate which members are being used. The control ignores members that have not been flagged as valid.

Note If you use the CBS\_SIMPLE style, icons are not displayed.

### **About ComboBoxEx Control Notification Messages**

A ComboBoxEx control sends notification messages to report changes within itself or to request callback item information. The parent of the control receives all WM\_COMMAND messages from the combo box contained within the ComboBoxEx control. The ComboBoxEx control sends its own notifications using WM\_NOTIFY messages. As a result, the control's owner must be prepared to process both forms of notification messages.

Following are the ComboBoxEx-specific notification messages:

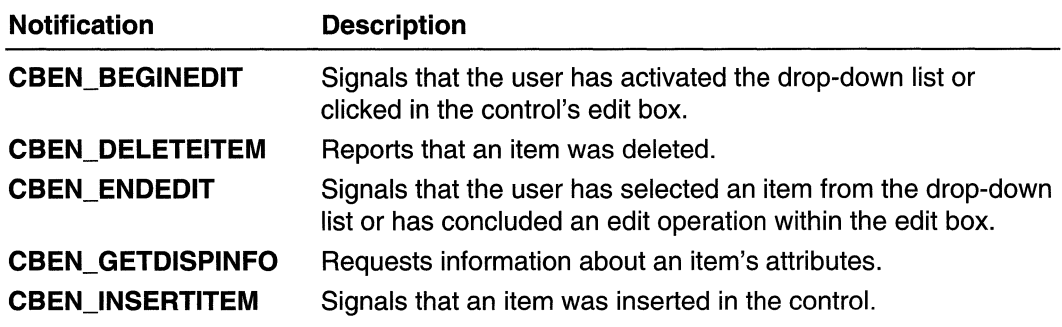

### **ComboBoxEx Control Message Forwarding**

The following are the standard combo-box messages that a ComboBoxEx control forwards to its child combo box. Some of these messages may be processed by the ComboBoxEx control either before or after the message has been forwarded:

- CB DELETESTRING
- CB\_FINDSTRINGEXACT
- CB\_GETCOUNT
- CB\_GETCURSEL
- CB\_GETDROPPEDCONTROLRECT
- CB\_GETDROPPEDSTATE
- CB\_GETEXTENDEDUI
- CB\_GETITEMDATA
- CB\_GETITEMHEIGHT
- CB\_GETLBTEXT
- CB\_GETLBTEXTLEN
- CB\_LlMITTEXT
- CB\_RESETCONTENT
- CB SETCURSEL
- CB\_SETDROPPEDWIDTH
- CB\_SETEXTENDEDUI
- CB\_SETITEMDATA
- CB\_SETITEMHEIGHT
- CB\_SHOWDROPDOWN

Following are the windows messages that a ComboBoxEx control forwards to its parent window:

- **WM\_COMMAND** (This includes all of the CBN\_ notifications.)
- **WM\_NOTIFY**

HWND hwnd:

### **Using ComboBoxEx Controls**

### **Creating a ComboBoxEx Control**

To create a ComboBoxEx control, call the **CreateWindowEx** function, using WC\_COMBOBOXEX as the window class. You first must register the window class by calling the **InitCommonControlsEx** function, while specifying the ICC\_USEREX\_CLASSES bit in the accompanying **INITCOMMONCONTROLSEX**  structure.

The following application-defined function creates a ComboBoxEx control with the CBS\_DROPDOWN style in the main window:

```
11 CreateComboEx - Registers the ComboBoxEx window class
// and creates a ComboBoxEx control in the client area of
// the main window.
H// g_hwndMain - A handle to the main window.
              - A handle to the program instance.
\ell\ell g_hinst
HWND WINAPI CreateComboEx(void)
```
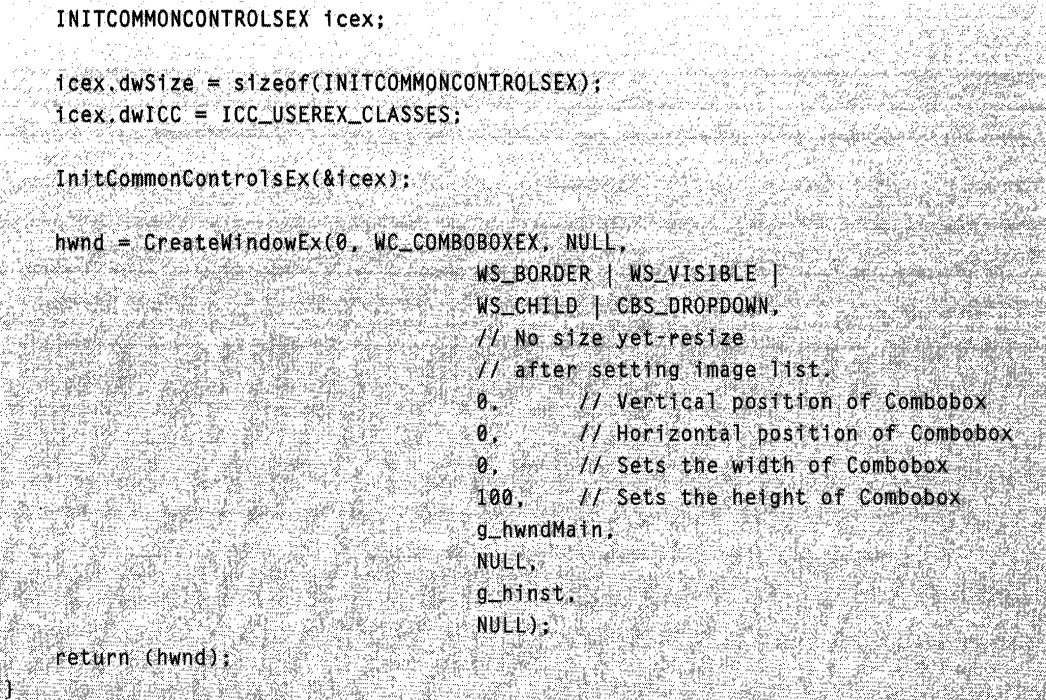

### **Preparing ComboBoxEx Items and Images**

To add an item to a ComboBoxEx control, first define a **COMBOBOXEXITEM** structure. Set the **mask** member of the structure to indicate which members you want the control to use. Set the specified members of the structure to the values you want, and then send the **CBEM\_INSERTITEM** message to add the item to the control.

The following application-defined function adds 15 items to an existing ComboBoxEx control. Note that the **mask** member of the **COMBOBOXEXITEM** structure includes flag values that tell the control to display images for each item:

```
#define MAX ITEMS 15
// AddItems - Uses the CBEM_INSERTITEM message to add items
//to an existing ComboBoxEx control.
BOOL WINAPI AddItems(HWND hwndCB)
   // Declare and init locals.
   COMBOBOXEXITEM cbei;
   int iCnt.
   typedef struct (
```
(continued)

#### (continued)

```
int iImage;
    int iSelectedImage,
    int iIndent:
    LPTSTR pszText
J ITEMINFO, *PITEMINFO,
ITEMINFOIDInff1 = f[0, 3, 0, "first](1, 4, 1, "second"]
    \{2, 5, 2, 5\}\{0, 3, 0, "fourth"\}\{1, 4, 1, "firstth"\}.\{2, 5, 2, "sixth"\}\{0, 3, 0, "sevent",\}[-1, 4, 1, 3]eighth"].
    \{2, 5, 2, 2, 11, 15\}\{0, 3, 0, "tenth"),
    f: 4, 1, "eleventh"),
   [2, 5, 2, "twe]fth").
    \{0, 3, 0, "thirteenth").
   \{1, 4, 1, 1, fourteenth")
   \{2, 5, 2, \text{ if it is in }\}15^{\circ}// Set the mask common to all items.
cbe1.mask = CBEIF_TEXT | CBEIF_INDENT |
           CBEIF IMAGE| CBEIF SELECTEDIMAGE;
for(iCnt=0;iCnt<MAX_ITEMS;iCnt++){
   // Initialize the COMBOBOXEXITEM struct.
   cbei.litem
                     = 1Cnt
   cbei.pszText <a>
iInf[iCnt].pszText;
   cbel.cchTextMax = sizeof(IInf[iCnt].pszText);
   cbel limage = = linf[iCnt].iImage;
   cbei.iSelectedImage = lInf[iCnt].iSelectedImage;
   cbei.iIndent
                      = IInf[iCnt] findent;
   // Tell the ComboBoxEx to add the item. Return
   // FALSE if this fails.
   if(SendMessage(hwndCB,CBEM_INSERTITEM,0,(LPARAM)&cbei) == -1)
       return FALSE:
```
 $1/2$  Assign the existing image list to the ComboBoxEx

```
II control and return TRUE.
    SendMessage(hwndCB, CBEM_SETIMAGELIST.0, (LPARAM)g_himl);
    // Set size of control to make sure it's displayed
    // correctly now that the image list is set.
    SetWindowPos(hwndCB,NULL,20,20,250,120,SWP_NOACTIVATE);
    return TRUE:
ીરેં
    તાલ<del>વ</del>િદ્યાની પણ મા
```
### **Supporting Callback Items**

If your application is going to use callback items in a ComboBoxEx control, it must be prepared to handle the CBEN\_GETDISPINFO notification message. A ComboBoxEx control sends this notification whenever it needs the owner to provide specific item information. For more information about callback items, see Callback Items.

The following application-defined function processes CBEN\_GETDISPINFO by providing attributes for a given item. Note that it sets the mask member of the incoming COMBOBOXEXITEM structure to CBEIF \_DLSETITEM. Setting mask to this value makes the control retain the item information, so it will not need to request the information again:

```
// DoltemCallback - Processes CBEN_GETDISPINFO by
// providing item attributes for a given callback item.
void WINAPI DoltemCallback(PNMCOMBOBOXEX pNMCBex)
    DWORD dwMask = pNMCBex->celtem.mask;
    Tf(dwMask & CBEIF_TEXT)
        :// Provide item text.
    if(dwMask & CBEIF_IMAGE)
        :// Provide an item image index.
     * Provide other callback information as desired.
    // Make the ComboBoxEx control hold onto the item
    // information.
    pNMCBex->celtem.mask = CBEIF_DI_SEIITEM;
```
### **Processing ComboBoxEx Notifications**

A ComboBoxEx control notifies its parent window of events by sending **WM\_NOTIFY**  messages. Because the control uses a child combo box, it forwards all **WM\_COMMAND**  notification messages it receives to the parent window to be processed. Therefore, your application must be prepared to process **WM\_NOTIFY** messages from the ComboBoxEx and **WM\_COMMAND** messages forwarded from the ComboBoxEx's child combo box control.

The example in this section handles the **WM\_NOTIFY** and **WM\_COMMAND** messages from a ComboBoxEx control by calling a corresponding application-defined function to process them.

```
LRESULT CALLBACK WndProc (HWND hwnd, UINT msg, WPARAM wParam, LPARAM IParam)
   switch(msg)case WM_COMMAND:
        M if this is an "old style" combo box
          if (HWND) 1 Panam == g_hwndCB)DoOldNotify(hwnd, wParam);
          break:
       case WM NOTIFY:
          return (DoCBEXNotify(hwnd, lParam));
       case WM_PAINT:
          hdc = BeginPath()</math>EndPaint(hwnd, &ps);
          break;
      case WM DESTROY:
          PostQuitMessage(0);
          break;
       default:
          return DefWindowProc(hwnd, msg, wParam, 1Param);
          break;
   return FALSE;
     TAR NG ALIM DI
```
## **ComboBoxEx Control Extended Styles**

ComboBoxEx controls support most standard combo-box control styles. Additionally, ComboBoxEx controls support the following extended styles, which you can set and

retrieve by using CBEM\_SETEXTENDEDSTYLE and CBEM\_GETEXTENDEDSTYLE messages:

### CBES\_EX\_CASESENSITIVE

String searches in the list will be case-sensitive. This includes searches as a result of text being typed in the edit box and the CB\_FINDSTRINGEXACT message.

#### CBES\_EX\_NOEDITIMAGE

The edit box and the drop-down list will not display item images.

#### CBES\_EX\_NOEDITIMAGEINDENT

The edit box and the drop-down list will not display item images.

### CBES\_EX\_NOSIZELIMIT

Allows the ComboBoxEx control to be sized vertically smaller than its contained combo-box control. If the ComboBoxEx is sized smaller than the combo box, the combo box will be clipped.

### CBES\_EX\_PATHWORDBREAKPROC

**Windows NT only.** The edit box will use the slash  $\langle \cdot \rangle$ , backslash  $\langle \cdot \rangle$ , and period  $\langle \cdot \rangle$ characters as word delimiters. This makes keyboard shortcuts for word-by-word cursor movement (CTRL+ARROW) effective in path names and URLs.

Note If you try to set an extended style for a ComboBoxEx control created with the CBS\_SIMPLE style, it might not repaint properly. The CBS\_SIMPLE style also does not work properly with the CBES\_EX\_PATHWORDBREAKPROC extended style.

### **ComboBoxEx Control Reference**

### **ComboBoxEx Control Messages**

## **CBEM\_DELETEITEM**

Removes an item from a ComboBoxEx control.

```
CBEM DELETEITEM
                          wParam = (WPARAM)(int) iIndex;
 \blacksquare \blacksquare \blacks
```
### Parameters

#### ilndex

Zero-based index of the item to be removed.

#### Return Values

Returns an INT value that represents the number of items remaining in the control. If ilndex is invalid, the message returns CB\_ERR.

#### Remarks

This message maps to the combo-box control message CB\_DELETESTRING.

Requirements

Version 4.00 and later of Comctl32.dll.

Windows NT/2000: Requires Windows NT 4.0 or later. Windows 95/98: Requires Windows 95 or later. Windows CE: Unsupported. Header: Declared in commctrl.h.

### **CBEM\_GETCOMBOCONTROL**

Retrieves the handle to the child combo-box control.

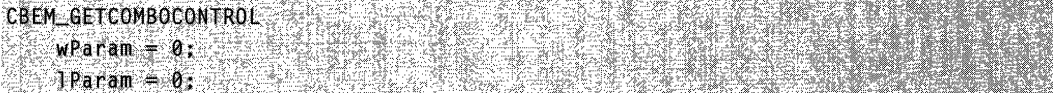

#### Return Values

Returns the handle to the combo-box control within the ComboBoxEx control.

Requirements

Version 4.00 and later of Comctl32.dll.

Windows NT/2000: Requires Windows NT 4.0 or later. Windows 95/98: Requires Windows 95 or later. Windows CE: Unsupported. Header: Declared in commctrl.h.

## **CBEM\_ GETEDITCONTROL**

Retrieves the handle to the edit control portion of a ComboBoxEx control. A ComboBoxEx control uses an edit box when it is set to the CBS\_DROPDOWN style.

**CBEM GETEDITCONTROL**  $wParam = 0$  $T$  TParam =  $\theta$ ;

### **Return Values**

Returns the handle to the edit control within the ComboBoxEx control if it uses the CBS\_DROPDOWN style. Otherwise, the message returns NULL.

**H** Requirements

**Version 4.00** and later of Comctl32.dll.

**Windows NT/2000:** Requires Windows **NT** 4.0 or later. **Windows 95/98:** Requires Windows 95 or later. **Windows CE:** Unsupported. **Header:** Declared in commctrl.h.

## **CBEM\_GETEXTENDEDSTVLE**

Retrieves the extended styles that are in use for a ComboBoxEx control.

**CBEM\_GETEXTENDEDSTYLE**  $w$ Param = 0:  $1$ Param = 0.

### **Return Values**

Returns a DWORD value that contains the ComboBoxEx control extended styles in use for the control.

**All Requirements** 

**Version 4.00** and later of Comctl32.dll.

**Windows NT/2000:** Requires Windows **NT** 4.0 or later. **Windows 95/98:** Requires Windows 95 or later. **Windows CE:** Unsupported. **Header:** Declared in commctrl.h.

### **CBEM\_GETIMAGELIST**

Retrieves the handle to an image list assigned to a ComboBoxEx control.

**CBEM GETIMAGELIST**  $wParam = 0$ :  $\approx 1$ Param = 0;

### **Return Values**

Returns the handle to the image list assigned to the control if successful, or NULL otherwise.

**Requirements** 

Version 4.00 and later of Comctl32.dll.

Windows NT/2000: Requires Windows NT 4.0 or later. Windows *95/98:* Requires Windows 95 or later. Windows CE: Unsupported. Header: Declared in commctrl.h.

## **CBEM\_GETITEM**

Retrieves item information for a given ComboBoxEx item.

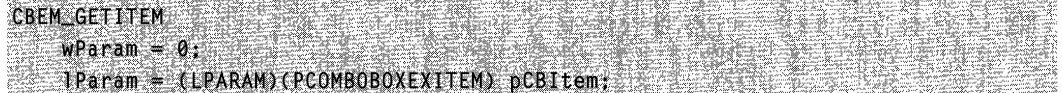

### **Parameters**

pCB/tern

Address of a COMBOBOXEXITEM structure that will receive the item information.

### Return Values

Returns nonzero if successful, or zero otherwise.

### Remarks

When the message is sent, the **iltem** and **mask** members of the structure must be set to indicate the index of the target item and the type of information to be retrieved. Other members are set as needed. For example, to get text, you must set the CBEIF \_TEXT flag in mask, and assign a value to cchTextMax. Setting the iltem member to  $-1$  will retrieve the item displayed in the edit control.

If the CBEIF TEXT flag is set in the **mask** member of the **COMBOBOXEXITEM** structure, the control may change the **pszText** member of the structure to point to the new text instead of filling the buffer with the requested text. Applications should not assume that the text always will be placed in the requested buffer.

Requirements

Version 4.00 and later of Comctl32.dll.

Windows NT/2000: Requires Windows NT 4.0 or later. Windows *95/98:* Requires Windows 95 or later. Windows CE: Unsupported. Header: Declared in commctrl.h.

## **CBEM\_ GETUNICODEFORMAT**

Retrieves the UNICODE character format flag for the control.

**CBEM\_GETUNICODEFORMAT** And the term of the state of the California  $w$ Param = 0;  $1$ Param =  $0$ ;

### Return Values

Returns the UNICODE format flag for the control. If this value is nonzero, the control is using UNICODE characters. If this value is zero, the control is using ANSI characters.

### Remarks

See the remarks for CCM\_GETUNICODEFORMAT for a discussion of this message.

Requirements Version 4.00 and later of Comctl32.dll.

Windows NT/2000: Requires Windows NT 4.0 or later. Windows *95/98:* Requires Windows 95 or later. Windows CE: Unsupported. Header: Declared in commctrl.h.

H See Also

CBEM\_SETUNICODEFORMAT

## **CBEM\_HASEDITCHANGED**

Determines whether or not the user has changed the text of a ComboBoxEx edit control.

**CBEM\_HASEDITCHANGED**  $w$ Param  $= 0$ 1  $1$ Param = 0

### Return Values

Returns TRUE if the text in the control's edit box has been changed, or FALSE otherwise.

### Remarks

A ComboBoxEx control uses an edit box control when it is set to the CBS\_DROPDOWN style. You can get the edit box control's window handle by sending a CBEM\_GETEDITCONTROL message.

When the user begins editing, you will receive a CBEN\_BEGINEDIT notification. When editing is complete, or the focus changes, you will receive a CBEN\_ENDEDIT notification. The CBEM\_HASEDITCHANGED message is only useful for determining whether or not the text has been changed if it is sent before the CBEN\_ENDEDIT notification. If is sent afterwards, it will return FALSE. For example, suppose the user starts to edit the text in the edit box but changes focus, generating a CBEN\_ENDEDIT notification. If you then send a CBEM\_HASEDITCHANGED message, it will return FALSE, even though the text has been changed.

The CBS SIMPLE style does not work correctly with CBEM\_HASEDITCHANGED.

**Requirements &** 

Version 4.00 and later of Comctl32.dll.

Windows NT/2000: Requires Windows NT 4.0 or later. Windows *95/98:* Requires Windows 95 or later. Windows CE: Unsupported. Header: Declared in commctrl.h.

### **CBEM\_INSERTITEM**

Inserts a new item in a ComboBoxEx control.

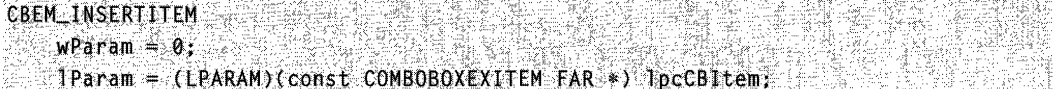

### **Parameters**

/peGB/tem

Address of a COMBOBOXEXITEM structure that contains information about the item to be inserted. When the message is sent, the **iltem** member must be set to indicate the zero-based index at which to insert the item. To insert an item at the end of the list, set the **iltem** member to  $-1$ .

#### Return Values

Returns the index at which the new item was inserted if successful, or  $-1$  otherwise.

Requirements

Version 4.00 and later of Comctl32.dll.

Windows NT/2000: Requires Windows NT 4.0 or later. Windows *95/98:* Requires Windows 95 or later. Windows CE: Unsupported. Header: Declared in commctrl.h.

## **CBEM\_SETEXTENDEDSTYLE**

Sets extended styles within a ComboBoxEx control.

```
CBEM_SETEXTENDEDSTYLE " MARINAL AND CONTRACTOR ARE CONTROL
    wParam = (WPARAM)(DWORD), dwExMask;
```
### $\langle$  1Param = (LPARAM)(DWORD) dwExStyle:

### **Parameters**

dwExMask

A DWORD value that indicates which styles in *dwExStyle* are to be affected. Only the extended styles in *dwExMask* will be changed. If this parameter is zero, then all of the styles in *dwExStyle* will be affected.

dwExStyle

A DWORD value that contains the ComboBoxEx control extended styles to set for the control.

### Return Values

Returns a DWORD value that contains the extended styles previously used for the control.

### Remarks

dwExMask allows you to modify one or more extended styles without having to retrieve the existing styles first. For example, if you pass CBES\_EX\_NOEDITIMAGE for dwExMask and 0 for dwExStyle, the CBES\_EX\_NOEDITIMAGE style will be cleared, but all other styles will remain the same.

If you try to set an extended style for a ComboBoxEx control created with the CBS\_SIMPLE style, it might not repaint properly.

Requirements

Version 4.00 and later of Comctl32.dll.

Windows NT/2000: Requires Windows NT 4.0 or later. Windows *95/98:* Requires Windows 95 or later. Windows CE: Unsupported. Header: Declared in commctrl.h.

## **CBEM\_SETIMAGELIST**

Sets an image list for a ComboBoxEx control.

```
CBEM_SETIMAGELIST
   wParam = 0Pearam = (LPARAM)(HIMAGELIST) himls
```
### **Parameters**

himl

Handle to the image list to be set for the control.

### Return Values

Returns the handle to the image list previously associated with the control, or returns NULL if no image list was previously set.

### Remarks·

The height of images within your image list might change the size requirements of the ComboBoxEx control. It is recommended that you resize the control after sending this message to ensure that it is displayed properly.

SSBY SARA STROUT **Requirements** 122224022.23\* : ALC VALL

Version 4.00 and later of Comctl32.dll.

Windows NT/2000: Requires Windows NT 4.0 or later. Windows *95/98:* Requires Windows 95 or later. Windows CE: Unsupported. Header: Declared in commctrl.h.

### **CBEM SETITEM**

Sets the attributes for an item in a ComboBoxEx control.

CBEM\_SETITEM  $wParam = 0$ :  $I$ Param = (LPARAM) (const COMBOBOXEXITEM FAR \*) lpcCBItem:

### **Parameters**

IpcCBltem

Address of a COMBOBOXEXITEM structure that contains the item information to be set. When the message is sent, the **mask** member of the structure must be set to indicate which attributes are valid and the iltem member must specify the zero-based index of the item to be modified. Setting the **iltem** member to  $-1$  will modify the item displayed in the edit control.

ੀਗ ਜ਼

### Return Values

Requirements

Returns nonzero if successful, or zero otherwise.

**超级など トリストリー** Version 4.00 and later of Comctl32.dll. Windows NT/2000: Requires Windows NT 4.0 or later. Windows *95/98:* Requires Windows 95 or later. Windows CE: Unsupported. Header: Declared in commctrl.h.

### **CBEM\_SETUNICODEFORMAT**

Sets the UNICODE character format flag for the control. This message allows you to change the character set used by the control at run time, instead of having to re-create the control.

```
CBEM_SETUNICODEFORMAT
   wParam = (WPARAM)(BOOL)fUnicode;
\mathbf{P} = \mathbf{0}
```
### **Parameters**

fUnicode

Determines the character set that is used by the control. If this value is nonzero, the control will use UNICODE characters. If this value is zero, the control will use ANSI characters.

### Return Values

Returns the previous UNICODE format flag for the control.

### **Remarks**

See the remarks for CCM\_SETUNICODEFORMAT for a discussion of this message.

Requirements

Version 4.00 and later of Comctl32.dll.

Windows NT/2000: Requires Windows NT 4.0 or later. Windows *95/98:* Requires Windows 95 or later. Windows CE: Unsupported. Header: Declared in commctrl.h.

**E.** See Also

CBEM\_GETUNICODEFORMAT

### **ComboBoxEx Control Notification Messages**

### **CBEN\_BEGINEDIT**

Sent when the user activates the drop-down list or clicks in the control's edit box. This notification is sent in the form of a WM\_NOTIFY message.

**CBEN\_BEGINEDIT** IParam: ipnmhdr = (LPNMHDR) 1Param:

#### Parameters

#### Ipnmhdr

Address of an NMHDR structure that contains information about the notification.

### Return Values

The application processing this notification must return zero.

**N** Requirements

Version 4.00 and later of Comctl32.dll.

Windows NT/2000: Requires Windows NT 4.0 or later. Windows 95/98: Requires Windows 95 or later. Windows CE: Unsupported. Header: Declared in commctrl.h.

### **CBEN\_DELETEITEM**

Sent when an item has been deleted. This notification is sent in the form of a WM\_NOTIFY message.

**CBEN\_DELETELTEN** pCBEx= (PNMCOMBOBOXEX) lParam:

#### Parameters

pCBEx

Address of an NMCOMBOBOXEX structure that contains information about the notification and the deleted item.

### Return Values

The application processing this notification must return zero.

**B** Requirements

Version 4.00 and later of Comctl32.dll.

Windows NT/2000: Requires Windows NT 4.0 or later. Windows 95/98: Requires Windows 95 or later. Windows CE: Unsupported. Header: Declared in commctrl.h.

## **CBEN\_DRAGBEGIN**

Sent when the user begins dragging the image of the item displayed in the edit portion of the control. This notification is sent in the form of a WM\_NOTIFY message.

CBEN\_DRAGBEGIN •. ~.aE~i:t~~E~·~(t'~.}#1Eti6:A~~'~~1~j,.·:i;~~,~~{'· •. ·.;. ~:~:. *i"'"* 

### Parameters

Ipnmdb

Address of an NMCBEDRAGBEGIN structure that contains information about the notification.

### Return Values

The return value is ignored.

### Remarks

If the receiving application implements drag-and-drop functionality from the control, the application will begin the drag-and-drop operation in response to this notification.

### Requirements **Requirements**

Version 4.00 and later of Comctl32.dll.

Windows NT/2000: Requires Windows NT 4.0 or later. Windows 95/98: Requires Windows 95 or later. Windows CE: Unsupported. Header: Declared in commctrl.h.

## **CBEN ENDEDIT**

Sent when the user has concluded an operation within the edit box or has selected an item from the control's drop-down list. This notification is sent in the form of a WM\_NOTIFY message.

**CBEN\_ENDEDIT**  $\Box$  pnmEditinfo = (PNMCBEENDEDIT) lParam;

### Parameters

pnmEditlnfo

Address of an NMCBEENDEDIT structure that contains information about how the user concluded the edit operation.

### Return Values

To accept the notification and allow the control to display the selected item, return FALSE. To abort the edit selection, return TRUE.

**A** Requirements

Version 4.00 and later of ComctI32.dll.

Windows NT/2000: Requires Windows NT 4.0 or later. Windows *95/98:* Requires Windows 95 or later. Windows CE: Unsupported. Header: Declared in commctrl.h.

## **CBEN\_GETDISPINFO**

Sent to retrieve display information about a callback item. This notification is sent in the form of a **WM\_NOTIFY** message.

CBEN\_GETDISPINFO pDispInfo = (PNMCOMBOBOXEX) lParam;

### **Parameters**

pDisplnfo

Address of an NMCOMBOBOXEX structure that contains information about the notification.

### Return Values

The application processing this notification must return zero.

### Remarks

The NMCOMBOBOXEX structure contains a COMBOBOXEXITEM structure. The mask member specifies the information being requested by the control.

Fill the appropriate members of the structure to return the requested information to the control. If your message handler sets the mask member of the COMBOBOXEXITEM structure to CBEIF\_DI\_SETITEM, the header control stores the information and will not request it again.

**A** Requirements

Version 4.00 and later of Comctl32.dll.

Windows NT/2000: Requires Windows NT 4.0 or later. Windows 95/98: Requires Windows 95 or later. Windows CE: Unsupported. Header: Declared in commctrl.h.

## **CBEN\_INSERTITEM**

Sent when a new item has been inserted in the control. This notification is sent in the form of a WM\_NOTIFY message.

**CBEN\_INSERTITEM** 

### **Parameters**

pNMlnfo

Address of an NMCOMBOBOXEX structure containing information about the notification and the item that was inserted.

### Return Values

The application processing this notification must return zero.

**N** Requirements

Version 4.00 and later of Comctl32.dll.

pNMInfo = (PNMCOMBOBOXEX) 1Param;

Windows NT/2000: Requires Windows NT 4.0 or later. Windows 95/98: Requires Windows 95 or later. Windows CE: Unsupported. Header: Declared in commctrl.h.

## **NM\_SETCURSOR (ComboBoxEx)**

Notifies a ComboBoxEx control's parent window that the control is setting the cursor in response to a WM\_SETCURSOR message. This notification is sent in the form of a WM\_NOTIFY message.

**NM SETCURSOR** 

### Parameters

Ipnmm

Address of an NMMOUSE structure that contains additional information about this notification message.

### Return Values

Return nonzero to allow the control to set the cursor, or zero to prevent the control from setting the cursor.

**N** Requirements ilet ya

Version 4.71 and later of Comctl32.dll.

Windows NT/2000: Requires Windows 2000 (or Windows NT 4.0 with Internet Explorer 4.0 or later).

Windows 95/98: Requires Windows 98 (or Windows 95 with Internet Explorer 4.0 or later).

Windows CE: Unsupported.

Header: Declared in commctrl.h.

### **ComboBoxEx Control Structures**

## **COMBOBOXEXITEM**

Contains information about an item in a ComboBoxEx control.

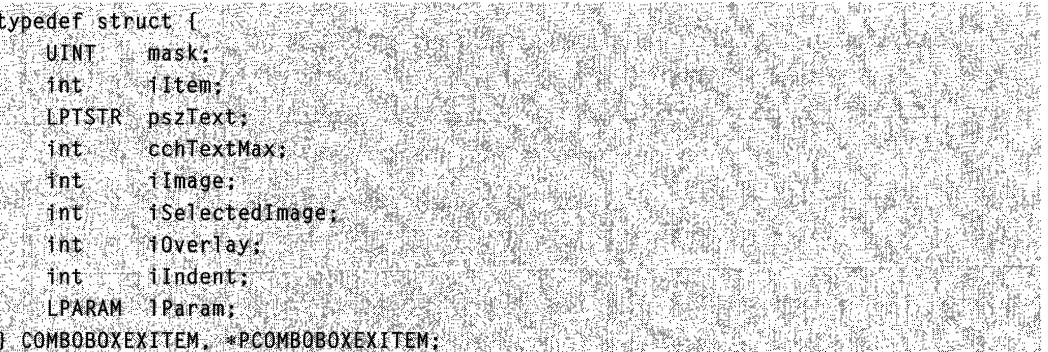

### Members

### mask

Set of bit flags that specify attributes of this structure or of an operation that is using this structure. The flags specify members that are valid or must be filled in. This member can be a combination of the following values:

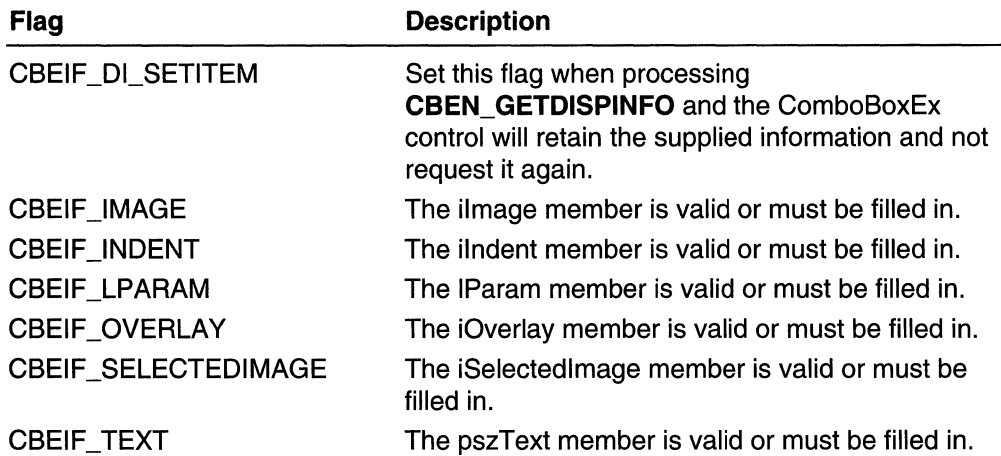

#### iltem

Zero-based index of the item.

#### pszText

Address of a character buffer that contains or receives the item's text. If text information is being retrieved, this member must be set to the address of a character buffer that will receive the text. The size of this buffer must also be indicated in cchTextMax. If this member is set to LPSTR\_ TEXTCALLBACK, the control will request the information by using the **CBEN\_GETDISPINFO** notification messages.

#### cchTextMax

Length of **pszText**, in characters. If text information is being set, this member is ignored.

#### ilmage

Zero-based index of an image within the image list. The specified image will be displayed for the item when it is not selected. If this member is set to I\_IMAGECALLBACK, the control will request the information by using CBEN\_GETDISPINFO notification messages.

#### iSelectedlmage

Zero-based index of an image within the image list. The specified image will be displayed for the item when it is selected. If this member is set to UMAGECALLBACK, the control will request the information by using CBEN\_GETDISPINFO notification messages.

#### iOverlay

One-based index of an overlay image within the image list. If this member is set to UMAGECALLBACK, the control will request the information by using CBEN\_GETDISPINFO notification messages.

#### ilndent

Number of indent spaces to display for the item. Each indentation equals 10 pixels. If this member is set to  $\blacksquare$  INDENTCALLBACK, the control will request the information by using CBEN\_GETDISPINFO notification messages.

#### IParam

32-bit value specific to the item.

**Requirements** ing nyang lang

Version 4.00 and later of Comctl32.dll.

Windows NT/2000: Requires Windows NT 4.0 or later. Windows 95/98: Requires Windows 95 or later. Windows CE: Unsupported. Header: Declared in commctrl h.

### **NMCBEENDEDIT**

Contains information about the conclusion of an edit operation within a ComboBoxEx control. This structure is used with the CBEN\_ENDEDIT notification message.

```
typedef struct {
   NMHDR hdr;
   BOOL fChanged;
   1ntiNewSelection.
   TCHAR SZText[CBEMAXSTRLEN]; // CBEMAXSTRLEN 15 260
   int a
         1Why:
} NMCBEENDEDIT, *PNMCBEENDEDIT;
```
### Members

#### hdr

NMHDR structure that contains information about the notification message.

#### fChanged

Value indicating whether the contents of the control's edit box have changed. This value is nonzero if the contents have been modified, or zero otherwise.

#### iNewSelection

Zero-based index of the item that will be selected after completing the edit operation. This value can be CB\_ERR if no item will be selected.

#### szText

Zero-terminated string that contains the text from within the control's edit box.

#### iWhy

Value that specifies the action that generated the CBEN\_ENDEDIT notification message. This value can be one of the following:

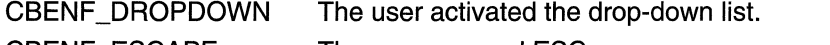

CBENF ESCAPE The user pressed ESC.

CBENF \_KILLFOCUS The edit box lost the keyboard focus.

CBENF\_RETURN The user completed the edit operation by pressing ENTER. **8** Requirements

Version 4.00 and later of Comctl32.dll.

Windows NT/2000: Requires Windows NT 4.0 or later. Windows 95/98: Requires Windows 95 or later. Windows CE: Unsupported. Header: Declared in commctrl.h.

### **NMCBEDRAGBEGIN**

Contains information used with the CBEN\_DRAGBEGIN notification message.

```
typedef struct {
   NMHDR hdr:
   int iltemid:
   TCHAR szText[CBEMAXSTRLEN];
]NMCBEDRAGBEGIN, *DPNMCBEDRAGBEGIN;
```
### Members

hdr

NMHDR structure that contains information about the notification message.

iltemid

Zero-based index of the item being dragged. This value always will be  $-1$ , indicating that the item being dragged is the item displayed in the edit portion of the control.

#### szText

Character buffer that contains the text of the item being dragged.

**Requirements** 

Version 4.00 and later of Comctl32.dll.

Windows NT/2000: Requires Windows NT 4.0 or later. Windows 95/98: Requires Windows 95 or later. Windows CE: Unsupported. Header: Declared in commctrl.h.

## **NMCOMBOBOXEX**

Holds information specific to ComboBoxEx items for use with notification messages.

```
typedef struct {
   NMHDR hdr:
   COMBOBOXEXITEM celtem;
] NMCOMBOBOXEX, *PNMCOMBOBOXEX;
```
### Members

hdr

NMHDR structure that contains information about the notification message.

celtem

COMBOBOXEXITEM structure that holds item information specific to the current notification. Upon receiving a notification message, the COMBOBOXEXITEM structure holds information required for the owner to respond. The members of this structure are often used as fields for the owner to return values in response to the notification.

**N** Requirements

Version 4.00 and later of Comctl32.dll.

Windows NT/2000: Requires Windows NT 4.0 or later. Windows *95/98:* Requires Windows 95 or later. Windows CE: Unsupported. Header: Declared in commctrl.h.

### CHAPTER 11

# **Creating Wizards**

Wizards are a type of property sheet that provide a simple and powerful way to guide users through complex procedures.

For a general discussion of property sheets, see Property Sheets. For links to the Property Sheet API elements, see Property Sheet Reference.

### **Introduction**

Wizards are one of the keys to simplifying the user experience. They allow you to take a complex operation, such as configuration of an application, and break it into a series of simple steps. At each point in the process, you can provide an explanation of what is needed, and display controls that allow the user to make selections and enter text.

In terms of implementation, a wizard is actually a type of property sheet. A property sheet is essentially a container for a collection of pages, where each page is a separate dialog box. Much of what you need to do to implement a wizard actually involves familiar dialog box programming techniques.

A standard property sheet displays the pages as if they were stacked one on top of the other. Each page has a tab at the top, and users select a page by clicking its tab. They then interact with the page as they would with a regular dialog box. Figure 11-1 shows the Microsoft Windows 2000 Date/Time properties sheet in the Control Panel.

Wizards present pages one at a time. Instead of tabs, there are Next and Back buttons located at the bottom of the wizard. Users click these buttons to navigate forward or backward through a sequence of pages. The order in which pages are displayed is controlled by the application and can be modified based on user input. Figure 11-2 shows the welcome page of the Windows 2000 Hardware Wizard in the Control Panel.

This chapter outlines the basic process of creating a Wizard9? style wizard. The next section is a general discussion of wizard implementation. The final section of the chapter is a detailed walkthrough of Wiz9?, a simple wizard application.

Note The discussion in most of this document assumes that you are implementing a Wizard9? -style wizard for a system with version 5.80 or later of the Common Controls. You can use this style on Windows 2000 or later systems, or any Windows system with Internet Explorer 5 or later. However, you must use a #define to set the value of \_WIN32\_IE to Ox0500 or higher before including the common controls header file (commctrl.h). If you attempt to use the Wizard9? style with earlier versions of the common controls, your application may compile but it will not display properly. For a discussion about how to create a Wizard9?-compatible wizard on earlier systems, see the Backward Compatible Wizards section.
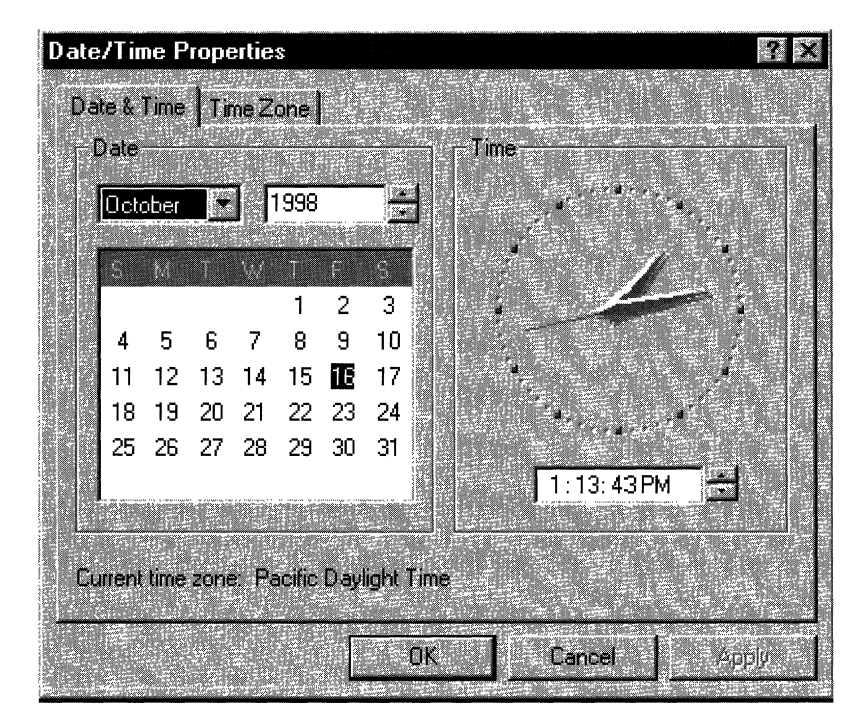

**Figure 11-1: Date/Time properties sheet.** 

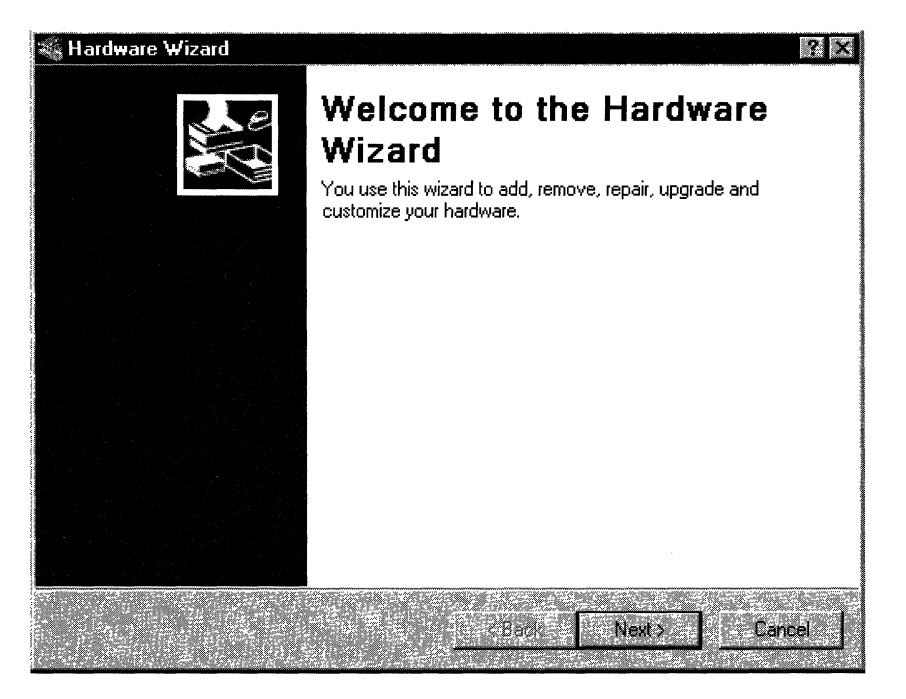

**Figure 11-2: Windows 2000 Hardware Wizard welcome page.** 

## **How to Implement a Wizard**

Implementing a wizard is similar to implementing a regular property sheet. At the most basic level, it is simply a matter of setting the appropriate style flag. To implement the individual pages, use the same dialog box programming techniques that you use for property sheets. However, there are a number of wizard-specific property sheet features that are used by nearly all wizards.

The primary focus of this chapter is on those aspects of property sheets that are specific to wizards. It provides a detailed discussion of how to create a wizard's property sheet and pages, and how to handle navigation from one page to the next. It also goes into a few of the related design issues. For a complete discussion of design issues, you should see the *Wizard97 Specification*, elsewhere in the Platform SDK. Familiarity with standard dialog box programming techniques is assumed. For detailed information, see the discussion of dialog boxes, elsewhere in the Platform SDK. For a more general discussion of property sheets, see the Property Sheets chapter.

Once you have defined your task and designed a user interface for each page, the basic procedure for implementing a wizard is relatively straightforward:

- 1. Create a dialog box template for each page.
- 2. Define the pages by creating a **PROPSHEETPAGE** structure for each page. This structure defines the page, and contains pointers to the dialog box template and any bitmaps or other resources.
- 3. Pass the **PROPSHEETPAGE** structure created in the previous step to **CreatePropertySheetPage** to create the page's HPROPSHEETPAGE handle.
- 4. Define the wizard by creating a **PROPSHEETHEADER** structure for it.
- 5. Pass the **PROPSHEETHEADER** structure to **PropertySheet** to display the wizard.
- 6. Implement dialog box procedures for each page to handle notification messages from the page's controls and the wizard's buttons and to process other Windows messaging.

### **Creating the Dialog Box Templates**

This chapter discusses how to create a Wizard97-style wizard. This wizard style is used by a wide variety of Microsoft applications. To be compatible with the Wizard97 style, your templates need to adhere to the *Wizard97 Specification*. This document has guidelines for such things as the dimensions for the dialog boxes, bitmap dimensions and colors, and the placement of controls.

There are two basic types of wizard page: *exterior* and *interior*. The exterior pages are the welcome and completion pages. The other pages in the wizard are interior.

### **Exterior Page Dialog Box Templates**

All wizards have two exterior pages: welcome and completion. They come at the beginning and end of the sequence, respectively. Their basic layout is identical. For example, Figure 11-3 shows a sample Wizard97 welcome page.

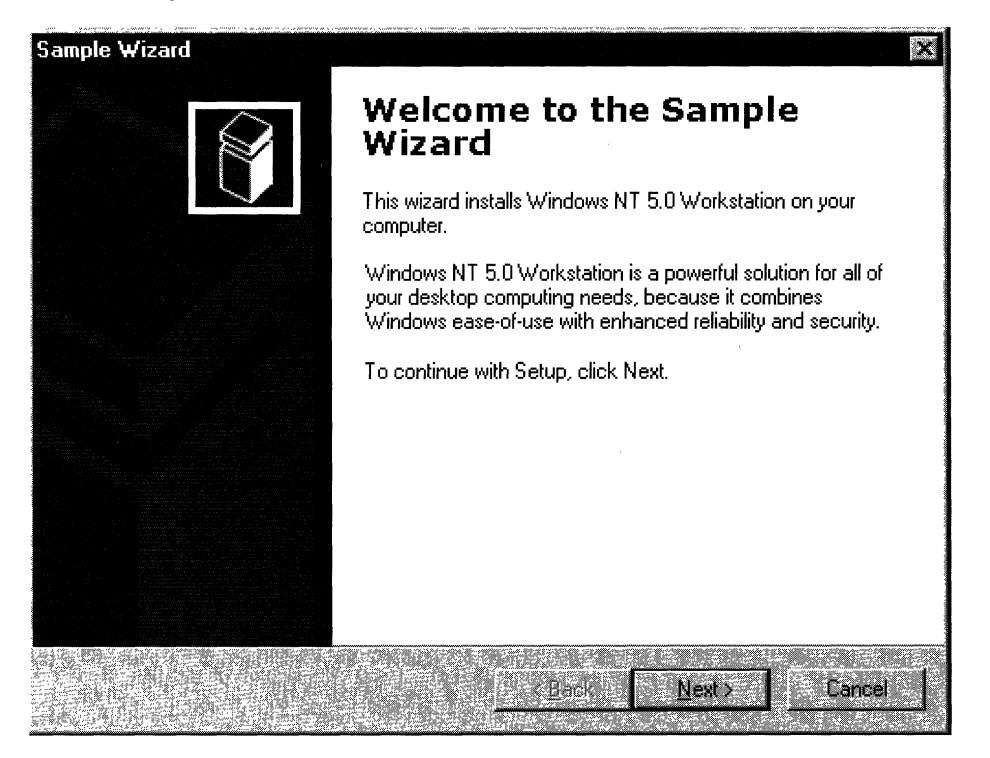

#### Figure 11-3: Sample welcome page.

For exterior pages, the dialog box is 317x193 dialog units (dlus). It fills all of the wizard, except for the caption and the band at the bottom that contains the Back, Next, and Cancel buttons. The left side of the template, which is reserved for a *watermark* bitmap, should not contain any controls. The watermark is specified in the wizard's PROPSHEETHEADER structure and is added to the page automatically.

When you create the watermark bitmap, keep in mind that the dialog box may increase in size if, for example, the user chooses a large system font. When the page grows, the area reserved for the watermark gets bigger proportionately. The watermark is not stretched to fill the larger area. It is left in its original size in the upper-left portion of the reserved area. The part of the larger reserved area that is not covered by the watermark is automatically filled with the color of the bitmap's upper-left pixel.

You can place controls in the area to the right of the watermark as you would for a regular dialog box. The background color of this area is determined by the system, and requires no action on your part. You typically put two static controls in this area. The

upper one holds the title and uses a large bold font (12 point Verdana Bold). The other one, which is for explanatory text, uses the standard dialog box font.

The main difference between the two types of exterior page is the wizard buttons and the text in the static controls. Welcome pages normally have a Next and a Back button, with only the Next button enabled. Completion pages have the Back button enabled, and the Next button is replaced by a Finish button. The wizard buttons are handled in the dialog procedure, and don't affect the template. As far as the template is concerned, all you need to do is provide appropriate text in the static controls for each exterior page.

### **Interior Page Dialog Box Templates**

Interior pages have a somewhat different appearance than exterior pages. Figure 11-4 shows what a typical Wizard97 interior page looks like.

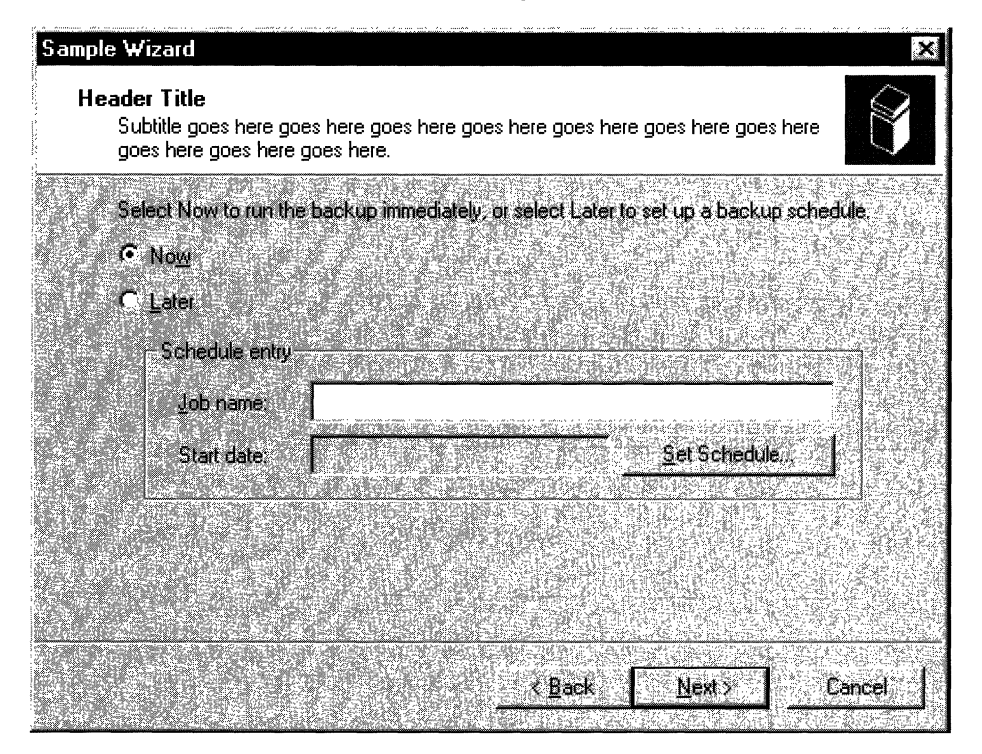

#### Figure 11-4: Sample Wizard97 interior page.

The header area at the top of the page is handled by the property sheet, so it is not included in the template. The contents of the header are specified in the page's PROPSHEETPAGE structure and the wizard's PROPSHEETHEADER structure. Because the interior pages' template needs to fit between the header and the buttons, it is 317x143 dlus, somewhat smaller than the template for exterior pages. None of the template area is reserved, but you should consult the Wizard97 Specification for guidelines on control placement.

### **Defining the Wizard Pages**

Once you have created the dialog box templates and related resources such as bitmaps and string tables, you can create the property sheet pages. The procedure is similar to that for standard property sheets. First, fill in the appropriate members of a PROPSHEETPAGE structure and then call the CreatePropertySheetPage function to create the page's HPROPSHEETPAGE handle. However, there are a few features of this structure that are specific to wizards in general, and the Wizard97 style in particular.

There are a number of wizard-related flags that can be set in the **dwFlags** member of the PROPSHEETPAGE structure:

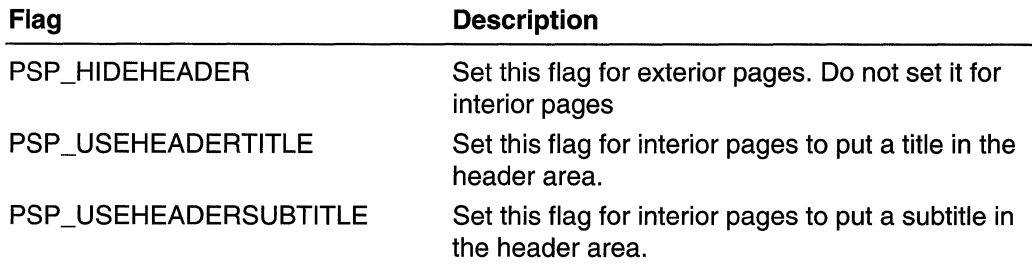

### **Defining the Wizard Property Sheet**

As with ordinary property sheets, you define the wizard's property sheet by filling in members of a **PROPSHEETHEADER** structure. This structure allows you to specify the pages that will make up the wizard and the default order in which they will be displayed, along with several related parameters. You then launch the wizard by calling the PropertySheet function.

There are a number of wizard-related flags that can be set in the structure's **dwFlags**.

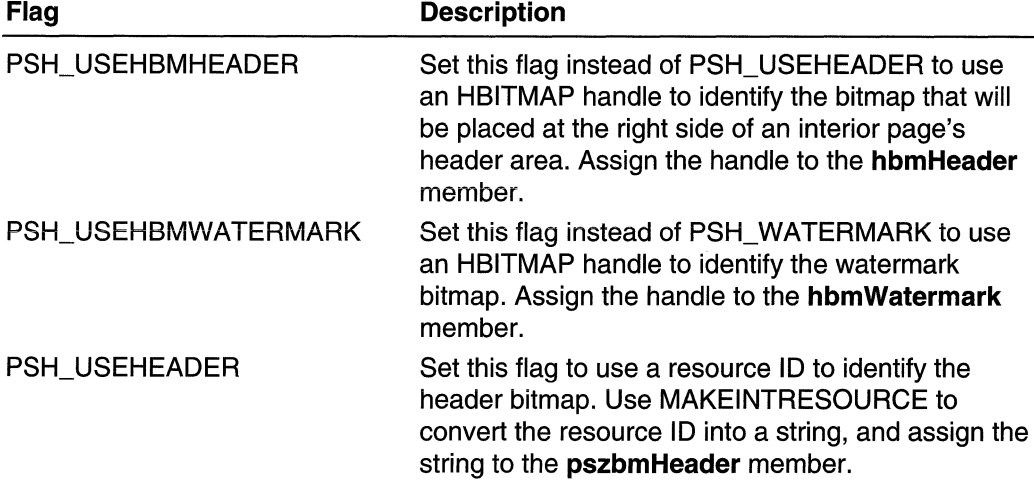

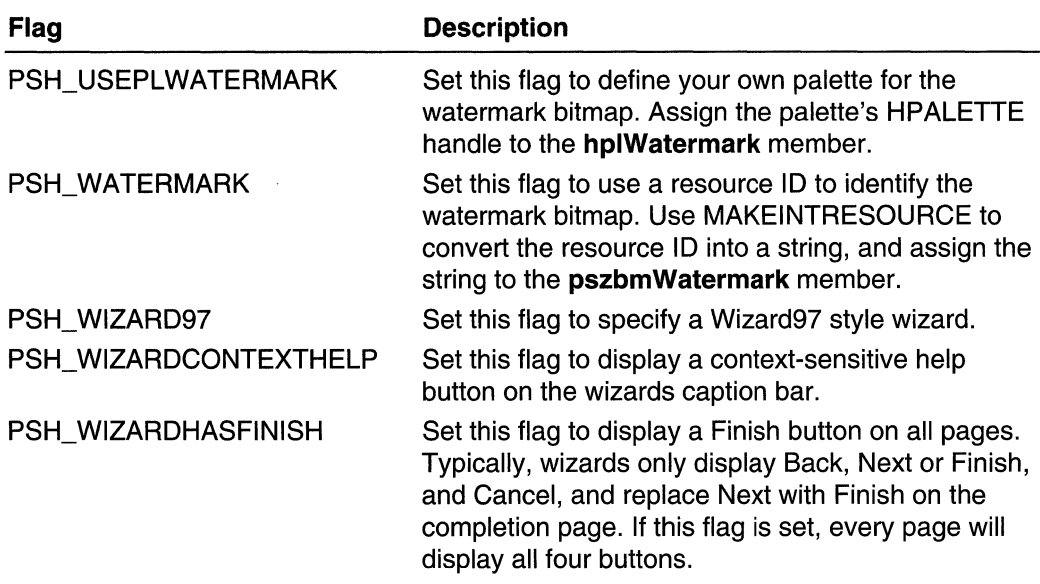

The pszCaption member of the PROPSHEETHEADER structure is ignored. Instead, the wizard displays the caption that is specified in the current page's dialog box template.

If you have created an array of HPROPSHEETPAGE handles for your pages, assign the array to the **phpage** member. If you have instead created an array of PROPSHEETPAGE structures, assign the array to the ppsp member and set the PSH\_PROPSHEETPAGE flag in the dwFlags member.

The following example assigns values to psh, a **PROPSHEETHEADER** structure and calls the PropertySheet function to launch the wizard. The Wizard97-style wizard has both watermark and header graphics, specified by their resource IDs. The ahpsp array contains all the HPROPSHEETPAGE handles and defines the default order in which they will be displayed.

```
psn, dwSize =sizeof(psh):psh.hInstance
                   hinstance;
psh.hwndParent =
                 4
                   NULL
psh.phpage =
                 Anpsp and Motor and
psh.dwFlags = PSH_WIZARD97|PSH_WATERMARK|PSH_HEADER;
psh.pszbmWatermark = MAKEINTRESOURCE(IDB_WATERMARK);
psh.pszbmHeader =
                   MAKEINTRESOURCE(IDB_BANNER);
psh.nStartPage =
                   \mathbf{0} :
psh.nPages =
                  -4SARA BILI
```
PropertySheet(&psh);

## The Dialog Box Procedure

Once the wizard has been launched, each page will need a dialog box procedure to process Windows messaging, particularly notifications from its controls and the wizard. The dialog box procedure will receive the usual WM\_XXX Windows messages. The three that virtually all wizards will need to handle are WM\_INITDIALOG, WM\_DESTROY, and WM\_NOTIFY.

### Handling WM INITDIALOG and WM DESTROY

When a page is about to be displayed for the first time, its dialog box procedure receives a WM\_INITDIALOG message. Handling this message allows the wizard to do any needed initialization tasks. For example, the sample code discussed later handles this message to set the font for the welcome and completion page titles.

The WM\_INITDIALOG message's IParam value points to a copy of the page's PROPSHEETPAGE structure. The IParam member of this structure is ignored by the system. It typically points to an application-defined shared data structure that is used to store persistent data and pass data from one page to another.

To preserve access to the shared data structure for later use, load it's pointer into the pages' user data by calling the GetWindowLong function with an index of GWL\_USERDATA. You can then use SetWindowLong to retrieve the pointer when needed. The Wiz97 sample has a simple example of how to use a shared data structure.

Note Do not attempt to modify any members of the PROPSHEETPAGE structure other than IParam. Doing so will have unpredictable consequences.

When the property sheet is destroyed, you will receive a WM\_DESTROY message. The wizard is automatically destroyed by the system, but handling this message allows you to do any needed cleanup.

## Handling WM\_NOTIFY

Notifications from the wizard come in the form of a WM\_NOTIFY message. You will receive this message before the page is displayed and when any of the wizard's buttons are clicked. The *IParam* parameter of the message is a pointer to a **NMHDR** header structure. The notification's ID is contained in the structure's code member. The four that most wizards will need to handle are:

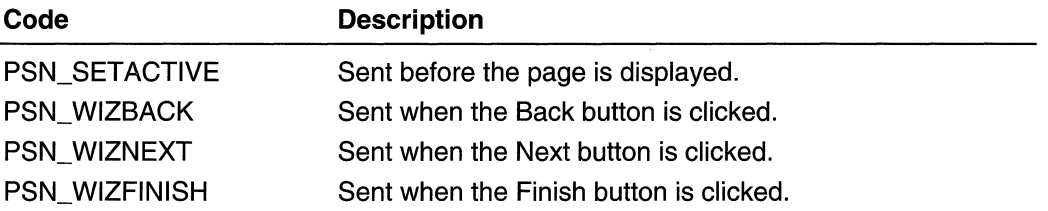

#### **Handling PSN\_SETACTIVE**

The PSN\_SETACTIVE notification message is sent each time a page is about to be made visible. The first time a page is visited, PSN\_SETACTIVE follows the WM\_INITDIALOG message. If the page is subsequently revisited, it will receive only a PSN\_SETACTIVE notification. This notification is usually handled to initialize data for the page and enable the appropriate buttons.

By default, the wizard displays Back, Next, and Cancel buttons, with all buttons enabled. To disable a button or display Finish instead of Next, you must send a **PSM\_SETWIZBUTTONS** message. Once this message has been sent, the state of the buttons will be preserved until it is modified by another PSM\_SETWIZBUTTONS message, even if a new page is selected. Typically, all PSN\_SETACTIVE handlers send this message to ensure that each page has the correct button state.

You can change the button state with this message at any time. For example, you may want the Next button to be initially disabled. Once a user has entered all the necessary information, you can send another PSM\_SETWIZBUTTONS message to enable the Next button and let the user proceed to the next page.

The following code fragment uses the **PropSheet\_SetWizButtons** macro to enable the Back and Next buttons on an interior page before it is displayed:

```
Case WM_NOT1FY
                             LPNMHDR pnmh = (LPNMHDR)lParam;
     \frac{1}{2}<br>\frac{1}{2}<br>\frac{1}{2}<br>\frac{1}{2}<br>\frac{1}{2}<br>\frac{1}{2}<br>\frac{1}{2}<br>\frac{1}{2}<br>\frac{1}{2}<br>\frac{1}{2}<br>\frac{1}{2}<br><br>\frac{1}{2}<br><br><br><br><br><br><br><br><br><br><br><br><br><br><br>
                                                                              halar
          case PSN_SETACTIVE:
           lithis is an interior page
           PropSheet SetWizButtons(hwnd, PSWIZB_NEXT | PSWIZB_BACK);
                                                        san atawa<br>Sanggunian
                                                          [#2050264][book] 1024pool]
```
### **Handling PSN\_WIZNEXT, PSNWIZBACK, and PSN\_WIZFINISH**

When a Next or Back button is clicked, you will receive a PSN\_WIZNEXT or PSN\_WIZBACK notification message. By default, the wizard will automatically go to either the next or previous page in the order that is defined when the property sheet is created. A common reason to handle these notifications is to prevent the user from switching pages, or to override the default page order.

To prevent the user from switching pages, handle the button notification, call the **SetWindowLong** function with the DWL\_MSGRESULT value set to -1, and return TRUE. For example:

```
case PSN_WIZNEXT :
   //Don't go to next page yet.
   SetWindowLong(hwnd, DWL_MSGRESULT, 1);
    return TRUE;
```
To override the standard order and go to a particular page, call **SetWindowLong** with the DWL\_MSGRESULT value set to the page's dialog box resource ID, and return TRUE. For example:

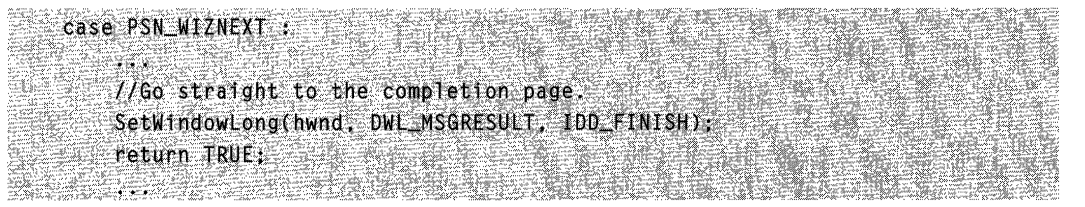

When the Finish or Cancel buttons are clicked, you will receive a PSN\_WIZFINISH or PSN\_RESET notification message, respectively. When either of these buttons is clicked, the wizard will be automatically destroyed by the system. However, you can handle these notifications if you need to perform cleanup tasks before the wizard is destroyed. To prevent the wizard from being destroyed when you receive a PSN\_WIZFINISH notification, call **SetWindowLong** with the DWL\_MSGRESULT value set to TRUE, and return TRUE. For example:

```
case PSN_WIZFINISH :
    9.C
    //Not finished yet.
    SetWindowLong(hwnd, DWL_MSGRESULT, TRUE);
    return TRUE;
```
## **Backward Compatible Wizards**

The preceding section assumes that you are implementing a wizard for a system with version 5 or later of the Common Controls. You will find this version on systems with Windows 2000 or later or any Windows system with Internet Explorer 5 or later.

If you are writing a wizard for systems with earlier versions of the Common Controls, many of the features discussed in the preceding section will not be available. A number of the members of the **PROPSHEETHEADER** and **PROPSHEETPAGE** structures that are used by the Wizard97 style are only supported by Common Controls version 5 and later. However, it is still possible to implement a *backward compatible* wizard with much the same look and feel as the Wizard97 style. To do so, you must explicitly implement the following:

- Add the watermark graphic to the dialog box template for your welcome and completion pages.
- Make all your templates same size. There is no separate system-defined header area for interior pages.

**San Barristo** 

- Create the interior page's header area explicitly on your templates.
- Do not use a header graphic because it may conflict with the title or subtitle if the wizard changes size.

For further discussion of backward-compatible wizards, see the Backward-Compatible Wizards Specification elsewhere in the Platform SDK.

## **A Sample Wizard Application**

This section discusses Wiz97, a simple stand-alone wizard application that demonstrates the essentials of how to implement a Wizard97-style wizard. The focus is on how to create exterior and interior pages and navigate between them. There is only a limited discussion about how to design and implement individual dialog boxes. Although the sample dialog boxes have controls, only a few control notification messages are handled, largely to illustrate how to use certain features of wizards. For links to the source code, see the Wiz97 source files.

The Wiz97 wizard has a welcome page, a completion page, and two interior pages. The welcome page has a simple watermark and two static controls to hold the title and explanatory text.

The first interior page has a group box with three radio buttons and a check box. Note that the Next button is initially disabled. It is only enabled after one of the radio buttons or the check box is selected. If the check box is selected, clicking Next skips directly to the completion page instead of the second interior page.

The second interior page has three edit boxes, provided for illustration purposes only. None of the boxes have handlers.

The completion page is very similar to the welcome page. The text in the static controls is different, and the Next button is replaced by a Finish button. If the check box on the first interior page was selected, clicking Back will return to that page. If the check box was not selected at all, or was cleared, clicking Back will return to the second interior page.

The remainder of this section describes the implementation of the Wiz97 application. The complete sample code can be found under the Common Controls Samples topic or by clicking Wiz97 sample code. To make the code as readable as possible, all of the source code other than the dialog box procedures is in the **WinMain** function. For the same reason, error checking has been omitted. You should use whatever error checking is appropriate for your wizard application.

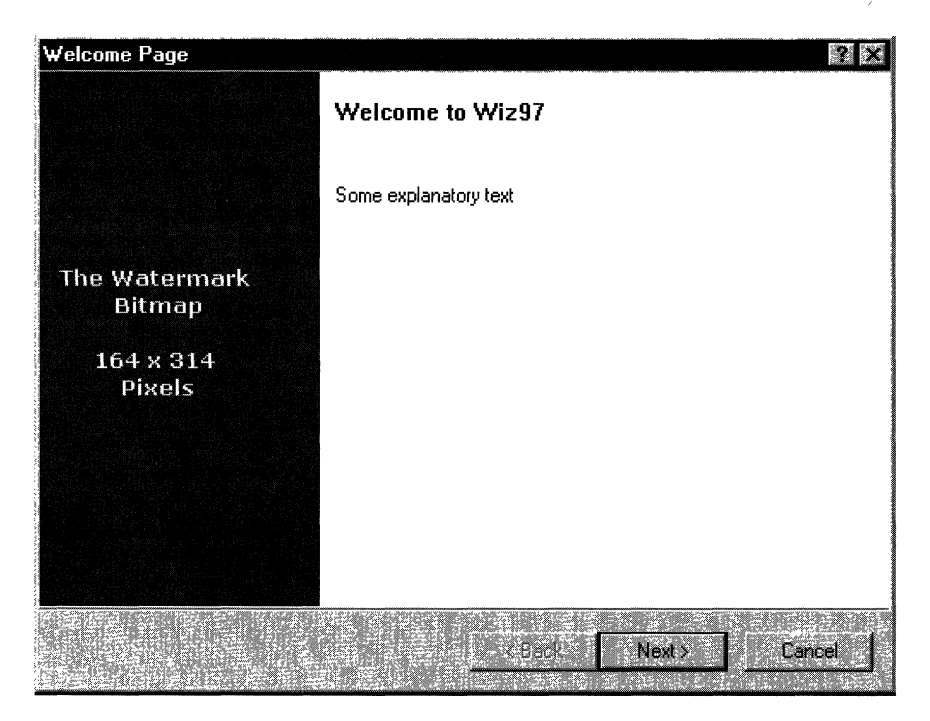

**Figure 11-5: The Wiz97 welcome page.** 

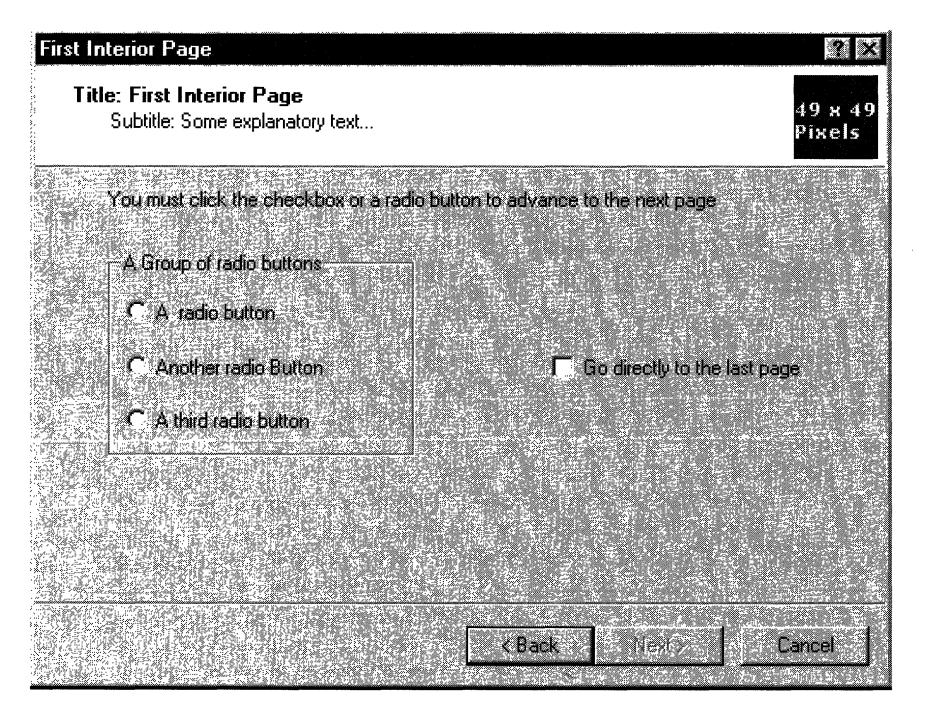

**Figure 11-6: The first Wiz97 interior page.** 

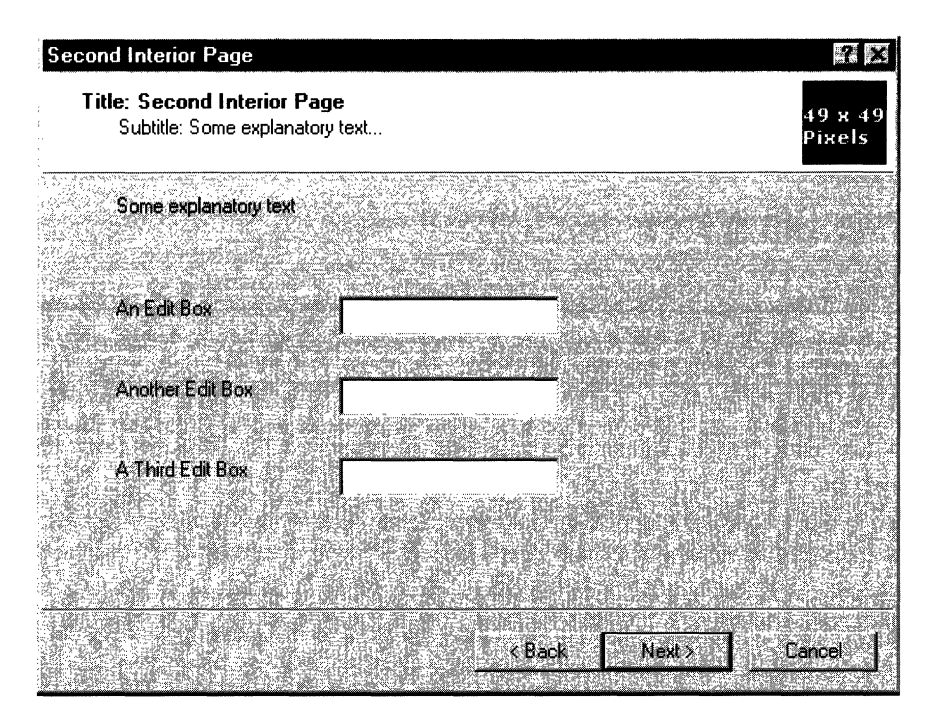

Figure 11-7: The second Wiz97 interior page.

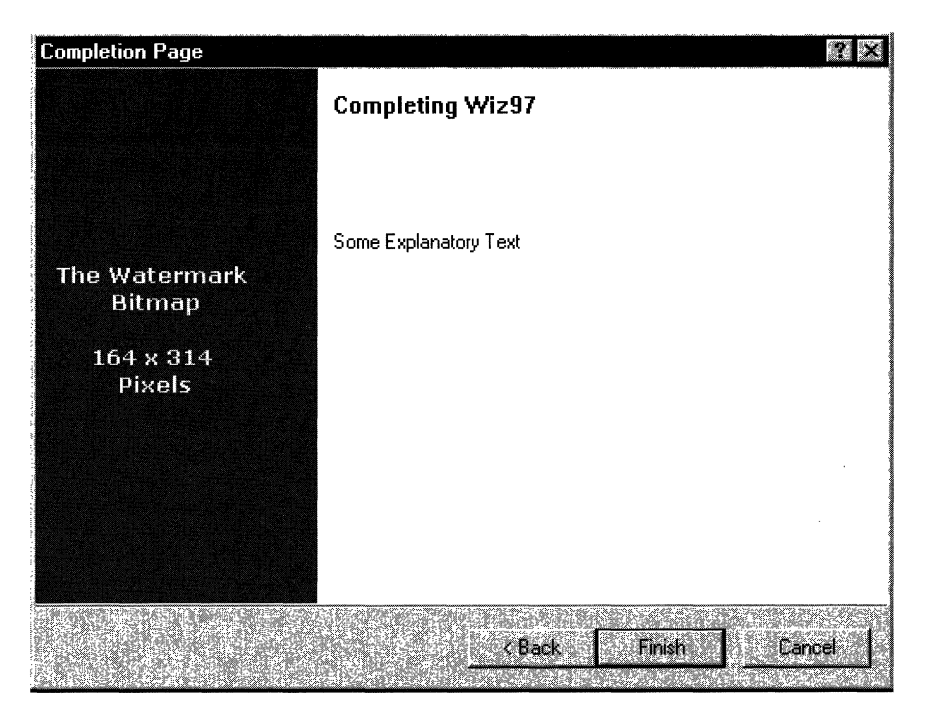

Figure 11-8: The Wiz97 completion page.

Note that this sample must be run on a system with version 5.80 of the Common Controls. Attempting to run it on earlier versions will have unpredictable results. For information (and sample code) about how to determine which version is present, see Shell and Common Control Versions.

### **Designing the Templates**

The mechanics of creating a dialog box template is largely outside the scope of this document. For a general discussion of how to place your controls, specify bitmap colors and dimensions, and handle a number of other design issues, see the Wizard97 Specification. Here are some specific points to keep in mind when planning your. template design:

- The template doesn't include the band at the bottom of the wizard that holds the buttons.
- For interior pages, the template also doesn't include the header area. Interior page templates are thus smaller than those for welcome and completion pages .
- The template does not include the watermark bitmap. Just leave the area reserved for the watermark empty. The watermark bitmap is specified when you fill the **PROPSHEETHEADER** structure.
- Remember that the color of the watermark's upper-left pixel will be used for a fill color if the dialog box is enlarged.

## **Creating the Wizard Pages**

Creating the wizard pages primarily involves aSSigning values to the members of a **PROPSHEETPAGE** structure and calling **CreatePropertySheetPage** to create the page's HPROPSHEETPAGE handle. The following code defines the welcome page by assigning values to a **PROPSHEETPAGE** structure named psp.

```
psp.dwSize =
                 sizeof(psp);
                 PSP_DEFAULT|PSP_HIDEHEADER;
psp.dwFlags =psp.hInstance =
                 hInstance;
psp.1Param=(LPARAM) &wizdata; //shared data
                                    <i>Ilstructure
psp.pfnD1qProc = IntroD1qProc.psp.pszTemplate = MAKEINTRESOURCE(1DD_INTRO);
            CreatePropertySheetPage(&psp);
ahpsp[0] =
```
Setting the PSP \_HIDEHEADER flag defines this page as exterior. The structure's **IParam** member points to an application-defined SHAREDWIZDATA structure. Because the Wiz97 wizard application assigns a pointer to this structure to the **IParam** member of the **PROPSHEETPAGE** structure used to create all its pages, the SHAREDWIZDATA structure can be used to store shared data. The SHAREDWIZDATA structure is used to

store the HFONT handle used by the welcome and completion pages, and the state of the radio buttons and check box on the first interior page. It is declared as:

```
typedef struct SHAREDWIZDATA {
AFONT PTI+1eFont: ART ... IT ...
   BOOL IsBoxChecked:
   BOOL IsButtonClicked:
} SHAREDWIZDATA, *LPSHAREDWIZDATA;
```
The welcome page's box dialog procedure is assigned to IntroDlgProc. It is a generally a good practice for each page to have its own dialog box procedure. Even a page with only static controls may still need to handle the wizard button notification messages.

When CreatePropertySheetPage is called, the HPROPSHEETPAGE handle is assigned to *ahpsp [0]*. The *ahpsp* array, which is an array of HPROPSHEETPAGE handles, is used later to create the property sheet. The array also determines the default order that the pages will be displayed.

The following example shows how to create the first interior page.

```
psp.dwFlags = PSP_DEFAULT|PSP_
USEHEADERTITLE|PSP_USEHEADERSUBTITLE;
                           MAKEINTRESOURCE (IDS TITLE1):
      psp.pszHeaderTitle =
     psp.pszHeaderSubTitle = MAKEINTRESOURCE(IDS_SUBTITLE1);
     psp.pszTemplate =
                           MAKEINTRESOURCE(IDD_INTERIOR1);
     psp.pfnD1qProc =IntPage1DlgProc:
```
 $a$ hpsp[1] = CreatePropertySheetPage(&psp);

The dwSize, hlnstance, and IParam members are the same for all pages, and are left unchanged. The PSP \_HIDEHEADER flag is not set, so the page is interior. Setting the PSP\_USEHEADERTITLE and PSP\_USEHEADERSUBTITLE flags enables the system to place a title and subtitle in the header area. These titles are specified by assigning text strings, from a string table in this instance, to **pszHeaderTitle** and pszHeaderSubTitle. Assigning the HPROPSHEETPAGE handle to ahpsp[1] places the page second in the default display order.

The code used to create the second interior and completion pages is very similar to the first interior and welcome pages, respectively. The only difference is that different titles, dialog box procedures, and so on, are assigned to the members of the PROPSHEETPAGE structure, and the page's HPROPSHEETPAGE handle is assigned to a different element of ahpsp array.

### **Creating the Property Sheet**

Creating the property sheet is similar to creating the individual pages. Assign values to members of a PROPSHEETHEADER structure, and then pass the structure to PropertySheet to launch the wizard. The following code defines the Wiz97 property sheet by assigning values to a PROPSHEETHEADER structure named psh.

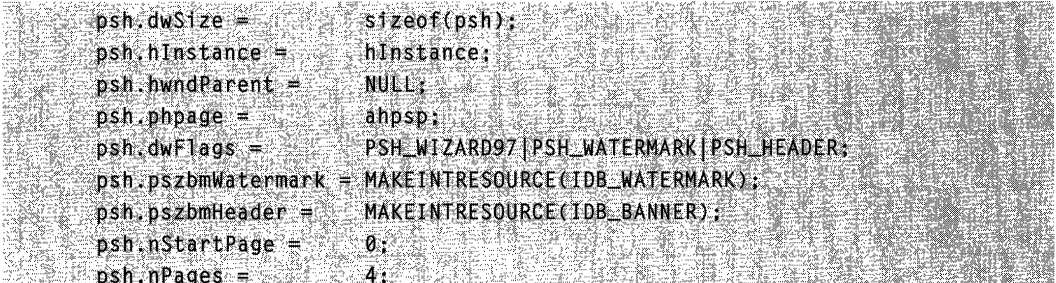

The PSH\_WIZARD97 flag gives this property sheet the Wizard97 style. Setting PSH\_WATERMARK and PSH\_HEADER enables the system to add a watermark bitmap to the exterior pages, and a smaller bitmap to the header area of the interior pages. The watermark and header bitmaps, which are identified by their resource IDs, are assigned to the **pszbmWatermark** and **pszbmHeader** members, respectively. The handles to the individual pages are passed to the property sheet by assigning the *ahpsp* array to the **phpage** member.

### **Creating a Title Font**

The Wizard97 Specification uses a 12 point Verdana Bold font for the titles of the welcome and completion pages. The Wiz97 application creates the font, and then assigns its HFONT handle to the hTitleFont member of the shared SHAREDWIZDATA structure.

The welcome and completion page's dialog box procedures extract a pointer to this structure when initializing the page. They then use the hTitieFont member to set the font for the static control that contains the title. The font is destroyed when the wizard shuts down, so it is created and destroyed only once. The following example shows how to create the font.

```
NONCLIENTMETRICS ncm = {0};
ncm_xcbS1ze = s1zeof(ncm);SystemParametersInfo(SPILGETNONCLIENTMETRICS, 0, &ncm, 0);
LOGFONT TitleLogFont = ncm. IfMessageFont;
TitleLogFont.lfWeight = FW_BOLD;
lstrcpy(TitleLogFont.TfFaceName, TEXT("Verdana Bold"));
HDC hdc = GetDC(NULL);
INT FontS12e = 12:
TitleLogFont.lfHeight = 0 - GetDeviceCaps(hdc, LOGPIXELSY) * FontSize /
wizdata.hTitleFont = CreateFontIndirect(&TitleLogFont);
ReleaseDC(NULL, hdc) (Sales and Sol
```
### **The Dialog Box Procedures**

Once the wizard is launched, most of the remainder of the application is handled by the dialog box procedures. Even with no active controls, pages still need to handle messages such as WM\_INITDIALOG, and notifications from the Back, Next, Cancel, and Finish buttons. To simplify this task, each Wiz97 page has its own dialog box procedure.

### **The Welcome Page**

The welcome page only has static controls, so its dialog box procedure is quite simple. The following example shows the code for the procedure:

```
BOOL CALLBACK IntroDlgProc (
                                             HWND hwndD1q.
                                             UINT UMSQ.
                                             WPARAM wParam,
                                             LPARAM IParam
                                             }∢
   LPSHAREDWIZDATA pdata = (LPSHAREDWIZDATA) GetWindowLong(hwndD]g,
GWL_USERDATA):
   switch (uMsq)
    €.
   case WM_INITDIALOG :
      ់ជា
           pdata = (LPSHAREDWIZDATA) (CLPPROPSHEETPAGE) lParam) >> lParam;
           SetWindowLong(hwndDlg, GWL_USERDATA, CDWORD_PTR) pdata);
           HWND hwndControl = GetDlgItem(hwndDlg, IDC_TITLE);
           SetWindowFont(hwndControl.pdata->hTitleFont. TRUE);
           break:
       ₹
   case WM_NOTIFY :
        €
            LPMMHDR Ipnm = (LPMMHDR) IParam;
           switch (lpnm->code)
           case PSN_SETACTIVE : //Enable the Next button
               PropSheet_SetWizButtons(GetParent(hwndDig), PSWIZB_NEXT);
                break;
           default:break;
```
(continued)

#### (continued)

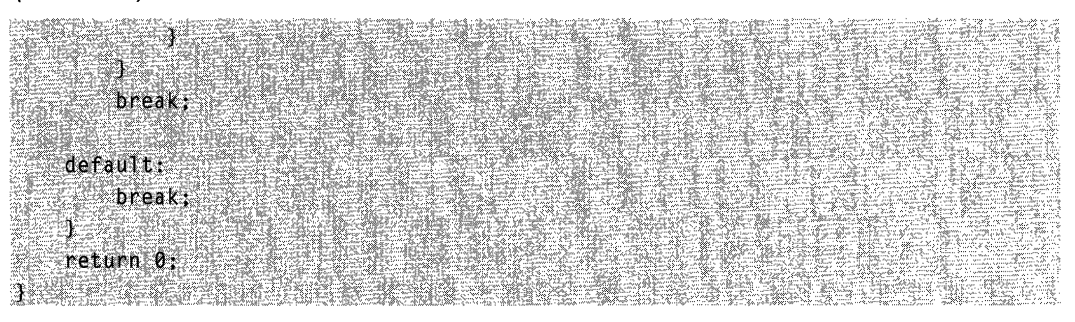

The first time a page's dialog box procedure is called, it will receive a WM\_INITDIALOG message. The message handler extracts the pointer to the shared SHAREDWIZDATA structure from the IParam member of the page's PROPSHEETPAGE structure. It then uses SetWindowLong to assign the pointer to the page's user data. Each time the dialog box procedure is subsequently called, it uses GetWindowLong to extract the SHAREDWIZDATA pointer for later use. After storing the pointer, the message handler uses the hTitieFont member of the SHAREDWIZDATA structure to set the font for the static control that contains the title.

Following the WM\_INITDIALOG message and each time a page is subsequently selected, its dialog box procedure receives a PSN\_SETACTIVE notification message. This notification is sent before the page is displayed and is used for initialization. The welcome page's PSN\_SETACTIVE notification handler uses the **PropSheet SetWizButtons** macro to send a PSM\_SETWIZBUTTONS message to enable the Next button. Because the wizard automatically takes care of displaying the next page, the Next button notification message is not handled. Although not shown here, the sample code has token button handlers as placeholders.

### **The Interior Pages**

The first interior page is initially displayed with the Next button disabled. It is only enabled after a radio button or the check box is selected. If a user selects the check box, clicking Next takes the user directly to the completion page. The following example shows the dialog box procedure for the interior page:

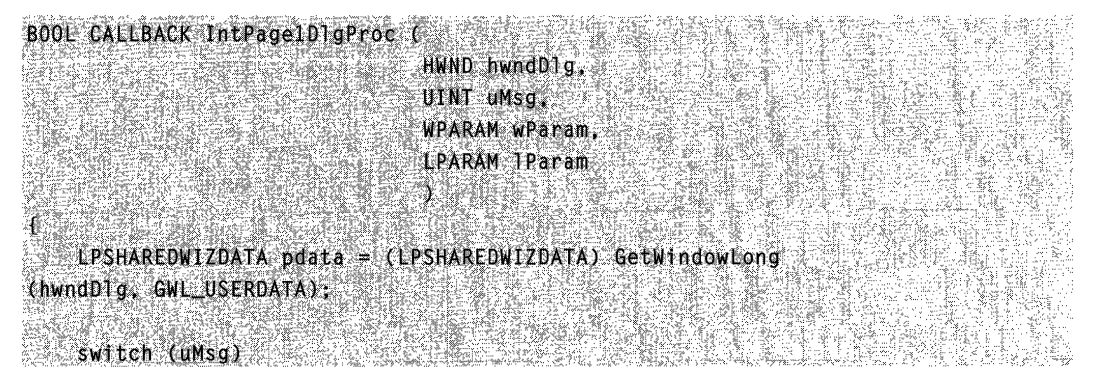

```
case WM_INITDIALOG :
           F
                pdata = (LPSHAREDWIZDATA) ((LPPROPSHEETPAGE) 1Param) -> 1Param;
                SetWindowLong(hwndDlg, GWL_USERDATA, (DWORD_PTR) pdata);
                 break:
              <u> Karatan Su</u>
           \mathbf{r}case WM_COMMAND :
           switch(LOWORD (wParam))
          îÈ.
                  \begin{picture}(20,20) \put(0,0){\line(1,0){10}} \put(15,0){\line(1,0){10}} \put(15,0){\line(1,0){10}} \put(15,0){\line(1,0){10}} \put(15,0){\line(1,0){10}} \put(15,0){\line(1,0){10}} \put(15,0){\line(1,0){10}} \put(15,0){\line(1,0){10}} \put(15,0){\line(1,0){10}} \put(15,0){\line(1,0){10}} \put(15,0){\line(1,0){10}} \put(15,0){\line(1case IDC_CHECK1 :
                 pdata->IsBoxChecked = I(pdata->IsBoxChecked);
                 break;
         case IDC_RADIO1 :
          case IDC_RADIO2 :
           case IDC_RADIO3 :
                 pdata->IsButtonClicked = TRUE;
                 break:
           default:
                break:
           ¥.
           if(pdata->IsBoxChecked || pdata->IsButtonClicked)
           Æ
                 PropSheet_SetWizButtons(GetParent(hwndD1g),
PSWIZB_BACK | PSWIZB_NEXT);
           Ŧ.
           else
                         €
                PropSheet_SetWizButtons(GetParent(hwndD1g), PSW1ZB_BACK);
            43
            break;
     case WM_NOTIFY
            +LPNMHDR 1pnm = (LPNMHDR) 1Param;
```

```
switch (1pnm->code)
```
(continued)

(continued)

```
case PSN_SETACTIVE : //Enable the appropriate buttons.
                 if(pdata->IsBoxChecked | | pdata->IsButtonClicked)
                     PropSheet_SetWizButtons(GetParent
(hwndD1g), PSWIZB_BACK | PSWIZB_NEXT);
                 ν
                 else //Otherwise, only enable Back.
                     PropSheet_SetWizButtons(GetParent(hwndDlg), PSWIZB_BACK),
                 \mathbf{F}break;
            case PSN_WIZNEXT :
                 if(pdata->IsBoxChecked)
                 T.
                     SetWindowLong(hwndDlg, DWL_MSGRESULT, IDD_END);
                     return TRUE:
                 break:
            default:
                break:
        break:
    default:
        break;
    Ã
    return 0;
```
The WM\_INITDIALOG handler simply extracts the pointer to the shared SHAREDWIZDATA structure and assigns it to the page's user data. Initially, the PSN\_SETACTIVE handler enables just the Back button. The Next button is only enabled after the user selects a radio button or the check box. If the check box has been selected, the PSN\_WIZNEXT handler uses **SetWindowLong** to jump directly to the final page.

The **IsBoxChecked** member of the shared SHAREDWIZDATA structure is used to store the state of the check box. The value of the **IsButtonClicked** member indicates whether one of the radio buttons has been selected. Storing these state parameters in the SHAREDWIZDATA structure serves two purposes. One is to make this state information

persistent, so that it is available if the page is revisited. The other is to make the state information available to other pages.

The second interior page does not implement any of the three edit boxes, so its dialog box procedure is minimal. As with the other dialog box procedures, its WM\_INITDIALOG message handler assigns the pointer to the shared SHAREDWIZDATA structure to its user data. Its PSN\_ACTIVE notification handler enables the Next and Back buttons. For more information, see the Wiz97 source code.

## **The Completion Page**

The dialog box procedure for the completion page is similar to that for the welcome page. The following example shows the procedure code:

```
BOOL CALLBACK EndDlgProc (
    HWND hwndD1g,
    UINT uMsq.
    WPARAM wParam
    LPARAM IParam
    LPSHAREDWIZDATA pdata = (LPSHAREDWIZDATA) GetWindowLong
(hwndDTg, GWL_USERDATA);
    switch (uMsg)
    case WM_INITDIALOG
            pdata = (LPSHAREDWIZDATA) ((LPPROPSHEETPAGE) TParam) -> TParam;
            SetWindowLong(hwndDlg, GWL_USERDATA, (DWORD_PTR) pdata):
            HWND hwndControl = GetDigItem(hwndDlg, IDC_TITLE);
            SetWindowFont(hwndControl.pdata->hTitleFont, TRUE);
            break:
        J
    case WM_NOTTFY ;
        LPNMHDR Tpnm = (LPNMHDR) 1Param;
        switch (lpnm->code)
            case PSN_SETACTIVE
```
(continued)

#### (continued)

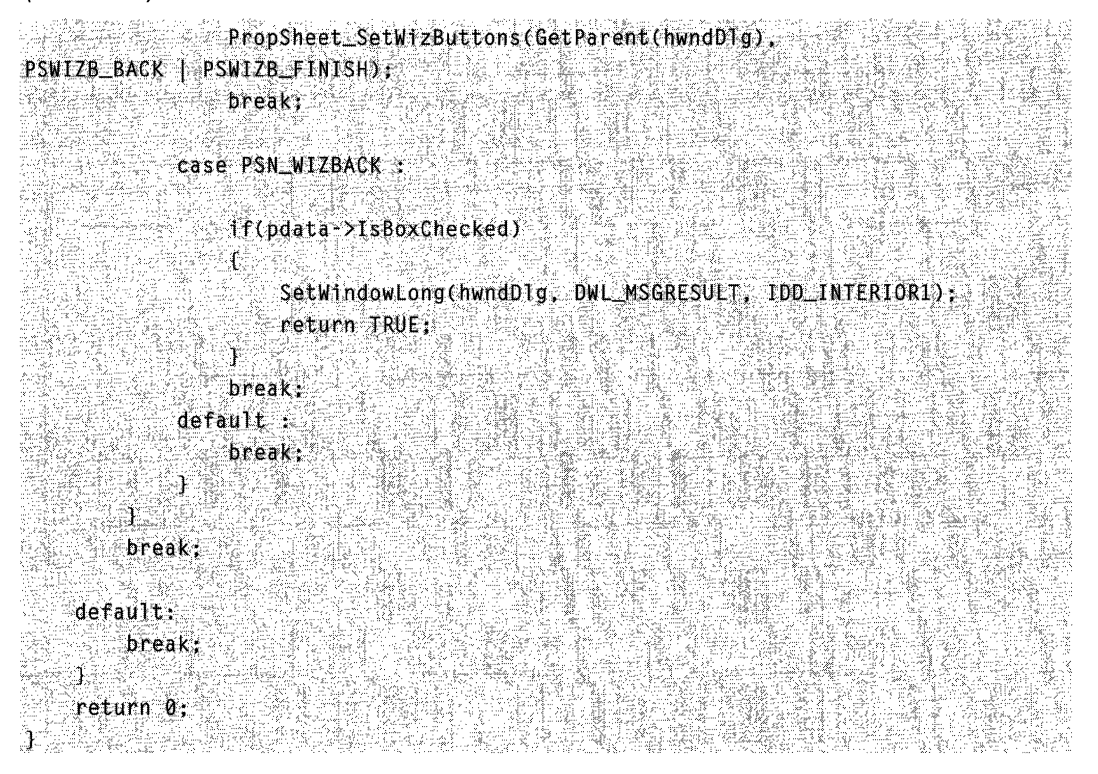

As with the welcome page, the WM\_INITDIALOG handler extracts the shared SHAREDWIZDATA structure and stores the pointer in the page's user data. It then uses the hTitieFont member to set the font for the static control holding the title. The PSN\_SETACTIVE handler enables the Back and Finish buttons.

The PSN\_WIZBACK handler checks the IsBoxChecked member of the shared SHAREDWIZDATA structure to see if the check box on the second interior page is selected. If it is, the handler takes the user back to the first interior page, instead of the second interior page. As long as that check box is selected, the user will never see the second interior page.

Because there is no need for any cleanup, there is no PSN\_WIZFINISH handler. The wizard is automatically destroyed when the Finish button is clicked. After the wizard is destroyed, control is returned to the WinMain function, which destroys the title font by using the **DeleteObject** function and then returns.

### CHAPTER 12

# **Date and Time Picker Controls**

A date and time picker (OTP) control provides a simple and intuitive interface through which to exchange date and time information with a user. For example, with a DTP control you can ask the user to enter a date and then retrieve his or her selection with ease.

## **About Date and Time Picker Controls**

Date and time picker controls are implemented in version 4.70 and later of Comctl32.dll. To create a DTP control call CreateWindowEx and specify DATETIMEPICK\_CLASS as the window class. The class is registered when the date and time picker class is loaded from the common control dynamic-link library (DLL). Register this class by calling the InitCommonControlsEx function, while specifying the ICC\_DATE\_CLASSES bit flag in the accompanying INITCOMMONCONTROLSEX structure.

Note Windows does not support dates prior to 1601. See FILETIME for details. The DTP control is based on the Gregorian calendar, which was introduced in 1753. It will not calculate dates that are consistent with the Julian calendar that was in use prior to 1753.

### **Date and Time Picker User Interface**

The client area of a date and time picker control displays date and time information and acts as the interface through which users modify the information. The control's display consists of fields that are defined by the control's format string. Additionally, the control will display a check box when the DTS\_SHOWNONE style is in use.

Each field in the control displays a portion of the date and time information that the control stores internally. The user can click a field to set keyboard focus and then provide keyboard input to change the information represented by that field. The DTP control automatically updates internal information based on the user's input. The control recognizes the following as valid input.

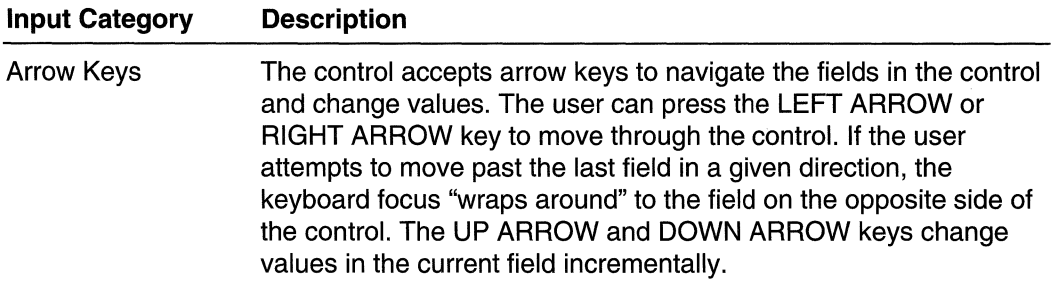

(continued)

(continued)

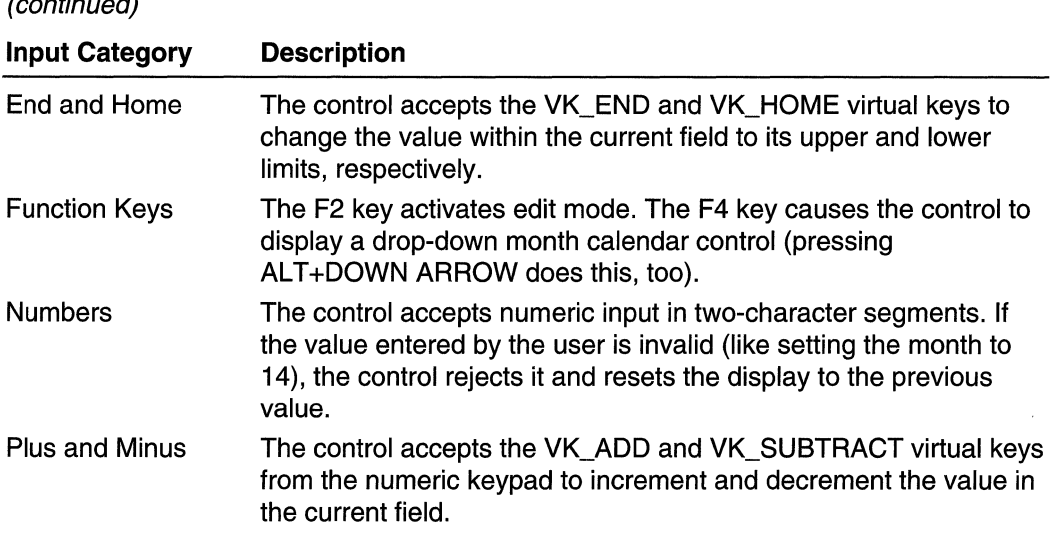

DTP controls that do not use the **DTS\_UPDOWN** style display an arrow button. If the user clicks this button, a month calendar control drops down. The user can select a specific date by clicking an area of the calendar.

### **Date and Time Picker Control Styles and Formats**

Date and time picker controls have several styles that determine a control's appearance and behavior. Specify the style when creating the control with the *dwStyle* parameter of CreateWindowEx. To retrieve or change the window style after you have created the control, use GetWindowLong and SetWindowLong.

### **Preset Formats**

There are three preset formats available for displaying the date and one for displaying time. Set these formats by choosing one of the following window styles:

#### DTS\_LONGDATEFORMAT

The display will look like: "Friday, April 19, 1996".

#### DTS\_SHORTDATEFORMAT

The display will look like: "4/19/96".

#### DTS\_SHORTDATECENTURYFORMAT

Version 5.80. The display will look like: "4/19/1996".

#### DTS TIMEFORMAT

The display will look like: "5:31 :42 PM".

### **Custom Formats**

A DTP control relies on a format string to determine how it will display fields of information. If the preset formats are not sufficient, you can create a custom format by defining your own format string. Custom formats provide greater flexibility for an application. They allow you to specify the order in which the control will display fields of information. You can include body text as well as callback fields for requesting information from the user. Once the string is created, you assign it to the DTP control with a DTM\_SETFORMAT message.

### Format Strings

A DTP format string consists of a series of elements that represent a particular piece of information and define its display format. The elements will be displayed in the order they appear in the format string.

Date and time format elements will be replaced by the actual date and time. They are defined by the following groups of characters:

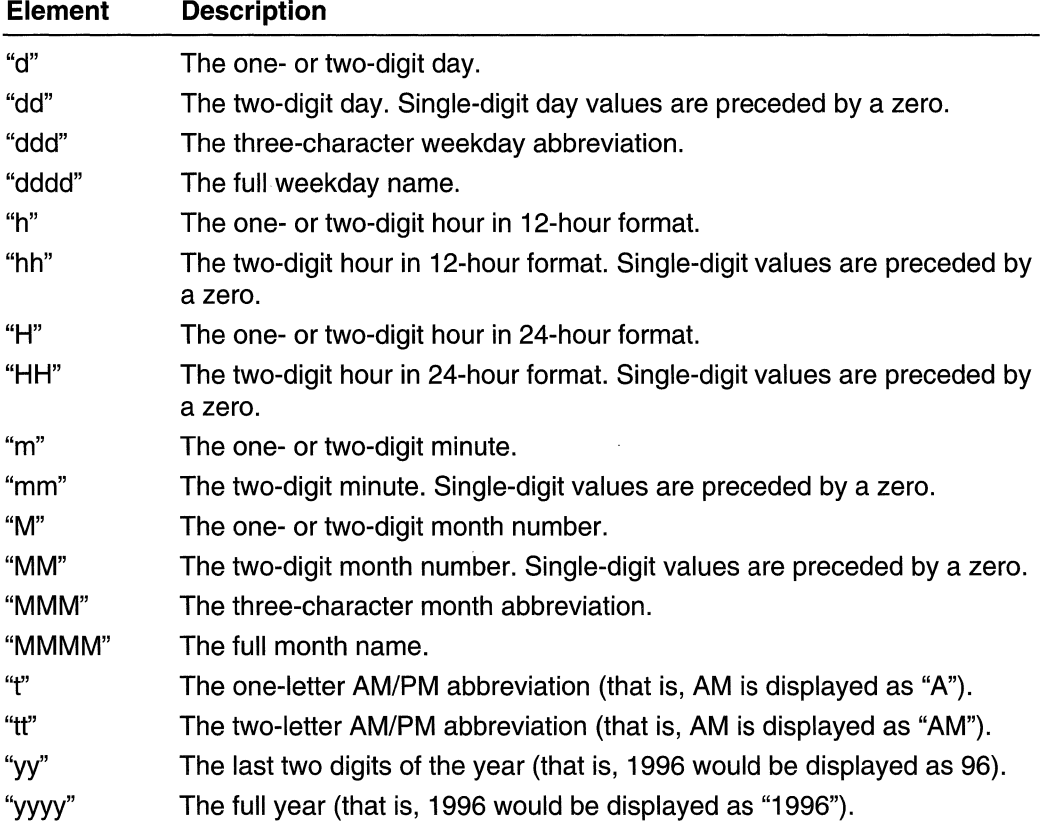

To make the information more readable, you can add body text to the format string by enclosing it in single quotation marks. Spaces and punctuation marks do not need to be enclosed within quotation marks.

Note Nonformat characters that are not delimited by single quotation marks will result in unpredictable display by the DTP control.

For example, to display the current date with the format "'Today is: 04:22:31 Tuesday Mar 23, 1996", the format string is "'Today is: 'hh':'m':'s dddd MMM dd', 'yyyy". To include a single quotation mark in your body text, use two consecutive single quotation marks. For example, "'Don't forget' MMM dd',' yyyy" produces output that looks like: Don't forget Mar 23, 1996. It is not necessary to use quotation marks with the comma, so "'Don't forget' MMM dd, yyyy" is also valid, and produces the same output.

### **Callback Fields**

In addition to the standard format characters and body text, you also can define certain parts of the display as callback fields. These fields can be used to query the user for information. To declare a callback field, include one or more "X" characters (ASCII Code 88) anywhere in the format string. You can create callback fields that have a unique identity by repeating the "X" character. Thus, the format string "XX dddd MMM dd', 'yyy XXX" contains two unique callback fields, "XX" and "XXX". Like other DTP control fields, callback fields are displayed in left-to-right order based on their location in the format string.

When the DTP control parses the format string and encounters a callback field, it sends DTN\_FORMAT and DTN\_FORMATQUERY notification messages. The format string element corresponding to the callback field is included with the notifications to allow the receiving application to determine which callback field is being queried. The owner of the control must respond to these notifications to ensure that the custom information is properly displayed.

## **Date and Time Picker Control Notification Messages**

A date and time picker control sends notification messages when it receives user input or processes and reacts to callback fields. The parent of the control receives these notification messages in the form of WM\_NOTIFY messages.

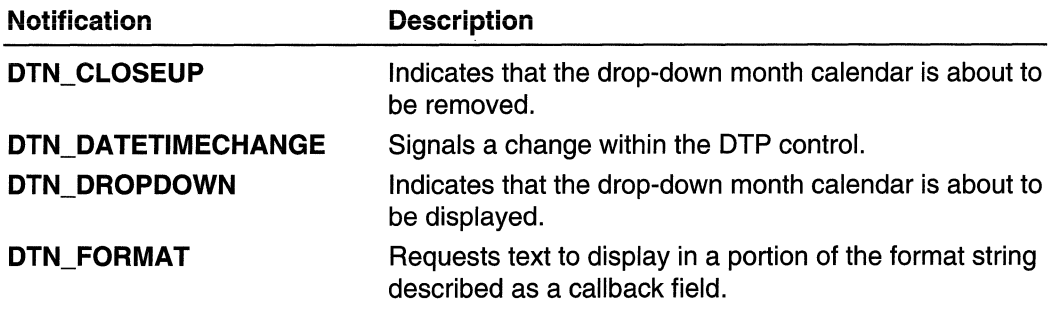

The following notification messages are used with DTP controls:

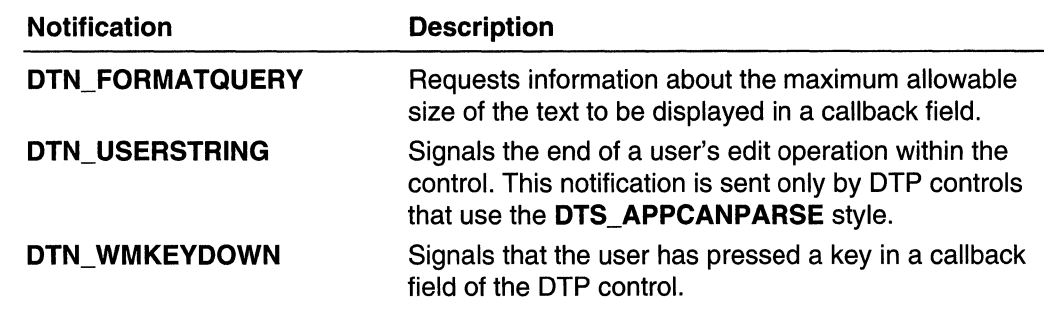

## **Using Date and Time Picker Controls**

This section provides information and sample code for implementing a date and time picker control.

## **Creating a Date and Time Picker Control**

hwndMain.

To create a date and time picker control, use the CreateWindowEx function, specifying DATETIMEPICK\_CLASS as the window class. You first must register the window class by calling the InitCommonControlsEx function, while specifying the ICC\_DATE\_CLASSES bit in the accompanying INITCOMMONCONTROLSEX structure.

The following example creates a DTP control in an existing modeless dialog box. It uses the DTS SHOWNONE style to allow the user to simulate deactivation of the date within the control.

```
// CreateDatePick creates a DTP control within a dialog box.
11 Returns the handle to the new DTP control if successful,
H or NULL otherwise.
\overline{H}IIhwndMain - The handle to the main window.
    g_hinst - global handle to the program instance.
HHWND WINAPI CreateDatePick(hwndMain)
    HWND hwndDP = NULL:
    INITCOMMONCONTROLSEX icex:
    1cex.dwS1ze = sizeof(1cex):
    icex.dwICC = ICC_DATE_CLASSES;
    InitCommonControlsEx(&icex):
    hwndDlq = CreateDialog (q ninst.
        MAKEINTRESOURCE(IDD_D1ALOG1).
```
(continued)

#### (continued)

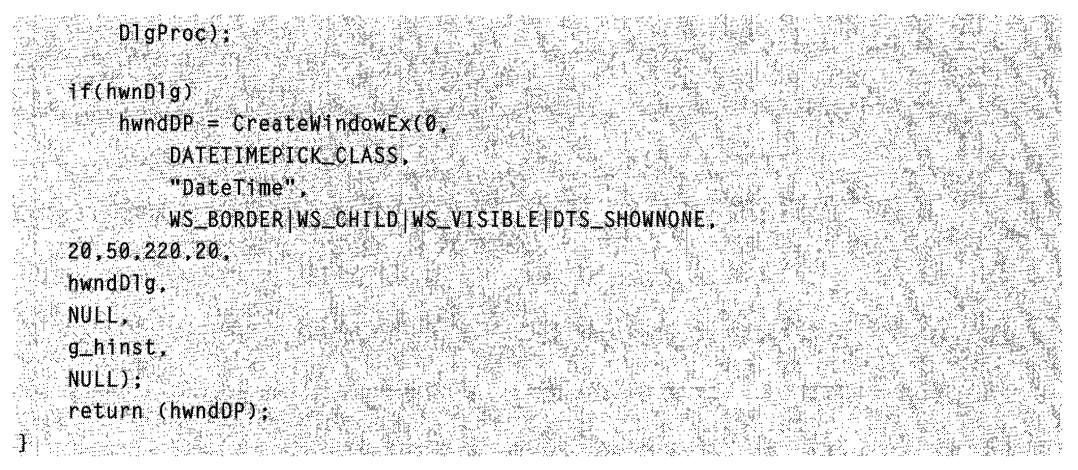

## **Processing Date and Time Picker Notifications**

The following example processes the DTN\_DATETIMECHANGE, DTN\_FORMAT, DTN\_FORMATQUERY, and DTN\_WMKEYDOWN notifications by calling the DoDateTimeChange, DoFormatQuery, DoFormat, and DoWMKeydown applicationdefined functions, respectively.

Other topics in this chapter provide additional information on these notifications. See Supporting Callback Fields in a DTP Control and Processing the DTN\_DATETIMECHANGE Notification Message for additional information.

```
BOOL WINAPI DoNotify (HWND hwnd, WPARAM wParam, LPARAMIParam)
   LPNMHDR hdr = (LPNMHDR) lParam.
    switch(hdr->code){
        case DTN_DATETIMECHANGE: {
            LPNMDATETIMECHANGE TpChange =(LPNMDATETIMECHANGE)TParam;
            DoDateTimeChange(1pChange);
        break:
        case DTN_FORMATOUERY: {
            EPNMDATETIMEFORMATQUERY TpDTFQuery =(LPNMDATETIMEFORMATQUERY) Param
         // Process DTN_FORMATQUERY to ensure that the
           // control displays callback information
            11 properly.
           DoFormatQuery(hdr->hwndFrom, JpDTFQuery);
        break:
```

```
case DTN_FORMAT:[
         LPNMDATETIMEFORMAT 1pNMFormat =(LPNMDATETIMEFORMAT) 1Param:
        രിക്കുന്നത്. കാലപ്പെടുത്തില് പ്രതിക്കുന്നത് പ്രതിക്കാന് പ്രതിക്കാന് പ്രതിക്കാന് പ്രതിക്കാന് പ്രതിക്കാന് പ്രതിക<br>പ്രതിക്കുന്നത് കാലപ്പെടുത്തില് പ്രതിക്കാന് പ്രതിക്കാന് പ്രതിക്കാന് പ്രതിക്കാന് പ്രതിക്കാന് പ്രതിക്കാന് പ്രതിക്
        H Process DIN FORMAT to supply information.
  \mathcal{U} about callback fields (fields) in the DTP \mathcal{U}H control.
         Doformat(hdr > hwndFrom, 1pNMFormat)e
    break;
                                             f Katiga ta Langsil
                                                 NA KABUPATÉN
    case DTN WMKEYDOWN: 1
     LPNMDATETIMEWMKEYDOWN IpDTKeystrake =
       (LPNMDATETIMEWMKEYDOWN) TParam;
                                    r San Abe
       \mathcal{M} Process DTN_WMKEYDOWN to respond to a user's
       // keystroke in a callback field.
    DoWMKeydown(hdr->hwndFrom, 1pDTKeystroke);
   M.
    break:
II All of the above notifications require the owner to
// return zero.
                       YOK PRA
return FALSE:
```
## **Processing the DTN\_DATETIMECHANGE Notification**

A date and time picker control sends the DTN\_DATETIMECHANGE message whenever a change occurs. This message will be generated if the user changes one of the fields in the control or changes the state of the control's check box (DTS\_SHOWNONE only).

The following example is an application-defined function designed to update a static control within a dialog box. The text within the static control is changed to reflect the current state of the DTP control:

```
void WINAPI DoDateTimeChange(LPNMDATETIMECHANGE JpChange)
    H If the user has unchecked the DTP's check box,
   // change the text in a static control to show the
   H appropriate message.
   \mathcal{H}// g_hwndDlg - a program-global address of a dialog box.
   if(IpChange->dwFlags == GDT_NONE)
       SetDlgItemText(g_hwndDlg, IDC_STATUS, "Disabled");
   e is eSetDlgItemText(g_hwndDlg, IDC_STATUS, "Active");
```
## **Supporting Callback Fields in a DTP control**

If you plan to use callback fields with the date and time picker controls in your application, you must be prepared to handle DTN\_FORMATQUERY, DTN\_FORMAT, and DTN\_WMKEYDOWN notification messages. For additional information about callback fields, see **Callback Fields**.

This section contains information about how your application can process these notification messages. There are several examples of source code for applicationdefined functions. The following list shows notification messages with sample functions that process them:

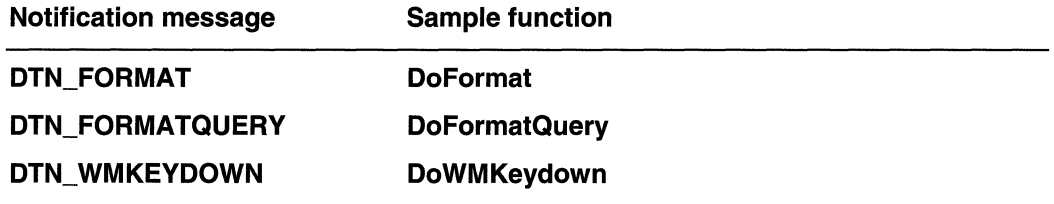

### **The DoFormatQuery Application-Defined Function**

A date and time picker control sends a DTN\_FORMATQUERY notification message to request information about the maximum possible size of a callback field within the control. Handling this message ensures that all fields are displayed properly. The following DoFormatQuery application-defined function processes the DTN\_FORMATQUERY notification message by calculating the width of the widest possible string for a given callback field:

```
\overline{H}// DoFormatQuery processes DTN_FORMATQUERY messages to
   ensure that the DTP control displays callback fields
\mathcal{H}properly.
H\overline{H}void WINAPI DoFormatQuery(
HWND hwndDP.
 LPNMDATETIMEFORMATQUERY 1pDTFQuery)
    HDC hdc;
    HFONT hFont, hOrigFont:
    \frac{1}{2}Prepare the device context for GetTextExtentPoint32call.
    hdc = GetDC(hwndDP);
    hFont = FORWARD_WM_GETFONT(hwndDP, SendMessage);
    if(Infont)
        hFont = (HFONT)GetStockObject(DEFAULT_GUI_FONT);
```

```
hOrigFont = SelectObject(hdc, hFont): 
II Check to see if this is the callback segment
11 desired. If so, use the longest text segment to 6.1// determine the maximum width of the callback field:
II and then place the information into the \mathbb{Z}^2// NMDATETIMEFORMATQUERY structure.
if(llstrcmp("XX",lpDTFQuery->pszFormat))
GetTextExtentPoint32 (hdc.
    extextentPoint32 (nuc.<br>"366", // widest date string
    3^{\circ}&TpDTFQuery->szMax);
11 Reset the font in the device context; then release 11 the context.
SelectOb; ect(hdc.hOrigFont);
\text{Re} \text{1}\text{e}aseDCChwndDP. Mc\text{e}
```
### **The DoFormat Application-Defined Function**

}

A date and time picker control sends the **DTN\_FORMAT** notification to request text that will be displayed in a callback field of the control. By handling this notification message, you allow the DTP control to display information that it does not natively support.

The following DoFormat application-defined function processes DTN\_FORMAT notification messages by providing a text string for a callback field. Do Format calls the GetDayNum application-defined function to request the day number to be used in the callback string.

```
// DoFormat processes DTN_FORMAT to provide the text for a
1/ callback field in a DTP control. In this example, the
11 callback field contains a value for the day of year.
J The function calls the application-defined function
II GetDayNum (below) to retrieve the correct value.
|I|void WINAPI DoFormat (HWND hwndDP, LPNMDATETIMEFORMATIpDTFormat)
  pe를 승인실력 ' 배를
\mathbf{f}wsprintf(1pDTFormat->szDisp1ay,"%d",GetDayNum(%1pDIFormat->st));
JP 自我的女能会给我的
```
### **The GetDayNum Application-Defined Function**

The application-defined sample function DoFormat calls the following GetDayNum application-defined function to request the day number based on the current date. GetDayNum returns an INT value that represents the current day of the year, from 0 to 366. This function calls another application-defined function, IsLeapYr, during processing.

```
Di
// GetDayNum is an application-defined function that
// retrieves the correct day of the year value based on
H the contents of a given SYSTEMTIME structure. This
// function calls the IsLeapYr function to check if the
// current year is a leap year. The function returns an
// integer value that represents the day of year.
11 -int WINAPI GetDayNum(SYSTEMTIME *st)
   int iNormYearAccum[] = (31, 59, 90, 120, 151, 181,212, 243, 273, 304, 334, 365 ;
   int iLeapYearAccum[] = [31, 60, 91, 121, 152, 182,213, 244, 274, 305, 335, 366};
   int iDayNum:
   if(IsLeapYr(st->wYear))
       1DayNum=iLeapYearAccum[st->wMonth-2]+st->wDay;
    else
       iDayNum=iNormYearAccum[st->wMonth-2]+st->wDay;
    return (1DayNum):
```
## **The IsLeapYr Application-Defined Function**

The application-defined sample function GetDayNum calls the IsLeapYr function to determine whether the current year is a leap year. **IsLeapYr** returns a BOOL value that is TRUE if it is a leap year and FALSE otherwise.

```
ISKE BRITE STRIKT I
// IsleapYr determines if a given year value is a leap
// year. The function neturns TRUE if the current year is
H a leap year, and fALSE otherwise.
f(k)BOOL WINAPI IsLeapYr(int iYear)
   int iQuotient:
    BOOL fleapYr = FALSE:
   H if the year is evenly divisible by 4 and not by 100.
    II then this is a leap year.
    if(J(iYear%4) && (iYear%100))
       fLeapYr = TRUE;
    esef
      // If the year is evenly divisible by 4 and 100.
```

```
1/ then check to See if the quotient of the year 
// divided by 100 is also evenly divisible by 4.
11 If it is. then this is a leap year.
i fU (iYear%4)&& I (tYear%Hl0»{ 
 iduotjent = 1Year/100; \langle . \rangleif(1(fQuotient % 4)) fLeapYr = TRUE;
```
return (fLeapYr);

l de en Norde de Commercial de la politique de la po

## **The DoWMKeydown Application-Defined Function**

Date and time picker controls send the DTN\_ WMKEYDOWN message to report that the user has typed input in a callback field. Handling this message allows you to emulate the same keyboard responses supported for standard DTP fields or provide custom responses. The following DoWMKeydown application-defined function provides an example of how DTN\_WMKEYDOWN notifications can be handled:

```
\label{eq:reduced} \widetilde{W}^k_{\alpha}(\widetilde{X}^k_{\alpha})\widetilde{Y}^k_{\alpha}(\widetilde{X}^k_{\alpha})\widetilde{Y}^k_{\alpha}(\widetilde{X}^k_{\alpha})\widetilde{Y}^k_{\alpha}(\widetilde{X}^k_{\alpha})\widetilde{Y}^k_{\alpha}(\widetilde{Y}^k_{\alpha})\widetilde{Y}^k_{\alpha}(\widetilde{Y}^k_{\alpha})\widetilde{Y}^k_{\alpha}(\widetilde{Y}^k_{\alpha})\widetilde{Y}^k_{\alpha}(\widetilde{Y}^k_{\alpha})\widetilde11 DoWMKeydown increments or decrements the day of month
// according to user keyboard input.
TF.
void WINAPI DoWMKeydown(
  HWND hwndDP
  LPNMDATETIMEWMKEYDOWN IpDTKeystroke)
       int delta =1:
      1f(!lstrcmp(lpDTKeystroke->pszFormat,"XX")){
             switch(lpDTKeystroke->nV1rtKey){ }
                    case VK_DOWN:
                    case VK_SUBTRACT:
                                                          잘라!
                           \text{delta} = \sqrt{t} fall through \frac{1}{t}case VK UP:
                ġ.
                    case VK ADD:
                        IpDTKeystroke->st.wDay += delta;
                           break:
```
# **Date and Time Picker Control Styles**

The window styles listed here are specific to date and time picker controls. The DTS\_XXXFORMAT styles that define the display format cannot be combined. If none of the format styles are suitable, use a **DTM\_SETFORMAT** message to define a custom format.

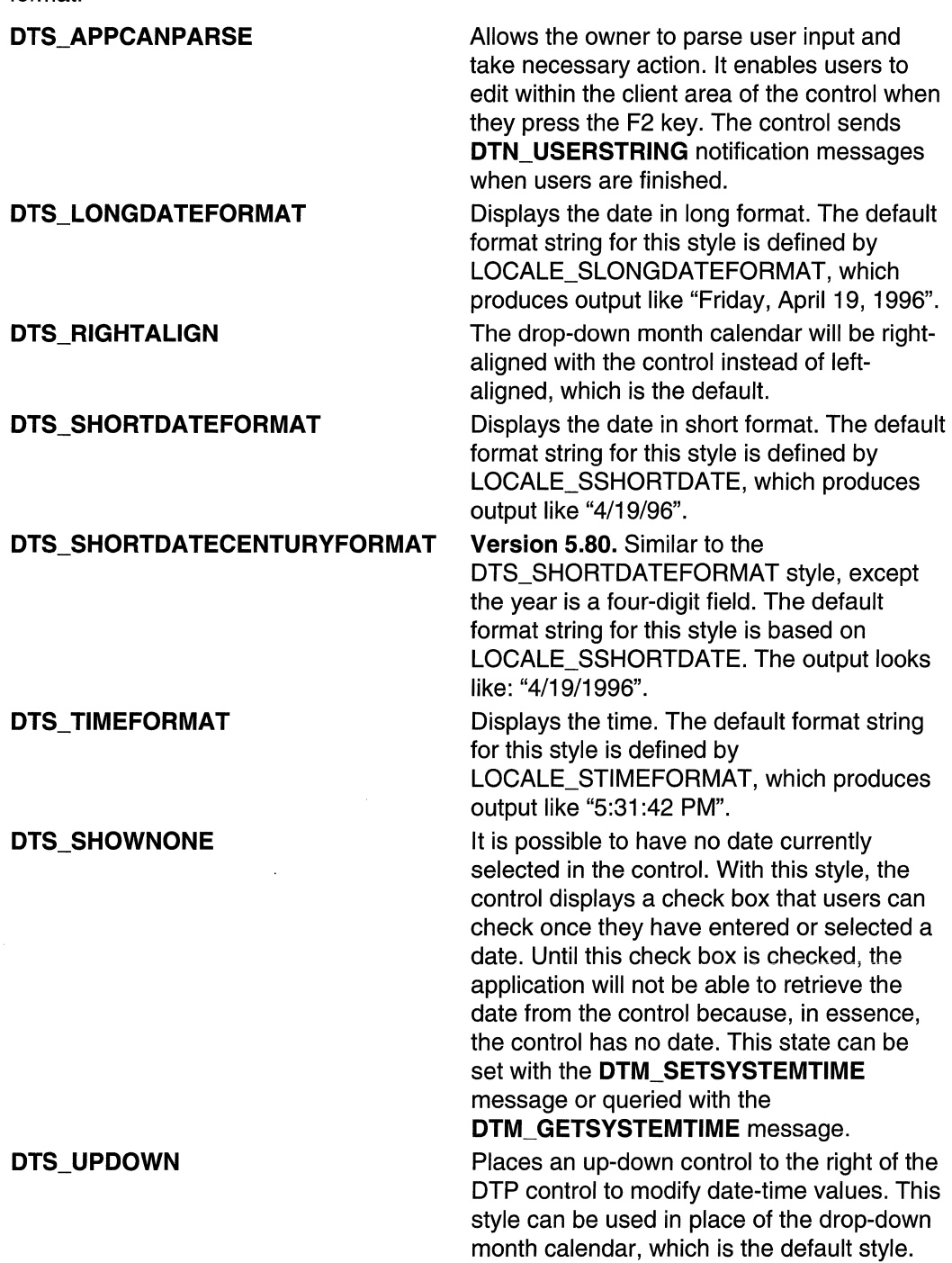

# **Date and Time Picker Reference**

## **Date and Time Picker Control Messages**

# **DTM\_GETMCCOLOR**

Retrieves the color for a given portion of the month calendar within a date and time picker control. You can send this message explicitly or use the DateTime\_GetMonthCalColor macro.

DTM\_GETMCCOLOR AND THE wParam = (WPARAM)(INT)1Color;  $I$ Param = 0; in the set of  $\mathbf{0}$ ; in the set of  $\mathbf{0}$ 

### **Parameters**

#### iColor

INT value specifying which month calendar color to retrieve. This value can be one of the following:

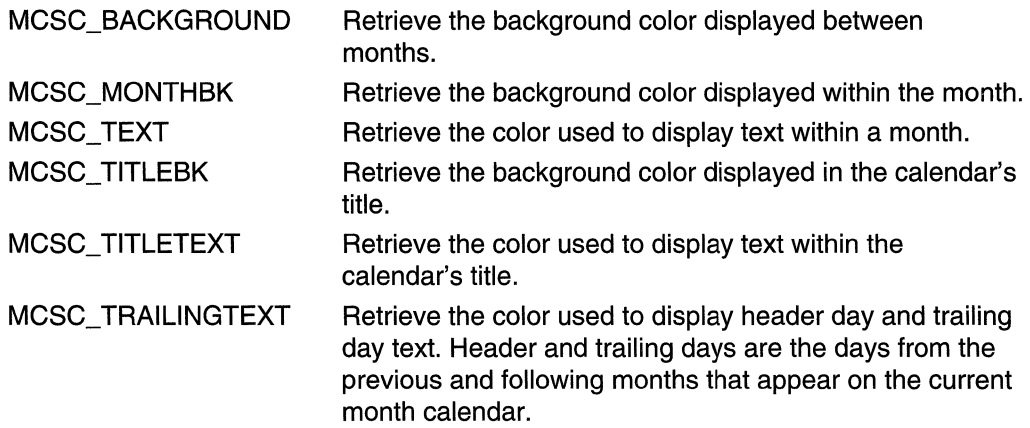

#### Return Values

Returns a COLORREF value that represents the color setting for the specified portion of the month calendar control if successful. The message returns  $-1$  if unsuccessful.

### Requirements

Version 4.70 and later of Comctl32.dll.

Windows NT/2000: Requires Windows 2000 (or Windows NT 4.0 with Internet Explorer 3.0 and later).

Windows *95/98:* Requires Windows 98 (or Windows 95 with Internet Explorer 3.0 or later).

Windows CE: Requires version 2.0 or later. Header: Declared in commctrl.h.

# **DTM\_GETMCFONT**

Retrieves the font that the date and time picker control's child month calendar control is currently using. You can send this message explicitly or use the DateTime\_GetMonthCalFont macro.

DTM GETMCFONT  $w$ Param = 0;  $1$ Param = 0;

#### Return Values

Returns an HFONT value that is the handle to the current font.

Requirements **Requirements** 

Version 4.71 and later of Comctl32.dll.

Windows NT/2000: Requires Windows 2000 (or Windows NT 4.0 with Internet Explorer 4.0 or later).

Windows *95/98:* Requires Windows 98 (or Windows 95 with Internet Explorer 4.0 or later).

Windows CE: Requires version 2.0 or later. Header: Declared in commctrl.h.

# **DTM\_GETMONTHCAL**

Retrieves the handle to a date and time picker's child month calendar control. You can send this message explicitly or use the DateTime\_GetMonthCal macro.

DTM\_GETMONTHCAL  $wParam = 0$ ;  $l$ Param = 0:

#### Return Values

Returns the handle to a DTP control's child month calendar control if successful, or NULL otherwise.

#### Remarks

DTP controls create a child month calendar control when the user clicks the drop-down arrow. When the month calendar is no longer needed, it is destroyed. So your application must not rely on a static handle to the DTP control's child month calendar.

**H** Requirements

Version 4.70 and later of Comctl32.dll.

Windows NT/2000: Requires Windows 2000 (or Windows NT 4.0 with Internet Explorer 3.0 and later).

Windows 95/98: Requires Windows 98 (or Windows 95 with Internet Explorer 3.0 or later).

Windows CE: Requires version 2.0 or later. Header: Declared in commctrl.h.

**E. See Also** 

DTN\_CLOSEUP, DTN\_DROPDOWN

# **DTM\_GETRANGE**

Retrieves the current minimum and maximum allowable system times for a date and time picker control. You can send this message explicitly or use the DateTime GetRange macro.

**DTM GETRANGE**  $wParam = 0$ ; IParam (LPARAM) JpSysTimeAnray;

#### **Parameters**

#### /pSys TimeArray

Address of a two-element array of SYSTEMTIME structures.

#### Return Values

Returns a DWORD value that is a combination of GDTR\_MIN or GDTR\_MAX. The first element of the SYSTEMTIME array contains the minimum allowable time if GDTR\_MIN is set. The second element of the SYSTEMTIME array contains the maximum allowable time if GDTR\_MAX is set.

### **R** Requirements

Version 4.70 and later of Comctl32.dll.

Windows NT/2000: Requires Windows 2000 (or Windows NT 4.0 with Internet Explorer 3.0 and later).

Windows 95/98: Requires Windows 98 (or Windows 95 with Internet Explorer 3.0 or later).

Windows CE: Requires version 2.0 or later.

Header: Declared in commctrl.h.
IParam = (LPARAM) 1pSysTime;

## **DTM\_GETSVSTEMTIME**

Retrieves the currently selected time from a date and time picker control and places it in a specified SYSTEMTIME structure. You can send this message explicitly or use the DateTime GetSystemtime macro.

DTM GETSYSTEMTIME  $WParam = 0$ :

#### **Parameters**

/pSysTime

Pointer to a SYSTEMTIME structure. If DTM\_GETSYSTEMTIME returns GDT VALID, this structure will contain the system time. Otherwise, it will not contain valid information. This parameter must be a valid pointer; it cannot be NULL.

#### Return Values

Returns GDT VALID if the time information was successfully placed in *lpSysTime*. Returns GDT NONE if the control was set to the DTS\_SHOWNONE style and the control check box was not selected. Returns GDT \_ERROR if an error occurs.

**Requirements** 

Version 4.70 and later of Comctl32.dll.

Windows NT/2000: Requires Windows 2000 (or Windows NT 4.0 with Internet Explorer 3.0 and later).

Windows *95/98:* Requires Windows 98 (or Windows 95 with Internet Explorer 3.0 or later).

Windows CE: Requires version 2.0 or later.

Header: Declared in commctrl.h.

## **DTM\_SETFORMAT**

Sets the display of a date and time picker control based on a given format string. You can send this message explicitly or use the DateTime\_SetFormat macro.

DTM\_SETFORMAT  $W$ Param = 0;  $\text{Param} = (\text{LPARM}) \text{JpszFormat};$ 

#### **Parameters**

/pszFormat

Address of a zero-terminated format string that defines the desired display. Setting this parameter to NULL will reset the control to the default format string for the current style.

#### Return Values

Returns nonzero if successful, or zero otherwise.

#### Remarks

It is acceptable to include extra characters within the format string to produce a more rich display. However, any nonformat characters must be enclosed within single quotation marks. For example, the format string "'Today is: 'hh':'m':'s ddddMMMdd', 'yyy" would produce output like ''Today is: 04:22:31 Tuesday Mar 23,1996".

Note A DTP control tracks locale changes when it is using the default format string. If you set a custom format string, it will not be updated in response to locale changes.

#### **M** Requirements

Version 4.70 and later of ComctI32.dll.

Windows NT/2000: Requires Windows 2000 (or Windows NT 4.0 with Internet Explorer 3.0 and later).

Windows *95/98:* Requires Windows 98 (or Windows 95 with Internet Explorer 3.0 or later).

Windows CE: Requires version 2.0 or later. Header: Declared in commctrl.h.

## **DTM\_SETMCCOLOR**

Sets the color for a given portion of the month calendar within a date and time picker control. You can send this message explicitly or use the DateTime\_SetMonthCalColor macro.

```
DTM_SETMCCOLOR Section of the
   wParam = (WPARAM)(INT) iColor;
\mathbb{P}Param = (LPARAM)(COLORREF) clr:
```
#### Parameters

iColor

INT value specifying which month calendar color to set. This value can be one of the following:

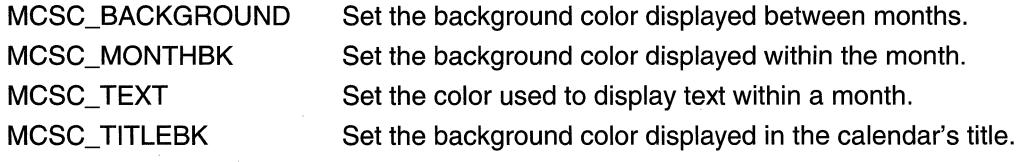

(continued)

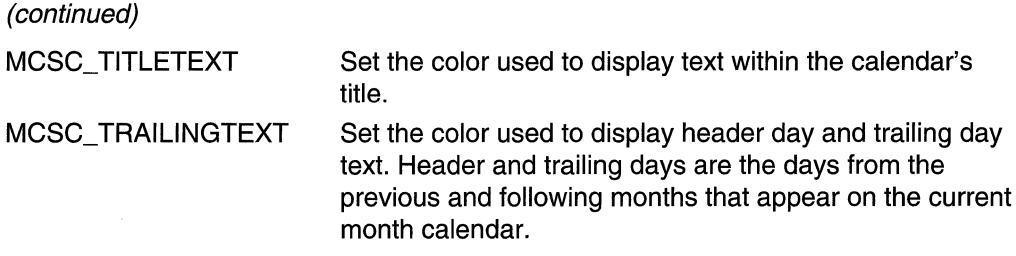

clr

COLORREF value representing the color that will be set for the specified area of the month calendar.

#### Return Values

Returns a COLORREF value that represents the previous color setting for the specified portion of the month calendar control if successful. Otherwise, the message returns -1.

Requirements Reserves

Version 4.70 and later of Comctl32.dll.

Windows NT/2000: Requires Windows 2000 (or Windows NT 4.0 with Internet Explorer 3.0 and later).

Windows *95/98:* Requires Windows 98 (or Windows 95 with Internet Explorer 3.0 or later).

Windows CE: Requires version 2.0 or later. Header: Declared in commctrl.h.

### **DTM\_SETMCFONT**

Sets the font to be used by the date and time picker control's child month calendar control. You can send this message explicitly or use the DateTime\_SetMonthCalFont macro.

```
OTM: SETMOFONT FRAME PLAT
    wParam<sup>2</sup> (WPARAM)(HFONT) hFont;
1 Param - (LPARAM) MAKELONG(fRedraw, 0): 8
```
#### **Parameters**

hFont

Handle to the font that will be set.

{Redraw

Specifies whether the control should be redrawn immediately upon setting the font. Setting this parameter to TRUE causes the control to redraw itself.

#### Return Values

The return value for this message is not used.

**B** Requirements

Version 4.71 and later of Comctl32.dll.

Windows NT/2000: Requires Windows 2000 (or Windows NT 4.0 with Internet Explorer 4.0 or later).

Windows *95/98:* Requires Windows 98 (or Windows 95 with Internet Explorer 4.0 or later).

Windows CE: Requires version 2.0 or later.

Header: Declared in commctrl.h.

### **DTM\_SETRANGE**

Sets the minimum and maximum allowable system times for a date and time picker control. You can send this message explicitly or use the DateTime\_SetRange macro.

```
DTM_SETRANGE THE SERVER STATE OF THE
   wParam = (WPARAM) flags;
Param = (LPARAM) lpSysTimeArray;
```
#### **Parameters**

#### flags

Value specifying which range values are valid. This parameter can be a combination of the following values:

e SV a gelektron<br>NGC 42

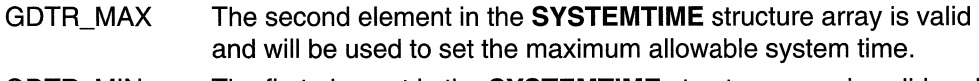

GDTR MIN The first element in the SYSTEMTIME structure array is valid and will be used to set the minimum allowable system time.

/pSys TimeArray

Address of a two-element array of SYSTEMTIME structures. The first element of the SYSTEMTIME array contains the minimum allowable time. The second element of the SYSTEMTIME array contains the maximum allowable time. It is not necessary to fill an array element that is not specified in the flags parameter.

#### Return Values

Returns nonzero if successful, or zero otherwise.

Requirements

Version 4.70 and later of Comctl32.dll.

Windows NT/2000: Requires Windows 2000 (or Windows NT 4.0 with Internet Explorer 3.0 and later). Windows *95/98:* Requires Windows 98 (or Windows 95 with Internet Explorer 3.0 or later).

Windows CE: Requires version 2.0 or later. Header: Declared in commctrl.h.

## **DTM\_SETSYSTEMTIME**

Sets the time in a date and time picker control. You can send this message explicitly or use the DateTime\_SetSystemtime macro.

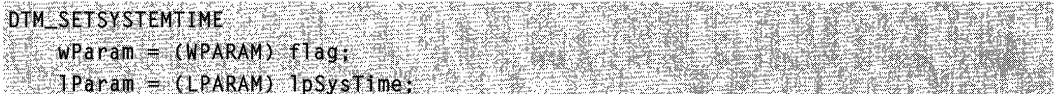

#### **Parameters**

flag

Value specifying the action that should be performed. This value must be set to one of the following:

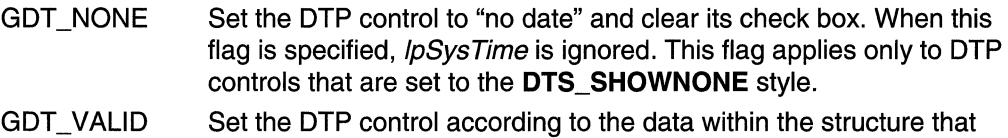

### /pSysTime

Address of a SYSTEMTIME structure containing the system time used to set the DTP control.

#### Return Values

Returns nonzero if successful, or zero otherwise.

/pSysTime points to.

#### **Requirements**

Version 4.70 and later of Comctl32.dll.

Windows NT/2000: Requires Windows 2000 (or Windows NT 4.0 with Internet Explorer 3.0 and later).

**SHAMARA** SER

Windows *95/98:* Requires Windows 98 (or Windows 95 with Internet Explorer 3.0 or later).

Windows CE: Requires version 2.0 or later.

Header: Declared in commctrl.h.

### **Date and Time Picker Control Macros**

### **DateTime\_ GetMonthCal**

Retrieves the handle to a date and time picker's child month calendar control. You can use this macro or send the **DTM\_GETMONTHCAL** message explicitly.

HWND DateTime GetMonthCal ( HWND hwndDP):

#### **Parameters**

hwndDP Handle to a **DTP** control.

#### **Return Values**

Returns the handle to a **DTP** control's child month calendar control.

#### **Remarks**

**DTP** controls create a child month calendar control when the user clicks the drop-down arrow. When the month calendar is no longer needed, it is destroyed. So your application must not rely on a static handle to the DTP's child month calendar.

### **Requirements**

**Version 4.70** and later of Comctl32.dll.

**Windows NT/2000:** Requires Windows 2000 (or Windows **NT** 4.0 with Internet Explorer 3.0 and later).

**Windows 95/98:** Requires Windows 98 (or Windows 95 with Internet Explorer 3.0 or later).

**Windows CE:** Requires version 2.0 or later. **Header:** Declared in commctrl.h.

### See Also

DTN\_CLOSEUP, DTN\_DROPDOWN

### **DateTime\_ GetMonthCalColor**

Retrieves the color for a given portion of the month calendar within a date and time picker control. You can use this macro or send the **DTM\_GETMCCOLOR** message explicitly.

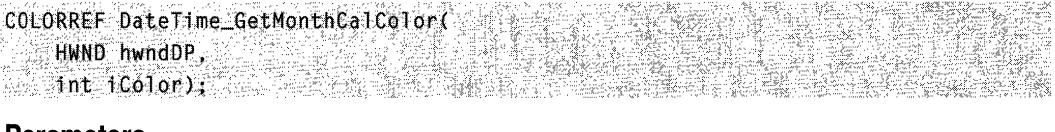

#### Parameters

hwndDP

Handle to a DTP control.

iColor

INT value specifying which month calendar color to retrieve. This value can be one of the following:

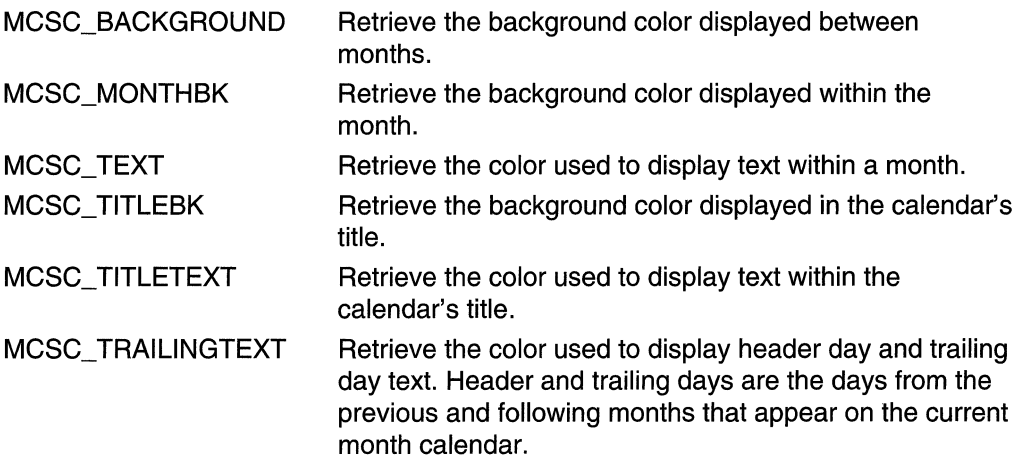

#### Return Values

Returns a COLORREF value that represents the color setting for the specified portion of the month calendar control if successful. Otherwise, the macro returns -1.

**El Requirements** 

Version 4.70 and later of Comctl32.dll.

Windows NT/2000: Requires Windows 2000 (or Windows NT 4.0 with Internet Explorer 3.0 and iater).

Windows *95/98:* Requires Windows 98 (or Windows 95 with Internet Explorer 3.0 or later).

Windows CE: Requires version 2.0 or later. Header: Declared in commctrl.h.

### **DateTime\_GetMonthCalFont**

Retrieves the font that the date and time picker control's child month calendar control is currently using. You can use this macro or send the DTM GETMCFONT message explicitly.

여자 전화 102부 역부

```
HFONT'DateHme..;Getl-fOnthCalfontC HWifDhwndDPri'·· ... ... "'"
```
#### **Parameters**

hwndDP

Handle to a DTP control.

#### Return Values

Returns an HFONT value that is the handle to the current font.

**Requirements** 

Version 4.71 and later of Comctl32.dll.

Windows NT/2000: Requires Windows 2000 (or Windows NT 4.0 with Internet Explorer 4.0 or later).

Windows 95/98: Requires Windows 98 (or Windows 95 with Internet Explorer 4.0 or later).

Windows CE: Requires version 2.0 or later. Header: Declared in commctrl.h.

### **DateTime\_GetRange**

Retrieves the current minimum and maximum allowable system times for a date and time picker control. You can use this macro, or send the **DTM\_GETRANGE** message explicitly.

```
DWORD DateTime_GetRange(
   HWND hwndDT, See All
LPSYSTEMTIME IpSysTimeArray);
```
#### Parameters

hwndDT

Address of a DTP control.

/pSys TimeArray

Address of a two-element array of SYSTEMTIME structures.

#### Return Values

Returns a DWORD value that is a combination of GDTR\_MIN or GDTR\_MAX. The first element of the SYSTEMTIME array contains the minimum allowable time. The second element of the SYSTEMTIME array contains the maximum allowable time.

#### **Requirements**

Version 4.70 and later of ComctI32.dll.

Windows NT/2000: Requires Windows 2000 (or Windows NT 4.0 with Internet Explorer 3.0 and later).

Windows *95/98:* Requires Windows 98 (or Windows 95 with Internet Explorer 3.0 or later).

Windows CE: Requires version 2.0 or later.

Header: Declared in commctrl.h.

## **DateTime\_ GetSystemtime**

Retrieves the currently selected time from a date and time picker control and places it in a specified SYSTEMTIME structure. You can use this macro, or send the DTM\_GETSYSTEMTIME message explicitly.

```
DWORD DateTime GetSystemtime(
  HWND hwndDP.
LesySTEMTIME 1pSysTime);
```
#### **Parameters**

#### hwndDP

Handle to a DTP control.

/pSysTime

#### Pointer to a SYSTEMTIME structure. If DTM\_GETSYSTEMTIME returns

GDT \_VALID, this structure will contain the system time. Otherwise, it will not contain valid information. This parameter must be a valid pointer; it cannot be NULL.

#### Return Values

Returns GDT VALID if the time information was successfully placed in *lpSysTime*. Returns GDT\_NONE if the control was set to the DTS\_SHOWNONE style and the control check box was not selected. Returns GDT \_ERROR if an error occurs.

**Requirements** 

Version 4.70 and later of Comctl32.dll.

Windows NT/2000: Requires Windows 2000 (or Windows NT 4.0 with Internet Explorer 3.0 and later).

Windows *95/98:* Requires Windows 98 (or Windows 95 with Internet Explorer 3.0 or later).

Windows CE: Requires version 2.0 or later. Header: Declared in commctrl h.

## **DateTime SetFormat**

Sets the display of a date and time picker control based on a given format string. You can use this macro or send the DTM SETFORMAT message explicitly.

void DateTime SetFormat( HWND hwndDT. LPCTSTR IpszFormat)

#### Parameters

hwndDT

Handle to a DTP control.

IpszFormat

Address of a zero-terminated **format string** that defines the desired display. Setting this parameter to NULL will reset the control to the default format string for the current style.

#### Return Values

Returns nonzero if successful, or zero otherwise.

#### Remarks

It is acceptable to include extra characters within the format string to produce a more rich display. However, any nonformat characters must be enclosed within single quotation marks. For example, the format string "'Today is: 'hh':'m':'s ddddMMMdd', 'yyy" would produce output like "Today is: 04:22:31 Tuesday Mar 23, 1996".

Note A DTP control tracks locale changes when it is using the default format string. If you set a custom format string, it will not be updated in response to locale changes.

**Requirements** 

Version 4.70 and later of Comctl32.dll.

Windows NT/2000: Requires Windows 2000 (or Windows NT 4.0 with Internet Explorer 3.0 and later)

Windows *95/98:* Requires Windows 98 (or Windows 95 with Internet Explorer 3.0 or later).

Windows CE: Requires version 2.0 or later.

Header: Declared in commctrl.h.

## **Date Time \_ SetMonthCalColor**

Sets the color for a given portion of the month calendar within a date and time picker control. You can use this macro or send the DTM\_SETMCCOLOR message explicitly.

COLORREF DateTime SetMonthCalColor( hwndDP. **HWND** iColor. 1nt COLORREF CINI;

#### **Parameters**

#### hwndDP

Handle to a DTP control.

#### iColor

INT value specifying which month calendar color to set. This value can be one of the following:

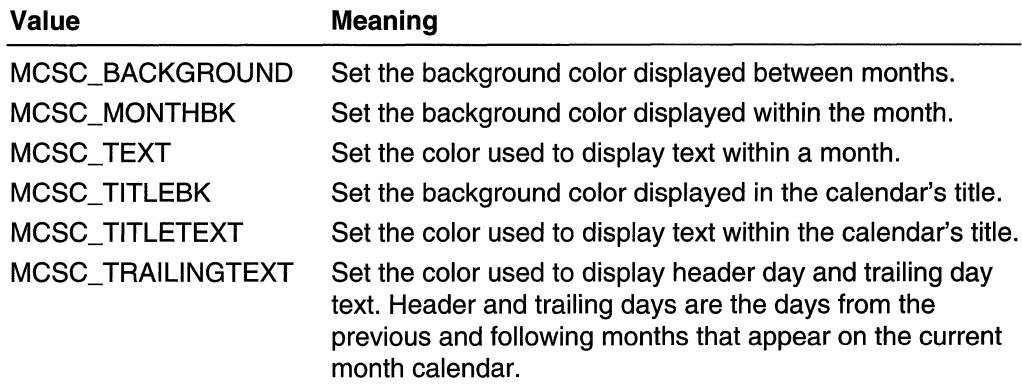

clr

COLORREF value that represents the color that will be set for the specified area of the month calendar.

#### Return Values

Returns a COLORREF value that represents the previous color setting for the specified portion of the month calendar control if successful. Otherwise, this message returns -1.

**Requirements** 

Version 4.70 and later of Comctl32.dll.

Windows NT/2000: Requires Windows 2000 (or Windows NT 4.0 with Internet Explorer 3.0 and later).

Windows 95/98: Requires Windows 98 (or Windows 95 with Internet Explorer 3.0 or later).

**Windows CE:** Requires version 2.0 or later. **Header:** Declared in commctrl.h.

### **DateTime\_SetMonthCalFont**

Sets the font to be used by the date and time picker control's child month calendar control. You can use this macro or explicitly send the **DTM\_SETMCFONT** message.

```
void DateTime_SetMonthCalFont(
   HWND hwndDP,
   HFONT hFont.
```
LPARAM MAKELONG(fRedraw,0);

#### **Parameters**

hwndDP

Handle to a **DTP** control.

hFont

Handle to the font that will be set.

fRedraw

Specifies whether the control should be redrawn immediately upon setting the font. Setting this parameter to TRUE causes the control to redraw itself.

```
Requirements
```
**Version 4.71** and later of Comctl32.dll.

**Windows NT/2000:** Requires Windows 2000 (or Windows NT 4.0 with Internet Explorer 4.0 or later).

**Windows 95/98:** Requires Windows 98 (or Windows 95 with Internet Explorer 4.0 or later).

**Windows CE:** Requires version 2.0 or later. **Header:** Declared in commctrl.h.

### **DateTime\_SetRange**

Sets the minimum and maximum allowable system times for a date and time picker control. You can use this macro or send the **DTM\_SETRANGE** message explicitly.

```
BOOL DateIime_SetRange(
   HWND hwndDT,
   .DWQRD flags;
  LPSYSTEMTIME lpSysTimeArray);
```
#### **Parameters**

hwndDT

Handle to a DTP control.

flags

Value that specifies which range values are valid. This value can be a combination of the following:

- GDTR\_MAX The second element in the **SYSTEMTIME** structure array is valid and will be used to set the maximum allowable system time.
- **GDTR MIN** The first element in the **SYSTEMTIME** structure array is valid and will be used to set the minimum allowable system time.

/pSys TimeArray

Address of a two-element array of SVSTEMTIME structures. The first element of the SVSTEMTIME array contains the minimum allowable time. The second element of the SVSTEMTIME array contains the maximum allowable time. It is not necessary to fill an array element that is not specified in the flags parameter.

#### Return Values

Returns nonzero if successful, or zero otherwise.

**New Requirements** 

Version 4.70 and later of Comctl32.dll.

Windows NT/2000: Requires Windows 2000 (or Windows NT 4.0 with Internet Explorer 3.0 and later).

Windows *95/98:* Requires Windows 98 (or Windows 95 with Internet Explorer 3.0 or later).

Windows CE: Requires version 2.0 or later. Header: Declared in commctrl.h.

## **DateTime\_SetSystemtime**

Sets a date and time picker control to a given date and time. You can use this macro or send the DTM\_SETSYSTEMTIME message explicitly.

```
BOOL DateTime_SetSystemtime(
    HWND hwndDT,
    DWORD flag.
   LPSYSTEMTIME lpSysTime);
```
#### Parameters

hwndDT Handle to a DTP control. flag

Value that specifies the action that should be performed. This should be set to one of the following values:

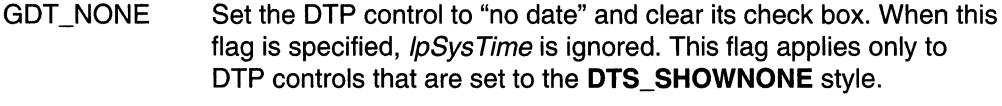

**GDT VALID** Set the DTP control according to the data within the SYSTEMTIME structure pointed to by *IpSysTime*.

#### IpSysTime

Address of a SYSTEMTIME structure that contains the system time information by which to set the DTP control.

#### Return Values

Returns nonzero if successful, or zero otherwise.

**Requirements** 

Version 4.70 and later of Comctl32.dll.

Windows NT/2000: Requires Windows 2000 (or Windows NT 4.0 with Internet Explorer 3.0 and later).

Windows *95/98:* Requires Windows 98 (or Windows 95 with Internet Explorer 3.0 or later).

Windows CE: Requires version 2.0 or later. Header: Declared in commctrl.h.

### **Date and Time Picker Control Notification Messages**

## **DTN\_CLOSEUP**

Sent by a date and time picker control when the user closes the drop-down month calendar. The month calendar is closed when the user chooses a date from the month calendar or clicks the drop-down arrow while the calendar is open.

```
DTN_CLOSEUP
\mathcal{F} = \{ \mathbf{p} \in \mathbb{R} \mid \mathbf{p} \in \mathcal{F} \} (LPMNHDR)) Param\mathcal{F}
```
#### Parameters

IpNmhdr

Address of an NMHDR structure that contains information about the notification message.

#### Return Values

The return value for this notification is not used.

#### Remarks

DTP controls do not maintain a static child month calendar control. The DTP control destroys the child month calendar control prior to sending this notification. So your application must not rely on a static window handle for the control's child month calendar.

**H** Requirements 激起きます

Version 5.80 and later of Comctl32.dll.

Windows NT/2000: Requires Windows 2000 (or Windows NT 4 with Internet Explorer 5 or later installed).

Windows *95/98:* Requires Windows 98 or Windows 95 with Internet Explorer 5 or later. Windows CE: Unsupported.

Header: Declared in commctrl.h.

Import Library: comctI32.lib.

**See Also** 

DTN\_DROPDOWN, DTM\_GETMONTHCAL

## **DTN\_DATETIMECHANGE**

Sent by a date and time picker control whenever a change occurs. This notification message is sent in the form of a WM\_NOTIFY message.

DTN\_DATETIMECHANGE TpChange = (LPNMDATETIMECHANGE) Param; France Parameter

#### **Parameters**

IpChange

Address of an NMDATETIMECHANGE structure containing information about the change that took place in the control.

#### Return Values

The owner of the control must return zero.

**Requirements** 사진 사람들

Version 4.70 and later of Comctl32.dll.

Windows NT/2000: Requires Windows 2000 (or Windows NT 4.0 with Internet Explorer 3.0 and later).

Windows *95/98:* Requires Windows 98 (or Windows 95 with Internet Explorer 3.0 or later).

Windows CE: Requires version 2.0 or later. Header: Declared in commctrl.h.

### **DTN DROPDOWN**

Sent by a date and time picker control when the user activates the drop-down month calendar.

DTN\_DROPDOWN + STERIS + 100 c + 100 c  $1$ pNmhdr  $=$  (LPNMHDR) $1$ Param $E$ 

#### **Parameters**

#### /pNmhdr

Address of an NMHDR structure that contains information about the notification message.

#### Return Values

The return value for this notification is not used.

#### Remarks

One task that your notification handler may need to perform is to customize the dropdown month-calendar control. For instance, if you do not want "Go To Today", you need to set the control's MCS\_NOTODAY style. To get a handle to the month-calendar control, send the DTP control a DTM\_GETMONTHCAL message. You can then use this handle and SetWindowLong to set the desired month-calendar style.

DTP controls do not maintain a static child month calendar control. The DTP control creates a new month calendar control before sending this notification message. Additionally, the DTP control destroys the child control when it is not active (visible). So your application must not rely on a static window handle for the control's child month calendar.

#### Requirements

Version 4.70 and later of ComctI32.dll.

Windows NT/2000: Requires Windows 2000 (or Windows NT 4.0 with Internet Explorer 3.0 and later).

Windows *95/98:* Requires Windows 98 (or Windows 95 with Internet Explorer 3.0 or later).

Windows CE: Requires version 2.0 or later. Header: Declared in commctrl.h.

**E.** See Also

#### DTN\_CLOSEUP, DTM\_GETMONTHCAL

## **DTN FORMAT**

Sent by a date and time picker control to request text to be displayed in a callback field. This notification message is sent in the form of a WM\_NOTIFY message.

**DTN FORMAT** IpNMFormat = (LPNMDATETIMEFORMAT) [Param;

#### **Parameters**

IpNMFormat

Address of an NMDATETIMEFORMAT structure containing information regarding this instance of the notification message. The structure contains the substring that defines the callback field and receives the formatted string that the control will display.

#### Return Values

The owner of the control must return zero.

#### Remarks

Handling this message allows the owner of the control to provide a custom string that the control will display. (For additional information about callback fields, see Callback Fields.)

Requirements

Version 4.70 and later of Comctl32.dll.

Windows NT/2000: Requires Windows 2000 (or Windows NT 4.0 with Internet Explorer 3.0 and later).

Windows 95/98: Requires Windows 98 (or Windows 95 with Internet Explorer 3.0 or later).

Windows CE: Requires version 2.0 or later. Header: Declared in commctr!.h.

## **DTN\_FORMATQUERV**

Sent by a date and time picker control to retrieve the maximum allowable size of the string that will be displayed in a callback field. This notification message is sent in the form of a **WM\_NOTIFY** message.

#### DTN\_FORMATQUERY

lpDTFormatQuery = (LPNMDATETIMEFORMATQUERY) lParam;

#### Parameters

IpDTFormatQuery

Address of an NMDATETIMEFORMATOUERY structure containing information about the callback field. The structure contains a substring that defines a callback field and receives the maximum allowable size of the string that will be displayed in the callback field.

#### Return Values

The owner of the control must calculate the maximum possible width of the text that will be displayed in the callback field, set the szMax member of the NMDATETIMEFORMATOUERY structure, and return zero.

#### Remarks

Handling this message prepares the control to adjust for the maximum size of the string that will be displayed in a particular callback field. This enables the control to properly display output at all times, reducing flicker within the control's display. (For additional information about callback fields, see Callback Fields.)

Requirements ili, pr

Version 4.70 and later of Comctl32.dll.

Windows NT/2000: Requires Windows 2000 (or Windows NT 4.0 with Internet Explorer 3.0 and later).

Windows *95/98:* Requires Windows 98 (or Windows 95 with Internet Explorer 3.0 or later).

Windows CE: Requires version 2.0 or later.

Header: Declared in commctrl.h.

## **DTN\_USERSTRING**

Sent by a date and time picker control when a user finishes editing a string in the control. This notification message is only sent by DTP controls that are set to the DTS\_APPCANPARSE style. This message is sent in the form of a WM\_NOTIFY message.

DTN\_USERSTRING 남동으로 조대한다.<br>기호의 사회 조대 **IpDTstring = (LPNMDATETIMESTRING) lParam;** 

#### **Parameters**

IpDTstring

Address of an NMDATETIMESTRING structure that contains information about the instance of the notification message.

#### Return Values

The owner of the control must return zero.

#### Remarks

Handling this message allows the owner to provide custom responses to strings entered into the control by the user. The owner must be prepared to parse the input string and take action if necessary.

#### **No. Requirements**

Version 4.70 and later of Comctl32.dll.

Windows NT/2000: Requires Windows 2000 (or Windows NT 4.0 with Internet Explorer 3.0 and later).

Windows *95/98:* Requires Windows 98 (or Windows 95 with Internet Explorer 3.0 or later).

Windows CE: Requires version 2.0 or later. Header: Declared in commctrl.h.

## **DTN\_ WMKEYDOWN**

Sent by a date and time picker control when the user types in a callback field. This message is sent in the form of a WM\_NOTIFY message.

DTN\_WMKEYDOWN IpDTKeystroke = (LPNMDATETIMEWMKEYDOWN)1Param;

#### **Parameters**

IpDTKeystroke

Address of an NMDATETIMEWMKEYDOWN structure containing information about this instance of the notification. The structure includes information about the key that the user typed, the substring that defines the callback field, and the current system date and time.

#### Return Values

The owner of the control must return zero.

#### **Remarks**

Handling this message allows the owner of the control to provide specific responses to keystrokes within the callback fields of the control.

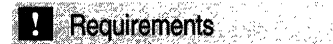

**Version 4.70** and later of Comctl32.dll.

**Windows NT/2000:** Requires Windows 2000 (or Windows **NT** 4.0 with Internet Explorer 3.0 and later).

**Windows 95/98:** Requires Windows 98 (or Windows 95 with Internet Explorer 3.0 or later).

**Windows CE:** Requires version 2.0 or later. **Header:** Declared in commctrl.h.

### **NM\_KILLFOCUS (date time)**

Notifies a date and time picker control's parent window that the control has lost the input focus. NM\_KILLFOCUS is sent in the form of a **WM\_NOTIFY** message.

NM\_K1LLF0CUS 

#### **Parameters**

Ipnmh

Address of an **NMHDR** structure that contains additional information about this notification message.

#### **Return Values**

The return value is ignored.

Requirements

**Windows NT/2000:** Requires Windows **NT** 3.51 or later **Windows 95/98:** Requires Windows 95 or later **Windows CE:** Unsupported. **Header:** Declared in commctrl.h.

## **NM\_SETFOCUS (date time)**

Notifies a date and time picker control's parent window that the control has received the input focus. NM\_SETFOCUS is sent in the form of a **WM\_NOTIFY** message.

#### NM\_SETFOCUS Settlebomh = (LPNMHDR) lParam:

#### **Parameters**

Ipnmh

Address of an NMHDR structure that contains additional information about this notification message.

#### Return Values

The return value is ignored.

**Requirements** 

Windows NT/2000: Requires Windows NT 3.51 or later Windows 95/98: Requires Windows 95 or later Windows CE: Unsupported. Header: Declared in commctrl.h.

### **Date and Time Picker Control Structures**

## **NMDATETIMECHANGE**

Contains information about a change that has taken place in a date and time picker control. This structure is used with the DTN\_DATETIMECHANGE notification message.

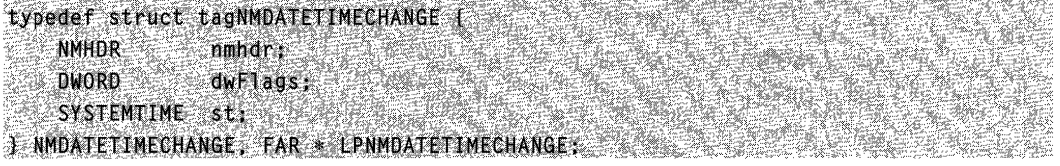

#### Members

nmhdr

NMHDR structure that contains information about the notification message.

#### dwFlags

Value that indicates if the control was set to "no date" status (for DTS\_SHOWNONE only). This flag also specifies whether the contents of the st member are valid and contain current time information. This value can be one of the following:

- GDT\_NONE The control is set to "no date" status. The "no date" status applies only to controls that are set to the DTS\_SHOWNONE style.
- The control is not set to the "no date" status. The st member GDT\_VALID contains the current date and time.

st

SYSTEMTIME structure that contains information about the current system date and time.

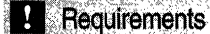

Version 4.70 and later of Comctl32.dll.

Windows NT/2000: Requires Windows 2000 (or Windows NT 4.0 with Internet Explorer 3.0 and later).

Windows *95/98:* Requires Windows 98 (or Windows 95 with Internet Explorer 3.0 or later).

Windows CE: Requires version 2.0 or later. Header: Declared in commctrl.h.

## **NMDATETIMEFORMAT**

Contains information about a portion of the format string that defines a callback field within a date and time picker control. It carries the substring that defines the callback field and contains a buffer to receive the string that will be displayed in the callback field. This structure is used with the **DTN\_FORMAT** notification message.

```
typedef struct tagNMDATETIMEFORMAT(
```

```
NMHDR nmhdr;
LPCTSTR pszFormat:
SYSTEMTIME St.
LPCTSTR pszDisplay:
JCHAR szDisplay[64];
```
] NMDATETIMEFORMAT, FAR \* LPNMDATETIMEFORMAT;

#### Members

#### nmhdr

NMHDR structure that contains information about the notification message.

#### pszFormat

Address of the substring that defines a DTP control callback field. The substring comprises one or more "X" characters followed by a NULL character. (For more information about callback fields, see Callback Fields.)

st

SYSTEMTIME structure that contains the date and time to be formatted.

#### pszDispJay

Address of a null-terminated string that contains the display text of the control. By default, this is the address of the **szDisplay** member of this structure.

It is acceptable to have **pszDisplay** point to an existing string. In this case, you don't need to assign a value to **szDisplay**. However, the string that **pszDisplay** points to

must remain valid until another DTN\_FORMAT notification is sent, or until the control is destroyed.

#### szDisplay

64-character buffer that is to receive the zero-terminated string that the DTP control will display. It is not necessary to fill the entire buffer.

**N** Requirements

Version 4.70 and later of Comctl32.dll.

Windows NT/2000: Requires Windows 2000 (or Windows NT 4.0 with Internet Explorer 3.0 and later).

Windows 95/98: Requires Windows 98 (or Windows 95 with Internet Explorer 3.0 or later).

Windows CE: Requires version 2.0 or later. Header: Declared in commctrl.h.

### **NMDATETIMEFORMATQUERY**

Contains information about a date and time picker control callback field. It contains a substring (taken from the control's format string) that defines a callback field. The structure receives the maximum allowable size of the text that will be displayed in the callback field. This structure is used with the DTN\_FORMATQUERY notification message.

```
typedef struct tagNMDATETIMEFORMATOUERYF
   NMHDR nmhdrs Second
   LPCTSTR pszFormat;
    SIZE szMax;
} NMDATETIMEFORMATQUERY, FAR * LPNMDATETIMEFORMATQUERY;
```
#### Members

#### nmhdr

NMHDR structure that contains information about this notification message.

#### pszFormat

Address of a substring that defines a DTP control callback field. The substring is one or more "X" characters followed by a NULL. (For additional information about callback fields, see Callback Fields.)

#### szMax

SIZE structure that must be filled with the maximum size of the text that will be displayed in the callback field.

**Requirements** 

Version 4.70 and later of Comctl32.dll.

Windows NT/2000: Requires Windows 2000 (or Windows NT 4.0 with Internet Explorer 3.0 and later). Windows 95/98: Requires Windows 98 (or Windows 95 with Internet Explorer 3.0

or later).

Windows CE: Requires version 2.0 or later.

Header: Declared in commctrl h.

### **NMDATETIMESTRING**

Contains information specific to an edit operation that has taken place in a date and time picker control. This message is used with the **DTN\_USERSTRING** notification message.

i)!"~f"!\$tf'\Kct' ta~I!IMDATEfI!'IESTRrNG{

! 'pt(',' ·!·nlllh~". ':'; ." . s#f'fi;>ijps:zij§~f'\$tJ.'ing;. i~[;:~~~~~~f~~!~~~la9s:~;,',r .'. .,' ..... .  $\mathcal{F}$ .imbatetlmestring, 'ear' (Ienmoateflmestring, '). In the second is the space

#### Members

#### nmhdr

NMHDR structure that contains information about this notification message.

#### pszUserString

Address of the zero-terminated string that the user entered.

st

SYSTEMTIME structure that must be filled in by the owner when handling the **DTN\_USERSTRING** notification message.

#### dwFlags

Return field. Set this member to GDT VALID to indicate that the st member is valid or to GDT\_NONE to set the control to "no date" status (DTS\_SHOWNONE style only).

anders (d. 1879)<br>1977 - Paul Valley, fransk skriver (d. 1879)<br>1977 - Johann Barnett, frysk skriver (d. 1879)

Requirements Research

Version 4.70 and later of Comctl32.dll.

Windows NT/2000: Requires Windows 2000 (or Windows NT 4.0 with Internet Explorer 3.0 and later).

Windows 95/98: Requires Windows 98 (or Windows 95 with Internet Explorer 3.0 or later).

Windows CE: Requires version 2.0 or later.

Header: Declared in commctrl.h.

## **NMDATETIMEWMKEVDOWN**

Carries information used to describe and handle a DTN\_WMKEYDOWN notification message.

typedef struct tagNMDATETIMEWMKEYDOWN{

```
NMHDR
         nmhdr;
intnVirtKev:
LPCTSTR pszFormat:
SYSTEMTIME str
```
] NMDATETIMEWMKEYDOWN, FAR \* LPNMDATETIMEWMKEYDOWN

#### Members

#### nmhdr

NMHDR structure that contains information about the notification message.

#### nVirtKey

Virtual key code that represents the key that the user pressed.

#### pszFormat

Zero-terminated substring, taken from the format string, that defines the callback field. The substring is one or more "X" characters, followed by a NULL.

st

SYSTEMTIME structure containing the current date and time from the DTP control. The owner of the control must modify the time information based on the user's keystroke.

**Requirements** 

Version 4.70 and later of Comctl32.dll.

Windows NT/2000: Requires Windows 2000 (or Windows NT 4.0 with Internet Explorer 3.0 and later).

Windows *95/98:* Requires Windows 98 (or Windows 95 with Internet Explorer 3.0 or later).

Windows CE: Requires version 2.0 or later.

Header: Declared in commctrl.h.

#### CHAPTER 13

# **Drag List Boxes**

A *drag list box* is a special type of list box that enables the user to drag items from one position to another. An application can use a drag list box to display strings in a particular sequence and allow the user to change the sequence by dragging the items into position.

### **Using Drag List Boxes**

Drag list boxes have the same window styles and process the same messages as standard list boxes. To create a drag list box, first create a standard list box and then call the MakeDragList function. To convert a list box in a dialog box to a drag list box, you can call MakeDragList when the WM\_INITDIALOG message is processed.

### **Drag List Box Messages**

A drag list box notifies the parent window of drag events by sending it a drag list message. The parent window must process the drag list message.

The drag list box registers this message when the **MakeDragList** function is called. To get the message identifier (numeric value) of the drag list message, call the RegisterWindowMessage function and specify the DRAGLlSTMSGSTRING value.

The *wParam* parameter of the drag list message is the control identifier for the drag list box. The *IParam* parameter is the address of a **DRAGLISTINFO** structure, which contains the notification code for the drag event and other information. The return value of the message depends on the notification.

### **Drag List Box Notification Messages**

The drag list notification message, which is identified by the **uNotification** member of the DRAGLISTINFO structure included with the drag list message, can be DL\_BEGINDRAG, DL\_DRAGGING, DL\_CANCELDRAG, or DL\_DROPPED.

The DL\_BEGINDRAG notification message is sent when the cursor is on a list item and the user clicks the left mouse button. The parent window can return TRUE to begin the drag operation or FALSE to disallow dragging. In this way, the parent window can enable dragging for some list items and disable it for others. You can determine which list item is at the specified location by using the LBltemFromPt function.

If dragging is in effect, the DL\_DRAGGING notification message is sent whenever the mouse is moved, or at regular intervals if the mouse is not being moved. The parent window should first determine the list item under the cursor by using **LBItemFromPt** and then draw the insert icon by using the **Drawlnsert** function. By specifying TRUE for the bAutoScroll parameter of LBItemFromPt, you can cause the list box to scroll by one line if the cursor is above or below its client area. The value you return for this notification specifies the type of mouse cursor that the drag list box should set.

The **DL\_CANCELDRAG** notification message is sent if the user cancels a drag operation by clicking the right mouse button or pressing the ESC key. The DL\_DROPPED notification message is sent if the user completes a drag operation by releasing the left mouse button, even if the cursor is not over a list item. The drag list box releases the mouse capture before sending either notification. The return value of these two notifications is ignored.

### **Drag List Box Reference**

### **Drag List Box Functions**

## **Drawlnsert**

Draws the insert icon in the parent window of the specified drag list box.

void DrawInsert( HWND handParent. HWND RtB. int nitem **NEWS PRODUCT** 

#### **Parameters**

handParent

Handle to the parent window of the drag list box.

hLB

Handle to the drag list box.

nltem

Identifier of the icon item to be drawn.

#### Return Values

No return value.

Requirements

Windows NT/2000: Requires Windows NT 3.51 or later. Windows *95/98:* Requires Windows 95 or later. Windows CE: Unsupported.

Header: Declared in commctrl.h. Import Library: comctI32.lib.

### **LBltemFromPt**

Retrieves the index of the item at the specified point in a list box.

```
int LBItemFromPt(
                    an di Kar
                        dê bi yek dike ye.
               HWND hLB.
          ete
 POINT pt.
 BOOL DAULOSCroll
THE REPORT OF STRAINS
```
#### **Parameters**

hLB

Handle to the list box to check.

*pt* 

POINT structure that contains the screen coordinates to check.

bAutoScroll

Scroll flag. If this parameter is TRUE and the point is directly above or below the list box, the function scrolls the list box by one line and returns  $-1$ . Otherwise, the function does not scroll the list box.

#### Return Values

Returns the item identifier if the point is over a list item, or  $-1$  otherwise.

#### Remarks

The LBItemFromPt function only scrolls the list box if a minimum amount of time has passed since it last did so. Timing prevents the list box from scrolling too quickly if the function is called repeatedly in rapid succession-for example, when **DL\_DRAGGING** notification messages or WM\_MOUSEMOVE messages are processed.

If the specified point is outside the client area of the list box and *bAutoScroll* is TRUE, the function scrolls the list box instead of returning an item identifier.

### Requirements

Windows NT/2000: Requires Windows NT 3.51 or later. Windows 95/98: Requires Windows 95 or later. Windows CE: Unsupported. Header: Declared in commctrl.h. Import Library: comctl32.lib.

## **MakeDragList**

Changes the specified single-selection list box to a drag list box.

```
BOOL MakeDragList(
   HWND hLB
\mathbf{1} , and the set of \mathbf{1}
```
#### **Parameters**

 $h$  $B$ 

Handle to the single-selection list box.

#### Return Values

Returns nonzero if successful, or zero otherwise.

Requirements

Windows NT/2000: Requires Windows NT 3.51 or later. Windows 95/98: Requires Windows 95 or later. Windows CE: Unsupported. Header: Declared in commctrl.h. Import Library: comctI32.lib.

### **Drag List Box Notifications**

## **DL BEGINDRAG**

Notifies the drag list box's parent window that the user has clicked the left mouse button on an item. A drag list box sends DL\_BEGINDRAG in the form of a drag list message.

**DL\_BEGINDRAG**  $idCt1 = (WPARAM)(int)$  wParam; pDragInfo = (LPARAM)(LPDRAGLISTINFO) 1Param;

#### **Parameters**

idCtl

Control identifier of the drag list box.

pDraglnfo

Address of a DRAGLISTINFO structure that contains the DL\_BEGINDRAG notification code, the handle to the drag list box, and the cursor position.

#### Return Values

Return TRUE to begin the drag operation, or FALSE to prevent the drag operation.

#### **Remarks**

When processing this notification message, a window procedure typically determines the list item at the specified cursor position by using the LBltemFromPt function. It then returns TRUE or FALSE, depending on whether the item should be dragged. Before returning TRUE, the window procedure should save the index of the list item so the application knows which item to move or copy when the drag operation is completed.

**A** Requirements:

Windows NT/2000: Requires Windows NT 3.51 or later. Windows *95/98:* Requires Windows 95 or later. Windows CE: Unsupported. Header: Declared in commctrl.h.

## DL\_ **CANCELDRAG**

Signals that the user has canceled a drag operation by clicking the right mouse button or pressing the ESC key. A drag list box sends DL\_CANCELDRAG to its parent window in the form of a drag list message.

```
DL_CANCELDRAG
1dCt1 = (WPARAM)(int) wParam:
pDragInfo = (LPARAM)(LPDRAGLISTINFO) IParam;
```
#### **Parameters**

idCtl

Control identifier of the drag list box.

pDraglnfo

Address of a DRAGLISTINFO structure that contains the DL\_CANCELDRAG notification code, the handle to the drag list box, and the cursor position.

#### Return Values

No return value.

#### Remarks

By processing the DL\_CANCELDRAG notification message, an application can reset its internal state to indicate that dragging is not in effect.

#### **Requirements**

Windows NT/2000: Requires Windows NT 3.51 or later. Windows *95/98:* Requires Windows 95 or later. Windows CE: Unsupported. Header: Declared in commctrl.h.

## **DL DRAGGING**

Signals that the user has moved the mouse while dragging an item. DL\_DRAGGING is also sent periodically during dragging even if the mouse is not moved. A drag list box sends this notification to its parent window in the form of a drag list message.

**DE DRAGGING** TdCt1 = (WPARAM)(int) wParam; pDragInfo = (LPARAM)(LPDRAGLISTINFO) IParam;

#### **Parameters**

idCtl

Control identifier of the drag list box.

pDraglnfo

Address of a DRAGLISTINFO structure that contains the DL\_DRAGGING notification code, the handle to the drag list box, and the cursor position.

#### Return Values

The return value determines the type of mouse cursor that the drag list should set; it can be the DL\_STOPCURSOR, DL\_COPYCURSOR, or DL\_MOVECURSOR value. If any other value is returned, the cursor does not change.

#### Remarks

A window procedure typically processes the DL\_DRAGGING notification message by determining the item under the cursor and then drawing an insert icon. To get the item under the cursor, use the LBItemFromPt function, specifying TRUE for the *bAutoScroll* parameter. This option causes the drag list box to scroll periodically if the cursor is above or below its client area. To draw the insert icon, use the Drawlnsert function.

#### **Requirements**

Windows NT/2000: Requires Windows NT 3.51 or later Windows *95/98:* Requires Windows 95 or later Windows CE: Unsupported. Header: Declared in commctrl.h.

## **DL DROPPED**

Signals that the user has completed a drag operation by releasing the left mouse button. A drag list box sends DL\_DROPPED to its parent window in the form of a drag list message.

DL\_BEGINDRAG

```
1dCtl = (WPARAM)(1nt) wParam: 
pDragInfo = (LPARAM)(LPPRAGLISTINFO) 1Param;
```
#### **Parameters**

idCtl

Control identifier of the drag list box.

pDraglnfo

Address of a DRAGLISTINFO structure that contains the DL\_DROPPED notification code, the handle to the drag list box, and the cursor position.

#### Return Values

No return value.

#### Remarks

This notification is normally processed by inserting the item being dragged into the list in front of the item under the cursor. To retrieve the index of the item at the cursor position, use the LBItemFromPt function. Note that the DL DROPPED notification message is sent even if the cursor is not on a list item. In that case, LBItemFromPt returns -1.

Requirements

Windows NT/2000: Requires Windows NT 3.51 or later. Windows *95/98:* Requires Windows 95 or later. Windows CE: Unsupported. Header: Declared in commctrl.h.

### **Drag List Box Structures**

### **DRAGLISTINFO**

Contains information about a drag event. The pointer to **DRAGLISTINFO** is passed as the IParam parameter of the drag list message.

```
Eypeder struct to a little and the
    UINT uNotification:
EXAMPLE IN THE HWIND :
                     NG 22
POINT ptCursor:
} DRAGLISTINFO, FAR *LPDRAGLISTINFO;
```
#### Members

#### uNotification

Notification code that specifies the type of drag event. This member can be one of the following values:

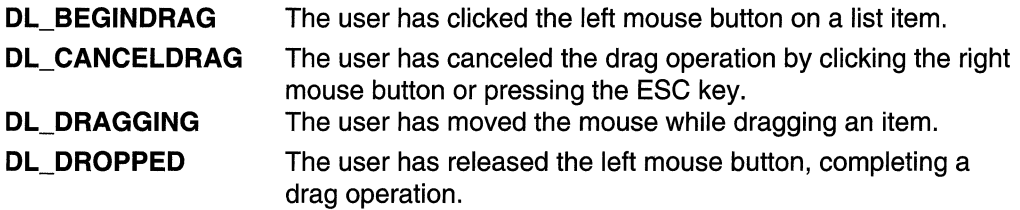

#### hWnd

Handle to the drag list box.

#### ptCursor

POINT structure that contains the current x- and y-coordinates of the mouse cursor.

**11** Requirements big Aprily C 있는데, 이 사이 :<br>특별자체에 사이 : 총할

Windows NT/2000: Requires Windows NT 3.51 or later Windows *95/98:* Requires Windows 95 or later Windows CE: Unsupported. Header: Declared in commctrl.h.

### CHAPTER 14

# **Flat Scroll Bars**

## **Flat Scroll Bars**

Microsoft Internet Explorer Version 4.0 introduces a new visual technology called flat scroll bars. Functionally, flat scroll bars behave just like normal scroll bars. The only difference is they are not displayed three-dimensionally.

The following illustration shows a window that contains flat scroll bars.

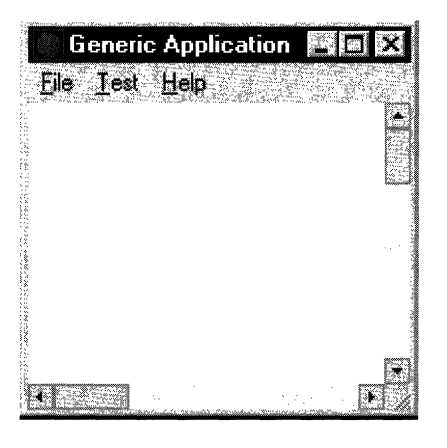

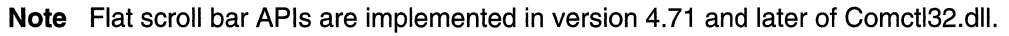

### **Using Flat Scroll Bars**

This section describes how to implement flat scroll bars in your application.

### **Before You Begin**

To use the flat scroll bar APls, you must include Commctrl.h in your source files and link with Comctl32.lib.

### **Adding Flat Scroll Bars to a Window**

To add flat scroll bars to a window, call **InitializeFlatSB**, passing the handle to the window. Instead of using the standard scroll bar APls to manipulate your scroll bars, you must use the FlatSB xxxx versions. There are flat scroll bar APIs for setting and retrieving the scroll information, range, and position. If flat scroll bars haven't been initialized for your window, the flat scroll bar APls will defer to the corresponding

standard APls, if any exist. This allows you to turn flat scroll bars on and off without having to write conditional code.

Because an application may have set custom metrics for its flat scroll bars, they are not automatically updated when system metrics change. When the system scroll bar metrics change, a WM\_SETTINGCHANGE message is broadcast, with its wParam set to SPI SETNONCLIENTMETRICS. To update flat scroll bars to the new system metrics, applications must handle this message, and change the flat scroll bar's metricdependent properties explicitly.

To update your scroll bar properties, use FlatSB\_SetScroIiProp. The following code fragment changes a flat scroll bar's metric dependent properties to the current system values.

```
void FlatSB_UpdateMetrics(HWND hWnd)
\mathcal{L}FlatSB_SetScrollProp(hWnd, WSB_PROP_CXVSCROLL,
GetSystemMetrics(SM_CXVSCROLL), FALSE);
FlatSB_SetScrollProp(hWnd, WSB_PROP_CXHSCROLL,
GetSystemMetrics(SM_CXHSCROLL), FALSE);
FlatSB_SetScrollProp(hWnd, WSB_PROP_CYVSCROLL,
GetSystemMetrics(SM_CYVSCROLE), FALSE);
FlatSB_SetScrollProp(hWnd, WSB_PROP_CYHSCROLL,
GetSystemMetrics(SM_CYHSCROLL), FALSE);
FlatSB_SetScrollProp(hWnd.wSB_PROP_CXHTHUMB.
GetSystemMetrics(SM_CXHTHUMB), FALSE);
FlatSB_SetScrollProp(hWnd.wSB_PROP_CYVTHUMB.
GetSystemMetrics(SM_CYVTHUMB), TRUE);
起致感的
         HAS 2008년 12월 20일
```
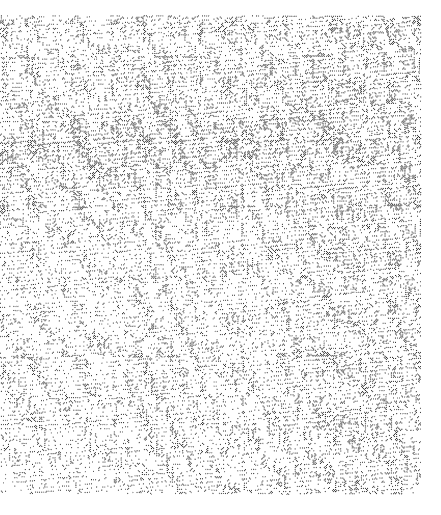

### **Enhancing Flat Scroll Bars**

FlatSB\_SetScroliProp allows you to modify the flat scroll bars to customize the look of your window. You can set the width of a vertical scroll bar and the height of a horizontal scroll bar. You can also set the width (horizontal scroll bar) and the height (vertical scroll bar) of the scroll bar's direction arrows.

FlatSB\_SetScroliProp also allows you to customize how the flat scroll bars are displayed. By changing the WSB\_PROP VSTYLE and WSB\_PROP HSTYLE properties, you can set the type of scroll bar that you wish to use. Three styles are available:

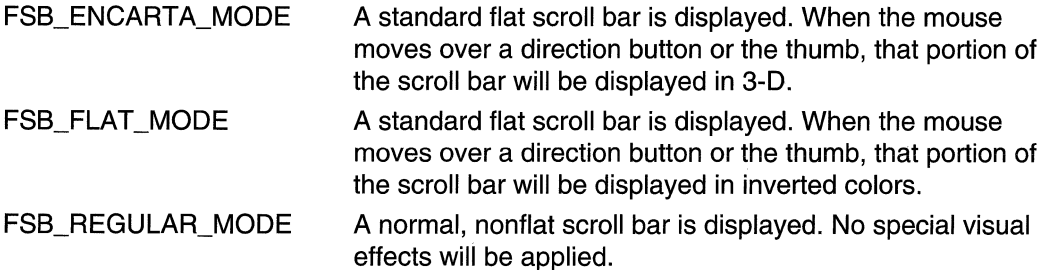

### Removing Flat Scroll Bars

If you wish to remove flat scroll bars from your window, call the UninitializeFlatSB API, passing the handle to the window. This API only removes flat scroll bars from your window at run time. You do not need to call this API when your window is destroyed.

### Flat Scroll Bar Reference

### Flat Scroll Bar Functions

### InitializeFlatSB

Initializes flat scroll bars for a particular window.

BOOL InitializeFlatSBC n.<br>Bailte HWND hwnd Research  $5$  , in the set  $\gamma$  .

#### **Parameters**

#### hwnd

Handle to the window that will receive flat scroll bars.

#### Return Values

Returns nonzero if successful, or zero otherwise.

#### Remarks

This API must be called before any other flat scroll bar APls are called. The window will receive flat scroll bars by default. The scroll bar style can be changed with the FlatSB\_SetScroliProp API.

### Requirements

Version 4.71 and later of Comctl32.dll.

Windows NT/2000: Requires Windows 2000 (or Windows NT 4.0 with Internet Explorer 4.0 or later).

Windows 95/98: Requires Windows 98 (or Windows 95 with Internet Explorer 4.0 or later).

Windows CE: Unsupported.

Header: Declared in commctrl.h.

Import Library: comctI32.lib.
# **FiatS B \_EnableScroll Bar**

Enables or disables one or both flat scroll bar direction buttons. If flat scroll bars are not initialized for the window, this function calls the standard EnableScrollBar API.

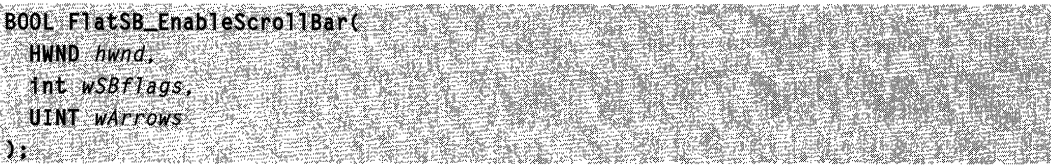

### **Parameters**

#### hwnd

Handle to the window that contains the flat scroll bar. This window handle must have been passed previously in a call to InitializeFlatSB.

#### wSBflags

Parameter that specifies the scroll bar type. It can be one of the following values:

- SB BOTH Enables or disables the direction buttons on the horizontal and vertical scroll bars.
- SB\_HORZ Enables or disables the direction buttons on the horizontal scroll bar.
- SB\_ VERT Enables or disables the direction buttons on the vertical scroll bar.

wArrows

Parameter that specifies whether the scroll bar arrows are enabled or disabled and indicates which arrows are enabled or disabled. It can be one of the following values:

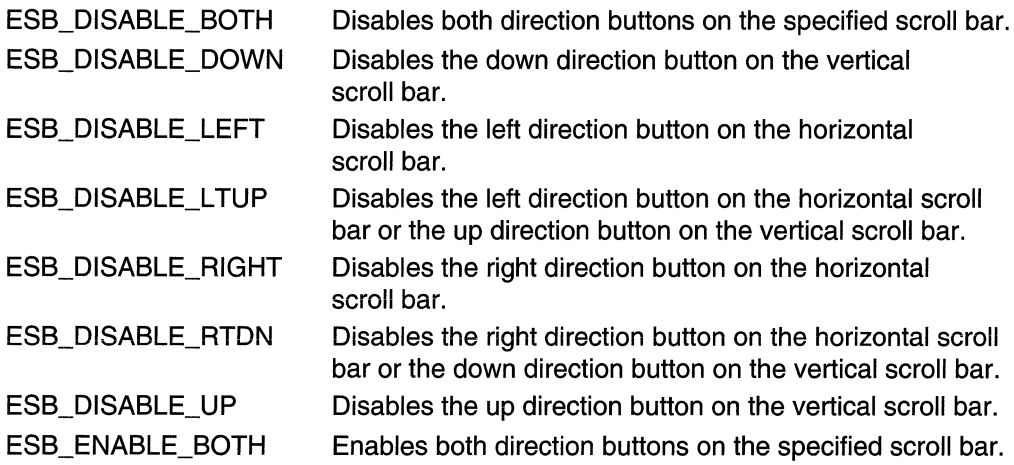

### Return Values

Returns nonzero if the scroll bar changes, or zero otherwise.

### **TR** Requirements

**Version 4.71** and later of Comctl32.dll.

**Windows NT/2000:** Requires Windows 2000 (or Windows NT 4.0 with Internet Explorer 4.0 or later). **Windows 95/98:** Requires Windows 98 (or Windows 95 with Internet Explorer 4.0 or later).

**Windows CE:** Unsupported. **Header:** Declared in commctrl.h. **Import Library:** comctI32.lib.

# **FlatSB** GetScrollInfo

Retrieves the information for a flat scroll bar. If flat scroll bars are not initialized for the window, this function calls the standard **GetScrolllnfo** API.

```
BOOL FlatSB GetScrollInfo(
  HWND hwnd.
  int fnBar,
                                       J. ORA
LPSCROLLINFO 1ps1<br>);
```
### **Parameters**

#### hwnd

Handle to the window that contains the flat scroll bar. This window handle must have been passed previously in a call to **InitializeFlatSB.** 

fnBar

Parameter that specifies the scroll bar type. It can be one of the following values:

- SB HORZ Retrieves the information for the horizontal scroll bar.
- SB VERT Retrieves the information for the vertical scroll bar.

Ipsi

Address of a **SCROLLINFO** structure that will receive the information for the specified scroll bar. The **cbSize** and **fMask** members of the structure must be filled out prior to calling **FlatSB\_GetScrolllnfo.** The **fMask** member specifies which properties should be retrieved and can be any combination of the following values:

- SIF \_PAGE Retrieves the page information for the flat scroll bar. This will be placed in the **nPage** member of the **SCROLLINFO** structure.
- SIF POS Retrieves the position information for the flat scroll bar. This will be placed in the **nPos** member of the **SCROLLINFO** structure.
- SIF\_RANGE Retrieves the range information for the flat scroll bar. This will be placed in the **nMin** and **nMax** members of the **SCROLLINFO**  structure.
- SIF\_ALL A combination of SIF\_PAGE, SIF\_POS, and SIF\_RANGE.

### Return Values

Returns nonzero if successful, or zero otherwise.

**Requirements** 

Version 4.71 and later of Comctl32.dll.

Windows NT/2000: Requires Windows 2000 (or Windows NT 4.0 with Internet Explorer 4.0 or later). Windows *95/98:* Requires Windows 98 (or Windows 95 with Internet Explorer 4.0 or later). Windows CE: Unsupported.

Header: Declared in commctrl.h. Import Library: comctI32.lib.

# **FlatSB \_ GetScrol1 Pos**

Retrieves the thumb position in a flat scroll bar. If flat scroll bars are not initialized for the window, this function calls the standard GetScrollPos API.

Int FlatSB\_GetScrollPos(

HWND hwnd

int code 33 G. S. S

### **Parameters**

hwnd

Handle to the window that contains the flat scroll bar. This window handle must have been passed previously in a call to InitializeFlatSB.

code

Parameter that specifies the scroll bar type. It can be one of the following values:

- SB\_HORZ Retrieves the thumb position of the horizontal scroll bar.
- SB VERT Retrieves the thumb position of the vertical scroll bar.

### Return Values

Returns the current thumb position of the specified flat scroll bar.

Requirements

Version 4.71 and later of Comctl32.dll.

Windows NT/2000: Requires Windows 2000 (or Windows NT 4.0 with Internet Explorer 4.0 or later).

Windows *95/98:* Requires Windows 98 (or Windows 95 with Internet Explorer 4.0 or later).

Windows CE: Unsupported.

Header: Declared in commctrl.h. Import Library: comctI32.lib.

# **FlatSB \_ GetScrol1 Prop**

Retrieves the properties for a flat scroll bar. This function can also be used to determine if InitializeFlatSB has been called for this window.

PYNA

ij,

GACA F

2007.00 승규는

```
BOOL FlatSB_GetScrollProp(
 .. HWND hwnd,
 UINT index.
 .LPINT pValue
                   1929. A
); .
```
#### **Parameters**

#### hwnd

Handle to the window that contains the flat scroll bar. This window handle must have been passed previously in a call to **InitializeFlatSB**.

#### index

Parameter that determines what  $pValue$  represents and which property is being retrieved. It can be one of the following values:

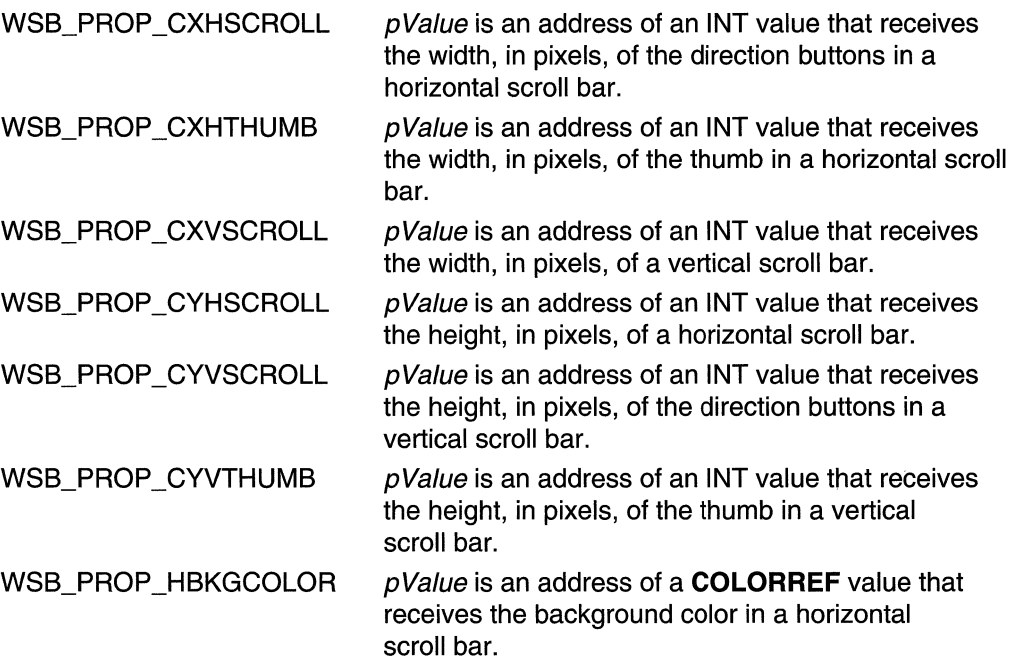

(continued)

 $\hat{\boldsymbol{\epsilon}}$ 

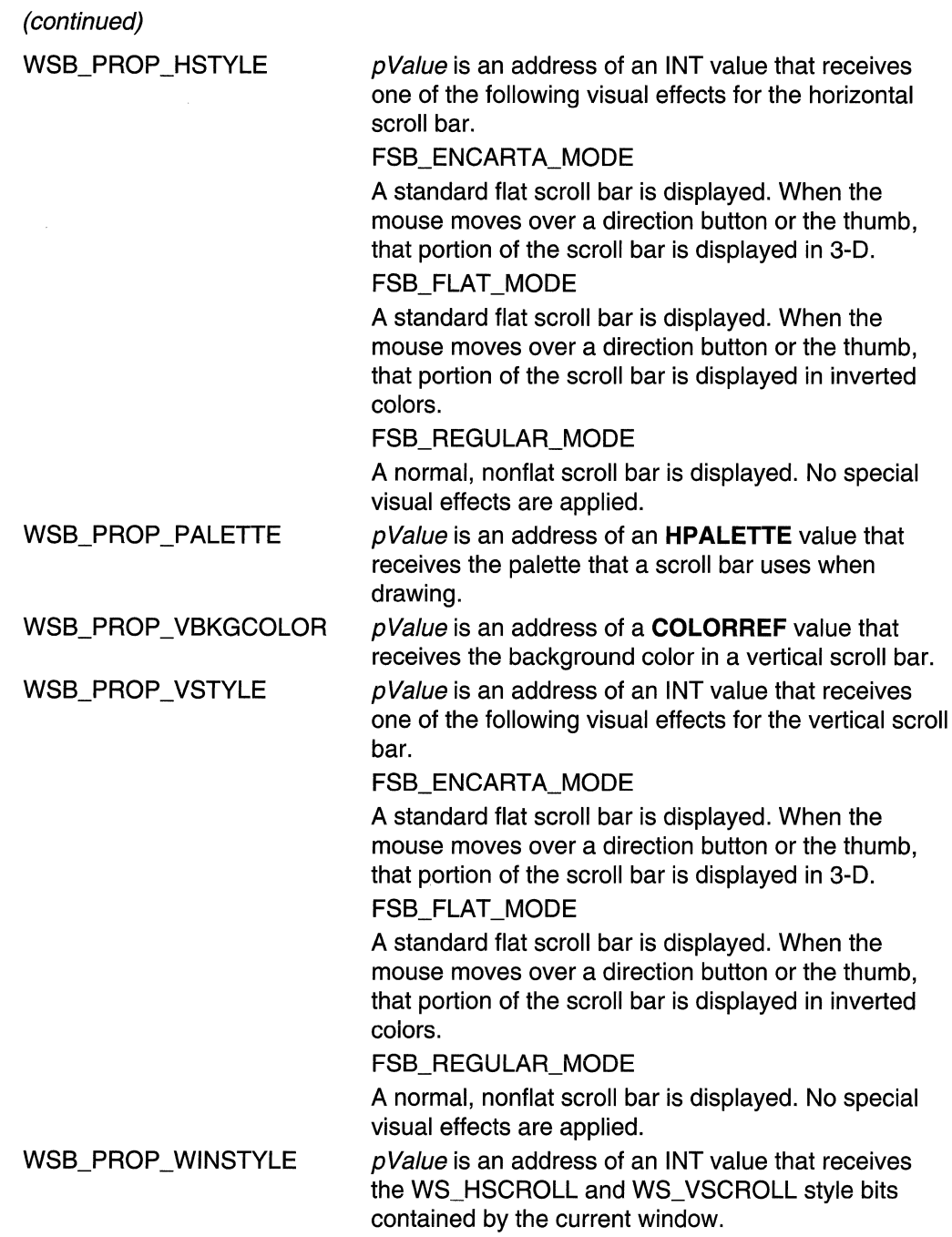

pValue

Address that receives the requested data, This parameter depends on the flag passed in index,

### Return Values

Returns nonzero if successful, or zero otherwise. If *index* is WSB\_PROP\_HSTYLE, the return is nonzero if **InitializeFlatSB** has been called for this window, or zero otherwise.

Requirements

Version 4.71 and later of Comctl32.dll.

ta ke salam tim

Windows NT/2000: Requires Windows 2000 (or Windows NT 4.0 with Internet Explorer 4.0 or later). Windows *95/98:* Requires Windows 98 (or Windows 95 with Internet Explorer 4.0 or later). Windows CE: Unsupported. Header: Declared in commctrl.h. Import Library: comctI32.lib.

# **FlatSB \_ GetScrol1 Range**

Retrieves the scroll range for a flat scroll bar. If flat scroll bars are not initialized for the window, this function calls the standard GetScrollRange API.

BOOL FlatSB\_GetScrollRange(

HWND hwnd. int code. **LPINT** IpMinPos, LPINT TpMaxPos

### **Parameters**

 $\mathcal{Y}$  , if the second  $\mathcal{Y}$ 

hwnd

Handle to the window that contains the flat scroll bar. This window handle must have been passed previously in a call to **InitializeFlatSB**.

code

Parameter that specifies the scroll bar type. It can be one of the following values:

SB\_HORZ Retrieves the scroll range of the horizontal scroll bar.

SB VERT Retrieves the scroll range of the vertical scroll bar.

IpMinPos

Address of an INT value that receives the minimum scroll range value.

IpMaxPos

Address of an INT value that receives the maximum scroll range value.

### Return Values

Returns nonzero if successful, or zero otherwise.

### Requirements

Version 4.71 and later of Comctl32.dll.

Windows NT/2000: Requires Windows 2000 (or Windows NT 4.0 with Internet Explorer 4.0 or later). Windows 95/98: Requires Windows 98 (or Windows 95 with Internet Explorer 4.0

or later).

Windows CE: Unsupported. Header: Declared in commctrl.h. Import Library: comctI32.lib.

# **FlatSB\_SetScrollinfo**

Sets the information for a flat scroll bar. If flat scroll bars are not initialized for the window, this function calls the standard SetScrollinfo API.

int FlatSB SetScrollInfo( HWND hwnd. int fnBar, LPSCROLLINFO Ips1, **BOOL** fRedraw

#### **Parameters**

hwnd

Handle to the window that contains the flat scroll bar. This window handle must have been passed previously in a call to InitializeFlatSB.

fnBar

Parameter that specifies the scroll bar type. It can be one of the following values:

SB HORZ Sets the information for the horizontal scroll bar.

**SB\_VERT** Sets the information for the vertical scroll bar.

/psi

Address of a SCROLLINFO structure that contains the new information for the specified scroll bar. The **cbSize** and **fMask** members of the structure must be filled in prior to calling **FlatSB** SetScrollInfo. The fMask member specifies which members of the structure contain valid information and can be any combination of the following values:

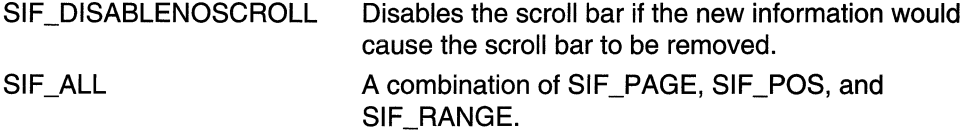

.<br>2002 - Paul Barnett, amerikan

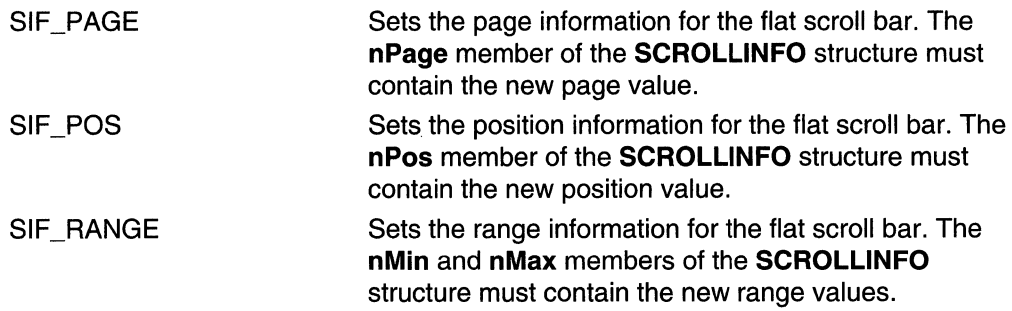

fRedraw

Parameter that specifies whether the scroll bar should be redrawn immediately to reflect the change. **If** this parameter is TRUE, the scroll bar is redrawn; if it is FALSE, the scroll bar is not redrawn.

### **Return Values**

Returns the current scroll position. **If** the call to **FlatSB\_SetScrollinfo** changes the scroll position, then the previous position is returned.

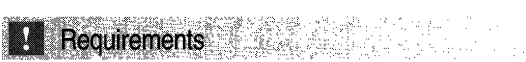

**Version 4.71** and later of Comctl32.dll.

**Windows NT/2000:** Requires Windows 2000 (or Windows NT 4.0 with Internet Explorer 4.0 or later).

**Windows 95/98:** Requires Windows 98 (or Windows 95 with Internet Explorer 4.0 or later).

**Windows CE:** Unsupported. **Header:** Declared in commctrl.h. **Import Library:** comctI32.lib.

# **FlatSB\_SetScroliPos**

Sets the current position of the thumb in a flat scroll bar. If flat scroll bars are not initialized for the window, this function calls the standard **SetScroliPos** API.

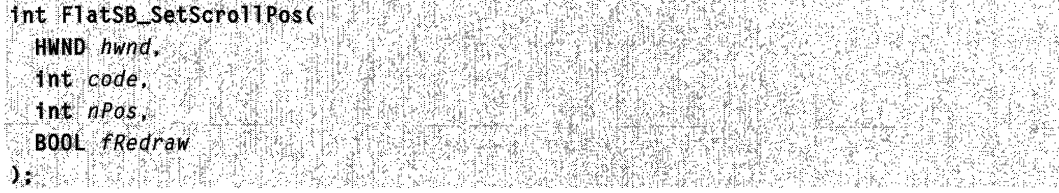

#### **Parameters**

hwnd

Handle to the window that contains the flat scroll bar. This window handle must have been passed previously in a call to **InitializeFlatSB.** 

code

Parameter that specifies the scroll bar type. It can be one of the following values:

SB HORZ Sets the thumb position of the horizontal scroll bar.

SB\_VERT Sets the thumb position of the vertical scroll bar.

nPos

Parameter that specifies the new thumb position.

fRedraw

Parameter that specifies whether the scroll bar should be redrawn immediately to reflect the change. If this parameter is TRUE, the scroll bar is redrawn; if it is FALSE, the scroll bar is not redrawn.

#### **Return Values**

Returns the previous position of the thumb in the specified flat scroll bar.

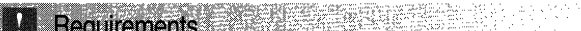

 $\blacksquare$ **Version 4.71** and later of Comctl32.dll.

**Windows NT/2000:** Requires Windows 2000 (or Windows NT 4.0 with Internet Explorer 4.0 or later).

**Windows 95/98:** Requires Windows 98 (or Windows 95 with Internet Explorer 4.0 or later).

**Windows CE:** Unsupported.

**Header:** Declared in commctrl.h. **Import Library:** comctI32.lib.

# **FlatSB \_ SetScrol1 Prop**

Sets the properties for a flat scroll bar.

BOOL FlatSB\_SetScrollProp( HWND hwnd. UINT index. int newValue, **BOOL** fRedraw 热激热法

### **Parameters**

hwnd

Handle to the window that contains the flat scroll bar. This window handle must have been passed previously in a call to InitializeFlatSB.

index

Parameter that determines what *newValue* represents and which property is being set. This parameter can be one of the following values:

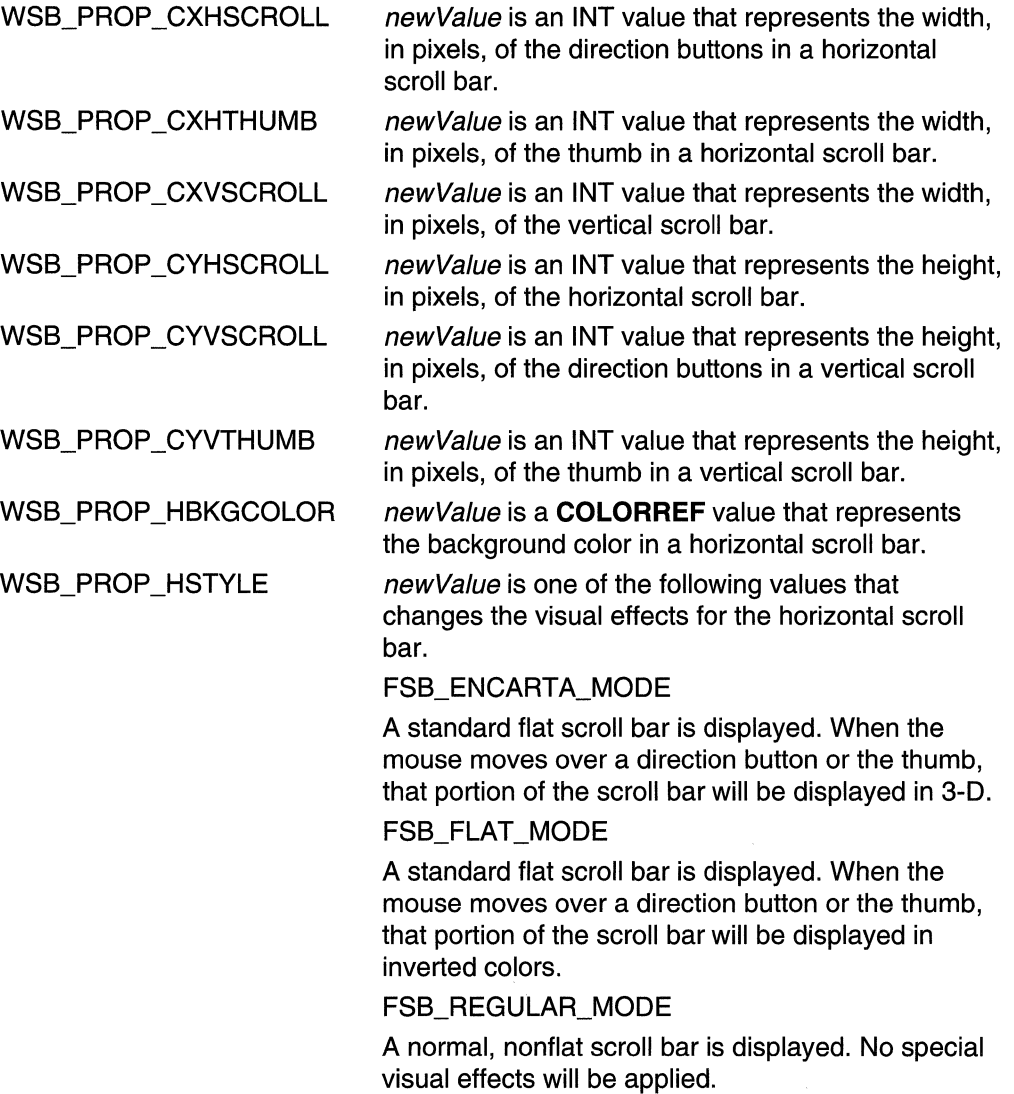

(continued)

**WSB PROP VSTYLE** 

(continued)

WSB\_PROP\_PALETTE newValue is an **HPALETTE** value that represents the new palette that the scroll bar should use when drawing. newValue is a COLORREF value that represents WSB PROP VBKGCOLOR

the background color in a vertical scroll bar.

newValue is one of the following values that changes the visual effects for the vertical scroll bar:

#### FSB\_ENCARTA\_MODE

A standard flat scroll bar is displayed. When the mouse moves over a direction button or the thumb, that portion of the scroll bar will be displayed in 3-D.

#### FSB\_FLAT\_MODE

A standard flat scroll bar is displayed. When the mouse moves over a direction button or the thumb, that portion of the scroll bar will be displayed in inverted colors.

FSB\_REGULAR\_MODE

A normal, nonflat scroll bar is displayed. No special visual effects will be applied.

newValue

New value to set. This parameter depends on the flag passed in index.

fRedraw

Parameter that specifies whether the scroll bar should be redrawn immediately to reflect the change. If this parameter is TRUE, the scroll bar is redrawn; if it is FALSE, the scroll bar is not redrawn.

### Return Values

Returns nonzero if successful, or zero otherwise.

### **Requirements**

Version 4.71 and later of Comctl32.dll.

Windows NT/2000: Requires Windows 2000 (or Windows NT 4.0 with

Internet Explorer 4.0 or later).

Windows *95/98:* Requires Windows 98 (or Windows 95 with Internet Explorer 4.0 or later).

Windows CE: Unsupported.

Header: Declared in commctrl.h.

Import Library: comctI32.lib.

# **FlatSB \_ SetScrol1 Range**

Sets the scroll range of a flat scroll bar. If flat scroll bars are not initialized for the window, this function calls the standard SetScrollRange API.

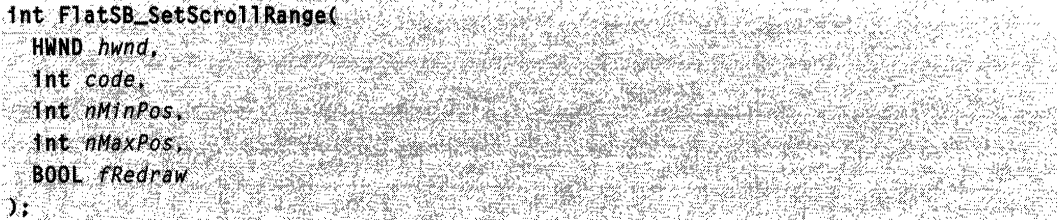

#### **Parameters**

hwnd

Handle to the window that contains the flat scroll bar. This window handle must have been passed previously in a call to InitializeFlatSB.

code

Parameter that specifies the scroll bar type. It can be one of the following values:

SB\_HORZ Sets the scroll range of the horizontal scroll bar.

SB\_VERT Sets the scroll range of the vertical scroll bar.

nMinPos

Parameter that specifies the new minimum scroll range value.

nMaxPos

Parameter that specifies the new maximum scroll range value.

fRedraw

Parameter that specifies whether the scroll bar should be redrawn immediately to reflect the change. If this parameter is TRUE, the scroll bar is redrawn; if it is FALSE, the scroll bar is not redrawn.

### Return Values

Returns nonzero if successful, or zero otherwise.

**A** Requirements

Version 4.71 and later of Comctl32.dll.

Windows NT/2000: Requires Windows 2000 (or Windows NT 4.0 with Internet Explorer 4.0 or later).

Windows 95/98: Requires Windows 98 (or Windows 95 with Internet Explorer 4.0 or later).

Windows CE: Unsupported. Header: Declared in commctrl.h. Import Library: comctI32.lib.

# **FlatSB\_ShowScroliBar**

Shows or hides a flat scroll bar. If flat scroll bars are not initialized for the window, this function calls the standard **ShowScroliBar** API.

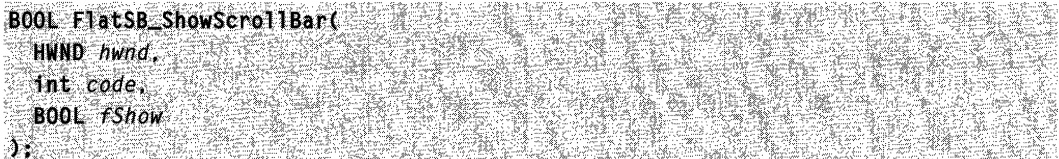

### **Parameters**

#### hwnd

Handle to the window that contains the flat scroll bar. This window handle must have been passed previously in a call to InitializeFlatSB.

code

Parameter that specifies the scroll bar type. It can be one of the following values:

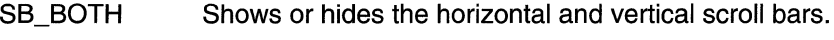

SB HORZ Shows or hides the horizontal scroll bar.

SB VERT Shows or hides the vertical scroll bar.

fShow

Parameter that specifies whether the scroll bar should be shown or hidden. If this parameter is nonzero, the scroll bar will be shown; if it is zero, the scroll bar will be hidden.

### **Return Values**

Returns nonzero if successful, or zero otherwise.

**T** Requirements

**Version 4.71** and later of Comctl32.dll.

**Windows NT/2000:** Requires Windows 2000 (or Windows NT 4.0 with Internet Explorer 4.0 or later).

**Windows 95/98:** Requires Windows 98 (or Windows 95 with Internet Explorer 4.0 or later).

**Windows CE:** Unsupported.

**Header:** Declared in commctrl.h.

**Import Library:** comctI32.lib.

# **UninitializeFlatSB**

Uninitializes flat scroll bars for a particular window. The specified window will revert to having standard scroll bars.

HRESULT UninitializeFlatSB( HWND hwnd **in the state of the state of the state** 

### **Parameters**

**f:** The Control of the Second Property of the Second Property of the Second Property of the Second Property of <br>Property of the Second Property of the Second Property of the Second Property of the Second Property of the S

hwnd

Handle to the window with the flat scroll bars that will be uninitialized.

### **Return Values**

Returns one of the following values:

- E FAIL One of the window's scroll bars is currently in use. The operation cannot be completed at this time.
- **S\_FALSE** The window doesn't have flat scroll bars initialized.
- S OK The operation was successful.

**1.** Requirements

**Version 4.71** and later of Comctl32.dll.

**Windows NT/2000:** Requires Windows 2000 (or Windows NT 4.0 with Internet Explorer 4.0 or later).

**Windows 95/98:** Requires Windows 98 (or Windows 95 with Internet Explorer 4.0 or later).

**Windows CE:** Unsupported. **Header:** Declared in commctrl.h. **Import Library:** comctl32.lib.

## CHAPTER 15

# **Header Controls**

A header control is a window that is usually positioned above columns of text or numbers. It contains a title for each column, and it can be divided into parts. The user can drag the dividers that separate the parts to set the width of each column. The following illustration shows a header control that has labeled columns that give detailed information about files in a directory.

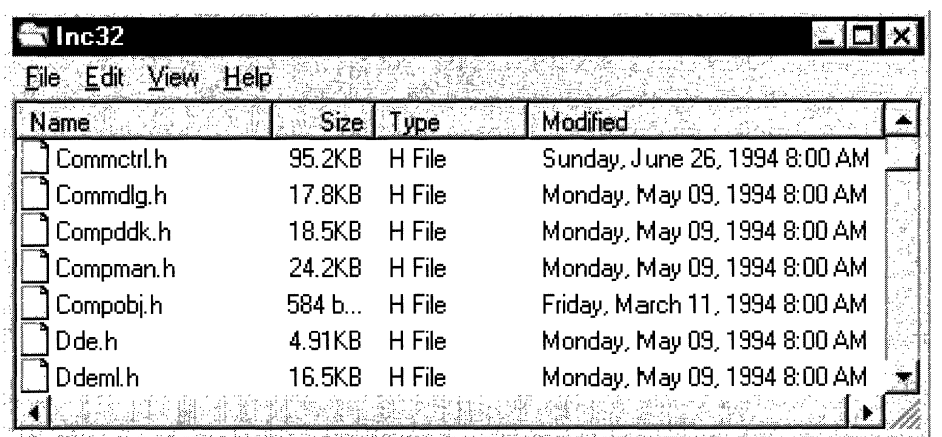

# **Using Header Controls**

You can create a header control by using the **CreateWindowEx** function, specifying the We\_HEADER window class and the appropriate header styles. This window class is registered when the common control dynamic link library (DLL) is loaded. To ensure that this DLL is loaded, use the **InitCommonControlsEx** function. After you create a header control, you can divide it into parts, set the text in each part, and control the appearance of the window by using header window messages.

## **Header Control Size and Position**

Typically, you must set the size and position of a header control to fit within the boundaries of a particular rectangle, such as the client area of a window. By using the HOM\_LAYOUT message, you can retrieve the appropriate size and position values from the header control.

When sending **HDM\_LAYOUT**, you specify the address of an **HDLAYOUT** structure that contains the coordinates of the rectangle that the header control is to occupy and provides a pointer to a WINOOWPOS structure. The control fills the WINOOWPOS

structure with size and position values appropriate for positioning the control along the top of the specified rectangle. The height value is the sum of the heights of the control's horizontal borders and the average height of characters in the font currently selected into the control's device context.

If you want to use **HDM\_LAYOUT** to set the initial size and position of a header control, set the initial visibility state of the control so that it is hidden. After sending HOM\_LAYOUT to retrieve the size and position values, you can use the SetWindowPos function to set the new size, position, and visibility state.

## **Items**

A header control typically has several header items that define the columns of the control. You add an item to a header control by sending the HDM\_INSERTITEM message to the control. The message includes the address of an **HDITEM** structure. This structure defines the properties of the header item, which can include a string, a bitmapped image, an initial size, and an application-defined 32-bit value.

The fmt member of an item's **HDITEM** structure can include either the HDF STRING or HDF BITMAP flag to indicate whether the control displays the item's string or bitmap. If you want to display both a string and a bitmap, create an owner-drawn item by setting the fmt member to include the HDF\_OWNERDRAW flag. The **HDITEM** structure also specifies formatting flags that tell the control whether to center, left-align, or right-align the string or bitmap in the item's rectangle.

**HDM** INSERTITEM returns the index of the newly added item. You can use the index in other messages to set properties or retrieve information about the item. You can delete an item by using the **HDM\_DELETEITEM** message, specifying the index of the item to delete.

You can use the **HDM SETITEM** message to set the properties of an existing header item and the **HDM** GETITEM message to retrieve the current properties of an item. To retrieve a count of the items in a header control, use the HOM\_GETITEMCOUNT message.

## **Owner-Drawn Header Controls**

You can define individuai items of a header control to be owner-drawn items. Using this technique gives you more control than you would otherwise have over the appearance of a header item.

You can use the **HDM\_INSERTITEM** message to insert a new owner-drawn item into a header control or the HOM\_SETITEM message to change an existing item to an ownerdrawn item. Both messages include the address of an HOITEM structure, which should have the **fmt** member set to the HDF\_OWNERDRAW value.

When a header control must draw an owner-drawn item, it sends the **WM\_DRAWITEM** message to the parent window. The *wParam* parameter of the message is the child window identifier of the header control, and the *IParam* parameter is an address of a

DRAWITEMSTRUCT structure. The parent window uses the information in the structure to draw the item. For an owner-drawn item in a header control, the DRAWITEMSTRUCT structure contains the following information.

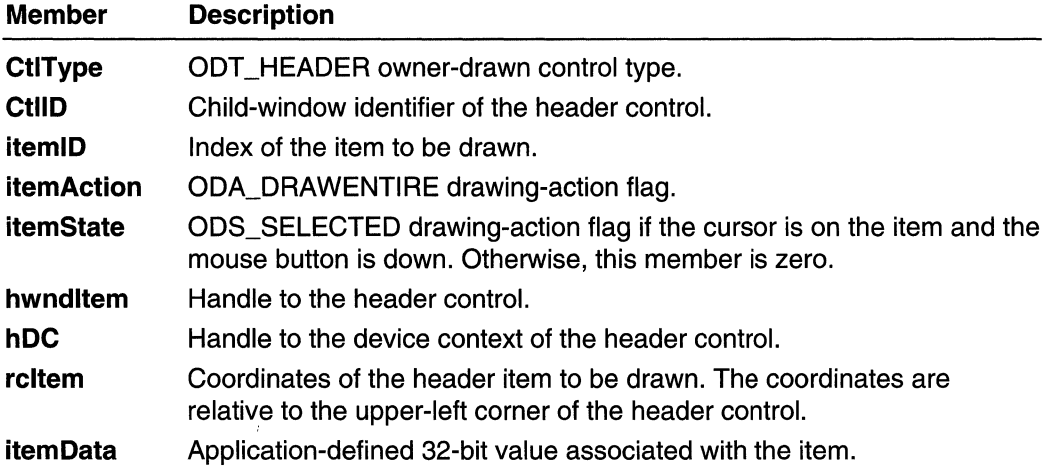

## **Header Control Notification Messages**

A header control sends notification messages to its parent window when the user clicks or double-clicks an item, when the user drags an item divider, and when the attributes of an item change. The parent window receives the notifications in the form of WM\_NOTIFY messages. The following notifications are used with header controls.

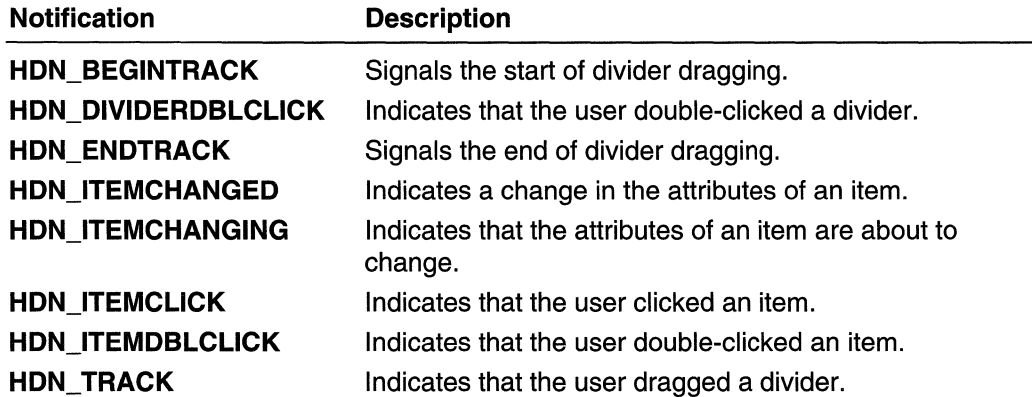

## **Default Header Control Message Processing**

This section describes the window messages handled by the window procedure for the WC HEADER window class.

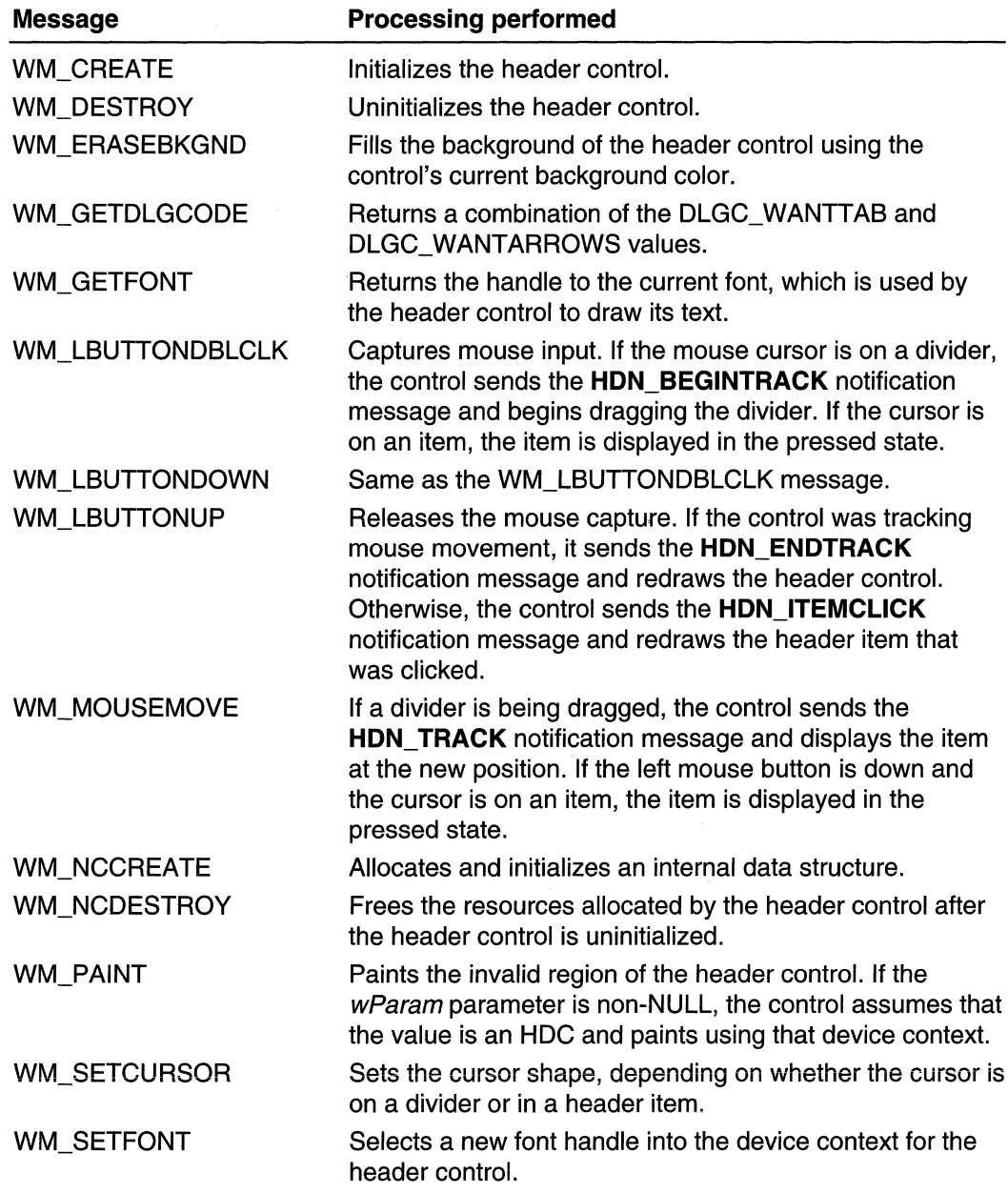

## **Creating a Header Control**

The following example demonstrates how to create a header control and position it along the top of the parent window's client area. The control is initially hidden. The HDM\_LAYOUT message is used to calculate the size and position of the control within the parent window. The control is then repositioned and made visible.

```
H DoCreateHeader \sim creates a header control that is.
\boldsymbol{H}\mathcal{U} positioned along the top of the parent window's<br>\mathcal{U} offent area
// Returns the handle to the header control. All all the season
// hwndParent - handle to the parent window. All assessment windows
200
// Global variable
\mathcal{U}g hinst - handle to the application instance
                             RAMA
extern HINSTANCE a hinst:
                                    d far an de Calendar
HWND DoCreateHeader(HWND hwndParent)
        HWND hwndHeader:
        RECT rcParent:
        HDLAYOUT hdl:
        WINDOWPOS WD:
        // Ensure that the common control DLL is loaded,
        \sqrt{l} and then create the header control.
        InitCommonControlsEx():
        17 ((hwndHeader = CreateWindowEx(0, WC_HEADER, (LPCTSTR) NULL,
                WS_CHILD | WS_BORDER | HDS_BUTTONS | HDS_HORZ,
                0, 0, 0, 0, hwndParent, (HMENU) ID_HEADER, g_hinst,
                (LPVOID) NULL)) == NULL)
           return (HWND) NULL;
        // Retrieve the bounding rectangle of the parent
        // window's client area, and then request size and
        // position values from the header control.
        GetClientRect(hwndParent, &rcParent);
        hcl.prc = Arclarent;hdf. pwpos = \&WD;
        if (ISendMessage(hwndHeader, HDM_LAYOUT, 0, (LPARAM) &hdl))
           return (HWND) NULL:
        // Set the size, position, and visibility of the
        // header control
        SetWindowPos(hwndHeader, wp.hwndInsertAfter, wp.x, wp.y.
           wp.cx, wp.cy, wp.flags | SWP_SHOWWINDOW);
        return hwndHeader;
```
## **Adding an Item to a Header Control**

The following example demonstrates how to use the HDM INSERTITEM message and the HDITEM structure to add an item to a header control. The new item consists of a string that is left-justified within the item rectangle.

```
// DoInsertItem - inserts an item into a header control
// Returns the index of the new item.
H hwndHeader - handle to the header control.
// iInsertAfter - index of the previous item.
// nWidth - width of the new item.
// lpsz - address of the item string.
int DoInsertItem(HWND hwndHeader, int iInsertAfter,
    int nWidth, LPSTR 1psz)
    HDITEM hdi:
    int index:
    hd1.mask = HDI_TEXT | HDI_FORMAT | HDI_WIDTH;
    hdi, pszText = lpsz;hdi.cxy = nWidth;
    hdi.cchTextMax = lstrlen(hdi.pszText);
    hdi, fmt = HDF_LEFT | HDF_STRING;
    index = SendMessage(hwndHeader, HDM_INSERTITEM,
        (WPARAM) iInsertAfter, (LPARAM) &hdi);
    return index:
```
# **Header Control Updates in Internet Explorer**

Header controls in Microsoft Internet Explorer support the following new features.

### Image Lists

New messages for this feature include **HDM\_GETIMAGELIST** and HDM\_SETIMAGELIST. The header control structure HDITEM has been updated to support image lists. Image lists can be used with current bitmap support.

#### Callback Items

Currently, callback support includes header item text and images. Setting a header item's text to the LPSTR\_TEXTCALLBACK value or its image to the UMAGECALLBACK value will cause the control to send an **HDN\_GETDISPINFO** message to request callback information as needed. HDN\_GETDISPINFO is supported by the new **NMHDDISPINFO** structure.

#### Custom Item Ordering

The new messages that support this feature are: HDM\_GETORDERARRAY, HDM\_SETORDERARRAY, and HDM\_ORDERTOINDEX.

#### Drag-and-Drop Manipulation

Drag-and-drop reordering of header items is now available. Implement drag-and-drop support by including the **HDS** DRAGDROP style when creating the control. By default, the header control automatically handles drag-and-drop overhead and graphic effects. However, the owner of the control can manually support drag-and-drop manipulation by handling the HDN\_BEGINDRAG and HDN\_ENDDRAG notification messages. While handling these notifications, the owner might need to send HDM\_CREATEDRAGIMAGE and HDM\_SETHOTDIVIDER messages.

#### Hot Tracking

When this feature is enabled, the item that is under the pointer will be highlighted. You can check whether or not hot tracking is enabled by calling SystemParametersInfo. To enable hot tracking in a header control, create it with the **HDS\_HOTTRACK** style.

#### Text, Bitmaps, and Images

Items can simultaneously display item text, a bitmap, and an image.

## **Header Control Styles**

Header controls have a number of styles, described below, that determine the control's appearance and behavior. You set the initial styles when you create the header control. To retrieve and change the styles after creating the control, use the GetWindowLong and SetWindowLong functions.

#### HDS\_BUTTONS

Each item in the control looks and behaves like a push button. This style is useful if an application carries out a task when the user clicks an item in the header control. For example, an application could sort information in the columns differently depending on which item the user clicks.

#### HDS\_DRAGDROP

Version 4.70. Allows drag-and-drop reordering of header items.

#### HDS FILTERBAR

Version 5.80. Include a filter bar as part of the standard header control. This bar allows users to conveniently apply a filter to the display. Calls to HDM\_LAYOUT will yield a new size for the control and cause the list view to update.

#### HDS\_FULLDRAG

Version 4.70. Causes the header control to display column contents even while the user resizes a column.

#### HDS\_HIDDEN

Indicates a header control that is intended to be hidden. This style does not hide the control. Instead, when you send the **HDM\_LAYOUT** message to a header control with the HDS\_HIDDEN style, the control returns zero in the cy member of the WINDOWPOS structure. You would then hide the control by setting its height to zero.

This can be useful when you want to use the control as an information container instead of a visual control.

#### HDS\_HORZ

Creates a header control with a horizontal orientation.

#### HDS\_HOTTRACK

Version 4.70. Enables hot tracking.

## **Header Control Reference**

## **Header Control Messages**

# **HDM\_CLEARFILTER**

Clears the filter for a given header control. You can send this message explicitly or use the Header ClearFilter macro.

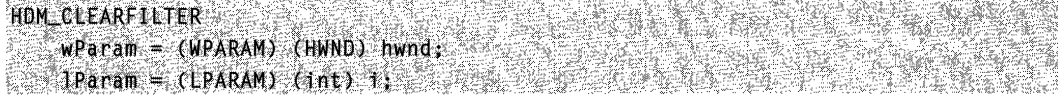

### **Parameters**

hwnd

Handle to the header control.

 $\boldsymbol{i}$ 

Column value indicating which filter to clear.

#### Return Values

Returns the index of the filter control being cleared.

#### **Remarks**

If the column value is specified as  $-1$ , all the filters will be cleared, and the HDN\_FILTERCHANGE notification will be sent only once.

### Requirements and the Requirements

Version 5.80 and later of Comctl32.dll.

Windows NT/2000: Requires Windows 2000 (or Windows NT 4 with Internet Explorer 5 or later installed).

Windows 95/98: Requires Windows 98 or Windows 95 with Internet Explorer 5 or later. Windows CE: Unsupported.

Header: Declared in commctrl.h.

**TH** See Also

**Header ClearAllFilters** 

# **HOM\_CREATEORAGIMAGE**

Creates a semi-transparent version of an item's image for use as a dragging image. You can send this message explicitly or use the Header\_CreateDragImage macro.

HDM\_CREATEDRAGIMAGE rdining.<br>Silan  $;$ wPanam =  $(hPARAM)$  ('nt) lindex;<br>lParam = 0;

#### **Parameters**

ilndex

Zero-based index of the item within the header control. The image assigned to this item is the basis for the transparent image.

#### Return Values

Returns a handle to an image list that contains the new image as its only element.

활동 1993년 - 1995년 **M.** Requirements 1000년 11월 12일 대학교 (~)<br>1922년 12월 1일 대학교 (~)

Version 4.70 and later of Comctl32.dll.

Windows NT/2000: Requires Windows 2000 (or Windows NT 4.0 with Internet Explorer 3.0 and later).

Windows *95/98:* Requires Windows 98 (or Windows 95 with Internet Explorer 3.0 or later).

Windows CE: Requires version 2.0 or later. Header: Declared in commctrl.h.

# **HOM OELETEITEM**

Deletes an item from a header control. You can send this message explicitly or use the **Header Deleteltem** macro.

```
HOM_DELETELTEN; POSSIBISCHER
   wParam = (WPARAM) (int) index;
A Marame Marie Marshare Marshare
```
### **Parameters**

index Index of the item to delete.

#### Return Values

Returns TRUE if successful, or FALSE otherwise.

**Requirements** 

Windows NT/2000: Requires Windows NT 3.51 or later. Windows *95/98:* Requires Windows 95 or later. Windows CE: Requires version 1.0 or later. Header: Declared in commctrl.h.

# **HOM EOITFIL TER**

Starts editing the specified filter.

```
HDM_EDITFILTER
                                  en 2
    wParam = (WPARAM) (int) i;
    IParam = MAKELPARAM(fDiscardChanges. 0)
\lambda , and \lambdain actual mark
```
### **Parameters**

İ

Value specifying the column to edit.

fDiscardChanges

Flag that specifies how to handle the user's editing changes. Use this flag to specify what to do if the user is in the process of editing the filter when the message is sent.

- TRUE Discard the changes made by the user.
- FALSE Accept the changes made by the user.

### Return Values

Returns the index of the filter being edited.

**M** Requirements

Version 5.80 and later of Comcti32.dll.

Windows NT/2000: Requires Windows 2000 (or Windows NT 4 with Internet Explorer 5 or later installed).

Windows *95/98:* Requires Windows 98 or Windows 95 with Internet Explorer 5 or later. Windows CE: Unsupported.

Header: Declared in commctrl.h.

See Also **ALBUM SHOW AND** 

HDM\_CLEARFILTER

# **HDM\_GETBITMAPMARGIN**

Retrieves the width of the bitmap margin for a header control. You can send this message explicitly or use the **Header\_GetBitmapMargin** macro.

HDM\_GETBITMAPMARGIN

 $\begin{array}{rcl} \texttt{wParam} & = & 0: \ \texttt{vParam} & = & 0: \ \end{array}$ 

### **Return Values**

Returns the width of the bitmap margin in pixels. If the bitmap margin was not previously specified, the default value of 3\*GetSystemMetrics(CX\_EDGE} is returned.

앞~ 낡의 왕소리

### **Requirements**

**Version 5.80** and later of Comctl32.dll.

**Windows NT/2000:** Requires Windows 2000 (or Windows NT 4 with Internet Explorer 5 or later installed).

**Windows 95/98:** Requires Windows 98 or Windows 95 with Internet Explorer 5 or later. **Windows CE:** Unsupported.

**Header:** Declared in commctrl.h.

**E. See Also** 

**HDM\_SETBITMAPMARGIN** 

# **HDM\_GETIMAGELIST**

Retrieves the handle to the image list that has been set for an existing header control. You can send this message explicitly or use the **Header\_GetlmageList** macro.

HDM\_GETIMAGELIST  $w$ Param  $= 0$ ;  $Parnm = 0$ 

### **Return Values**

Returns a handle to the image list set for the header control.

### **Requirements**

**Version 4.70** and later of Comctl32.dll.

**Windows NT/2000:** Requires Windows 2000 (or Windows NT 4.0 with Internet Explorer 3.0 and later).

**Windows 95/98:** Requires Windows 98 (or Windows 95 with Internet Explorer 3.0 or later).

Windows CE: Requires version 2.0 or later. Header: Declared in commctrl.h.

# **HDM\_GETITEM**

Retrieves information about an item in a header control. You can send this message explicitly or use the **Header Getitem** macro.

```
HOM GETITEM
                                  eden Br
   wParam = (WPARAM) (int) index;
I Param = (IPARAM) (IPHDITEM) phd1;
```
#### **Parameters**

index

Index of the item for which information is to be retrieved.

phdi

Address of an HDITEM structure. When the message is sent, the mask member indicates the type of information being requested. When the message returns, the other members receive the requested information. If the mask member specifies zero, the message returns TRUE but copies no information to the structure.

#### Return Values

Returns TRUE if successful, or FALSE otherwise.

### Remarks

If the HDI TEXT flag is set in the **mask** member of the **HDITEM** structure, the control may change the **pszText** member of the structure to point to the new text instead of filling the buffer with the requested text. Applications should not assume that the text will always be placed in the requested buffer.

**N** Requirements

Windows NT/2000: Requires Windows NT 3.51 or later. Windows 95/98: Requires Windows 95 or later. Windows CE: Requires version 1.0 or later. Header: Declared in commctrl.h.

# **HDM\_GETITEMCOUNT**

Retrieves a count of the items in a header control. You can send this message explicitly or use the Header\_GetItemCount macro.

HDM\_GETITEMCOUNT  $wParam = 0$ ;  $1$ Param =  $0$ :

### Return Values

Returns the number of items if successful, or -1 otherwise.

**H** Requirements 3322597

Windows NT/2000: Requires Windows NT 3.51 or later. Windows *95/98:* Requires Windows 95 or later. Windows CE: Requires version 1.0 or later. Header: Declared in commctrl.h.

# **HDM\_GETITEMRECT**

Retrieves the bounding rectangle for a given item in a header control. You can send this message explicitly or use the Header\_GetItemRect macro.

```
HDM;'GtrI:'f'EM~gf f ,~ '. .' ....... ' .' 
               wParam = (wPARN) (int) iIndex;
                                                                                                                                                                 <u> 대표 12만</u> 10년<br>기
\blacksquare \blacksquare \blacks
```
### **Parameters**

ilndex

Zero-based index of the header control item for which to retrieve the bounding rectangle.

**IpItemRect** 

Address of a RECT structure that receives the bounding rectangle information.

#### Return Values

Returns nonzero if successful, or zero otherwise.

### **Requirements**

Version 4.70 and later of Comctl32.dll.

Windows NT/2000: Requires Windows 2000 (or Windows NT 4.0 with Internet Explorer 3.0 and later).

Windows *95/98:* Requires Windows 98 (or Windows 95 with Internet Explorer 3.0 or later).

Windows CE: Requires version 2.0 or later. Header: Declared in commctrl.h.

# **HDM\_GETORDERARRAY**

Retrieves the current left-to-right order of items in a header control. You can send this message explicitly or use the **Header\_GetOrderArray** macro.

```
HDM GETORDERARRAY
   wParam = (WPARAM) (int) 1Size;
   TParam = (LPARAM) (LPINT) lpiArray;
```
### **Parameters**

iSize

Number of integer elements that *IpiArray* can hold. This value must be equal to the number of items in the control (see HDM\_GETITEMCOUNT).

IpiArray

Address of an array of integers that receive the index values for items in the header. The number of elements in this array is specified in *iSize* and must be equal to or greater than the number of items in the control. For example, the following code fragment will reserve enough memory to hold the index values:

int iItems, \*IpiArray;

```
// Get memory for buffer.
```
(iItems = SendMessage(hwndHD, HDM\_GETITEMCOUNT, 0,0))I=-1)

```
if(t)[piArray = calloc(iItems,sizeof(int))))
```
MessageBox(hwnd, "Out of memory.", "Error", MB\_OK);

### Return Values

Returns nonzero if successful, and the buffer at *IpiArray* receives the item number for each item in the header control in the order in which they appear from left to right. Otherwise, the message returns zero.

### Requirements

Version 4.70 and later of Comctl32.dll.

Windows NT/2000: Requires Windows 2000 (or Windows NT 4.0 with Internet Explorer 3.0 and later).

Windows *95/98:* Requires Windows 98 (or Windows 95 with Internet Explorer 3.0 or later).

Windows CE: Requires version 2.0 or later.

Header: Declared in commctrl.h.

# **HDM\_ GETUNICODEFORMAT**

Retrieves the UNICODE character format flag for the control. You can send this message explicitly or use the Header\_GetUnicodeFormat macro.

ੈ ਪਹਿਲਾਂ ਹਾਂ ਬ

:// HDM\_GETUNICODEFORMAT<br>:// WParam = 0:<br>:// ]Param = 0:

### Return Values

Returns the UNICODE format flag for the control. If this value is nonzero, the control is using UNICODE characters. If this value is zero, the control is using ANSI characters.

Castro Sir

### Remarks

See the remarks for **CCM\_GETUNICODEFORMAT** for a discussion of this message.

**Requirements Requirements** 

Version 4.00 and later of Comctl32.dll.

Windows NT/2000: Requires Windows NT 4.0 or later. Windows *95/98:* Requires Windows 95 or later. Windows CE: Unsupported. Header: Declared in commctrl.h.

 $\mathbb{R}^n$ HDM\_SETUNICODEFORMAT

# **HDM HITTEST**

Tests a point to determine which header item, if any, is at the specified point.

**HOMELITTEST PORT PRODUCTS AND ARRESTS AND RESIDENT** TParam = (LPARAM) (LPHOHITTESTINFO) phdhtt;

### Parameters

phdhti

Address of an HDHITTESTINFO structure that contains the position to test and receives information about the results of the test.

### Return Values

Returns the index of the item at the specified position, if any, or  $-1$  otherwise.

#### Requirements

Windows NT/2000: Requires Windows NT 3.51 or later. Windows *95/98:* Requires Windows 95 or later. Windows CE: Requires version 1.0 or later. Header: Declared in commctrl.h.

# **HDM\_INSERTITEM**

Inserts a new item into a header control. You can send this message explicitly or use the Header\_lnsertltem macro.

```
HDM_INSERTITEM
   wParam = (WPARAM) (int) index:
 1Param = (LPARAM) (const LPHDITEM) phdis
```
#### **Parameters**

index

Index of the item after which the new item is to be inserted. The new item is inserted at the end of the header control if *index* is greater than or equal to the number of items in the control. If index is zero, the new item is inserted at the beginning of the header control.

phdi

Address of an HDITEM structure that contains information about the new item.

### Return Values

Returns the index of the new item if successful, or  $-1$  otherwise.

**Requirements** 

Windows NT/2000: Requires Windows NT 3.51 or later. Windows *95/98:* Requires Windows 95 or later. Windows CE: Requires version 1.0 or later. Header: Declared in commctrl.h.

# **HDM LAYOUT**

Retrieves the correct size and position of a header control within the parent window. You can send this message explicitly or use the Header\_Layout macro.

```
:~~i~t .... , ·""'i",",.7.
```
#### **Parameters**

p/ayout

Address of an HDLAVOUT structure. The pre member specifies the coordinates of a rectangle, and the pwpos member receives the size and position for the header control within the rectangle.

### Return Values

Returns TRUE if successful, or FALSE otherwise.

**Requirements** 

Windows NT/2000: Requires Windows NT 3.51 or later. Windows *95/98:* Requires Windows 95 or later. Windows CE: Requires version 1.0 or later. Header: Declared in commctrl.h.

# **HDM\_ORDERTOINDEX**

Retrieves an index value for an item based on its order in the header control. You can send this message explicitly or use the Header\_OrderToIndex macro.

HOM\_ORDERTOINDEX  $w$ Param =  $\{WPARAM\}$  10rder;  $\mathbf{P}$  aram = 0.1 is the state of  $\mathbf{P}$ 

### Parameters

iOrder

Order in which the item appears within the header control, from left to right. For example, the index value of the item in the far left column would be O. The value for the next item to the right would be 1, and so on.

### Return Values

Returns INT that indicates the item index. If *iOrder* is invalid (negative or too large), the return equals *iOrder*.

#### Requirements

Version 4.70 and later of Comctl32.dll.

Windows NT/2000: Requires Windows 2000 (or Windows NT 4.0 with Internet Explorer 3.0 and later).

Windows *95/98:* Requires Windows 98 (or Windows 95 with Internet Explorer 3.0 or later).

Windows CE: Requires version 2.0 or later.

Header: Declared in commctrl.h.

# **HDM\_SETBITMAPMARGIN**

Sets the width of the margin, specified in pixels, of a bitmap in an existing header control. You can send this message explicitly or use the **Header SetBitmapMargin** macro.

HDM\_SETBITMAPMARGIN  $w$ Param =  $(w)$ PARAM)  $(n + 1)$  iwidth:  $\mathbf{P}$ aram = 0;

### **Parameters**

iWidth

Width, specified in pixels, of the margin that surrounds a bitmap within an existing header control.

### Return Values

Returns the width of the bitmap margin, in pixels. If the bitmap margin was not previously specified, the default value of 3\*GetSystemMetrics(CX\_EDGE) is returned.

Requirements

Version 5.80 and later of Comctl32.dll.

Windows NT/2000: Requires Windows 2000 (or Windows NT 4 with Internet Explorer 5 or later installed).

Windows 95/98: Requires Windows 98 or Windows 95 with Internet Explorer 5 or later. Windows CE: Unsupported.

Header: Declared in commctrl,h.

**E. See Also** 

HDM\_GETBITMAPMARGIN

# **HDM\_SETFIL TERCHANGETIMEOUT**

Sets the timeout interval between the time a change takes place in the filter attributes and the posting of an **HDN\_FILTERCHANGED** notification. You can send this message explicitly or use the Header\_SetFilterChangeTimeout macro.

HDM\_SETFILTERCHANGETIMEOUT  $WParam = 0$ ; TParam = (LPARAM) is a

### Parameters

 $\mathbf{i}$ 

Timeout value, in milliseconds.

### Return Values

Returns the index of the filter control being modified.

### **A Requirements**

Version 5.80 and later of Comctl32.dll.

Windows NT/2000: Requires Windows 2000 (or Windows NT 4 with Internet Explorer 5 or later installed).

Windows *95/98:* Requires Windows 98 or Windows 95 with Internet Explorer 5 or later. Windows CE: Unsupported.

Header: Declared in commctrl.h.

**ED** See Also

HDN FILTERCHANGE

# **HDM\_SETHOTDIVIDER**

Changes the color of a divider between header items to indicate the destination of an external drag-and-drop operation. You can send this message explicitly or use the Header SetHotDivider macro.

```
HDM_SETHOTDIVIDER
   wParam = (wPARAM) flag;
IParam = (LPARAM) dwInputValue;
```
### **Parameters**

flag

Value specifying the type of value represented by dwlnpufValue. This value can be one of the following:

- TRUE Indicates that *dwlnputValue* holds the client coordinates of the pointer.
- FALSE Indicates that *dwlnputValue* holds a divider index value.

#### dwlnpufValue

Value held in *dwlnputValue* is interpreted depending on the value of flag.

If flag is TRUE, dwinput Value represents the  $x-$  and y-coordinates of the pointer. The x-coordinate is in the low word, and the y-coordinate is in the high word. When the header control receives the message, it highlights the appropriate divider based on the *dwinputValue* coordinates.

If flag is FALSE, dwinputValue represents the integer index of the divider to be highlighted.

### Return Values

Returns a value equal to the index of the divider that the control highlighted.

#### Remarks

This message creates an effect that a header control automatically produces when it has the HDS\_DRAGDROP style. The HDM\_SETHOTDIVIDER message is intended to be used when the owner of the control handles drag-and-drop operations manually.

I Requirements

Version 4.70 and later of Comctl32.dll.

Windows NT/2000: Requires Windows 2000 (or Windows NT 4.0 with Internet Explorer 3.0 and later).

Windows *95/98:* Requires Windows 98 (or Windows 95 with Internet Explorer 3.0 or later).

Windows CE: Requires version 2.0 or later. Header: Declared in commctrl.h.

# **HDM\_SETIMAGELIST**

Assigns an image list to an existing header control. You can send this message explicitly or use the **Header SetImageList** macro.

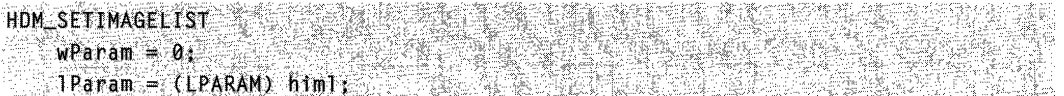

### **Parameters**

himl Handle to an image list.

### Return Values

Returns the handle to the image list previously associated with the control. Returns NULL upon failure or if no image list was set previously.

**14 Requirements** and a state of the state of the state of the state of the state of the state of the state of the state of the state of the state of the state of the state of the state of the state of the state of the sta

Version 4.70 and later of Comctl32.dll.

Windows NT/2000: Requires Windows 2000 (or Windows NT 4.0 with Internet Explorer 3.0 and later).

Windows *95/98:* Requires Windows 98 (or Windows 95 with Internet Explorer 3.0 or later).

**Windows CE:** Requires version 2.0 or later. **Header:** Declared in commctrl.h.

# **HOM SETITEM**

Sets the attributes of the specified item in a header control. You can send this message explicitly or use the **Header\_Setltem** macro.

```
HOM SETITEM
   wParam = (WPARAM)(int) iIndex;
  1Param = (LPARAM)(const LPHDLTEM) phdItem;
```
#### **Parameters**

ilndex

Current index of the item whose attributes are to be changed.

phd/tern

Address of an **HDITEM** structure that contains item information. When this message is sent, the **mask** member of the structure must be set to indicate which attributes are being set.

#### **Return Values**

Returns nonzero upon success, or zero otherwise.

#### **Remarks**

**The HDITEM** structure that supports this message supports item order and image list information. By using these members, you can control the order in which items are displayed and specify images to appear with items.

**Requirements** 

**Windows NT/2000:** Requires Windows **NT** 3.51 or later. **Windows 95/98:** Requires Windows 95 or later. **Windows CE:** Requires version 1.0 or later. **Header:** Declared in commctrl.h.

# **HOM\_SETOROERARRAY**

Sets the left-to-right order of header items. You can send this message explicitly or use the **Header SetOrderArray** macro.

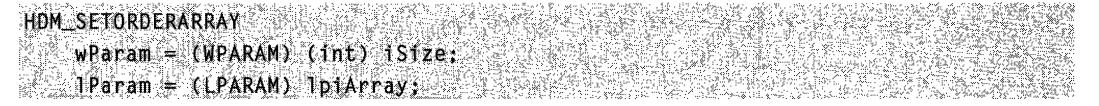
### **Parameters**

iSize

Size of the buffer at *IpiArray*, in elements. This value must equal the value returned by **HDM\_GETITEMCOUNT.** 

IpiArray

Address of an array that specifies the order in which items should be displayed, from left to right. For example, if the contents of the array are  $\{2,0,1\}$ , the control displays item 2, item 0, and item 1, from left to right.

### **Return Values**

Returns nonzero if successful, or zero otherwise.

Requirements

**Version 4.70** and later of ComctI32.dll.

**Windows NT/2000:** Requires Windows 2000 (or Windows **NT** 4.0 with Internet Explorer 3.0 and later).

**Windows 95/98:** Requires Windows 98 (or Windows 95 with Internet Explorer 3.0 or later).

**Windows CE:** Requires version 2.0 or later.

**Header:** Declared in commctrl.h.

# **HDM\_SETUNICODEFORMAT**

Sets the UNICODE character format flag for the control. This message allows you to change the character set used by the control at run time rather than having to re-create the control. You can send this message explicitly or use the **Header\_SetUnicodeFormat** macro.

HDM\_SETUNICODEFORMAT wParam = {WPARAM}(BOOL)fUnicode;  $\mathbf{P}$  aram = 0. The state of  $\mathbf{P}$ 

### **Parameters**

fUnicode

Determines the character set that is used by the control. If this value is nonzero, the control will use UNICODE characters. If this value is zero, the control will use ANSI characters.

### **Return Values**

Returns the previous UNICODE format flag for the control.

### Remarks

See the remarks for CCM\_SETUNICODEFORMAT for a discussion of this message.

**H** Requirements

Version 4.00 and later of Comctl32.dll.

Windows NT/2000: Requires Windows NT 4.0 or later. Windows 95/98: Requires Windows 95 or later. Windows CE: Unsupported. Header: Declared in commctrl.h.

**EE** See Also 線維電池

HDM\_GETUNICODEFORMAT

### **Header Control Macros**

# **HDM\_SETUNICODEFORMAT**

Sets the UNICODE character format flag for the control. This message allows you to change the character set used by the control at run time rather than having to re-create the control. You can send this message explicitly or use the Header SetUnicodeFormat macro.

HDM\_SETUNICODEFORMAT wParam = (WPARAM)(BOOL)fUnicode;  $1$ Param = 0;  $\frac{1}{2}$   $\frac{1}{2}$   $\frac{1}{2$ 

### **Parameters**

#### fUnicode

Determines the character set that is used by the control. If this value is nonzero, the control will use UNICODE characters. If this value is zero, the control will use ANSI characters.

### Return Values

Requirements

Returns the previous UNICODE format flag for the control.

### Remarks

See the remarks for CCM\_SETUNICODEFORMAT for a discussion of this message.

Version 4.00 and later of Comctl32.dll.

**Windows NT/2000:** Requires Windows NT 4.0 or later. **Windows 95/98:** Requires Windows 95 or later. **Windows CE:** Unsupported. **Header:** Declared in commctrl.h.

religioù a **E. See Also** 

**HDM\_GETUNICODEFORMAT** 

### **Header ClearFilter**

Clears the filter for a given header control. You can use this macro or send the **HDM\_CLEARFIL TER** message explicitly.

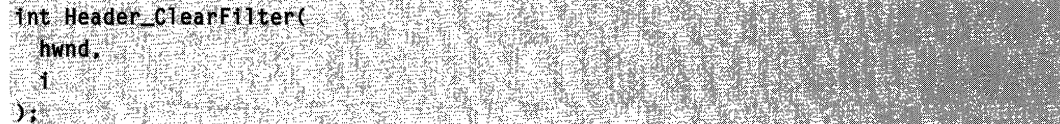

### **Parameters**

hwnd

Handle to the header control.

İ

Value specifying the column of the filter to be cleared. Specifying -1 will clear all of the filters.

### **Remarks**

If the column value is specified as  $-1$ , all the filters will be cleared and the **HDN\_FILTERCHANGE** notification will be sent only once.

**Requirements** 

**Version 5.80** and later of Comctl32.dll.

**Windows NT/2000:** Requires Windows 2000 (or Windows NT 4 with Internet Explorer 5 or later installed).

**Windows 95/98:** Requires Windows 98 or Windows 95 with Internet Explorer 5 or later. **Windows CE:** Unsupported.

**Header:** Declared in commctrl.h.

**E.S.** See Also

**Header\_ClearAllFilters** 

### **Header \_ CreateDraglmage**

Creates a transparent version of an item image within an existing header control. You can use this macro or send the **HDM\_CREATEDRAGIMAGE** message explicitly.

HIMAGElIST H.eader \_CreateDr.aglmage( . IIWK[)hwndHlJ. . .. '. .

fnt *ilndex*<br>);

### **Parameters**

hwndHD

Handle to a header control.

ilndex

Zero-based index of the item within the header control. The image assigned to this item is used as the basis for the transparent image.

### **Return Values**

Returns a handle to an image list that contains the new image as its only element.

Requirements and the Requirements

**Version 4.70** and later of Comctl32.dll.

**Windows NT/2000:** Requires Windows 2000 (or Windows **NT** 4.0 with Internet Explorer 3.0 and later).

**Windows 95/98:** Requires Windows 98 (or Windows 95 with Internet Explorer 3.0 or later).

**Windows CE:** Requires version 2.0 or later. **Header:** Declared in commctrl.h.

### **Header \_Deleteltem**

Deletes an item from a header control. You can use this macro or send the **HDM\_DELETEITEM** message explicitly.

nOOL ijeaderJl~:r~'telter.t ·':hlmdItD.· ..,.'. index  $\mathbf{H}$  is the state

### **Parameters**

hwndHD

Handle to the header control.

index

Index of the item to delete.

### Return Values

Returns TRUE if successful, or FALSE otherwise.

### Remarks

The Header\_Deleteltem macro is defined as follows:

#define Header DeleteItem(hwndHD, index)  $\lambda$ (BOOL)SendMessage((hwndHO), HDM\_DELETEITEM, (WPARAM)(int)(index), 0)

**Requirements** 

Windows NT/2000: Requires Windows NT 3.51 or later. Windows 95/98: Requires Windows 95 or later. Windows CE: Requires version 1.0 or later. Header: Declared in commctrl.h.

### **Header \_EditFilter**

Starts editing the specified filter control.

Int Header\_EditFilter( hwnd. -€. fDiscardChanges  $\lambda$  , and the  $\lambda$ 

### **Parameters**

hwnd

Handle to the header control.

 $\mathbf{i}$ 

Value specifying the column to edit.

fDiscardChanges

Flag that specifies how to handle the user's editing changes. Use this flag to specify what to do if the user is in the process of editing the filter when the message is sent.

**TRUE** 

Discard the changes made by the user.

FALSE

Accept the changes made by the user.

### Return Values

Returns the index of the filter control being edited.

**A** Requirements

Version 5.80 and later of Comctl32.dll.

Windows NT/2000: Requires Windows 2000 (or Windows NT 4 with Internet Explorer 5 or later installed).

Windows *95/98:* Requires Windows 98 or Windows 95 with Internet Explorer 5 or later. Windows CE: Unsupported.

Header: Declared in commctrl.h.

See Also BARA ANG PARTITION

HDM\_EDITFILTER

# **Header \_ GetBitmapMargin**

Retrieves the width of the margin (in pixels) of a bitmap in an existing header control. You can use this macro or send the **HDM\_GETBITMAPMARGIN** message explicitly.

Header\_GetBitmapMargint <u> National Collector (1998)</u> hwnd  $\lambda$  . The second  $\lambda$ 

### **Parameters**

hwnd Handle to a header control.

### Return Values

Returns the width of the bitmap margin in pixels. If the bitmap margin was not previously specified, the default value of 3\*GetSystemMetrics(CX\_EDGE) is returned.

Requirements

Version 5.80 and later of Comctl32.dll.

Windows NT/2000: Requires Windows 2000 (or Windows NT 4 with Internet Explorer 5 or later installed).

Windows *95/98:* Requires Windows 98 or Windows 95 with Internet Explorer 5 or later. Windows CE: Unsupported.

Header: Declared in commctrl.h.

**Excess Also** 

Header \_ SetBitmapMargin

# **Header \_ GetlmageList**

Retrieves the handle to the image list that has been set for an existing header control. You can use this macro or send the **HDM\_GETIMAGELIST** message explicitly.

HIMAGELIST Header\_GetImageList(HWND hwndHD);

### **Parameters**

hwndHD Handle to a header control.

### **Return Values**

Returns the handle to the image list that is set for the header control.

### Requirements

**Version 4.70** and later of Comctl32.dll.

**Windows NT/2000:** Requires Windows 2000 (or Windows **NT** 4.0 with Internet Explorer 3.0 and later).

**Windows 95/98:** Requires Windows 98 (or Windows 95 with Internet Explorer 3.0 or later).

**Windows CE:** Requires version 2.0 or later. **Header:** Declared in commctrl.h.

### **Header \_ Getltem**

Retrieves information about an item in a header control. You can use this macro or send the **HDM\_GETITEM** message explicitly.

```
BOOL Header_GetItem(
     HWND hwndHD,
     int index.
     LPHDITEM phd1
\label{eq:reduced} \begin{split} \mathbf{Y}_i \in \mathbb{R}^{N_i} \times \mathbb{R}^{N_i} \times \mathbb{R}^{N_i} \end{split}
```
### **Parameters**

hwndHD

Handle to the header control.

index

Index of the item for which information is to be retrieved.

phdi

Address of an **HDiTEM** structure. When the message is sent, the **mask** member indicates the type of information being requested. When the message returns, the other members receive the requested information. If the mask member specifies zero, the message returns TRUE but copies no information to the structure.

### Return Values

Returns TRUE if successful, or FALSE otherwise.

### Remarks

If the HDI\_TEXT flag is set in the **mask** member of the **HDITEM** structure, the control may change the pszText member of the structure to point to the new text instead of filling the buffer with the requested text. Applications should not assume that the text will always be placed in the requested buffer.

The **Header GetItem** macro is defined as follows:

#define Header\_GetItem(hwndHD, index, phdi) (BOOL)SendMessage((hwndHD), HDM\_GETITEM, (WPARAM)(int)(index), (LPARAM)(LPHDITEM)(phdi))

**Requirements** 

Windows NT/2000: Requires Windows NT 3.51 or later. Windows *95/98:* Requires Windows 95 or later. Windows CE: Requires version 1.0 or later. Header: Declared in commctrl.h.

### **Header \_ GetltemCount**

Retrieves a count of the items in a header control. You can use this macro or send the HDM\_GETITEMCOUNT message explicitly.

int Header\_GetItemCount( hwndHD  $\lambda$  . The set of  $\mathbb{R}^n$ 

### **Parameters**

hwndHD Handle to the header control.

### Return Values

Returns the number of items if successful, or  $-1$  otherwise.

### Remarks

The Header\_GetItemCount macro is defined as follows:

#define Header\_GetItemCount(hwndHD) \ (int)SendMessage((hwndHD), HDM\_GETITEMCOUNT, 0, 0L)

Requirements

Windows NT/2000: Requires Windows NT 3.51 or later. Windows *95/98:* Requires Windows 95 or later. Windows CE: Requires version 1.0 or later. Header: Declared in commctrl.h.

### **Header \_ GetltemRect**

Retrieves the bounding rectangle for a given item in a header control. You can use this macro or send the HDM\_GETITEMRECT message explicitly.

BOOL Header\_GetItemRect( HWND hwndHD int ilndex. LPRECT IpItemRect  $\mathcal{H}$  . The set of  $\mathcal{H}$ 

### **Parameters**

### hwndHD

Handle to a header control.

### i1ndex

Zero-based index of the header control item for which to retrieve the bounding rectangle.

### **IpItemRect**

Address of a RECT structure that receives the bounding rectangle information.

### Return Values

Returns nonzero if successful, or zero otherwise.

### **No Requirements**

Version 4.70 and later of Comctl32.dll.

Windows NT/2000: Requires Windows 2000 (or Windows NT 4.0 with Internet Explorer 3.0 and later).

Windows *95/98:* Requires Windows 98 (or Windows 95 with Internet Explorer 3.0 or later).

Windows CE: Requires version 2.0 or later.

Header: Declared in commctrl.h.

### **Header \_ GetOrder Array**

Retrieves the current left-to-right order of items in a header control. You can use this macro or send the HDM GETORDERARRAY message explicitly.

```
BOOL Header GetOrderArray(
 HUND: hwndHD:int 151ze, 12e\intnt *IpiArray\mathcal{N} = \{1,2,3,4,5\}
```
### **Parameters**

hwndHD

Handle to a header control.

iSize

Number of integer elements that *IpiArray* can hold. This value must be equal to or greater than the number of items in the control (see HDM\_GETITEMCOUNT).

IpiArray

Address of an array of integers that receive the index values for items in the header. The number of elements in this array is specified in *iSize* and must be equal to or greater than the number of items in the control. For example, the following code fragment will reserve enough memory to hold the index values:<br>
interior index values:

\*IpiArray;

```
Aara
// Get memory for buffer
1f((iItems = SendMessage(hwndHD, HDM_GETITEMCOUNT, 0,0))!=1)
    if(1(fp1Array - ca11oc(i1tems,s1zeoft(int)))MessageBoxChwnd, "Out of memory.", "Error", MB_OK);
```
### Return Values

Returns nonzero if successful, and the buffer at *IpiArray* receives the item number of each item in the header control in the order in which they appear from left to right. Returns zero otherwise.

```
1 Requirements 1999
```
Version 4.70 and later of Comctl32.dll.

Windows NT/2000: Requires Windows 2000 (or Windows NT 4.0 with Internet Explorer 3.0 and later).

Windows *95/98:* Requires Windows 98 (or Windows 95 with Internet Explorer 3.0 or later).

Windows CE: Requires version 2.0 or later.

Header: Declared in commctrl.h.

### **Header \_ GetU n icodeFormat**

Retrieves the UNICODE character format flag for the control. You can use this macro or send the HDM\_GETUNICODEFORMAT message explicitly.

**BOOL Header GetUnicodeFormat(** HWND hwnd  $\Lambda$  . We have the  $\Lambda$ 

### **Parameters**

hwnd Handle to the control.

### Return Values

Returns the UNICODE format flag for the control. If this value is nonzero, the control is using UNICODE characters. If this value is zero, the control is using ANSI characters.

**Requirements** 

Version 4.00 and later of Comctl32.dll.

Windows NT/2000: Requires Windows NT 4.0 or later. Windows 95/98: Requires Windows 95 or later. Windows CE: Unsupported. Header: Declared in commctrl.h.

**Ed See Also** 

#### Header \_SetUnicodeFormat

### **Header \_Insertltem**

Inserts a new item into a header control. You can use this macro or send the **HDM\_INSERTITEM** message explicitly.

```
int Header_InsertItem(
 hwndHD,
  index,
  phdi
```
### **Parameters**

hwndHD Handle to the header control. index

Index of the item after which the new item is to be inserted. The new item is inserted at the end of the header control if index is greater than or equal to the number of items in the control. If index is zero, the new item is inserted at the beginning of the header control.

phdi

Address of an HOITEM structure that contains information about the new item.

### Return Values

Returns the index of the new item if successful, or  $-1$  otherwise.

### Remarks

The **Header** Insertitem macro is defined as follows:

```
#define Header_InsertItem(hwndHD, index, phd1) \\ ..............................
   (tnt) Seni:lMe:ss1:I1JeYChwndflP) ~.·.,IH~M"':'lNSERnrEM.· 
..tt:fiARAM) «:l~$t~?H~i.:r~k)fpl\~~)) .• i· ........ '.J
```
**El** Requirements

Windows NT/2000: Requires Windows NT 3.51 or later. Windows *95/98:* Requires Windows 95 or later. Windows CE: Requires version 1.0 or later. Header: Declared in commctrl.h.

### **Header\_Layout**

Retrieves the correct size and position of a header control within the parent window. You can use this macro or send the HDM\_LAYOUT message explicitly.

1592 S. ISBN

BOOL Header\_Layout( hwndHD. playout ■ 高手電話

### **Parameters**

hwndHD

Handle to the header control.

playout

Address of an **HDLAYOUT** structure. The **prc** member specifies the coordinates of a rectangle, and the pwpos member receives the size and position for the header control within the rectangle.

### Return Values

Returns TRUE if successful, or FALSE otherwise.

### Remarks

The **Header** Layout macro is defined as follows:

```
#define Header Layout(hwndHD, playout) \
    (BOOL)SendMessage((hwndHD), HDM_LAYOUT, 0,
    (LPARAM)(PLHDLAYOUT)(playout))
```
Requirements

Windows NT/2000: Requires Windows NT 3.51 or later. Windows *95/98:* Requires Windows 95 or later. Windows CE: Requires version 1.0 or later. Header: Declared in commctrl.h.

### **Header OrderToIndex**

Retrieves an index value for an item based on its order in the header control. You can use this macro or send the **HDM\_ORDERTOINDEX** message explicitly.

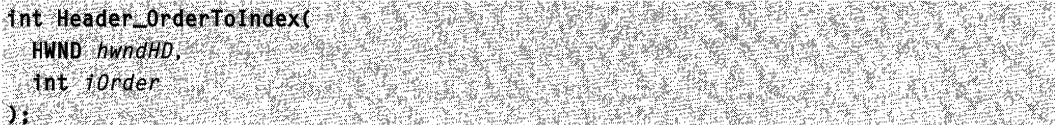

### **Parameters**

hwndHD

Handle to a header control.

iOrder

Order that the item appears within the header control, from left to right. The index value of the item in the far left column would be 0, the next item to the right would be 1, and so on.

### Return Values

Returns an INT that specifies the index of the item. If *iOrder* is invalid (negative or too large), the return equals *iOrder*.

**Requirements** 

Version 4.70 and later of Comctl32.dll.

Windows NT/2000: Requires Windows 2000 (or Windows NT 4.0 with Internet Explorer 3.0 and later).

**Windows 95/98:** Requires Windows 98 (or Windows 95 with Internet Explorer 3.0 or later).

**Windows CE:** Requires version 2.0 or later. **Header:** Declared in commctrl.h.

### **Header \_SetBitmapMargin**

Sets the width of the margin for a bitmap in an existing header control. You can use this macro or send the **HDM\_SETBITMAPMARGIN** message explicitly.

int Header\_SetBitmapMargin( hwnd. **iWidth** A SERIA SERIA

### **Parameters**

hwnd

Handle to a header control.

iWidth

Width, specified in pixels, of the margin that surrounds a bitmap within an existing header control.

### **Return Values**

Returns width of the bitmap margin in pixels. If the bitmap margin was not previously specified, the default value of 3\*GetSystemMetrics(CX\_EDGE) is returned.

Requirements

**Version 5.80** and later of Comctl32.dll.

**Windows NT/2000:** Requires Windows 2000 (or Windows NT 4 with Internet Explorer 5 or later installed).

**Windows 95/98:** Requires Windows 98 or Windows 95 with Internet Explorer 5 or later. **Windows CE:** Unsupported.

 $\mathbb{E}_{\mathcal{F}^{\text{in}}(\mathcal{K})}$ 

**Header:** Declared in commctrl.h.

**Header \_ GetBitmapMargin** 

See Also

# **Header \_ SetFilterChangeTimeout**

Sets the timeout interval between the time a change takes place in the filter attributes and the posting of an HDN\_FILTERCHANGED notification. You can use this macro or send the HDM\_SETFILTERCHANGETIMEOUT message explicitly.

int Header\_SetFilterChangeTimeout( hwnd. n Alba  $\sum_{i=1}^{n}$ 

### **Parameters**

hwnd Handle to the header control.

 $\mathbf{i}$ 

Timeout value, in milliseconds.

### Return Values

Returns the index of the filter control being modified.

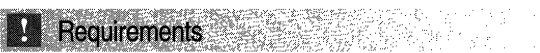

Version 5.80 and later of Comctl32.dll.

Windows NT/2000: Requires Windows 2000 (or Windows NT 4 with Internet Explorer 5 or later installed).

Windows *95/98:* Requires Windows 98 or Windows 95 with Internet Explorer 5 or later. Windows CE: Unsupported.

Header: Declared in commctrl.h.

**BER** See Also

HDN\_FIL TERCHANGE, HDM\_SETFIL TERCHANGETIMEOUT

# **Header \_ SetHotDivider**

Changes the color of a divider between header items to indicate the destination of an external drag-and-drop operation. You can use this macro or send the HDM\_SETHOTDIVIDER message explicitly.

int Header SetHotDivider( HWND hwndHD,  $B00L$  *flag* DWORD dwinputValue **小孩的过去分词** 

### **Parameters**

hwndHD

Handle to a header control.

flag

Value specifying how dwlnpufValue is to be interpreted. The value in this field can be one of the following:

TRUE Indicates that *dwlnputValue* holds client coordinates of the pointer.

FALSE Indicates that *dwlnputValue* holds a divider index value.

dwlnputValue

Value held here is interpreted depending on the value of flag.

If flag is TRUE, dwlnputValue represents the x- and y- client coordinates of the pointer. The x-coordinate is in the low word, and the y-coordinate is in the high word. Upon receiving the message, the header control highlights the appropriate divider based on the *dwlnputValue* coordinates.

If flag is FALSE, *dwinputValue* represents the integer index of the divider that will be highlighted.

### Return Values

Returns the index of the divider that the control highlighted.

### Remarks

A header control set to the **HDS** DRAGDROP style produces this effect automatically. This message is intended to be used when the owner of the control handles drag-anddrop operations manually.

**Requirements DE LEASTER DE LA SECONDE DE LA SECONDE DE LA SECONDE DE LA SECONDE DE LA SECONDE DE LA SECONDE DE LA SECONDE D** 

Version 4.70 and later of Comctl32.dll.

Windows NT/2000: Requires Windows 2000 (or Windows NT 4.0 with Internet Explorer 3.0 and later).

Windows *95/98:* Requires Windows 98 (or Windows 95 with Internet Explorer 3.0 or later).

Windows CE: Requires version 2.0 or later. Header: Declared in commctrl.h.

# **Header \_SetlmageList**

Assigns an image list to an existing header control. You can use this macro or send the HDM\_SETIMAGELIST message explicitly.

HIMAGELIST Header\_SetImageList(

HWND hwndHD. HIMAGELIST himl  $\sum_{i=1}^n$ 

### **Parameters**

hwndHD

Handle to a header control.

himl

Handle to an image list.

### **Return Values**

Returns the handle to the image list previously assigned to the header control, or NULL if there is no previous image list.

Requirements

**Version 4.70** and later of ComctI32.dll.

**Windows NT/2000:** Requires Windows 2000 (or Windows NT 4.0 with Internet Explorer 3.0 and later).

**Windows 95/98:** Requires Windows 98 (or Windows 95 with Internet Explorer 3.0 or later).

**Windows CE:** Requires version 2.0 or later. **Header:** Declared in commctrl.h.

### **Header \_ Setltem**

Sets the attributes of the specified item in a header control. You can use this macro or send the **HDM\_SETITEM** message explicitly.

BOOL Header\_SetItem( hwndHD. iindex; phdItem  $\mathcal{M} \times \mathbb{R}$  , we have the  $\mathcal{M}$ 

### **Parameters**

### hwndHD

Handle to a header control.

#### ilndex

Current index of the item whose attributes are to be changed.

#### phdltem

Address of an **HDITEM** structure that contains item information. When this message is sent, the **mask** member of the structure must be set to indicate which attributes are being set.

### **Return Values**

Returns nonzero if successful, or zero otherwise.

#### **Remarks**

The **HDITEM** structure that supports this macro supports item order and image list information. By using these members, you can control the order in which items are displayed and specify images to appear with items.

**A** Requirements

**Windows NT/2000:** Requires Windows NT 3.51 or later. **Windows 95/98:** Requires Windows 95 or later. **Windows CE:** Requires version 1.0 or later. **Header:** Declared in commctrl.h.

### **Header \_ SetOrder Array**

Sets the left-to-right order of header items. You can use this macro or send the **HDM\_SETORDERARRAY** message explicitly.

```
BOOL Header_SetOrderArray(
 HWND hwndHD.
 int 151 2e.
```

```
int *IpiArray
\sum in the set is the set of \mathbb{R}
```
### **Parameters**

hwndHD

Handle to a header control.

iSize

Size of the buffer at *lpiArray*, in elements. This value must equal the value returned by **HDM\_GETITEMCOUNT.** 

JpiArray

Address of an array that specifies the order in which items should be displayed, from left to right. For example, if the contents of the array are  $\{2,0,1\}$ , the control displays item 2, item 0, and item 1, from left to right.

### Return Values

Returns nonzero if successful, or zero otherwise.

### **BA** Requirements

Version 4.70 and later of Comctl32.dll.

Windows NT/2000: Requires Windows 2000 (or Windows NT 4.0 with Internet Explorer 3.0 and later).

Windows *95/98:* Requires Windows 98 (or Windows 95 with Internet Explorer 3.0 or later).

Windows CE: Requires version 2.0 or later. Header: Declared in commctrl.h.

### **Header\_SetUnicodeFormat**

Sets the UNICODE character format flag for the control. This message allows you to change the character set used by the control at run time rather than having to re-create the control. You can use this macro or send the **HDM\_SETUNICODEFORMAT** message explicitly.

```
BOOL Header SetUnicodeFormat(
  HWND hwnd.
  BOOL funicode
Arthur Communist Communist Communist
```
### **Parameters**

hwnd

Handle to the control.

fUnicode

Determines the character set that is used by the control. If this value is nonzero, the control will use UNICODE characters. If this value is zero, the control will use ANSI characters.

### Return Values

Returns the previous UNICODE format flag for the control.

Requirements

Version 4.00 and later of Comctl32.dll.

Windows NT/2000: Requires Windows NT 4.0 or later. Windows *95/98:* Requires Windows 95 or later. Windows CE: Unsupported. Header: Declared in commctrl.h.

See Also Header GetUnicodeFormat

### **Header Control Notification Messages**

### **HDN\_BEGINDRAG**

Sent by a header control when a drag operation has begun on one of its items. This notification message is sent only by header controls that are set to the HDS\_DRAGDROP style. This notification is sent in the form of a WM\_NOTIFY message.

HDN BEGINDRAG AND A MARINE DESIGN  $\therefore$  pNMHeader = (LPNMHEADER) lParam;

### **Parameters**

pNMHeader

Address of an NMHEADER structure containing information about the header item that is being dragged.

### Return Values

To allow the header control to automatically manage drag-and-drop operations, return FALSE. If the owner of the control is manually performing drag-and-drop reordering, return TRUE.

### Remarks

A header control defaults to automatically managing drag-and-drop reordering. Returning TRUE to indicate external (manual) drag-and-drop management allows the owner of the control to provide custom services as part of the drag-and-drop process.

### **Requirements**

Version 4.70 and later of Comctl32.dll.

Windows NT/2000: Requires Windows 2000 (or Windows NT 4.0 with Internet Explorer 3.0 and later).

Windows *95/98:* Requires Windows 98 (or Windows 95 with Internet Explorer 3.0 or later).

Windows CE: Requires version 2.0 or later. Header: Declared in commctrl.h.

# **HDN\_BEGINTRACK**

Notifies a header control's parent window that the user has begun dragging a divider in the control (that is, the user has pressed the left mouse button while the mouse cursor is on a divider in the header control). This notification message is sent in the form of a WM\_NOTIFY message.

HON BEGINTRACK De phdn = (LPNMHEADER) IParam;

### **Parameters**

phdn

Address of an NMHEADER structure that contains information about the header control and the item whose divider is to be dragged.

### Return Values

Returns FALSE to allow tracking of the divider, or TRUE to prevent tracking.

**B** Requirements

Windows NT/2000: Requires Windows NT 3.51 or later. Windows 95/98: Requires Windows 95 or later. Windows CE: Requires version 1.0 or later. Header: Declared in commctrl.h.

# **HDN\_DIVIDERDBLCLICK**

Notifies a header control's parent window that the user double-clicked the divider area of the control. This notification message is sent in the form of a WM\_NOTIFY message.

HON DIVIDERDBLCLICK  $\phi$  phdn = (LPNMHEADER) TParam;

### Parameters

phdn

Address of an **NMHEADER** structure that contains information about the header control and the item whose divider was double-clicked.

### Return Values

No return value.

Requirements

Windows NT/2000: Requires Windows NT 3.51 or later. Windows 95/98: Requires Windows 95 or later.

**Windows CE:** Requires version 1.0 or later. **Header:** Declared in commctrl h.

# **HDN ENDDRAG**

Sent by a header control when a drag operation has ended on one of its items. This notification is sent as a **WM\_NOTIFY** message. Only header controls that are set to the **HDS\_DRAGDROP** style send this notification.

```
HDN ENDDRAG
pNMHeader = (LPNMHEADER) 1Param;
```
### **Parameters**

pNMHeader

Address of an **NMHEADER** structure containing information about the header item that was being dragged.

### **Return Values**

To allow the control to automatically place and reorder the item, return FALSE. To prevent the item from being placed, return TRUE.

### **Remarks**

If the owner is performing external (manual) drag-and-drop management, it must return FALSE. The owner then must reorder header items manually by sending **HDM\_SETITEM or HDM\_SETORDERARRAY.** 

Requirements

**Version 4.70** and later of Comctl32.dll.

**Windows NT/2000:** Requires Windows 2000 (or Windows NT 4.0 with Internet Explorer 3.0 and later).

**Windows 95/98:** Requires Windows 98 (or Windows 95 with Internet Explorer 3.0 or later).

**Windows CE:** Requires version 2.0 or later. **Header:** Declared in commctrl.h.

# **HDN\_ENDTRACK**

Notifies a header control's parent window that the user has finished dragging a divider. This notification message sent in the form of a **WM\_NOTIFY** message.

**HDN\_ENDTRACK**  $phdn = (LPNMHEADER)$   $TParam;$ 

### Parameters

phdn

Address of an NMHEADER structure that contains information about the header control and the item whose divider was dragged.

### Return Values

No return value.

Requirements

Windows NT/2000: Requires Windows NT 3.51 or later. Windows *95/98:* Requires Windows 95 or later. Windows CE: Requires version 1.0 or later. Header: Declared in commctrl.h.

# **HDN\_FIL TERBTNCLICK**

Notifies the header control's parent window when the filter button is clicked or in response to an HDM\_SETITEM message.

HDN\_FILTERBTNCLICK phdr = (EPNMHDFILTERBINGLICK) TParam;

### Parameters

phdr

Address of an **NMHDFILTERBTNCLICK** structure that contains information about the header control and the header filter button.

### Return Values

If you return TRUE, an HDN\_FILTERCHANGED notification will be sent to the header control's parent window. This notification gives the parent window an opportunity to synchronize its user interface elements. Return FALSE if you don't want the notification sent.

### **N** Requirements

Version 5.80 and later of Comctl32.dll.

Windows NT/2000: Requires Windows 2000 (or Windows NT 4 with Internet Explorer 5 or later installed).

Windows *95/98:* Requires Windows 98 or Windows 95 with Internet Explorer 5 or later. Windows CE: Unsupported.

Header: Declared in commctrl.h.

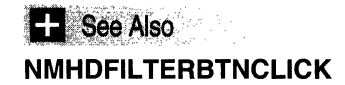

# **HDN\_FIL TERCHANGE**

Notifies the header control's parent window that the attributes of a header control filter are being changed or edited.

#DN\_FILTERCHANGE<br>~~<br>phor = (LPNMHEADER) TParam;

### **Parameters**

phdr

Address of an NMHEADER structure that contains information about the header control and the header item, including the attributes that are about to change.

### Return Values

No return value.

**IN Requirements** 

Version 5.80 and later of Comctl32.dll.

Windows NT/2000: Requires Windows 2000 (or Windows NT 4 with Internet Explorer 5 or later installed).

Windows *95/98:* Requires Windows 98 or Windows 95 with Internet Explorer 5 or later. Windows CE: Unsupported.

Header: Declared in commctrl.h.

**H** See Also

HDM\_SETFILTERCHANGETIMEOUT

### **HDN\_ GETDISPINFO**

Sent to the owner of a header control when the control needs information about a callback header item. This notification is sent as a WM\_NOTIFY message.

HON GETOTSPINED pDTspInfo = \LPNMHDDISPINFO) lParam: 2007

### **Parameters**

pDisplnfo

Address of an **NMHDDISPINFO** structure. On input, the fields of the structure specify what information is required and the item of interest.

### **Remarks**

Fill the appropriate members of the structure to return the requested information to the header control. **If** your message handler sets the **mask** member of the **NMHDDISPINFO**  structure to HDI DI SETITEM, the header control stores the information and will not request it again.

**Requirements** 

**Version 4.70** and later of Comctl32.dll.

**Windows NT/2000:** Requires Windows 2000 (or Windows **NT** 4.0 with Internet Explorer 3.0 and later).

**Windows 95/98:** Requires Windows 98 (or Windows 95 with Internet Explorer 3.0 or later).

**Windows CE:** Requires version 2.0 or later.

**Header:** Declared in commctrl.h.

# **HDN\_ITEMCHANGED**

Notifies a header control's parent window that the attributes of a header item have changed. This notification message is sent in the form of a **WM\_NOTIFY** message.

STYRAUSE HDN\_ITEMCHANGED phdr = (LPNMHEADER) TParam:

### **Parameters**

phdr

Address of an **NMHEADER** structure that contains information about the header control, including the attributes that have changed.

### **Return Values**

No return value.

Requirements  $\cdot$   $\cdot$  .

**Windows NT/2000:** Requires Windows **NT** 3.51 or later. **Windows 95/98:** Requires Windows 95 or later. **Windows CE:** Requires version 1.0 or later. **Header:** Declared in commctrl.h.

### **HDN\_ITEMCHANGING**

Notifies a header control's parent window that the attributes of a header item are about to change. This notification message is sent in the form of a WM\_NOTIFY message.

HDN\_ITEMCHANGING **WE**  $phdr = (IPNMHEADER)$  'lParam'; and  $\frac{1}{2}$  is the contract of  $\frac{1}{2}$ 

### Parameters

phdr

Address of an NMHEADER structure that contains information about the header control and the header item, including the attributes that are about to change.

### Return Values

Returns FALSE to allow the changes, or TRUE to prevent them.

**Requirements** 

Windows NT/2000: Requires Windows NT 3.51 or later. Windows 95/98: Requires Windows 95 or later. Windows CE: Requires version 1.0 or later. Header: Declared in commctrl.h.

### **HDN\_ITEMCLICK**

Notifies a header control's parent window that the user clicked the control. This notification message is sent in the form of a WM\_NOTIFY message.

HON TTEMCLICK COMPOSITION  $~~\cdot~$ phdr = (LPNMHEADER) TParam;

### **Parameters**

phdr

Address of an NMHEADER structure that identifies the header control and specifies the index of the header item that was clicked and the mouse button used to click the item. The pltem member is set to NULL.

#### Return Values

No return value.

### Remarks

A header control sends this notification message after the user releases the left mouse button.

**A** Requirements

Windows NT/2000: Requires Windows NT 3.51 or later. Windows 95/98: Requires Windows 95 or later. Windows CE: Requires version 1.0 or later. Header: Declared in commctrl.h.

### **HDN\_ITEMDBLCLICK**

Notifies a header control's parent window that the user double-clicked the control. This notification message is sent in the form of a WM\_NOTIFY message. Only header controls that are set to the HDS\_BUTTONS style send this notification.

```
HDN ITEMDBLCLICK
pnmhdr = (LPNMHEADER) 1Param;
```
### **Parameters**

pnmhdr

Address of an NMHEADER structure that contains information about this notification.

### Return Values

No return value.

Requirements

Windows NT/2000: Requires Windows NT 3.51 or later. Windows 95/98: Requires Windows 95 or later. Windows CE: Requires version 1.0 or later. Header: Declared in commctrl.h.

# **HDN\_TRACK**

Notifies a header control's parent window that the user is dragging a divider in the header control. This notification message is sent in the form of a WM\_NOTIFY message.

HDN TRACK ਿੱਖ ਪਹਿਲਾਂ ਹ phdr = (LPNMHEADER) lParam;

### **Parameters**

phdr

Address of an NMHEADER structure that contains information about the header control and the item whose divider is being dragged.

### **Return Values**

Returns FALSE to continue tracking the divider, or TRUE to end tracking.

### Requirements

**Windows NT/2000:** Requires Windows NT 3.51 or later. **Windows 95/98:** Requires Windows 95 or later. **Windows CE:** Requires version 1.0 or later. **Header:** Declared in commctrl.h.

# **NM\_CUSTOMDRAW {header}**

Sent by a header control to notify its parent window about drawing operations. This notification is sent in the form of a **WM\_NOTIFY** message.

WALCUSTOMDRAW and Arthur Market Service And Market Schuler Schuler and Market Schuler  $\cup$  . Apni<mark>icus tombraw.  $\equiv$  (lpnMcUSTOMDRAW)</mark> at Param;  $\cup$  and  $\cup$  and  $\cup$  and  $\cup$  and  $\cup$  and  $\cup$  and  $\cup$ 

### **Parameters**

### IpNMCustomDraw

Address of an **NMCUSTOMDRAW** structure that contains information about the drawing operation. The **dwltemSpec** member of this structure contains the index of the item being drawn and the **IItemlParam** member of this structure contains the item's IParam.

### **Return Values**

The value your application can return depends on the current drawing stage. The **dwDrawStage** member of the associated **NMCUSTOMDRA W** structure holds a value that specifies the drawing stage. You must return one of the following values.

When **dwDrawStage** equals CDDS\_PREPAINT:

### CDRF\_DODEFAULT

The control will draw itself. It will not send any additional NM\_CUSTOMDRAW messages for this paint cycle.

### CDRF \_NOTIFYITEMDRAW

The control will notify the parent of any item-related drawing operations. It will send NM\_CUSTOMDRAW notification messages before and after drawing items.

### CDRF\_NOTIFYITEMERASE

The control will notify the parent when an item will be erased. It will send NM\_CUSTOMDRAW notification messages before and after erasing items.

### CDRF \_NOTIFYPOSTERASE

The control will notify the parent after erasing an item.

CDRF \_NOTIFYPOSTPAINT

The control will notify the parent after painting an item.

CDRF\_NOTIFYSUBITEMDRAW

Version 4.71. The control will notify the parent when a list view sub-item is being drawn.

When **dwDrawStage** equals CDDS\_ITEMPREPAINT:

CDRF \_NEWFONT

Your application specified a new font for the item; the control will use the new font. For more information on changing fonts, see Changing Fonts and Colors.

CDRF\_SKIPDEFAULT

Your application drew the item manually. The control will not draw the item.

Requirements

Version 4.70 and later of Comctl32.dll.

Windows NT/2000: Requires Windows 2000 (or Windows NT 4.0 with Internet Explorer 3.0 and later).

Windows *95/98:* Requires Windows 98 (or Windows 95 with Internet Explorer 3.02 or later).

Windows CE: Unsupported.

Header: Declared in commctrl.h.

**Secondencial case ISBN See Also** 

Using Custom Draw

### **NM\_RCLICK (header)**

Notifies a tree view control's parent window that the user has clicked the right mouse button within the control. This notification is sent in the form of a WM\_NOTIFY message.

NM\_RCLICK Tpnmh = (LPNMHDR) 1Param;

### **Parameters**

Ipnmh

Address of an NMHDR structure that contains additional information about this notification message.

### Return Values

Return nonzero to not allow the default processing, or zero to allow the default processing.

**A** Requirements

Windows NT/2000: Requires Windows NT 3.51 or later. Windows *95/98:* Requires Windows 95 or later. Windows CE: Unsupported. Header: Declared in commctrl.h.

### NM\_RELEASEDCAPTURE (header)

Notifies a header control's parent window that the control is releasing mouse capture. This notification is sent in the form of a WM\_NOTIFY message.

NM\_RELEASEDCAPTURE. A SALE RESERVE  $1$ pnmh = (LPNMHDR)  $1$ Param;

### Parameters

Ipnmh

Address of an NMHDR structure that contains additional information about this notification message.

### Return Values

The control ignores the return value from this notification.

Requirements

Version 4.71 and later of Comctl32.dll

Windows NT/2000: Requires Windows 2000 (or Windows NT 4.0 with Internet Explorer 4.0 or later). Windows *95/98:* Requires Windows 98 (or Windows 95 with Internet Explorer 4.0 or later). Windows CE: Unsupported.

Header: Declared in commctrl.h.

### **Header Control Structures**

# **HDHITTESTINFO**

Contains information about a hit test. This structure is used with the HDM\_HITTEST message. This structure supersedes the **HD\_HITTESTINFO** structure.

### typedef struct HD\_HITTESTINFO { POINT pt; UINT flags; int intem; HDHITTESTINFO, FAR \*LPHDHITTESTINFO

### Members

### pt

POINT structure that contains the point to be hit test, in client coordinates.

### flags

Variable that receives information about the results of a hit test. This member can be one or more of the following values:

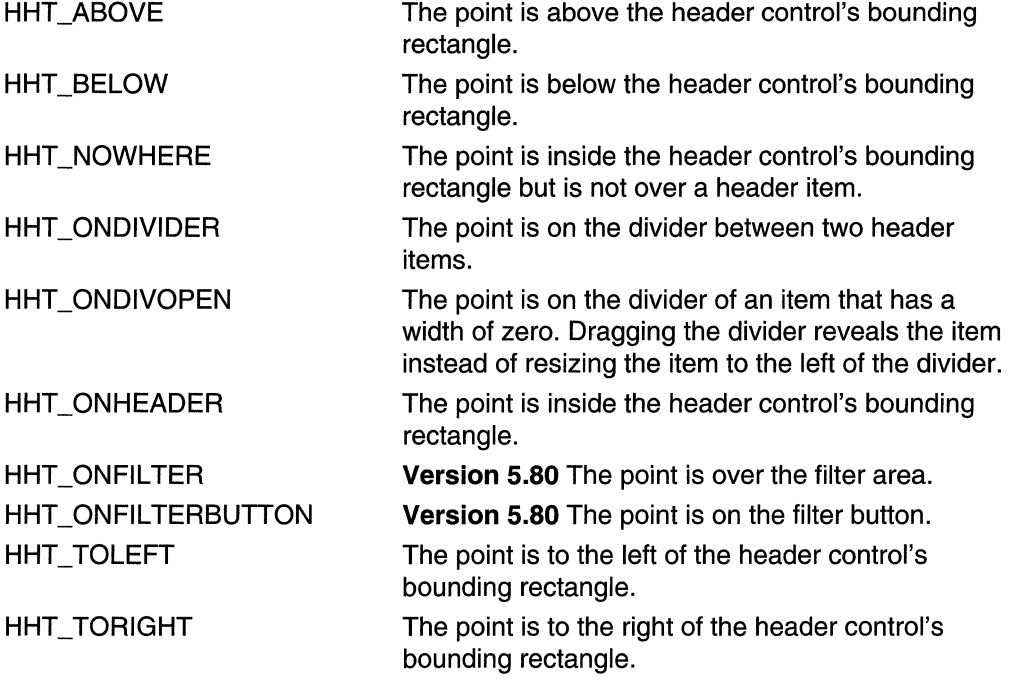

Two of these values can be combined, such as when the position is above and to the left of the client area.

### iltem

If the hit test is successful, contains the index of the item at the hit test point.

### **I** Requirements

Windows NT/2000: Requires Windows NT 3.51 or later. Windows *95/98:* Requires Windows 95 or later. Windows CE: Requires version 2.0 or later. Header: Declared in commctrl.h.

# **HDITEM**

Contains information about an item in a header control. This structure supersedes the HD\_ITEM structure.

```
typedef struct _HDITEM {
 UINT mask;
    Tht
           CXY;
   LPTSTR pszText;
   HBITMAP hbm;
    int cchTextMax:
   int effect:
    LPARAM Param:
#if (LWIN32_IE \geq 0x0300)
    int.
           ilmage:
    int 2
          .10rder:#end1f
#1f (M1N32<sup>IE</sup> >= 0x0500)
   UINT
           type;
    LPV01D pvF11ter;
#endif
I HOITEM, FAR * LPHOITEM
```
### Members

### mask

Flags indicating which other structure members contain valid data or must be filled in. This member can be a combination of the following values:

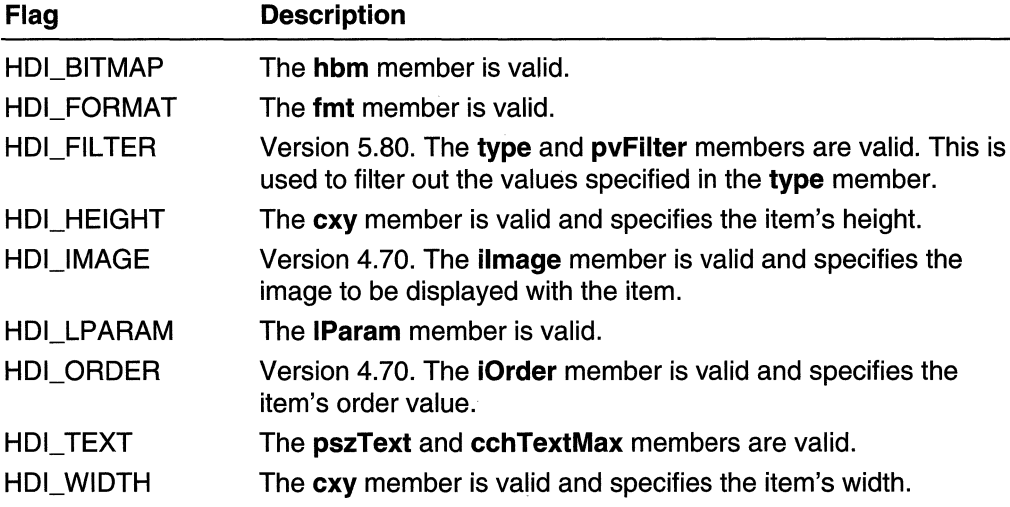

#### cxy

Width or height of the item.

#### pszText

Address of an item string. If the text is being retrieved from the control, this member must be initialized to point to a character buffer. If this member is set to LPSTR\_ TEXTCALLBACK, the control will request text information for this item by sending an HDN\_GETDISPINFO notification message.

#### hbm

Handle to the item bitmap.

#### cchTextMax

Length of the item string, in characters. If the text is being retrieved from the control, this member must contain the number of characters at the address specified by pszText.

#### fmt

Flags that specify the item's format.

Set one of the following flags to specify text justification:

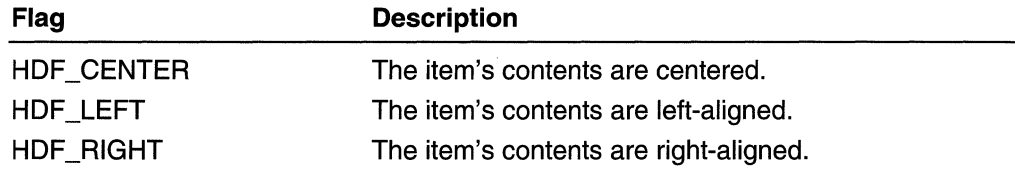

Set one of the following flags to control the display:

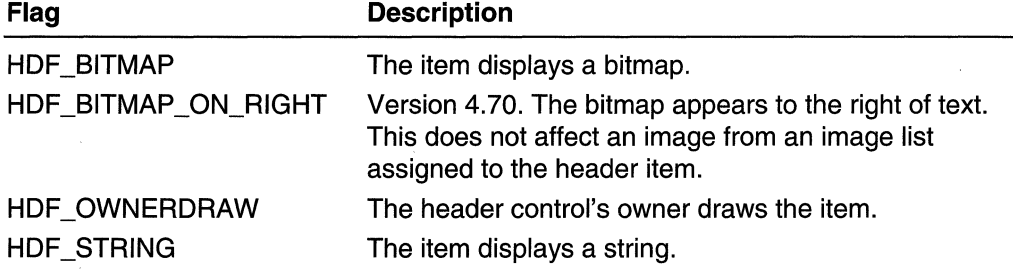

The preceding value can be combined with:

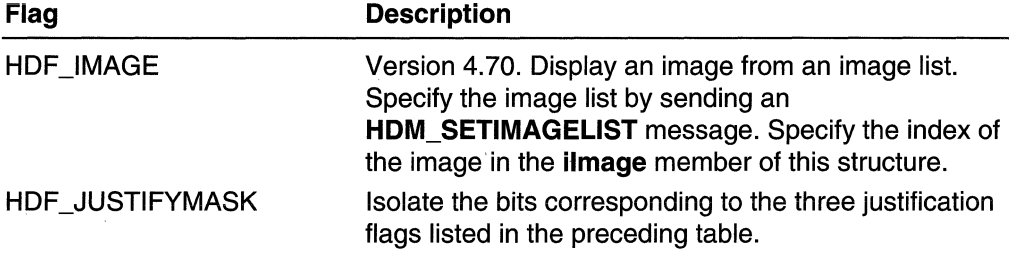

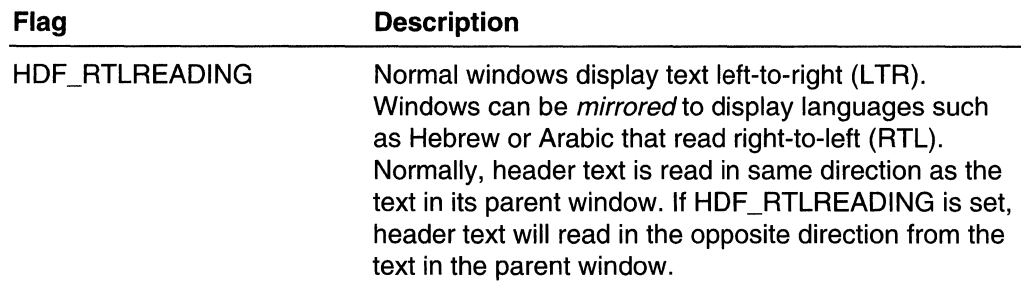

#### IParam

Application-defined item data.

#### ilmage

Version 4.70. Zero-based index of an image within the image list. The specified image will be displayed in the header item in addition to any image specified in the **hbm** field. If **ilmage** is set to I\_IMAGECALLBACK, the control requests text information for this item by using an **HDN\_GETDISPINFO** notification message.

#### iOrder

Version 4.70. Order in which the item appears within the header control, from left to right. That is, the value for the far left item is O. The value for the next item to the right is 1, and so on.

The header control can display text, an image, and a bitmap for an item all at the same time. The alignment flags determine the order in which they appear. With HDF\_LEFT or HDF\_CENTER, the order is image, text, and then bitmap. With HDF\_RIGHT the order is bitmap, image, and then text.

#### type

Version 5.80. Type of filter specified by pvFilter. The possible types include:

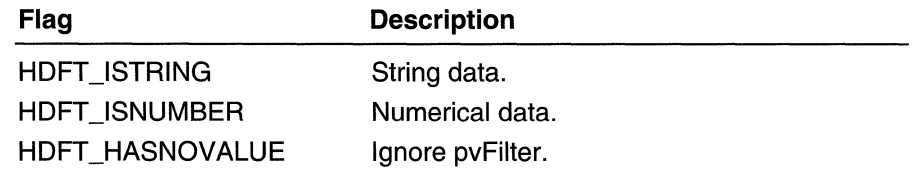

#### pvFilter

Version 5.80. Address of an application-defined data item. The data filter type is determined by setting the flag value of the type member.

#### **Requirements**

Windows NT/2000: Requires Windows NT 3.51 or later. Windows *95/98:* Requires Windows 95 or later. Windows CE: Requires version 2.0 or later. Header: Declared in commctrl.h.

# **HDLAYOUT**

Contains information used to set the size and position of a header control. HOLAYOUT is used with the HDM\_LAYOUT message. This structure supersedes the HD\_LAYOUT structure.

typedef struct HD EAYOUT 1 RECT FAR pres WINDOWPOS FAR\* pwpos: I HDLAYOUT, FAR \*EPHDLAYOUT

### Members

#### pre

Address of a RECT structure that contains the coordinates of a rectangle that the header control will occupy.

#### pwpos

Address of a WINOOWPOS structure that receives information about the appropriate size and position of the header control.

**Requirements** 

Windows NT/2000: Requires Windows NT 3.51 or later. Windows *95/98:* Requires Windows 95 or later. Windows CE: Requires version 2.0 or later. Header: Declared in commctrl.h.

### **HDTEXTFIL TER Structure**

Contains information about header control text filters.

typedef struct HDTEXTFILTER [ LPTSTR pszText: INT cchTextMax: und k **J HDTEXTFILTER, FAR \* LPHO\_TEXTFILTER;** 

### Members

#### pszText

[in] Address of the buffer containing the filter.

### cehTextMax

[in] Value specifying the maximum size, in characters, for an edit control buffer.

**Requirements** 職品 認定

Version 5.80 and later of Comctl32.dll.

Windows NT/2000: Requires Windows 2000 (or Windows NT 4 with Internet Explorer 5 or later installed).

Windows *95/98:* Requires Windows 98 or Windows 95 with Internet Explorer 5 or later. Windows CE: Unsupported.

Header: Declared in commctrl.h.

### **NMHDDISPINFO**

Contains information used in handling HDN\_GETDISPINFO notification messages .

```
typedef struct tagNMHDDISP1NFO {<br>WHHDR = hdr;
    int 11tem;<br>UINT mask:
   -LPTSTR pszText;
    int. cchlextMax;
    int 5 limage, 80
```
LPARAM. lParam;

 $\sim$  NMHDDISPINFO, FAR. LPNMHDDISPINFO;

#### Members

#### hdr

NMHDR structure containing information about this notification message.

#### iltem

Zero-based index of the item in the header control.

#### mask

Set of bit flags specifying which members of the structure must be filled in by the owner of the header control. This value can be a combination of the following values:

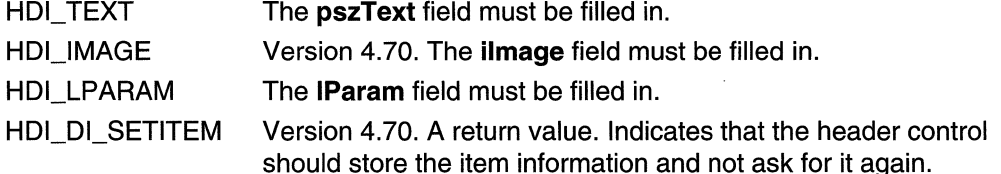

#### pszText

Address of a null-terminated string containing the text that will be displayed for the header item.

#### cchTextMax

Size of the buffer that **pszText** points to.

#### ilmage

Zero-based index of an image within the image list. The specified image will be displayed with the header item, but it does not take the place of the item's bitmap. If
**ilmage** is set to I\_IMAGECALLBACK, the control requests image information for this item by using an HDN\_GETDISPINFO notification message.

#### IParam

32-bit value to associate with the item.

1 Requirements and the contract of the contract of the contract of the contract of the contract of the contract of the contract of the contract of the contract of the contract of the contract of the contract of the contrac

Version 4.70 and later of Comctl32.dlL

Windows NT/2000: Requires Windows 2000 (or Windows NT 4.0 with Internet Explorer 3.0 and later).

Windows 95/98: Requires Windows 98 (or Windows 95 with Internet Explorer 3.0 or later).

Windows CE: Requires version 2.0 or later.

Header: Declared in commctrl h.

## **NMHDFIL TERBTNCLICK Structure**

Specifies or receives the attributes of a filter button click.

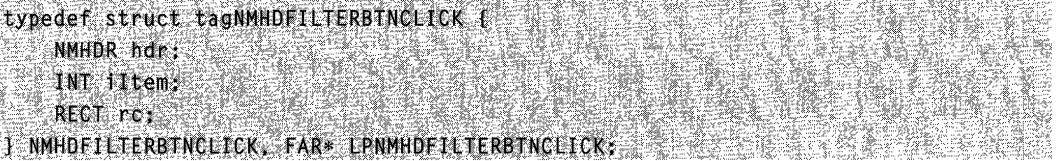

#### Members

hdr

Handle of an NMHDR structure that contains additional information.

iltem

Zero-based index of the control to which this structure refers.

rc

Address of a RECT structure that contains the client rectangle for the filter button.

### **1** Requirements **1999**

Version 5.80 and later of Comctl32.dlL

Windows NT/2000: Requires Windows 2000 (or Windows NT 4 with Internet Explorer 5 or later installed).

Windows 95/98: Requires Windows 98 or Windows 95 with Internet Explorer 5 or later. Windows CE: Unsupported.

Header: Declared in commctrl.h.

 $\blacksquare$  See Also HDN\_FILTERBTNCLICK

## **NMHEADER**

Contains information about header control notification messages. This structure supersedes the HD\_NOTIFY structure.

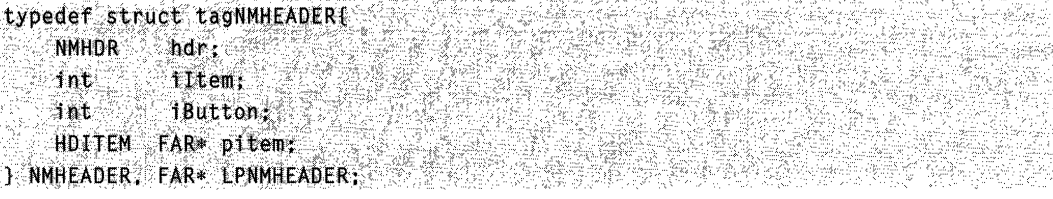

#### Members

hdr

NMHDR structure that contains information about the notification message.

#### iltem

Zero-based index of the header item that is the focus of the notification message.

#### iButton

Value specifying the index of the mouse button used to generate the notification message. This member can be one of the following values:

- o Left button
- 1 Right button
- 2 Middle button

#### pitem

Optional pointer to an HDITEM structure containing information about the item specified by iltem. The mask member of the HDITEM structure indicates which of its members are valid.

#### Remarks

While most header control notifications pass a pointer to an **NMHEADER** structure, only some of them use the pltem member to pass an HDITEM structure. Those that do use pltem may not provide complete information about the item. To obtain more information about an item, use HDM\_GETITEM.

**Executivements** 1923년 1월 1일<br>1923년 1월 1일 - 대한민국

**Version 4.00** and later of Comctl32.dll.

**Windows NT/2000:** Requires Windows **NT** 4.0 or later. **Windows 95/98:** Requires Windows 95 or later. **Windows CE:** Requires version 2.0 or later. **Header:** Declared in commctrl.h.

### **CHAPTER 16**

## **Hot-Key Controls**

A *hot-key control* is a window that enables the user to enter a combination of keystrokes to be used as a *hot-key.* A *hot key* is a key combination that the user can press to perform an action quickly. For example, a user can create a hot key that activates a given window and brings it to the top of the z-order. The hot-key control displays the user's choices and ensures that the user selects a valid key combination.

### **Using Hot-Key Controls**

When the user enters a key combination to be used as a hot key, the names of the keys appear in the hot-key control. A key combination can consist of a modifier key (such as CTRL, ALT, or SHIFT) and an accompanying key (such as a character key, an arrow key, a function key, and so on).

After the user has chosen a key combination, the application retrieves the key combination from the hot-key control and uses it to set up a hot key in the system. The information retrieved from the hot-key control includes a flag indicating the modifier key and the virtual key code of the accompanying key.

The application can use the information provided by a hot-key control to set up a global hot key or a thread-specific hot key. A global hot key is associated with a particular window; it allows the user to activate the window from any part of the system. An application sets a global hot key by using the **WM\_SETHOTKEY** message. Whenever the user presses a global hot key, the window specified in **WM\_SETHOTKEY** receives a **WM\_SYSCOMMAND** message that specifies the SC\_HOTKEY value. This message activates the window that receives it. The hot key remains valid until the application that called **WM\_SETHOTKEY** exits.

A thread-specific hot key generates a **WM\_HOTKEY** message that is posted to the beginning of a particular thread so that it is removed by the next iteration of the message loop. An application sets a thread-specific hot key by using the **RegisterHotKey**  function.

### **Hot-Key Control Creation**

You create a hot-key control by using the **CreateWindowEx** function, specifying the HOTKEY \_CLASS window class. When the function returns a handle to the hot-key control, an application typically sets some rules about invalid hot-key combinations and can provide a default key combination. If an application does not set any rules, the user can choose any key or key combination as a hot key. Most applications, however, do not allow the user to use a common key (for example, the letter A) as a hot key.

 $II$ 

The following function creates a hot-key control, uses the **HKM\_SETRULES** and **HKM SETHOTKEY** messages to initialize it, and returns a handle to the control. This hot-key control does not allow the user to choose a hot key that is a single unmodified key, nor does it permit the user to choose only SHIFT and a key. (These rules effectively prevent the user from choosing a hot key that might be entered accidentally while typing text.)

```
// InitializeHotkey - creates a hot key control and sets
\mathcal{H}^{\otimes n}rules and default settings for it.
// Returns the handle of the hot-key control.
II hwndDlg - handle of the parent window (dialog box).
// Global variable
      g_hinst - handle of the application instance.
H^{\circ} .
extern HINSTANCE g_hinst;
HWND WINAPI InitializeHotkey(HWND hwndDlg)
    H Ensure that the common control DLL is loaded.
    InitCommonControls();
    hwndHot = CreateWindowEx(
                                         // no extended styles
        \emptyset .
        HOTKEY_CLASS,
                                         11 class name
        H.
                                         H no title (caption)
        WS_CHILD | WS_VISIBLE,
                                         11 style
        10.10.H position
        200, 20.
                                         11 size
                                         // parent window
        hwndDlg,
        NULL.
                                         // uses class menu
                                         II instance
        g_hinst.
        NULL
                                         // no WM_CREATE parameter
```
SetFocus(hwndHot);

 $\mathbf{y}$ 

```
H Set rules for invalid key combinations. If the user
// does not supply a modifier key, use ALT as a
// modifier. If the user supplies SHIFT as a modifier
// key, use SHIFT + ALT instead.
SendMessage(hwndHot, HKM_SETRULES,
   (WPARAM) HKCOMB_NONE | HKCOMB_S, /7 invalid key
                                     // combinations
    MAKELPARAMCHOTKEYF_ALT, 000;
                                     // add ALT to
                                     If invalid entries
```

```
1/ Set CTRL + ALT + A as the default hot-key for this window.
     II 0x41 is the virtual key code for 'A'. 
     SendMessage(hwndHot, HKM_SETHOTKEV, 
         MAKEWORD(ex41, HOTKE:VF_CONTROL I HOTKEYLALT), ell 
                             두집에 나가 아
                                    그는 것
r. John Marty (1983)<br>Programme (1983) - Charles Control (1983) - Charles Control (1983)<br>Programme (1983) - Charles Control (1983) - Charles Control (1984)
                                                                   ithe Bronzen
} 
                                               나 있어 보자까지 걸을 보자네.
                                                                         k als kell.
```
### **Hot-Key Control Messages**

After creating a hot-key control, an application interacts with it by using three messages: HKM\_SETRULES, HKM\_SETHOTKEY, and HKM\_GETHOTKEY.

An application can send the HKM\_SETRULES message to specify a set of CTRL, ALT, and SHIFT key combinations that are considered invalid hot keys. If the application specifies an invalid key combination, it should specify also a default modifier combination to use when the user selects the invalid combination. When the user enters the invalid combination, the system performs a logical OR operation on the invalid combination and the default combination. The result is considered a valid combination; it is converted to a string and displayed in the control.

The HKM\_SETHOTKEY message allows an application to set the hot-key combination for a hot-key control. This message also is used typically when the hot-key control is created.

Applications use the HKM\_GETHOTKEY message to retrieve the virtual key code and modifier flags of the hot key chosen by the user.

### **Hot-Key Control Notifications**

The hot-key control does not send any notification messages via the WM\_NOTIFY message. It will send, however, the EN\_CHANGE notification via the WM\_COMMAND message when the user changes the contents of the control.

### **Retrieving and Setting a Hot-Key**

After the user has chosen a hot key, an application should retrieve it from the hot-key control by using the HKM\_GETHOTKEY message. This message retrieves a 16-bit value that contains the virtual key code and modifier keys describing the hot key.

The following function retrieves a key combination from a hot-key control and then uses the WM\_SETHOTKEY message to set a global hot key. Note that you cannot set a global hot key for a window that has the WS\_CHILD window style:

```
// ProcessHotkey - retrieves the hot key from the hot key
       control and sets it as the hot key for the \qquad \qquad \blacksquareII appl i cation : s "main" window.
II. Returns TRUE.if successful. or FALSE otherwise.
```
(continued)

```
(continued) 
  \mathcal{U} hwndHot \epsilon handle of the hot key control.
  // hwndMain - handle of the hot-key contr<br>BOOL WINAPT ProcessWay, the main window.
 BOOL WINAPT ProcessHotkey(HWND hwndHot, HWND hwndMain)
 WORD wHotkey;
 UINT iSetResult:
// Retrieve the hot key (virtual key code and modifiers).
whotkey = SendMessage(hwndHot, HKM_GETHOTKEY, 0, 0);
\frac{7}{1} Use the result as wParam for WM_SETHOTKEY,
\text{ISetResult} = \text{SendMessage}(\text{hwrdmain}, \text{WMSETHOTKEY}, \text{which is, } \text{Q}(\text{Gyr/m})).switch (1SetResult)
    \mathbf{1}Case 2:<br>MessageBox(NULL, "Hot key Treat Succeeded.
       MessageBox(NULL, "Hot key previously assigned",<br>"Okay", MB_OK);
            "Okay", MB_OK);<br>"Okay", MB_OK);<br>urn TRur.
        return TRUE,
  Case 1:<br>
return TRUE;<br>
// WM_SETHOTKEY succeeded.
  case 0:MessageBox(NULL, "Invalid window for hot key",
        "Error", MB_OK);
      return FALSE,
 \cos\theta = 1MessageBox(NULL, "Invalid hot key"
         "Error", MB_0k;
     return FALSE
defauft:
```

```
MessageBox(NULL, "Unknown error", "Error", MB_OK);
```
# **Default Hot-Key Message Processing**

predefined HOTKEY CILACE Window messages handled by the window **predefined HOTKEY\_CLASS** window class used with hot-key controls to

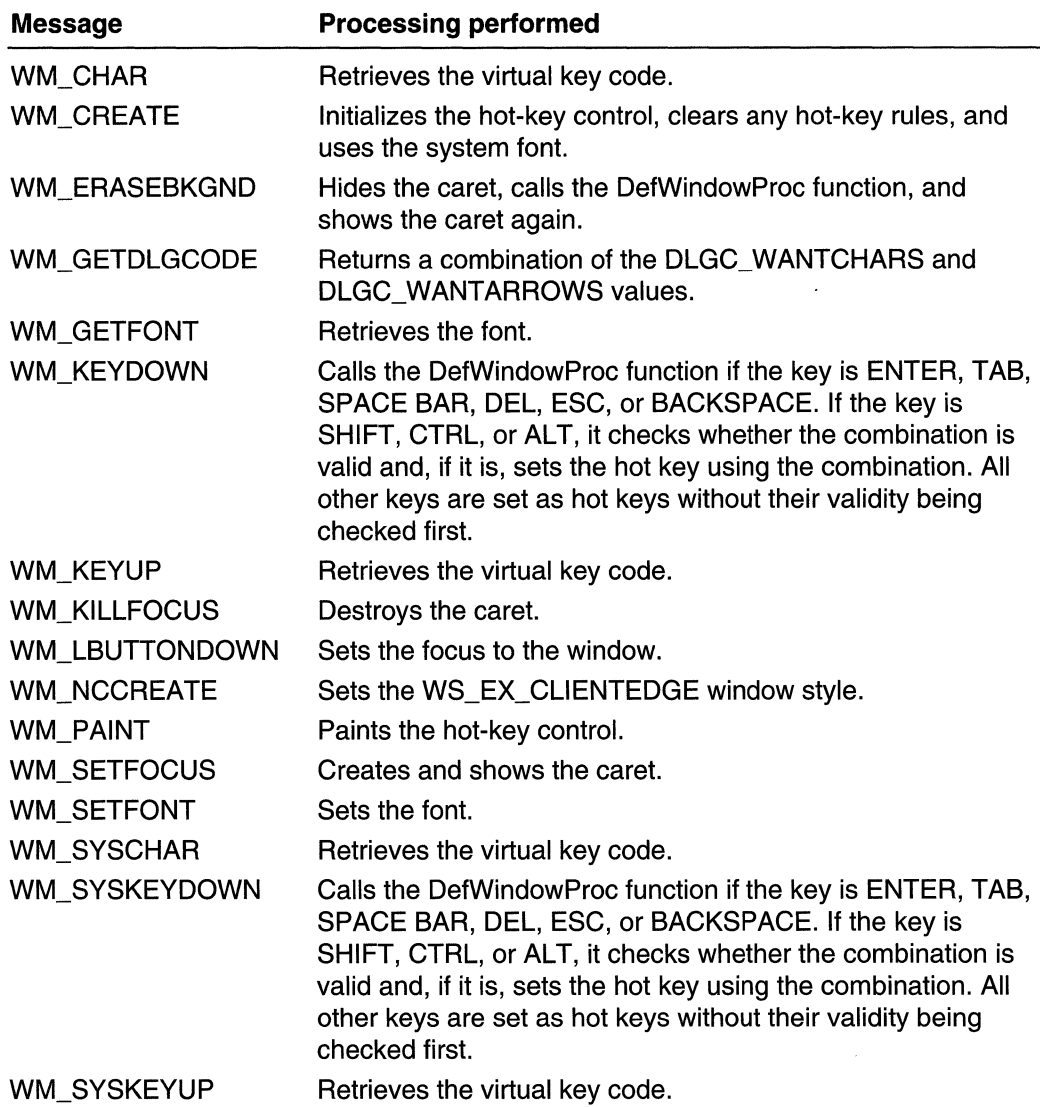

## **Hot-Key Control Reference**

### **Hot-Key Control Messages**

## **HKM\_GETHOTKEV**

Retrieves the virtual key code and modifier flags of a hot key from a hot-key control.

#### HKM GETHOTKEY  $w$ Param =  $0$ ;  $1$ Param =  $\theta$ :

#### Return Values

Returns the virtual key code and modifier flags. The virtual key code is in the low-order byte, and the modifier flags are in the high-order byte. The modifier flags can be a combination of the following values:

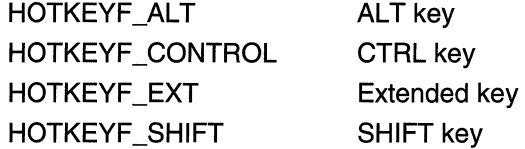

#### Remarks

The 16-bit value returned by this message can be used as the *wParam* parameter in the WM\_SETHOTKEY message.

**IM** Requirements TERRITARI BERLA

Windows NT/2000: Requires Windows NT 3.51 or later. Windows 95/98: Requires Windows 95 or later. Windows CE: Unsupported. Header: Declared in commctrl.h.

## **HKM\_SETHOTKEY**

Sets the hot key combination for a hot-key control.

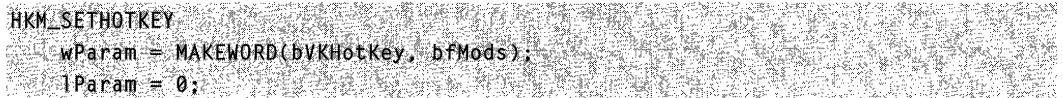

#### **Parameters**

bVKHotKev

Virtual key code of the hot key.

bfMods

Modifier flags indicating the keys that, when used in combination with bVKHotKey, define a hot-key combination. For a list of modifier flag values, see the description of the HKM\_GETHOTKEV message.

#### Return Values

No return value.

**H** Requirements Windows NT/2000: Requires Windows NT 3.51 or later. Windows *95/98:* Requires Windows 95 or later. Windows CE: Unsupported. Header: Declared in commctrl.h.

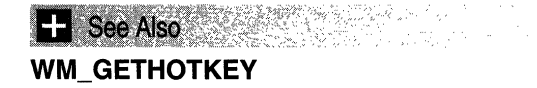

## **HKM\_SETRULES**

Defines the invalid combinations and the default modifier combination for a hot-key control.

i ng Kabupatèn HKM\_SETRULES wParam = (WPARAM) fwCombInv; 1Param = MAKELPARAM(fwModInv, 0);

#### **Parameters**

fwComblnv

Array of flags that specify invalid key combinations. This parameter can be a combination of the following values:

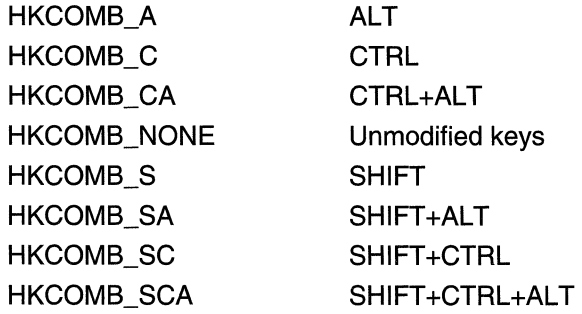

fwModlnv

Array of flags that specify the key combination to use when the user enters an invalid combination. For a list of modifier flag values, see the description of the HKM\_GETHOTKEY message.

#### Return Values

No return value.

#### **Remarks**

When a user enters an invalid key combination, as defined by flags specified in fwComblnv, the system uses the bitwise-OR operator to combine the keys entered by the user with the flags specified in *fwModlny*. The resulting key combination is converted into a string and then displayed in the hot-key control.

#### Requirements 승규는 아이들이 있다.

**Windows NT/2000:** Requires Windows NT 3.51 or later. **Windows 95/98:** Requires Windows 95 or later. **Windows CE:** Unsupported. **Header:** Declared in commctrl.h.

### CHAPTER 17

## **IP Address Controls**

An IP address control allows the user to enter an IP address in an easily understood format. This control also allows the application to obtain the address in numeric form rather than in text form.

## **About IP Address Controls**

Microsoft Internet Explorer version 4.0 introduces the IP address control, a new control similar to an edit control that allows the user to enter a numeric address in Internet protocol (IP) format. This format consists of four three-digit fields. Each field is treated individually; the field numbers are zero-based and proceed from left to right, as shown in this illustration.

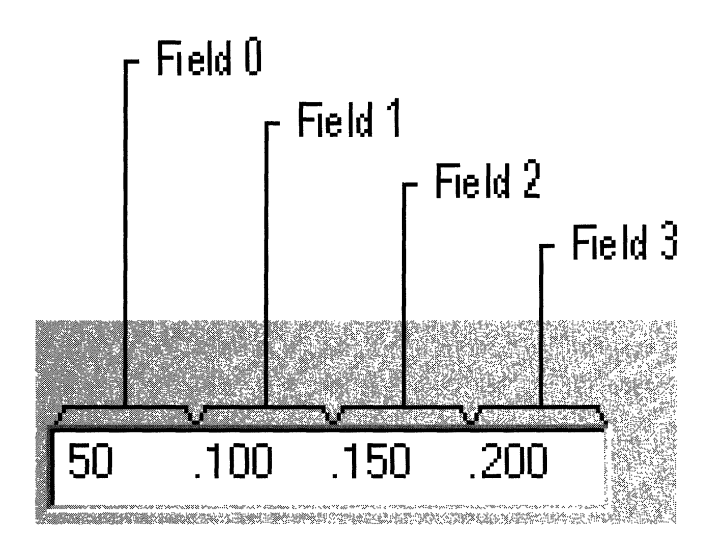

The control allows only numeric text to be entered in each of the fields. Once three digits have been entered in a given field, keyboard focus is moved automatically to the next field. If filling the entire field is not required by the application, the user can enter fewer than three digits. For example, if the field should only contain 21, typing 21 and pressing the RIGHT ARROW key will take the user to the next field.

The default range for each field is 0 to 255, but the application can set the range to any values between those limits with the IPM\_SETRANGE message.

Note The IP address control is implemented in version 4.71 and later of Comctl32.dll.

## **Using IP Address Controls**

This section describes how to implement an IP address control in your application.

### **Initializing an IP Address Control**

To use an IP address control, call InitCommonControlsEx with the ICC\_INTERNET\_CLASSES flag set in the **dwICC** member of the INITCOMMONCONTROLSEX structure.

### **Creating an IP Address Control**

Use the CreateWindow or the CreateWindowEx API to create an IP address control. The class name for the control is WC\_'PADDRESS, which is defined in Commctrl.h. No IP address control-specific styles exist; however, because this is a child control, use the WS CHILD style as a minimum.

### **Is an IP Address Control an Edit Control?**

An IP address control is not an edit control and it will not respond to EM\_ messages. It will send, however, the owner window the following edit control notifications through the WM\_COMMAND message. Note that the IP address control also will send private IPN\_ notifications through the WM\_NOTIFY message:

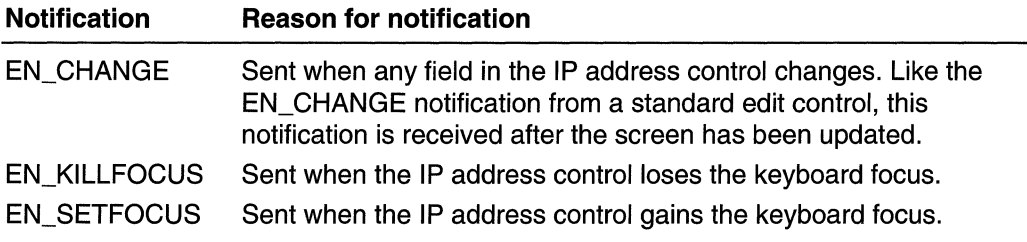

## **IP Address Control Reference**

### **IP Address Control Messages**

## **IPM\_CLEARADDRESS**

Clears the contents of the IP address control.

IPM\_CLEARADDRESS  $wParam = 0$ : d Paramet 0 : Hans variation and a state

#### Return Values

The return value is not used.

**1 Requirements** 

Version 4.71 and later of Comctl32.dll.

Windows NT/2000: Requires Windows 2000 (or Windows NT 4.0 with Internet Explorer 4.0 or later).

Windows *95/98:* Requires Windows 98 (or Windows 95 with Internet Explorer 4.0 or later).

Windows CE: Unsupported.

Header: Declared in commctrl.h.

### **IPM\_GETADDRESS**

Retrieves the address values for all four fields in the IP address control.

TPM\_GETADDRESS Production of the set of the set of the set of the set of the set of the set of the set of the  $\mathsf{WParam} = \mathsf{0}$ , except that  $\mathsf{WParam}$ TParam = (LPARAM)(LPDWORD)pdwAddr;

#### **Parameters**

#### pdwAddr

Address of a DWORD value that receives the address. The field 3 value will be contained in bits 0 through 7. The field 2 value will be contained in bits 8 through 15. The field 1 value will be contained in bits 16 through 23. The field 0 value will be contained in bits 24 through 31. The FIRST\_IPADDRESS, SECOND\_IPADDRESS, THIRD\_IPADDRESS, and FOURTH\_IPADDRESS macros also can be used to extract the address information. Zero will be returned as the address for any blank fields.

#### Return Values

Returns the number of nonblank fields.

### Requirements

Version 4.71 and later of Comctl32.dll.

Windows NT/2000: Requires Windows 2000 (or Windows NT 4.0 with Internet Explorer 4.0 or later).

Windows *95/98:* Requires Windows 98 (or Windows 95 with Internet Explorer 4.0 or later).

Windows CE: Unsupported.

Header: Declared in commctrl.h.

## **IPM ISBLANK**

Determines if all fields in the IP address control are blank.

IPM ISBLANK  $w$ Param =  $\theta$ :  $1$ Param = 0:

#### Return Values

Returns nonzero if all fields are blank, or zero otherwise.

Requirements Version 4.71 and later of Comctl32.dll.

Windows NT/2000: Requires Windows 2000 (or Windows NT 4.0 with Internet Explorer 4.0 or later).

Windows *95/98:* Requires Windows 98 (or Windows 95 with Internet Explorer 4.0 or later).

Windows CE: Unsupported.

Header: Declared in commctrl.h.

## **IPM\_SETADDRESS**

Sets the address values for all four fields in the IP address control.

IPM\_SETADDRESS  $wParam = 0$ ; lParam = (LPARAM)(DWORD)dwAddr;

#### **Parameters**

#### dwAddr

DWORD value that contains the new address. The field 3 value is contained in bits 0 through 7. The field 2 value is contained in bits 8 through 15. The field 1 value is contained in bits 16 through 23. The field 0 value is contained in bits 24 through 31. The **MAKEIPADDRESS** macro also can be used to create the address information.

#### Return Values

The return value is not used.

#### Remarks

This message does not generate an **IPN\_FIELDCHANGED** notification.

**H** Requirements

Version 4.71 and later of ComctI32.dll.

Windows NT/2000: Requires Windows 2000 (or Windows NT 4.0 with Internet Explorer 4.0 or later).

Windows *95/98:* Requires Windows 98 (or Windows 95 with Internet Explorer 4.0 or later).

Windows CE: Unsupported. Header: Declared in commctrl.h.

### **IPM SETFOCUS**

Sets the keyboard focus to the specified field in the IP address control. All of the text in that field will be selected.

IPM:SETFOCUS IN THE PRESENT AND PRESENTED juli <sub>1</sub>922.  $\begin{array}{l} \text{wParam} \rightarrow \text{wPARAMMf} \text{1e1d} \end{array}$ 

#### **Parameters**

nFie/d

Zero-based field index to which the focus should be set. If this value is greater than the number of fields, focus is set to the first blank field. If all fields are nonblank, focus is set to the first field.

#### Return Values

The return value is not used.

**A** Requirements

Version 4.71 and later of Comctl32.dll.

Windows NT/2000: Requires Windows 2000 (or Windows NT 4.0 with Internet Explorer 4.0 or later).

Windows *95/98:* Requires Windows 98 (or Windows 95 with Internet Explorer 4.0 or later).

Windows CE: Unsupported.

Header: Declared in commctrl.h.

## **IPM SETRANGE**

Sets the valid range for the specified field in the IP address control.

```
IPM SETRANGE
   wParam = (WPARAM)nfie1d:
```
IParam = (LPARAM)(WORD)wRange

#### Parameters

nFie/d

Zero-based field index to which the range will be applied.

wRange

WORD value that contains the lower limit of the range in the low-order byte and the upper limit in the high-order byte. Both of these values are inclusive. The MAKEIPRANGE macro also can be used to create the range.

#### Return Values

Returns nonzero if successful, or zero otherwise.

#### Remarks

If the user enters a value in the field that is outside of this range, the control will send the IPN\_FIELDCHANGED notification with the entered value. If the value is still outside of the range after sending the notification, the control will attempt to change the entered value to the closest range limit.

**Requirements** 

Version 4.71 and later of Comctl32.dll.

Windows NT/2000: Requires Windows 2000 (or Windows NT 4.0 with Internet Explorer 4.0 or later).

Windows *95/98:* Requires Windows 98 (or Windows 95 with Internet Explorer 4.0 or later).

Windows CE: Unsupported.

Header: Declared in commctrl.h.

### **IP Address Control Notifications**

## **IPN\_FIELDCHANGED**

Sent when the user changes a field in the control or moves from one field to another. This notification message is sent in the form of a WM\_NOTIFY message.

**IPN FIELDCHANGED**  $\mathbb{R}$  : Ipnmipa = (LPNMIPADDRESS) lParam;

#### **Parameters**

Ipnmipa

Address of an NMIPADDRESS structure that contains information about the changed address. The iValue member of this structure will contain the entered value, even if it is out of the range of the field. You can modify this member to any value that is within the range for the field in response to this notification.

#### Return Values

The return value is ignored.

#### Remarks

This notification is not sent in response to a IPM\_SETADDRESS message.

#### **M** Requirements 한도 속 맞아 보이

Version 4.71 and later of Comctl32.dll.

Windows NT/2000: Requires Windows 2000 (or Windows NT 4.0 with Internet Explorer 4.0 or later).

Windows *95/98:* Requires Windows 98 (or Windows 95 with Internet Explorer 4.0 or later).

Windows CE: Unsupported.

Header: Declared in commctrl.h.

### **IP Address Control Macros**

## **FIRST \_IPADDRESS**

Extracts the field 0 value from a packed IP address retrieved with the IPM\_GETADDRESS message.

**BYTE FIRST\_IPADDRESS(** LPARAM *lParam* 

#### **Parameters**

IParam Packed IP address value.

#### Return Values

Returns a BYTE value that contains the field 0 value.

#### **Requirements**

Version 4.71 and later of Comctl32.dll.

Windows NT/2000: Requires Windows 2000 (or Windows NT 4.0 with Internet Explorer 4.0 or later).

Windows *95/98:* Requires Windows 98 (or Windows 95 with Internet Explorer 4.0 or later).

Windows CE: Unsupported. Header: Declared in commctrl.h.

### **FOURTH\_IPADDRESS**

Extracts the field 3 value from a packed IP address retrieved with the IPM\_GETADDRESS message.

**BYTE FOURTH\_IPADDRESSC** 

#### LPARAM 1Param Digition AUX ATA 2012, 2014, 2015

#### **Parameters**

IParam Packed IP address value.

#### Return Values

Returns a BYTE value that contains the field 3 value.

#### **N** Requirements

Version 4.71 and later of Comctl32.dll.

Windows NT/2000: Requires Windows 2000 (or Windows NT 4.0 with Internet Explorer 4.0 or later).

Windows *95/98:* Requires Windows 98 (or Windows 95 with Internet Explorer 4.0 or later).

Windows CE: Unsupported. Header: Declared in commctrl.h.

### **MAKEIPADDRESS**

Packs four byte values into a single LPARAM suitable for use with the IPM\_SETADDRESS message.

**LPARAM MAKEIPADDRESS(** 

- **BYTE**  $b\theta$ . BYTE  $b1$ . **BYTE** *bZ.*
- BYTE  $\hat{b}3$  $\Delta x$  ) and  $\Delta x$

#### **Parameters**

*bO*  Field 0 address.  $b<sub>1</sub>$ Field 1 address. *b2* 

Field 2 address.

*b3* 

Field 3 address.

#### **Return Values**

Returns an **LPARAM** value that contains the address.

**N** Requirements

**Version 4.71** and later of Comctl32.dll.

**Windows NT/2000:** Requires Windows 2000 (or Windows **NT** 4.0 with Internet Explorer 4.0 or later).

**Windows 95/98:** Requires Windows 98 (or Windows 95 with Internet Explorer 4.0 or later).

**Windows CE:** Unsupported.

**Header:** Declared in commctrl.h.

### **MAKEIPRANGE**

Packs two byte values into a single **LPARAM** suitable for use with the **IPM\_SETRANGE**  message.

**LPARAM MAKEIPRANGE(** BYTE JOW. BYTE high 的复数医器具吸收

#### **Parameters**

low Lower limit of the range. high

Upper limit of the range.

#### Return Values

Returns an LPARAM value that contains the range.

준성의 전 술 도시 **1** Requirements

Version 4.71 and later of ComctI32.dll.

Windows NT/2000: Requires Windows 2000 (or Windows NT 4.0 with Internet Explorer 4.0 or later).

Windows *95/98:* Requires Windows 98 (or Windows 95 with Internet Explorer 4.0 or later).

Windows CE: Unsupported. Header: Declared in commctrl.h.

## **SECOND\_IPADDRESS**

Extracts the field 1 value from a packed IP address retrieved with the IPM\_GETADDRESS message.

```
BYTE SECOND IPADDRESS(
 LPARAM IParam
```
#### **Parameters**

IParam Packed IP address value.

#### Return Values

Returns a BYTE value that contains the field 1 value.

#### **Requirements**

Version 4.71 and later of ComctI32.dll.

Windows NT/2000: Requires Windows 2000 (or Windows NT 4.0 with Internet Explorer 4.0 or later).

Windows *95/98:* Requires Windows 98 (or Windows 95 with Internet Explorer 4.0 or later).

Windows CE: Unsupported.

Header: Declared in commctrl.h.

".,;

## **THIRD\_IPADDRESS**

Extracts the field 2 value from a packed IP address retrieved with the IPM\_GETADDRESS message.

BYTE THIRD IPADDRESS(<br>:://EPARAM *TParam*<br>:://<br>Parameters

IParam Packed IP address value.

#### Return Values

Returns a BYTE value that contains the field 2 value.

### Requirements

Version 4.71 and later of Comctl32.dll.

Windows NT/2000: Requires Windows 2000 (or Windows NT 4.0 with Internet Explorer 4.0 or later).

 $\mathbb{C}^1$  .  $\mathbb{C}^1$ 

Participal isk eksperi

Windows *95/98:* Requires Windows 98 (or Windows 95 with Internet Explorer 4.0 or later).

Windows CE: Unsupported. Header: Declared in commctrl.h.

### **IP Address Control Structures**

## **NMIPADDRESS**

Contains information for the IPN\_FIELDCHANGED notification message.

```
typedef struct tagNMIPADDRESS(
 NMHDR hdr:
 Contint (Fields)
  int ivalue:
T NMIPADDRESS, *LPNMIPADDRESS;
```
#### Members

hdr

NMHDR structure that contains additional information about the notification message.

#### iField

Zero-based number of the field that was changed.

#### iValue

New value of the field specified in the iField member. While processing the IPN\_FIELDCHANGED notification, this member can be set to any value that is within the range of the field and the control will place this new value in the field.

<u>STAN</u> Requirements

Version 4.71 and later of Comctl32.dll.

Windows NT/2000: Requires Windows 2000 (or Windows NT 4.0 with Internet Explorer 4.0 or later).

Windows *95/98:* Requires Windows 98 (or Windows 95 with Internet Explorer 4.0 or later).

Windows CE: Unsupported.

Header: Declared in commctrl.h.

### CHAPTER 18

## **Month-Calendar Controls**

A month-calendar control implements a calendar-like user interface. This provides the user with a very intuitive and recognizable method of entering or selecting a date. The control also provides the application with the means to obtain and set the date information in the control using existing data types.

### **About Month-Calendar Controls**

The month-calendar control is implemented in version 4.70 and later of Comctl32.dll. It provides a simple and intuitive way for a user to select a date from a familiar interface. The following illustration shows a month-calendar control in a dialog box.

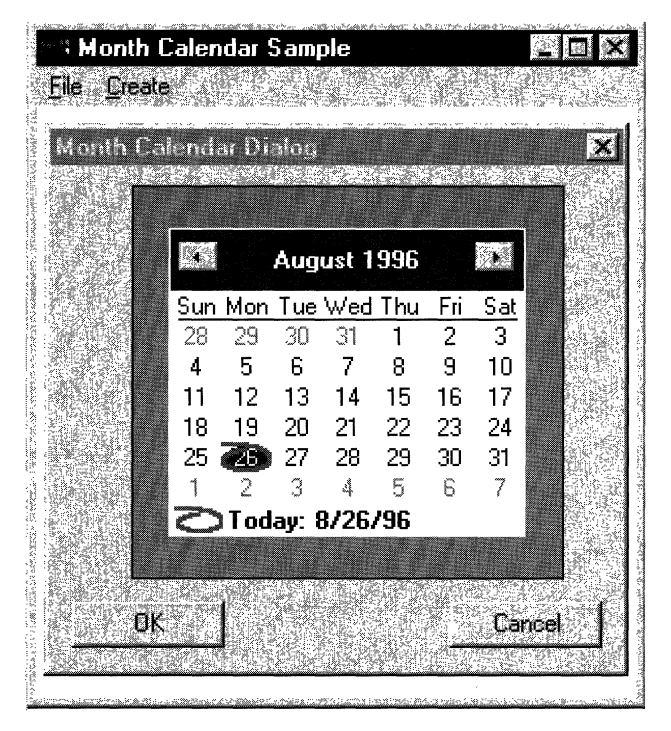

An application creates a month-calendar control by calling the CreateWindowEx function, and specifying MONTHCAL\_CLASS as the window class. The class is registered when the month-calendar class is loaded from the common controls dynamiclink library (DLL). Register this class by calling the InitCommonControlsEx function, specifying the ICC\_DATE\_CLASSES bit flag in the accompanying INITCOMMONCONTROLSEX structure.

Note Windows does not support dates prior to 1601. See FILETIME for details.

The month-calendar control is based on the Gregorian calendar, which was introduced in 1753. It will not calculate dates that are consistent with the Julian calendar that was in use prior to 1753.

### **The Month-Calendar Control User Interface**

The month-calendar control user interface allows the user to select a date from the displayed days or change the control's display in various ways.

#### • Scrolling the control's display

By default, when a user clicks the arrow buttons in the top left or top right of the monthcalendar control, it updates its display to show the previous or next month. If the monthcalendar control is displaying more than one month at a time, the display changes by the number of months currently in view. That is, if the month-calendar displays January, February, and March, and the user clicks the top-right arrow button, the control updates its display to show April, May, and June. The user also can perform the same action by clicking the partial months displayed before the first month and after the last month.

The following keyboard commands also can be used to change the current month:

```
PAGE UP (VK_NEXT) 
  Move to the next month. 
PAGE DOWN (VK_PRIOR) 
  Move to previous month. 
HOME (VK_HOME) 
  Move to the first day of the current month. 
END (VK_END) 
  Move to last day of the current month. 
CTRL+HOME 
  Move to the first visible month. 
CTRL+END
```
Move to last visible month.

An application can change the number of months by which the control updates its display by using the **MCM\_SETMONTHDELTA** message or the corresponding macro, MonthCal\_SetMonthDelta. However, the PAGE UP and PAGE DOWN keys, change the selected month by one, regardless of the number of months displayed or the value set by MCM\_SETMONTHDELTA.

#### • Selecting a nonadjacent month

When a user clicks the name of a displayed month, a pop-up menu appears that lists all months within the year. The user can select a month on the list. If the user's selection is not visible, the month-calendar control scrolls its display to show the chosen month.

#### • Selecting a different year

If the user clicks the year displayed next to a month name, an up-down control appears in place of the year. The user can change the year with this control. The month-calendar control updates its display for the selected year when the up-down control loses focus. The related keyboard commands are:

CTRL + VK\_NEXT Move to the next year. CTRL + VK\_PRIOR Move to previous year.

#### • Selecting the current day

If a month-calendar control is not using the MCS\_NOTODAY style, the user can return to the current day by clicking the "today" text at the bottom of the control. If the current day is not visible, the control updates its display to show it. Related keyboard commands are:

VK\_LEFT Move to previous day. VK\_RIGHT

Move to next day.

VK UP

Move to previous week.

VK\_DOWN

Move to next week.

### **Day States**

Month-calendar controls that use the MCS\_DAYSTATE style support day states. The control uses day state information to determine how it draws specific days within the control. Day-state information is expressed as a 32-bit data type, MONTHDAYSTATE. Each bit in a MONTHDAYSTATE bit field (1 through 31) represents the state of a day in a month. If a bit is on, the corresponding day will be displayed in bold; otherwise, it will be displayed with no emphasis.

An application can set daystate information-explicitly by sending the MCM\_SETDAYSTATE message or by using the corresponding macro, MonthCal\_SetDayState. Additionally, month-calendar controls that use the MCS\_DAYSTATE style send MCN\_GETDAYSTATE notification messages to request day-state information. For more information on supporting day states, see Processing the MCN GETDAYSTATE Notification Message and Preparing the MONTHDAYSTATE Array.

### **Month-Calendar Control Styles**

Month-calendar controls have several styles that determine their appearance and behavior. When you create the control using **CreateWindowEx**, include the desired styles in the **dwStyle** parameter.

After creating the control, you can change all of the styles except for **MCS\_DAYSTATE** and MCS\_MULTISELECT. To change these styles, you will need to destroy the existing control and create a new one that has the desired styles. To retrieve or change any other window styles, use the GetWindowLong and SetWindowLong functions.

Month-calendar controls that use the MCS\_MULTISELECT style allow the user to select a range of days. By default, the control allows the user to select seven contiguous days. Your application can change the control's default behavior by using the **MCM\_SETMAXSELCOUNT** message or the accompanying macro, MonthCal\_SetMaxSeICount.

When a month-calendar control uses the MCS WEEKNUMBERS style, it displays week numbers at the left side of each month. If the MCS\_NOTODAY style is applied, the control no longer circles the current day.

The MCS DAYSTATE style is helpful when you want the control to highlight specific dates by displaying them in bold. For more information, see Day States.

### **Localization**

The month-calendar control gets its format and all strings from LOCALE\_USER\_DEFAULT. For Windows 2000 and later systems, it gets the month-title format from LOCALE\_SYEARMONTH. Even with the same DLL version, the appearance of the control may vary slightly depending on which system your application is running on. For example, with Windows NT 4.0, the month title will look like: "September 1998". On Windows 2000, it will look like: "September, 1998".

### **Month-Calendar Control Notification Messages**

A month-calendar control sends notification messages when it receives user input or must request day-state information (MCS\_DAYSTATE style only). The control's parent receives these notifications as WM\_NOTIFY messages.

The following notification messages are used with month-calendar controls:

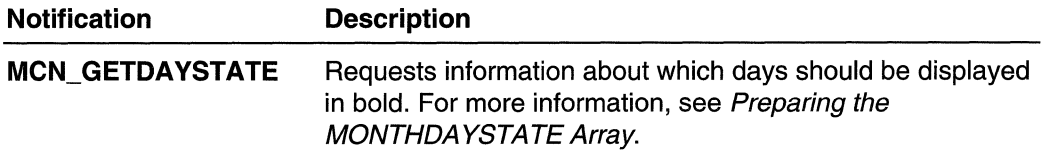

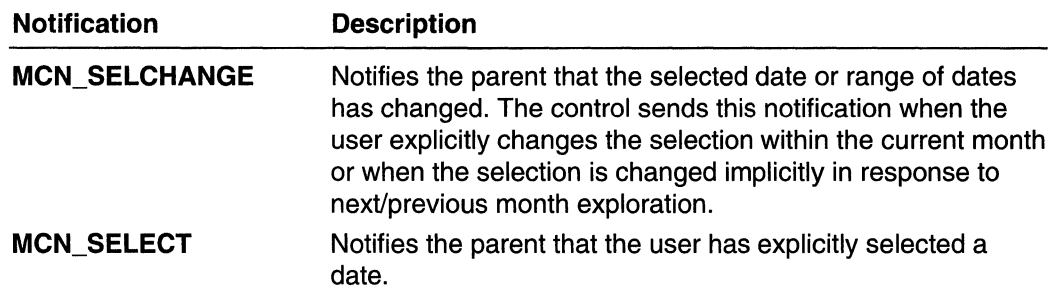

### **Times in the Month-Calendar Control**

Because the month-calendar control cannot be used to select a time, the time related fields of the **SYSTEMTIME** structure need to be handled differently. When the control is created, it will insert the current time into its "today" date and time.

When a time is set programmatically later, the control either will copy the time fields as they are or validate them first and then, if invalid, store the current default times. Following is a list of the messages that set a date and a description of how the time fields are treated by the message:

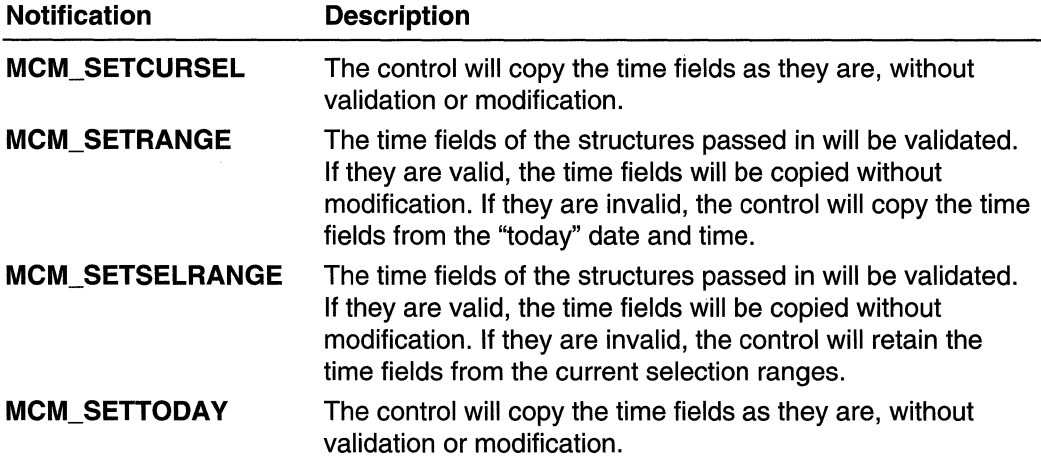

When a date is retrieved from the control, the time fields will be copied from the stored times without modification. Handling of the time fields by the control is provided as a convenience to the programmer. The control does not examine or modify the time fields as a result of any operation other than those listed above.

## **Using Month-Calendar Controls**

This section provides information and sample code for implementing month-calendar controls.

### **Creating a Month-Calendar Control**

To create a month-calendar control, use the CreateWindowEx function, specifying MONTHCAL\_CLASS as the window class. You first must register the window class by calling the InitCommonControlsEx function, specifying the ICC\_DATE\_CLASSES bit in the accompanying INITCOMMONCONTROLSEX structure.

The following example demonstrates how to create a month-calendar control in an existing modeless dialog box. Note that the size values passed to CreateWindowEx are all zeros. Because the minimum required size depends on the font the control uses, the DoNotify example function uses the MonthCal\_GetMinReqRect macro to request size information and then resizes the control by calling SetWindowPos. If you subsequently change the font with WM SETFONT, the dimensions of the control will not change. You must call **MonthCal GetMinReqRect** again and resize the control to fit the new font:

```
CreateMonthCal - Creates a month-calendar control in a dialog
ા ક
                        box. Returns the handle to the month calendar
                        control if successful, or NULL otherwise.
Ŧ,
Ŧ.
```
hwndOwner - Handle to the owner of the dialog box. ghinst -- Global handle to the program instance.

```
HWND WINAPI CreateMonthCal(HWND hwndOwner)
```
NULL:

 $II$  $11111$ 

```
HWND hwnd:
RECT result
INITCOMMONCONTROLSEX icex;
// Load the window class:
icex.dwSize = sizeof(icex);
\text{icex.dwICC} = \text{ICC}\text{DATE\_CLASSES}InitCommonControlsEx(&icex);
/f Create a modeless dialog box to hold the control.
g_hwndDlg = CreateDialog(g_hinst,
    MAKEINTRESOURCE(IDD_DIALOGI),
    hwndOwner.
    DigProcy;
// Create the month-calendar.
hwnd = Creadewindex(O_x)MONTHCAL_CLASS,
    WS_BORDER T WS_CHILD | WS_VISIBLE | MCS_DAYSTATE,
    0, 0, 0, 0, 11 resize it later
        g_hwndD1g,
```

```
9_hinst. 
            NULl) ; 
    II Get the size required to show an entire month.
an: MonthCal;GetMinReqRect(hwnd, &rol: California)
                                                     <u>telekhirati</u>ka <del>ki</del>
                               // Arbitrary values
// Arbitrary values<br>#define LEET 35
                                                274204
#define TOP 40
    // Resize the control now that the size values have
    77 been obtained.
    SetWindowPos(hwnd, NULL, TOP, LEFT,
       LEFT + rc.r1ght. TOP + rc.bottom.SWP_NOZORDER);
    // Set colors for aesthetics.
    MonthCal_SetColorChwnd, MCSC_BACKGROUND, RGB(175, 175, 175));
    MonthCal_SetColor(hwnd, MCSC_MONTHBK, RGB(248,245,225));
    return(hwnd);
```
### **Processing the** MCN\_ **GETDA YSTATE Notification Message**

Month-calendar controls send the MCN\_GETDAYSTATE notification message to request information about how the days within the visible months should be displayed. The following application-defined function, DoNotify, processes MCN\_GETDAYSTATE by filling an array of MONTHDAYSTATE values to highlight the 15th day of each month.

DoNotify extracts the number of MONTHDAYSTATE values needed from the cDayState member of the **NMDAYSTATE** structure that *IParam* points to. It then loops to set the 15th bit in each element of the array, using the application-defined **BOLDDAY** macro.

```
BOOL WINAPI DONOtify(HWND hwnd, UINT msg. WPARAM WParam, LPARAM IParam)
```

```
#define BOLDDAY(ds,iDay) if(iDay>0 && iDay<32)\:
              (ds)|=(0x00000001<<(10ay-1))~"v~,. "', '. : ",~/:,~ ; ~
```

```
#define IpnmDS (CNMDAYSTATE *)TParam)
#define MAX_MONTHS 12
```
ា

```
,0'"", ':'~'/"~"~";~':' : ;{4.:':j:,,",~.":',,~, .. '" ", .MONTHDAYSTATE'inds[MAX_MONTHS];
  INT:1, jMax;LPMMHDR hdr = LPMMHDR) ] Param;
```
(continued)

#### (continued)

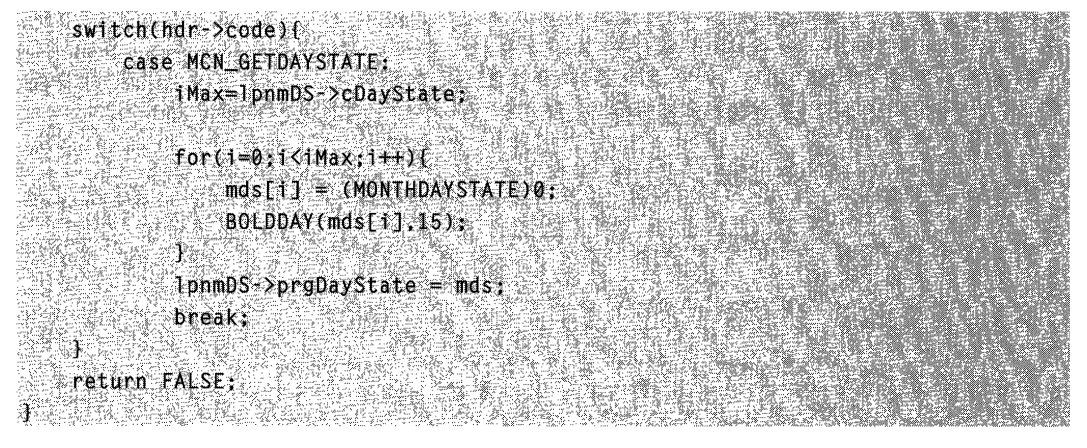

### **Preparing the MONTHDAYSTATE Array**

Both the MCM\_SETDAYSTATE message and MCN\_GETDAYSTATE notification message require an array of MONTHDAYSTATE values to determine how dates will be displayed. Each month that the control displays must have a corresponding element within the array.

To support these messages, your application must properly prepare the array. The following is a simple macro that sets a bit in a MONTHDAYSTATE value for a given day within that month:

#define BOLDDAY(ds, IDay) If(IDay>0 && iDay<32)\  $(ds)|=(0 \times 000000001 \leq \zeta(10a)^{-1})$ 

Using this macro, an application could simply loop through an array of important dates, setting bits within the corresponding array elements. This approach is not the most efficient, of course, but works well for many purposes. As long as your application sets MONTHDAYSTATE bits appropriately, it does not matter how those bits were set.

## **Month-Calendar Control Styles**

The following are the styies used with month-calendar controis:

#### **MCS\_DAYSTATE**

Version 4.70. The month-calendar will send MCN\_GETDAYSTATE notifications to request information about which days should be displayed in bold. For more information about supporting this style, see *Processing the MCN\_GETDAYSTATE* Notification Message.

#### **MCS\_MULTISELECT**

Version 4.70. The month-calendar will allow the user to select a range of dates within the control. By default, the maximum range is one week. You can change the

maximum range that can be selected by using the MCM\_SETMAXSELCOUNT message.

#### MCS\_NOTODAY

Version 4.70. The month-calendar control will not display the "today" date at the bottom of the control.

#### MCS\_NOTODAYCIRCLE

Version 4.70. The month-calendar control will not circle the "today" date.

#### MCS\_WEEKNUMBERS

Version 4.70. The month-calendar control will display week numbers (1-52) to the left of each row of days. Week 1 is defined as the first week that contains at least four days.

### **Month-Calendar Day Numbers**

The following list contains the numeric representations of the days of the week that are used by the month-calendar control:

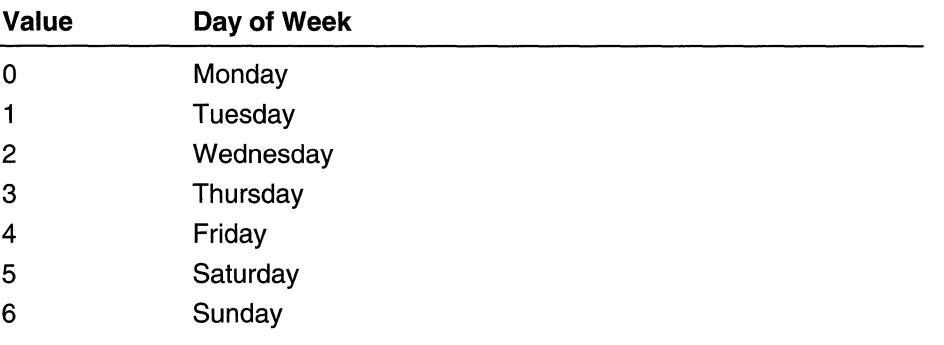

### **Month-Calendar Control Reference**

### **Month-Calendar Control Messages**

## **MCM\_GETCOLOR**

Retrieves the color for a given portion of a month-calendar control. You can send this message explicitly or by using the **MonthCal\_GetColor** macro.

MCM\_GETCOLOR & STRING STRING  $w$ Param =  $(WPARAM)(INT)$ iColor; **NorthParam = 0: 440 miles in the 100 miles** 

#### **Parameters**

*iColor* 

INT value specifying which month-calendar color to retrieve. This value can be one of the following:

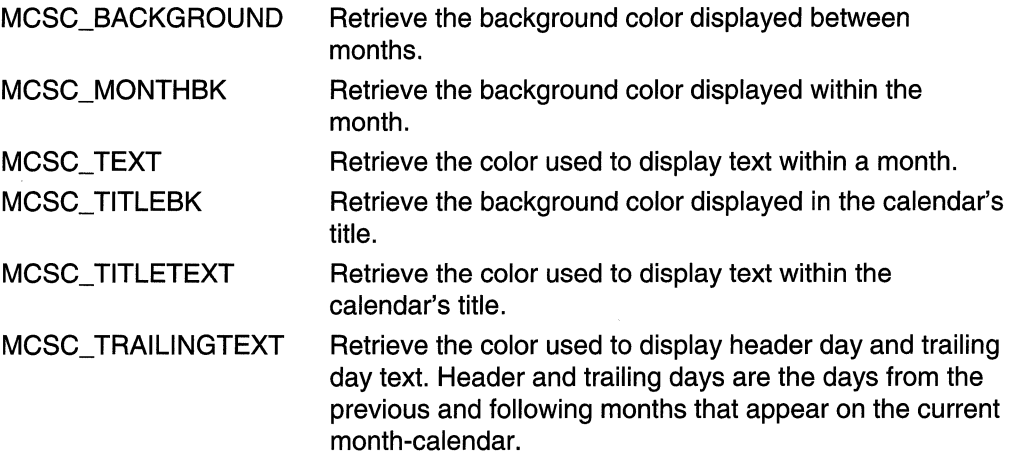

#### Return Values

Returns a COLORREF value that represents the color setting for the specified portion of the month-calendar control, if successful. Otherwise, this message returns  $-1$ .

**K.** Requirements

Version 4.70 and later of Comctl32.dll.

Windows NT/2000: Requires Windows 2000 (or Windows NT 4.0 with Internet Explorer 3.0 or later).

Windows *95/98:* Requires Windows 98 (or Windows 95 with Internet Explorer 3.0 or later).

Windows CE: Requires version 2.0 or later. Header: Declared in commctrl.h.

## MCM\_ **GETCURSEL**

Retrieves the currently selected date. You can send this message explicitly or by using the MonthCal GetCurSel macro.

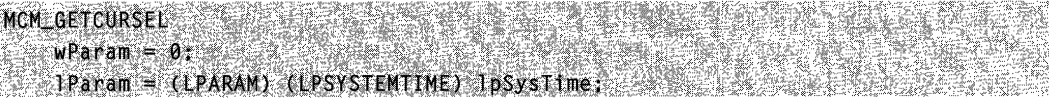

#### **Parameters**

/pSysTime

Address of a SYSTEMTIME structure that will receive the currently selected date information. This parameter must be a valid address and cannot be NULL.

#### Return Values

Returns nonzero if successful, or zero otherwise. This message always will fail when applied to month-calendar controls set to the MCS\_MULTISELECT style.

**Requirements** 

Version 4.70 and later of Comctl32.dll.

Windows NT/2000: Requires Windows 2000 (or Windows NT 4.0 with Internet Explorer 3.0 or later).

Windows *95/98:* Requires Windows 98 (or Windows 95 with Internet Explorer 3.0 or later).

Windows CE: Requires version 2.0 or later. Header: Declared in commctrl.h.

**E.E.** See Also

Times in the Month-Calendar Control

## MCM\_ **GETFIRSTDA YOFWEEK**

Retrieves the first day of the week for a month-calendar control. You can send this message explicitly or by using the **MonthCal GetFirstDayOfWeek** macro.

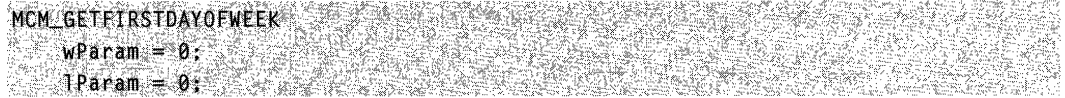

#### Return Values

Returns a DWORD value that contains two values. The high word is a BOOl value that is nonzero if the first day of the week is set to something other than LOCALE\_IFIRSTDAYOFWEEK, or zero otherwise. The low word is an INT value that represents the first day of the week. This will be one of the day numbers.

Requirements

Version 4.70 and later of Comctl32.dll.

Windows NT/2000: Requires Windows 2000 (or Windows NT 4.0 with Internet Explorer 3.0 or later).

Windows 95/98: Requires Windows 98 (or Windows 95 with Internet Explorer 3.0 or later).

Windows CE: Requires version 2.0 or later. Header: Declared in commctrl.h.

## **MCM\_GETMAXSELCOUNT**

Retrieves the maximum date range that can be selected in a month-calendar control. You can send this message explicitly or by using the MonthCal GetMaxSelCount macro.

MCM GETMAXSELCOUNT  $w$ Param = 0;  $JParam = 0$ ;

#### Return Values

Returns an INT value that represents the total number of days that can be selected for the control.

#### Remarks

You can change the maximum date range that can be selected by using the MCM\_SETMAXSELCOUNT message.

Requirements

Version 4.70 and later of Comctl32.dll.

Windows NT/2000: Requires Windows 2000 (or Windows NT 4.0 with Internet Explorer 3.0 or later).

Windows 95/98: Requires Windows 98 (or Windows 95 with Internet Explorer 3.0 or later).

Windows CE: Requires version 2.0 or later. Header: Declared in commctrl.h.

## **MCM\_GETMAXTODAYWIDTH**

Retrieves the maximum width of the "today" string in a month-calendar control. This includes the label text and the date text. You can send this message explicitly or by using the MonthCal GetMaxTodayWidth macro.

```
MCM_GETMAXTODAYWIDTH
  wParam = 0;<br>JParam = 0;
```
#### Return Values

Returns the width of the "today" string, in pixels.

**Requirements Requirements** 

Version 4.70 and later of Comctl32.dll.

Windows NT/2000: Requires Windows 2000 (or Windows NT 4.0 with Internet Explorer 3.0 or later).

Windows *95/98:* Requires Windows 98 (or Windows 95 with Internet Explorer 3.0 or later).

Windows CE: Requires version 2.0 or later. Header: Declared in commctrl.h.

## **MCM\_GETMINREQRECT**

Retrieves the minimum size required to display a full month in a month-calendar control. You can send this message explicitly or by using the **MonthCal GetMinRegRect** macro.

```
MCM_GETMINREORECT
wParam = 0:
```
(Param = (LPARAM) (LPRECT) lpRectInfo;

#### Parameters

#### IpRectinfo

Address of a RECT structure that will receive bounding rectangle information. This parameter must be a valid address and cannot be NULL.

#### Return Values

Returns nonzero and *IpRectinfo* receives the applicable bounding information if successful. Otherwise, the message returns zero.

SHADILI

#### Remarks

The minimum required window size for a month-calendar control depends on the currently selected font, control styles, system metrics, and regional settings. When an application changes anything that affects the minimum window size, or processes a WM\_SETTINGCHANGE message, it should send MCM\_GETMINREQRECT to determine the new minimum size.
Note The rectangle returned by MCM\_GETMINREQRECT does not include the width of the "Today" string, if it is present. If the MCS\_NOTODAV style is not set, your application should also retrieve the rectangle that defines the "Today" string width by sending a MCM GETMAXTODAYWIDTH message. Use the larger of the two rectangles to ensure that the "Today" string is not clipped.

The top and left members of the structure pointed to by *IpRectinfo* will always be zero. The right and bottom members represent the minimum cx and cy required for the control.

Requirements

Version 4.70 and later of Comctl32.dll.

Windows NT/2000: Requires Windows 2000 (or Windows NT 4.0 with Internet Explorer 3.0 or later).

Windows 95/98: Requires Windows 98 (or Windows 95 with Internet Explorer 3.0 or later).

Windows CE: Requires version 2.0 or later. Header: Declared in commctrl.h.

## **MCM\_GETMONTHDELTA**

Retrieves the scroll rate for a month-calendar control. The scroll rate is the number of months that the control moves its display when the user clicks a scroll button. You can send this message explicitly or by using the MonthCal\_GetMonthDelta macro.

MCM GETMONTHDELTA 163 Me  $w$ Param =  $0:$  $\theta$  Param =  $\theta$ ;

#### Return Values

If the month delta was previously set using the **MCM\_SETMONTHDELTA** message, returns an INT value that represents the month-calendar's current scroll rate. If the month delta was not previously set using the MCM\_SETMONTHDELTA message, or the month delta was reset to the default, returns an INT value that represents the current number of months visible.

 $\omega$  ,  $\omega$  in  $\omega$ 

'.":'

Version 4.70 and later of Comctl32.dll.

Windows NT/2000: Requires Windows 2000 (or Windows NT 4.0 with Internet Explorer 3.0 or later).

Windows *95/98:* Requires Windows 98 (or Windows 95 with Internet Explorer 3.0 or later).

Windows CE: Requires version 2.0 or later. Header: Declared in commctrl.h.

### **MCM\_GETMONTHRANGE**

Retrieves date information (using **SYSTEMTIME** structures) that represents the high and low limits of a month-calendar control's display. You can send this message explicitly or by using the **MonthCal\_GetMonthRange** macro.

```
MCM:::.uETM(}NtHRANtlE',., ...•.....•..... ' ...•. 
   WParam = (WPARAM)(DWORD) dwFlag;
 IParam = (LPARAM) (LPSYSTEMTIME) lprgSysTimeArray;
```
#### **Parameters**

#### dwFlag

Value specifying the scope of the range limits to be retrieved. This value must be one of the following:

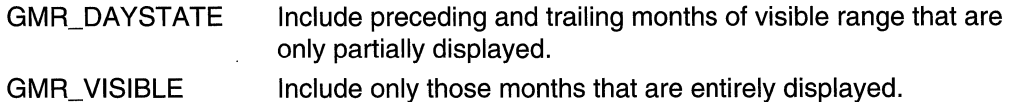

#### IprgSys TimeArray

Address of a two-element array of SYSTEMTIME structures that will receive the lower and upper limits of the scope specified by dwFlag. The lower and upper limits are placed in IprgSysTimeArray[O] and IprgSysTimeArray[1], respectively. This parameter must be a valid address and cannot be NULL.

#### Return Values

Returns an INT value that represents the range, in months, spanned by the two limits returned at *lprgSysTimeArray*.

### Requirements

Version 4.70 and later of Comctl32.dll.

Windows NT/2000: Requires Windows 2000 (or Windows NT 4.0 with Internet Explorer 3.0 or later).

Windows *95/98:* Requires Windows 98 (or Windows 95 with Internet Explorer 3.0 or later).

Windows CE: Requires version 2.0 or later. Header: Declared in commctrl.h.

See Also

Times in the Month-Calendar Control

## **MCM\_GETRANGE**

Retrieves the minimum and maximum allowable dates set for a month-calendar control. You can send this message explicitly or by using the **MonthCal\_GetRange** macro.

MCM GETRANGE  $w$ Param = 0: JParam = (LPARAM)(LPSYSTEMTIME) lprgSysTimeArray;

#### **Parameters**

IprgSysTimeArray

Address of a two-element array of SYSTEMTIME structures that will receive the date limit information. The minimum limit is set in IprgSysTimeArray[O], and IprgSysTimeArray[1] receives the maximum limit. If either element is set to all zeros, then no corresponding limit is set for the month-calendar control. This parameter must be a valid address and cannot be NULL.

#### Return Values

Returns a DWORD that can be zero (no limits are set) or a combination of the following values that specify limit information:

- GDTR\_MAX A maximum limit is set for the control; IprgSysTimeArray[O] is valid and contains the applicable date information.
- GDTR\_MIN A minimum limit is set for the control; IprgSysTimeArray[1] is valid and contains the applicable date information.

**Requirements** 

Version 4.70 and later of Comctl32.dll.

Windows NT/2000: Requires Windows 2000 (or Windows NT 4.0 with Internet Explorer 3.0 or later).

Windows 95/98: Requires Windows 98 (or Windows 95 with Internet Explorer 3.0 or later).

Windows CE: Requires version 2.0 or later.

**SERGALA** 22

Header: Declared in commctrl.h.

See Also

Times in the Month-Calendar Control

# **MCM\_GETSELRANGE**

Retrieves date information that represents the upper and lower limits of the date range currently selected by the user. You can send this message explicitly or by using the MonthCal GetSelRange macro.

MCM GETSELRANGE

```
_GETSELRANGE<br>-WParam = 0;<br>-1Param = (LPARAM)(LPSYSTEMTINE) |prgSysTimeArray;
```
#### **Parameters**

IprgSys TimeArray

Address of a two-element array of SYSTEMTIME structures that will receive the lower and upper limits of the user's selection. The lower and upper limits are placed in IprgSysTimeArray[O] and IprgSysTimeArray[1], respectively. This parameter must be a valid address and cannot be NULL.

#### Return Values

Returns nonzero if successful, or zero otherwise. MCM\_GETSELRANGE will fail if applied to a month-calendar control that does not use the **MCS\_MULTISELECT** style.

**Requirements** 

Version 4.70 and later of Comctl32.dll.

Windows NT/2000: Requires Windows 2000 (or Windows NT 4.0 with Internet Explorer 3.0 or later).

Windows *95/98:* Requires Windows 98 (or Windows 95 with Internet Explorer 3.0 or later).

Windows CE: Requires version 2.0 or later.

Header: Declared in commctrl.h.

**B** See Also

Times in the Month-Calendar Control

## **MCM\_GETTODAY**

Retrieves the date information for the date specified as ''today'' for a month-calendar control. You can send this message explicitly or by using the MonthCal\_GetToday macro.

MCM\_GETTODAY  $wParam = 0$ :

 $1$ Param = (LPARAM)(LPSYSTEMTIME) 1pToday;

#### **Parameters**

IpToday

Address of a SVSTEMTIME structure that will receive the date information. This parameter must be a valid address and cannot be NULL.

#### Return Values

Returns nonzero if successful, or zero otherwise.

Requirements

Version 4.70 and later of Comctl32.dll.

Windows NT/2000: Requires Windows 2000 (or Windows NT 4.0 with Internet Explorer 3.0 or later).

Windows 95/98: Requires Windows 98 (or Windows 95 with Internet Explorer 3.0 or later).

Windows CE: Requires version 2.0 or later. Header: Declared in commctrl.h.

See Also

Times in the Month-Calendar Control

### **MCM\_GETUNICODEFORMAT**

Retrieves the UNICODE character format flag for the control. You can send this message explicitly or use the MonthCal\_GetUnicodeFormat macro.

MCM GETUNICODEFORMAT  $w$ Param =  $\theta$ ;  $1$ Param = 0

#### Return Values

Returns the UNICODE format flag for the control. If this value is nonzero, the control is using UNICODE characters. If this value is zero, the control is using ANSI characters.

#### Remarks

See the remarks for CCM\_GETUNICODEFORMAT for a discussion of this message.

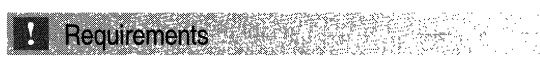

Version 4.70 and later of Comctl32.dll.

Windows NT/2000: Requires Windows 2000 (or Windows NT 4.0 with Internet Explorer 3.0 or later).

Windows 95/98: Requires Windows 98 (or Windows 95 with Internet Explorer 3.0 or later).

Windows CE: Unsupported. Header: Declared in commctrl.h.

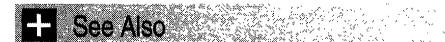

MCM\_SETUNICODEFORMAT

## MCM\_HITTEST

Determines which portion of a month-calendar control is at a given point on the screen. You can send this message explicitly or by using the MonthCal\_HitTest macro.

MCM\_HITTEST ).  $w$ Param = 0;  $1$ Param =  $(LPARAM)(PMCHITTESTINFO)$   $pMCHITESt;$ 

#### **Parameters**

pMCHitTest

Address of an MCHITTESTINFO structure. Upon sending the message, the cbSize member must be set to the size of the **MCHITTESTINFO** structure, and **pt** must be set to the point you want to hit-test.

#### Return Values

Sets values in members of the MCHITTESTINFO structure at *pMCHitTest* and returns a DWORD value that contains one or more of the following:

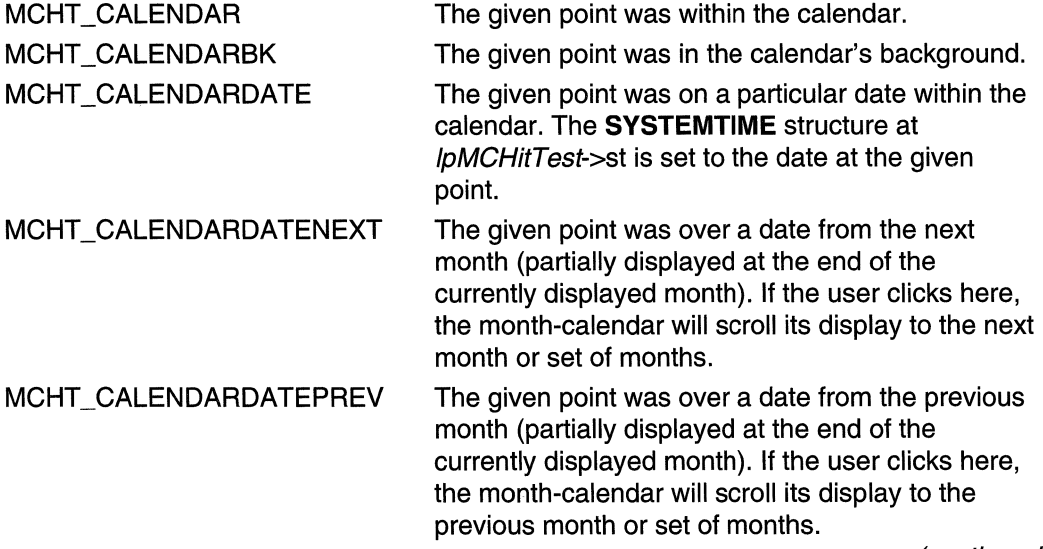

(continued)

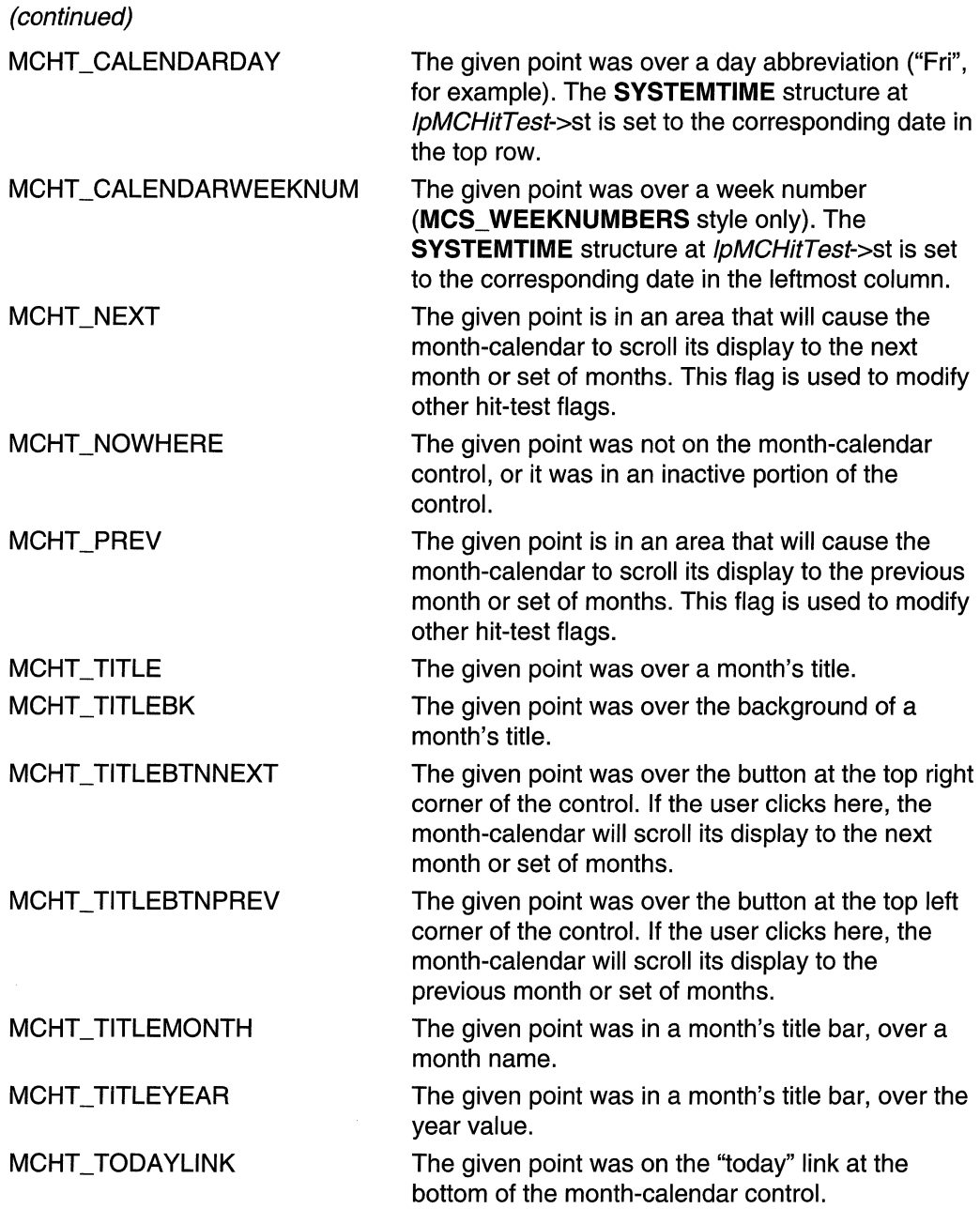

The uHit member of the MCHITTESTINFO structure at pMCHitTest will equal the return value.

#### **I** Flequirements

Version 4.70 and later of Comctl32.dll.

Windows NT/2000: Requires Windows 2000 (or Windows NT 4.0 with Internet Explorer 3.0 or later).

Windows *95/98:* Requires Windows 98 (or Windows 95 with Internet Explorer 3.0 or later).

Windows CE: Requires version 2.0 or later. Header: Declared in commctrl.h.

## MCM\_SETCOLOR

Sets the color for a given portion of a month-calendar control. You can send this message explicitly or by using the **MonthCal SetColor** macro.

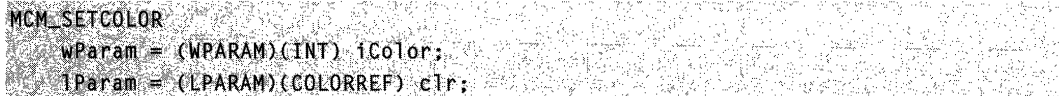

#### **Parameters**

#### iColor

INT value specifying which month-calendar color to set. This value can be one of the following:

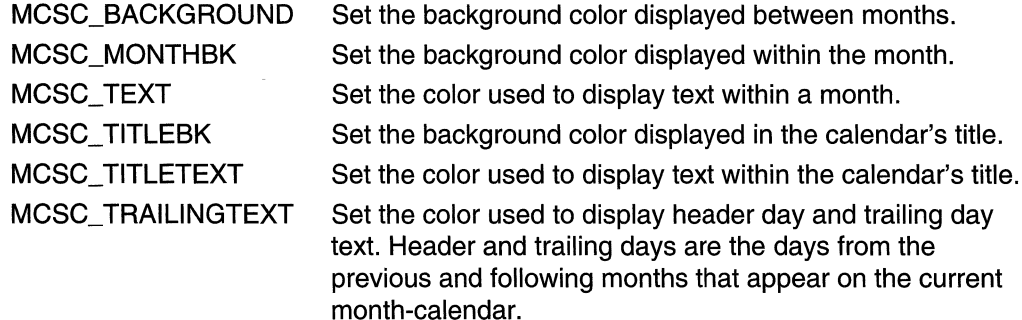

elr

COLORREF value that represents the color that will be set for the specified area of the month-calendar.

#### Return Values

Returns a COLORREF value that represents the previous color setting for the specified portion of the month-calendar control if successful. Otherwise, the return is -1.

**Requirements** 

Version 4.70 and later of Comctl32.dll.

Windows NT/2000: Requires Windows 2000 (or Windows NT 4.0 with Internet Explorer 3.0 or later).

Windows *95/98:* Requires Windows 98 (or Windows 95 with Internet Explorer 3.0 or later).

Windows CE: Requires version 2.0 or later. Header: Declared in commctrl.h.

## **MCM\_SETCURSEL**

Sets the currently selected date for a month-calendar control. If the specified date is not in view, the control updates the display to bring it into view. You can send this message explicitly or by using the MonthCal SetCurSel macro.

MCM SETCURSEL AND THE RESIDENCE OF A

NARA MAN  $WParam = 0$ : r Wa TParam = (LPARAM)(LPSYSTEMTIME) TpSysTime;

#### **Parameters**

IpSysTime

Address of a SYSTEMTIME structure that contains the date to be set as the current selection.

#### Return Values

Returns nonzero if successful, or zero otherwise. This message will fail if applied to a month-calendar control that uses the MCS\_MULTISELECT style.

```
Requirements
```
Version 4.70 and later of ComctI32.dll.

Windows NT/2000: Requires Windows 2000 (or Windows NT 4.0 with

Internet Explorer 3.0 or later).

Windows *95/98:* Requires Windows 98 (or Windows 95 with Internet Explorer 3.0 or later).

Windows CE: Requires version 2.0 or later. Header: Declared in commctrl.h.

See Also

Times in the Month-Calendar Control

## **MCM\_SETDAVSTATE**

Sets the day states for all months that are currently visible within a month-calendar control. You can send this message explicitly or by using the **MonthCal SetDayState** macro.

```
MCM SETDAYSTATE
```

```
wParam = (WPARAM) (Months:
TParam = (LPARAM)(LPMONTHDAYSTATE) TpDayStateArray;
```
#### **Parameters**

iMonths

Value indicating how many elements are in the array that *IpDayStateArray* points to.

IpDayStateArray

Address of an array of MONTHDAYSTATE values that define how the monthcalendar control will draw each day in its display.

#### Return Values

Returns nonzero if successful, or zero otherwise.

ia ezata he

#### Remarks

The array at *IpDayStateArray* must contain as many elements as the value returned by the following macro:

MonthCal GetMonthRange(hwndMC, GMR DAYSTATE, NULL);

Keep in mind that the array at *IpDayStateArray* must contain **MONTHDAYSTATE** values that correspond with all months currently in the control's display, in chronological order. This includes the two months only partially displayed before the first month and after the last month. For more information about preparing your array, see **Preparing the** MONTHDAYSTATE Array.

#### Requirements

Version 4.70 and later of Comctl32.dll.

Windows NT/2000: Requires Windows 2000 (or Windows NT 4.0 with Internet Explorer 3.0 or later).

Windows *95/98:* Requires Windows 98 (or Windows 95 with Internet Explorer 3.0 or later).

Windows CE: Requires version 2.0 or later.

Header: Declared in commctrl.h.

# **MCM\_SETFIRSTDAYOFWEEK**

Sets the first day of the week for a month-calendar control. You can send this message explicitly or by using the **MonthCal\_SetFirstDayOfWeek** macro.

MCM\_SETFIRSTDAYOFWEEK  $wParam = 0;$  $1$ Param = (LPARAM)(INT)  $1$ Day;

#### **Parameters**

iOay

INT value representing which day is to be set as the first day of the week. This value must be one of the day numbers.

#### Return Values

Returns a DWORD value that contains two values. The high word is a BOOl value that is nonzero if the previous first day of the week did not equal LOCALE, IFIRSTDAYOFWEEK, or zero otherwise. The low word is an INT value that represents the previous first day of the week.

#### Remarks

If the first day of the week is set to anything other than the default (lOCAlE\_IFIRSTDAYOFWEEK), the control will not automatically update first-day-ofthe-week changes based on locale changes.

**A** Requirements **A Requirements** 

Version 4.70 and later of ComctI32.dll.

Windows NT/2000: Requires Windows 2000 (or Windows NT 4.0 with Internet Explorer 3.0 or later).

Windows *95/98:* Requires Windows 98 (or Windows 95 with Internet Explorer 3.0 or later).

Windows CE: Requires version 2.0 or later. Header: Declared in commctrl.h.

# **MCM\_SETMAXSELCOUNT**

Sets the maximum number of days that can be selected in a month-calendar control. You can send this message explicitly or by using the **MonthCal\_SetMaxSelCount** macro.

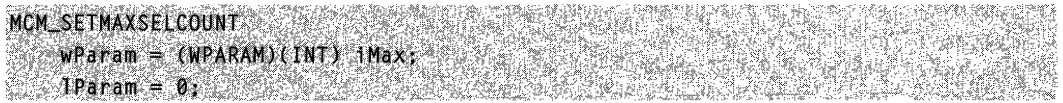

#### **Parameters**

iMax

INT value that will be set to represent the maximum number of days that can be selected.

#### Return Values

Returns nonzero if successful, or zero otherwise. This message will fail if applied to a month-calendar control that does not use the MCS\_MULTISELECT style.

**P.** Requirements

Version 4.70 and later of Comctl32.dll.

Windows NT/2000: Requires Windows 2000 (or Windows NT 4.0 with Internet Explorer 3.0 or later).

Windows *95/98:* Requires Windows 98 (or Windows 95 with Internet Explorer 3.0 or later).

Windows CE: Requires version 2.0 or later. Header: Declared in commctrl.h.

## **MCM\_SETMONTHDELTA**

Sets the scroll rate for a month-calendar control. The scroll rate is the number of months that the control moves its display when the user clicks a scroll button. You can send this message explicitly or by using the MonthCal\_SetMonthDelta macro.

```
MCM_SETMONTHDELTA
     wParam = (WPARAM)(INT) iDelta;
\gamma ); and \gamma , and \gamma in the set of \gamma in \gamma , and \gamma
```
#### **Parameters**

iDe/ta

Value representing the number of months to be set as the control's scroll rate. If this value is zero, the month delta is reset to the default, which is the number of months displayed in the control.

#### Return Values

Returns an INT value that represents the previous scroll rate. If the scroll rate was not previously set, the return value is zero.

#### Remarks

The PAGE UP and PAGE DOWN keys, VK\_PRIOR and VK\_NEXT, change the selected month by one, regardless of the number of months displayed or the value set by MCM\_SETMONTHDELTA.

Requirements

Version 4.70 and later of ComctI32.dll.

Windows NT/2000: Requires Windows 2000 (or Windows NT 4.0 with Internet Explorer 3.0 or later).

Windows 95/98: Requires Windows 98 (or Windows 95 with Internet Explorer 3.0 or later).

Windows CE: Requires version 2.0 or later. Header: Declared in commctrl.h.

### **MCM SETRANGE**

Sets the minimum and maximum allowable dates for a month-calendar control. You can send this message explicitly or by using the MonthCal SetRange macro.

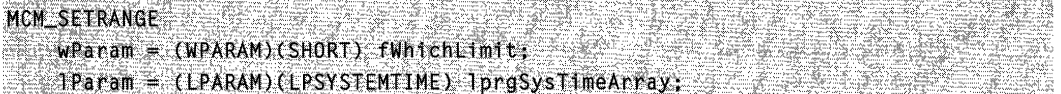

#### **Parameters**

fWhichLimit

Flag values that specify which date limits are being set. This value must be one or both of the following:

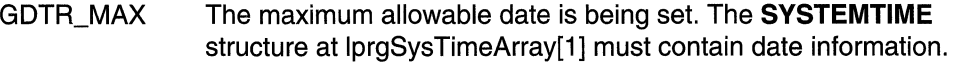

**GDTR\_MIN** The minimum allowable date is being set. The SVSTEMTIME structure at IprgSysTimeArray[O] must contain date information.

/prgSys TimeArray

Address of a two-element array of SYSTEMTIME structures that contain the date limits. The maximum limit must be in IpSysTimeArray[1] if GDTR\_MAX is specified, and IpSysTimeArray[O] must contain the minimum limit if GDTR\_MIN is specified.

#### Return Values

Returns nonzero if successful, or zero otherwise.

**Requirements** 

Version 4.70 and later of Comctl32.dll.

Windows NT/2000: Requires Windows 2000 (or Windows NT 4.0 with Internet Explorer 3.0 or later).

Windows 95/98: Requires Windows 98 (or Windows 95 with Internet Explorer 3.0 or later).

Windows CE: Requires version 2.0 or later. Header: Declared in commctrl.h.

**See Also Manual See Also** 

Times in the Month-Calendar Control

## **MCM\_SETSELRANGE**

Sets the selection for a month-calendar control to a given date range. You can send this message explicitly or by using the **MonthCal SetSelRange** macro.

```
MCM SETSELRANGE
 WParam = 0;
Theram = (LPARAM)(LPSYSTEMTIME) lprgSysTimeArray;
```
#### **Parameters**

IprgSys TimeArray

Address of a two-element array of SYSTEMTIME structures that contain date information representing the selection limits. The first selected date must be specified in IpSysTimeArray[O], and the last selected date must be specified in IpSysTimeArray[1 ].

#### Return Values

Returns nonzero if successful, or zero otherwise. This message will fail if applied to a month-calendar control that does not use the MCS\_MULTISELECT style.

```
Requirements
```
Version 4.70 and later of ComctI32.dll.

Windows NT/2000: Requires Windows 2000 (or Windows NT 4.0 with Internet Explorer 3.0 or later).

Windows 95/98: Requires Windows 98 (or Windows 95 with Internet Explorer 3.0 or later).

Windows CE: Requires version 2.0 or later. Header: Declared in commctrl.h.

See Also

Times in the Month-Calendar Control

## MCM\_SETTODAY

Sets the "today" selection for a month-calendar control. You can send this message explicitly or by using the **MonthCal\_SetToday** macro.

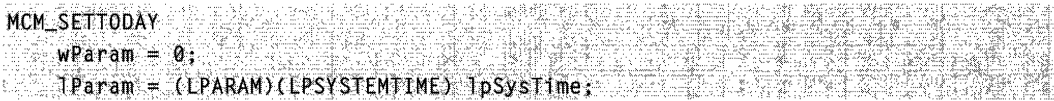

#### **Parameters**

IpSysTime

Address of a SYSTEMTIME structure that contains the date to be set as the "today" selection for the control. If this parameter is set to NULL, the control returns to the default setting.

#### Return Values

The return value for this message is not used.

#### Remarks

If the "today" selection is set to any date other than the default, the following conditions apply:

- The control will not automatically update the "today" selection when the time passes midnight for the current day.
- The control will not automatically update its display based on locale changes.

iego (propinsi 1999)<br>Petropolis (propinsi 1999) **1** Requirements

Version 4.70 and later of Comctl32.dll.

Windows NT/2000: Requires Windows 2000 (or Windows NT 4.0 with Internet Explorer 3.0 or later).

Windows *95/98:* Requires Windows 98 (or Windows 95 with Internet Explorer 3.0 or later).

Windows CE: Requires version 2.0 or later. Header: Declared in commctrl.h.

**H** See Also

Times in the Month-Calendar Control

# **MCM\_SETUNICODEFORMAT**

Sets the UNICODE character format flag for the control. This message allows you to change the character set used by the control at run time instead of having to re-create the control. You can send this message explicitly or use the MonthCal\_SetUnicodeFormat macro.

```
MCM_SETUNICODEFORMAT& www.setunico.com and the
         ,wp.ar&m!=;«·WPARAMJ(i:OOl)fUnJcod-e;· .. 
                                                                                                                                                                  and the control of the control of the control of the control of the control of the control of the control of the
         l Param\mathbf{e}, \mathbf{0}; .... \mathbf{e}_{\mathbf{v}} .... \mathbf{e}_{\mathbf{v}} .... \mathbf{e}_{\mathbf{v}} .... \mathbf{e}_{\mathbf{v}} .... \mathbf{e}_{\mathbf{v}} .... \mathbf{e}_{\mathbf{v}}
```
#### **Parameters**

**fUnicode** 

Determines the character set that is used by the control. If this value is nonzero, the control will use UNICODE characters. If this value is zero, the control will use ANSI characters.

#### Return Values

Returns the previous UNICODE format flag for the control.

#### Remarks

See the remarks for **CCM\_SETUNICODEFORMAT** for a discussion of this message.

**1** Requirements

Version 4.70 and later of Comctl32.dll.

Windows NT/2000: Requires Windows 2000 (or Windows NT 4.0 with Internet Explorer 3.0 or later).

Windows 95/98: Requires Windows 98 (or Windows 95 with Internet Explorer 3.0 or later).

Windows CE: Unsupported. Header: Declared in commctrl.h.

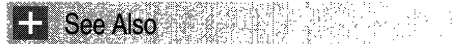

MCM\_GETUNICODEFORMAT

### **Month-Calendar Control Macros**

### **MonthCal\_ GetColor**

Retrieves the color for a given portion of a month-calendar control. You can use this macro or send the **MCM\_GETCOLOR** message explicitly.

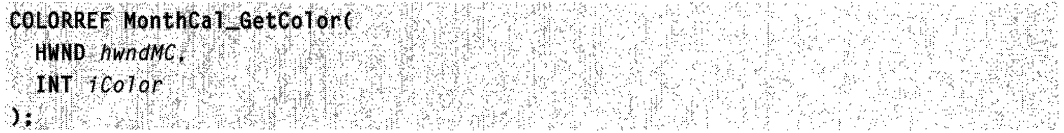

#### **Parameters**

hwndMC

Handle to a month-calendar control.

*iColor* 

INT value specifying which month-calendar color to retrieve. This value can be one of the following:

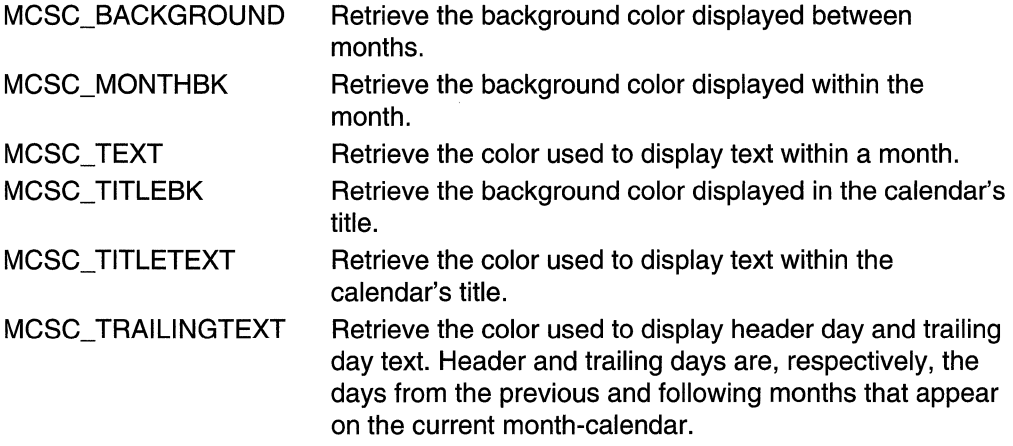

#### Return Values

Returns a COLORREF value that represents the color setting for the specified portion of the month-calendar control if successful. Otherwise, the return is -1.

**II** Requirements iya Aqida ma'lu

Version 4.70 and later of Comctl32.dll.

Windows NT/2000: Requires Windows 2000 (or Windows NT 4.0 with Internet Explorer 3.0 or later). Windows *95/98:* Requires Windows 98 (or Windows 95 with Internet Explorer 3.0 or later). Windows CE: Unsupported.

Header: Declared in commctrl.h.

### **MonthCal\_ GetCurSel**

Retrieves the currently selected date. You can use this macro or send the MCM\_GETCURSEL message explicitly.

BOOL MonthCal\_GetCurSel( HWND hwndMC. LPSYSTEMTIME IpSysTime  $11.74.75$  is the signal  $1.1$ 

#### **Parameters**

#### hwndMC

Handle to a month-calendar control.

IpSysTime

Address of a SVSTEMTIME structure that will receive the currently selected date information. This parameter must be a valid address and cannot be NULL.

#### Return Values

Returns nonzero if successful, or zero otherwise. This macro will always fail when applied to month-calendar controls that are set to the MCS\_MULTISELECT style.

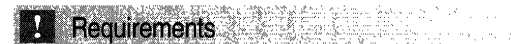

Version 4.70 and later of ComctI32.dll.

Windows NT/2000: Requires Windows 2000 (or Windows NT 4.0 with Internet Explorer 3.0 or later). Windows *95/98:* Requires Windows 98 (or Windows 95 with Internet Explorer 3.0 or

later).

Windows CE: Unsupported. Header: Declared in commctrl.h.

# **MonthCal\_ GetFirstDayOfWeek**

Retrieves the first day of the week for a month-calendar control. You can use this macro or send the MCM\_GETFIRSTDAYOFWEEK message explicitly.

```
DWORD MonthCal_GetFirstDayOfWeek(
  HWND hwndMC
an laberatore
```
#### **Parameters**

hwndMC

Handle to a month-calendar control.

#### Return Values

Returns a DWORD value that contains two values. The high word is a BOOl value that is nonzero if the first day of the week is set to something other than lOCAlE\_IFIRSTDAYOFWEEK, or zero otherwise. The low word is an INT value that represents the first day of the week. This will be one of the day numbers.

Requirements

Version 4.70 and later of Comctl32.dll.

Windows NT/2000: Requires Windows 2000 (or Windows NT 4.0 with Internet Explorer 3.0 or later). Windows 95/98: Requires Windows 98 (or Windows 95 with Internet Explorer 3.0 or later).

Windows CE: Unsupported.

Header: Declared in commctrl.h.

### **MonthCal\_ GetMaxSelCount**

Retrieves the maximum date range that can be selected in a month-calendar control. You can use this macro or send the MCM\_GETMAXSELCOUNT message explicitly.

DWORD MonthCal GetMaxSelCount( ::HWND *hwndMC*<br>);

#### **Parameters**

hwndMC

Handle to a month-calendar control.

#### Return Values

Returns an INT value that represents the total number of days that can be selected for the control.

#### Remarks

You can change the maximum date range that can be selected by using the MCM\_SETMAXSELCOUNT message.

Requirements  $\frac{1}{2\sqrt{2}}$  ,  $\frac{1}{2}$  ,  $\frac{1}{2}$ 

Version 4.70 and later of Comctl32.dll.

Windows NT/2000: Requires Windows 2000 (or Windows NT 4.0 with Internet Explorer 3.0 or later).

Windows 95/98: Requires Windows 98 (or Windows 95 with Internet Explorer 3.0 or later).

Windows CE: Unsupported.

Header: Declared in commctrl.h.

and on that successive con-

; ,":~

### **MonthCal\_ GetMaxTodayWidth**

Retrieves the maximum width of the "today" string in a month-calendar control. This includes the label text and the date text. You can use this macro or send the MCM\_GETMAXTODAYWIDTH message explicitly.

'. ~ ;

is agrifyi

 $\gamma_{\rm q} \gtrsim \gamma_{\rm c} \gamma_{\rm c} \gtrsim 18$ 

ilikova (\*

 $\frac{DWD \times D}{NND\_hwindMC}$  .  $\frac{GetMaxTotal}{N}$ ,;:':W·Ilf);ih.w"dMC'~;; ,. . .,,: .... . .. .  $\mathcal{H}$  it is defined as

#### **Parameters**

hwndMC

Handle to a month-calendar control.

#### Return Values

Returns the width of the "today" string, in pixels.

**Requirements** 19. 로그램 (Alexandre)

Version 4.70 and later of Comctl32.dll.

Windows NT/2000: Requires Windows 2000 (or Windows NT 4.0 with Internet Explorer 3.0 or later).

Windows 95/98: Requires Windows 98 (or Windows 95 with Internet Explorer 3.0 or later).

Windows CE: Unsupported. Header: Declared in commctrl.h.

## **MonthCal\_ GetM i n Req Reet**

Retrieves the minimum size required to display a full month in a month-calendar control. Size information is presented in the form of a **RECT** structure. You can use this macro or send the **MCM\_GETMINREQRECT** message explicitly.

```
BOOL MonthCal_GetMinReqRect(<br>HWND hwndMC,<br>LPRECT IDRectInfO
```
#### **Parameters**

#### hwndMC

Handle to a month-calendar control.

IpRectlnfo

Address of a RECT structure that will receive bounding rectangle information. This parameter must be a valid address and cannot be NULL.

#### Return Values

Returns nonzero and *IpRectinfo* receives the applicable bounding information if successful. Otherwise, the return is zero.

#### Remarks

The minimum required window size for a month-calendar control depends on the currently selected font, control styles, system metrics, and regional settings. When an application changes anything that affects the minimum window size, or processes a WM\_SETTINGCHANGE message, it should call MonthCal\_GetMinReqRect to determine the new minimum size.

Note The rectangle returned by MonthCal\_GetMinReqRect does not include the width of the "Today" string, if it is present. If the **MCS\_NOTODAY** style is not set, your application should also retrieve the rectangle that defines the ''Today'' string width by calling the MonthCal GetMaxTodayWidth macro. Use the larger of the two rectangles to ensure that the "Today" string is not clipped.

The top and left members of *IpRectinfo* will always be zero. The right and bottom members represent the minimum cx and cy required for the control.

Requirements

Version 4.70 and later of Comctl32.dll.

Windows NT/2000: Requires Windows 2000 (or Windows NT 4.0 with Internet Explorer 3.0 or later).

Windows *95/98:* Requires Windows 98 (or Windows 95 with Internet Explorer 3.0 or later).

Windows CE: Unsupported.

Header: Declared in commctrl.h.

## **MonthCal\_ GetMonth Delta**

Retrieves the scroll rate for a month-calendar control. The scroll rate is the number of months that the control moves its display when the user clicks a scroll button. You can use this macro or send the MCM GETMONTHDELTA message explicitly.

```
INT MonthCal_GetMonthDelta(
  HWND hwndMC
Arienal Prince
```
#### **Parameters**

hwndMC Handle to a month-calendar control.

#### Return Values

If the month delta previously was set using the **MonthCal SetMonthDelta** macro, returns an INT value that represents the month-calendar's current scroll rate. If the month delta previously was not set using the **MonthCal SetMonthDelta** macro, or the month delta was reset to the default, returns an INT value that represents the current number of months visible.

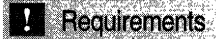

Version 4.70 and later of Comctl32.dll.

Windows NT/2000: Requires Windows 2000 (or Windows NT 4.0 with Internet Explorer 3.0 or later).

Windows *95/98:* Requires Windows 98 (or Windows 95 with Internet Explorer 3.0 or later).

Windows CE: Unsupported. Header: Declared in commctrl.h.

### **MonthCal\_ GetMonthRange**

Retrieves date information (using SYSTEMTIME structures) that represents the high and low limits of a month-calendar control's display. You can use this macro or send the MCM\_GETMONTHRANGE message explicitly.

```
DWORD MonthCal_GetMonthRange(
 HWND hwndMC.
 DWORD dwFlag.
 LPSYSTEMTIME IprgSysTimeArray
tre final a catal
```
#### **Parameters**

#### hwndMC

Handle to a month-calendar control.

dwFlag

Value specifying the scope of the range limits to be retrieved. This value must be one of the following:

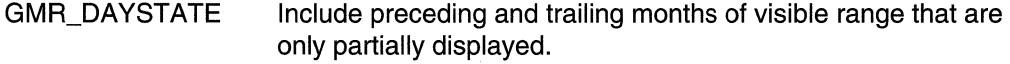

**GMR\_VISIBLE** Include only those months that are entirely displayed.

IprgSysTimeArray

Address of a two-element array of SYSTEMTIME structures that will receive the lower and upper limits of the scope specified by  $dwFlaa$ . The lower and upper limits are placed in IprgSysTimeArray[O] and IprgSysTimeArray[1], respectively. The time

members of these structures will not be modified. This parameter must be a valid address and cannot be NULL.

#### Return Values

Returns an INT value that represents the range, in months, spanned by the two limits returned at *lprgSysTimeArray*.

**Requirements** 

Version 4.70 and later of ComctI32.dll.

Windows NT/2000: Requires Windows 2000 (or Windows NT 4.0 with Internet Explorer 3.0 or later).

Windows 95/98: Requires Windows 98 (or Windows 95 with Internet Explorer 3.0 or later).

Windows CE: Unsupported.

Header: Declared in commctrl.h.

### **MonthCal\_ GetRange**

Retrieves the minimum and maximum allowable dates set for a month-calendar control. You can use this macro or send the **MCM** GETRANGE message explicitly.

DWORD MonthCal\_GetRange( HWND hwndMC LPSYSTEMTIME lpraSysTimeArray **ASSESSMENT AND REAL** 

#### Parameters

#### hwndMC

Handle to a month-calendar control.

/prgSys TimeArray

Address of a two-element array of SYSTEMTIME structures that will receive the date limit information. The minimum limit is set in IprgSysTimeArray[O], and IprgSysTimeArray[1] receives the maximum limit. If either element is set to all zeros, then no corresponding limit is set for the month-calendar control. The time members of these structures will not be modified. This parameter must be a valid address and cannot be NULL.

#### Return Values

Returns a DWORD value that can be zero (no limits are set) or a combination of the following values that specify limit information:

- **GDTR MAX** There is a maximum limit set for the control; IprgSysTimeArray[O] is valid and contains the applicable date information.
- **GDTR MIN** There is a minimum limit set for the control; IprgSysTimeArray[1] is valid and contains the applicable date information.

**B** Requirements

Version 4.70 and later of ComctI32.dll.

Windows NT/2000: Requires Windows 2000 (or Windows NT 4.0 with Internet Explorer 3.0 or later).

Windows *95/98:* Requires Windows 98 (or Windows 95 with Internet Explorer 3.0 or later).

Windows CE: Unsupported.

Header: Declared in commctrl.h.

### **MonthCal\_GetSelRange**

Retrieves date information that represents the upper and lower limits of the date range currently selected by the user. You can use this macro or send the MCM\_GETSELRANGE message explicitly.

**BOOL MonthCal GetSelRange(** HWND hwndMC, LPSYSTEMTIME *lprgSysTimeArray* 计分析系统调整

#### **Parameters**

#### hwndMC

Handle to a month-calendar control.

JprgSys TimeArray

Address of a two-element array of SYSTEMTIME structures that will receive the lower and upper limits of the user's selection. The lower and upper limits are placed in IprgSysTimeArray[O] and IprgSysTimeArray[1], respectively. The time members of these structures will not be modified. This parameter must be a valid address and cannot be NULL.

#### Return Values

Returns nonzero if successful, or zero otherwise. MonthCal GetSelRange will fail if applied to a month-calendar control that does not use the MCS\_MULTISELECT style.

**A** Requirements **A Requirements** 

Version 4.70 and later of Comctl32.dll.

Windows NT/2000: Requires Windows 2000 (or Windows NT 4.0 with Internet Explorer 3.0 or later). Windows 95/98: Requires Windows 98 (or Windows 95 with Internet Explorer 3.0 or later). Windows CE: Unsupported.

Header: Declared in commctrl.h.

### **MonthCal\_ GetToday**

Retrieves the date information for the date specified as ''today'' for a month-calendar control. You can use this macro or send the MCM\_GETTODAY message explicitly.

B00L MonthCal\_GetToday( HWND hwndMC. LPSYSTEMTIME IpToday 

#### **Parameters**

hwndMC

Handle to a month-calendar control.

/pToday

Address of a SYSTEMTIME structure that will receive the date information. The time members of this structure will not be modified. This parameter must be a valid address and cannot be NULL.

#### Return Values

Returns nonzero if successful, or zero otherwise.

**Requirements** 

Version 4.70 and later of Comctl32.dll.

Windows NT/2000: Requires Windows 2000 (or Windows NT 4.0 with Internet Explorer 3.0 or later).

Windows 95/98: Requires Windows 98 (or Windows 95 with Internet Explorer 3.0 or later).

Windows CE: Unsupported.

Header: Declared in commctrl.h.

### **MonthCal\_ GetUnicodeFormat**

Retrieves the UNICODE character format flag for the control. You can use this macro or send the MCM\_GETUNICODEFORMAT message explicitly.

BOOL MonthCal\_GetUnicodeFormat( HWND hwnd a sheet the state of the state  $\lambda$  , and the simulation of the simulation of the simulation of  $\lambda$ وبالدمال بالديان الديلاة إلاه يشترهم ويمطارنني

#### **Parameters**

hwnd Handle to the control.

#### Return Values

Returns the UNICODE format flag for the control. If this value is nonzero, the control is using UNICODE characters. If this value is zero, the control is using ANSI characters.

**Requirements** 

Version 4.70 and later of Comctl32.dll/

Windows NT/2000: Requires Windows 2000 (or Windows NT 4.0 with Internet Explorer 3.0 or later). Windows 95/98: Requires Windows 98 (or Windows 95 with Internet Explorer 3.0 or later). Windows CE: Unsupported.

Header: Declared in commctrl.h.

See Also

MonthCal\_SetUnicodeFormat

### **MonthCal\_HitTest**

Determines which portion of a month-calendar control is at a given point on the screen. You can use this macro or send the MCM HITTEST message explicitly.

DWORD MonthCal HitTest( HWND hwndMC. PMCHITTESTINFO pMCHitTest RA TERRATIONAL

#### **Parameters**

hwndMC

Handle to a month-calendar control.

pMCHitTest

Address of an MCHITTESTINFO structure. Upon calling the macro, the cbSize member must be set to the size of the **MCHITTESTINFO** structure, and **pt** must be set to the point you want to hit-test.

#### Return Values

Sets values in members of the MCHITTESTINFO structure at *pMCHitTest* and returns a DWORD value that contains a set of hit-test result flags. See the return value description of MCM\_HITTEST for a list of the hit-test result flags.

The uHit member of the MCHITTESTINFO structure at *pMCHitTest* will equal the return value.

**Requirements** 

Version 4.70 and later of Comctl32.dll.

Windows NT/2000: Requires Windows 2000 (or Windows NT 4.0 with Internet Explorer 3.0 or later). Windows *95/98:* Requires Windows 98 (or Windows 95 with Internet Explorer 3.0 or later). Windows CE: Unsupported.

Header: Declared in commctrl.h.

## **MonthCal\_SetColor**

Sets the color for a given portion of a month-calendar control. You can use this macro or send the **MCM\_SETCOLOR** message explicitly.

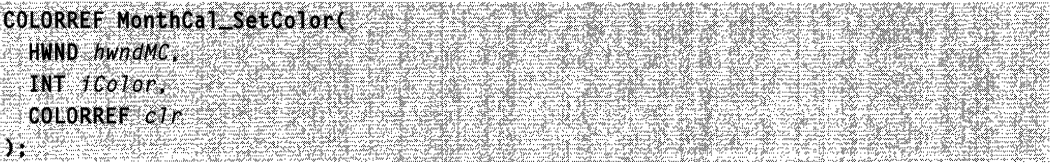

#### Parameters

hwndMC

Handle to a month-calendar control.

iColor

INT value specifying which month-calendar color to set. This value can be one of the following:

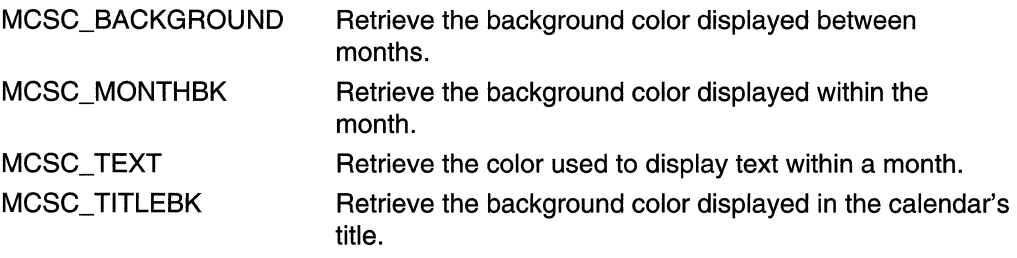

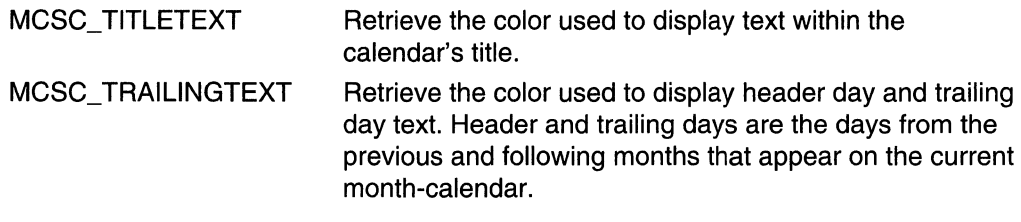

elr

COLORREF value that represents the color that will be set for the specified area of the month-calendar.

#### Return Values

Returns a **COLORREF** value that represents the previous color setting for the specified portion of the month-calendar control, if successful. Otherwise, the return is  $-1$ .

#### **R** Requirements

Version 4.70 and later of Comctl32.dll.

Windows NT/2000: Requires Windows 2000 (or Windows NT 4.0 with Internet Explorer 3.0 or later).

Windows 95/98: Requires Windows 98 (or Windows 95 with Internet Explorer 3.0 or later).

Windows CE: Unsupported.

Header: Declared in commctrl.h.

### **MonthCal\_SetCurSel**

Sets the currently selected date for a month-calendar control. If the specified date is not in view, the control updates the display to bring it into view. You can use this macro or send the **MCM\_SETCURSEL** message explicitly.

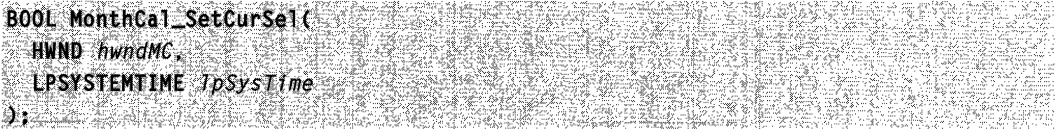

#### **Parameters**

#### hwndMC

Handle to a month-calendar control.

#### IpSysTime

Address of a SYSTEMTIME structure that contains the date to be set as the current selection. The time members of this structure are ignored.

#### Return Values

Returns nonzero if successful, or zero otherwise. This macro will fail if applied to a month-calendar control that uses the MCS\_MULTISELECT style.

**Requirements** 

Version 4.70 and later of Comctl32.dll.

Windows NT/2000: Requires Windows 2000 (or Windows NT 4.0 with Internet Explorer 3.0 or later).

Windows 95/98: Requires Windows 98 (or Windows 95 with Internet Explorer 3.0 or later).

Windows CE: Unsupported.

Header: Declared in commctrl.h.

### **MonthCal\_** Set DayState

Sets the day states for all months that are currently visible within a month-calendar control. You can use this macro or send the MCM\_SETDAYSTATE message explicitly.

**BOOL MonthCal SetDayState(** HWND hwndMC. INT iMonths. LPMONTHDAYSTATE IpDayStateArray 

#### **Parameters**

hwndMC

Handle to a month-calendar control.

iMonths

INT value indicating how many elements are in the array that  $\textit{IDDayStateArray}$  points to.

IpDayStateArray

Address of an array of MONTHDAYSTATE values that define how the monthcalendar control will draw each day in its display.

#### Return Values

Returns nonzero if successful, or zero otherwise.

#### **Remarks**

The array at *IpDayStateArray* must contain as many elements as the value returned by the following macro:

#onthCal\_GetMonthRange(hwndMC, GMR\_DAYSTATE, NULL); (2012);

The preceding macro returns the total number of months that are in complete or partial view within the month-calendar's display.

Keep in mind that the array at IpDayStateArray must contain **MONTHDAVSTATE** values that correspond with all months currently in the control's display, in chronological order. This includes the two months only partially displayed before the first month and after the last month. For more information about preparing your array, see Preparing the MONTHDAYSTATE Array.

**Requirements** 

**Version 4.70** and later of Comctl32.dll.

**Windows NT/2000:** Requires Windows 2000 (or Windows NT 4.0 with Internet Explorer 3.0 or later). **Windows 95/98:** Requires Windows 98 (or Windows 95 with Internet Explorer 3.0 or

later).

**Windows CE:** Unsupported. **Header:** Declared in commctrl.h.

### **MonthCal\_SetFirstDayOfWeek**

Sets the first day of the week for a month-calendar control. You can use this macro or send the **MCM\_SETFIRSTDAVOFWEEK** message explicitly.

DWORD MonthCal\_SetFirstDayOfWeek(

.HWND hwndMC,  $INT$   $1$ Day

#### **Parameters**

#### hwndMC

 $\lambda$ : Issuelli

Handle to a month-calendar control.

iDay

INT value representing which day is to be set as the first day of the week. This value must be one of the day numbers.

#### **Return Values**

Returns a DWORD value that contains two values. The high word is a BOOl value that is nonzero if the previous first day of the week did not equal

lOCAlE\_IFIRSTDAYOFWEEK, or zero otherwise. The low word is an INT value that represents the previous first day of the week.

#### Remarks

If the first day of the week is set to anything other than the default (LOCALE\_IFIRSTDAYOFWEEK), the control will not update automatically first-day-ofthe-week changes based on locale changes.

**R** Requirements

Version 4.70 and later of Comctl32.dll.

Windows NT/2000: Requires Windows 2000 (or Windows NT 4.0 with Internet Explorer 3.0 or later).

Windows *95/98:* Requires Windows 98 (or Windows 95 with Internet Explorer 3.0 or later).

Windows CE: Unsupported.

Header: Declared in commctrl.h.

## **MonthCal\_SetMaxSelCount**

Sets the maximum number of days that can be selected in a month-calendar control. You can use this macro or send the MCM\_SETMAXSELCOUNT message explicitly.

```
BOOL MonthCal SetMaxSelCount(
  HWND hwndMC,
  UINT IMax\mathbf{A} and \mathbf{A} and \mathbf{A}
```
#### **Parameters**

hwndMC

Handle to a month-calendar control.

iMax

INT value that will be set to represent the maximum number of days that can be selected.

#### Return Values

Returns nonzero if successful, or zero otherwise. This macro will fail if applied to a month-calendar control that does not use the MCS\_MULTISELECT style.

**Requirements** 

Version 4.70 and later of ComctI32.dll.

Windows NT/2000: Requires Windows 2000 (or Windows NT 4.0 with Internet Explorer 3.0 or later).

Windows *95/98:* Requires Windows 98 (or Windows 95 with Internet Explorer 3.0 or later).

Windows CE: Unsupported. Header: Declared in commctrl.h.

### **MonthCal\_SetMonthDelta**

Sets the scroll rate for a month-calendar control. The scroll rate is the number of months that the control moves its display when the user clicks a scroll button. You can use this macro or send the MCM\_SETMONTHDELTA message explicitly.

```
INT MonthCal SetMonthDelta(
 HWND hwndMC.
  INT iDelta
A = 1.1
```
#### **Parameters**

hwndMC

Handle to a month-calendar control.

iDelta

Value representing the number of months to be set as the control's scroll rate. If this value is zero, the month delta is reset to the default, which is the number of months displayed in the control.

#### Return Values

Returns an INT value that represents the previous scroll rate. If the scroll rate was not previously set, the return value is zero.

#### Remarks

The PAGE UP and PAGE DOWN keys, VK\_PRIOR and VK\_NEXT, change the selected month by one, regardless of the number of months displayed or the value set by MCM\_SETMONTHDELTA.

**Requirements** 

Version 4.70 and later of Comctl32.dll.

Windows NT/2000: Requires Windows 2000 (or Windows NT 4.0 with Internet Explorer 3.0 or later).

Windows *95/98:* Requires Windows 98 (or Windows 95 with Internet Explorer 3.0 or later).

Windows CE: Unsupported.

Header: Declared in commctrl.h.

## **MonthCal\_SetRange**

Sets the minimum and maximum allowable dates for a month-calendar control. You can use this macro or send the MCM\_SETRANGE message explicitly.

**BOOL MonthCal\_SetRange(** HWND hwndMC, DWORD fwhichLimit. LPSYSTEMTIME IpraSysTimeArray 

#### **Parameters**

#### hwndMC

Handle to a month-calendar control.

fWhichLimit

Flag values that specify which date limits are being set. This value must be one or both of the following:

- GDTR\_MAX The maximum allowable date is being set. The SYSTEMTIME structure at IprgSysTimeArray[1] must contain date information.
- GDTR MIN The minimum allowable date is being set. The SYSTEMTIME structure at IprgSysTimeArray[O] must contain date information.

#### /prgSys TimeArray

Address of a two-element array of SYSTEMTIME structures that contain the date limits. The maximum limit must be in IpSysTimeArray[1] if GDTR\_MAX is specified, and IpSysTimeArray[O] must contain the minimum limit if GDTR\_MIN is specified.

#### Return Values

Returns nonzero if successful, or zero otherwise.

Requirements

Version 4.70 and later of Comctl32.dll.

Windows NT/2000: Requires Windows 2000 (or Windows NT 4.0 with Internet Explorer 3.0 or later).

Windows *95/98:* Requires Windows 98 (or Windows 95 with Internet Explorer 3.0 or later).

Windows CE: Unsupported.

Header: Declared in commctrl.h.

### **MonthCal\_SetSelRange**

Sets the selection for a month·calendar control to a given date range. You can use this macro or send the MCM\_SETSELRANGE message explicitly.

BOOL MonthCal\_SetSelRange( HWND hwndMC. LPSYSTEMTIME IprgSysTimeArray **DEAN STREET AND** 

#### **Parameters**

#### hwndMC

Handle to a month-calendar control.

#### IprgSysTimeArray

Address of a two-element array of SYSTEMTIME structures that contain date information representing the selection limits. The first selected date must be specified in IpSysTimeArray[O], and the last selected date must be specified in IpSysTimeArray[1]. The time members of these structures are ignored.

#### Return Values

Returns nonzero if successful, or zero otherwise. This macro will fail if applied to a month-calendar control that does not use the **MCS\_MULTISELECT** style.

Requirements

Version 4.70 and later of Comctl32.dll.

Windows NT/2000: Requires Windows 2000 (or Windows NT 4.0 with Internet Explorer 3.0 or later).

Windows *95/98:* Requires Windows 98 (or Windows 95 with Internet Explorer 3.0 or later).

Windows CE: Unsupported.

Header: Declared in commctrl.h.

### **MonthCal\_SetToday**

Sets the "today" selection for a month-calendar control. You can use this macro or send the MCM\_SETTODAY message explicitly.

 $\frac{1}{2}$ LPSYSTEMTIME 1pSysTime AT ESTRE AN DISPO

#### **Parameters**

hwndMC

Handle to a month-calendar control.

#### /pSysTime

Address of a SYSTEMTIME structure that contains the date to be set as the "today" selection for the control. If this parameter is set to NULL, the control returns to the default setting. The time members of this structure are ignored.

If the "today" selection is set to any date other than the default, the following conditions apply:

- The control will not automatically update the "today" selection when the time passes midnight for the current day.
- The control will not automatically update its display based on locale changes.

#### Requirements

Version 4.70 and later of Comctl32.dll.

Windows NT/2000: Requires Windows 2000 (or Windows NT 4.0 with Internet Explorer 3.0 or later).

Windows *95/98:* Requires Windows 98 (or Windows 95 with Internet Explorer 3.0 or later).

#### Windows CE: Unsupported.

Header: Declared in commctrl.h.

## **MonthCal\_SetUnicodeFormat**

Sets the UNICODE character format flag for the control. This message allows you to change the character set used by the control at run time instead of having to re-create the control. You can use this macro or send the MCM\_SETUNICODEFORMAT message explicitly.

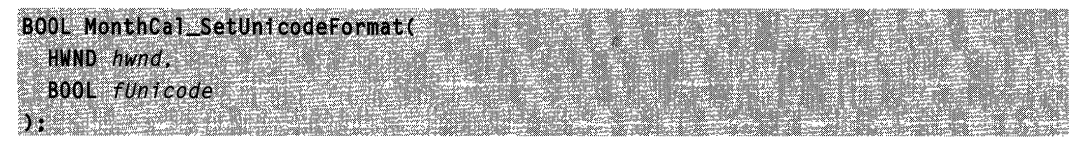

#### **Parameters**

hwnd

Handle to the control.

fUnicode

Determines the character set that is used by the control. If this value is nonzero, the control will use UNICODE characters. If this value is zero, the control will use ANSI characters.

#### Return Values

Returns the previous UNICODE format flag for the control.

#### **A** Requirements

Version 4.70 and later of Comctl32.dll.

Windows NT/2000: Requires Windows 2000 (or Windows NT 4.0 with Internet Explorer 3.0 or later). Windows *95/98:* Requires Windows 98 (or Windows 95 with Internet Explorer 3.0 or later).

Windows CE: Unsupported.

Header: Declared in commctrl.h.

**ET** See Also

MonthCal\_GetUnicodeFormat

### **Month-Calendar Control Notifications**

**Exit IpNMDayState = (LPNMDAYSTATE) lParam:** 

# **MCN\_GETDAYSTATE**

Sent by a month-calendar control to request information about how individual days should be displayed. This notification message is sent only by month-calendar controls that use the MCS\_DAYSTATE style, and it is sent in the form of a WM\_NOTIFY message.

#### MCN GETDAYSTATE

#### **Parameters**

**IpNMDayState** 

Address of an NMDAYSTATE structure. The structure contains information about the time frame for which the control needs information, and it receives the address of an array that provides this data.

#### Remarks

Handling this notification message allows your application to customize its display by specifying that certain days be displayed in bold. For more information about processing this message, see Processing the MCN\_GETDAYSTATE Notification Message.

Requirements

Version 4.70 and later of Comctl32.dll.
Windows NT/2000: Requires Windows 2000 (or Windows NT 4.0 with Internet Explorer 3.0 or later). Windows *95/98:* Requires Windows 98 (or Windows 95 with Internet Explorer 3.0 or

later).

Windows CE: Requires version 2.0 or later. Header: Declared in commctrl.h.

# **MCN\_SELCHANGE**

Sent by a month-calendar control when the currently selected date or range of dates changes. This notification message is sent in the form of a WM\_NOTIFY message.

MCN SELCHANGE IpNMSelChange = (LPNMSELCHANGE) 1Param;

#### **Parameters**

**IpNMSelChange** 

Address of an NMSELCHANGE structure that contains information about the currently selected date range.

#### **Remarks**

For example, the control sends MCN\_SELCHANGE when the user explicitly changes the selection within the current month, or when the selection is implicitly changed in response to nexVprevious month exploration.

This notification message is similar to MCN SELECT, but it is sent in response to any selection change. MCN\_SELECT is sent only for an explicit date selection.

Requirements

Version 4.70 and later of Comctl32.dll.

Windows NT/2000: Requires Windows 2000 (or Windows NT 4.0 with Internet Explorer 3.0 or later).

Windows *95/98:* Requires Windows 98 (or Windows 95 with Internet Explorer 3.0 or later).

Windows CE: Requires version 2.0 or later. Header: Declared in commctrl.h.

# **MCN SELECT**

Sent by a month-calendar control when the user makes an explicit date selection within a month-calendar control. This notification is sent in the form of a WM\_NOTIFY message.

MCN\_SELECT

lpNMSelChange = (LPNMSELCHANGE) lParam;

#### **Parameters**

**IpNMSelChange** 

Address of an NMSELCHANGE structure that contains information about the currently selected date range.

#### Remarks

This notification message is similar to MCN\_SELCHANGE, but it is sent only in response to a user's explicit date selections. MCN\_SELCHANGE applies to any selection change.

#### **Requirements**

Version 4.70 and later of ComctI32.dll.

Windows NT/2000: Requires Windows 2000 (or Windows NT 4.0 with Internet Explorer 3.0 or later).

Windows 95/98: Requires Windows 98 (or Windows 95 with Internet Explorer 3.0 or later).

Windows CE: Requires version 2.0 or later. Header: Declared in commctrl.h.

### **NM\_RELEASEDCAPTURE (monthcal)**

Notifies a monthcal control's parent window that the control is releasing mouse capture. This notification is sent in the form of a WM\_NOTIFY message.

NM\_RELEASEDCAPTURE  $.$  ;  $\mathbb{R}^n$  ,  $\mathbb{R}^n$  ,

#### **Parameters**

Ipnmh

Address of an NMHDR structure that contains addiijonal information about this notification message.

#### Return Values

The control ignores the return value from this notification.

Requirements

Version 4.71 and later of ComctI32.dll.

Windows NT/2000: Requires Windows 2000 (or Windows NT 4.0 with Internet Explorer 4.0 or later). Windows 95/98: Requires Windows 98 (or Windows 95 with Internet Explorer 4.0 or later). Windows CE: Unsupported. Header: Declared in commctrl.h.

**Month-Calendar Control Structures** 

# **MCHITTESTINFO**

Carries information specific to hit-testing points for a month-calendar control. This structure is used with the MCM\_HITTEST message and the corresponding MonthCal HitTest macro.

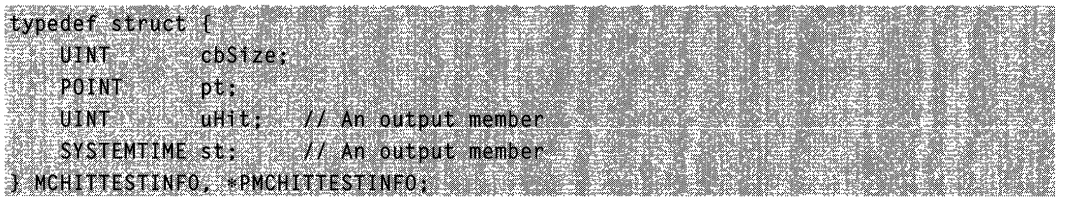

#### Members

#### cbSize

Size of this structure, in bytes.

pt

POINT structure that contains information about the point to be hit-tested.

uHit

Output member that receives a bit flag representing the result of the hit-test operation. This value will be one of the following:

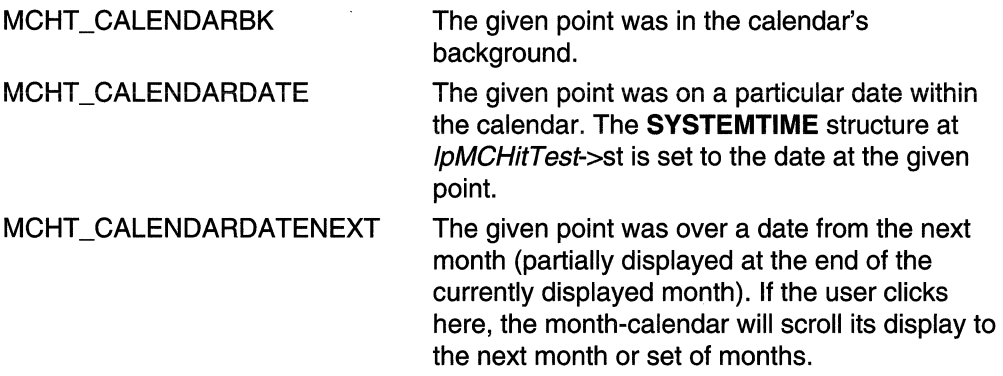

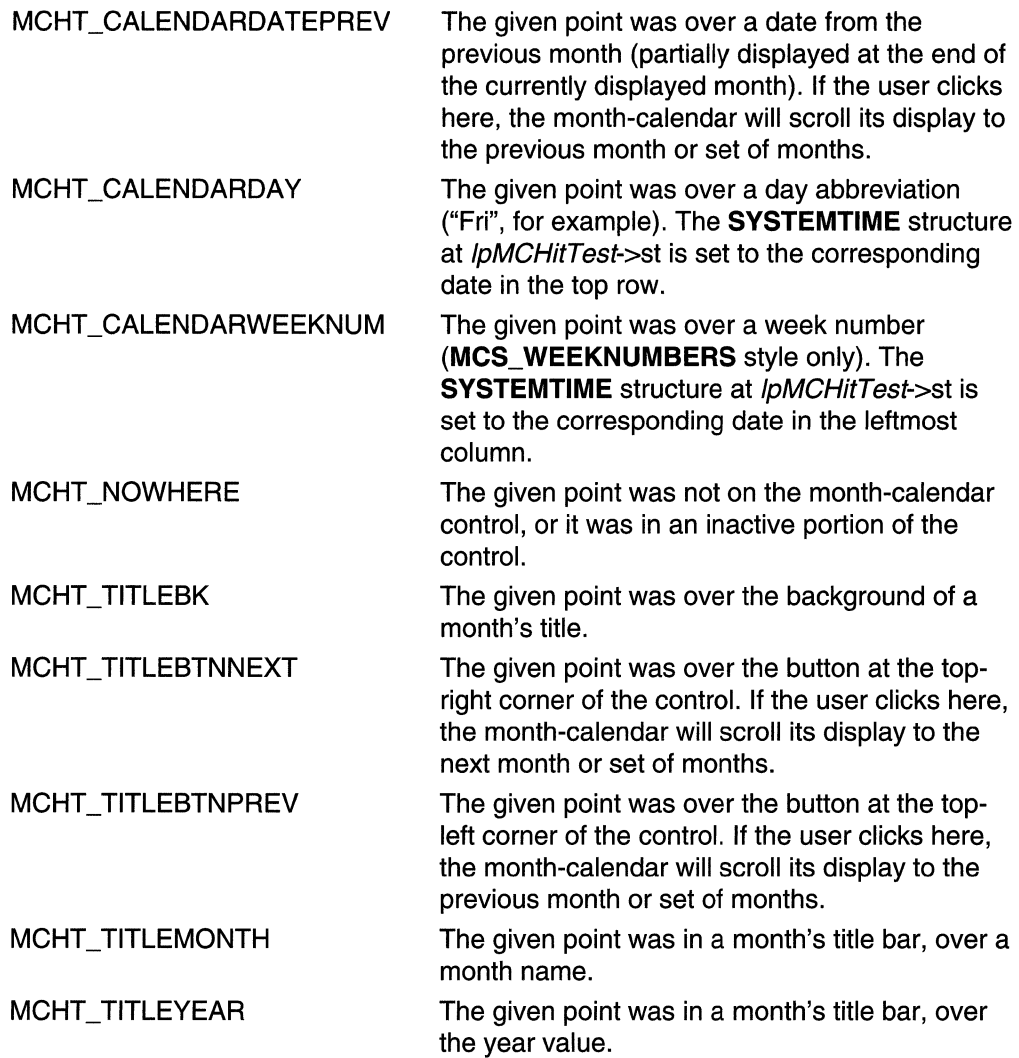

st

SYSTEMTIME structure that receives date and time information specific to the location that was hit-tested.

**A** Requirements

Version 4.70 and later of ComctI32.dll.

Windows NT/2000: Requires Windows 2000 (or Windows NT 4.0 with Internet Explorer 3.0 or later).

Windows *95/98:* Requires Windows 98 (or Windows 95 with Internet Explorer 3.0 or later).

Windows CE: Requires version 2.0 or later. Header: Declared in commctrl.h.

# **NMDAYSTATE**

Carries information required to process the MCN\_GETDAYSTATE notification message. All members of this structure are for input, except **prgDayState**, which the receiving application must set when processing MCN\_GETDAYSTATE.

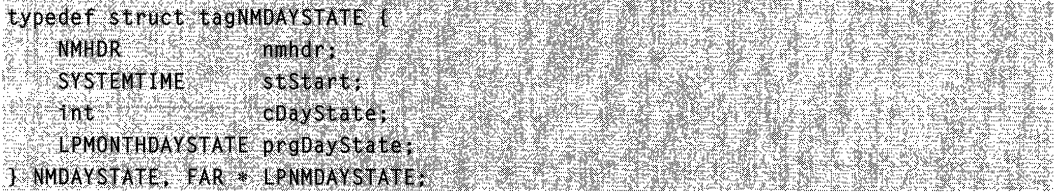

#### Members

nmhdr

NMHDR structure that contains information about this notification message.

stStart

SYSTEMTIME structure that contains the starting date.

cDayState

INT value specifying the total number of elements that must be in the array at prgDayState.

#### **prgDayState**

Address of an array of MONTHDAYSTATE values. The buffer at this address must be large enough to contain at least **cDayState** elements. The first element in the array corresponds to the date in stStart.

**All Requirements** 

Version 4.70 and later of ComctI32.dll.

Windows NT/2000: Requires Windows 2000 {or Windows NT 4.0 with

Internet Explorer 3.0 or later}.

Windows *95/98:* Requires Windows 98 {or Windows 95 with Internet Explorer 3.0 or later).

Windows CE: Requires version 2.0 or later. Header: Declared in commctrl.h.

# **NMSELCHANGE**

Carries information required to process the MCN\_SELCHANGE notification message.

```
typedef struct tagNMSELCHANGE{ 
   NMHDR nmhdr: 
   SYSTEMTIME stSelStart;
   SYSTEMTIME stSelEnd;
} NMSELCHANGE. FAR * LPNMSELCHANGE;
```
#### Members

#### nmhdr

NMHDR structure that contains information about this notification message.

#### stSelStart

SYSTEMTIME structure that contains the date for the first day in the user's selection range.

#### stSelEnd

SYSTEMTIME structure that contains the date for the last day in the user's selection range.

#### **Requirements**

Version 4.70 and later of ComctI32.dll.

Windows NT/2000: Requires Windows 2000 (or Windows NT 4.0 with Internet Explorer 3.0 or later).

Windows 95/98: Requires Windows 98 (or Windows 95 with Internet Explorers 3.0 or later).

Windows CE: Requires version 2.0 or later. Header: Declared in commctrl.h.

### **Month·Calendar Control Data Types**

### **MONTHDAYSTATE**

This is a new data type that is defined in Commctrl.h as follows:

Lypedef DWORD MONTHDAYSTATE, FAR \* LPMONTHDAYSTATE;

The MONTHDAYSTATE type is a bit field, where each bit (1 through 31) represents the state of a day in a month. If a bit is on, the corresponding day will be displayed in bold; otherwise, it will be displayed with no emphasis.

This data type is used with the MCM\_SETDAYSTATE message and the corresponding macro, MonthCal\_SetDayState. When MONTHDAYSTATE values are used in reference to months shorter than 31 days, only the needed bits will be accessed.

 $\label{eq:2.1} \frac{1}{\sqrt{2}}\left(\frac{1}{\sqrt{2}}\right)^{2} \left(\frac{1}{\sqrt{2}}\right)^{2} \left(\frac{1}{\sqrt{2}}\right)^{2} \left(\frac{1}{\sqrt{2}}\right)^{2} \left(\frac{1}{\sqrt{2}}\right)^{2} \left(\frac{1}{\sqrt{2}}\right)^{2} \left(\frac{1}{\sqrt{2}}\right)^{2} \left(\frac{1}{\sqrt{2}}\right)^{2} \left(\frac{1}{\sqrt{2}}\right)^{2} \left(\frac{1}{\sqrt{2}}\right)^{2} \left(\frac{1}{\sqrt{2}}\right)^{2} \left(\$ 

### **CHAPTER 19**

# **Pager Controls**

A *pager control* is a window container that is used with a window that does not have enough display area to show all of its content. The pager control allows the user to scroll to the area of the window that is not currently in view.

# **About Pager Controls**

Microsoft Internet Explorer Version 4.0 (commctrl.dll version 4.71) introduces the pager control. This control is useful in situations where a window does not have enough area to display a child window. For example, if your application has a toolbar that is not wide enough to show all of its items, you can assign the toolbar to a pager control and users will be able to scroll to the left or right to access all of the items. You can also create pager controls that scroll vertically.

A window assigned to the pager control is referred to as the contained window.

The following illustration shows a toolbar contained inside of a pager control. The pager control is shaded to show which areas of the control are visible.

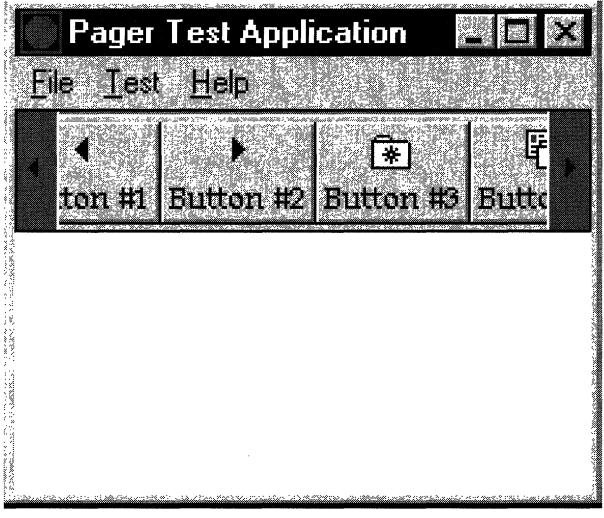

**Note** The pager control is implemented in version 4.71 and later of ComctI32.dll.

### **Using Pager Controls**

This section describes how to implement the pager control in your application.

### **Initializing the Pager Control**

To use the pager control, you must **call1nitCommonControlsEx** with the ICC\_PAGESCROLLER\_CLASS flag set in the **dwlCC** member of the **INITCOMMONCONTROLSEX** structure.

### **Creating the Pager Control**

Use the **CreateWindow** or the **CreateWindowEx** API to create a pager control. The class name for the control is WC\_PAGESCROLLER, which is defined in Commctrl.h. The **PGS\_HORZ** style is used to create a horizontal pager, and the PGS\_ **VERT** style is used to create a vertical pager. Because this is a child control, the WS\_CHILD style should also be used.

Once the pager control is created, you will most likely want to assign a contained window to it. If the contained window is a child window, you should make the child window a child of the pager control so that the size and position will be calculated correctly. You then assign the window to the pager control with the **PGM\_SETCHILD** message. Be aware that this message does not actually change the parent window of the contained window; it simply assigns the contained window. If the contained window is one of the common controls, it must have the CCS\_NORESIZE style to prevent the control from attempting to resize itself to the pager control's size.

### **Processing Pager Control Notifications**

At a minimum, it is necessary to process the **PGN\_CALCSIZE** notification. If you don't process this notification and enter a value for the width or height, the scroll arrows in the pager control will not be displayed. This is because the pager control uses the width or height supplied in the **PGN\_CALCSIZE** notification to determine the "ideal" size of the contained window.

The following example demonstrates how to process the **PGN\_CALCSIZE** notification case. In this example, the contained window is a toolbar control that contains an unknown number of buttons at an unknown size. The example shows how to use the **TB\_GETMAXSIZE** message to determine the size of all of the items in the toolbar. The example then places the width of all of the items into the **iWidth** member of the **NMPGCALCSIZE** structure passed to the notification.

```
case PGN CALCSIZE:
  U
  LPNMPGCALCSIZE pCalcSize = (LPNMPGCALCSIZE) | Param;
  switch(pCalcSize > dwFlag)
```

```
{ 
   case PGF_CALCWIDTH: 
      { 
      SIZE size: 
      //Get the optimum width of the toolbar.
      SendMessage(hwndToolbar, TB_GETMAXSIZE, 0, (LPARAM)&size);
      pCalcSize->iWidth = size.cx;
      Ж
      break:
\mathbf{R}return 0:
```
Processing the **PGN\_SCROLL** notification is optional. Process this notification if you need to know when a scroll action occurs, need to track the scroll position, or wish to change the scroll delta. To cancel the scroll, simply place zero in the **iScroll** member of the **NMPGSCROLL** structure passed to the notification.

The following example shows how to modify the scroll delta:

```
case PGN_SCROLL:
  \mathbf{r}LPNMPGSCROLL
                  pScroll = (LPNMPGSCROLL)lParam;
  switch(pScroll->iDir)
     \mathbf{F}case PGF SCROLLLEFT:
     case PGF_SCROLLRIGHT:
     case PGF_SCROLLUP:
     case PGF SCROLLDOWN:
        p5croll->1Scroll = 20;
        break;
  ¥
  return 0;
```
### **Pager Control Styles**

The following window styles are used when creating pager controls:

**PGS\_AUTOSCROLL** The pager control will scroll when the user hovers the mouse over one of the scroll buttons.

(continued)

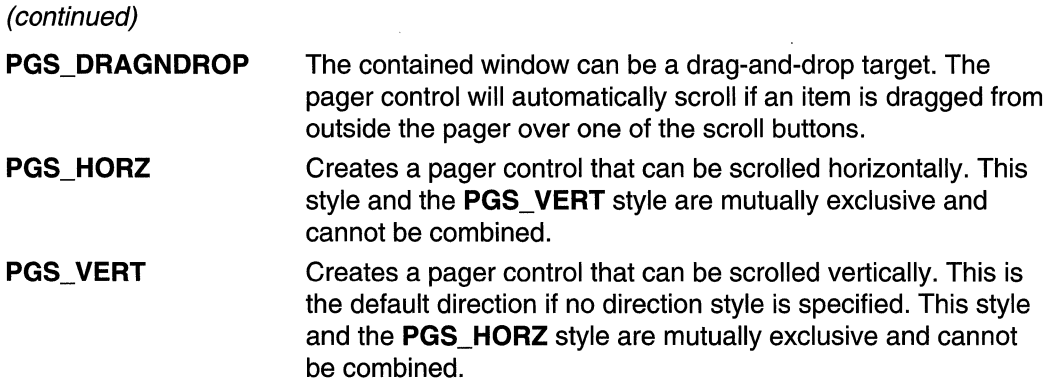

### **Pager Control Reference**

### **Pager Control Messages**

### **PGM\_FORWARDMOUSE**

Enables or disables mouse forwarding for the pager control. When mouse forwarding is enabled, the pager control forwards WM\_MOUSEMOVE messages to the contained window. You can send this message explicitly or use the **Pager\_ForwardMouse** macro.

**PGM\_FORWARDMOUSE** wParam = (WPARAM)(BOOL)bForward;  $1$ Param = 01

#### **Parameters**

#### bForward

BOOl value that determines if mouse forwarding is enabled or disabled. If this value is nonzero, mouse forwarding is enabled. If this value is zero, mouse forwarding is disabled.

#### Return Values

The return value is not used.

#### **Requirements**

Version 4.71 and later of Comctl32.dll.

Windows NT/2000: Requires Windows 2000 (or Windows NT 4.0 with Internet Explorer 4.0 or later).

Windows 95/98: Requires Windows 98 (or Windows 95 with Internet Explorer 4.0 or later).

Windows CE: Unsupported. Header: Declared in commctrl.h.

# **PGM\_GETBKCOLOR**

Retrieves the current background color for the pager control. You can send this message explicitly or use the **Pager** GetBkColor macro.

[뉴저격] (노*도소*) PGM\_GETBKCOLOR  $w$ Param =  $0:$  $\cdot$   $\cdot$  1 Param  $\cdot$  0;  $\cdot$   $\cdot$   $\cdot$   $\cdot$ 

#### Return Values

Returns a COLORREF value that contains the current background color.

#### Remarks

By default, the pager control will use the system button face color as the background color. This is the same color that can be retrieved by calling GetSysColor with COLOR\_BTNFACE.

**A** Requirements

Version 4.71 and later of Comctl32.dll.

Windows NT/2000: Requires Windows 2000 (or Windows NT 4.0 with Internet Explorer 4.0 or later).

Windows 95/98: Requires Windows 98 (or Windows 95 with Internet Explorer 4.0 or later).

Windows CE: Unsupported.

Header: Declared in commctrl.h.

### **PGM\_GETBORDER**

Retrieves the current border size for the pager control. You can send this message explicitly or use the **Pager\_GetBorder** macro.

PGM\_GETBORDER  $wParam = 0$ :  $\frac{1}{2}$ Param = 0;

#### Return Values

Returns an INT value that contains the current border size, in pixels.

**1 Requirements** 

**Version 4.71** and later of Comctl32.dll.

**Windows NT/2000:** Requires Windows 2000 (or Windows **NT** 4.0 with Internet Explorer 4.0 or later).

**Windows 95/98:** Requires Windows 98 (or Windows 95 with Internet Explorer 4.0 or later).

**Windows CE:** Unsupported. **Header:** Declared in commctrl.h.

See Also

**PGM\_SETBORDER** 

# **PGM\_GETBUTTONSIZE**

Retrieves the current button size for the pager control. You can send this message explicitly or use the **Pager\_GetButtonSize** macro.

**PGM\_GETBUTTONSIZE**  $wParam = 0$ :  $1$ Param =  $0:$ 

#### **Return Values**

Returns an **INT** value that contains the current button size, in pixels.

Requirements

**Version 4.71** and later of Comctl32.dll.

**Windows NT/2000:** Requires Windows 2000 (or Windows **NT** 4.0 with Internet Explorer 4.0 or later).

**Windows 95/98:** Requires Windows 98 (or Windows 95 with Internet Explorer 4.0 or later).

**Windows CE:** Unsupported. **Header:** Declared in commctrl.h.

See Also

**PGM\_SETBUTTONSIZE** 

# **PGM\_GETBUTTONSTATE**

Retrieves the state of the specified button in a pager control. You can send this message explicitly or use the **Pager GetButtonState** macro.

PGM\_GETBUTTONSTATE  $wParam = 0$ :  $1$ Param =  $(LPARAM)(int)1Button;$ 

#### **Parameters**

*iButton* 

Indicates which button to retrieve the state for. This can be one of the following values:

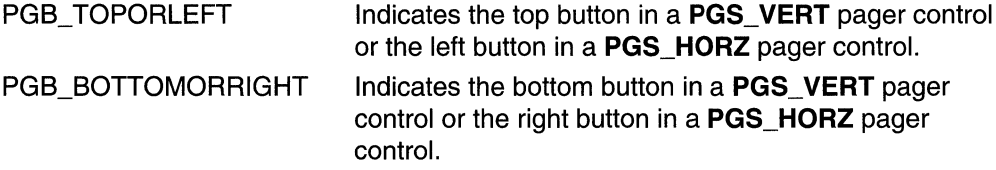

#### Return Values

Returns the state of the button specified in *iButton.* This will be one of the following values:

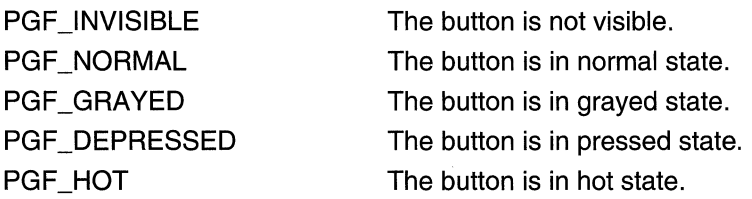

#### **Requirements**

Version 4.71 and later of Comctl32.dll.

Windows NT/2000: Requires Windows 2000 (or Windows NT 4.0 with Internet Explorer 4.0 or later). Windows *95/98:* Requires Windows 98 (or Windows 95 with Internet Explorer 4.0 or later). Windows CE: Unsupported.

Header: Declared in commctrl.h.

### **PGM\_GETDROPTARGET**

Retrieves a pager control's **IDropTarget** interface pointer. You can send this message explicitly or use the Pager GetDropTarget macro.

```
深湿室 型型
                                          不能的 医血管
PGM_GETDROPTARGET
                                   nga Ji<br>Désa
\frac{1}{2} wParam = 0; \frac{1}{2}n in 1992<br>De al Golf
A Param = (IDropTarget**)ppDropTarget;
```
#### **Parameters**

ppDropTarget

Address of an **IDropTarget** pointer that receives the interface pointer. It is the caller's responsibility to call **Release** on this pointer when it is no longer needed.

#### **Return Values**

The return value for this message is not used.

Requirements

**Version 4.71** and later of Comctl32.dll.

**Windows NT/2000:** Requires Windows 2000 (or Windows **NT** 4.0 with Internet Explorer 4.0 or later). **Windows 95/98:** Requires Windows 98 (or Windows 95 with Internet Explorer 4.0 or

later). **Windows CE:** Unsupported. **Header:** Declared in commctrl.h.

# **PGM\_GETPOS**

Retrieves the current scroll position of the pager control. You can send this message explicitly or use the **Pager\_GetPos** macro.

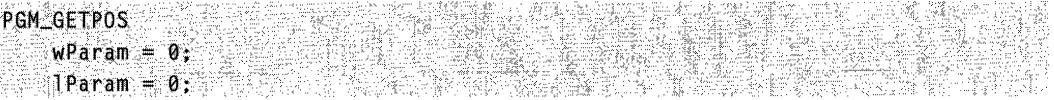

#### **Return Values**

Returns an **INT** value that contains the current scroll position, in pixels.

#### Requirements

**Version 4.71** and later of Comctl32.dll.

**Windows NT/2000:** Requires Windows 2000 (or Windows **NT** 4.0 with Internet Explorer 4.0 or later).

**Windows 95/98:** Requires Windows 98 (or Windows 95 with Internet Explorer 4.0 or later).

**Windows CE:** Unsupported.

**Header:** Declared in commctrl.h.

6% 시키움유리원

# **PGM\_RECALCSIZE**

Forces the pager control to recalculate the size of the contained window. Sending this message will result in a **PGN\_CALCSIZE** notification being sent. You can send this message explicitly or use the **Pager\_RecalcSize** macro.

the William

#2501244124242424242424242

PGM\_RECALCSIZE<br>"WParam = 0;  $\sim$  lParam =  $\theta$ :

#### Return Values

The return value is not used.

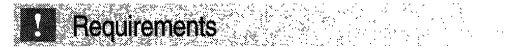

Version 4.71 and later of Comctl32.dll.

Windows NT/2000: Requires Windows 2000 (or Windows NT 4.0 with Internet Explorer 4.0 or later).

Windows *95/98:* Requires Windows 98 (or Windows 95 with Internet Explorer 4.0 or later).

Windows CE: Unsupported.

Header: Declared in commctrl.h.

### **PGM\_SETBKCOLOR**

Sets the current background color for the pager control. You can send this message explicitly or use the Pager\_SetBkColor macro.

PGM\_SETBKCOLOR 남은 1922년<br>대학 역대  $wParam = 0;$ IPanam = (LPARAM)(COLORREF)clrBk;

#### **Parameters**

clrBk

COLORREF value that contains the new background color of the pager control.

#### Return Values

Returns a COLORREF value that contains the previous background color.

#### Remarks

By default, the pager control will use the system button face color as the background color. This is the same color that can be retrieved by calling GetSysColor with COLOR\_BTNFACE.

**All** Requirements

Version 4.71 and later of Comctl32.dll.

Windows NT/2000: Requires Windows 2000 (or Windows NT 4.0 with Internet Explorer 4.0 or later).

Windows 95/98: Requires Windows 98 (or Windows 95 with Internet Explorer 4.0 or later).

Windows CE: Unsupported. Header: Declared in commctrl.h.

### **PGM\_SETBORDER**

Sets the current border size for the pager control. You can send this message explicitly or use the **Pager SetBorder** macro.

**PGM SETBORDER**  $wParam = 0$ ;  $1$ Param =  $(1$ PARAM $)$ (int)iBorder;

#### **Parameters**

iBorder

New size of the border, in pixels. This value should not be larger than the pager button or less than zero. If iBorder is too large, the border will be drawn the same size as the button. If *iBorder* is negative, the border size will be set to zero.

#### Return Values

Returns an INT value that contains the previous border size, in pixels.

Requirements

Version 4.71 and later of Comctl32.dll.

Windows NT/2000: Requires Windows 2000 (or Windows NT 4.0 with Internet Explorer 4.0 or later).

Windows 95/98: Requires Windows 98 (or Windows 95 with Internet Explorer 4.0 or later).

Windows CE: Unsupported.

Header: Declared in commctrl.h.

# **PGM\_SETBUTTONSIZE**

Sets the current button size for the pager control. You can send this message explicitly or use the **Pager\_SetButtonSize** macro.

```
PGM_SETBUTTONSIZE 
    wParam = 0:
    1Param = (LPARAM)(int)1ButtonSize:
```
#### **Parameters**

**iButtonSize** 

INT value that contains the new button size, in pixels.

#### Return Values

Returns an INT value that contains the previous button size, in pixels.

#### Remarks

If the pager control has the **PGS** HORZ style, the button size determines the width of the pager buttons. If the pager control has the **PGS** VERT style, the button size determines the height of the pager buttons. By default, the pager control sets its button size to three-fourths of the width of the scroll bar.

Requirements

Version 4.71 and later of Comctl32.dll.

Windows NT/2000: Requires Windows 2000 (or Windows NT 4.0 with Internet Explorer 4.0 or later).

Windows *95/98:* Requires Windows 98 (or Windows 95 with Internet Explorer 4.0 or later).

Windows CE: Unsupported. Header: Declared in commctrl.h.

See Also

PGM\_GETBUTTONSIZE

# **PGM\_SETCHILD**

Sets the contained window for the pager control. This message will not change the parent of the contained window; it only assigns a window handle to the pager control for scrolling. In most cases, the contained window will be a child window. If this is the case, the contained window should be a child of the pager control. You can send this message explicitly or use the Pager\_SetChild macro.

PGM\_SETCHILD  $wParam = 0$ : Param = (LPARAM)(HWND)hwndChild;

#### **Parameters**

hwndChild

Handle to the window to be contained.

#### Return Values

The return value is not used.

**A** Requirements

Version 4.71 and later of ComctI32.dll.

Windows NT/2000: Requires Windows 2000 (or Windows NT 4.0 with Internet Explorer 4.0 or later).

Windows 95/98: Requires Windows 98 (or Windows 95 with Internet Explorer 4.0 or later).

Windows CE: Unsupported. Header: Declared in commctrl.h.

### **PGM SETPOS**

Sets the current scroll position for the pager control. You can send this message explicitly or use the Pager\_SetPos macro.

PGM\_SETPOS

 $w$ Param = 0:  $1$ Param =  $(LPARAM)(1nt)1Pos;$ 

#### **Parameters**

iPos

INT value that contains the new scroll position, in pixels.

#### Return Values

The return value is not used.

#### **Requirements**

Version 4.71 and later of ComctI32.dll.

Windows NT/2000: Requires Windows 2000 (or Windows NT 4.0 with Internet Explorer 4.0 or later).

Windows 95/98: Requires Windows 98 (or Windows 95 with Internet Explorer 4.0 or later).

Windows CE: Unsupported. Header: Declared in commctrl.h.

### **Pager Control Macros**

### **Pager \_ForwardMouse**

Enables or disables mouse forwarding for the pager control. When mouse forwarding is enabled, the pager control forwards WM\_MOUSEMOVE messages to the contained window. You can use this macro or send the PGM\_FORWARDMOUSE message explicitly.

VOID Pager\_ForwardMouse(<br>- HWND hwndPager, **BOOL** bForward DATA KATA LUMUKI

#### **Parameters**

hwndPager

Handle to the pager control.

bForward

BOOl value that determines if mouse forwarding is enabled or disabled. If this value is nonzero, mouse forwarding is enabled. If this value is zero, mouse forwarding is disabled.

#### Return Values

The return value is not used.

**Requirements** 

Version 4.71 and later of Comctl32.dll.

Windows NT/2000: Requires Windows 2000 (or Windows NT 4.0 with Internet Explorer 4.0 or later). Windows *95/98:* Requires Windows 98 (or Windows 95 with Internet Explorer 4.0 or later).

Windows CE: Unsupported. Header: Declared in commctrl.h.

# **Pager \_ GetBkColor**

Retrieves the current background color for the pager control. You can use this macro or send the **PGM\_GETBKCOLOR** message explicitly.

COLORREF Pager\_GetBkColor( **HWND** hwndPager

#### **Parameters**

hwndPager Handle to the pager control.

#### **Return Values**

Returns a **COLORREF** value that contains the current background color.

#### **Remarks**

By default, the pager control will use the system button face color as the background color. This is the same color that can be retrieved by calling **GetSysColor** with COLOR\_BTNFACE.

### **Requirements**

**Version 4.71** and later of ComctI32.dll.

**Windows NT/2000:** Requires Windows 2000 (or Windows **NT** 4.0 with Internet Explorer 4.0 or later).

**Windows 95/98:** Requires Windows 98 (or Windows 95 with Internet Explorer 4.0 or later).

**Windows CE:** Unsupported.

**Header:** Declared in commctrl.h.

### **Pager \_ GetBorder**

Retrieves the current border size for the pager control. You can use this macro or send the **PGM\_GETBORDER** message explicitly .

```
int Pager_GetBorder()
 HWND hwndPager
    1. 39<del>. 4</del>2 11. 4g 원
);
```
#### **Parameters**

hwndPager Handle to the pager control.

#### **Return Values**

Returns an **INT** value that contains the current border size, in pixels.

현신육용에 성실 남편이다. **Executive ments Executive Contract Contract Contract Contract Contract Contract Contract Contract Contract Contract Contract Contract Contract Contract Contract Contract Contract Contract Contract Contract Contract Cont** 

**Version 4.71** and later of ComctI32.dll.

**Windows NT/2000:** Requires Windows 2000 (or Windows **NT** 4.0 with Internet Explorer 4.0 or later).

**Windows 95/98:** Requires Windows 98 (or Windows 95 with Internet Explorer 4.0 or later).

**Windows CE:** Unsupported. **Header:** Declared in commctrl.h.

### **Pager \_ GetButtonSize**

Retrieves the current button size for the pager control. You can use this macro or send the **PGM\_GETBUTTONSIZE** message explicitly.

nas 16.

```
int Pager_GetButtonSjze( 
 HWND hwndPager
) ;
```
#### **Parameters**

hwndPager Handle to the pager control.

#### **Return Values**

Returns an INT value that contains the current button size, in pixels.

995~Ya 40 - 5일

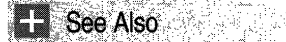

**Pager \_ SetButtonSize** 

**Requirements** 

**Version 4.71** and later of ComctI32.dll.

**Windows NT/2000:** Requires Windows 2000 (or Windows **NT** 4.0 with Internet Explorer 4.0 or later).

**Windows 95/98:** Requires Windows 98 (or Windows 95 with Internet Explorer 4.0 or later).

**Windows CE:** Unsupported. **Header:** Declared in commctrl.h.

### **Pager \_ GetButtonState**

Retrieves the state of the specified button in a pager control. You can use this macro or send the **PGM\_GETBUTTONSTATE** message explicitly.

```
DWORD Pager_GetButtonState(
 HWND hwndPager;<br><sup>,</sup> int iButton
  int iButton
? → 252 300 3
```
#### **Parameters**

hwndPager

Handle to the pager control.

iButton

Indicates which button to retrieve the state for. See the description for *iButton* in **PGM\_GETBUTTONSTATE** for a list of possible values.

#### **Return Values**

Returns the state of the button specified in *iButton*. See the return value description in **PGM\_GETBUTTONSTATE** for a list of possible values.

Requirements

**Version 4.71** and later of Comctl32.dll.

**Windows NT/2000:** Requires Windows 2000 (or Windows **NT** 4.0 with Internet Explorer 4.0 or later).

**Windows 95/98:** Requires Windows 98 (or Windows 95 with Internet Explorer 4.0 or later).

**Windows CE:** Unsupported. **Header:** Declared in commctrl.h.

# **Pager \_ GetDrop Target**

Retrieves a pager control's **IDropTarget** interface pointer. You can use this macro or send the **PGM\_GETDROPTARGET** message explicitly.

```
void Pager_GetDropTarget(
 HWND hwndPager,
 IDropTarget ** ppDropTarget
Jan Maria Maria Maria
```
#### **Parameters**

hwndPager

Handle to the pager control.

ppDropTarget

Address of an **IDropTarget** pointer that receives the interface pointer. It is the caller's responsibility to call **Release** on this pointer when it is no longer needed.

**Requirements** 

**Version 4.71** and later of Comctl32.dll.

**Windows NT/2000:** Requires Windows 2000 (or Windows **NT** 4.0 with Internet Explorer 4.0 or later).

**Windows 95/98:** Requires Windows 98 (or Windows 95 with Internet Explorer 4.0 or later).

**Windows CE:** Unsupported. **Header:** Declared in commctrl.h.

### **Pager \_ GetPos**

Retrieves the current scroll position of the pager control. You can use this macro or send the **PGM\_GETPOS** message explicitly.

COLORREF Pager\_GetPos(<br>" HWND *hwndPager*<br>); HWND hwndPager Vel Berl 실감하 감

#### **Parameters**

hwndPager Handle to the pager control.

#### **Return Values**

Returns an **INT** value that contains the current scroll position, in pixels.

### **Requirements**

**Version 4.71** and later of Comctl32.dll.

**Windows NT/2000:** Requires Windows 2000 (or Windows **NT** 4.0 with Internet Explorer 4.0 or later).

**Windows 95/98:** Requires Windows 98 (or Windows 95 with Internet Explorer 4.0 or later).

**Windows CE:** Unsupported. **Header:** Declared in commctrl.h.

### **Pager \_RecalcSize**

Forces the pager control to recalculate the size of the contained window. Using this macro will result in a **PGN\_CALCSIZE** notification being sent. You can use this macro or send the **PGM\_RECALCSIZE** message explicitly.

```
COlORREF pager .... Reca'lcSUe( . HWND hwndPager
方法的
```
#### **Parameters**

hwndPager

Handle to the pager control.

#### Return Values

The return value is not used.

**Requirements** 

Version 4.71 and later of Comctl32.dll.

Windows NT/2000: Requires Windows 2000 (or Windows NT 4.0 with Internet Explorer 4.0 or later).

Windows *95/98:* Requires Windows 98 (or Windows 95 with Internet Explorer 4.0 or later).

Windows CE: Unsupported. Header: Declared in commctrl.h.

### **Pager\_SetBkColor**

Sets the current background color for the pager control. You can use this macro or send the PGM\_SETBKCOLOR message explicitly.

COLORREF Pager\_SetBkColor( HWND hwndPager, COLORREF c1rBk  $\mathcal{N} = \mathcal{N}$ 

#### **Parameters**

hwndPager Handle to the pager control.

clrBk

COLORREF value that contains the new background color of the pager control.

#### Return Values

Returns a COLORREF value that contains the previous background color.

#### Remarks

By default, the pager control will use the system button face color as the background color. This is the same color that can be retrieved by calling GetSysColor with COLOR\_BTNFACE.

#### **D** Requirements

Version 4.71 and later of Comctl32.dll.

Windows NT/2000: Requires Windows 2000 (or Windows NT 4.0 with Internet Explorer 4.0 or later).

Windows *95/98:* Requires Windows 98 (or Windows 95 with Internet Explorer 4.0 or later).

Windows CE: Unsupported. Header: Declared in commctrl.h.

### **Pager \_ SetBorder**

Sets the current border size for the pager control. You can use this macro or send the PGM\_SETBORDER message explicitly.

t.<br>Tim

机电磁动势

#### INT Pager\_SetBorder(

HWND hwndPager, ... *1nti,iJiirder .*  k

#### **Parameters**

#### hwndPager

Handle to the pager control.

iBorder

New size of the border, in pixels. This value should not be larger than the pager button or less than zero. If *iBorder* is too large, the border will be drawn the same size as the button. If *iBorder* is negative, the border size will be set to zero.

#### Return Values

Returns an INT value that contains the previous border size, in pixels.

### Requirements

Version 4.71 and later of Comctl32.dll.

Windows NT/2000: Requires Windows 2000 (or Windows NT 4.0 with Internet Explorer 4.0 or later).

Windows *95/98:* Requires Windows 98 (or Windows 95 with Internet Explorer 4.0 or later).

Windows CE: Unsupported.

Header: Declared in commctrl.h.

# **Pager \_SetButtonSize**

Sets the current button size for the pager control. You can use this macro or send the PGM\_SETBUTTONSIZE message explicitly.

int Pager\_SetButtonSize( HWND hwndPager. Int iButtonSize  $)$  , which has

#### **Parameters**

hwndPager Handle to the pager control.

**iButtonSize** 

INT value that contains the new button size, in pixels.

#### Return Values

Returns an INT value that contains the previous button size, in pixels.

#### Remarks

If the pager control has the **PGS** HORZ style, the button size determines the width of the pager buttons. If the pager control has the PGS\_ VERT style, the button size determines the height of the pager buttons. By default, the pager control sets its button size to three-fourths of the width of the scroll bar.

**I.** Requirements

Version 4.71 and later of Comctl32.dll.

Windows NT/2000: Requires Windows 2000 (or Windows NT 4.0 with Internet Explorer 4.0 or later).

Windows *95/98:* Requires Windows 98 (or Windows 95 with Internet Explorer 4.0 or later).

Windows CE: Unsupported. Header: Declared in commctrl.h.

See Also

Pager\_GetButtonSize

### **Pager \_SetChiid**

Sets the contained window for the pager control. This macro will not change the parent of the contained window; it only assigns a window handle to the pager control for

scrolling. In most cases, the contained window will be a child window. If this is the case, the contained window should be a child of the pager control. You can use this macro or send the PGM\_SETCHILD message explicitly.

동화관합니다. 그리스 들이 있

COLORREF Pager\_SetCh11dC Management Machine and Colorado

HWND hwndPager,

4) 医单位异常 医单位神经 医单元检查 HWND hwndChild

#### **Parameters**

hwndPager

Handle to the pager control.

hwndChild

Handle to the window to be contained.

#### Return Values

The return value is not used.

**Requirements** 

Version 4.71 and later of Comctl32.dll.

Windows NT/2000: Requires Windows 2000 (or Windows NT 4.0 with

Internet Explorer 4.0 or later).

Windows *95/98:* Requires Windows 98 (or Windows 95 with Internet Explorer 4.0 or later).

Windows CE: Unsupported. Header: Declared in commctrl.h.

### **Pager\_SetPos**

Sets the scroll position for the pager control. You can use this macro or send the PGM\_SETPOS message explicitly.

```
INT Pager SetPos(
 HWND hwndPager.
 int iPos
or krist
```
#### Parameters

#### hwndPager

Handle to the pager control.

iPos

INT value that contains the new scroll position, in pixels.

#### Return Values

The return value is not used.

### Requirements

Version 4.71 and later of Comctl32.dll.

Windows NT/2000: Requires Windows 2000 (or Windows NT 4.0 with Internet Explorer 4.0 or later). Windows *95/98:* Requires Windows 98 (or Windows 95 with Internet Explorer 4.0 or later). Windows CE: Unsupported. Header: Declared in commctrl.h.

### **Pager Control Notifications**

# NM\_RELEASEDCAPTURE (pager)

Notifies a pager control's parent window that the control has released the mouse capture. NM\_RELEASEDCAPTURE is sent in the form of a WM\_NOTIFY message.

NM\_RELEASEDCAPTURE Ipnmh = (LPNMHDR) lParam:

#### **Parameters**

/pnmh

Address of an NMHDR structure that contains additional information about this notification message.

#### Return Values

The return value is ignored by the pager control.

#### **Requirements**

Version 4.71 and later of Comctl32.dll.

Windows NT/2000: Requires Windows 2000 (or Windows NT 4.0 with Internet Explorer 4.0 or later).

Windows *95/98:* Requires Windows 98 (or Windows 95 with Internet Explorer 4.0 or later).

Windows CE: Unsupported.

Header: Declared in commctrl.h.

### **PGN\_CALCSIZE**

Notification sent by a pager control to obtain the scrollable dimensions of the contained window. These dimensions are used by the pager control to determine the scrollable size of the contained window. This notification is sent in the form of a WM\_NOTIFY message.

PGN\_CALCS1ZE AND AND THE RECORD OF A REAL PROPERTY. **Ipnmcs + (LPNMPGCALCSIZE) 1Param:** 

#### **Parameters**

Ipnmcs

Address of an NMPGCALCSIZE structure that contains and receives information about the notification. The **dwFlag** member of this structure indicates which dimension is being calculated. Depending on the value of dwFlags, you should place the desired dimension in the iWidth or iHeight member of this structure.

#### Return Values

The return value is ignored.

### **Talk Requirements Requirements**

Version 4.71 and later of Comctl32.dll.

Windows NT/2000: Requires Windows 2000 (or Windows NT 4.0 with Internet Explorer 4.0 or later).

Windows 95/98: Requires Windows 98 (or Windows 95 with Internet Explorer 4.0 or later).

Windows CE: Unsupported. Header: Declared in commctrl.h.

# PGN\_SCROLL

Notification sent by a pager control prior to the contained window being scrolled. This notification is sent in the form of a WM\_NOTIFY message.

PGN\_SCROLL<br>| | pnms = (LPNNPGSCROLL) 1Param; 1년까 11 대학 전자이다<br>1월 12년 7월 12일 - 한국의<br>12대학 - 대학교 대학

#### **Parameters**

Ipnms

Address of an NMPGSCROLL structure that contains and receives information about the notification. The iDir member of this structure indicates the direction of the scroll. The **iXpos** and **iYpos** members contain the horizontal and vertical position of the

contained window prior to the scroll. The iScroll member contains the default scroll delta amount. You can modify this member to a different scroll amount if desired.

#### Return Values

The return value is ignored.

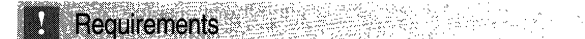

Version 4.71 and later of Comctl32.dll.

Windows NT/2000: Requires Windows 2000 (or Windows NT 4.0 with Internet Explorer 4.0 or later). Windows 95/98: Requires Windows 98 (or Windows 95 with Internet Explorer 4.0 or later). Windows CE: Unsupported. Header: Declared in commctrl.h.

### **Pager Control Structures**

### **NMPGCALCSIZE**

Contains and receives information that the pager control uses to calculate the scrollable area of the contained window. It is used with the PGN\_CALCSIZE notification.

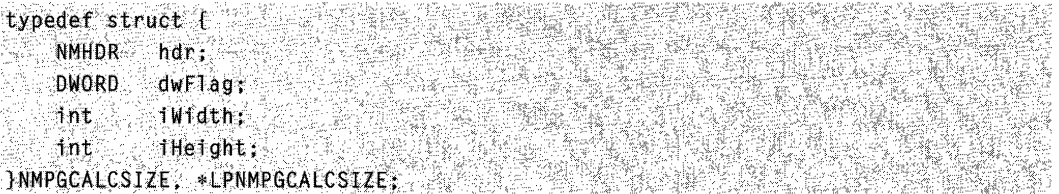

#### Members

hdr

NMHDR structure that contains information about the notification message.

#### dwFlag

Value that indicates which dimension is being requested. This will be one of the following values:

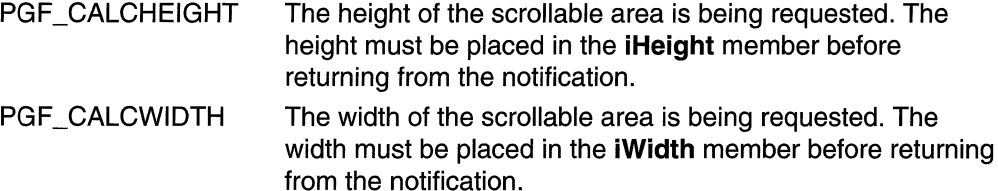

iWidth

Receives the desired width of the scrollable area, in pixels.

#### iHeight

Receives the desired height of the scrollable area, in pixels.

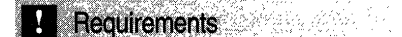

Version 4.71 and later of Comctl32.dll.

Windows NT/2000: Requires Windows 2000 (or Windows NT 4.0 with Internet Explorer 4.0 or later).

Windows *95/98:* Requires Windows 98 (or Windows 95 with Internet Explorer 4.0 or later).

Windows CE: Unsupported.

Header: Declared in commctrl.h.

### **NMPGSCROLL**

Contains and receives information that the pager control uses when scrolling the contained window. It is used with the PGN\_SCROLL notification.

typedef struct { NMHDR hdr; BOOL fwKeys: RECT rcParent; int 101r int iXpos; int iYpos:  $int. 15$ cro $11$ : INMPGSCROLL, \*LPNMPGSCROLL:

#### Members

#### hdr

NMHDR structure that contains information about the notification message.

#### fwKeys

Modifier keys that are down when the scroll occurs. This can be one or more of the following values:

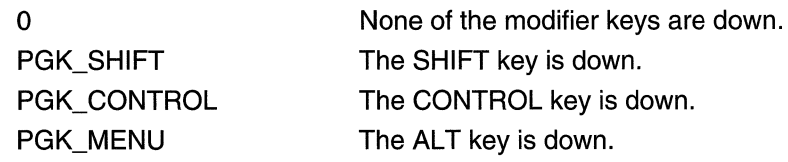

#### rcParent

Contains the client rectangle of the pager control.

#### iDir

Value that indicates in which direction the scroll is occurring. This will be one of the following values:

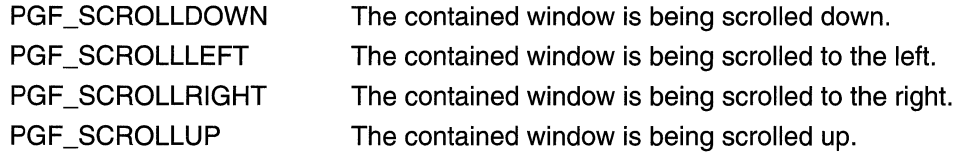

#### iXpos

Contains the horizontal scroll position of the contained window, in pixels, before the scroll action.

#### iYpos

Contains the vertical scroll position of the contained window, in pixels, before the scroll action.

#### iScroll

On entry, contains the default scroll delta in pixels. This member can be modified to contain a different scroll delta amount if desired. This value is always positive, regardless of the scroll direction.

#### **Hequirements**

Version 4.71 and later of ComctI32.dll.

Windows NT/2000: Requires Windows 2000 (or Windows NT 4.0 with Internet Explorer 4.0 or later).

Windows *95/98:* Requires Windows 98 (or Windows 95 with Internet Explorer 4.0 or later).

Windows CE: Unsupported.

Header: Declared in commctrl.h.

### **CHAPTER 20**

# **Progress Bar Controls**

A *progress bar* is a window that an application can use to indicate the progress of a lengthy operation. It consists of a rectangle that is gradually filled with the system highlight color as an operation progresses. The following illustration shows a progress bar positioned along the bottom of a window.

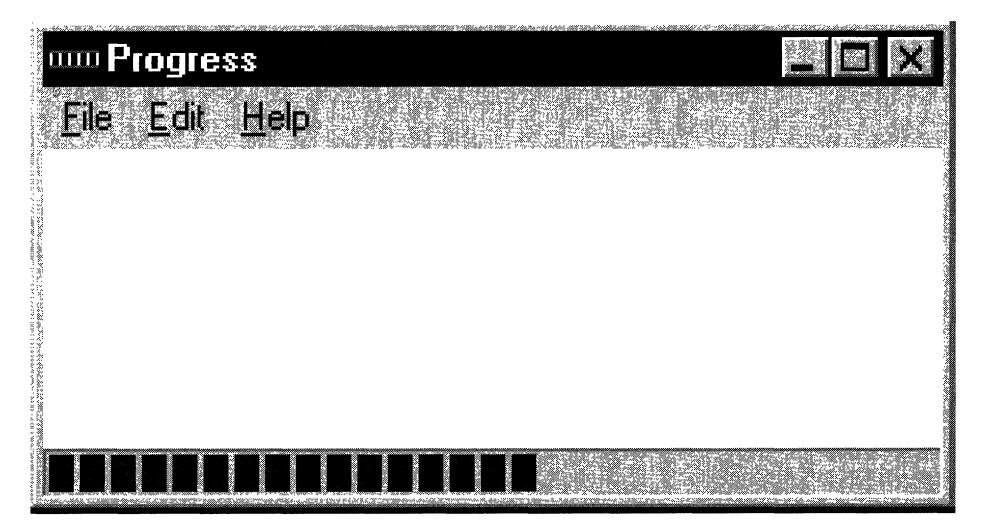

### **Using Progress Bars**

You create a progress bar by using the **CreateWindowEx** function, specifying the PROGRESS\_CLASS window class. This window class is registered when the common control dynamic-link library (DLL) is loaded. To ensure that this DLL is loaded, use the **InitCommonControls** function first.

### **Range and Current Position**

A progress bar's range represents the entire duration of the operation, and the current position represents the progress that the application has made toward completing the operation. The window procedure uses the range and the current position to determine the percentage of the progress bar to fill with the highlight color. Because the range and current position values are expressed as unsigned integers, the highest possible range or current position value is 65,535.

The minimum value in the range can be from 0 to 65,535. Likewise, the maximum value can be from 0 to 65,535. If you do not set the range values, the system sets the

minimum value to 0 and the maximum value to 100. You can adjust the range to convenient integers by using the PBM\_SETRANGE message.

A progress bar provides several messages that you can use to set the current position. The PBM\_SETPOS message sets the position to a given value. The PBM\_DELTAPOS message advances the position by adding a specified value to the current position.

The PBM SETSTEP message allows you to specify a step increment for a progress bar. Subsequently, whenever you send the PBM STEPIT message to the progress bar, the current position advances by the specified increment. By default, the step increment is set to 10.

### **Default Progress Bar Message Processing**

This section describes the messages handled by the window procedure for the PROGRESS CLASS class.

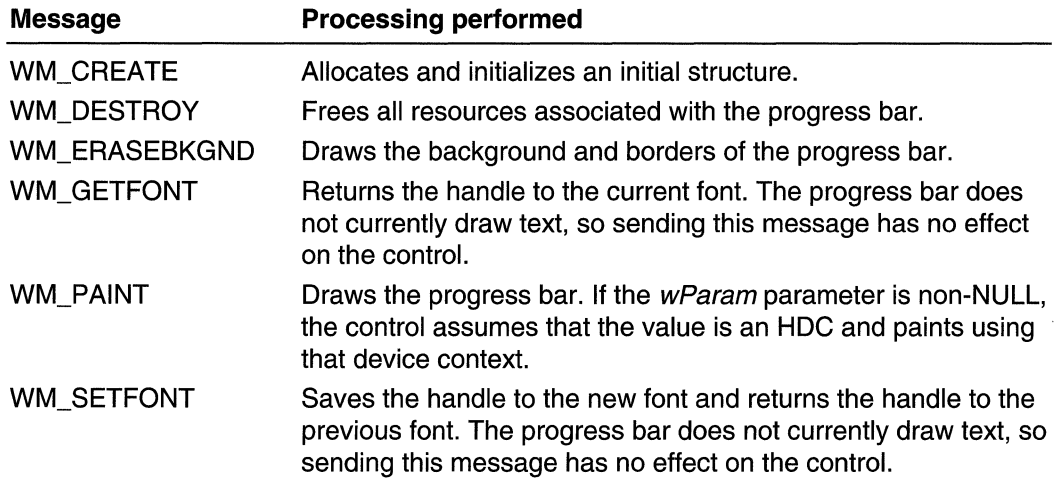

### **Progress Bar Example**

The following example shows how to use a progress bar to indicate the progress of a lengthy file-parsing operation. The example creates a progress bar and positions it along the bottom of the parent window's client area. The height of the progress bar is based on the height of the arrow bitmap used in a scroll bar. The range is based on the size of the file divided by 2048, which is the size of each "chunk" of data read from the file. The example also sets an increment and advances the current position of the progress bar by the increment after parsing each chunk.

// ParseALargeFile parses a large file and uses a progress bar to // indicate the progress of the parsing operation. // Returns TRUE if successful, or FALSE otherwise. // hwndParent - parent window of the progress bar. // IpszFileName - name of the file to parse.

```
IIGlobal variable 
1/1 .... q hinst \sim instance handle
extern HINSTANCE g_hinst.
o de la facto del pro
BOOL ParseALargeFile(HWND hwndParent, LPSTR 1pszFileName)
 不。
   RECT rcClient: // client area of parent window
int cyVScrol1: H height of scroll bar arrow
             U handle of progress bar
HWND hwndPB;
HANDLE hFite; // handle of file
                // size of file and count of bytes read
DWORD CD:
LPCH pch; \sqrt{t} address of data read from file
LPCH pchTmp; 11 temporary pointer
H Ensure that the common control DLL is loaded and create a
// progress bar along the bottom of the client area of the
// parent window. Base the height of the progress bar on
// the height of a scroll bar arrow.
InitCommonControls():
GetClientRect(hwndParent, &rcClient);
cyVScroll = GetSystemMetrics(SM CYVSCROLL):
hwndPB = CreateWindowEx(0, PROGRESS_CLASS, (LPSTR) NULL,
    WS_CHILD | WS_VISIBLE, rcClient.left,
    rcClient.bottom - cyVScroll,
    rcClient.right. cyVScroll.
    hwndParent, (HMENU) 0, g_hinst, NULL);
// Open the file for reading, and retrieve the size of the file.
hFile = CreateFile(lpszFileName, GENERIC READ, FILE SHARE READ,
    (LPSECURITY_ATTRIBUTES) NULL, OPEN_EXISTING,
    FILE_ATTRIBUTE_NORMAL, (HANDLE) NULL);
If (hF11e == (HANDLE) INVALID_HANDLE_VALUE)
   return FALSE:
cb = GetFileSize(hFile, (LPDWORD) NULL);
// Set the range and increment of the progress bar.
SendMessage(hwndPB, PBM_SETRANGE, 0, MAKEEPARAM(0, cb / 2048));
SendMessage(hwndPB, PBM_SETSTEP, (WPARAM) I, 0);
// Parse the file
pch = (LPCH) LocalAlloc(LPTR, sizeof(char) * 2048);
```
pchimp = pch a and distinguishing a statistical assistant

(continued)
#### (continued)

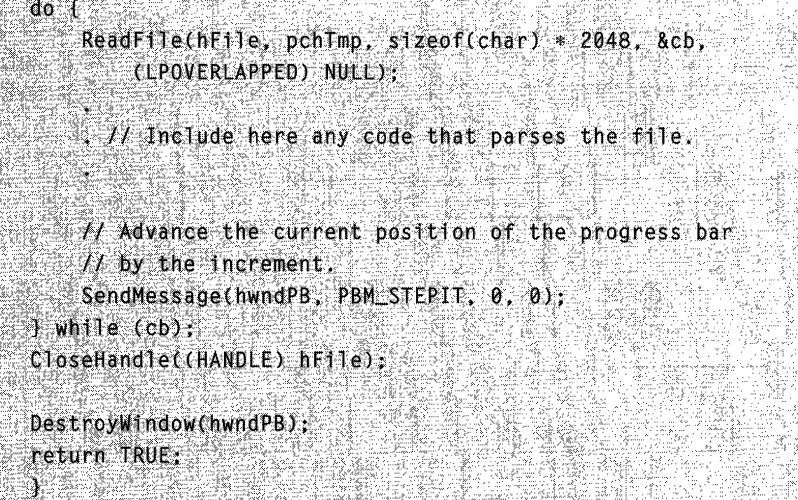

# **Progress Bar Control Updates in Internet Explorer**

Progress bar controls in Microsoft Internet Explorer support the following new features:

#### New Progress Bar Control Styles

Progress bar controls can now display progress information vertically, using the **PBS\_VERTICAL** style. Also, a smooth progress mode is supported using the **PBS\_SMOOTH style. Using the PBS\_SMOOTH style causes the control to display a** contiguous progress bar instead of a segmented bar.

#### Extended Range Values

Progress bar controls now support 32-bit range values. To set range values in excess of 65,535, use the PBM\_SETRANGE32 message. To retrieve 32-bit range values, use the PBM\_GETRANGE message. The progress bar high limit, low limit, and position parameters are signed integers. To make full use of the 32-bit range, set the range to  $-0x7$ FFFFFFF to 0x7FFFFFFFF and treat the position as a signed integer.

#### Programmable Colors

An application can now control the colors used in a progress bar control with the PBM\_SETBARCOLOR and PBM\_SETBKCOLOR messages.

# **Progress Bar Control Styles**

Progress bar controls now support control styles. You can set progress bar styles in the same way as other common controls (CreateWindowEx, GetWindowLong, SetWindowLong). The following are the supported styles:

**PBS\_SMOOTH Version 4.70.** The progress bar displays progress status in a smooth scrolling bar instead of the default segmented bar. **PBS\_VERTICAL Version 4.70.** The progress bar displays progress status vertically, from bottom to top.

# **Progress Bar Control Reference**

## **Progress Bar Control Messages**

# **PBM DELTAPOS**

Advances the current position of a progress bar by a specified increment and redraws the bar to reflect the new position.

```
PBM_DELTAPOS
   wParam = (WPARN) nIncrement
 ·rp.a~r.alll:'i;;·!},: .
```
### **Parameters**

nlncrement Amount to advance the position.

### **Return Values**

Returns the previous position.

Requirements

**Version 4.00** and later of Comctl32.dll.

**Windows NT/2000:** Requires Windows NT 4.0 or later. **Windows 95/98:** Requires Windows 95 or later. **Windows CE:** Requires version 1.0 or later. **Header:** Declared in commctrl.h.

# **PBM\_GETPOS**

Retrieves the current position of the progress bar.

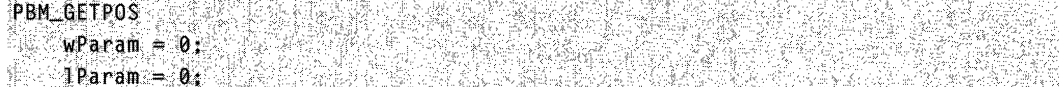

#### Return Values

Returns a UINT value that represents the current position of the progress bar.

**H** Requirements

Version 4.70 and later of Comctl32.dll.

Windows NT/2000: Requires Windows 2000 (or Windows NT 4.0 with Internet Explorer 3.0 and later).

Windows *95/98:* Requires Windows 98 (or Windows 95 with Internet Explorer 3.0 or later).

Windows CE: Requires version 2.0 or later. Header: Declared in commctrl.h.

# **PBM\_GETRANGE**

Retrieves information about the current high and low limits of a given progress bar control.

```
PBM GETRANGE SERVICE
```

```
wParam = (WPARAM)(BOOL) fWhichLimit:
TParam = (LPARAM)(PPBRANGE) ppBRange
```
### Parameters

#### fWhichLimit

Flag value specifying which limit value is to be used as the message's return value. This parameter can be one of the following values:

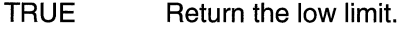

FALSE Return the high limit.

#### ppBRange

Address of a PBRANGE structure that is to be filled with the high and low limits of the progress bar control. If this parameter is set to NULL, the control will return only the limit specified by fWhichLimit.

### Return Values

Returns an INT that represents the limit value specified by fWhichLimit. If IParam is not NULL, IParam must point to a PBRANGE structure that is to be filled with both limit values.

Requirements

Version 4.70 and later of Comctl32.dll.

**Windows NT/2000:** Requires Windows 2000 (or Windows NT 4.0 with Internet Explorer 3.0 and later).

**Windows 95/98:** Requires Windows 98 (or Windows 95 with Internet Explorer 3.0 or later).

**Windows CE:** Requires version 2.0 or later. **Header:** Declared in commctrl.h.

# **PBM\_SETBARCOLOR**

Sets the color of the progress indicator bar in the progress bar control.

```
PBM_SETBARCOLOR
   WParam = 0;
  : ]Param;= (LPARAM)(COLORREF)clrBar;
```
### **Parameters**

clrBar

**COLORREF** value that specifies the new progress indicator bar color. Specify the CLR DEFAULT value to cause the progress bar to use its default progress indicator bar color.

### **Return Values**

Returns the previous progress indicator bar color, or CLR\_DEFAULT if the progress indicator bar color is the default color.

```
Requirements
```
**Version 4.71** and later of Comctl32.dll.

**Windows NT/2000:** Requires Windows 2000 (or Windows NT 4.0 with Internet Explorer 4.0 or later).

**Windows 95/98:** Requires Windows 98 (or Windows 95 with Internet Explorer 4.0 or later).

**Windows CE:** Unsupported.

**Header:** Declared in commctrl.h.

# **PBM\_SETBKCOLOR**

Sets the background color in the progress bar.

PBM\_SETBKCOLOR :wParam = 0; .... ....  $1$ Param = ( $1$ PARAM)(COLORREF)clrBk;

#### **Parameters**

clrBk

COLORREF value that specifies the new background color. Specify the CLR\_DEFAULT value to cause the progress bar to use its default background color.

### Return Values

Returns the previous background color, or CLR\_DEFAULT if the background color is the default color.

**N** Requirements

Version 4.71 and later of Comctl32.dll.

Windows NT/2000: Requires Windows 2000 (or Windows NT 4.0 with Internet Explorer 4.0 or later).

Windows *95/98:* Requires Windows 98 (or Windows 95 with Internet Explorer 4.0 or later).

Windows CE: Unsupported.

Header: Declared in commctrl.h.

# **PBM SETPOS**

Sets the current position for a progress bar and redraws the bar to reflect the new position.

```
PBM SETPOS
    wParam = (WPARAM) nNewPos;
 1Param = 0, \frac{1}{2}
```
#### **Parameters**

#### nNewPos

Signed integer that becomes the new position.

#### Return Values

Returns the previous position.

**Requirements** 

Version 4.00 and later of Comctl32.dll.

Windows NT/2000: Requires Windows NT 4.0 or later. Windows *95/98:* Requires Windows 95 or later. Windows CE: Requires version 1.0 or later. Header: Declared in commctrl.h.

# **PBM SETRANGE**

Sets the minimum and maximum values for a progress bar and redraws the bar to reflect the new range.

```
PBI'1'::'SUR~ME, .,'·",:,:<~,~<'/i~,'" . ">, .:, ~ : "~~" } 
   \text{WParam} = 0;<br>:://Param = MAKELPARAM(nMinRange; nMaxRange);
```
### Parameters

#### nMinRange

Minimum range value. By default, the minimum value is zero.

nMaxRange

Maximum range value. By default, the maximum value is 100.

#### Return Values

Returns the previous range values if successful, or zero otherwise. The low-order word specifies the previous minimum value, and the high-order word specifies the previous maximum value.

#### **Requirements** 전화적은 직원들에 있다

Version 4.00 and later of Comctl32.dll.

Windows NT/2000: Requires Windows NT 4.0 or later. Windows *95/98:* Requires Windows 95 or later. Windows CE: Requires version 1.0 or later. Header: Declared in commctrl.h.

# **PBM\_SETRANGE32**

Sets the range of a progress bar control to a 32-bit value.

```
PBM_SETRANGE32
   wParam = (WPARAM)(int) iLowLim;
 TParam = (LPARAM)(int) iHighLim;
```
#### **Parameters**

#### iLowLim

A signed integer that represents the low limit to be set for the progress bar control.

iHighLim

A signed integer that represents the high limit to be set for the progress bar control.

### Return Values

Returns a DWORD value that holds the previous 16-bit low limit in its low word and the previous 16-bit high limit in its high word. If the previous ranges were 32-bit values, the return value consists of the low words of both 32-bit limits.

#### Remarks

To retrieve the entire high and low 32-bit values, use the **PBM\_GETRANGE** message.

Requirements

Version 4.70 and later of Comctl32.dll.

Windows NT/2000: Requires Windows 2000 (or Windows NT 4.0 with Internet Explorer 3.0 and later).

Windows *95/98:* Requires Windows 98 (or Windows 95 with Internet Explorer 3.0 or later).

Windows CE: Requires version 2.0 or later. Header: Declared in commctrl.h.

# **PBM SETSTEP**

Specifies the step increment for a progress bar. The step increment is the amount by which the progress bar increases its current position whenever it receives a PBM\_STEPIT message. By default, the step increment is set to 10.

```
PBM_SETSTEP
    wParam = (WPARAM) nStepInc;
\mathbf{Q} = \mathbf{Q} . The set of \mathbf{Q} = \mathbf{Q}
```
#### **Parameters**

nSteplnc New step increment.

#### Return Values

Returns the previous step increment.

R Requirements

Version 4.00 and later of ComctI32.dll.

Windows NT/2000: Requires Windows NT 4.0 or later. Windows *95/98:* Requires Windows 95 or later. Windows CE: Requires version 1.0 or later. Header: Declared in commctrl.h.

# **PBM\_STEPIT**

Advances the current position for a progress bar by the step increment and redraws the bar to reflect the new position. An application sets the step increment by sending the **PBM\_SETSTEP** message.

```
PBM_STEPIT 
                 (ရက်က ကွေးရေ
   wParam= 0:
1Param= 0
```
### **Return Values**

Returns the previous position.

### **Remarks**

When the position exceeds the maximum range value, this message resets the current position so that the progress indicator starts over again from the beginning.

**Requirements** 

**Version 4.00** and later of Comctl32.dll.

**Windows NT/2000:** Requires Windows **NT** 4.0 or later. **Windows 95/98:** Requires Windows 95 or later. **Windows CE:** Requires version 1.0 or later. **Header:** Declared in commctrl.h.

## **Progress Bar Control Structures**

# **PBRANGE**

Contains information about the high and low limits of a progress bar control. This structure is used with the **PBM\_GETRANGE** message .

```
typedef struct f<br>int ilow:
int:fHigh:<br>J PBRANGE, *PPBRANGE;
```
### **Members**

#### **iLow**

Low limit for the progress bar control. This is a signed integer.

#### **iHigh**

High limit for the progress bar control. This is a signed integer.

r<br>Vezi Alex **B** Requirements re de

**Version 4.70** and later of Comctl32.dll.

**Windows NT/2000:** Requires Windows 2000 (or Windows **NT** 4.0 with Internet Explorer 3.0 and later).

**Windows 95/98:** Requires Windows 98 (or Windows 95 with Internet Explorer 3.0 or later).

**Windows CE:** Requires version 2.0 or later.

**Header:** Declared in commctrl.h.

### **CHAPTER 21**

# **Property Sheets**

A *property sheet* is a window that allows the user to view and edit the properties of an item. For example, a spreadsheet application can use a property sheet to allow the user to set the font and border properties of a cell or to view and set the properties of a device, such as a disk drive, printer, or mouse.

# **About Property Sheets**

This document assumes that you have a thorough understanding of dialog box templates and dialog box procedures. If you don't, you should read the "Dialog Boxes" chapter in the Platform SDK before continuing with this overview chapter.

To implement property sheets in your application, include the Prsht.h header file in your project. Prsht.h contains all of the identifiers used with property sheets.

A property sheet contains one or more overlapping child windows called *pages*, each containing control windows for setting a group of related properties. For example, a page can contain the controls for setting the font properties of an item, including the type style, point size, color, and so on. Each page has a tab that the user can select to bring the page to the foreground of the property sheet. For example, the Date/Time Control Panel application displays the following property sheet:

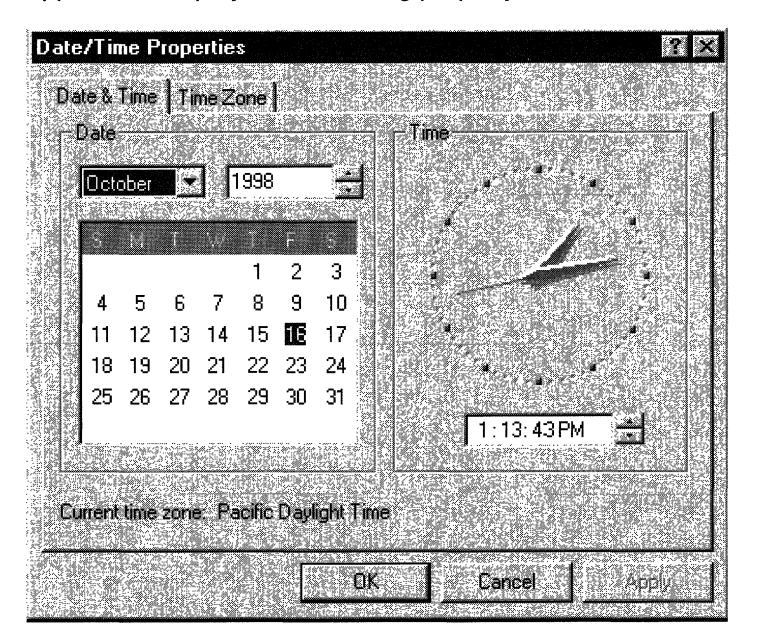

There is also a special type of property sheet called a wizard. Wizards are designed to present pages one at a time in a sequence that is controlled by the application. Instead of selecting from a group of pages by clicking a tab, users navigate forward and backward through the sequence, one page at a time, by clicking Next or Back buttons located at the bottom of the wizard. For example, this is the welcome page from the Hardware control panel application's wizard:

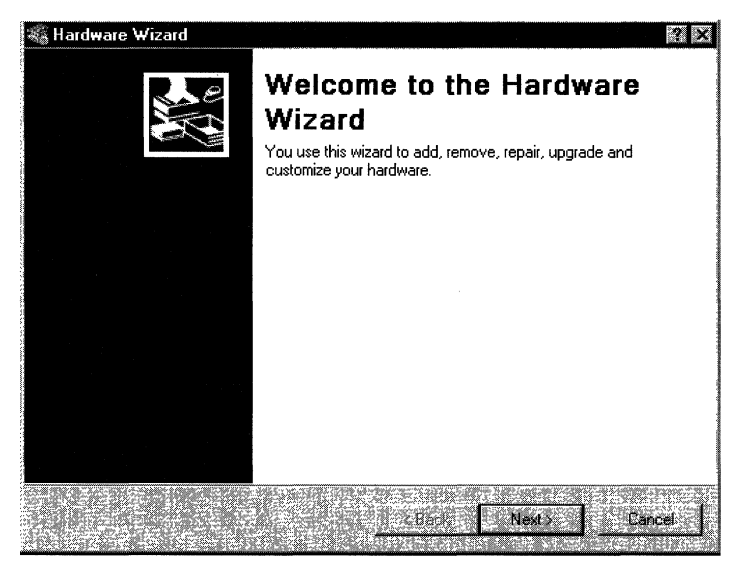

See Creating Wizards for a complete discussion of wizards.

## **Property Sheet Dialog Boxes**

A property sheet and the pages it contains are actually dialog boxes. The property sheet is a system-defined dialog box that manages the pages and provides a common container for them. The property sheet dialog box can be modal or modeless. It includes a frame, a title bar, and four buttons: OK, Cancel, Apply Now, and Help. (The Help button may be hidden as in the preceding illustration.) The dialog box procedures for the pages receive notification messages when the user clicks the buttons.

Each page in a property sheet is an application-defined modeless dialog box that manages the control windows used to view and edit the properties of an item. You provide the dialog box template used to create each page as well as the dialog box procedure that manages the controls and sets the properties of the corresponding item.

A property sheet sends notification messages to the dialog box procedure for a page when the page is gaining or losing the activation and when the user clicks the OK. Cancel, Apply Now, or Help button. The notifications are sent in the form of WM\_NOTIFY messages. The IParam parameter is the address of an **NMHDR** structure that includes the window handle to the property sheet dialog box.

Some notification messages require a page to return either TRUE or FALSE in response to the WM\_NOTIFY message. To do this, the page must use the SetWindowLong function to set the DWL\_MSGRESULT value for the page dialog box to either TRUE or FALSE.

### **Pages**

A property sheet must contain at least one page, but it cannot contain more than the value of MAXPROPPAGES as defined in the Win32 header files. Each page has a zerobased index that the property sheet assigns according to the order in which the page is added to the property sheet. The indexes are used in messages that you send to the property sheet.

A property page can contain a nested dialog box. If it does, you must include the WS\_EX\_CONTROLPARENT style for the top-level dialog box and call the **IsDialogMessage** function with the handle to the parent dialog box. This ensures that the user can use mnemonics and the dialog box navigation keys to move the focus to controls in the nested dialog box.

Each page has a corresponding icon and label. The property sheet creates a tab for each page and displays the icon and label in the tab. All property sheet pages are expected to use a nonbold font. To ensure that the font is not bold, specify the DS\_3DLOOK style in the dialog box template.

The dialog box procedure for a page must not call the **EndDialog** function. Doing so will destroy the entire property sheet, not just the page.

The minimum size for a property sheet page is 212 dialog units horizontally and 114 dialog units vertically. If a page dialog is smaller than this, the page will be enlarged until it meets the minimum size. The Prsht.h header file contains three sets of recommended sizes for property sheet pages. PROP\_SM\_CXDLG and PROP\_SM\_CYDLG define the recommendel dimensions for a small property sheet page. PROP \_MED\_CXDLG and PROP \_MED\_CYDLC define the recommended dimensions for a medium-sized property sheet page. PROP LG CXDLG and PROP LG CYDLG define the recommended dimensions for a large property sheet page. Using these recommended sizes will help ensure visual consistency between your application and other Microsoft Windows applications.

Use the following values to set the sizes of the elements in your property sheet pages:

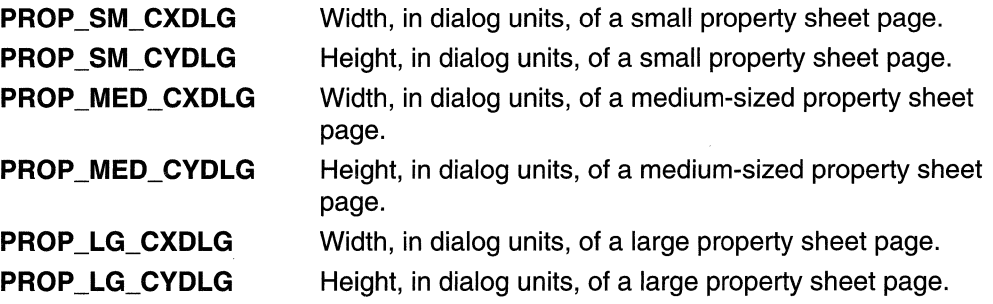

## **Property Sheet Creation**

Before creating a property sheet, you must define one or more pages. This involves filling a **PROPSHEETPAGE** structure with information about the page-its icon, label, dialog box template, dialog box procedure, and so on-and then specifying the address of the structure in a call to the **CreatePropertySheetPage** function. The function returns a handle to the HPROPSHEETPAGE type that uniquely identifies the page.

To create a property sheet, you specify the address of a **PROPSHEETHEADER**  structure in a call to the **PropertySheet** function. The structure defines the icon and title for the property sheet and also includes the address of an array of HPROPSHEETPAGE handles. When **PropertySheet** creates the property sheet, it includes the pages identified in the array. The pages appear in the property sheet in the same order that they are contained in the array.

Another way to create a property sheet is to specify an array of **PROPSHEETPAGE**  structures instead of an array of HPROPSHEETPAGE handles. In this case, **PropertySheet** creates handles for the pages before adding them to the property sheet.

When a page is created, its dialog box procedure receives a WM\_INITDIALOG message. The message's IParam parameter is a pointer to a copy of the **PROPSHEETPAGE** structure that is defined when the page is created. In particular, . when a page is created, the structure's **IParam** member can be used to pass application-defined information to the dialog procedure. With the exception of the **IParam** member, this structure should be treated as read-only. Modifying anything other than **IParam** will have unpredictable consequences.

When the system subsequently passes a copy of the page's PROPSHEETPAGE structure to your application, it uses the same pointer. Any changes to the structure will be passed along. Because the **IParam** member is ignored by the system, it can safely be modified to send information to other parts of your application. You can, for instance, use **IParam** to pass information to the page's callback function.

**PropertySheet** automatically sets the size and initial position of a property sheet. The position is based on the position of the owner window, and the size is based on the largest page specified in the array of pages when the property sheet was created. If you want the pages to match the width of the four buttons at the bottom of the property sheet, set the width of the widest page to 190 dialog units.

## **Adding and Removing Pages**

After creating a property sheet, an application can add a page by using the **PSM\_ADDPAGE** message. Note that the size of the property sheet cannot change after it has been created, so the new page must be no larger than the largest page currently in the property sheet.

An application removes a page by using the **PSM\_REMOVEPAGE** message. When you define a page, you can specify the address of a **PropSheetPageProc** callback function that the property sheet calls when it is creating or removing the page. Using

**PropSheetPageProc** gives you an opportunity to perform initialization and cleanup operations for individual pages.

When a property sheet is destroyed, it automatically destroys all of the pages that have been added to it. The pages are destroyed in reverse order from that specified in the array used to create the pages. To destroy a page that was created by the CreatePropertySheetPage function but was not added to the property sheet, use the DestroyPropertySheetPage function.

## **Property Sheet Title and Page Labels**

You specify the title of a property sheet in the PROPSHEETHEADER structure used to create the property sheet. If the dwFlags member includes the PSH\_PROPTITLE value, the property sheet adds the "Properties for" prefix to the specified title string. You can change the title after a property sheet is created by using the **PSM\_SETTITLE** message.

By default, a property sheet uses the name string specified in the dialog box template as the label for a page. You can override the name string by including the PSP \_USETITLE value in the dwFlags member of the PROPSHEETPAGE structure that defines the page. When PSP\_USETITLE is specified, the **pszTitle** member must contain the address of the label string for the page.

## **Page Activation**

A property sheet can have only one active page at a time. The page that has the activation is at the foreground of the overlapping stack of pages. The user activates a page by selecting its tab; an application activates a page by using the PSM\_SETCURSEL message.

The property sheet sends the PSN\_KILLACTIVE notification message to the page that is about to lose the activation. In response, the page should validate any changes that the user has made to the page. If the page requires additional user input before losing the activation, it should use the **SetWindowLong** function to set the DWL\_MSGRESULT value of the page to TRUE. Also, the page should display a message box that describes the problem and provides the recommended action. The page should set DWL\_MSGRESULT to FALSE when it is okay to lose the activation.

Before the page that is gaining the activation is visible, the property sheet sends the PSN\_SETACTIVE notification message to the page. The page should respond by initializing its control windows.

## **Help Button**

Property sheets can display two help buttons, a property sheet help button that is displayed at the bottom the frame, next to the OK/Cancel/Apply buttons, and a standard caption bar button that provides context-sensitive help.

The property sheet help button is optional, and can be enabled on a page by page basis. To display the property sheet help button for one or more pages:

- Set the PSH\_HASHELP flag in the dwFlags member of the property sheet's PROPSHEETHEADER structure.
- For each page that will display a help button, set the PSP\_HASHELP flag in the dwFlags member of the page's PROPSHEETPAGE structure.

When the user clicks the Help button, the active page receives a PSN HELP notification message. The page should respond by displaying Help information, typically by calling the WinHelp function.

## **Removing the Caption Bar Help Button**

The caption bar help button is displayed by default, so that context-sensitive help is always available for the OK/Cancel/Apply buttons. However, this button can be removed, if necessary. To remove a property sheet's caption bar help button:

- For versions of the common controls prior to version 5.80, you must implement a property sheet callback function.
- For version 5.80 and later of the common controls you can simply set the PSH\_NOCONTEXTHELP flag in the dwFlags member of the property sheet's PROPSHEETHEADER structure. However, if you need backward compatibility with earlier common control versions, you must implement the callback function.

To implement a property sheet callback function that removes the caption bar help button:

- Set the PSH\_USECALLBACK flag in the **dwFlags** member of the property sheet's PROPSHEETHEADER structure.
- Set the **pfnCallBack** member of the **PROPSHEETHEADER** structure to point to the callback function.
- Implement the callback function. When this function receives the PSCB\_PRECREATE message, it will also receive a pointer to the property sheet's dialog box template. Remove the DS\_CONTEXTHELP style from this template.

The following sample illustrates how to implement such a callback function:

int CALLBACK RemoveContextHelpProc(HWND hwnd, UINT message, LPARAM lParam) 不是 switch (message) { case PSCB\_PRECREATE: // Remove the DS\_CONTEXTHELP style from the dialog template if (((LPDLGTEMPLATEEX) (Param) -> signature == 0xFFFF){ (CLPDLGTEMPLATEEX) Param) > style &= ~DS CONTEXTHELP: ķ.  $\sim$  alse to remark  $\sim$ 

```
« LPOLGTEMPLATE )lParam) ->styl e &= -DS_CONTEXTHELP; 
     return TRUE:
                                                                   inger<br>Setelas som i den et
       ithe Aud
\mathbf{1}All solar progress of the community
return TRUE;
                                    taka kalendar dan bertama dalam kelah
        Eliza alement
                        Se eti
```
**If** the **DLGTEMPLATEEX** structure is not defined, include the following declaration:

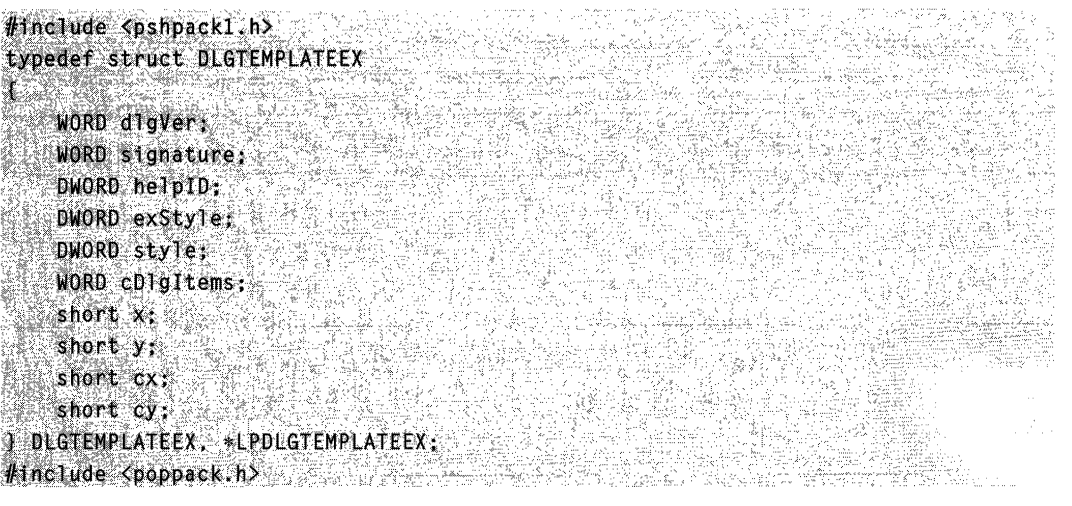

## **OK, Cancel, and Apply Now Buttons**

**The** OK and Apply Now buttons are similar; both direct a property sheet's pages to validate and apply the property changes that the user has made. The only difference is that clicking the OK button causes the property sheet to be destroyed after the changes are applied.

When the user clicks the OK or Apply Now button, the property sheet sends the **PSN\_KILLACTIVE** notification message to the active page, giving it an opportunity to validate the user's changes. **If** the page determines that the changes are valid, it should call the **SetWindowLong** function to set the DWL\_MSGRESULT value for the page to FALSE. In this case, the property sheet sends the PSN\_APPLY notification message to each page, directing them to apply the new properties to the corresponding item. If the page determines that the user's changes are not valid, it should set DWL\_MSGRESULT to TRUE and display a dialog box informing the user of the problem. The page remains active until it sets DWL\_MSGRESULT to FALSE in response to a **PSN\_KILLACTIVE**  message. An application can use the **PSM\_APPL Y** message to simulate the selection of the Apply Now button.

The Apply Now button is initially disabled when a page becomes active, indicating that there are not yet any property changes to apply. When the page receives input through one of its controls indicating that the user has edited a property, the page should send the **PSM\_CHANGED** message to the property sheet. The message causes the property sheet to enable the Apply Now button. If the user subsequently clicks the Apply Now or Cancel button, the page should reinitialize its controls and then send the PSM\_UNCHANGED message to again disable the Apply Now button.

Sometimes the Apply Now button causes a page to make a change to a property sheet, and the change cannot be undone. When this happens, the page should send the **PSM\_CANCEL TOCLOSE** message to the property sheet. The message causes the property sheet to change the text of the OK button to "Close," indicating that the applied changes cannot be canceled.

Sometimes a page makes a change to the system configuration that requires Windows to be restarted or the system rebooted before the change can take effect. After making such a change, a page should send either the **PSM\_RESTARTWINDOWS** or PSM\_REBOOTSYSTEM message to the property sheet. These messages cause the PropertySheet function to return the ID\_PSRESTARTWINDOWS or ID\_PSREBOOTSYSTEM value after the property sheet is destroyed.

The property sheet sends the **PSN\_RESET** notification message to all pages when the user clicks the Cancel button, indicating that the property sheet is about to be destroyed. A page should use the notification to perform cleanup operations.

## **Property Sheet Extensions**

A property sheet extension is a dynamic-link library (DLL) that adds one or more pages to a property sheet created by another module. The module that creates the property sheet includes an AddPropSheetPageProc callback function that the extension DLL calls to add a page. The function receives the handle to a page and an applicationdefined 32-bit value.

The extension DLL also contains a callback function called ExtensionPropSheetPageProc, which receives the address of AddPropSheetPageProc from the module that creates the property sheet. The extension DLL must export ExtensionPropSheetPageProc by name.

The Windows header files include two prototypes for defining property sheet callback functions. To define AddPropSheetPageProc, use the following prototype:

typedef BOOL (CALLBACK FAR \* LPFNADDPROPSHEETPAGE)(HPROPSHEETPAGE, LPARAM) \* \* \*

To define ExtensionPropSheetPageProc, use the following prototype:

typedef BOOL (CALLBACK FAR \* LPFNADDPROPSHEETPAGES)(LPVOID, LPFNADDPROPSHEETPAGE, LPARAMY WARRANT AND RESIDENCE TO THE RESIDENCE OF THE RESIDENCE OF THE RESIDENCE OF THE RESIDENCE OF THE RESIDENCE OF THE RESIDENCE OF THE RESIDENCE OF THE RESIDENCE OF THE RESIDENCE OF THE RESIDENCE OF THE RESIDENCE OF TH 개발 11, 21, 21, 21, 21,

# **Using Property Sheets**

This section contains examples that demonstrate how to create a property sheet and process notification messages.

## **Creating a Property Sheet**

The example in this section creates a property sheet that contains two pages-one for setting the font properties of a cell in a spreadsheet and another for setting the border properties of the cell. The example defines the pages by filling a pair of **PROPSHEETPAGE** structures and specifying the address in the **PROPSHEETHEADER**  structure that is passed to the **PropertySheet** function. The dialog box templates, icons, and labels for the pages are loaded from the resources contained in the application's executable file. The icon for the property sheet is also loaded from the application's resources.

```
// DoPropertySheet - creates a property sheet that contains two pages
// hwndOwner - handle to the owner window of the property sheet.
TERM
// Global variables
H = 0 of \alpha of \alpha of \alpha and \alpha of \alpha and \alpha of \alpha and \alpha of \alpha and \alpha of \alpha and \alpha of \alpha and \alpha of \alpha and \alpha of \alpha and \alpha of \alpha and \alpha of \alpha and \alpha of \alpha and \alpha of \alpha and
extern HINSTANCE g_hinst;
VOID DoPropertySheet(HWND hwndOwner)
PROPSHEETPAGE psp[2];
PROPSHEETHEADER psh;
psp[0].dwSize = sizeof(PROPSHEETPAGE);
psp[0].dwFlags = PSP_USEICONID | PSP_USETITLE;
psp[0].hinstance = g_hinst;
psp[0].pszTemplate = MAKEINTRESOURCE(DLG_FONT);
DSD[0].pszIcon = MAKEINTRESOURCE(IDI FONT);
psp[0].pfnD1gProc = FontDialogProc;PSP[0].pszT1t1e = MAKEINTRESOURCE(IDS_FONT)
psp[0]. 1Param = 0;
psp[0].pfnCallback = NULL;
psp[1].dwSize = sizeof(PROPSHEETPAGE).
psp[1].dwFlags = PSP_USEICONID | PSP_USETITLE;
psp[1].hinstance = g_hinst;
psp[1].pszTemplate = MAKEINTRESOURCE(DLG_BORDER);
psp[1].pszIcon = MAKEINTRESOURCE(IDI_BORDER);
psp[1].pfnDlgProc = BorderDtalogProc;
psp[1].pszT1tl] e = \text{MAXEINTRESOURCE(IDS_BORDER)}psp[1]. Param = 0;
psp[1].pfnCa11back = NULE;
psh.dwSize = sizeof(PROPSHEETHEADER);
```

```
psh.dwFlags = PSH_USEICONID | PSH_PROPSHEETPAGE;
```
(continued)

#### (continued)

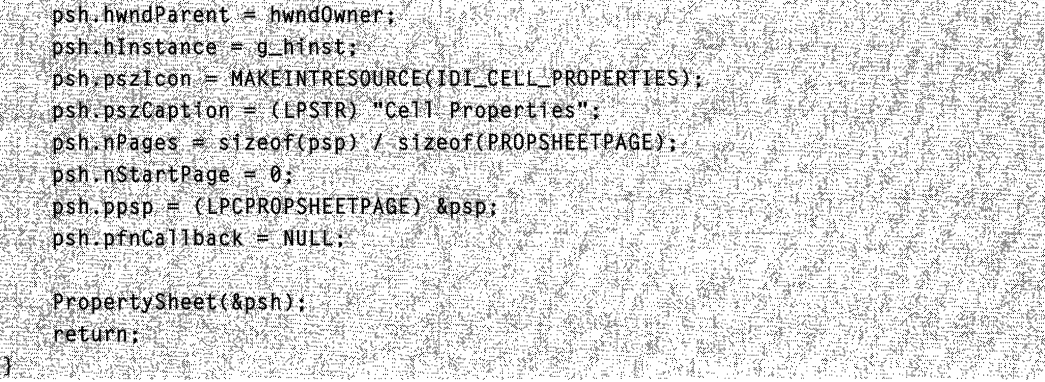

## **Processing Notification Messages**

A property sheet sends WM\_NOTIFY messages to retrieve information from the pages and to notify the pages of user actions. The *IParam* parameter of the message is the address of an **NMHDR** structure, which contains the handle to the property sheet dialog box, the handle to the page dialog box, and a notification code. The page must respond to some notification messages by setting the DWL\_MSGRESULT value of the page to either TRUE or FALSE.

The following example is a code fragment from the dialog box procedure for a page. It shows how to process the PSN HELP notification message.

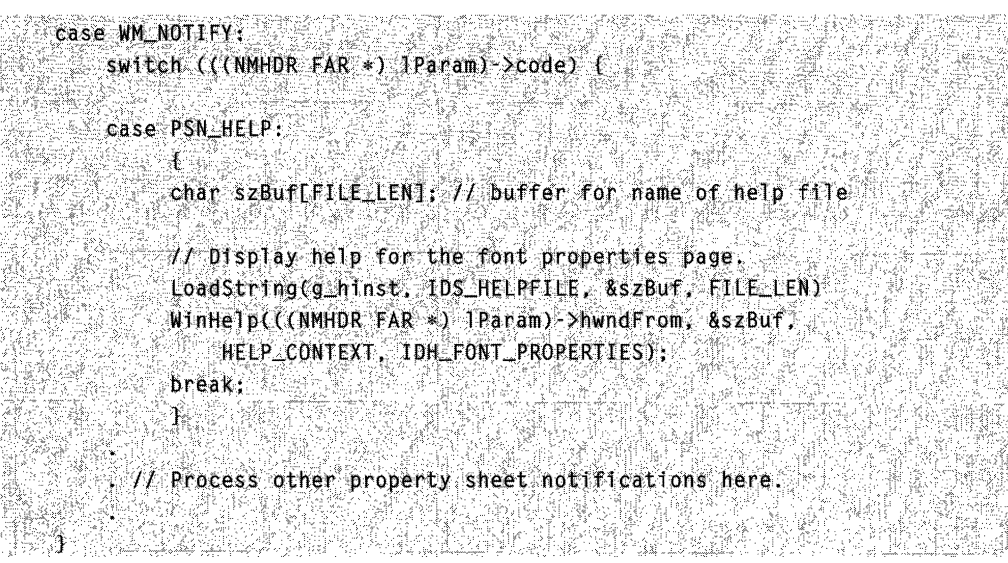

# **Property Sheet Updates in Internet Explorer**

Property sheets in Microsoft Internet Explorer support the following new features:

#### New Notification

The PSN\_GETOBJECT notification has been added to allow a page to be an OLE drop target.

#### Updated Structures

The PROPSHEETHEADER and PROPSHEETPAGE structures have been updated to support new features. See the references for these structures for more information.

## **Property Sheet Reference**

## **Property Sheet Functions**

# **AddPropSheetPageProc**

Specifies an application-defined callback function that a property sheet extension uses to add a page to a property sheet.

BOOL CALLBACK AddPropSheetPageProc( tol Shop HPROPSHEETPAGE hpage. LPARAM 7Param AL FORTH TO THE

### **Parameters**

hpage

Handle to a property sheet page.

IParam

Application-defined 32-bit value.

### Return Values

Returns TRUE if successful, or FALSE otherwise.

### **Requirements**

Windows NT/2000: Requires Windows NT 3.1 or later. Windows *95/98:* Requires Windows 95 or later. Windows CE: Requires version 1.0 or later. Header: Declared in prsht.h. Import Library: user-defined.

# **CreatePropertySheetPage**

Creates a new page for a property sheet.

### HPROPSHEETPAGE CreatePropertySheetPage(

LPCPROPSHEETPAGE 1ppsp  $\mathbf{y}$  , and  $\mathbf{y}$  and  $\mathbf{y}$ 

#### **Parameters**

Ippsp

Address of a PROPSHEETPAGE structure that defines a page to be included in a property sheet.

### Return Values

Returns the handle to the new property page if successful, or NULL otherwise.

### Remarks

An application uses the **PropertySheet** function to create a property sheet that includes the new page, or it uses the PSM\_ADDPAGE message to add the new page to an existing property sheet.

Windows 95: The system can support a maximum of 16,364 window handles.

**Requirements** 

Windows NT/2000: Requires Windows NT 3.51 or later. Windows *95/98:* Requires Windows 95 or later. Windows CE: Requires version 1.0 or later. Header: Declared in prsht.h. Import Library: comctI32.lib.

# **DestroyPropertySheetPage**

Destroys a property sheet page. An application must call this function for pages that have not been passed to the PropertySheet function.

```
BOOL DestroyPropertySheetPage(
HPROPSHEETPAGE hPSPage
Avenue de la companya de la companya de la companya de la companya de la companya de la companya de la company
```
### **Parameters**

hPSPage Handle to the property sheet page to delete.

### Return Values

Returns nonzero if successful, or zero otherwise.

Requirements

Windows NT/2000: Requires Windows NT 3.51 or later. Windows 95/98: Requires Windows 95 or later. Windows CE: Requires version 1.0 or later. Header: Declared in prsht.h. Import Library: comctI32.lib.

# **ExtensionPropSheetPageProc**

Specifies an application-defined callback function that receives the address of the AddPropSheetPageProc function, which resides in the module that creates a property sheet. A property sheet extension must export the **ExtensionPropSheetPageProc** function by name.

```
BOOL CALLBACK ExtensionPropSheetPageProc(
  LPVOID IDV.
  LPFNADDPROPSHEETPAGE IpfnAddPropSheetPageProc.
  LPARAM 1Param
```
### **Parameters**

Ipv

Address of an application-defined value that describes an item for which a property sheet page is to be created. This parameter can be NULL.

#### IpfnAddPropSheetPageProc

Address of the AddPropSheetPageProc function. The extension dynamic-link library (DLL) calls this function to add a page to the property sheet.

IParam

Application-defined 32-bit value.

### Return Values

Returns nonzero if successful, or zero otherwise.

### Remarks

This function is supported for backward compatibility reasons. Property sheet extension handlers should instead use AddPropSheetPageProc.

Requirements

Windows NT/2000: Requires Windows NT 3.1 or later. Windows 95/98: Requires Windows 95 or later. Windows CE: Requires version 1.0 or later.

Header: Declared in prsht.h. Import Library: user-defined.

# **PropertySheet**

Creates a property sheet and adds the pages defined in the specified property sheet header structure.

```
int PropertySheet(
  LPCPROPSHEETHEADER Topsph
DE TENEDE PROTECTION
```
#### **Parameters**

/ppsph

Pointer to a PROPSHEETHEADER structure that defines the frame and pages of a property sheet.

### Return Values

Returns a positive value if successful, or  $-1$  otherwise for modal property sheets.

Returns the property sheet's window handle for modeless property sheets.

The following return values have a special meaning:

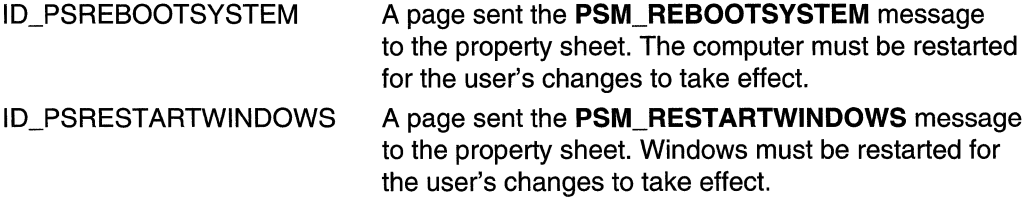

To get extended error information, call GetLastError.

#### Remarks

By default, the PropertySheet function creates a modal dialog box. If the dwFlags member of the PROPSHEETHEADER structure specifies the PSH\_MODELESS flag, **PropertySheet** creates a modeless dialog box and returns immediately after it is created. In this case, the PropertySheet return value is the window handle to the modeless dialog box.

For a modeless property sheet, your message loop should use PSM\_ISDIALOGMESSAGE to pass messages to the property sheet dialog box. Your message loop should use PSM\_GETCURRENTPAGEHWND to determine when to destroy the dialog box. When the user clicks the OK or Cancel button, **PSM\_GETCURRENTPAGEHWND** returns NULL. You can then use the DestroyWindow function to destroy the dialog box.

Version 5.80. The PropertySheet return value carries different information for modal and modeless property sheets. In some cases, modeless property sheets may need the information they would have received from **PropertySheet** if they had been modal. In particular, they may need to know whether ID\_PSREBOOTSYSTEM or ID\_PSRESTARTWINDOWS would have been returned. A modeless property sheet can retrieve the value that a modal property sheet would have received from **PropertySheet** by waiting until PSM\_GETCURRENTPAGEHWND returns NULL, and then sending a PSM\_GETRESULT message.

### **H** Requirements

Windows NT/2000: Requires Windows NT 3.51 or later. Windows *95/98:* Requires Windows 95 or later. Windows CE: Requires version 1.0 or later. Header: Declared in prsht.h. Import Library: comctI32.lib.

# **PropSheetPageProc**

Specifies an application-defined callback function that a property sheet calls when a page is created and when it is about to be destroyed. An application can use this function to perform initialization and cleanup operations for the page.

```
UINT CALLBACK PropSheetPageProc(
  HWND hwnd,
  UINT UMsq.
 LPPROPSHEETPAGE ppsp
\mathbf{1} , we have a set \mathbf{1}
```
### **Parameters**

#### hwnd

Reserved; must be NULL.

uMsg

[in] Action flag. This parameter can be one of the following values:

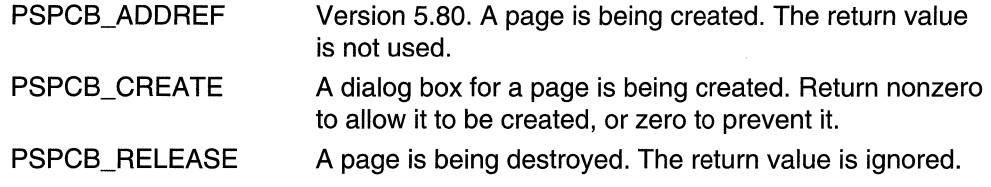

#### ppsp

[in/out] Address of a PROPSHEETPAGE structure that defines the page being created or destroyed. See the Remarks section for further discussion.

### **Return Values**

The return value depends on the value of the uMsg parameter.

#### **Remarks**

An application must specify the address of this callback function in the **pfnCaliback**  member of a **PROPSHEETPAGE** structure before specifying the address of the structure in a call to the **CreatePropertySheetPage** function.

With the exception of the **IParam** member, your application should not modify the **PROPSHEETPAGE** structure. Doing so will have unpredictable results. The **IParam** member contains application-defined data and can be modified as needed.

#### Requirements

**Windows NT/2000:** Requires Windows **NT** 3.1 or later. **Windows 95/98:** Requires Windows 95 or later. **Windows CE:** Requires version 1.0 or later. **Header:** Declared in prsht.h. **Import Library:** user-defined.

# **PropSheetProc**

An application-defined callback function that the system calls when the property sheet is being created and initialized.

```
int CALLBACK PropSheetProc(
    HWND hwndDlg.
    \text{UINT} \mu Msg,
    LPARAM JParam
de Serberto Bas
```
#### **Parameters**

hwndDlg

Handle to the property sheet dialog box.

uMsg

Message being received. This parameter is one of the following values:

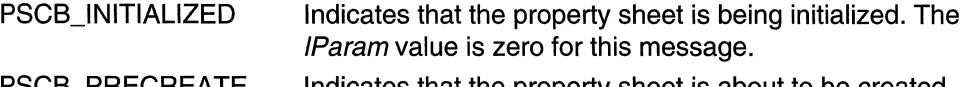

PSCB\_PRECREATE Indicates that the property sheet is about to be created. The hwndDlg parameter is NULL, and the *IParam* parameter is the address of a dialog template in memory. This template is in the form of a **DLGTEMPLATE** structure followed by one or more **DLGITEMTEMPLATE** structures.

IParam

Additional information about the message. The meaning of this value depends on the uMsg parameter.

#### Return Values

Returns zero.

### **Remarks**

To enable a PropSheetProc callback function, use the PROPSHEETHEADER structure when you call the PropertySheet function to create the property sheet. Use the pfnCaliback member to specify an address of the callback function, and set the PSP\_USECALLBACK flag in the dwFlags member.

**PropSheetProc** is a placeholder for the application-defined function name. The PFNPROPSHEETCALLBACK type is the address of a PropSheetProc callback function.

**Requirements** 

Windows NT/2000: Requires Windows NT 3.1 or later. Windows 95/98: Requires Windows 95 or later. Windows CE: Requires version 1.0 or later. Header: Declared in prsht.h. Import Library: user-defined.

## **Property Sheet Messages**

# **PSM ADDPAGE**

Adds a new page to the end of an existing property sheet. You can send this message explicitly or by using the **PropSheet\_AddPage** macro.

PSM\_ADDPAGE,  $\frac{W}{V}$ aram = 0;<br>|Param = (LPARAM) (HPROPSHEETPAGE) .hpage;

#### Parameters

hpage

Handle to the page to add. The page must have been created by a previous call to the CreatePropertySheetPage function.

#### Return Values

Returns TRUE if successful, FALSE otherwise.

#### Remarks

The new page should be no larger than the largest page currently in the property sheet because the property sheet is not resized to fit the new page.

**Requirements** Windows NT/2000: Requires Windows NT 3.51 or later. Windows 95/98: Requires Windows 95 or later. Windows CE: Requires version 1.0 or later. Header: Declared in prsht.h.

# **PSM APPLY**

Simulates the selection of the Apply button, indicating that one or more pages have changed and the changes need to be validated and recorded .

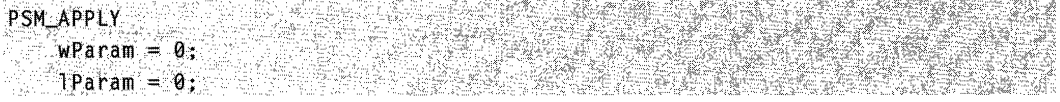

### Return Values

Returns TRUE if all pages successfully applied the changes, or FALSE otherwise.

### Remarks

The property sheet sends the **PSN\_KILLACTIVE** notification message to the current page. If the current page returns FALSE, the property sheet sends the **PSN\_APPLY** notification message to all pages. You can send the PSM\_APPLY message explicitly or by using the **PropSheet Apply** macro.

**Requirements** 

Windows NT/2000: Requires Windows NT 3.51 or later. Windows 95/98: Requires Windows 95 or later. Windows CE: Requires version 1.0 or later. Header: Declared in prsht.h.

# **PSM\_CANCELTOCLOSE**

Sent by an application when it has performed changes since the most recent PSN\_APPLY notification that cannot be canceled. You can send this message explicitly or by using the **PropSheet\_CancelToClose** macro.

PSM\_CANCELTOCLOSE  $WParam = 0;$  $l$ Param  $=$  0;

### Return Values

No return value.

#### Remarks

PSM\_CANCELTOCLOSE disables the Cancel button and changes the text of the OK button to "Close."

Most property sheets wait to perform irreversible changes until a PSN\_APPL Y notification is received. However, in some circumstances, a property sheet may make irreversible changes outside the standard PSN\_APPL Y/PSN\_RESET sequence. One example is a property sheet that contains an Edit button that is used to display a subdialog box for editing a property. When the user clicks OK to submit the change, the property sheet page has several options:

- It can record the changes, but wait until it receives a PSN\_APPLY notification to apply them. This is the preferred approach.
- It can apply the changes immediately after exiting the subdialog box, but remember the original settings. Those settings can be used to restore the original state if a PSN\_RESET notification is received.
- It can apply the changes immediately and not attempt to restore the original settings when it receives a PSN\_RESET notification. This approach is not recommended, but may be necessary if the changes are too far-reaching for the other two options to be practical.

For the third option, applications should send a PSM\_CANCEL TOCLOSE message to the property sheet. It indicates to the user that the changes made with the subdialog box cannot be reversed by clicking the Cancel button.

Requirements

Windows NT/2000: Requires Windows NT 3.51 or later. Windows *95/98:* Requires Windows 95 or later. Windows CE: Requires version 1.0 or later. Header: Declared in prsht.h.

# **PSM\_CHANGED**

Informs a property sheet that information in a page has changed. You can send this message explicitly or by using the **PropSheet\_Changed** macro.

```
PSM\_CHANGEDwParam = (WPARAM) (HWND) hwndPage;
, ,~': )'~a~~",~·.~~<'~,i:· ' > ': ",,' ~ ~>r""
```
#### **Parameters**

hwndPage

Handle to the page that has changed.

#### **Return Values**

No return value.

#### **Remarks**

The property sheet will enable the Apply button.

**A** Requirements

**Windows NT/2000:** Requires Windows NT 3.51 or later. **Windows 95/98:** Requires Windows 95 or later. **Windows CE:** Requires version 1.0 or later. **Header:** Declared in prsht.h.

# **PSM\_GETCURRENTPAGEHWND**

Retrieves a handle to the window of the current page of a property sheet. You can send this message explicitly or by using the **PropSheet\_GetCurrentPageHwnd** macro.

PSM\_GETCURRENTPAGEHWND  $wParam = 0$ :  $I$ Param =  $\theta$ ;

#### **Return Values**

Returns a handle to the window of the current property sheet page.

#### **Remarks**

Use the PSM\_GETCURRENTPAGEHWND message with modeless property sheets to determine when to destroy the dialog box. When the user clicks the OK or Cancel button, PSM\_GETCURRENTPAGEHWND returns NULL, and you can then use the **DestroyWindow** function to destroy the dialog box.

### Requirements

**Windows NT/2000:** Requires Windows NT 3.51 or later. **Windows 95/98:** Requires Windows 95 or later. **Windows CE:** Requires version 1.0 or later. **Header:** Declared in prsht.h.

H See Also **PropertySheet** 

# **PSM\_GETTABCONTROL**

Retrieves the handle to the tab control of a property sheet. You can send this message explicitly or by using the **PropSheet\_GetTabControl** macro.

**PSM\_GETTABCONTROL**  $WParam = 0$  $1$ Param = 0:

### **Return Values**

Returns the handle to the tab control.

**Requirements** 

**Windows NT/2000:** Requires Windows NT 3.51 or later. **Windows 95/98:** Requires Windows 95 or later. **Windows CE:** Requires version 1.0 or later. **Header:** Declared in prsht.h.

# **PSM\_HWNDTOINDEX**

Takes the window handle of the property sheet page and returns its zero-based index. You can send this message explicitly or use the **PropSheet\_HwndToIndex** macro.

PSM HWNDTOINDEX  $w$ Param = (WPARAM) (HWND) hPageDlg;

### **Parameters**

hPageDlg Handle to the page's window.

### **Return Values**

Returns the zero-based index of the property sheet page specified by hPageDlg if successful. Otherwise, it returns -1.

**Example 2018** Requirements and the set of the set of the set of the set of the set of the set of the set of the set of the set of the set of the set of the set of the set of the set of the set of the set of the set of the

**Version 5.80** and later of ComctI32.dll.

**Windows NT/2000:** Requires Windows 2000 (or Windows NT 4 with Internet Explorer 5 or later installed).

Windows *95/98:* Requires Windows 98 or Windows 95 with Internet Explorer 5 or later. Windows CE: Unsupported. Header: Declared in prsht.h.

# **PSM\_IDTOINDEX**

Takes the resource identifier (10) of a property sheet page and returns its zero-based index. You can send this message explicitly or use the **PropSheet\_IdToIndex** macro.

**PSM\_IDTOINDEX**  $\Box$  Param = (LPARAM) (int) iPage10;

#### **Parameters**

iPagelD Resource 10 of the page.

#### Return Values

Returns the zero-based index of the property sheet page specified by *iPageID* if successful. Otherwise, it returns -1.

**1.** Requirements

Version 5.80 and later of Comctl32.dll.

Windows NT/2000: Requires Windows 2000 (or Windows NT 4 with Internet Explorer 5 or later installed).

Windows *95/98:* Requires Windows 98 or Windows 95 with Internet Explorer 5 or later. Windows CE: Unsupported.

Header: Declared in prsht.h.

# **PSM\_INDEXTOHWND**

Takes the index of a property sheet page and returns its window handle. You can send this message explicitly or use the **PropSheet IndexToHwnd** macro.

PSM\_INDEXTOHUND 3 wParam = (WPARAM) (int) iPageIndex:

#### Parameters

iPagelndex

Zero-based index of the page.

#### Return Values

Returns the handle to the window of the property sheet page specified by *iPagelndex* if successful. Otherwise, it returns zero.

### Requirements

Version 5.80 and later of ComctI32.dll.

Windows NT/2000: Requires Windows 2000 (or Windows NT 4 with Internet Explorer 5 or later installed).

Windows 95/98: Requires Windows 98 or Windows 95 with Internet Explorer 5 or later. Windows CE: Unsupported.

Header: Declared in prsht.h.

# **PSM\_INDEXTOID**

Takes the index of a property sheet page and returns its resource identifier (10). You can send this message explicitly or use the **PropSheet** IndexTold macro.

PSM\_INDEXTOID ASK THREE RESERVES AND RESERVE  $W = w$ Param = (WPARAM) (4nt) 1PageIndex;

### **Parameters**

iPagelndex

Zero-based index of the page.

### Return Values

Returns the resource ID of the property sheet page specified by iPageIndex if successful. Otherwise, it returns zero.

### Requirements

Version 5.80 and later of ComctI32.dll.

Windows NT/2000: Requires Windows 2000 (or Windows NT 4 with Internet Explorer 5 or later installed).

Windows 95/98: Requires Windows 98 or Windows 95 with Internet Explorer 5 or later. Windows CE: Unsupported.

Header: Declared in prsht.h.

# **PSM\_INDEXTOPAGE**

Takes the index of a property sheet page and returns its HPROPSHEETPAGE handle. You can send this message explicitly or use the **PropSheet IndexToPage** macro.

PSM\_INDEXTOPAGE  $w$ Param = (WPARAM) (int) iPageIndex;

#### Parameters

**iPageIndex** Zero-based index of the page.

#### Return Values

Returns the HPROPSHEETPAGE handle of the property sheet page specified by iPagelndex if successful. Otherwise, it returns zero.

**Requirements** 

Version 5.80 and later of Comctl32.dll.

Windows NT/2000: Requires Windows 2000 (or Windows NT 4 with Internet Explorer 5 or later installed).

Windows 95/98: Requires Windows 98 or Windows 95 with Internet Explorer 5 or later. Windows CE: Unsupported.

Header: Declared in prsht.h.

# **PSM\_INSERTPAGE**

Inserts a new page into an existing property sheet. It can be inserted either at a specified index or after a specified page. You can send this message explicitly or by using the PropSheet\_InsertPage macro.

```
PSM_INSERTPAGE
   wParam = (WPARAM) index;
    - or ^{-2}wParam = (WPARAM) (HPROPSHEETPAGE) hpageInsertAfter
```
lParam = (LPARAM) (HPROPSHEETPAGE) hpage;

#### **Parameters**

wParam

Location where the page is to be inserted. Set this parameter to NULL to make the new page the first page. To specify where the new page is to be inserted, you can either pass an index or an existing page's HPROPSHEETPAGE handle.

index

If the *wParam* parameter is less than MAXUSHORT, it specifies the zero-based index for the new page. For example, to make the inserted page the third one on the property sheet, set *index* to 2. To make it the first page, set *index* to 0. If *index* has a value greater than the number of pages and less than MAXUSHORT, the page will be appended.

hpagelnsertAfter

If you set the *wParam* parameter to an existing page's HPROPSHEETPAGE handle, the new page will be inserted after it.

hpage

Handle to the page to be inserted. It must first be created by a call to the **CreatePropertySheetPage** function.

#### **Return Values**

Returns a nonzero value if the page was successfully inserted. Otherwise, it returns zero.

#### **Remarks**

The pages after the insertion point are shifted to the right to accommodate the new page.

The property sheet is not resized to fit the new page. Do not make the new page larger than the property sheet's largest page.

**N** Requirements

**Version 5.80** and later of Comctl32.dll.

**Windows NT/2000:** Requires Windows 2000 (or Windows NT 4 with Internet Explorer 5 or later installed).

**Windows 95/98:** Requires Windows 98 or Windows 95 with Internet Explorer 5 or later. **Windows CE:** Unsupported.

**Header:** Declared in commctrl.h.

# **PSM\_ISDIALOGMESSAGE**

Passes a message to a property sheet dialog box and indicates whether the dialog box processed the message. You can send this message explicitly or by using the **PropSheet IsDialogMessage macro.** 

```
PSM ISDIALOGMESSAGE
    \mathbf{w}Param = \theta: \mathbf{w}
```
1Param = (LPARAM)pMsg;

Thing

#### **Parameters**

pMsg

Address of an **MSG** structure that contains the message to be checked.

### Return Values

Returns TRUE if the message has been processed, or FALSE if the message has not been processed.

### Remarks

Your message loop should use the PSM\_ISDIALOGMESSAGE message with modeless property sheets to pass messages to the property sheet dialog box.

If the return value indicates that the message was processed, it must not be passed to the TranslateMessage or DispatchMessage function.

### **I** Requirements

Windows NT/2000: Requires Windows NT 3.51 or later. Windows *95/98:* Requires Windows 95 or later. Windows CE: Requires version 1.0 or later. Header: Declared in prsht.h.

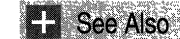

PropertySheet

# **PSM\_PAGETOINDEX**

Takes the HPROPSHEETPAGE handle of the property sheet page and returns its zerobased index. You can send this message explicitly or use the **PropSheet PageToIndex** macro.

```
PSM_PAGETOINDEX And December
1Param = (1PARAM) (HPROPSHEETPAGE) hPage;
```
### **Parameters**

hPage

HPROPSHEETPAGE handle to the property sheet page.

### Return Values

Returns the zero-based index of the property sheet page specified by *hPage* if successful. Otherwise, it returns -1.

### Requirements

Version 5.80 and later of Comctl32.dll.

Windows NT/2000: Requires Windows 2000 (or Windows NT 4 with Internet Explorer 5 or later installed).

Windows *95/98:* Requires Windows 98 or Windows 95 with Internet Explorer 5 or later. Windows CE: Unsupported. Header: Declared in prsht.h.

# **PSM PRESSBUTTON**

Simulates the selection of a property sheet button. You can send this message explicitly or by using the PropSheet\_PressButton macro.

```
PSM_PRESSBUTTON
    wParam = (WPARAM) (int) iButton;
a and Paramet Orange in the complete state of the
```
#### Parameters

iButton

Index of the button to select. This parameter can be one of the following values:

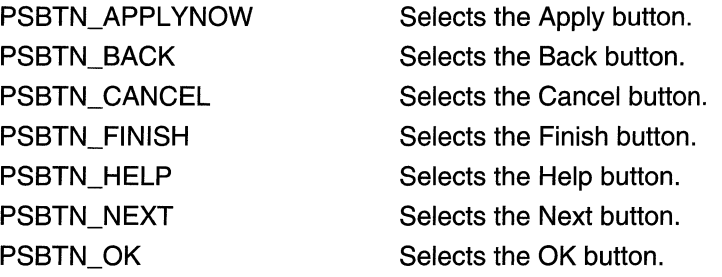

#### Return Values

No return value.

**I** Requirements

Windows NT/2000: Requires Windows NT 3.51 or later. Windows *95/98:* Requires Windows 95 or later. Windows CE: Requires version 1.0 or later. Header: Declared in prsht.h.

# **PSM\_QUERYSIBLINGS**

Sent to a property sheet, which then forwards the message to each of its pages. You can send this message explicitly or by using the **PropSheet\_QuerySiblings** macro.

```
PSM OUERYSIBLINGS
   wParam = (WPARAM) paraml:
I = IParam = (LPARAM) param2:
```
#### **Parameters**

#### param1

First application-defined parameter.

param2

Second application-defined parameter.

### Return Values

Returns the nonzero value from a page in the property sheet, or zero if no page returns a nonzero value.

### Remarks

If a page returns a nonzero value, the property sheet does not send the message to subsequent pages.

Requirements

Windows NT/2000: Requires Windows NT 3.51 or later. Windows *95/98:* Requires Windows 95 or later. Windows CE: Requires version 1.0 or later. Header: Declared in prsht.h.

## **PSM\_REBOOTSYSTEM**

Indicates the system needs to be restarted for the changes to take effect. You can send the PSM\_REBOOTSYSTEM message explicitly or by using the PropSheet\_RebootSystem macro.

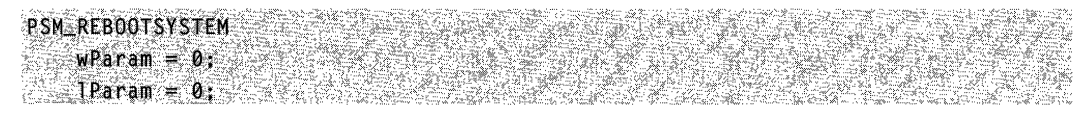

#### Return Values

No return value.

#### Remarks

An application should send this message only in response to the PSN\_APPLY or PSN\_KILLACTIVE notification message.

This message causes the PropertySheet function to return the ID\_PSREBOOTSYSTEM value, but only if the user clicks the OK button to close the property sheet. It is the application's responsibility to reboot the system, which can be done by using the ExitWindowsEx function.

This message supersedes all PSM\_RESTARTWINDOWS messages that precede or follow it.

**H** Requirements

Windows NT/2000: Requires Windows NT 3.51 or later. Windows *95/98:* Requires Windows 95 or later. Windows CE: Requires version 1.0 or later. Header: Declared in prsht.h.

## **PSM\_REMOVEPAGE**

Removes a page from a property sheet. You can send this message explicitly or by using the **PropSheet\_RemovePage** macro.

PSM\_REMOVEPAGE  $w$ Param =  $(wPARAM)$  (int) index; TParam = (LPARAM) (HPROPSHEETPAGE) hpage);

#### **Parameters**

index and hpage

Zero-based index of the page and the handle to the page to remove, respectively. An application can specify the index or the handle, or both. If both are specified, *hpage* takes precedence.

#### Return Values

No return value.

#### Remarks

Sending PSM\_REMOVEPAGE will destroy the property sheet page that is being removed.

Requirements

Windows NT/2000: Requires Windows NT 3.51 or later. Windows *95/98:* Requires Windows 95 or later. Windows CE: Requires version 1.0 or later. Header: Declared in prsht.h.

## **PSM\_RESTARTWINDOWS**

Indicates that Windows needs to be restarted for the changes to take effect.

:PSM\_RESTARTWINDOWS  $w$ Param =  $0$ :  $\cdots$ ; and  $\cdots$  $\sim$  1Param = 0;

#### Return Values

No return value.

#### Remarks

An application should send this message only in response to the PSN\_APPLY or PSN\_KILLACTIVE notification message. You can send the PSM\_RESTARTWINDOWS message explicitly or by using the **PropSheet\_RestartWindows** macro.

This message causes the **PropertySheet** function to return the ID\_PSRESTARTWINDOWS value, but only if the user clicks the OK button to close the property sheet. It is the application's responsibility to restart Windows, which can be done by using the ExitWindowsEx function.

Requirements

Windows NT/2000: Requires Windows NT 3.51 or later. Windows 95/98: Requires Windows 95 or later. Windows CE: Requires version 1.0 or later. Header: Declared in prsht.h.

## **PSM\_SETCURSEL**

Activates the specified page in a property sheet. You can send this message explicitly or by using the **PropSheet SetCurSel** macro.

FRA GOVERNUESING PSM\_SETCURSEL  $w$ Param =  $(WPARAM)$  ('int) index;  $\texttt{?Param} = (\texttt{LPARAM})$  (HPROPSHEETPAGE) hpage;

#### **Parameters**

index and hpage

The zero-based index of the page and the handle to the page to activate, respectiveiy. An application can specify the index or the handle, or both. If both are specified, hpage takes precedence.

### Return Values

Returns TRUE if successful, or FALSE otherwise.

### **Remarks**

The window that is losing the activation receives the PSN\_KILLACTIVE notification message, and the window that is gaining the activation receives the **PSN\_SETACTIVE** notification message.

**Requirements** 

Windows NT/2000: Requires Windows NT 3.51 or later. Windows *95/98:* Requires Windows 95 or later. Windows CE: Requires version 1.0 or later. Header: Declared in prsht.h.

## **PSM\_SETCURSELID**

Activates the given page in a property sheet based on the resource identifier of the page. You can send this message explicitly or by using the PropSheet\_SetCurSelByID macro.

```
psM_SETCURSEL10 , FRAME AND A WAS SERVED AND TRANSPORTANCE.
                                               MARKA NEWSKIER WARD DE RAAM DE GRAAF DE GRAAF DE GRAAF DE GRAAF DE GRAAF DE GRAAF DE GRAAF DE GRAAF DE GRAAF D<br>DE GRAAF DE GRAAF DE GRAAF DE GRAAF DE GRAAF DE GRAAF DE GRAAF DE GRAAF DE GRAAF DE GRAAF DE GRAAF DE GRAAF DE
        wParam = \theta;
\mathcal{L} (TParam = (\mathsf{LPARAM}) (int) id:
```
#### Parameters

id

Resource identifier of the page to activate.

#### Return Values

Returns TRUE if successful, or FALSE otherwise.

#### Remarks

The window that is losing the activation receives the PSN\_KILLACTIVE notification message, and the window that is gaining the activation receives the PSN\_SETACTIVE notification message.

#### 聚体化剂 生 Requirements

Windows NT/2000: Requires Windows NT 3.51 or later. Windows *95/98:* Requires Windows 95 or later. Windows CE: Requires version 1.0 or later. Header: Declared in prsht.h.

## **PSM\_SETFINISHTEXT**

Sets the text of the Finish button in a wizard, shows and enables the button, and hides the Next and Back buttons. You can send this message explicitly or by using the PropSheet\_SetFinishText macro.

PSM SETFINISHTEXT  $w$ Param =  $0:$ TParam = (LPARAM) (LPSTR) lpszText;

### Parameters

**IpszText** 

Address of the new text for the Finish button.

### Return Values

No return value.

#### Remarks

This message causes the DM\_SETDEFID message to be sent to the wizard dialog box. The *wParam* parameter specifies the identifier of the Finish button.

**Requirements:** 

Windows NT/2000: Requires Windows NT 3.51 or later. Windows *95/98:* Requires Windows 95 or later. Windows CE: Requires version 2.0 or later. Header: Declared in prsht.h.

# **PSM\_SETHEADERSUBTITLE**

Sets the subtitle text for the header of a wizard's interior page. You can send this message explicitly or use the **PropSheet SetHeaderSubTitle** macro.

```
PSM\_SETHEADERSUBTITLEwParam = (WPARAM) (int) iPageIndex;<br>: : : : : : |<br>: : : Param = (LPARAM) (LPCTSTR) pszHeaderSubTitTe;
```
#### **Parameters**

#### iPagelndex

Zero-based index of the wizard's page.

pszHeaderSub Title

New header subtitle.

### Return Values

No return value.

#### Remarks

If you specify the current page, it will immediately be repainted to display the new subtitle.

Requirements Reserves

Version 5.80 and later of Comctl32.dll.

Windows NT/2000: Requires Windows 2000 (or Windows NT 4 with Internet Explorer 5 or later installed).

Windows *95/98:* Requires Windows 98 or Windows 95 with Internet Explorer 5 or later. Windows CE: Unsupported.

Header: Declared in prsht.h.

**SEE LEARNED DESCRIPTION H** See Also

PSM\_HWNDTOINDEX, PSM\_IDTOINDEX, PSM\_PAGETOINDEX

## **PSM\_SETHEADERTITLE**

Sets the title text for the header of a wizard's interior page. You can send this message

```
explicitly or use the PropSheet_SetHeaderTitle macro.<br>
PSM_SETHEADERTITLE<br>
WParam = (WPARAM) (int) iPageIndex;<br>
TParam = {LPARAM} iTAX:
PSM_SETHEADERT THE SANDWALL THREE RAILY
Param = (LPARAM) (LPCTSTR) pszHeaderTitle;
```
#### Parameters

iPagelndex

Zero-based index of the wizard's page.

pszHeaderTitie

New header subtitle.

#### Return Values

No return value.

#### Remarks

If you specify the current page, it will immediately be repainted to display the new title.

**Requirements MAGEARIA** 

Version 5.80 and later of Comctl32.dll.

Windows NT/2000: Requires Windows 2000 (or Windows NT 4 with Internet Explorer 5 or later installed).

Windows *95/98:* Requires Windows 98 or Windows 95 with Internet Explorer 5 or later. Windows CE: Unsupported.

Header: Declared in prsht.h.

See Also

PSM\_HWNDTOINDEX, PSM\_IDTOINDEX, PSM\_PAGETOINDEX

## **PSM SETTITLE**

Sets the title of a property sheet. You can send this message explicitly or by using the PropSheet\_SetTitle macro.

PSM\_SETTITLE wParam = (WPARAM) (DWORD) dwStyle 1Param = (LPARAM) (LPCSTR) lpszText; <u>A til Arbigha</u>

### Parameters

dwStyle

Flag that indicates whether to include the prefix "Properties for" with the specified title string. If *dwStyle* is the PSH\_PROPTITLE value, the prefix is included. Otherwise, the prefix is not used.

**IpszText** 

Address of a buffer that contains the title string. If the high-order word of this parameter is NULL, the property sheet loads the string resource specified in the loworder word.

## Return Values

No return value.

**M.** Requirements

Windows NT/2000: Requires Windows NT 3.51 or later. Windows *95/98:* Requires Windows 95 or later. Windows CE: Requires version 1.0 or later. Header: Declared in prsht.h.

## **PSM\_SETWIZBUTTONS**

Enables or disables the Back, Next, and Finish buttons in a wizard. You can also use the PropSheet SetWizButtons macro to post the message.

PSM\_SETWIZBUTTONS

 $w$ Param = 0; . lPararrl· ... ·· CLPARAM) (UWot<OYdwnilgs;<

### **Parameters**

#### dwFlags

Value that specifies which property sheet buttons are enabled. You can combine one or more of the following flags:

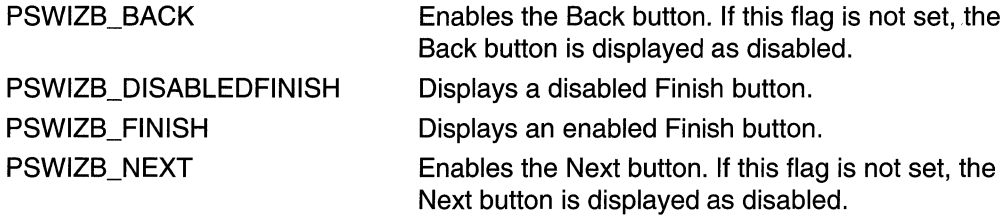

### Return Values

No return value.

#### Remarks

If your notification handler uses PostMessage to send a PSM\_SETWIZBUTTONS message, do not do anything that will affect window focus until after the handler returns. For example, if you call MessageBox immediately after using PostMessage to send **PSM\_SETWIZBUTTONS, the message box will receive focus. Since posted messages** are not delivered until they reach the head of the message queue, the PSM\_SETWIZBUTTONS message will not be delivered until after the wizard has lost focus to the message box. As a result, the property sheet will not be able to properly set the focus for the buttons.

If you send the PSM\_SETWIZBUTTONS message during your handling of the PSN\_SETACTIVE notification message, use the PostMessage function rather than the SendMessage function. Otherwise, the system will not update the buttons properly. If you use the **PropSheet\_SetWizButtons** macro to send this message, it will be posted. At any other time, you can use **SendMessage** to send PSM\_SETWIZBUTTONS.

Wizards display either three or four buttons below each page. This message is used to specify which buttons are enabled. Wizards normally display Back, Cancel, and either a Next or a Finish button. You typically enable only the Next button for the welcome page, Next and Back for interior pages, and Back and Finish for the completion page. The Cancel button is always enabled. Normally, setting PSWIZB\_FINISH or PSWIZB\_DISABLEDFINISH replaces the Next button with a Finish button. To display

Next and Finish buttons simultaneously, set the PSH\_WIZARDHASFINISH FLAG in the dwFlags member of the wizard's PROPSHEETHEADER structure when you create the wizard. Every page will then display all four buttons.

**All** Requirements

Windows NT/2000: Requires Windows NT 3.51 or later. Windows *95/98:* Requires Windows 95 or later. Windows CE: Unsupported. Header: Declared in prsht.h.

## **PSM UNCHANGED**

Informs a property sheet that information in a page has reverted to the previously saved state. You can send this message explicitly or by using the **PropSheet\_UnChanged** macro.

```
PSM_UNCHANGED
   wParam = (WPARAM) (HWND) hwndPage:
  1Param = 0;
```
#### **Parameters**

#### hwndPage

Handle to the page that has reverted to the previously saved state.

### Return Values

No return value.

#### Remarks

The property sheet disables the Apply button if no other pages have registered changes with the property sheet.

**A** Requirements

Windows NT/2000: Requires Windows NT 3.51 or later. Windows *95/98:* Requires Windows 95 or later. Windows CE: Requires version 1.0 or later. Header: Declared in prsht.h.

## **Property Sheet Macros**

## **PropSheet\_AddPage**

Adds a new page to the end of an existing property sheet. You can use this macro or send the PSM\_ADDPAGE message explicitly.

```
B00L PropSheet_AddPage(
   HWND nPropSheetDlg.
   HPROPSHEETPAGE hpage.
              <u>di Sifilikini reshi ya Je</u>
```
#### **Parameters**

hPropSheetDlg Handle to the property sheet.

hpage

Handle to the page to add. The page must have been created by a previous call to the CreatePropertySheetPage function.

### Return Values

Returns TRUE if successful, FALSE otherwise.

#### Remarks

The new page should be no larger than the largest page currently in the property sheet because the property sheet is not resized to fit the new page.

**Requirements** 

Windows NT/2000: Requires Windows NT 3.51 or later. Windows *95/98:* Requires Windows 95 or later. Windows CE: Requires version 1.0 or later. Header: Declared in prsht.h.

## **PropSheet\_Apply**

Simulates the selection of the Apply button, indicating that one or more pages have changed and the changes need to be validated and recorded. You can use this macro or send the PSM APPLY message explicitly.

**BOOL PropSheet\_Apply(** HWND hPropSheetD1g  $\delta$  :  $\sim$ 

### **Parameters**

hPropSheetDlg Handle to the property sheet.

## Return Values

Returns TRUE if all pages successfully applied the changes, or FALSE otherwise.

### Remarks

The property sheet sends the PSN KILLACTIVE notification message to the current page. If the current page returns FALSE, the property sheet sends the PSN APPLY notification message to all pages.

#### **Requirements**

Windows NT/2000: Requires Windows NT 3.51 or later. Windows 95/98: Requires Windows 95 or later. Windows CE: Requires version 1.0 or later. Header: Declared in prsht.h.

## **PropSheet\_ CancelToClose**

Used when changes made since the most recent PSN\_APPLY notification cannot be canceled. You can also send a **PSM\_CANCELTOCLOSE** message explicitly.

```
VOID PropSheet_CancelToClose(
   HWND hPropSheetD1g
九卷寒草
```
#### **Parameters**

hPropSheetDlg Handle to the property sheet.

#### Return Values

No return value.

#### **Remarks**

PSM\_CANCEL TOCLOSE disables the Cancel button and changes the text of the OK button to "Close." You can use this macro or send the PSM\_CANCEL TOCLOSE message explicitly.

Most property sheets wait to perform irreversible changes until a PSN\_APPL Y notification is received. However, in some circumstances, a property sheet may make irreversible changes outside the standard PSN\_APPL Y/PSN\_RESET sequence. One example is a property sheet that contains an Edit button that is used to display a

subdialog box for editing a property. When the user clicks OK to submit the change, the property sheet page has several options:

- It can record the changes but wait until it receives a PSN\_APPLY notification to apply them. This is the preferred approach.
- It can apply the changes immediately after exiting the subdialog box, but remember the original settings. Those settings can be used to restore the original state if a PSN\_RESET notification is received.
- It can apply the changes immediately and not attempt to restore the original settings when it receives a PSN\_RESET notification. This approach is not recommended, but may be necessary if the changes are too far-reaching for the other two options to be practical.

For the third option, applications should send a PSM\_CANCEL TOCLOSE message to the property sheet. It indicates to the user that the changes made with the subdialog box cannot be reversed by clicking the Cancel button.

**Requirements** 

Windows NT/2000: Requires Windows NT 3.51 or later. Windows *95/98:* Requires Windows 95 or later. Windows CE: Requires version 1.0 or later. Header: Declared in prsht.h.

## **PropSheet\_ Changed**

Informs a property sheet that information in a page has changed. You can use this macro or send the PSM\_CHANGED message explicitly.

**B00L PropSheet Changed (Edge)** HWND hPropSheetD1g. Yr jiš HWND hwndPage **A** string and the

#### **Parameters**

hPropSheetDlg Handle to the property sheet.

hwndPage Handle to the page that has changed.

#### Return Values

No return value.

### Remarks

The property sheet enables the Apply button.

**Requirements** 

Windows NT/2000: Requires Windows NT 3.51 or later. Windows 95/98: Requires Windows 95 or later. Windows CE: Requires version 1.0 or later. Header: Declared in prsht.h.

# **PropSheet\_ GetCurrentPageHwnd**

Retrieves a handle to the window of the current page of a property sheet. You can use this macro or send the PSM\_GETCURRENTPAGEHWND message explicitly.

HWND PropSheet GetCurrentPageHwnd( HWND hD1g **DE ESTERNO DE** 

### Parameters

hDlg Handle to the property sheet.

## Return Values

Returns a handle to the window of the current property sheet page.

### Remarks

Use the PropSheet GetCurrentPageHwnd macro with modeless property sheets to determine when to destroy the dialog box. When the user clicks the OK or Cancel button, PropSheet\_GetCurrentPageHwnd returns NULL, and you can then use the DestroyWindow function to destroy the dialog box.

## **Requirements**

Windows NT/2000: Requires Windows NT 3.51 or later. Windows 95/98: Requires Windows 95 or later. Windows CE: Requires version 1.0 or later. Header: Declared in prsht.h.

**E.** See Also

#### PropertySheet

## **PropSheet\_ GetTabControl**

Retrieves the handle to the tab control of a property sheet. You can use this macro or send the **PSM\_GETTABCONTROL** message explicitly.

HWND PropSheet\_GetTabControl(;:  $HWND$  hPropSheetD1g '>:

### **Parameters**

hPropSheetDlg Handle to the property sheet.

#### **Return Values**

Returns the handle to the tab control.

Requirements

**Windows NT/2000:** Requires Windows **NT** 3.51 or later. **Windows 95/98:** Requires Windows 95 or later. **Windows CE:** Requires version 1.0 or later. **Header:** Declared in prsht.h.

## **PropSheet\_HwndTolndex**

Takes a window handle of the property sheet page and returns its zero-based index. You can use this macro or send the **PSM\_HWNDTOINDEX** message explicitly.

```
int PropSheet_HwndToIndex(
 HWND hPropSheetDlg,
 HWND hPageDlg
外部 医大脑牙
```
### **Parameters**

hPropSheetDlg

Handle to the property sheet's window.

hPageDlg

Handle to the page's window.

### **Return Values**

Returns the zero-based index of the property sheet page specified by *hPageDlg* if successful. Otherwise, it returns -1.

**A** Requirements

Version 5.80 and later of Comctl32.dll.

Windows NT/2000: Requires Windows 2000 (or Windows NT 4 with Internet Explorer 5 or later installed).

Windows *95/98:* Requires Windows 98 or Windows 95 with Internet Explorer 5 or later. Windows CE: Unsupported.

Header: Declared in prsht.h.

**E. See Also** 

PropSheet\_GetCurrentPageHwnd, GetParent

## **PropSheet\_ldTolndex**

Takes the resource identifier (ID) of a property sheet page and returns its zero-based index. You can use this macro or send the PSM IDTOINDEX message explicitly.

```
int PropSheet IdToIndex(
 HWND hPropSheetD1g.
                     -14
 int iPageID
WERKER
```
### **Parameters**

hPropSheetDlg Handle to the property sheet window.

iPagelD Resource ID of the page.

### Return Values

Returns the zero-based index of the property sheet page specified by iPagelD if successful. Otherwise, it returns -1.

### Requirements

Version 5.80 and later of ComctI32.dll.

Windows NT/2000: Requires Windows 2000 (or Windows NT 4 with Internet Explorer 5 or later installed).

Windows *95/98:* Requires Windows 98 or Windows 95 with Internet Explorer 5 or later. Windows CE: Unsupported.

Header: Declared in prsht.h.

**ED** See Also PropSheet IndexTold

## **PropSheet\_lndexToHwnd**

Takes the index of a property sheet page and returns its window handle. You can use this macro or send the PSM\_INDEXTOHWND message explicitly.

~ND Prop\$l1e&t;;;;Jndt~()HWmlt 'J, :"" , > '" \_ ", • ;J., ~ , .0"- <sup>~</sup>'" < «, , 'HWltl) '~;f'r:QPS#t?etD:19. ,,', ",:,:,/;,; ggadan *P*oj fræji Ligijasher<br>Animalist .'·~·"l,1;~:.,,!~~~~~~~~~'~ ,:,' .. '.; '.'~:.,'}~' ... ,""'" '.'::~. ,~. :;,;,,::"' .. ',~~~;!,~"

#### **Parameters**

hPropSheetDlg

Handle to the property sheet page's window.

iPagelndex Zero-based index of the page.

#### Return Values

Returns the handle to the property sheet page's window specified by *iPagelndex* if successful. Otherwise, it returns zero.

**Requirements** 

Version 5.80 and later of Comctl32.dll.

Windows NT/2000: Requires Windows 2000 (or Windows NT 4 with Internet Explorer 5 or later installed).

Windows *95/98:* Requires Windows 98 or Windows 95 with Internet Explorer 5 or later. Windows CE: Unsupported.

Header: Declared in prsht.h.

#### **ET See Also** 報道は、

PropSheet\_HwndToIndex

## **PropSheet\_lndexTold**

Takes the index of a property sheet page and returns its resource identifier (ID). You can use this macro or send the PSM INDEXTOID message explicitly.

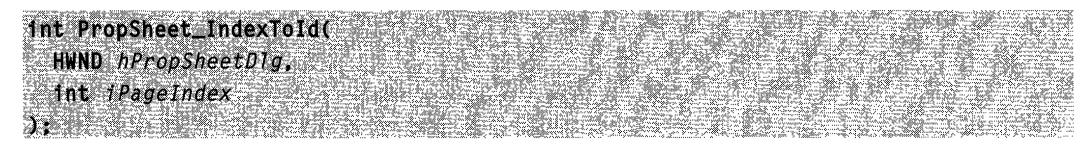

### **Parameters**

- hPropSheetDlg Handle to the property sheet.
- **iPageIndex** Zero-based index of the page.

### Return Values

Returns the resource 10 of the property sheet page specified by iPagelndex if successful. Otherwise, it returns zero.

Requirements

Version 5.80 and later of Comctl32.dll.

Windows NT/2000: Requires Windows 2000 (or Windows NT 4 with Internet Explorer 5 or later installed).

Windows *95/98:* Requires Windows 98 or Windows 95 with Internet Explorer 5 or later. Windows CE: Unsupported.

Header: Declared in prsht.h.

**En See Also** 

**PSM\_INDEXTOID** 

## **PropSheet\_lndexToPage**

Takes the index of a property sheet page and returns its HPROPSHEETPAGE handle. You can use this macro or send the PSM\_INDEXTOPAGE message explicitly.

```
HPROPSHEETPAGE PropSheet IndexToPage(
  HWND hPropSheetD1g.
  int iPageIndex
\mathcal{Y} . The set of \mathcal{Y}
```
### **Parameters**

hPropSheetDlg

Handle to the property sheet window.

iPagelndex

Zero-based ndex of the page.

### Return Values

Returns the HPROPSHEETPAGE handle of the property sheet page specified by iPagelndex if successful. Otherwise, it returns zero.

Requirements

Version 5.80 and later of Comctl32.dll.

Windows NT/2000: Requires Windows 2000 (or Windows NT 4 with Internet Explorer 5 or later installed).

Windows 95/98: Requires Windows 98 or Windows 95 with Internet Explorer 5 or later. Windows CE: Unsupported.

Header: Declared in prsht.h.

See Also

PropSheet\_PageToIndex

## **PropSheet\_lnsertPage**

Inserts a new page into an existing property sheet. It can be inserted either at a specified index or after a specified page. You can use this macro or send the PSM INSERTPAGE message explicitly.

```
BOOL PropSheet_InsertPage (
   HWND hPropSheetDlg.
  int index,
 HPROPSHEETPAGE hpage
Y. Sin
\circ or \circBOOL PropSheet_InsertPage (
   HWND hPropSheetDlg,
    HPROPSHEETPAGE hpageInsertAfter,
    HPROPSHEETPAGE hpage
n. ta ke ehembarkan b
```
### **Parameters**

hPropSheetDlg

Handle to the property sheet.

wParam

Location where the page is to be inserted. Set *wParam* to NULL to make the new page the first page. To specify where the new page is to be inserted, you can either pass an index or an existing page's HPROPSHEETPAGE handle.

#### index

If wParam is less than MAXUSHORT, it specifies the zero-based index for the new page. For example, to make the inserted page the third one on the property sheet, set *index* to 2. To make it the first page, set *index* to 0. If *index* has a value greater than the number of pages and less than MAXUSHORT, the page will be appended.

#### hpagelnsertAfter

If you set *wParam* to an existing page's HPROPSHEETPAGE handle, the new page will be inserted after it.

hpage

Handle to the page to be inserted. It must first be created by a call to the CreatePropertySheetPage function.

#### Return Values

Returns a nonzero value if the page was successfully inserted. Otherwise, it returns zero.

#### Remarks

The pages after the insertion point are shifted to the right to accommodate the new page.

The property sheet is not resized to fit the new page. Do not make the new page larger than the property sheet's largest page.

Requirements

Version 5.80 and later of Comctl32.dll.

Windows NT/2000: Requires Windows 2000 (or Windows NT 4 with Internet Explorer 5 or later installed).

Windows 95/98: Requires Windows 98 or Windows 95 with Internet Explorer 5 or later. Windows CE: Unsupported.

Header: Declared in prsht.h.

## **PropSheet\_lsDialogMessage**

Passes a message to a property sheet dialog box and indicates whether the dialog box processed the message. You can use this macro or send the PSM\_ISDIALOGMESSAGE message explicitly.

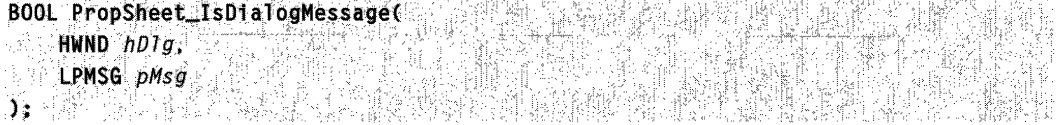

#### **Parameters**

hDlg

Handle to the property sheet.

pMsg

Address of an MSG structure that contains the message to be checked.

### Return Values

Returns TRUE if the macro has been processed, or FALSE if the macro has not been processed.

### Remarks

Your message loop should use the PSM ISDIALOGMESSAGE message with modeless property sheets to pass messages to the property sheet dialog box.

If the return value indicates that the PSM\_ISDIALOGMESSAGE message was processed, it must not be passed to the TranslateMessage or DispatchMessage function.

## **Requirements**

Windows NT/2000: Requires Windows NT 3.51 or later. Windows 95/98: Requires Windows 95 or later. Windows CE: Requires version 1.0 or later. Header: Declared in prsht.h.

**E.P.** See Also assessed

PropertySheet

## **PropSheet\_PageTolndex**

Takes the HPROPSHEETPAGE handle of a property sheet page and returns its zerobased index. You can use this macro or send the PSM\_PAGETOINDEX message explicitly.

```
int PropSheet_PageToIndex(
  HWND hPropSheetDlg,
  HPROPSHEETPAGE hPage.
\mathcal{Y} . The state \mathcal{Y}
```
### **Parameters**

hPropSheetDlg Handle to the property sheet.

#### hPage

HPROPSHEETPAGE handle to the property sheet page.

### **Return Values**

Returns the zero-based index of the property sheet page specified by *hPage* if successful. Otherwise, it returns -1.

**1** Requirements

**Version 5.80** and later of Comctl32.dll.

**Windows NT/2000:** Requires Windows 2000 (or Windows NT 4 with Internet Explorer 5 or later installed).

**Windows 95/98:** Requires Windows 98 or Windows 95 with Internet Explorer 5 or later. **Windows CE:** Unsupported.

**Header:** Declared in prsht.h.

See Also 목표를 먹었던 것 같아서 아니?

**CreatePropertySheetPage, PropSheet IndexToPage** 

## **PropSheet\_PressButton**

Simulates the selection of a property sheet button. You can use this macro or send the **PSM\_PRESSBUTTON** message explicitly.

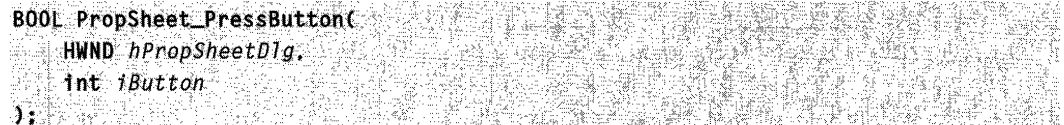

#### **Parameters**

hPropSheetDlg

Handle to the property sheet.

iButton

Index of the button to select. This parameter can be one of the following values:

PSBTN\_BACK Selects the Back button. PSBTN\_CANCEL PSBTN\_FINISH PSBTN\_HELP PSBTN\_NEXT PSBTN\_OK

PSBTN\_APPLYNOW Selects the Apply button. Selects the Cancel button. Selects the Finish button. Selects the Help button. Selects the Next button. Selects the OK button.

### Return Values

No return value.

Requirements

Windows NT/2000: Requires Windows NT 3.51 or later. Windows *95/98:* Requires Windows 95 or later. Windows CE: Requires version 1.0 or later. Header: Declared in prsht.h.

## **PropSheet\_ QuerySiblings**

Causes a property sheet to send the PSM\_QUERYSIBLINGS message to each of its pages. You can use this macro or send the PSM QUERYSIBLINGS message explicitly.

```
int PropSheet_QuerySiblings(
     HWND hPropSheetDlg,
    HWND nPropSheetDig,<br>WPARAM parami,<br>LPARAM param2
```
LPARAM param2  $\mathbf{V}_1$  , where  $\mathbf{V}_2$  ,  $\mathbf{V}_3$  ,  $\mathbf{V}_4$  ,  $\mathbf{V}_5$  ,  $\mathbf{V}_6$  ,  $\mathbf{V}_7$ 

#### **Parameters**

hPropSheetDlg

Handle to the property sheet.

param1

First application-defined parameter.

param2

Second application-defined parameter.

#### Return Values

Returns the nonzero value from a page in the property sheet, or zero if no page returns a nonzero value.

#### Remarks

If a page returns a nonzero value, the property sheet does not send the message to subsequent pages.

**A** Requirements

Windows NT/2000: Requires Windows NT 3.51 or later. Windows *95/98:* Requires Windows 95 or later. Windows CE: Requires version 1.0 or later. Header: Declared in prsht.h.

## **PropSheet\_RebootSystem**

Indicates the system needs to be restarted for the changes to take effect. You can use this macro or send the PSM\_REBOOTSYSTEM message explicitly.

VOID PropSheet\_RebootSystem( HWND hPropSheetD1g 771.E 41 - 22 22 22 22 22 2

### **Parameters**

hPropSheetDlg Handle to the property sheet.

#### Return Values

No return value.

#### Remarks

An application should send the PSM\_REBOOTSYSTEM message only in response to the PSN\_APPLY or PSN\_KILLACTIVE notification message.

This macro causes the **PropertySheet** function to return the ID\_PSREBOOTSYSTEM value, but only if the user clicks the OK button to close the property sheet. It is the application's responsibility to reboot the system, which can be done by using the ExitWindowsEx function.

This macro supersedes all PropSheet\_RebootSystem macros that precede or follow it.

**A** Requirements Windows NT/2000: Requires Windows NT 3.51 or later. Windows *95/98:* Requires Windows 95 or later. Windows CE: Requires version 1.0 or later. Header: Declared in prsht.h.

See Also

PSM\_RESTARTWINDOWS

## **PropSheet\_RemovePage**

Removes a page from a property sheet. You can use this macro or send the PSM\_REMOVEPAGE message explicitly.

VOID PropSheet RemovePage(

HWND hPropSheetDlg, int *index*, and the HPROPSHEETPAGE hpage

 $)$ :

#### **Parameters**

hPropSheetDlg

Handle to the property sheet.

index and hpage

Zero-based index of the page and the handle to the page to remove, respectively. An application can specify the index or the handle, or both. If both are specified, *hpage* takes precedence.

### Return Values

No return value.

Requirements Requirements

Windows NT/2000: Requires Windows NT 3.51 or later. Windows *95/98:* Requires Windows 95 or later. Windows CE: Requires version 1.0 or later. Header: Declared in prsht.h.

## **PropSheet\_RestartWindows**

Sends a PSM\_RESTARTWINDOWS message indicating that Windows needs to be restarted for changes to take effect. You can use this macro or send the PSM\_RESTARTWINDOWS message explicitly.

```
VOID PropSheet_RestartWindows(
       . HWND hPropSheetD1g
har the second company of the second company of the second company of the second company of the second company
```
#### **Parameters**

hPropSheetDlg Handle to the property sheet.

#### Return Values

No return value.

#### Remarks

An application should send the PSM\_RESTARTWINDOWS message only in response to the PSN\_APPLY or PSN\_KILLACTIVE notification message.

The PSM\_RESTARTWINDOWS message causes the PropertySheet function to return the ID\_PSRESTARTWINDOWS value, but only if the user clicks the OK button to close

the property sheet. It is the application's responsibility to restart Windows, which can be done by using the ExitWindowsEx function.

**Requirements** 

Windows NT/2000: Requires Windows NT 3.51 or later. Windows 95/98: Requires Windows 95 or later. Windows CE: Requires version 1.0 or later. Header: Declared in prsht.h.

## **PropSheet\_SetCurSel**

Activates the specified page in a property sheet. You can use this macro or send the PSM\_SETCURSEL message explicitly.

BOOL PropSheet\_SetCurSel( HWND hPropSheetDlq HPROPSHEETPAGE hpage, int index

#### **Parameters**

hPropSheetDlg

Handle to the property sheet.

index and hpage

Zero-based index of the page and the handle to the page to activate, respectively. An application can specify the index or the handle, or both. If both are specified, hpage takes precedence.

#### Return Values

Returns TRUE if successful, or FALSE otherwise.

#### Remarks

The window that is losing the activation receives the PSN\_KILLACTIVE notification message, and the window that is gaining the activation receives the **PSN** SETACTIVE notification message.

Requirements

Windows NT/2000: Requires Windows NT 3.51 or later. Windows 95/98: Requires Windows 95 or later. Windows CE: Requires version 1.0 or later. Header: Declared in prsht.h.

## **PropSheet\_SetCurSelByID**

Activates the specified page in a property sheet based on the resource identifier of the page. You can use this macro or send the **PSM\_SETCURSELID** message explicitly.

BOOL PropSheet\_SetCurSelByID( HWND hPropSheetDig.  $\int \ln t \, dt$  $)$  ;  $\rightarrow$ 

### **Parameters**

hPropSheetDlg

Handle to the property sheet.

id

Resource identifier of the page to activate.

### **Return Values**

Returns **TRUE** if successful, or FALSE otherwise.

### **Remarks**

The window that is losing the activation receives the **PSN\_KILLACTIVE** notification message, and the window that is gaining the activation receives the **PSN\_SETACTIVE**  notification message.

Requirements

**Windows NT/2000:** Requires Windows NT 3.51 or later. **Windows 95/98:** Requires Windows 95 or later. **Windows CE:** Requires version 1.0 or later. **Header:** Declared in prsht.h.

# **PropSheet\_SetFinishText**

Sets the text of the Finish button in a wizard, shows and enables the button, and hides the Next and Back buttons. You can use this macro or send the **PSM\_SETFINISHTEXT**  message explicitly.

```
VOID PropSheet_SetFinishText(
   HWND hPropSheetD1g.
    LPTSTR IpszText
DERGER EKR
```
### **Parameters**

hPropSheetDlg Window handle of the wizard.

**IpszText** Address of the new text for the Finish button.

## **Return Values**

No return value.

### **Remarks**

This macro causes the DM\_SETDEFID message to be sent to the property sheet dialog box. The wParam parameter specifies the identifier of the Finish button.

**A** Requirements

**Windows NT/2000:** Requires Windows **NT** 3.51 or later. **Windows 95/98:** Requires Windows 95 or later. **Windows CE:** Requires version 1.0 or later. **Header:** Declared in prsht.h.

## **PropSheet\_SetHeaderSubTitle**

Sets the subtitle text for the header of a wizard's interior page. You can use this macro or send the **PSM\_SETHEADERSUBTITLE** message explicitly.

```
VOID PropSheet SetHeaderSubTttle(<br>"HWND hWizardD1g,<br>int iPageIndex;
  HWND hWizardDig.LPCSTR pszHeaderSubTitle
[1] 2014년 11월 21일 21일 21일 21일 21일
```
### **Parameters**

hWizardDlg Handle to the wizard's window.

iPagelndex

Zero-based index of the page.

pszHeaderSub Title New header subtitle.

### **Return Values**

No return value.

#### Remarks

If you specify the current page, it will immediately be repainted to display the new subtitle.

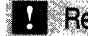

**Requirements** 

Version 5.80 and later of Comctl32.dll.

Windows NT/2000: Requires Windows 2000 (or Windows NT 4 with Internet Explorer 5 or later installed).

Windows *95/98:* Requires Windows 98 or Windows 95 with Internet Explorer 5 or later. Windows CE: Unsupported.

Header: Declared in prsht.h.

H<sub>i</sub>See Also

PropSheet\_HwndToIndex, PropSheet\_IdToIndex, PropSheet\_PageToIndex

## **PropSheet\_SetHeaderTitle**

Sets the title text for the header of a wizard's interior page. You can use this macro or send the PSM\_SETHEADERTITLE message explicitly.

期心

fint PropSheet SetHeaderTitTe(<br>HWND *hWizardDJg*<br>fin*t PageThdex*  $HWND$  *hWizardDlg*;  $\int$  int  $i$ PageIndex:

 $LPCSTR$ .pszHeaderTitle Digwydd Marian, Gwleidi

### **Parameters**

hWizardDlg Handle to the wizard's window.

iPagelndex Zero-based index of the page.

pszHeaderTitle New header title.

#### Return Values

No return value.

#### Remarks

If you specify the current page, it will immediately be repainted to display the new title.

Requirements

Version 5.80 and later of Comctl32.dll.

Windows NT/2000: Requires Windows 2000 (or Windows NT 4 with Internet Explorer 5 or later installed).

Windows *95/98:* Requires Windows 98 or Windows 95 with Internet Explorer 5 or later. Windows CE: Unsupported.

Header: Declared in prsht.h.

## **PropSheet\_ SetTitle**

Sets the title of a property sheet. You can use this macro or send the **PSM\_SETTITLE** message explicitly.

```
VOID PropSheet_SetTitle(
    HWND hPropSheetDlg,
    DWORD dwStyle.
    LPTSTR JpszText
Ør.
```
#### Parameters

hPropSheetDlg

Handle to the property sheet.

dwStyle

Flag that indicates whether to include the prefix "Properties for" with the specified title string. If *dwStyle* is the PSH\_PROPTITLE value, the prefix is included. Otherwise, the prefix is not used.

**IpszText** 

Address of a buffer that contains the title string. If the high-order word of this parameter is NULL, the property sheet loads the string resource specified in the loworder word.

### Return Values

No return value.

**Requirements** 

Windows NT/2000: Requires Windows NT 3.51 or later. Windows *95/98:* Requires Windows 95 or later. Windows CE: Requires version 1.0 or later. Header: Declared in prsht.h.

## **PropSheet\_SetWizButtons**

Enables or disables the Back, Next, and Finish buttons in a wizard by posting a **PSM\_SETWIZBUTTONS** message. You can use this macro or send the PSM\_SETWIZBUTTONS message explicitly.

조직 회사는 전문이

### VOID PropSheet\_SetW1zButtons(

.HW~I.t .. *hi'ropSnt?I;U)lfl.* 

https://www.

DWORD *dwFlags* 

#### **Parameters**

 $\Delta t$  and  $\Delta t$ 

hPropSheetDlg Handle to the property sheet.

dwFlags

A value that specifies which wizard buttons are enabled. You can combine one or more of the following flags:

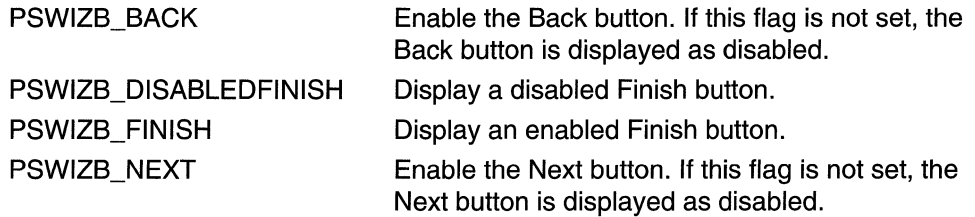

#### Return Values

No return value.

#### Remarks

This macro uses PostMessage to send the PSM\_SETWIZBUTTONS message. If your notification handler calls **PropSheet\_SetWizButtons**, do not do anything that will affect window focus until after the handler returns. For example, if you call MessageBox immediately after calling **PropSheet SetWizButtons**, the message box will receive focus. Since messages sent with PostMessage are not delivered until they reach the head of the message queue, the PSM\_SETWIZBUTTONS message will not be delivered until after the wizard has lost focus to the message box. As a result, the property sheet will not be able to properly set the focus for the buttons.

Wizards display either three or four buttons below each page. This message is used to specify which buttons are enabled. Wizards normally display Back, Cancel, and either a Next or a Finish button. You typically enable only the Next button for the welcome page, Next and Back for interior pages, and Back and Finish for the completion page. The Cancel button is always enabled. Normally, setting PSWIZB\_FINISH or PSWIZB\_DISABLEDFINISH replaces the Next button with a Finish button. To display Next and Finish buttons simultaneously, set the PSH\_WIZARDHASFINISH FLAG in the **dwFlags** member of the wizard's **PROPSHEETHEADER** structure when you create the wizard. Every page will then display all four buttons.

Requirements

**Windows NT/2000:** Requires Windows NT 3.51 or later. **Windows 95/98:** Requires Windows 95 or later. **Windows CE:** Unsupported. **Header:** Declared in prsht.h.

## **PropSheet\_UnChanged**

Informs a property sheet that information in a page has reverted to the previously saved state. You can use this macro or send the **PSM\_UNCHANGED** message explicitly.

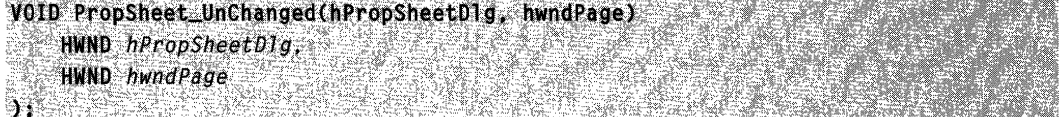

#### **Parameters**

hPropSheetDlg

Handle to the property sheet.

hwndPage

Handle to the page that has reverted to the previously saved state.

1. September - Comparator de Santana, constanto de la Compactación de Compacto de Manuel California de Compact

#### **Return Values**

No return value.

#### **Remarks**

The property sheet disables the Apply Now button if no other pages have registered changes with the property sheet.

#### **Requirements**

**Windows NT/2000:** Requires Windows NT 3.51 or later. **Windows 95/98:** Requires Windows 95 or later. **Windows CE:** Requires version 1.0 or later. **Header:** Declared in prsht.h.

## **Property Sheet Notifications**

## **PSN APPLY**

Indicates that the user clicked the OK, Close, or Apply button and wants all changes to take effect. This notification is sent in the form of a WM\_NOTIFY message.

PSN\_APPLY  $Jppsn = (LPPSHNOTIEY)$  .1 Param; and the set of  $\mathbb{Z}$ 1966년

#### Parameters

Ippsn

Address of a PSHNOTIFY structure that contains information about the notification.

### Return Values

Return PSNRET INVALID NOCHANGEPAGE to prevent the changes from taking effect and to return the focus to the page. Return PSNRET \_NOERROR to accept the changes and allow the property sheet to be destroyed. To set the return value, the dialog box procedure for the page must use the SetWindowLong function with the DWL\_MSGRESULT value, and the dialog box procedure must return TRUE.

#### Remarks

The **IParam** member of the **PSHNOTIFY** structure pointed to by *Ippsn* will be TRUE if the user clicked the OK button. It will also be TRUE if the PSM\_CANCEL TOCLOSE message has been sent and the user clicked the Close button. It will be FALSE if the user clicked the Apply button. The **PSHNOTIFY** structure contains an **NMHDR** structure as its first member, hdr. The hwndFrom member of this NMHDR structure contains the handle to the property sheet.

Do not call the **EndDialog** function when processing this notification.

The property sheet is destroyed if the user clicks the OK button and the application returns the PSNRET \_NOERROR value in response to this notification.

To receive this notification, a page must set the DWL\_MSGRESULT value to FALSE in response to the PSN\_KILLACTIVE notification message.

**N** Requirements

Windows NT/2000: Requires Windows NT 3.51 or later. Windows 95/98: Requires Windows 95 or later. Windows CE: Requires version 1.0 or later. Header: Declared in prsht.h.

## **PSN\_GETOBJECT**

Sent by a property sheet to request a drop target object when the cursor passes over one of the tab control's buttons.

PSN\_GETOBJECT  $\mathbb{I}$  ipnmon = (LPNMOBJECTNOTIFY) 1Param;

### Parameters

Ipnmon

Address of an NMOBJECTNOTIFY structure that, on entry, contains information about the notification. If this notification is processed, you must insert object information into this structure.

#### Return Values

The application processing this notification must return zero.

#### Remarks

To provide an object, an application must set values in some members of the **NMOBJECTNOTIFY** structure at *Ipnmon*. The **pObject** member must be set to a valid object pointer, and the **hResult** member must be set to a success flag. To comply with COM standards, always increment the object's reference count when providing an object pointer.

If an application does not provide an object, it must set **pObject** to NULL and **hResult** to a failure flag.

**Requirements** 

Version 4.71 and later of Comctl32.dll.

Windows NT/2000: Requires Windows 2000 (or Windows NT 4.0 with Internet Explorer 4.0 or later).

Windows *95/98:* Requires Windows 98 (or Windows 95 with Internet Explorer 4.0 or later).

Windows CE: Unsupported. Header: Declared in commctrl.h.

# **PSN\_HELP**

Notifies a page that the user has clicked the Help button. This notification message is sent in the form of a WM\_NOTIFY message.

**PSN\_HELP** (ppsn = (LPPSHNOTIFY) JParam;

### **Parameters**

Ippsn

Address of a PSHNOTIFY structure that contains information about the notification. This structure contains an NMHDR structure as its first member, hdr. The hwndFrom member of this NMHDR structure contains the handle to the property sheet. ThelParam member of the PSHNOTIFY structure does not contain any information.

### Return Values

No return value.

### Remarks

An application should display Help information for the page.

**A** Requirements

Windows NT/2000: Requires Windows NT 3.51 or later. Windows *95/98:* Requires Windows 95 or later. Windows CE: Requires version 1.0 or later. Header: Declared in prsht.h.

# **PSN\_KILLACTIVE**

Notifies a page that it is about to lose activation either because another page is being activated or the user has clicked the OK button. This notification message is sent in the form of a WM\_NOTIFY message.

**PSN KILLACTIVE Example: Left: Left: Left: Left: Left: Left: Left: Left: Left: Left: Left: Left: Left: Left: Left: Left: Left:** 

## **Parameters**

Ippsn

Address of a PSHNOTIFY structure that contains information about the notification. This structure contains an NMHDR structure as its first member, hdr. The hwndFrom member of this NMHDR structure contains the handle to the property sheet. The IParam member of the PSHNOTIFY structure does not contain any information.

### Return Values

Returns TRUE to prevent the page from losing the activation, or FALSE to allow it.

### Remarks

An application should validate the information the user has typed.

To set the return value, the dialog box procedure for the page must use the **SetWindowLong** function with the DWL\_MSGRESULT value, and the dialog box procedure must return TRUE.

If the dialog box procedure sets DWL\_MSGRESULT to TRUE, it should display a message box to explain the problem to the user.

Requirements

Windows NT/2000: Requires Windows NT 3.51 or later. Windows *95/98:* Requires Windows 95 or later. Windows CE: Requires version 1.0 or later. Header: Declared in prsht.h.

## **PSN\_QUERYCANCEL**

Indicates the user clicked the Cancel button. This notification message is sent in the form of a **WM\_NOTIFY** message.

PSN\_QUERYCANCEL IN STREET  $1$ ppsn $=$  (LPPSHNOTIFY)  $1$ Param:

#### **Parameters**

Ippsn

Address of a PSHNOTIFY structure that contains information about the notification. This structure contains an NMHDR structure as its first member, hdr. The hwndFrom member of this NMHDR structure contains the handle to the property sheet. The IParam member of the PSHNOTIFY structure does not contain any information.

### Return Values

Returns TRUE to prevent the cancel operation, or FALSE to allow it.

#### Remarks

A property sheet page can use this notification message to ask the user to verify the cancel operation.

To set the return value, the dialog box procedure for the page must use the SetWindowLong function with the DWL\_MSGRESULT value, and the dialog box procedure must return TRUE.

#### albeiach n **Requirements**

Windows NT/2000: Requires Windows NT 3.51 or later. Windows *95/98:* Requires Windows 95 or later.

**Windows CE:** Requires version 1.0 or later. **Header:** Declared in prsht.h.

## **PSN\_ QUERVINITIALFOCUS**

Sent by a property sheet to provide a property sheet page an opportunity to specify which dialog box control should receive the initial focus. This notification is sent in the form of a **WM\_NOTIFY** message.

```
PSN_QUERYINITIALFOCUS
lppsn = (LPPSHNOTIFY) lParam;
```
#### **Parameters**

Ippsn

Pointer to a **PSHNOTIFY** structure. Cast the **IParam** member of this structure to an **HWND** type, to retrieve the handle of the control that will be given focus by default. The structure contains an **NMHDR** structure as its first member, **hdr.** The **hwndFrom**  member of this **NMHDR** structure contains the handle to the property sheet.

#### **Return Values**

To specify which control should receive focus, return the control's handle. Otherwise, return zero and focus will go to the default control. To set the return value, the dialog box procedure must call the **SetWindowLong** function with a DWL\_MSGRESULT value and return TRUE.

#### **Example**

This code fragment implements a simple handler for PSN\_QUERYINITIALFOCUS. It requests that initial focus be given to the Location control (IDC\_LOCATION).

```
case PSN_OUERYINITIALFOCUS :
   SetWindowLong(hDlg,DWL_MSGRESULT, (LPARAM)GetDlgItem(hDlg, IDC_LOCATION));
   return TRUE
NASAR EREKEN
```
#### **Remarks**

An application must not call the **SetFocus** function while handling this notification. Return the handle of the control that should receive focus, and the property sheet manager will handle the focus change.

The PSN\_QUERYINITIALFOCUS notification is not sent if the property sheet manager determines that no control on the page should receive focus.

**Requirements** 

**Version 5.80** and later of Comctl32.dll.
Windows NT/2000: Requires Windows 2000 (or Windows NT 4 with Internet Explorer 5 or later installed).

Windows *95/98:* Requires Windows 98 or Windows 95 with Internet Explorer 5 or later. Windows CE: Unsupported.

Header: Declared in commctrl.h.

# **PSN RESET**

Notifies a page that the property sheet is about to be destroyed. This notification message is sent in the form of a WM\_NOTIFY message.

PSN\_RESET AND THE PROPERTY OF  $1ppsn = (LPPSHNOTIFY)$   $1Param$ 

#### **Parameters**

#### Ippsn

Address of a PSHNOTIFY structure that contains information about the notification.

#### Return Values

No return value.

### Remarks

All changes made since the last PSN\_APPLY notification are canceled. The **IParam** member of the PSHNOTIFY structure pointed to by *Ippsn* will be set to TRUE if the user clicked the "X" button in the upper-right corner of the property sheet. It will be FALSE if the user clicked the Cancel button. The PSHNOTIFY structure contains an NMHDR structure as its first member, **hdr.** The **hwndFrom** member of this **NMHDR** structure contains the handle to the property sheet.

An application can use this notification message as an opportunity to perform cleanup operations.

Do not call the **EndDialog** function when processing this notification.

#### **I Requirements**

Windows NT/2000: Requires Windows NT 3.51 or later. Windows *95/98:* Requires Windows 95 or later. Windows CE: Requires version 1.0 or later. Header: Declared in prsht.h.

# **PSN\_SETACTIVE**

Notifies a page that it is about to be activated. This notification message is sent in the form of a **WM\_NOTIFY** message.

```
PSN_SETACTIVE And the state of the state of the state of the state of the state of the state of the state of the state of the state of the state of the state of the state of the state of the state of the state of the state
         .lpp~nli:: (tpP$HNOTiFH lParftil: ...
```
## **Parameters**

/ppsn

Address of a PSHNOTIFY structure that contains information about the notification. This structure contains an NMHDR structure as its first member, hdr. The hwndFrom member of this NMHDR structure contains the handle to the property sheet. The IParam member of the PSHNOTIFY structure does not contain any information.

## Return Values

Returns zero to accept the activation, or  $-1$  to activate the next or the previous page (depending on whether the user clicked the Next or Back button). To set the activation to a particular page, return the resource identifier of the page.

## Remarks

The PSN\_SETACTIVE notification message is sent before the page is visible. An application can use this notification to initialize data in the page.

To set the return value, the dialog box procedure for the page must use the SetWindowLong function with the DWL\_MSGRESULT value, and the dialog box procedure must return TRUE.

# **Requirements**

Windows NT/2000: Requires Windows NT 3.51 or later. Windows 95/98: Requires Windows 95 or later. Windows CE: Requires version 1.0 or later. Header: Declared in prsht.h.

# H See Also

NMHDR

# **PSN\_TRANSLATEACCELERATOR**

Notifies a property sheet that a keyboard message has been received. It provides the page an opportunity to do private keyboard accelerator translation. This notification is sent in the form of a WM\_NOTIFY message.

#### PSN TRANSLATEACCELERATOR  $\blacksquare$  Ippsn = (LPPSHNOTIFY) IParam;

#### **Parameters**

/ppsn

A pointer to a **PSHNOTIFY** structure that contains information about the notification. This structure contains an NMHDR structure as its first member, hdr. The hwndFrom member of the NMHDR structure contains the handle to the property sheet. The IParam member of the PSHNOTIFY structure is a pointer to the message's MSG structure. It can be cast to an LPMSG type, to get access to the parameters of the message to be translated.

### Return Values

Return PSNRET \_MESSAGEHANDLED to indicate that no further processing is necessary. Return PSNRET\_NOERROR to request normal processing.

#### Remarks

To set the return value, the dialog box procedure for the page must use the SetWindowLong function with the DWL\_MSGRESULT value. The dialog box procedure must return TRUE.

**Requirements** 

Version 5.80 and later of Comctl32.dll.

Windows NT/2000: Requires Windows 2000 (or Windows NT 4 with Internet Explorer 5 or later installed).

Windows *95/98:* Requires Windows 98 or Windows 95 with Internet Explorer 5 or later. Windows CE: Unsupported.

Header: Declared in commctrl.h.

# **PSN WIZBACK**

Notifies a page that the user has clicked the Back button in a wizard. This notification message is sent in the form of a WM\_NOTIFY message.

PSN WIZBACK Ippsn = (LPPSHNOTIFY) lParam;

#### Parameters

/ppsn

Address of a PSHNOTIFY structure that contains information about the notification. This structure contains an NMHDR structure as its first member, hdr. The hwndFrom member of the NMHDR structure contains the handle to the property sheet. The IParam member of the PSHNOTIFY structure does not contain any information.

### Return Values

Return 0 to allow the wizard to go to the previous page. Return  $-1$  to prevent the wizard from changing pages. To display a particular page, return its dialog resource identifier.

### **Remarks**

To set the return value, the dialog box procedure for the page must call the SetWindowLong function with the DWL\_MSGRESULT value and return TRUE. For example:

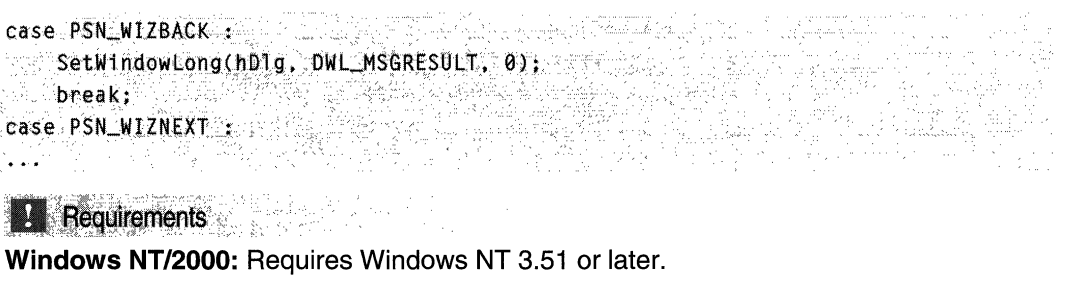

```
Windows 95/98: Requires Windows 95 or later. 
Windows CE: Unsupported. 
Header: Declared in prsht.h.
```

```
H See Also
```
**PSN WIZNEXT** 

# PSN\_ **WIZFINISH**

Notifies a page that the user has clicked the Finish button in a wizard. This notification message is sent in the form of a WM\_NOTIFY message.

PSN,~WllEr~IStL.·L.\_ ... Jl;~;:i),: .<.,,;, : .. . lppsn: $f(LPPSHNQTIFY)$  lParam;  $\frac{1}{2}$  .  $\frac{1}{2}$  .  $\frac{1}{2}$ 

## Parameters

/ppsn

Address of a PSHNOTIFY structure that contains information about the notification. The first member of this structure, hdr, is an NMHDR structure. The hwndFrom member of this NMHDR structure contains the handle to the property sheet. The **IParam** member of the **PSHNOTIFY** structure does not contain any information.

### Return Values

• Return TRUE to prevent the wizard from finishing.

- Version 5.80. Return a window handle to prevent the wizard from finishing. The wizard will set the focus to that window. The window must be owned by the wizard page.
- Return FALSE to allow the wizard to finish.

### Remarks

To set the return value, the dialog box procedure for the page must use the SetWindowLong function with the DWL MSGRESULT value, and the dialog box procedure must return TRUE.

Version 5.80. If your application returns TRUE to prevent a wizard from finishing, it has no control over which window on the page receives focus. Applications that need to stop a wizard from finishing should normally do so by returning the handle of the window on wizard page that is to receive focus.

**Requirements** 

Windows NT/2000: Requires Windows NT 3.51 or later. Windows *95/98:* Requires Windows 95 or later. Windows CE: Unsupported. Header: Declared in prsht.h.

# **PSN WIZNEXT**

Notifies a page that the user has clicked the Next button in a wizard. This notification message is sent in the form of a WM\_NOTIFY message.

PSN WIZNEXT **Example (LPPSHNOTIFY) lParam:** 

### **Parameters**

Ippsn

Address of a PSHNOTIFY structure that contains information about the notification. This structure contains an NMHDR structure as its first member, hdr. The hwndFrom member of the NMHDR structure contains the handle to the property sheet. The IParam member of the PSHNOTIFY structure does not contain any information.

## Return Values

Return 0 to allow the wizard to go to the next page. Return  $-1$  to prevent the wizard from changing pages. To display a particular page, return its dialog resource identifier.

### Remarks

To set the return value, the dialog box procedure for the page must call the SetWindowLong function with the DWL\_MSGRESULT value and return TRUE. For example:

case PSN WIZNEXT : SetWindowLong(hD1g, DWL\_MSGRESULT, 0); breakt weather case PSN\_WIZBACK :

**Requirements** 

Windows NT/2000: Requires Windows NT 3.51 or later. Windows *95/98:* Requires Windows 95 or later. Windows CE: Unsupported. Header: Declared in prsht.h.

**Exi** See Also PSN\_ WIZBACK

# **Property Sheet Structures**

# **PROPSHEETHEADER**

union (

Defines the frame and pages of a property sheet.

```
typedef struct _PROPSHEETHEADER {
   DWORD dwSize:
   DWORD dwFlags;
   HWND hwndParent;
    HINSTANCE hInstance:
   union (
       HICON hIcon;
        LPCTSTR pszIcon:
       \mathcal{X}LPCTSTR pszCaption;
   UINT nPages:
    union f
       UINT nStartPage;
        LPCTSTR pStartPage;
        45
```
(continued)

#### (continued)

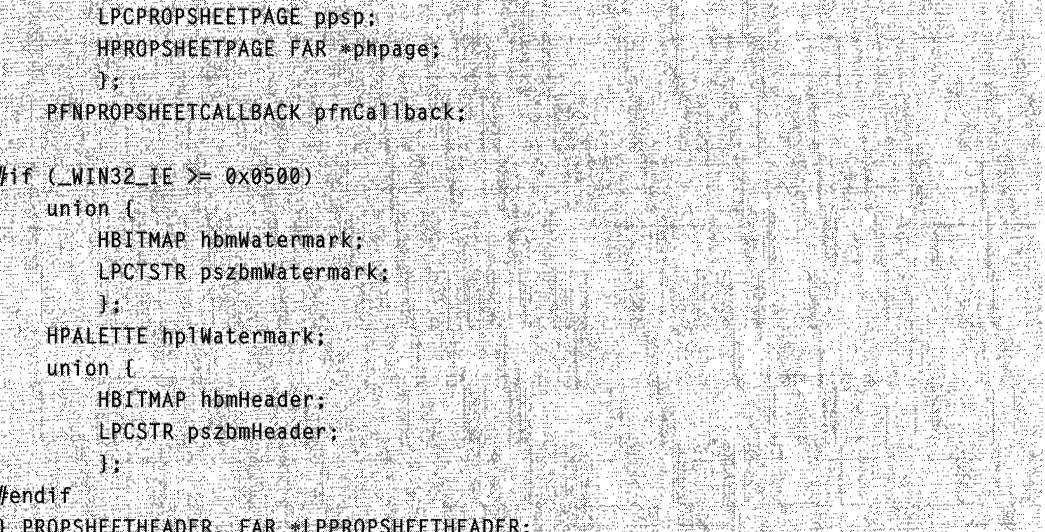

### **Members**

#### **dwSize**

Size, in bytes, of this structure. The property sheet manager uses this member to determine which version of the **PROPSHEETHEADER** structure you are using. For more information, see the Remarks.

#### **dwFlags**

Flags that indicate which options to use when creating the property sheet page. This member can be a combination of the following values:

#### PSH\_DEFAULT

Uses the default meaning for all structure members.

#### PSH\_HASHELP

Permits property sheet pages to display a Help button. You must also set the PSP\_HASHELP flag in the page's PROPSHEETPAGE structure when the page is created. If any of the initial property sheet pages enable a Help button,

PSH\_HASHELP will be set automatically. If none of the initial pages enable a Help button, you must explicitly set PSH\_HASHELP if you want to have Heip buttons on any pages that might be added later.

#### PSH\_HEADER

Version 5.80. Indicates that a header bitmap will be used with a Wizard97 wizard. You must also set the PSH\_WIZARD97 flag. The header bitmap is obtained from the **pszbmHeader** member, unless the PSH\_USEHBMHEADER flag is also set. In that case, the header bitmap is obtained from the **hbmHeader** member.

#### PSH\_MODELESS

Causes the **PropertySheet** function to create the property sheet as a modeless dialog box instead of as a modal dialog box. When this flag is set, **PropertySheet**  returns immediately after the dialog box is created, and the return value from **PropertySheet** is the window handle to the property sheet dialog box.

#### PSH\_NOAPPLYNOW

Removes the Apply button.

#### PSH\_NOCONTEXTHELP

Version 5.80. Removes the context-sensitive Help button ("?"), which is usually present on the caption bar of property sheets. This flag is not valid for wizards. See Property Sheets for a discussion of how to remove the caption bar help button for earlier versions of the common controls.

#### PSH\_PROPSHEETPAGE

Uses the **ppsp** member and ignores the **phpage** member when creating the pages for the property sheet.

#### PSH\_PROPTITLE

Displays the string "Properties for," followed by the string specified by the pszCaption member, in the title bar of the property sheet.

#### PSH\_RTLREADING

Reverses the direction in which pszCaption is displayed. Normal windows display all text, including **pszCaption**, left-to-right (LTR). For languages such as Hebrew or Arabic, that read right-to-Ieft (RTL), a window can be mirrored and all text will be displayed RTL. If PSP\_RTLREADING is set, pszCaption will instead read RTL in a normal parent window, and LTR in a mirrored parent window.

#### PSH\_STRETCHWATERMARK

Stretches the watermark in Internet Explorer 4.0-compatible Wizard97-style wizards.

Note This style flag is only included to provide backward compatibility for certain applications. Its use is not recommended and it is only supported by common controls versions 4.0 and 4.01. With common controls version 5.80 and later, this flag is ignored.

#### PSH\_USECALLBACK

Calls the function specified by the pfnCaliback member when initializing the property sheet defined by this structure.

#### PSH\_USEHBMHEADER

Version 5.80. Obtains the header bitmap from the hbmHeader member instead of the pszbmHeader member. You must also set PSH\_WIZARD97 and PSH\_HEADER.

#### PSH\_ USEHBMWATERMARK

Version 5.80. Obtains the watermark bitmap from the hbmWatermark member instead of the pszbmWatermark member. You must also set PSH\_WIZARD97 and PSH\_WATERMARK.

#### PSH\_USEHICON

Uses **hicon** as the small icon in the title bar of the property sheet dialog box.

#### PSH\_USEHPLWATERMARK

Version 5.80. Uses the **HPALETTE** structure pointed to by the **hplWatermark**  member instead of the default palette to draw the watermark bitmap and/or header bitmap for a Wizard97 wizard. You must also set PSH\_WIZARD97, and PSH\_WATERMARK or PSH\_HEADER.

#### PSH\_USEICONID

Uses **pszlcon** as the name of the icon resource to load and use as the small icon in the title bar of the property sheet dialog box.

#### PSH\_USEPAGELANG

Version 5.80. Specifies that the language for the property sheet will be taken from the first page's resource.

#### PSH\_USEPSTARTPAGE

Uses the **pStartPage** member instead of the **nStartPage** member when displaying the initial page of the property sheet.

#### PSH\_ WATERMARK

Version 5.80. Specifies that a watermark bitmap will be used with a Wizard97 wizard. You must also set the PSH\_WIZARD97 flag. The watermark bitmap is obtained from the **pszbmWatermark** member, unless

PSH\_USEHBMWATERMARK is set. In that case, the header bitmap is obtained from the **hbmWatermark** member.

#### PSH\_WIZARD

Creates a wizard property sheet.

#### PSH\_WIZARD97

Version 5.80. Creates a Wizard97-style property sheet that allows a header and/or watermark bitmap to be displayed in the background.

#### PSH\_ WIZARDCONTEXTHELP

Adds a context-sensitive Help button ("?"), which is usually absent from the caption bar of a wizard. This flag is not valid for regular property sheets.

#### PSH\_ WIZARDHASFINISH

Always displays the Finish button on the wizard. You must also set either PSH\_WIZARD or PSH\_WIZARD97.

#### PSH\_WIZARD\_LITE

Version 5.80. Uses the Wizard-lite style. This style is similar in appearance to PSH\_WIZARD97, but it is implemented much like PSH\_WIZARD. There are few restrictions on how the pages are formatted. For instance, there are no enforced borders, and the PSH\_WIZARD\_LlTE style does not paint the watermark and header bitmaps for you the way Wizard97 does.

#### **hwndParent**

Handle to the property sheet's owner window.

#### **hlnstance**

Handle to the instance from which to load the icon or title string resource. If the **pszlcon or pszCaption** member identifies a resource to load, this member must be specified.

#### hlcon

Handle to the icon to use as the small icon in the title bar of the property sheet dialog box. If the **dwFlags** member does not include PSH\_USEHICON, this member is ignored. This member is declared as a union with **pszlcon**.

#### pszlcon

Icon resource to use as the small icon in the title bar of the property sheet dialog box. This member can specify either the identifier of the icon resource or the address of the string that specifies the name of the icon resource. If the **dwFlags** member does not include PSH\_USEICONID, this member is ignored. This member is declared as a union with hlcon.

#### pszCaption

Title of the property sheet dialog box. This member can specify either the identifier of a string resource or the address of a string that specifies the title. If the dwFlags member includes PSH\_PROPTITLE, the string "Properties for" is inserted at the beginning of the title. This field is ignored for wizards.

#### nPages

Number of elements in the phpage array.

#### nStartPage

Zero-based index of the initial page that appears when the property sheet dialog box is created. This member is declared as a union with **pStartPage.** 

#### pStartPage

Name of the initial page that appears when the property sheet dialog box is created. This member can specify either the identifier of a string resource or the address of a string that specifies the name. This member is declared as a union with **nStartPage**.

#### ppsp

Address of an array of PROPSHEETPAGE structures that define the pages in the property sheet. If the **dwFlags** member does not include PSH\_PROPSHEETPAGE, this member is ignored. Note that the PROPSHEETPAGE structure is variable in size. Applications that parse the array pointed to by  $ppsp$  must take the size of each page into account. This member is declared as a union with phpage.

#### phpage

Address of an array of handles to the property sheet pages. Each handle must have been created by a previous call to the CreatePropertySheetPage function. If the dwFlags member includes PSH\_PROPSHEETPAGE, phpage is ignored and should be set to NULL. When the **PropertySheet** function returns, any HPROPSHEETPAGE handles in the **phpage** array will have been destroyed. This member is declared as a union with ppsp.

#### **pfnCallback**

Address of an application-defined callback function that is called when the property sheet is initialized. For more information about the callback function, see the description of the PropSheetProc function. If the dwFlags member does not include PSH\_USECALLBACK, this member is ignored.

#### **hbmWatermark**

Version 5.80. Handle to the watermark bitmap. If the **dwFlags** member does not include PSH\_USEHBMWATERMARK, this member is ignored.

#### **pszbmWatermark**

Version 5.80. Bitmap resource to use as the watermark. This member can specify either the identifier of the bitmap resource or the address of the string that specifies the name of the bitmap resource. If the **dwFlags** member includes PSH\_USEHBMWATERMARK, this member is ignored.

#### **hplWatermark**

Version 5.80. **HPALETTE** structure used for drawing the watermark bitmap and/or header bitmap. If the **dwFlags** member does not include PSH\_USEHPLWATERMARK, this member is ignored.

#### **hbmHeader**

Version 5.80. Handle to the header bitmap. If the **dwFlags** member does not include PSH\_USEHBMHEADER, this member is ignored.

#### **pszbmHeader**

Version 5.80. Bitmap resource to use as the header. This member can specify either the identifier of the bitmap resource or the address of the string that specifies the name of the bitmap resource. If the **dwFlags** member includes PSH\_USEHBMHEADER, this member is ignored.

#### **Remarks**

If the user chooses a setting such as Large Fonts, which enlarges the dialog box, the watermark that is painted on the start and finish pages will be enlarged as well. The size and position of the original bitmap will remain the same. The additional area will be filled with the color of the pixel in the upper-left corner of the bitmap.

Note that several members of this structure are only supported for Comctl32.dll versions 4.71 and later. You can enable these members by including one of the following in your header:

#define \_wTN32\_IE 0x0400 // For version 4.71

or

#define NIN32 IE 0x0500 // For version 5.80

However, you must initialize the structure with its size. If you use the size of the currently defined structure, the application may not run with the earlier versions of ComctI32.dll, which expect a smaller structure. This includes all systems with Microsoft Windows 95 or Microsoft Windows NT 4.0 that do not have Internet Explorer version 4.0 or later installed. You can run your application on pre-4.71 versions of Comctl32.dll by defining the appropriate version number. However, this may cause problems if your application also needs to run on systems with more recent versions.

You can remain compatible with all Comctl32.dll versions by using the current header files and setting the size of the PROPSHEETHEADER structure appropriately. Before you initialize the structure, use the **OIlGetVersion** function to determine which Comctl32.dll version is installed on the system. If it is version 4.71 or greater, use:

 $psh.dwSize = sizeof(PROPSHEETHEADER);$ 

to initialize the dwSize member. For earlier versions, the size of the pre-4.71 structure is given by the PROPSHEETHEADER\_Vl\_SIZE constant. Use:

 $\widehat{\omega}_{\epsilon}, \gamma_{\epsilon}$  :

The three wizard styles, PSH\_WIZARD, PSH\_WIZARD97, and PSH\_WIZARD\_LlTE, are mutually incompatible. Only one of these style flags should be set.

# **1** Requirements

Windows NT/2000: Requires Windows NT 3.51 or later. Windows *95/98:* Requires Windows 95 or later. Windows CE: Requires version 1.0 or later. Header: Declared in prsht.h.

# **PROPSHEETPAGE**

This structure defines a page in a property sheet.

```
typede,f .struct .::iROP~flEETP:AGE v, '.- " '; , . ""c""", ' ". ,", ~ :' ", . DWORD dwFlags;
   HINSTANCE hinstance.
   PCSTR pszTemplate;
  LPCDLGTENPLATE pResource;
    選挙学
                      1. 地名美国利亚
   \simunion ( \sim \sim \sim \sim \sim \simHICON hIconzLPCSTR pszIcon:
              ny presy<br>Alisan'i
    \mathbb{R}^3 is \mathbb{R}^3LPCSTR pszTitle
  DLGPROC pfnDlgProc;
  PARAM Param;
  LPFNPSPCALLBACK pfnCallback;
   UINT FAR * pcRefParent;
#if (_WIN32_IE >= 0x0500)
 LPCTSTR pszHeaderTitle;
 LPCTSTR pszHeaderSubTitle;<br>endif
         보통하실 같은 회문으로 일정한 결합할<br>2012년 4월 24일 2월 29일 2월 2일
#endif
J-PROPSHEETPAGE, FAR *LPPROPSHEETPAGE.
                                                .<br>میلاد ملوک
```
#### Members

#### dwSize

Size, in bytes, of this structure. The property sheet manager uses this member to determine which version of the PROPSHEETHEADER structure you are using.

#### dwFlags

Flags that indicate which options to use when creating the property sheet page. This member can be a combination of the following values:

#### PSP DEFAULT

Uses the default meaning for all structure members.

#### PSP DLGINDIRECT

Creates the page from the dialog box template in memory pointed to by the pResource member. The PropertySheet function assumes that the template that is in memory is not write-protected. A read-only template will cause an exception in some versions of Microsoft Windows.

#### PSP\_HASHELP

Enables the property sheet Help button when the page is active.

#### PSP HIDEHEADER

Version 5.80. Causes the wizard property sheet to hide the header area when the page is selected. If a watermark has been provided, it will be painted on the left side of the page. This flag should be set for welcome and completion pages, and omitted for interior pages.

### PSP PREMATURE

Version 4.71. Causes the page to be created when the property sheet is created. If this flag is not specified, the page will not be created until it is selected the first time.

#### PSP\_RTLREADING

Reverses the direction in which **pszTitle** is displayed. Normal windows display all text, including **pszTitle**, left-to-right (LTR). For languages such as Hebrew or Arabic, that read right-to-left (RTL), a window can be *mirrored* and all text will be displayed RTL. If PSP RTLREADING is set, pszTitle will instead read RTL in a normal parent window, and LTR in a mirrored parent window.

#### PSP USECALLBACK

Calls the function specified by the **pfnCallback** member when creating or destroying the property sheet page defined by this structure.

#### PSP\_USEHEADERSUBTITLE

Version 5.80. Displays the string pointed to by the pszHeaderSubTitle member as the subtitle of the header area of a Wizard9? page. To use this flag, you must also set the PSH\_WIZARD97 flag in the **dwFlags** member of the associated PROPSHEETHEADER structure. The PSP\_USEHEADERSUBTITLE flag is ignored if PSP\_HIDEHEADER is set.

#### PSP USEHEADERTITLE

Version 5.80. Displays the string pointed to by the pszHeaderTitle member as the title in the header of a Wizard9? interior page. You must also set the

PSH\_ WIZARD97 flag in the **dwFlags** member of the associated **PROPSHEETHEADER** structure. The PSP USEHEADERTITLE flag is ignored if PSP\_HIDEHEADER is set.

#### PSP USEHICON

Uses hlcon as the small icon on the tab for the page.

#### PSP USEICONID

Uses pszlcon as the name of the icon resource to load and use as the small icon on the tab for the page.

#### PSP\_USEREFPARENT

Maintains the reference count specified by the pcRefParent member for the lifetime of the property sheet page created from this structure.

#### PSP\_USETITLE

Uses the **pszTitle** member as the title of the property sheet dialog box instead of the title stored in the dialog box template.

#### hlnstance

Handle to the instance from which to load an icon or string resource. If the pszlcon, pszTitle pszHeaderTitle, or pszHeaderSubTitle members identifies a resource to load, hlnstance must be specified.

#### pszTemplate

Dialog box template to use to create the page. This member can specify either the resource identifier of the template or the address of a string that specifies the name of the template. If the PSP DLGINDIRECT flag in the **dwFlags** member is set, pszTemplate is ignored. This member is declared as a union with pResource.

#### pResource

Address of a dialog box template in memory. The **PropertySheet** function assumes that the template is not write-protected. A read-only template will cause an exception in some versions of Windows. To use this member, you must set the PSP\_DLGINDIRECT flag in the dwFlags member. This member is declared as a union with pszTemplate.

#### hlcon

Handle to the icon to use as the icon in the tab of the page. If the **dwFlags** member does not include PSP \_USEHICON, this member is ignored. This member is declared as a union with **pszlcon**.

#### pszlcon

Icon resource to use as the icon in the tab of the page. This member can specify either the identifier of the icon resource or the address of the string that specifies the name of the icon resource. To use this member, you must set the PSP USEICONID flag in the **dwFlags** member. This member is declared as a union with **hicon**.

#### pszTitle

Title of the property sheet dialog box. This title overrides the title specified in the dialog box template. This member can specify either the identifier of a string resource or the address of a string that specifies the title. To use this member, you must set the PSP\_USETITLE flag in the dwFlags member.

#### pfnDlgProc

Address of the dialog box procedure for the page. Because the pages are created as modeless dialog boxes, the dialog box procedure must not call the EndDialog function.

#### IParam

When the page is created, a copy of the page's PROPSHEETPAGE structure is passed to the dialog box procedure with a WM\_INITDIALOG message. The **IParam** member is provided to allow you to pass application-specific information to the dialog box procedure. It has no effect on the page itself. For more information, see Property Sheet Creation.

#### pfnCaliback

Address of an application-defined callback function that is called when the page is created and when it is about to be destroyed. For more information about the callback function, see PropSheetPageProc. To use this member, you must set the PSP USECALLBACK flag in the dwFlags member.

#### **pcRefParent**

Address of the reference count value. To use this member, you must set the PSP\_USEREFPARENT flag in the dwFlags member.

Note When a property sheet page is created, the value pointed to by pcRefParent is incremented. You create a property sheet page implicitly by setting the PSH\_PROPSHEETPAGE flag in the dwFlags member of PROPSHEETHEADER and calling the PropertySheet function. You can do it explicitly by using the CreatePropertySheetPage function. When a property sheet page is destroyed, the value pointed to by the pcRefParent member is decremented. This takes place automatically when the property sheet is destroyed. You can explicitly destroy a property sheet page by using the DestroyPropertySheetPage function.

#### pszHeaderTitle

Version 5.80. Title of the header area. To use this member, you must:

- Set the PSP USEHEADERTITLE flag in the dwFlags member.
- Set the PSH\_WIZARD97 flag in the **dwFlags** member of the page's PROPSHEETHEADER structure.
- Make sure that the PSP HIDEHEADER flag in the **dwFlags** member is not set.

#### pszHeaderSubTitle

Version 5.80. Subtitle of the header area. To use this member, you must:

- Set the PSP\_USEHEADERSUBTITLE flag in the dwFlags member.
- Set the PSH\_WIZARD97 flag in the dwFlags member of the page's PROPSHEETHEADER structure.
- Make sure that the PSP\_HIDEHEADER flag in the **dwFlags** member is not set.

# **H** Requirements

**Windows NT/2000:** Requires Windows **NT** 3.51 or later. **Windows 95/98:** Requires Windows 95 or later. **Windows CE:** Requires version 1.0 or later. **Header:** Declared in prsht.h.

# **PSHNOTIFY**

Contains information for the property sheet notification messages.

typedef struct \_PSHNOTIEY { NMHDR hdr. LPARAM TParam;

} PSHNOTIFY, FAR \*LPPSHNOTIFY;

### **Members**

#### **hdr**

Address of an **NMHDR** structure that contains additional information about the notification.

### **IParam**

Additional information about this notification. To determine what, if any, information is contained in this member, see the description of the particular notification message.

# Requirements

**Windows NT/2000:** Requires Windows **NT** 3.51 or later. **Windows 95/98:** Requires Windows 95 or later. **Windows CE:** Requires version 1.0 or later. **Header:** Declared in prsht.h.

 $\label{eq:2.1} \frac{1}{\sqrt{2}}\left(\frac{1}{\sqrt{2}}\right)^{2} \left(\frac{1}{\sqrt{2}}\right)^{2} \left(\frac{1}{\sqrt{2}}\right)^{2} \left(\frac{1}{\sqrt{2}}\right)^{2} \left(\frac{1}{\sqrt{2}}\right)^{2} \left(\frac{1}{\sqrt{2}}\right)^{2} \left(\frac{1}{\sqrt{2}}\right)^{2} \left(\frac{1}{\sqrt{2}}\right)^{2} \left(\frac{1}{\sqrt{2}}\right)^{2} \left(\frac{1}{\sqrt{2}}\right)^{2} \left(\frac{1}{\sqrt{2}}\right)^{2} \left(\$  $\label{eq:2.1} \frac{1}{\sqrt{2}}\int_{\mathbb{R}^3}\frac{1}{\sqrt{2}}\left(\frac{1}{\sqrt{2}}\right)^2\frac{1}{\sqrt{2}}\left(\frac{1}{\sqrt{2}}\right)^2\frac{1}{\sqrt{2}}\left(\frac{1}{\sqrt{2}}\right)^2.$  $\label{eq:2.1} \frac{1}{\sqrt{2}}\left(\frac{1}{\sqrt{2}}\right)^{2} \left(\frac{1}{\sqrt{2}}\right)^{2} \left(\frac{1}{\sqrt{2}}\right)^{2} \left(\frac{1}{\sqrt{2}}\right)^{2} \left(\frac{1}{\sqrt{2}}\right)^{2} \left(\frac{1}{\sqrt{2}}\right)^{2} \left(\frac{1}{\sqrt{2}}\right)^{2} \left(\frac{1}{\sqrt{2}}\right)^{2} \left(\frac{1}{\sqrt{2}}\right)^{2} \left(\frac{1}{\sqrt{2}}\right)^{2} \left(\frac{1}{\sqrt{2}}\right)^{2} \left(\$ 

 $\label{eq:2.1} \frac{1}{\sqrt{2}}\int_{0}^{\infty}\frac{1}{\sqrt{2\pi}}\left(\frac{1}{\sqrt{2\pi}}\right)^{2}d\mu\left(\frac{1}{\sqrt{2\pi}}\right)dx$ 

# **CHAPTER 22**

# **Rebar Controls**

Rebar controls act as containers for child windows. An application assigns child windows, which are often other controls, to a rebar control band. Rebar controls contain one or more bands, and each band can have any combination of a gripper bar, a bitmap, a text label, and a child window. However, bands cannot contain more than one child window.

# **About Rebar Controls**

A rebar control displays the child window over a specified background bitmap. As you dynamically reposition a rebar control band, the rebar control manages the size and position of the child window assigned to that band.

The following illustration shows a rebar control that has two bands. One contains a combo box, and the other contains a transparent tool bar control.

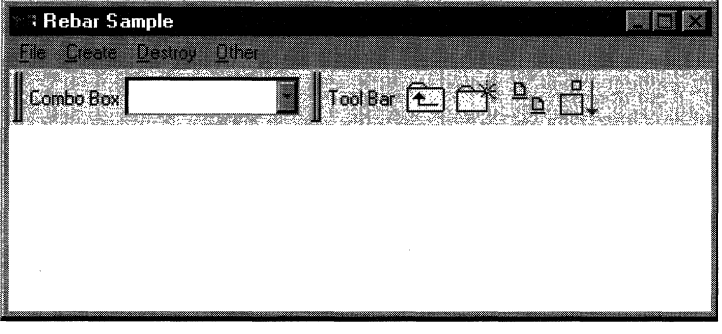

**Note** The rebar control is implemented in versions 4.70 and later of Comctl32.dll.

# **Rebar Bands and Child Windows**

An application defines a rebar band's traits by using the **RB\_INSERTBAND** and **RB\_SETBANDINFO** messages. These messages accept the address of a **REBARBANDINFO** structure as the IParam parameter. The **REBARBANDINFO**  structure members define the traits of a given band. To set a band's traits, set the **cbSize** member to indicate the size of the structure, in bytes. Then, set the **fMask**  member to indicate which structure members your application is filling.

To assign a child window to a band, include the RBBIM\_CHILD flag in the **fMask**  member of the **REBARBANDINFO** structure, and then set the **hwndChiid** member to the child window's handle. Applications can set the minimum allowable width and height of a child window in the cxMinChiid and cyMinChiid members, respectively.

When a rebar control is destroyed, it destroys any child windows assigned to the bands within it. To prevent the control from destroying child windows assigned to its bands, remove the bands by sending the RB\_DELETEBAND message, and then reset the parent to another window with the Set Parent function before destroying the rebar control.

# **The Rebar Control User Interface**

All rebar control bands can be resized, except those that use the RBBS\_FIXEDSIZE style. To resize or change the order of bands within the control, click and drag a band's gripper bar. The rebar control automatically resizes and repositions child windows assigned to its bands. Additionally, you can toggle the size of a band by clicking on the band text, if there is any.

# **The Rebar** Control Image **List**

If an application is using an image list with a rebar control, it must send the RB SETBARINFO message before adding bands to the control. This message accepts the address of a REBARINFO structure as the *IParam* parameter. Before sending the message, prepare the REBARINFO structure by setting the cbSize member to the size of the structure, in bytes. Then, if the rebar control is going to display images on the bands, set the **fMask** member to the RBIM IMAGELIST flag and assign an image list handle to the himl member. If the rebar will not use band images, set fMask to zero.

# **Rebar Control Message Forwarding**

A rebar control forwards all WM\_NOTIFY window messages to its parent window. Additionally, a rebar control forwards any messages sent to it from windows assigned to its bands, like WM\_CHARTOITEM, WM\_COMMAND, and others.

# **Custom Draw Support**

Rebar controls support custom draw functionality. For more information, see About Custom Draw.

# **Using Rebar Controls**

This section gives sample code that demonstrates how to implement a rebar control.

# **Creating a Rebar Control**

An application creates a rebar control by calling the **CreateWindowEx** function, specifying REBARCLASSNAME as the window class. The application must first register the window class by calling the **InitCommonControlsEx** function, while specifying the ICC COOL CLASSES bit in the accompanying **INITCOMMONCONTROLSEX** structure.

The following sample creates a rebar control with two bands-one that contains a combo box and another that contains a *tool bar*. The sample includes the **RBS** VARHEIGHT style to allow the control to use variable band height. After creating the rebar control, Create Rebar creates the child windows with calls to two application-defined functions, CreateComboBox and CreateToolbar. Before adding each band, CreateRebar initializes the cbSize member of the REBARBANDINFO structure, as required by the **RB** INSERTBAND message. Then it sets the value of the structure's fMask member to reflect which members contain valid data. Create Rebar sets the **cyMinChild** member for each band to allow for the height of the control within it. The **cxMinChild** member is zero to allow the user to completely hide the control within a given band:

```
HWND WINAPI CreateRebar(HWND hwndOwner)
া
      230, wiji shtanja di Qimal
   REBARINFO rb1:REBARBANDINFO rbBand:
   REd! 2i .' PC ..p.:,~ •.. / 
   ,,: : .. ':. . .' .... • .', ".'" w,· . I:JwjvJ~\},·:; hwrl(te'B.:1hwndT:fl',';I)Wn~lh: 
                          alta a
   DWORD dwBtnSize;
   \overline{1}NITCOMMONCONTROLSEX 1GeX;
   icex.dwSize = sizeof(iINITCOMMONCONTROLSEX);
   \text{Cex.dwICC} = \text{ICC\_cool\_CLASS}[ICC_BAR_CLASSES;
   InitCommonControlsEx(&icex);
 . . itJltlltl~Pt:,:;iLcr:;~:atE!W t'I:i:~~WE#~$J~~l}OO L,W.UIJ),OM~: . . . 
'" ..J' '.' '~~';:~~~;~tA?~N~~~:! ';" ••... '../. \,WS_CHILD|NS_VISIBLE1WS_CLIPSIBLINGS|
                                WS_CLIPCHILDREN|RBS_VARHEIGHT|CCS_NODIVIDER,
                                0, 0, 0, 0, ...hwndOwner.
                                NULL.
                                g_hinst,
                                'NULL) \psi \rightarrowif(!hwndRB)
      return NULL:
   II Initialize and send the REBARINFO structure.
   rb1~cbs1ze = stzeof(REBARIMP0): It-Required when using this struct.
   rb1. fMask = 0;rb1.h1m1. \neq (HIMAGELIST)NULL;if(ISendMessage(hwndRB, RB_SETBARINFO, 0, (LPARAM)&rbi))
       ':>#ttirr NU Lt; " >; ~
```

```
(continued)
```

```
// Initialize structure members that both bands will share.<br>rbBand.cbSize = sizeof(REBARBANDINFO): // p.
        rbBand.cbS1ze = sizeof(REBARBANDINFO): \frac{1}{100} bands will<br>rbBand,fMask = RBBIM_COLORS = pperi, \frac{1}{100} Required
        \text{rDBand, fMask} = \frac{sizeof(REBARBANDIMFO); // Required}{RBBIM_COLORS | RBBIM_TEXT | RBBIM_BACKGROUND)}RBBIM_STYLE | RBBIM_CHILD | RBBIM_BACKGROUND |<br>RBBIM_SIZE;
                              RBBIM_SIZE;
       rbBand.rStyle = RBBS_CHILDEDGE | RBBS_FIXEDBMP;<br>rbBand.hbmBack= LoadBitman(e ++
       rbBand.hbmBack=_LoadB1tmap(g_hinst,_MAKEINTRESOURCE(IDB_BACKGRND));<br>// Create_the_comba_t
       // Create the combo-box control to be added.
      hwndCB = CreateComboBox(hwndRB);
      // Set values unique to the band with the combo box.<br>GetWindowRect(hwndCB, Arc):
      GetWindowRect(hwndCB, &rc);
     rbBand, IpText = "Combo Box";<br>rbBand, hwndch+1+ = "Combo Box";
     rbBand, hwndCh11d = hwndCB;rbBand.cxMfnCh11d = 0;rbBand.cyMinChild = rc.bottom - rc.top;<br>rbBand.cx
     rbBand, cx= 200;// Add the band that has the combo box.
    SendMessage(hwndRB, RB INSERTBAND, (WPARAM) 1. (LPARAM)&rbBand);
   // Create the tool bar control to be added.
   hwndTB = \frac{1}{2} CreateToolbar(hwndOwner, dwStyle);
   // Get the height of the tool bar.
  dwBtnSize = SendWessage(hwndTB, TB_GETBUTTONSIZE, 0.0);
 1. Set values unique to the band with the cool band<br>
shown. The same with the cool band<br>
\frac{1}{2}rbBand. 1pText = "Tool Bar"<br>
rbBand. 1pText = "Tool Bar"r^{1001} B<br>r^{1001} Band; hwndCh11d = hwndTB;
 \frac{\text{rbBand.cxMinCh11d} = \text{hw1}}{\text{rbB11d}}rbBand.cymInCh11d = H1WORD(dwBtnS1ze);<br>
rbBand.cxrbBand.cx
                         = 250,// Add the band that has the tool bar.
SendMessage(hwndRB, RB_INSERTBAND, (WPARAM)-1, (LPARAM)&rbBand);<br>return (hwndBo)
return (hwndRB);
```
# **Rebar Control Styles**

Rebar controls support a variety of control styles in addition to standard window styles.

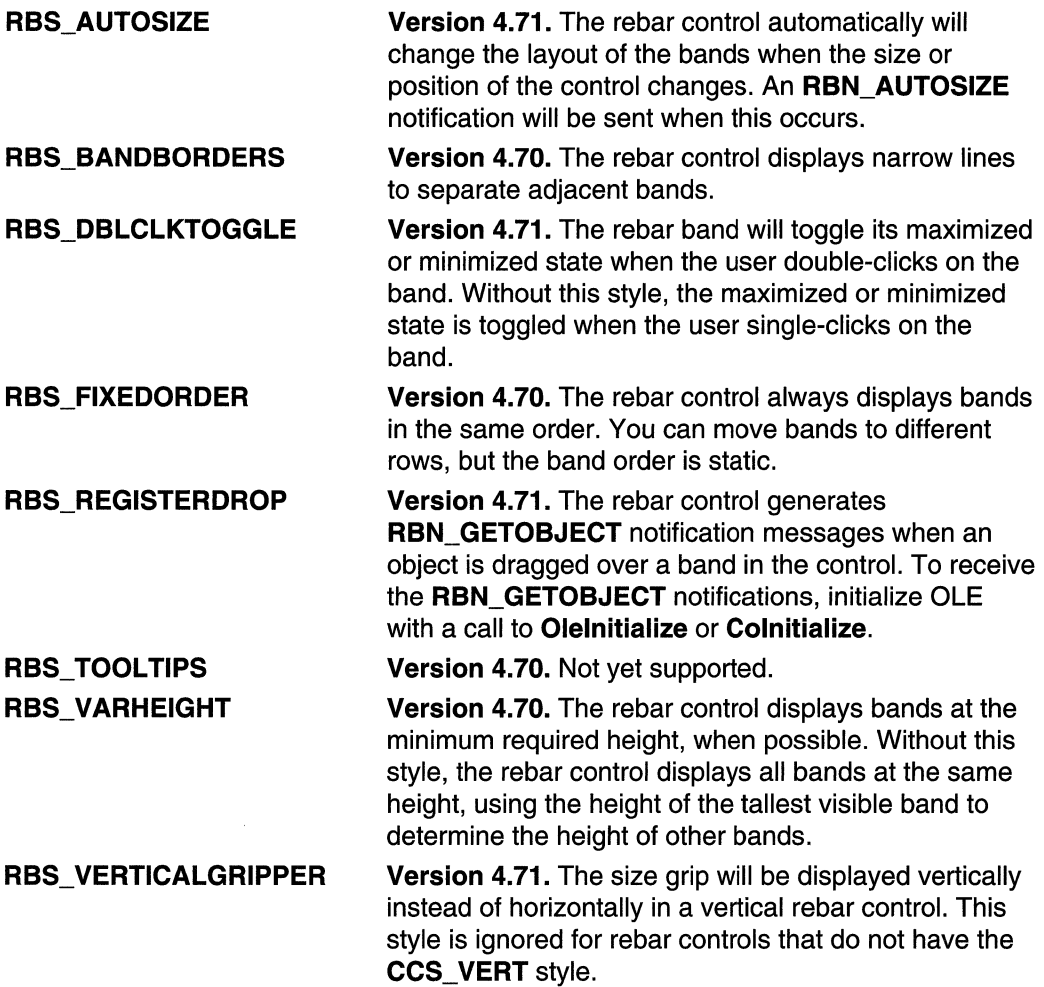

# **Rebar Control Reference**

# **Rebar Control Messages**

# **RB\_BEGINDRAG**

Puts the rebar control in drag-and-drop mode. This message does not cause a RBN\_BEGINDRAG notification to be sent.

```
RB BEGINDRAG
   wParam = (WPARAM)(UINT) uBand:
IParam = (LPARAM)(DWORD)dwPos;
```
#### **Parameters**

uBand

Zero-based index of the band that the drag-and-drop operation will affect.

dwPos

DWORD value that contains the starting mouse coordinates. The horizontal coordinate is contained in the LOWORD and the vertical coordinate is contained in the HIWORD. If you pass (DWORD}-1, the rebar control will use the position of the mouse the last time the control's thread called GetMessage or PeekMessage.

## Return Values

The return value for this message is not used.

### Remarks

The RB\_BEGINDRAG, RB\_DRAGMOVE, and RB\_ENDDRAG messages allow you to implement an **IDropTarget** interface for a rebar control. You send the RB BEGINDRAG message in response to **IDropTarget::DragEnter**, send the RB\_DRAGMOVE message in response to IDropTarget::DragOver, and the RB\_ENDDRAG message in response to IDropTarget::Drop and IDropTarget::DragLeave.

## **All Requirements**

Version 4.71 and later of Comctl32.dll.

Windows NT/2000: Requires Windows 2000 (or Windows NT 4.0 with Internet Explorer 4.0 or later).

Windows *95/98:* Requires Windows 98 (or Windows 95 with Internet Explorer 4.0 or later).

Windows CE: Unsupported.

Header: Declared in commctrl.h.

# **RB DELETEBAND**

Deletes a band from a rebar control.

```
RB...:.;OELETESAt{D, ....... . 
   wParam = (WPARAM)(UINT) uBand;
```

```
1Param = 0;
```
## **Parameters**

uBand

Zero-based index of the band to be deleted.

## Return Values

Returns nonzero if successful, or zero otherwise.

# **Requirements**

Version 4.70 and later of Comctl32.dll.

Windows NT/2000: Requires Windows 2000 (or Windows NT 4.0 with Internet Explorer 3.0 or later).

 $\mu_{\rm DM}$  , and the meaning  $\eta_{\rm eff}$  is the second  $\eta_{\rm H}$ 

al skriverskilde

ing Park Corporation of the Controller

Windows 95/98: Requires Windows 98 (or Windows 95 with Internet Explorer 3.0 or later).

Windows CE: Requires version 2.0 or later.

# Header: Declared in commctrl.h.

# **RB DRAGMOVE**

Updates the drag position in the rebar control after a previous RB BEGINDRAG message.

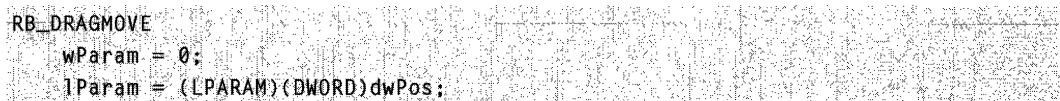

## **Parameters**

dwPos

DWORD value that contains the new mouse coordinates. The horizontal coordinate is contained in the LOWORD and the vertical coordinate is contained in the HIWORD. If you pass (DWORD}-1, the rebar control will use the position of the mouse the last time the control's thread called GetMessage or PeekMessage.

## Return Values

The return value for this message is not used.

**Requirements** 

Version 4.71 and later of Comctl32.dll.

Windows NT/2000: Requires Windows 2000 (or Windows NT 4.0 with Internet Explorer 4.0 or later).

Windows 95/98: Requires Windows 98 (or Windows 95 with Internet Explorer 4.0 or later).

Windows CE: Unsupported. Header: Declared in commctrl.h.

See Also

**RB ENDDRAG** 

# **RB ENDDRAG**

Terminates the rebar control's drag-and-drop operation. This message does not cause an RBN\_ENDDRAG notification to be sent.

**RB ENDDRAG**  $wParam = 0;$  $1$ Param = 0;

# Return Values

The return value for this message is not used.

**Requirements** 

Version 4.71 and later of Comctl32.dll.

Windows NT/2000: Requires Windows 2000 (or Windows NT 4.0 with Internet Explorer 4.0 or later). Windows 95/98: Requires Windows 98 (or Windows 95 with Internet Explorer 4.0 or later).

Windows CE: Unsupported.

Header: Declared in commctrl.h.

See Also

RB BEGINDRAG, RB DRAGMOVE

# **RB\_GETBANDBORDERS**

Retrieves the borders of a band. The result of this message can be used to calculate the usable area in a band.

RB-GETBANDBORDERS

```
wParam = (WPARAM)(UINT) uBand;
```
 $1$ Param = (LPARAM)(LPRECT)  $1$ prc: $\sim$ 

### **Parameters**

uBand

Zero-based index of the band for which the borders will be retrieved.

**Controller** 

lprc

Address of a RECT structure that will receive the band borders. If the rebar control has the RBS BANDBORDERS style, each member of this structure will receive the number of pixels, on the corresponding side of the band, that constitute the border. If the rebar control does not have the RBS\_BANDBORDERS style, only the left member of this structure receives valid information.

الحاف والمستحدث أقطع

### Return Values

The return value is not used.

Requirements

Version 4.71 and later of Comctl32.dll.

Windows NT/2000: Requires Windows 2000 (or Windows NT 4.0 with Internet Explorer 4.0 or later).

Windows *95/98:* Requires Windows 98 (or Windows 95 with Internet Explorer 4.0 or later).

Windows CE: Requires version 2.0 or later. Header: Declared in commctrl.h.

# **RB\_GETBANDCOUNT**

Retrieves the count of bands currently in the rebar control.

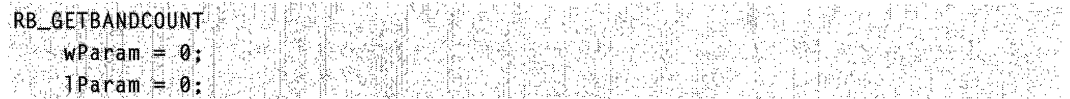

### Return Values

Returns a UINT value that represents the number of bands assigned to the control.

Requirements

Version 4.70 and later of Comctl32.dll.

Windows NT/2000: Requires Windows 2000 (or Windows NT 4.0 with Internet Explorer 3.0 or later).

**Windows 95/98:** Requires Windows 98 (or Windows 95 with Internet Explorer 3.0 or later).

**Windows CE:** Requires version 2.0 or later. **Header:** Declared in commctrl.h.

# **RB\_GETBANDINFO**

Retrieves information about a specified band in a rebar control.

RB GETBANDINFO wParam = (WPARAM)(UINT) uBand;  $i$ Param = (LPARAM)(LPREBARBANDINFO) lprbbi;

### **Parameters**

uBand

Zero-based index of the band for which the information will be retrieved.

**lprbbi** 

Address of a **REBARBANDINFO** structure that will receive the requested band information. Before sending this message, you must set the **cbSize** member of this structure to the size of the **REBARBANDINFO** structure and set the **fMask** parameter to the items you want to retrieve. Additionally, you must set the **cch** member of the **REBARBANDINFO** structure to the size of the **IpText** buffer when **RBBIM\_ TEXT** is specified.

# **Return Values**

Returns nonzero if successful, or zero otherwise.

**A** Requirements

**Version 4.70** and later of Comctl32.dll.

**Windows NT/2000:** Requires Windows 2000 (or Windows **NT** 4.0 with Internet Explorer 3.0 or later).

**Windows 95/98:** Requires Windows 98 (or Windows 95 with Internet Explorer 3.0 or later).

**Windows CE:** Requires version 2.0 or later. **Header:** Declared in commctrl.h.

**E.** See Also

**RB\_SETBANDINFO** 

# **RB\_GETBARHEIGHT**

Retrieves the height of the rebar control.

```
RB<mark>ilgetBarheight</mark>, which is a complete specific specific
    wParam = 0;
1 Param' = 0:
```
## Return Values

Returns a UINT value that represents the height, in pixels, of the control.

**J. Requirements Management** 

Version 4.71 and later of Comctl32.dll.

Windows NT/2000: Requires Windows 2000 (or Windows NT 4.0 with Internet Explorer 4.0 or later).

Windows *95/98:* Requires Windows 98 (or Windows 95 with Internet Explorer 4.0 or later).

Windows CE: Requires version 2.0 or later. Header: Declared in commctrl.h.

# **RB\_GETBARINFO**

Retrieves information about the rebar control and the image list it uses.

```
32584847504
RB_GETBARINFO
WParam = 0lParam = (LPARAM)(LPREBARINFO) lprbf
```
# **Parameters**

Iprbi

Address of a REBARINFO structure that will receive the rebar control information. You must set the **cbSize** member of this structure to sizeof(REBARINFO) before sending this message.

# Return Values

Returns nonzero if successful, or zero otherwise.

Pig 라고 다 A Requirements

Version 4.70 and later of Comctl32.dll.

Windows NT/2000: Requires Windows 2000 (or Windows NT 4.0 with Internet Explorer 3.0 or later).

Windows 95/98: Requires Windows 98 (or Windows 95 with Internet Explorer 3.0 or later).

Windows CE: Requires version 2.0 or later. Header: Declared in commctrl.h.

# **RB\_GETBKCOLOR**

Retrieves a rebar control's default background color.

RB GETBKCOLOR  $WParm = 0$ ;  $1$ Param = 0;

### Return Values

Returns a COLORREF value that represent the current default background color.

**All Requirements** "-" '

Version 4.71 and later of Comctl32.dll.

Windows NT/2000: Requires Windows 2000 (or Windows NT 4.0 with Internet Explorer 4.0 or later).

Windows 95/98: Requires Windows 98 (or Windows 95 with Internet Explorer 4.0 or later).

Windows CE: Requires version 2.0 or later. Header: Declared in commctrl.h.

**H** See Also

RB SETBKCOLOR

# **RB\_GETCOLORSCHEME**

Retrieves the color scheme information from the rebar control.

A MARIA DE LA SERVATIVA EN 1988 RB\_GETCOLORSCHEME W Marie Area (ATA  $w$ Param =  $0:$ TParam = (LPARAM)(LPCOLORSCHEME) lpcs;

### Parameters

/pes

Address of a COLORSCHEME structure that will receive the color scheme information. You must set the dwSize member of this structure to sizeof(COLORSCHEME) before sending this message.

### Return Values

Returns nonzero if successful, or zero otherwise.

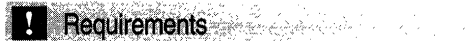

Version 4.71 and later of Comctl32.dll.

Windows NT/2000: Requires Windows 2000 (or Windows NT 4.0 with Internet Explorer 4.0 or later). Windows *95/98:* Requires Windows 98 (or Windows 95 with Internet Explorer 4.0 or later). Windows CE: Unsupported.

Header: Declared in commctrl.h.

**H** See Also

RB\_SETCOLORSCHEME

# **RB\_GETDROPTARGET**

Retrieves a rebar control's IDropTarget interface pointer.

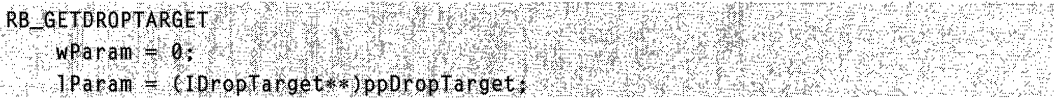

# **Parameters**

ppDrop Target

Address of an **IDropTarget** pointer that receives the interface pointer. It is the caller's responsibility to call **Release** on this pointer when it is no longer needed.

## Return Values

The return value for this message is not used.

# 4 Requirements

Version 4.71 and later of Comctl32.dll.

Windows NT/2000: Requires Windows 2000 (or Windows NT 4.0 with

Internet Explorer 4.0 or later).

Windows *95/98:* Requires Windows 98 (or Windows 95 with Internet Explorer 4.0 or later).

Windows CE: Unsupported.

Header: Declared in commctrl.h.

# **RB\_GETPALETTE**

Retrieves the rebar control's current palette.

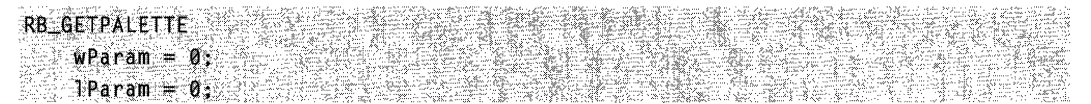

## **Return Values**

Returns an **HPALETTE** that specifies the rebar control's current palette.

Requirements

**Version 4.71** and later of Comctl32.dll.

**Windows NT/2000:** Requires Windows 2000 (or Windows **NT** 4.0 with Internet Explorer 4.0 or later).

**Windows 95/98:** Requires Windows 98 (or Windows 95 with Internet Explorer 4.0 or later).

**Windows CE:** Unsupported.

**Header:** Declared in commctrl.h.

See Also

**RB SETPALETTE** 

# **RB\_GETRECT**

Retrieves the bounding rectangle for a given band in a rebar control.

RB\_GETRECT & PERSON WParam = (WPARAM)(INT) iBand;  $IParam = (LPARAM)(EPRECT)$   $Iprec$ ;

### **Parameters**

iBand

Zero-based index of a band in the rebar control.

/pre

Address of a **RECT** structure that will receive the bounds of the rebar band.

## **Return Values**

Returns nonzero if successful, or zero otherwise.

Requirements

**Version 4.71** and later of Comctl32.dll.

Windows NT/2000: Requires Windows 2000 (or Windows NT 4.0 with Internet Explorer 4.0 or later). Windows *95/98:* Requires Windows 98 (or Windows 95 with Internet Explorer 4.0 or later).

Windows CE: Requires version 2.0 or later. Header: Declared in commctrl.h.

# **RB\_GETROWCOUNT**

Retrieves the number of rows of bands in a rebar control.

```
25. 호했
RB_GETROWCOUNT
   wParam = 0;1 Param = 0:
```
## Return Values

Returns a UINT value that represents the number of band rows in the control.

Requirements

Version 4.70 and later of ComctI32.dll.

Windows NT/2000: Requires Windows 2000 (or Windows NT 4.0 with Internet Explorer 3.0 or later).

Windows *95/98:* Requires Windows 98 (or Windows 95 with Internet Explorer 3.0 or later).

Windows CE: Requires version 2.0 or later. Header: Declared in commctrl.h.

# **RB\_GETROWHEIGHT**

Retrieves the height of a specified row in a rebar control.

```
RB_GETROWHEIGHT
   wParam = (WPARAM)(UINT) uRow;
SE TParam = 0: TAKE MARKER FOR
```
## Parameters

uRow

Zero-based index of a band. The height of the row that contains the specified band will be retrieved.

DREIMENS EN Nast Nat

# Return Values

Returns a UINT value that represents the row height, in pixels.

### Remarks

To retrieve the number of rows in a rebar control, use the RB\_GETROWCOUNT message.

Requirements

Version 4.70 and later of ComctI32.dll.

Windows NT/2000: Requires Windows 2000 (or Windows NT 4.0 with Internet Explorer 3.0 or later).

Windows *95/98:* Requires Windows 98 (or Windows 95 with Internet Explorer 3.0 or later).

Windows CE: Requires version 2.0 or later.

Header: Declared in commctrl.h.

# **RB\_GETTEXTCOLOR**

Retrieves a rebar control's default text color.

RB\_GETTEXTCOLOR  $\begin{array}{rcl} \textsf{wParam} & = & \textsf{0}; \ \hline \textsf{1Param} & = & \textsf{0}; \end{array}$ 

# Return Values

Returns a COLORREF value that represent the current default text color.

**A** Requirements

Version 4.71 and later of Comctl32.dll.

Windows NT/2000: Requires Windows 2000 (or Windows NT 4.0 with Internet Explorer 4.0 or later).

Windows *95/98:* Requires Windows 98 (or Windows 95 with Internet Explorer 4.0 or later).

Windows CE: Requires version 2.0 or later. Header: Declared in commctrl.h.

See Also

RB\_SETTEXTCOLOR

# **RB\_GETTOOLTIPS**

Retrieves the handle to any tooltip control associated with the rebar control.

العراب المحاولات والمتوارد والمراقب الجاولين

RB\_GETTOOLTIPS  $wParam = 0:$  $1$ Param $= 0$ :

### Return Values

Returns an HWND value that is the handle to the tooltip control associated with the rebar control, or zero if no tooltip control is associated with the rebar control.

# **H** Requirements

Version 4.71 and later of Comctl32.dll.

Windows NT/2000: Requires Windows 2000 (or Windows NT 4.0 with Internet Explorer 4.0 or later). Windows *95/98:* Requires Windows 98 (or Windows 95 with Internet Explorer 4.0 or

later).

Windows CE: Unsupported. Header: Declared in commctrl.h.

# RB\_ **GETUNICODEFORMAT**

Retrieves the UNICODE character format flag for the control.

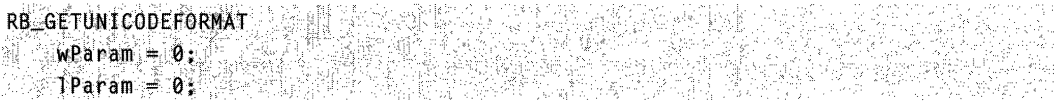

### Return Values

Returns the UNICODE format flag for the control. If this value is nonzero, the control is using UNICODE characters. If this value is zero, the control is using ANSI characters.

#### Remarks

See the remarks for CCM\_GETUNICODEFORMAT for a discussion of this message.

# **T** Requirements

Version 4.71 and later of Comctl32.dll.

Windows NT/2000: Requires Windows 2000 (or Windows NT 4.0 with Internet Explorer 4.0 or later).

Windows *95/98:* Requires Windows 98 (or Windows 95 with Internet Explorer 4.0 or later).

Windows CE: Unsupported.

Header: Declared in commctrl.h.

## **Excess Also**

### RB\_SETUNICODEFORMAT

# **RB HITTEST**

Determines which portion of a rebar band is at a given point on the screen, if a rebar band exists at that point.

**RB\_HITTEST**  $W$ Param = 0; TParam = (LPARAM)(LPRBHITTESTINFO) 1prbht;

#### **Parameters**

Iprbht

Address of an RBHITTESTINFO structure. Before sending the message, the pt member of this structure must be initialized to the point that will be hit tested, in client coordinates.

### Return Values

Returns the zero-based index of the band at the given point, or  $-1$  if no rebar band was at the point.

**M** Requirements

Version 4.71 and later of Comctl32.dll.

Windows NT/2000: Requires Windows 2000 (or Windows NT 4.0 with Internet Explorer 4.0 or later).

Windows *95/98:* Requires Windows 98 (or Windows 95 with Internet Explorer 4.0 or later).

Windows CE: Requires version 2.0 or later. Header: Declared in commctrl.h.

# **RB\_IDTOINDEX**

Converts a band identifier to a band index in a rebar control.

RB IDTOINDEX wParam = (WPARAM)(UINT) UBandID;  $\mathcal{L}(\mathbb{R})$  Param  $= 0$  . A set  $\mathcal{L}(\mathbb{R})$  ,  $\mathcal{L}(\mathbb{R})$ 

### **Parameters**

uBandlD

The application-defined identifier of the band in question. This is the value that was passed in the wiD member of the REBARBANDINFO structure when the band was inserted.

### Return Values

Returns the zero-based band index if successful, or -1 otherwise. If duplicate band identifiers exist, the first one is returned.

**El** Requirements 2020 - Alberta Sterlin

Version 4.71 and later of Comctl32.dll.

Windows NT/2000: Requires Windows 2000 (or Windows NT 4.0 with Internet Explorer 4.0 or later).

Windows *95/98:* Requires Windows 98 (or Windows 95 with Internet Explorer 4.0 or later).

Windows CE: Requires version 2.0 or later. Header: Declared in commctrl.h.

# **RB\_INSERTBAND**

Inserts a new band in a rebar control.

```
RB INSERTBAND<br>WParam = (WPARAM)(UINT), uIndex:
                                                      itati di k
 wParam = (WPARAM){UINT) uIndex:<br>... TParam = (LPARAM)(LPREBARBANDINFO) lprbbi;
```
## **Parameters**

ulndex

Zero-based index of the location where the band will be inserted. If you set this parameter to  $-1$ , the control will add the new band at the last location.

وأربعهم والأراد

Iprbbi

Address of a REBARBANDINFO structure that defines the band to be inserted. You must set the **cbSize** member of this structure to sizeof(REBARBANDINFO) before sending this message.

## Return Values

Returns nonzero if successful, or zero otherwise.

Requirements

Version 4.70 and later of Comctl32.dll.
Windows NT/2000: Requires Windows 2000 (or Windows NT 4.0 with Internet Explorer 3.0 or later). Windows 95/98: Requires Windows 98 (or Windows 95 with Internet Explorer 3.0 or later).

Windows CE: Requires version 2.0 or later. Header: Declared in commctrl.h.

# **RB MAXIMIZEBAND**

Resizes a band in a rebar control to either its ideal or largest size.

RB\_MAXIMIZEBAND wParam = (WPARAM)(UINT) uBand:  $IParam = (LPARAM)(B00L) fIdea I:$ 

#### **Parameters**

uBand

Zero-based index of the band to be maximized.

fldeal

Indicates if the ideal width of the band should be used when the band is maximized. If this value is nonzero, the ideal width will be used. If this value is zero, the band will be made as large as possible.

#### Return Values

The return value is not used.

**Requirements** 

Version 4.71 and later of Comctl32.dll.

Windows NT/2000: Requires Windows 2000 (or Windows NT 4.0 with

Internet Explorer 4.0 or later).

Windows 95/98: Requires Windows 98 (or Windows 95 with Internet Explorer 4.0 or later).

Windows CE: Requires version 2.0 or later. Header: Declared in commctrl.h.

# **RB\_MINIMIZEBAND**

Resizes a band in a rebar control to its smallest size.

RB MINIMIZEBAND wParam = (WPARAM)(UINT) uBand;  $1$ Param =  $0$ ;

### **Parameters**

uBand

Zero-based index of the band to be minimized.

#### Return Values

The return value is not used.

**Requirements** 

Version 4.71 and later of Comctl32.dll.

Windows NT/2000: Requires Windows 2000 (or Windows NT 4.0 with

Internet Explorer 4.0 or later).

Windows *95/98:* Requires Windows 98 (or Windows 95 with Internet Explorer 4.0 or later).

Windows CE: Requires version 2.0 or later. Header: Declared in commctrl.h.

# **RB MOVEBAND**

Moves a band from one index to another.

TARNS RB\_MOVEBAND wParam = (WPARAM)(UINT) iFrom:  $\mathcal{L} = \text{Param} = (\text{LPARM}) (\text{UINT})$  ito:

### Parameters

iFrom

Zero-based index of the band to be moved.

iTo

Zero-based index of the new band position.

### Return Values

Returns nonzero if successful, or zero otherwise.

#### Remarks

This message most likely will change the index of other bands in the rebar control. If a band is moved from index 6 to index 0, all of the bands in between will have their index incremented by one.

 $i\tau$  must never be greater than the number of bands minus one. The number of bands can be obtained with the RB\_GETBANDCOUNT message.

**A** Requirements

Version 4.71 and later of Comctl32.dlL

Windows NT/2000: Requires Windows 2000 (or Windows NT 4.0 with

Internet Explorer 4.0 or later).

Windows *95/98:* Requires Windows 98 (or Windows 95 with Internet Explorer 4.0 or later).

Windows CE: Unsupported.

Header: Declared in commctrl.h.

# **RB PUSHCHEVRON**

Sent to a rebar control to programmatically push a chevron.

**RB\_PUSHCHEVRON** wParam = (WPARAM)(UINT) uBand;  $I$ Param =  $(LPARAM)$   $IApDVaTue$ :

### **Parameters**

uBand

Zero-based index of the band whose chevron is to be pushed.

lApp Value

An application-defined, 32-bit value. It will be passed back to the application as the IParamNM member of the NMREBARCHEVRON structure that is passed with the RBN\_CHEVRONPUSHED notification.

### Return Values

The return value for this notification is not used.

## Remarks

When this message is sent, the rebar control will send the application an RBN\_CHEVRONPUSHED notification, prompting it to display the chevron menu.

**Requirements** 

Version 5.80 and later of Comctl32.dlL

Windows NT/2000: Requires Windows 2000 or Windows NT 4 with Internet Explorer 5 or later.

Windows *95/98:* Requires Windows 98 or Windows 95 with Internet Explorer 5 or later. Windows CE: Unsupported.

Header: Declared in commctrl.h.

# **RB\_SETBANDINFO**

Sets characteristics of an existing band in a rebar control.

```
;,'~ntq;l'f(F(). 
   WParam = (WPARAM)(UINT) uBand;
  ; ; \mathsf{Param} = ( \mathsf{LPARAM} ) \mathsf{LPREBARBANDINFO}) \mathsf{Iprbb1} :
```
### **Parameters**

uBand

Zero-based index of the band to receive the new settings.

Iprbbi

Address of a REBARBANDINFO structure that defines the band to be modified and the new settings. Before sending this message, you must set the **cbSize** member of this structure to the sizeof(REBARBANDINFO) structure. Additionally, you must set the cch member of the REBARBANDINFO structure to the size of the IpText buffer when **RBBIM\_TEXT** is specified.

## Return Values

Returns nonzero if successful, or zero otherwise.

**Requirements** 

Version 4.70 and later of Comctl32.dll.

Windows NT/2000: Requires Windows 2000 (or Windows NT 4.0 with Internet Explorer 3.0 or later).

Windows *95/98:* Requires Windows 98 (or Windows 95 with Internet Explorer 3.0 or later).

Windows CE: Requires version 2.0 or later.

Header: Declared in commctrl.h.

# **RB\_SETBARINFO**

Sets the characteristics of a rebar control.

```
RB_SETBARINFO
```
 $w$ Param = 0; TParam = (LPARAM)(LPREBARINFO) lprbi;

## Parameters

Iprbi

Address of a REBARINFO structure that contains the information to be set. You must set the **cbSize** member of this structure to sizeof(REBARINFO) before sending this message.

## Return Values

Returns nonzero if successful, or zero otherwise.

**Requirements** 

Version 4.70 and later of Comctl32.dlL

Windows NT/2000: Requires Windows 2000 (or Windows NT 4.0 with Internet Explorer 3.0 or later). Windows *95/98:* Requires Windows 98 (or Windows 95 with Internet Explorer 3.0 or later).

Windows CE: Requires version 2.0 or later. Header: Declared in commctrl.h.

# **RB\_SETBKCOLOR**

Sets a rebar control's default background color.

**RB SETBKCOLOR** 

 $wParam = 0$ :  $1$ Param =  $(LPARAM)$  $(COLORREF)$ c $1$ r $BK$ ;

### **Parameters**

clrBk

COLORREF value that represents the new default background color.

## Return Values

Returns a COLORREF value that represents the previous default background color.

## Remarks

The rebar control's default background color is used to draw the background in a rebar control and all bands that are added after this message has been sent. The default background color for a particular band can be overridden when a band is added or modified by setting the RBBIM\_COLORS flag in fMask and setting clrBack in the REBARBANDINFO structure.

## **Requirements**

Version 4.71 and later of Comctl32.dlL

Windows NT/2000: Requires Windows 2000 (or Windows NT 4.0 with Internet Explorer 4.0 or later).

Windows *95/98:* Requires Windows 98 (or Windows 95 with Internet Explorer 4.0 or later).

**Windows CE:** Requires version 2.0 or later. **Header:** Declared in commctrl.h.

**ED** See Also **RB\_GETBKCOLOR** 

# **RB\_SETCOLORSCHEME**

Sets the color scheme information for the rebar control.

RB SETCOLORSCHEME  $WParam = 0$ ;  $\text{TParam} = (\text{LPARAM})(\text{LPCQLORSCHEME}) \text{Ipes}$ 

### **Parameters**

/pcs

Address of a **COLORSCHEME** structure that contains the color scheme information.

#### **Return Values**

The return value for this message is not used.

#### **Remarks**

The rebar control uses the color scheme information when drawing the threedimensional elements in the control and bands.

Requirements and the Requirements

**Version 4.71** and later of Comctl32.dll.

**Windows NT/2000:** Requires Windows 2000 (or Windows **NT** 4.0 with Internet Explorer 4.0 or later).

**Windows 95/98:** Requires Windows 98 (or Windows 95 with Internet Explorer 4.0 or later).

**Windows CE:** Unsupported. **Header:** Declared in commctrl.h.

 $\label{eq:reduced} \mathcal{L}(\mathcal{L}^{\mathcal{L}}_{\mathcal{L}}(\mathcal{L}^{\mathcal{L}}_{\mathcal{L}})) = \mathcal{L}(\mathcal{L}^{\mathcal{L}}_{\mathcal{L}}(\mathcal{L}^{\mathcal{L}}_{\mathcal{L}}))$ See Also **Management See Also** 

RB\_GETCOLORSCHEME

# **RB\_SETPALETTE**

Sets the rebar control's current palette.

# **RB\_SETPALETTE**

 $wParam = 0$ ; IParam = (LPARAM)(HPALETTE) hpal;

### **Parameters**

hpal

An HPALETTE that specifies the new palette that the rebar control will use.

## Return Values

Returns an HPALETTE that specifies the rebar control's previous palette.

## Remarks

It is the responsibility of the application sending this message to delete the HPALETTE passed in this message (see DeleteObject). The rebar control will not delete an HPALETTE set with this message.

**Requirements** 

Version 4.71 and later of ComctI32.dll.

Windows NT/2000: Requires Windows 2000 (or Windows NT 4.0 with Internet Explorer 4.0 or later).

Windows *95/98:* Requires Windows 98 (or Windows 95 with Internet Explorer 4.0 or later).

Windows CE: Unsupported. Header: Declared in commctrl.h.

**Ed** See Also

**RB GETPALETTE** 

# **RB SETPARENT**

Sets a rebar control's parent window.

RB\_SETPARENT wParam = (WPARAM)(HWND) hwndParent; A Alfaram - 01 Million Marshall

## **Parameters**

hwndParent

Handle to the parent window to be set.

### **Return Values**

Returns the handle to the previous parent window, or NULL if there is no previous parent.

### **Remarks**

The rebar control sends notification messages to the window you specify with this message. This message does not actually change the parent of the rebar control.

**Requirements** 

**Version 4.70** and later of Comctl32.dll.

**Windows NT/2000:** Requires Windows 2000 (or Windows **NT** 4.0 with Internet Explorer 3.0 or later).

**Windows 95/98:** Requires Windows 98 (or Windows 95 with Internet Explorer 3.0 or later).

**Windows CE:** Requires version 2.0 or later. **Header:** Declared in commctrl.h.

# **RB\_SETTEXTCOLOR**

Sets a rebar control's default text color.

```
RB_SETTEXTCOLOR
     . w~aram= 0~,' .......... "c • '." .' .' .:' 
lPar.am:= (LPARAM)(C{)LORR~F)cl rTdt£,'
```
## **Parameters**

clrText

**COLORREF** value that represents the new default text color.

## **Return Values**

Returns a **COLORREF** value that represents the previous default text color.

## **Remarks**

The rebar control's default text color is used to draw the text in a rebar control and all bands that are added after this message has been sent. The default text color for a particular band can be overridden when a band is added or modified by setting the **RBBIM\_COLORS** flag in **fMask** and setting **clrBack** in the **REBARBANDINFO**  structure.

Requirements **Version 4.71** and later of Comctl32.dll. Windows NT/2000: Requires Windows 2000 (or Windows NT 4.0 with Internet Explorer 4.0 or later). Windows 95/98: Requires Windows 98 (or Windows 95 with Internet Explorer 4.0 or later).

Windows CE: Requires version 2.0 or later. Header: Declared in commctrl.h.

**En See Also** 

RB\_GETTEXTCOlOR

# **RB\_SETTOOL TIPS**

Associates a tooltip control with the rebar control.

```
RB_SETT00LTIPS
  wParam = (WPARAM)(HWND) [hwndToo]Tip;1Param = 0;
```
### **Parameters**

hwndToolTip Handle to the tooltip control to be set.

## Return Values

The return value for this message is not used.

Requirements

Version 4.71 and later of Comctl32.dll.

Windows NT/2000: Requires Windows 2000 (or Windows NT 4.0 with Internet Explorer 4.0 or later). Windows 95/98: Requires Windows 98 (or Windows 95 with Internet Explorer 4.0 or later). Windows CE: Unsupported.

Header: Declared in commctrl.h.

# **RB\_SETUNICODEFORMAT**

Sets the UNICODE character format flag for the control. This message allows you to change the character set used by the control at run time, instead of having to re-create the control.

RB\_SETUNICODEFORMAT

 $wParam = (WPARAM)(B00L)$ fUnicode:

**11 JParam = 0:** 10 Million - 20 Million

### **Parameters**

fUnicode

Determines the character set that is used by the control. If this value is nonzero, the control will use UNICODE characters. If this value is zero, the control will use ANSI characters.

### Return Values

Returns the previous UNICODE format flag for the control.

#### Remarks

See the remarks for CCM\_SETUNICODEFORMAT for a discussion of this message.

**Requirements** 

Version 4.71 and later of Comctl32.dll.

Windows NT/2000: Requires Windows 2000 (or Windows NT 4.0 with Internet Explorer 4.0 or later).

 $\sim$  :

Windows *95/98:* Requires Windows 98 (or Windows 95 with Internet Explorer 4.0 or later).

Windows CE: Unsupported. Header: Declared in commctrl.h.

**Ed** See Also

RB\_GETUNICODEFORMAT

# **RB SHOWBAND**

Shows or hides a given band in a rebar control.

```
RB_SHOWBAND
    wParam = (WPARAM)(INT) iBand;
Excell Param = CLPARAM) (BOOL) fShow:
```
### Parameters

iBand

Zero-based index of a band in the rebar control.

**fShow** 

Boolean value that indicates if the band should be shown or hidden. If this value is nonzero, the band will be shown. Otherwise, the band will be hidden.

### Return Values

Returns nonzero if successful, or zero otherwise.

igilef dem Requirements

Version 4.71 and later of Comctl32.dll.

Windows NT/2000: Requires Windows 2000 (or Windows NT 4.0 with Internet Explorer 4.0 or later).

Windows *95/98:* Requires Windows 98 (or Windows 95 with Internet Explorer 4.0 or later).

Windows CE: Requires version 2.0 or later.

Header: Declared in commctrl.h.

# **RB\_SIZETORECT**

Attempts to find the best layout of the bands for the given rectangle.

RB\_SIZETORECT PRESERVATION  $\mathsf{wParam} = \mathsf{0}$ :  $\texttt{1Param} = (\texttt{LPARAM})(\texttt{LPREC}) \texttt{pre};$ 

#### Parameters

pre

Address of a RECT structure that specifies the rectangle to which the rebar control should be sized.

### Return Values

Returns nonzero if a layout change occurred, or zero otherwise.

### Remarks

The rebar bands will be arranged and wrapped as necessary to fit the rectangle.

Bands that have the RBBS\_VARIABLEHEIGHT style will be resized as evenly as possible to fit the rectangle.

The height of a horizontal rebar or the width of a vertical rebar can change, depending on the new layout.

**1** Requirements

Version 4.71 and later of ComctI32.dll.

Windows NT/2000: Requires Windows 2000 (or Windows NT 4.0 with Internet Explorer 4.0 or later).

Windows *95/98:* Requires Windows 98 (or Windows 95 with Internet Explorer 4.0 or later).

Windows CE: Requires version 2.0 or later. Header: Declared in commctrl h.

# **Rebar Control Notifications**

# **NM\_CUSTOMDRAW (rebar)**

Sent by the rebar control to notify its parent window about drawing operations. This notification is sent in the form of a WM\_NOTIFY message.

NM\_CUSTOMDRAW lpNMCustomDraw = (LPNMCUSTOMDRAW) lParam;

### **Parameters**

IpNMCustomDraw

Address of an NMCUSTOMDRAW structure that contains information about the drawing operation. The **dwitemSpec** member of this structure contains the identifier of the band being drawn. The lItemlParam member of this structure contains the IParam of the band being drawn.

### Return Values

The value your application can return depends on the current drawing stage. The dwDrawStage member of the associated NMCUSTOMDRAW structure holds a value that specifies the drawing stage. You must return one of the following values.

When dwDrawStage equals CDDS\_PREPAINT:

CDRF DODEFAULT

The control will draw itself. It will not send any additional NM\_CUSTOMDRAW messages for this paint cycle.

CDRF \_NOTIFYITEMDRAW

The control will notify the parent of any item-related drawing operations. It will send NM\_CUSTOMDRAW notification messages before and after drawing items.

CDRF\_NOTIFYITEMERASE

The control will notify the parent when an item will be erased. It will send NM\_CUSTOMDRAW notification messages before and after erasing items.

CDRF\_NOTIFYPOSTERASE

The control will notify the parent after erasing an item.

CDRF \_NOTIFYPOSTPAINT

The control will notify the parent after painting an item.

#### CDRF\_NOTIFYSUBITEMDRAW

Version 4.71. The control will notify the parent when a list-view subitem is being drawn.

When dwDrawStage equals CDDS\_ITEMPREPAINT:

CDRF \_NEWFONT

Your application specified a new font for the item; the control will use the new font. For more information on changing fonts, see Changing Fonts and Colors.

#### CDRF SKIPDEFAULT

Your application drew the item manually. The control will not draw the item.

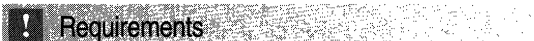

Version 4.70 and later of Comctl32.dll.

Windows NT/2000: Requires Windows 2000 (or Windows NT 4.0 with Internet Explorer 3.0 or later).

Windows *95/98:* Requires Windows 98 (or Windows 95 with Internet Explorer 4.0 or later).

Windows CE: Unsupported.

Header: Declared in commctrl.h.

**Ed** See Also

Using Custom Draw

# **NM\_NCHITTEST (rebar)**

Sent by a rebar control when the control receives a WM\_NCHITTEST message. This notification message is sent in the form of a WM\_NOTIFY message.

NM\_NCHITTEST MARINES 1phmmouse = (LPNMMOUSE) 1Param;

### **Parameters**

#### /pnmmouse

Address of an NMMOUSE structure that contains information about the notification. The dwltemSpec member contains the band index over which the hit-test message occurred, and the pt member contains the mouse coordinates of the hit-test message.

### Return Values

Return zero to allow the rebar to perform default processing of the hit-test message, or return one of the HT\* values documented under WM\_NCHITTEST to override the default hit-test processing.

**A** Requirements

Version 4.71 and later of ComctI32.dll.

Windows NT/2000: Requires Windows 2000 (or Windows NT 4.0 with Internet Explorer 4.0 or later).

Windows *95/98:* Requires Windows 98 (or Windows 95 with Internet Explorer 4.0 or later).

Windows CE: Unsupported. Header: Declared in commctrl.h.

# NM\_RELEASEDCAPTURE (rebar)

Notifies a rebar control's parent window that the control is releasing mouse capture. This notification is sent in the form of a WM\_NOTIFY message.

```
NM_RELEASEDCAPTURE
                                    국문 12 승학 - 창조 정도 진도 - 단단 : 주
Donman = (LeNWHOR) TParam: San Figure 2019
```
### **Parameters**

/pnmh

Address of an NMHDR structure that contains additional information about this notification message.

### Return Values

The control ignores the return value from this notification.

**M.** Requirements

Version 4.71 and later of Comctl32.dll.

Windows NT/2000: Requires Windows 2000 (or Windows NT 4.0 with Internet Explorer 4.0 or later).

Windows *95/98:* Requires Windows 98 (or Windows 95 with Internet Explorer 4.0 or later).

Windows CE: Unsupported. Header: Declared in commctrl.h.

# **RBN AUTOSIZE**

Sent by a rebar control created with the RBS\_AUTOSIZE style when the rebar automatically resizes itself. This notification message is sent in the form of a WM\_NOTIFY message.

**RBN AUTOSIZE** 1pnmas = (LPNMRBAUTOSIZE) 1Param;

#### Parameters

Ipnmas

Address of an NMRBAUTOSIZE structure that contains information about the resize operation.

#### Return Values

The return value for this notification is not used.

Requirements

Version 4.71 and later of Comctl32.dll.

Windows NT/2000: Requires Windows 2000 (or Windows NT 4.0 with Internet Explorer 4.0 or later).

Windows 95/98: Requires Windows 98 (or Windows 95 with Internet Explorer 4.0 or later).

Windows CE: Requires version 2.0 or later.

Header: Declared in commctrl.h.

# **RBN\_BEGINDRAG**

Sent by a rebar control when the user begins dragging a band. This notification message is sent in the form of a WM\_NOTIFY message.

RBN\_BEGINDRAG AND RESERVE pnmrb = (LPNMREBAR) Param;

#### **Parameters**

Ipnmrb

Address of an NMREBAR structure that contains information about the notification.

#### Return Values

Return zero to allow the rebar to continue the drag operation, or nonzero to quit the drag operation.

# **14** Requirements

Version 4.71 and later of Comctl32.dll.

Windows NT/2000: Requires Windows 2000 (or Windows NT 4.0 with Internet Explorer 4.0 or later).

Windows *95/98:* Requires Windows 98 (or Windows 95 with Internet Explorer 4.0 or later).

Windows CE: Requires version 2.0 or later. Header: Declared in commctrl.h.

# **RBN\_CHEVRONPUSHED**

Sent by a rebar control when a chevron is pushed. This notification message is sent in the form of a WM\_NOTIFY message. **CHEVRONPUSHED**<br>Sent by a rebar control when a chevron is pushed. This notification message is sent<br>the form of a WM\_NOTIFY message.<br>RBN\_CHEVRONPUSHED.<br>TIPNIE = :(NIREBARCHEVRON) : Patent:

 $\mathbb{R}$  :  $\mathbb{R}$  )  $\mathbb{R}$  (NMREBARCHEVRON)  $\mathbb{R}$  . There is  $\mathbb{R}$ 

### Parameters

Ipnm

Pointer to the the band's NMREBARCHEVRON structure.

#### Return Values

The return value for this notification is not used.

#### Remarks

When an application receives this notification, it is responsible for displaying a popup menu with items for each hidden tool. Use the rc member of the **NMREBARCHEVRON** structure to position the menu.

Requirements

Version 5.80 and later of Comctl32.dll.

Windows NT/2000: Requires Windows 2000 Windows *95/98:* Requires Windows 98 (or Windows 95 with Internet Explorer 5.0 or later).

Windows CE: Unsupported.

Header: Declared in commctrl.h.

# **RBN CHILDSIZE**

Sent by a rebar control when a band's child window is resized. This notification message is sent in the form of a WM\_NOTIFY message.

 $\frac{RBN\_CHILDSIZE}{1prbcs} = (LPNMREBARCHILDSIZE)1Param;$  $f_{\rm c}$  , where  $\tau$  $\mathcal{C} \rightarrow \mathcal{L}$ 

## **Parameters**

**lprbcs** 

Address of an **NMREBARCHILDSIZE** structure that contains information about the notification.

# **Return Values**

The return value for this notification is not used.

**REFREEES Requirements** 

**Version 4.71** and later of Comctl32.dlL

**Windows NT/2000:** Requires Windows 2000 (or Windows **NT** 4.0 with Internet Explorer 4.0 or later). **Windows 95/98:** Requires Windows 98 (or Windows 95 with Internet Explorer 4.0 or later). **Windows CE:** Unsupported.

**Header:** Declared in commctrl.h.

# **RBN\_DELETEDBAND**

Sent by a rebar control after a band has been deleted. This notification message is sent in the form of a **WM\_NOTIFY** message.

```
RBN_DELETEDBAND '"
1pnmrb; = (LPNMREBAR)lParam; \sim
```
# **Parameters**

Jpnmrb

Address of an **NMREBAR** structure that contains information about the notification.

# **Return Values**

The return value for this notification is not used.

# Requirements

**Version 4.71** and later of Comctl32.dlL

**Windows NT/2000:** Requires Windows 2000 (or Windows **NT** 4.0 with Internet Explorer 4.0 or later).

**Windows 95/98:** Requires Windows 98 (or Windows 95 with Internet Explorer 4.0 or later).

**Windows CE:** Unsupported. **Header: Declared in commctrl.h.** 

# **RBN\_DELETINGBAND**

Sent by a rebar control when a band is about to be deleted. This notification message is sent in the form of a **WM\_NOTIFY** message.

RBN\_DELETINGBAND & SEPREMENT  $\lambda$  ,  $\lambda$  ,  $\lambda$ 

### **Parameters**

**Jpnmrb** 

Address of an NMREBAR structure that contains information about the notification.

### Return Values

The return value for this notification is not used.

## **Requirements**

Version 4.71 and later of Comctl32.dll.

Windows NT/2000: Requires Windows 2000 (or Windows NT 4.0 with Internet Explorer 4.0 or later).

Windows *95/98:* Requires Windows 98 (or Windows 95 with Internet Explorer 4.0 or later).

Windows CE: Unsupported.

Header: Declared in commctrl.h.

# **RBN ENDDRAG**

Sent by a rebar control when the user stops dragging a band. This notification message is sent in the form of a WM\_NOTIFY message.

**RBN ENDDRAG** lpnmrb = (LPNMREBAR) lParam; 243

## **Parameters**

Jpnmrb

Address of an NMREBAR structure that contains information about the notification.

## Return Values

The return value for this notification is not used.

**B.** Requirements

Version 4.71 and later of Comctl32.dll.

Windows NT/2000: Requires Windows 2000 (or Windows NT 4.0 with Internet Explorer 4.0 or later). Windows 95/98: Requires Windows 98 (or Windows 95 with Internet Explorer 4.0 or later).

Windows CE: Requires version 2.0 or later. Header: Declared in commctrl.h.

# **RBN\_GETOBJECT**

Sent by a rebar control created with the RBS\_REGISTERDROP style when an object is dragged over a band in the control. This notification message is sent in the form of a WM\_NOTIFY message.

RBN GETOBJECT Ipnmon = (LPNMOBJECTNOTIFY) Param;

### **Parameters**

Ipnmon

Address of an NMOBJECTNOTIFY structure that contains information about the band that the object is dragged over and also receives the data provided by the receiving application in response to this message.

### Return Values

The return value for this notification must be zero.

#### Remarks

To receive the RBN\_GETOBJECT notification, initialize OLE with a call to Olelnitialize or Colnitialize.

# **Requirements**

Version 4.71 and later of Comctl32.dll.

Windows NT/2000: Requires Windows 2000 (or Windows NT 4.0 with Internet Explorer 4.0 or later).

Windows 95/98: Requires Windows 98 (or Windows 95 with Internet Explorer 4.0 or later).

Windows CE: Unsupported.

Header: Declared in commctrl.h.

# **RBN\_HEIGHTCHANGE**

Sent by a rebar control when its height has changed. This notification message is sent in the form of a WM\_NOTIFY message.

RBN\_HEIGHTCHANGE

 $l$ lpnmhdr $=$  (LPNMHDR) lParam;

#### Parameters

/pnmhdr

Address of an NMHDR structure that contains additional information about this notification message.

### Return Values

The return value for this notification is not used.

#### Remarks

Rebar controls that use the CCS\_ VERT style send this notification message when their width changes.

**Requirements** 

Version 4.70 and later of Comctl32.dll.

Windows NT/2000: Requires Windows 2000 (or Windows NT 4.0 with Internet Explorer 3.0 or later).

Windows 95/98: Requires Windows 98 (or Windows 95 with Internet Explorer 3.0 or later).

Windows CE: Requires version 2.0 or later.

Header: Declared in commctrl.h.

# **RBN LAYOUTCHANGED**

Sent by a rebar control when the user changes the layout of the control's bands. This notification message is sent in the form of a WM\_NOTIFY message.

**CALLORIDE TO** ~R~(LAYOUTCHANG~D, ...  $\mathbb{R}$  laphmhdr = (LPNMHDR) 1 Param:  $\mathbb{R}$ 

### Parameters

/pnmhdr

Address of an NMHDR structure that contains additional information about this notification message.

## Return Values

The return value for this notification is not used.

iya ku t Requirements

Version 4.71 and later of Comctl32.dlL

Windows NT/2000: Requires Windows 2000 (or Windows NT 4.0 with Internet Explorer 4.0 or later). Windows 95/98: Requires Windows 98 (or Windows 95 with Internet Explorer 4.0 or later). Windows CE: Requires version 2.0 or later.

Header: Declared in commctrl.h.

# **Rebar Control Structures**

# **NMRBAUTOSIZE**

Contains information used in handling the RBN\_AUTOSIZE notification messages.

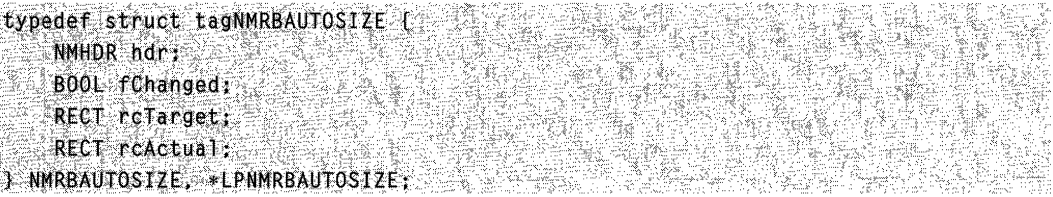

## Members

#### hdr

NMHDR structure that contains additional information about the notification message.

#### fChanged

Member that indicates if the size or layout of the rebar control has changed (nonzero if a change occurred, or zero otherwise).

#### reTarget

**RECT** structure that contains the rectangle to which the rebar control tried to size itself.

#### reAetual

RECT structure that contains the rectangle to which the rebar control actually sized itself.

**A. Requirements** *a. A. Martin and a***.** 

Version 4.71 and later of Comctl32.dlL

Windows NT/2000: Requires Windows 2000 (or Windows NT 4.0 with Internet Explorer 4.0 or later).

Windows *95/98:* Requires Windows 98 (or Windows 95 with Internet Explorer 4.0 or later).

Windows CE: Requires version 2.0 or later. Header: Declared in commctrl.h.

# **NMREBAR**

Contains information used in handling various rebar notification messages.

IN FAILLY WARDER AND TALKED typedef struct tagNMREBAR { NMHDR hdr: rin al Kh Hangste tià. DWORD dwMask: UINT uBand: UINT fStyTe; UINT wID: **LPARAM 1Param:** ) NMREBAR, \*LPNMREBAR; AND THE STATE PKS 순품

### Members

#### hdr

NMHDR structure that contains additional information about the notification message.

#### dwMask

Set of flags that define which members of this structure contain valid information. This can be one or more of the following values:

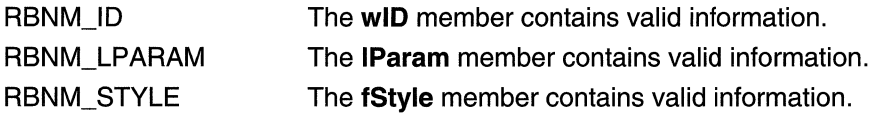

#### uBand

Zero-based index of the band affected by the notification. This will be  $-1$  if no band is affected.

#### fStyle

The style of the band. This is one or more of the RBBS\_ styles detailed in the fStyle member of the REBARBANDINFO structure. This member is valid only if dwMask contains RBNM\_STYLE.

#### wiD

Application-defined identifier of the band. This member is only valid if dwMask contains RBNM\_ID.

#### IParam

Application-defined, 32-bit value associated with the band. This member is valid only if dwMask contains RBNM\_LPARAM.

**A** Requirements

**Version 4.71** and later of Comctl32.dll.

**Windows NT/2000:** Requires Windows 2000 (or Windows **NT** 4.0 with Internet Explorer 4.0 or later).

**Windows 95/98:** Requires Windows 98 (or Windows 95 with Internet Explorer 4.0 or later).

**Windows CE:** Requires version 2.0 or later. **Header:** Declared in commctrl.h.

# **NMREBARCHEVRON**

Contains information used in handling the **RBN\_CHEVRONPUSHED** notification message.

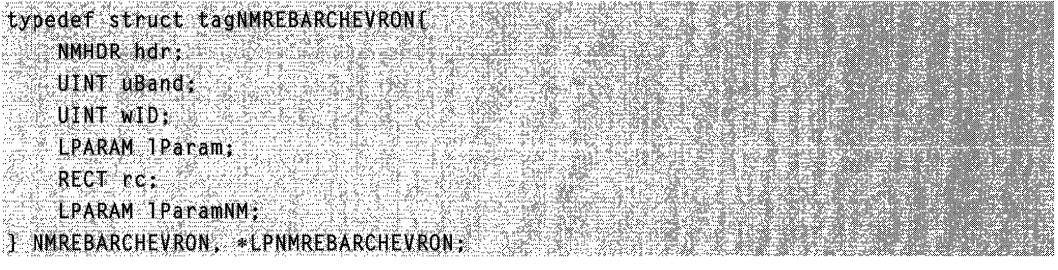

## **Members**

**hdr** 

**NMHDR** structure that contains additional information about the notification message.

### **uBand**

Index of the band sending the notification.

**wiD** 

Application-defined identifier for the band.

### **IParam**

Application-defined, 32-bit value associated with the band.

**rc** 

**RECT** structure that defines the area covered by the chevron.

### **IParamNM**

Application-defined, 32-bit value. If the **RBN\_CHEVRONPUSHED** notification was sent as a result of an **RB\_PUSHCHEVRON** message, this member will contain the message's *IApp Value* value. Otherwise, it will be set to zero.

' .. , ." **Requirements** 

**Version 5.80** and later of Comctl32.dll.

**Windows NT/2000:** Requires Windows 2000

**Windows 95/98:** Requires Windows 98 (or Windows 95 with Internet Explorer 5.0 or later).

**Windows CE:** Unsupported.

**Header:** Declared in commctrl.h.

# **NMREBARCHILDSIZE**

Contains information used in handling the **RBN\_CHILDSIZE** notification message.

```
typedef struct tagNMREBARCHILDSIZE{
   NMHDR hdr:
   UINT uBand:
   UINT WID:
  RECT rcChild:
                           y. Maria 20
   RECT reBand: 2007 Seed
} MMREBARCHILDSIZE, *LPNMREBARCHILDSIZE;
```
#### **Members**

**hdr** 

**NMHDR** structure that contains additional information about the notification message.

#### **uBand**

Zero-based index of the band affected by the notification. This will be  $-1$  if no band is affected.

#### **wiD**

Application-defined identifier of the band.

#### **rcChiid**

**RECT** structure that contains the new size of the child window. This member can be changed during the notification to modify the child window's position and size.

#### **rcBand**

**RECT** structure that contains the new size of the band.

## **Requirements Requirements**

**Version 4.71** and later of Comctl32.dll.

**Windows NT/2000:** Requires Windows 2000 (or Windows NT 4.0 with Internet Explorer 4.0 or later).

**Windows 95/98:** Requires Windows 98 (or Windows 95 with Internet Explorer 4.0 or later).

**Windows CE:** Unsupported.

**Header:** Declared in commctrl.h.

# **RBHITTESTINFO**

Contains information specific to a hit test operation. This structure is used with the RB\_HITTEST message.

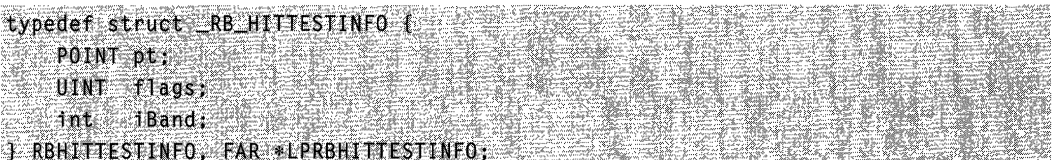

#### Members

#### pt

POINT structure that describes the point to be hit-tested, in client coordinates.

#### flags

Member that receives a flag value indicating the rebar band's component located at the point described by pt. This member will be one of the following:

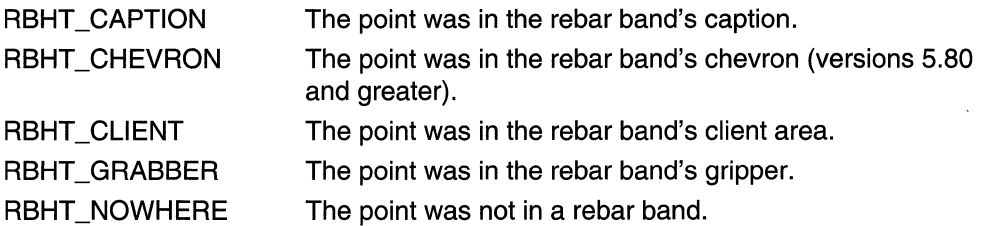

#### iBand

Member that receives the rebar band's index at the point described by pt. This value will be the zero-based index of the band, or  $-1$  if no band was at the hit-tested point.

**Requirements** 

Version 4.71 and later of ComctI32.dll.

Windows NT/2000: Requires Windows 2000 (or Windows NT 4.0 with Internet Explorer 4.0 or later).

Windows *95/98:* Requires Windows 98 (or Windows 95 with Internet Explorer 4.0 or later).

Windows CE: Requires version 2.0 or later. Header: Declared in commctrl.h.

# **REBARBANDINFO**

Contains information that defines a band in a rebar control.

typedef struct tagREBARBANDINFOF  $UINT$   $c551ze:$ 

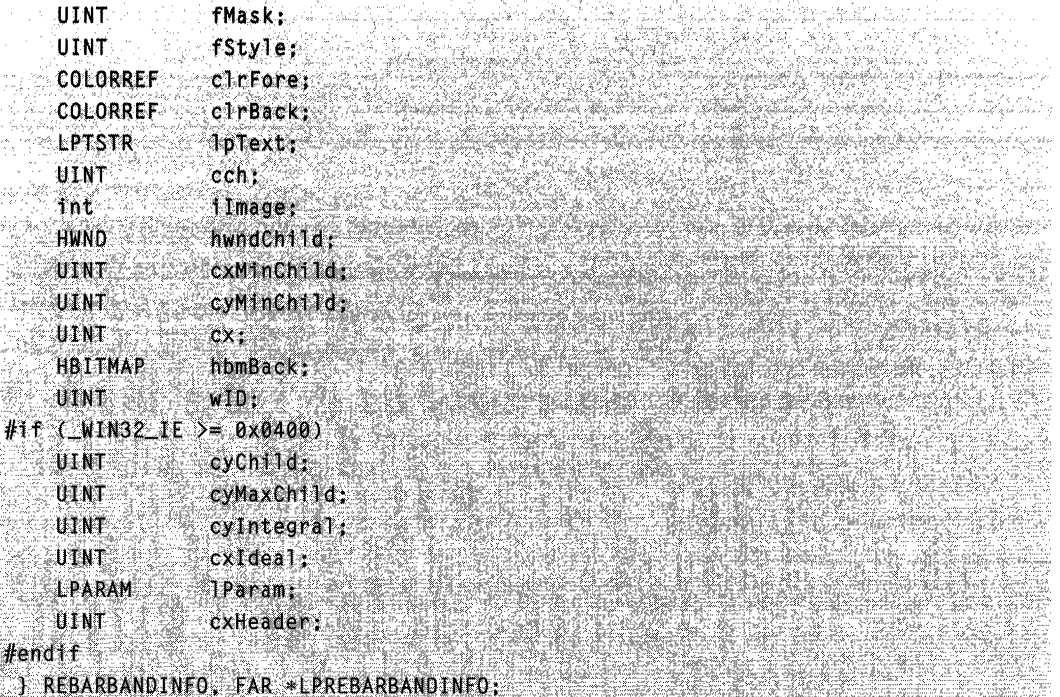

### Members

#### cbSize

Size of this structure, in bytes. Your application must fill this member before sending any messages that use the address of this structure as a parameter.

#### fMask

Flags that indicate which members of this structure are valid or must be filled. This value can be a combination of the following:

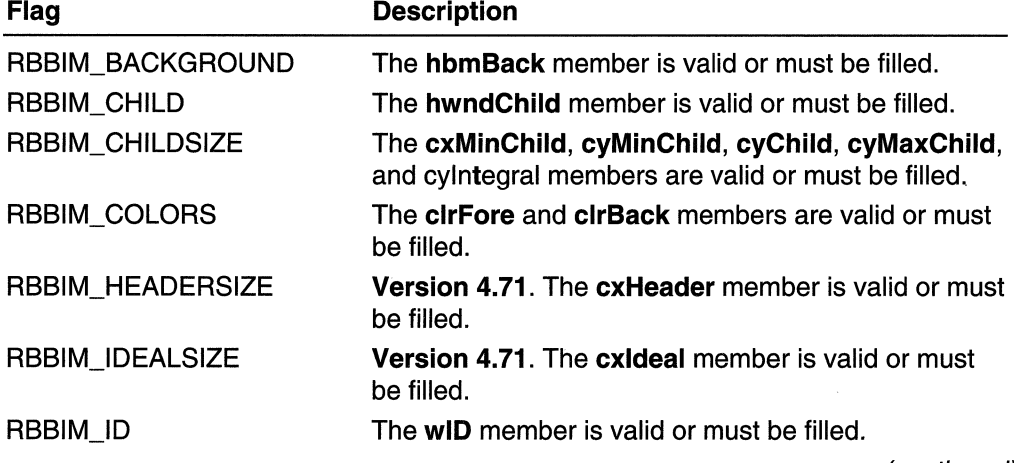

(continued)

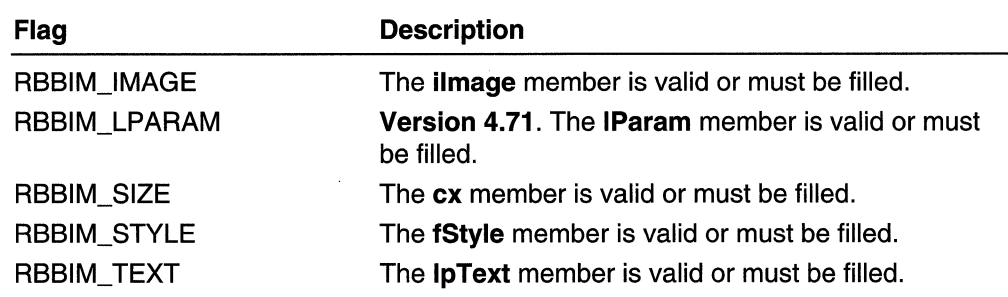

(continued)

#### fStyle

Flags that specify the band style. This value can be a combination of the following:

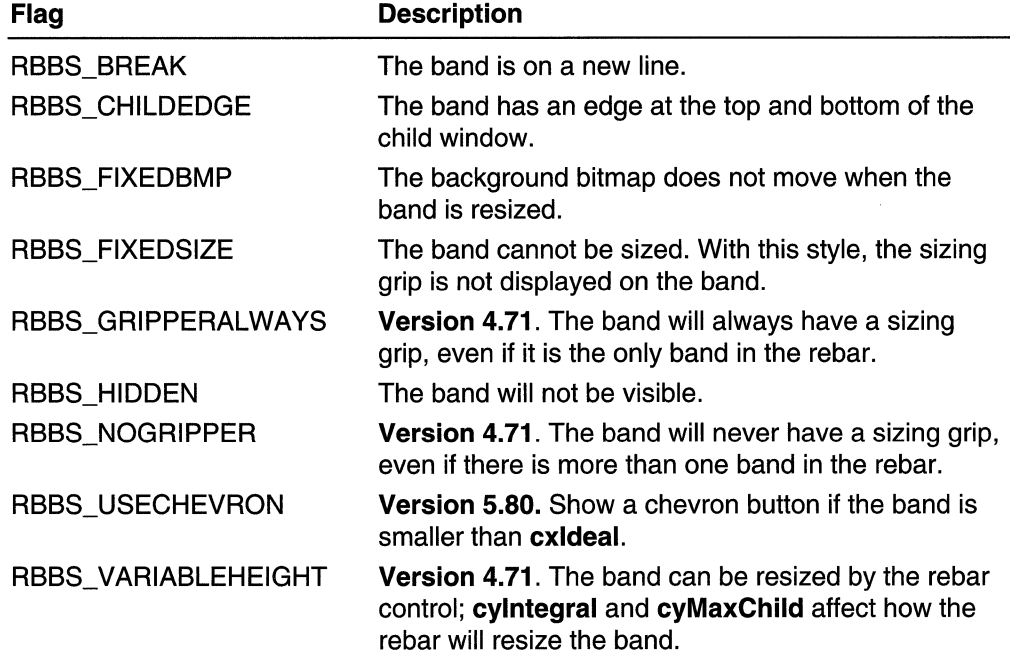

#### clrFore and clrBack

Band foreground and background colors. If **hbmBack** specifies a background bitmap, these members are ignored. By default, the band will use the background color of the rebar control set with the RB\_SETBKCOLOR message. If a background color is specified here, then this background color will be used, instead.

### IpText

Address of a buffer that contains the display text for the band. If band information is being requested from the control and **RBBIM\_TEXT** is specified in **fMask**, this member must be initialized to the address of the buffer that will receive the text.

#### eeh

Size of the buffer at **IpText**, in bytes. If information is not being requested from the control, this member is ignored.

#### ilmage

Zero-based index of any image that should be displayed in the band. The image list is set using the RB\_SETBARINFO message.

#### hwndChiid

Handle to the child window contained in the band, if any.

#### exMinChiid

Minimum width of the child window, in pixels. The band cannot be sized smaller than this value.

#### eyMinChiid

Minimum height of the child window, in pixels. The band cannot be sized smaller than this value.

#### ex

Length of the band, in pixels.

#### hbmBaek

Handle to a bitmap that is used as the background for this band.

#### wiD

UINT value that the control uses to identify this band for custom draw notification messages. This value may be used for additional purposes in the future.

#### eyChiid

Version 4.71. Initial height of the band, in pixels. This member is ignored unless the RBBS\_ VARIABLEHEIGHT style is specified.

#### eyMaxChiid

Version 4.71. Maximum height of the band, in pixels. This member is ignored unless the RBBS\_ VARIABLEHEIGHT style is specified.

#### eylntegral

Version 4.71. Step value by which the band can grow or shrink, in pixels. If the band is resized, it will be resized in steps specified by this value. This member is ignored unless the RBBS VARIABLEHEIGHT style is specified.

#### exldeal

Version 4.71. Ideal width of the band, in pixels. If the band is maximized to the ideal width (see RB\_MAXIMIZEBAND), the rebar control will attempt to make the band this width.

#### IParam

Version 4.71. 32-bit, application-defined value.

#### ex Header

Version 4.71. Size of the band's header, in pixels. The band header is the area between the edge of the band and the edge of the child window. This is the area where band text and images are displayed, if they are specified. If this value is

specified, it will override the normal header dimensions that the control calculates for the band.

#### Remarks

The exMinChild, eyMinChild, and ex members provide information on dimensions relative to the orientation of the control. That is, for a horizontal rebar control, exMinChiid and ex are horizontal measurements, and eyMinChiid is a vertical measurement. However, if the control uses the CCS VERT style, cxMinChild and cx are vertical measurements, and cyMinChild is a horizontal measurement.

**Requirements** 

Version 4.70 and later of Comctl32.dll.

Windows NT/2000: Requires Windows 2000 (or Windows NT 4.0 with Internet Explorer 3.0 or later).

Windows *95/98:* Requires Windows 98 (or Windows 95 with Internet Explorer 3.0 or later).

Windows CE: Requires version 2.0 or later.

Header: Declared in commctrl.h.

# **REBARINFO**

Contains information that describes rebar control characteristics.

```
typedef struct tagREBARINFO(
   UINT
              cbSize:UINT
              fMask;
   HIMAGELIST himl:
] REBARINFO, FAR *LPREBARINFO;
```
#### Members

#### ebSize

Size of this structure, in bytes. Your application must fill this member before sending any messages that use the address of this structure as a parameter.

#### fMask

Flag values that describe characteristics of the rebar control. Currently, rebar controls support only one value:

RBIM IMAGELIST The himl member is valid or must be filled.

#### himl

Handle to an image list. The rebar control will use the specified image list to obtain images.

**Ed** Flequirements

Version 4.70 and later of Comctl32.dll.

Windows NT/2000: Requires Windows 2000 (or Windows NT 4.0 with Internet Explorer 3.0 or later).

Windows *95/98:* Requires Windows 98 (or Windows 95 with Internet Explorer 3.0 or later).

Windows CE: Requires version 2.0 or later. Header: Declared in commctrl.h.

# **CHAPTER 23**

# **Status Bars**

A *status bar* is a horizontal window at the bottom of a parent window in which an application can display various kinds of status information. The status bar can be divided into parts to display more than one type of information. The following illustration shows the status bar in the Microsoft Windows Paint application. The status bar is the bar at the bottom of the window that contains Help text and coordinate information.

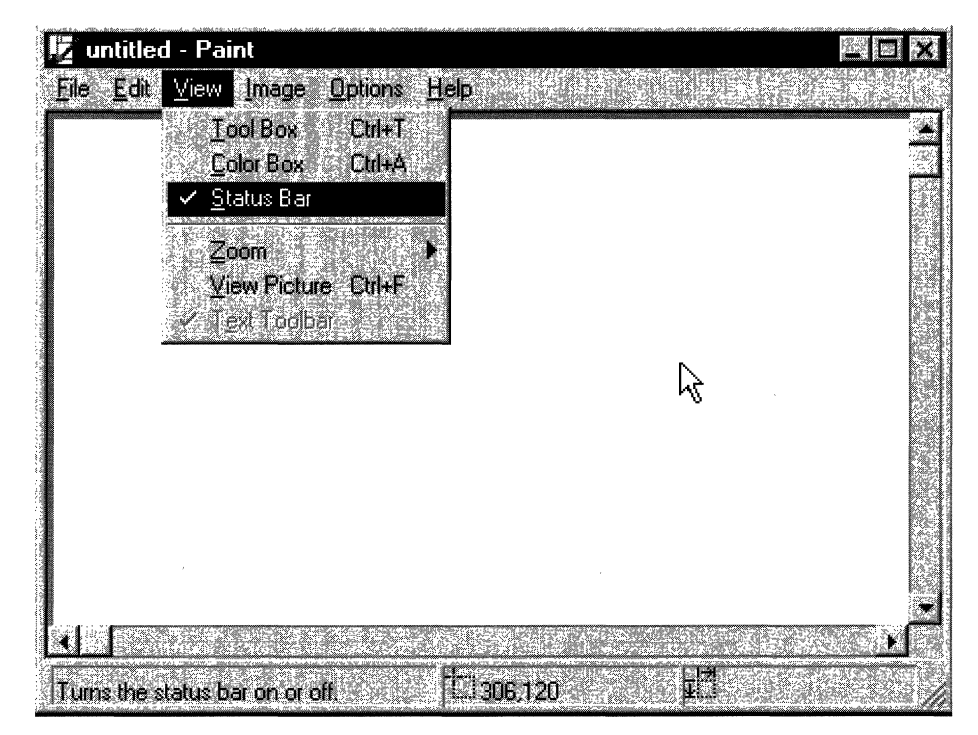

# **Using Status Bars**

You can create a status bar by using the **CreateStatusWindow** function or by using the **CreateWindowEx** function and specifying the STATUSCLASSNAME window class. To ensure that the common control dynamic-link library (DLL) is loaded, use the **InitCommonControls** function first. After you create the status bar, you can divide it into parts, set the text for each part, and control the appearance of the window by using status-bar messages.

# **Types and Styles**

The default position of a status bar is along the bottom of the parent window, but you can specify the CCS\_TOP style to have it appear at the top of the parent window's client area.

You can specify the **SBARS\_SIZEGRIP** style to include a sizing grip at the right end of the status bar.

Note Combining the CCS\_ TOP and SBARS\_SIZEGRIP styles is not recommended, because the resulting sizing grip is not functional.

# **Size and Height**

The window procedure for the status bar automatically sets the initial size and position of the window, ignoring the values specified in the **CreateWindowEx** function. The width is the same as that of the parent window's client area. The height is based on the metrics of the font that is currently selected into the status bar's device context and on the width of the window's borders.

The window procedure automatically adjusts the size of the status bar whenever it receives a WM\_SIZE message. Typically, when the size of the parent window changes, the parent sends a WM SIZE message to the status bar.

An application can set the minimum height of a status bar's drawing area by sending the window an SB SETMINHEIGHT message, specifying the minimum height, in pixels. The drawing area does not include the window's borders. A minimum height is useful for drawing in an owner-drawn status bar. For more information, see Owner-Drawn Status Bars later in this chapter.

You retrieve the widths of the borders of a status bar by sending the window an **SB\_GETBORDERS** message. The message includes the address of a three-element array that receives the widths.

# **Multiple-Part Status Bars**

A status bar can have many different parts, each displaying a different line of text. You divide a status bar into parts by sending the window an SB\_SETPARTS message, specifying the number of parts to create and the address of an integer array. The array contains one element for each part, and each element specifies the client coordinate of the right edge of a part.

A status bar can have a maximum of 256 parts, although applications typically use far fewer than that. You retrieve a count of the parts in a status bar, as well as the coordinate of the right edge of each part, by sending the window an SB\_GETPARTS message.

# **Status-Bar Text Operations**

You set the text of any part of a status bar by sending the **SB SETTEXT** message, specifying the zero-based index of a part, an address of the string to draw in the part, and the technique for drawing the string. The drawing technique determines whether the text has a border and, if it does, the style of the border. It also determines whether the parent window is responsible for drawing the text. For more information, see the Owner-Drawn Status Bars section below.

Sy default, text is left-aligned within the specified part of a status bar. You can embed tab characters  $( \n\ti)$  in the text to center or right-align it. Text to the right of a single tab character is centered, and text to the right of a second tab character is right-aligned.

To retrieve text from a status bar, use the SB\_GETTEXTLENGTH and SB\_GETTEXT messages.

If your application uses a status bar that has only one part, you can use the WM\_SETTEXT, WM\_GETTEXT, and WM\_GETTEXTLENGTH messages to perform text operations. These messages deal only with the part that has an index of zero, allowing you to treat the status bar much like a static text control.

To display a line of status without creating a status bar, use the DrawStatusText function. The function uses the same techniques to draw the status as the window procedure for the status bar, but it does not automatically set the size and position of the status information. When calling the function, you must specify the size and position of the status information, as well as the device context of the window in which to draw it.

# **Owner-Drawn Status Bars**

You can define individual parts of a status bar to be owner-drawn parts. Using this technique gives you more control than you would otherwise have over the appearance of the window part. For example, you can display a bitmap rather than text or draw text using a different font.

To define a window part as owner-drawn, send the SB\_SETTEXT message to the status bar, specifying the part and the SBT OWNERDRAW drawing technique. When SBT\_OWNERDRAW is specified, the *IParam* parameter is a 32-bit, application-defined value that the application can use when drawing the part. For example, you can specify a font handle, a bitmap handle, an address of a string, and so on.

When a status bar needs to draw an owner-drawn part, it sends the **WM\_DRAWITEM** message to the parent window. The wParam parameter of the message is the child window identifier of the status bar, and the *IParam* parameter is the address of a DRAWITEMSTRUCT structure. The parent window uses the information in the structure to draw the part. For an owner-drawn part of a status bar, DRAWITEMSTRUCT contains the following information:

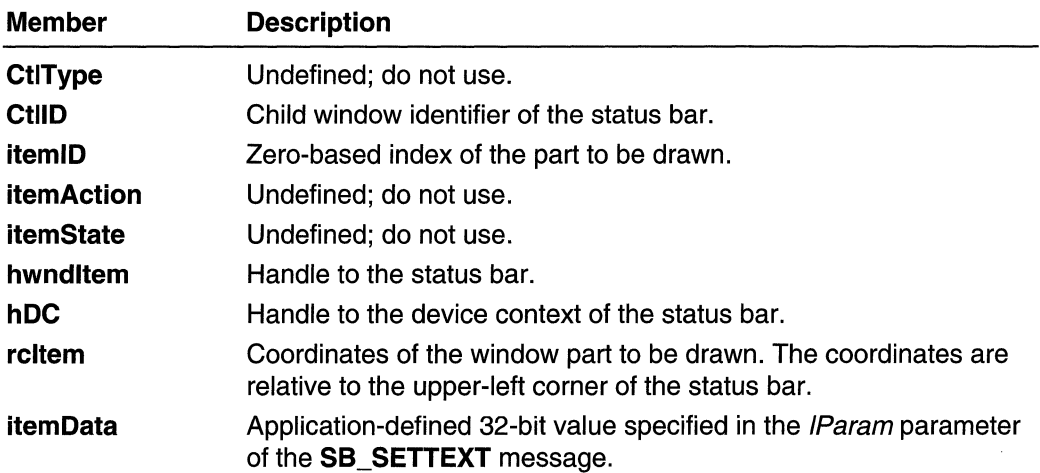

# **Simple-Mode Status Bars**

You put a status bar in "simple mode" by sending it an **SB\_SIMPLE** message. A simplemode status bar displays only one part. When the text of the window is set, the window is invalidated, but it is not redrawn until the next WM\_PAINT message. Waiting for the message reduces screen flicker by minimizing the number of times the window is redrawn. A simple-mode status bar is useful for displaying Help text for menu items while the user is scrolling through the menu.

The string that a status bar displays while in simple mode is maintained separately from the strings that it displays while in nonsimple mode. This means you can put the window in simple mode, set its text, and switch back to nonsimple mode without the nonsimplemode text being changed.

When setting the text of a simple-mode status bar, you can specify any drawing technique except SST \_OWNERDRAW. A simple-mode status bar does not support owner drawing.

# **Default Status-Bar Message Processing**

This section describes the messages handled by the window procedure for the predefined STATUSCLASSNAME class.

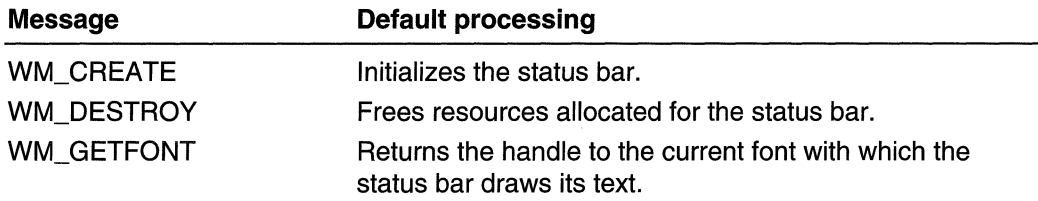

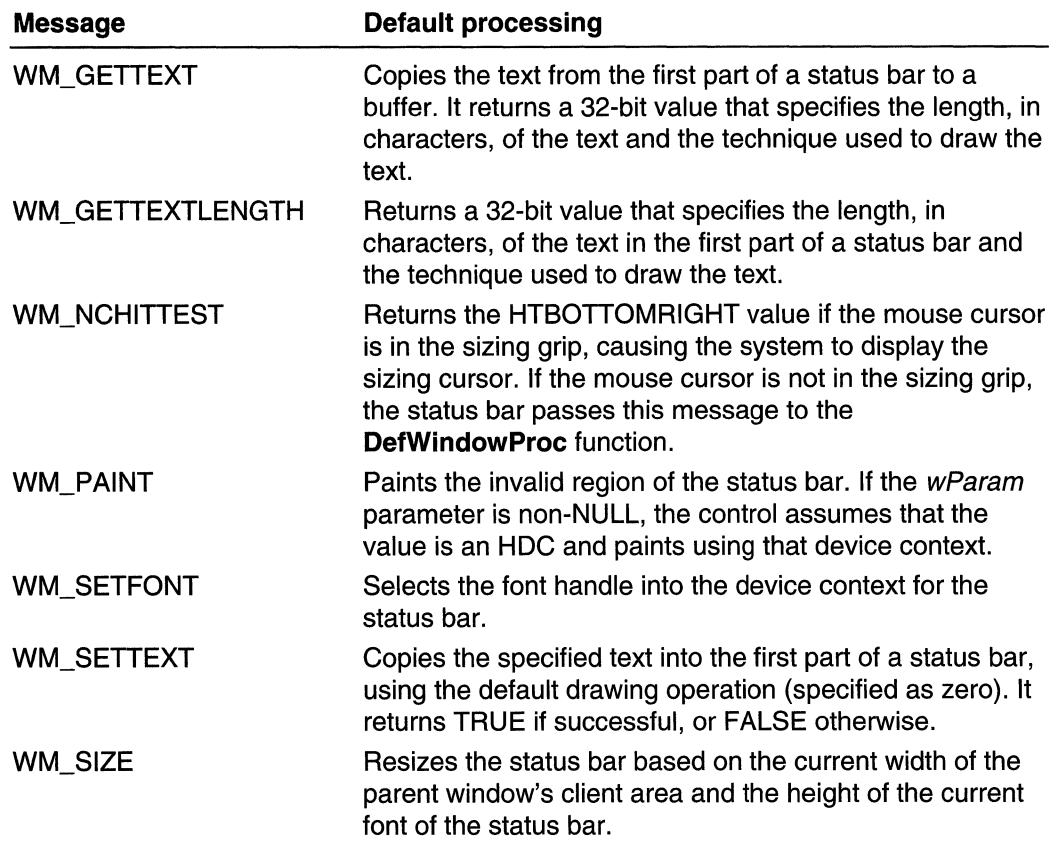

# **Status-Bar Example**

The following example demonstrates how to create a status bar that has a sizing grip and divide the window into four equal parts based on the width of the parent window's client area:

```
// DeCreateStatusBar - creates a status bar and divides it into
H^{\text{max}}the specified number of parts.
// Returns the handle to the status bar.
// hwndParent - parent window for the status bar.
// nStatusID = child window identifier.
// hinst - handle to the application instance.
// nParts - number of parts into which to divide the status bar.
HWND DoCreateStatusBar(HWND hwndParent, int nStatusID,
    HINSTANCE hinst, int nParts)
\mathbf{I}HWND hwndStatus:
RECT rcClient:
```
(continued)
#### (continued)

```
HLOCAL hloc:
LPINT IpParts;
int i, nWidth;
// Ensure that the common control DLL is loaded.
InitCommonControls():
// Create the status bar.
hwndStatus = CreateWindowEx(
    \mathbf{0}71 no extended styles
    STATUSCLASSNAME.
                            // name of status-bar class
                          // no text when first created
    (LPCTSTR) NUEL
                          W/ includes a sizing grip
    SBARS SIZEGRIP 1
    WS_CHILD.
                         \mathcal{U} creates a child window
    0, 0, 0, 0,\mathcal{H} ignores size and position
                          If handle to parent window
    hwndParent,
    (HMENU) nStatusID.
                          \ell \ell child window identifier
   hinst.
                           H handle to application instance
    NUL):
                            11 no window creation data
// Get the coordinates of the parent window's client area.
GetClientRect(hwndParent, &rcClient);
// Allocate an array for holding the right-edge coordinates.
hloc = LocalAlloc(LHND, sizeof(int) * nParts);
```

```
1pParts = LocalLock(hloc);
```
¥

```
// Calculate the right-edge coordinate for each part, and
// copy the coordinates to the array.
nWidth = rect11ent.right / nParts.for (1 = 0, 1 < n Parts; 1 + 1IpParts[1] = nWidth;
   nWidth += nWidth;
```

```
// Tell the status bar to create the window parts.
SendMessage(hwndStatus, SB_SETPARTS, (WPARAM) nParts,
   (LPARAM) lpParts):
```

```
// Free the array, and return.
LocalUnlock(hloc):
LocalFree(hloc);
return hwndStatus:
```
RACHAR RESERVATION

### **Status-Bar Updates in Internet Explorer**

Status-bar controls in Microsoft Internet Explorer support the following new features:

#### Icon Support

Icons now can be displayed in a status bar. The SB\_SETICON message is used to set the icon.

#### Tooltip Support

The status bar now supports tooltips. To enable tooltips, the SST\_TOOL TIPS style must be set when the status bar is created. The **SB\_SETTIPTEXT** and

**SB GETTIPTEXT** messages are used to set and get the tooltip text, respectively. The tooltip for a part will only be displayed if the part has an icon and no text or if all of the text cannot be displayed inside the part. Tooltips are not supported in simple mode.

#### Enhanced Simple-Mode Support

The SB ISSIMPLE message has been added to determine if a status bar is in simple mode. The **SBN\_SIMPLEMODECHANGE** notification has been added to inform the owner that the simple mode has changed.

#### Background Color Support

The **SB\_SETBKCOLOR** message has been added to allow the background color of a status bar to be modified.

### **Status-Bar Styles**

Status-bar controls support the following style, in addition to standard window styles:

- SBARS\_SIZEGRIP SBARS\_TOOLTIPS The status-bar control will include a sizing grip at the right end of the status bar. A sizing grip is similar to a sizing border; it is a rectangular area that the user can click and drag to resize the parent window. **Version 5.80.** Identical to SBT\_TOOLTIPS. Use this flag for
- versions 5.00 and later.

SBT TOOLTIPS Version 4.71. Use this style to enable tooltips.

## **Status-Bar Reference**

### **Status-Bar Functions**

### **CreateStatusWindow**

Creates a status window, which is typically used to display the status of an application. The window generally appears at the bottom of the parent window, and it contains the specified text.

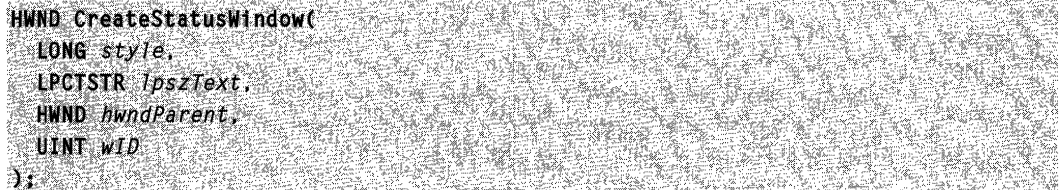

#### **Parameters**

style

Window styles for the status window. This parameter must include the WS\_CHILD style and should include the WS\_ VISIBLE style.

**IpszText** 

Address of a null-terminated string that specifies the status text for the first part.

hwndParent

Handle to the parent window.

wID

Control identifier for the status window. The window procedure uses this value to identify messages it sends to the parent window.

#### Return Values

Returns the handle for the status window if successful, or NULL otherwise. To get extended error information, call GetLastError.

#### Remarks

The CreateStatusWindow function calls the CreateWindow function to create the window. It passes the parameters to **CreateWindow** without modification and sets the position, width, and height parameters to default values.

Requirements

Windows NT/2000: Requires Windows NT 3.51 or later. Windows *95/98:* Requires Windows 95 or later. Windows CE: Requires version 1.0 or later.

Header: Declared in commctrl.h. Import Library: comctI32.lib.

### **DrawStatusText**

The **DrawStatusText** function draws the specified text in the style of a status window with borders.

. The set of  $\mathbb{R}$  is the set of  $\mathbb{R}$ 

```
void DrawStatusText(
    'HDC hdc,<br>'LPRECT lprc,<br>'LPCTSTR pszText,
\begin{array}{c} {\bf UINT} \;\; \hat{\mu F1}ags \ {\bf 3:} \end{array}
```
#### **Parameters**

hdc

Handle to the display context for the window.

Ipre

Pointer to a RECT structure that contains the position, in client coordinates, of the rectangle in which the text is drawn. The function draws the borders just inside the edges of the specified rectangle.

pszText

Pointer to a null-terminated string that specifies the text to display. Tab characters in the string determine whether the string is left-aligned, right-aligned, or centered.

uFlags

Text drawing flags. This parameter can be a combination of these values:

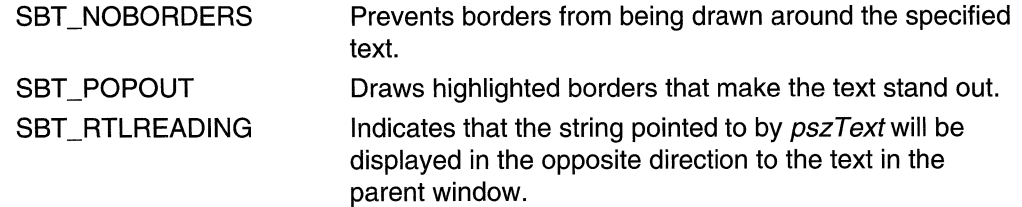

#### Return Values

This function does not return a value.

#### Remarks

Normal windows display text from left to right (LTR). Windows can be *mirrored* to display languages such as Hebrew or Arabic that read from right to left (RTL). Normally, the pszText string will be displayed in the same direction as the text in its parent window. If

SBT RTLREADING is set, the *pszText* string will read in the opposite direction from the text in the parent window.

**A** Requirements

Windows NT/2000: Requires Windows NT 3.51 or later. Windows 95/98: Requires Windows 95 or later. Windows CE: Requires version 1.0 or later. Header: Declared in commctrl.h. Import Library: comctI32.lib.

## **MenuHelp**

Processes WM\_MENUSELECT and WM\_COMMAND messages, and displays Help text about the current menu in the specified status window.

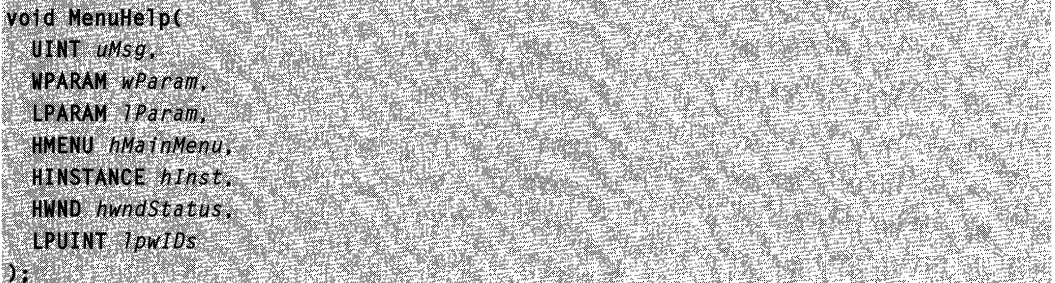

#### **Parameters**

uMsg

Message being processed. This can be either WM\_MENUSELECT or WM\_COMMAND.

wParam

wParam of the message specified in uMsg.

IParam

IParam of the message specified in uMsg.

hMainMenu

Handle to the application's main menu.

hlnst

Handle to the module that contains the string resources.

hwndStatus

Handle to the status window.

IpwlDs

Address of an array that contains pairs of string resource identifiers and menu handles. The function searches the array for the handle to the selected menu and, if found, uses the corresponding resource identifier to load the appropriate Help string.

#### Return Values

This function does not return a value.

#### **H** Requirements

Windows NT/2000: Requires Windows NT 3.51 or later. Windows 95/98: Requires Windows 95 or later. Windows CE: Unsupported. Header: Declared in commctrl.h. Import Library: comctl32.lib.

### **Status-Bar Messages**

### **SB\_GETBORDERS**

Retrieves the current widths of the horizontal and vertical borders of a status window.

**SB\_GETBORDERS**  $wParam = 0$ ; IParam = (LPARAM) (LPINT) aBorders;

#### **Parameters**

#### aBorders

Address of an integer array that has three elements. The first element receives the width of the horizontal border, the second receives the width of the vertical border, and the third receives the width of the border between rectangles.

#### Return Values

Returns TRUE if successful, or FALSE otherwise.

#### Remarks

The borders determine the spacing between the outside edge of the window and the rectangles within the window that contain text. The borders also determine the spacing between rectangles.

#### Requirements

Windows NT/2000: Requires Windows NT 3.51 or later. Windows 95/98: Requires Windows 95 or later. Windows CE: Requires version 1.0 or later. Header: Declared in commctrl.h.

## **SB\_GETICON**

Retrieves the icon for a part in a status bar.

```
SB GETICON
   wParam = (WPARAM)(INT)1Part;
\therefore lParam = 0.
```
#### Parameters

iPart

Zero-based index of the part that contains the icon to be retrieved. If this parameter is  $-1$ , the status bar is assumed to be a **Simple Mode** status bar.

#### Return Values

Returns the handle to the icon if successful, or NULL otherwise.

**Requirements** 

Version 4.71 and later of Comctl32.dll.

Windows NT/2000: Requires Windows 2000 (or Windows NT 4.0 with

Internet Explorer 4.0 or later).

Windows *95/98:* Requires Windows 98 (or Windows 95 with Internet Explorer 4.0 or later).

Windows CE: Unsupported. Header: Declared in commctrl.h.

## **SB GETPARTS**

Retrieves a count of the parts in a status window. The message also retrieves the coordinate of the right edge of the specified number of parts.

```
SB_GETPARTS
   wParam = (WPARAM) nParts:
TParam = (LPARAM) (LPINT) aRightCoord:
```
#### Parameters

nParts

Number of parts for which to retrieve coordinates. If this parameter is greater than the number of parts in the window, the message retrieves coordinates for existing parts only.

aRightCoord

Address of an integer array that has the same number of elements as parts specified by *nParts*. Each element in the array receives the client coordinate of the right edge of the corresponding part. If an element is set to  $-1$ , the position of the right edge for that part extends to the right edge of the window. To retrieve the current number of parts, set this parameter to zero.

#### Return Values

Returns the number of parts in the window if successful, or zero otherwise.

**A** Requirements

Windows NT/2000: Requires Windows NT 3.51 or later. Windows 95/98: Requires Windows 95 or later. Windows CE: Requires version 1.0 or later. Header: Declared in commctrl.h.

### **SB\_GETRECT**

Retrieves the bounding rectangle of a part in a status window.

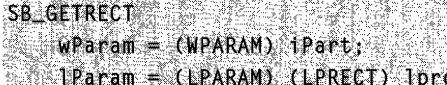

#### **Parameters**

iPart

Zero-based index of the part whose bounding rectangle is to be retrieved.

**lprc** 

Address of a RECT structure that receives the bounding rectangle.

#### Return Values

Returns TRUE if successful, or FALSE otherwise.

**Requirements** 

Windows NT/2000: Requires Windows NT 3.51 or later. Windows 95/98: Requires Windows 95 or later. Windows CE: Requires version 1.0 or later. Header: Declared in commctrl.h.

# **SB\_GETTEXT**

The SB\_GETTEXT message retrieves the text from the specified part of a status window.

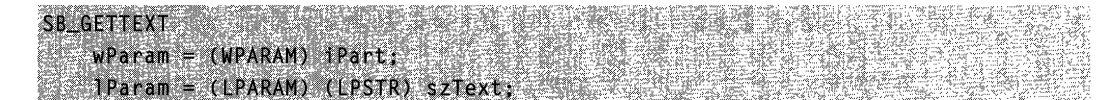

#### **Parameters**

iPart

Zero-based index of the part from which to retrieve text.

szText

Pointer to the buffer that receives the text. This parameter is a null-terminated string.

#### Return Values

Returns a 32-bit value that consists of two 16-bit values. The low word specifies the length, in characters, of the text. The high word specifies the type of operation used to draw the text. The type can be one of the following values:

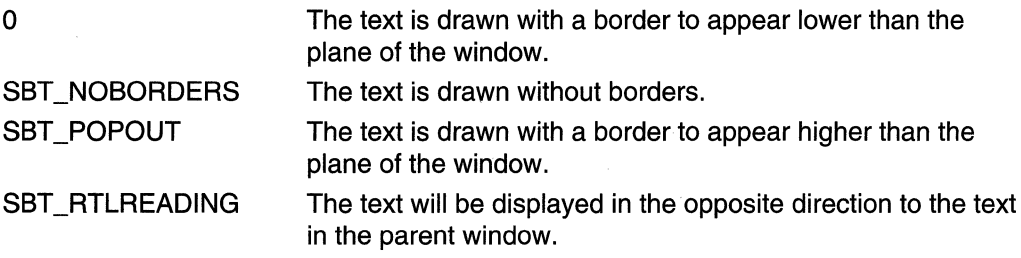

If the text has the SST \_OWNERDRAW drawing type, this message returns the 32-bit value associated with the text instead of the length and operation type.

#### Remarks

Normal windows display text from left to right (LTR). Windows can be *mirrored* to display languages such as Hebrew or Arabic that read from right to left (RTL). If SBT\_RTLREADING is set, the *szText* string will read in the opposite direction from the text in the parent window.

**N** Requirements

Windows NT/2000: Requires Windows NT 3.51 or later. Windows 95/98: Requires Windows 95 or later. Windows CE: Requires version 1.0 or later. Header: Declared in commctrl.h.

See Also

**SB\_SETTEXT** 

# **SB\_GETTEXTLENGTH**

The SB\_GETTEXTLENGTH message retrieves the length, in characters, of the text from the specified part of a status window.

**SB\_GETTEXTLENGTH& @ 2225** 

 $w$ Param =  $(WPARAM)$  iParts  $1$ Param = 0;  $25$ 

#### **Parameters**

iPart

Zero-based index of the part from which to retrieve text.

#### Return Values

Returns a 32-bit value that consists of two 16-bit values. The low word specifies the length, in characters, of the text. The high word specifies the type of operation used to draw the text. The type can be one of the following values:

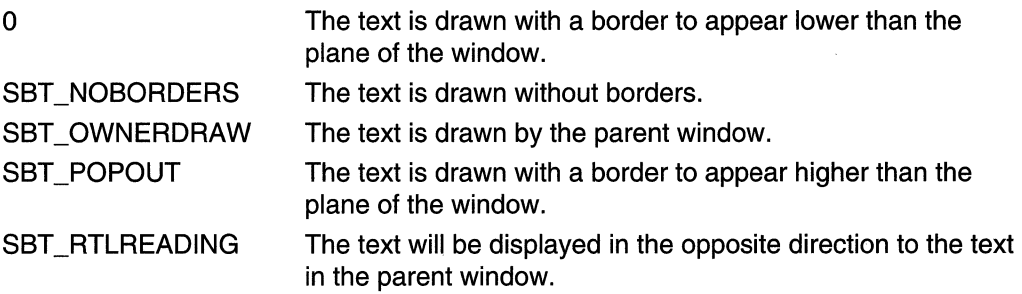

#### Remarks

Normal windows display text from left to right (LTR). Windows can be *mirrored* to display languages such as Hebrew or Arabic that read from right to left (RTL). If SBT RTLREADING is set, the specified status window text will read in the opposite direction from the text in the parent window.

#### **Requirements** Ŋ

Windows NT/2000: Requires Windows NT 3.51 or later. Windows 95/98: Requires Windows 95 or later. Windows CE: Requires version 1.0 or later. Header: Declared in commctrl.h.

# **SB\_GETTIPTEXT**

Retrieves the tooltip text for a part in a status bar. The status bar must have been created with the SBT \_TOOL TIPS style to enable tooltips.

<u>Stories and the Co</u> **SB GETTIPTEXT** wParam = MAKEWPARAM(iPart, nSize);  $\therefore$  TParam = (LPARAM)(LPCTSTR)TpszTooltip;

#### **Parameters**

iPart

Zero-based index of the part that will receive the tooltip text.

nSize

Size of the buffer at IpszTooltip, in characters.

**IpszTooltip** 

Address of a character buffer that receives the tooltip text.

#### Return Values

The return value is not used.

Requirements

Version 4.71 and later of Comctl32.dll.

Windows NT/2000: Requires Windows 2000 (or Windows NT 4.0 with Internet Explorer 4.0 or later).

Windows *95/98:* Requires Windows 98 (or Windows 95 with Internet Explorer 4.0 or later).

Windows CE: Unsupported.

Header: Declared in commctrl.h.

**See Also**  $\mathbb{R}$  . ,  $\mathbb{R}$  ,  $\mathbb{R}^n$ 

Status-Bar Updates in Internet Explorer

# **SB\_GETUNICODEFORMAT**

Retrieves the UNICODE character format flag for the control.

SB\_GETUNICODEFORMAT  $WParam = 0$ :  $\mathbb{P}$  TParam = 0;

#### Return Values

Returns the UNICODE format flag for the control. If this value is nonzero, the control is using UNICODE characters. If this value is zero, the control is using ANSI characters.

#### Remarks

See the remarks for CCM\_GETUNICODEFORMAT for a discussion of this message.

**R** Requirements

Version 4.00 or later of Comctl32.dll.

Windows NT/2000: Requires Windows NT 4.0 or later. Windows *95/98:* Requires Windows 95 or later. Windows CE: Unsupported. Header: Declared in commctrl.h.

El See Also

SB SETUNICODEFORMAT

# **SB ISSIMPLE**

Checks a status-bar control to determine if it is in simple mode.

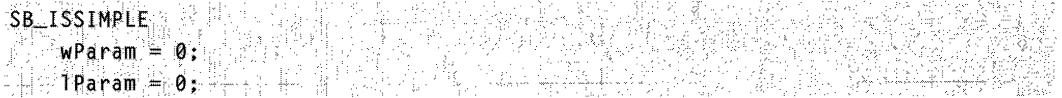

#### Return Values

Returns nonzero if the status-bar control is in simple mode, or zero otherwise.

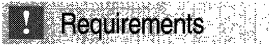

Version 4.70 or later of Comctl32.dll

Windows NT/2000: Requires Windows 2000 (or Windows NT 4.0 with Internet Explorer 3.0 or later).

Windows *95/98:* Requires Windows 98 (or Windows 95 with Internet Explorer 3.0 or later).

Windows CE: Unsupported.

Header: Declared in commctrl.h.

# **SB\_SETBKCOLOR**

Sets the background color in a status bar.

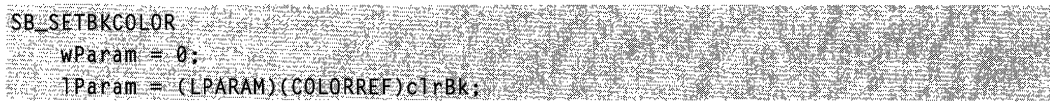

#### **Parameters**

clrBk

**COLORREF** value that specifies the new background color. Specify the CLR\_DEFAULT value to cause the status bar to use its default background color.

#### **Return Values**

Returns the previous background color, or CLR\_DEFAULT if the background color is the default color.

**N** Requirements

Version 4.71 and later of Comctl32.dll.

Windows NT/2000: Requires Windows 2000 (or Windows NT 4.0 with Internet Explorer 4.0 or later).

Windows *95/98:* Requires Windows 98 (or Windows 95 with Internet Explorer 4.0 or later).

Windows CE: Unsupported. Header: Declared in commctrl.h.

# **SB SETICON**

Sets the icon for a part in a status bar.

SB SETICON wParam = (WPARAM)(INT)1Part;  $TParam = (LPARAM)(HICON)HICON;$ 

#### **Parameters**

iPart

Zero-based index of the part that will receive the icon. If this parameter is  $-1$ , the status bar is assumed to be a simple status bar.

hlcon

Handle to the icon to be set. If this value is NULL, the icon is removed from the part.

#### **Return Values**

Returns nonzero if successful, or zero otherwise.

#### Remarks

The status bar will not destroy the icon. It is the calling application's responsibility to keep track of and destroy any icons.

**H** Requirements

Version 4.71 and later of Comctl32.dlL

Windows NT/2000: Requires Windows 2000 (or Windows NT 4.0 with Internet Explorer 4.0 or later). Windows *95/98:* Requires Windows 98 (or Windows 95 with Internet Explorer 4.0 or later). Windows CE: Unsupported.

Header: Declared in commctrl.h.

# **SB\_SETMINHEIGHT**

Sets the minimum height of a status window's drawing area.

**SB\_SETMINHEIGHT** wParam = (WPARAM) minHeight;  $= 1$ Param $= 0$ 

#### **Parameters**

minHeight

Minimum height, in pixels, of the window.

#### Return Values

No return value.

#### Remarks

The minimum height is the sum of *wParam* and twice the width, in pixels, of the vertical border of the status window. An application must send the WM\_SIZE message to the status window to redraw the window. The wParam and IParam parameters of the WM\_SIZE message should be set to zero.

### **Requirements**

Windows NT/2000: Requires Windows NT 3.51 or later. Windows *95/98:* Requires Windows 95 or later. Windows CE: Requires version 1.0 or later. Header: Declared in commctrl.h.

# **SB\_SETPARTS**

Sets the number of parts in a status window and the coordinate of the right edge of each part.

 $S$ B $S$ ETPARTS ,  $\cdots$  ,  $wParam = (WPARAM)$  nParts;  $1$ Param $=$  (LPARAM) (LPINT) aWidths;

#### **Parameters**

nParts

Number of parts to set (cannot be greater than 256).

a Widths

Pointer to an integer array. The number of elements is specified in *nParts*. Each element specifies the position, in client coordinates, of the right edge of the corresponding part. If an element is  $-1$ , the right edge of the corresponding part extends to the border of the window.

#### Return Values

Returns TRUE if successful, or FALSE otherwise.

**N** Requirements

Windows NT/2000: Requires Windows NT 3.51 or later. Windows 95/98: Requires Windows 95 or later. Windows CE: Requires version 1.0 or later. Header: Declared in commctrl.h.

# **SB\_SETTEXT**

The SB\_SETTEXT message sets the text in the specified part of a status window.

```
SB_SETTEXT
  \cong wParam \cong (WPARAM) iPart \downarrow uType;
   lParam = CLPARAM} (lPSTR) szText; 
                                                        睡出動場
```
#### Parameters

iPart

Zero-based index of the part to set. If this parameter is set to SB\_SIMPLEID, the status window is assumed to be a simple window with only one part.

uType

Type of drawing operation. This parameter can be one of the following values:

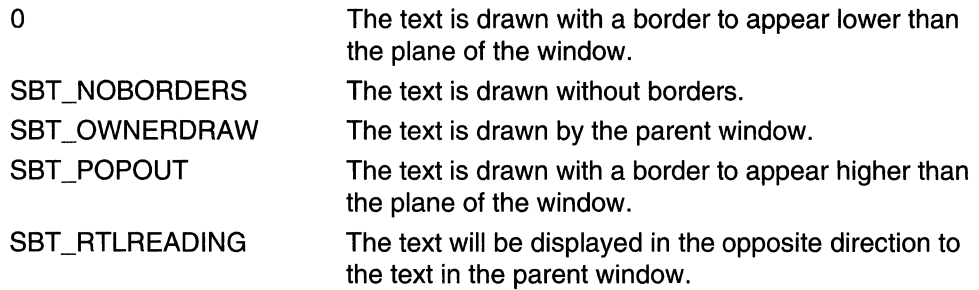

szText

Pointer to a null-terminated string that specifies the text to set. If  $\mu \tau_{VDE}$  is SBT\_OWNERDRAW, this parameter represents 32 bits of data. The parent window must interpret the data and draw the text when it receives the WM\_DRAWITEM message. The text for each part is limited to 127 characters.

#### Return Values

Returns TRUE if successful, or FALSE otherwise.

#### Remarks

The message invalidates the portion of the window that has changed, causing it to display the new text when the window next receives the WM\_PAINT message.

Normal windows display text from left to right (LTR). Windows can be mirrored to display languages such as Hebrew or Arabic that read from right to left (RTL). If SBT\_RTLREADING is set, the *szText* string will read in the opposite direction from the text in the parent window.

**1** Requirements

Windows NT/2000: Requires Windows NT 3.51 or later. Windows 95/98: Requires Windows 95 or later. Windows CE: Requires version 1.0 or later. Header: Declared in commctrl.h.

**Exchange See Also** 

**SB\_GETTEXT** 

# **SB\_SETTIPTEXT**

Sets the tooltip text for a part in a status bar. The status bar must have been created with the SBT TOOLTIPS style to enable tooltips.

wParam = (WPARAM)(INT)iPart;

TParam = (LPARAM)(LPCTSTR)lpszTooltip;

SB\_SETTIPTEXT 2008

#### Parameters

iPart

Zero-based index of the part that will receive the tooltip text.

**IpszTooltip** 

Address of a character buffer that contains the new tooltip text.

#### Return Values

The return value is not used.

#### Remarks

See Status-Bar Updates in Internet Explorer for further information.

This tooltip text is displayed in two situations:

- When the corresponding pane in the status bar contains only an icon.
- When the corresponding pane in the status bar contains text that is truncated due to the size of the pane.

**Requirements** 

Version 4.71 and later of Comctl32.dll.

Windows NT/2000: Requires Windows 2000 (or Windows NT 4.0 with Internet Explorer 4.0 or later).

Windows *95/98:* Requires Windows 98 (or Windows 95 with Internet Explorer 4.0 or later).

Windows CE: Unsupported.

Header: Declared in commctrl.h.

## **SB\_SETUNICODEFORMAT**

Sets the UNICODE character format flag for the control. This message allows you to change the character set used by the control at run time, instead of having to re-create the control.

SB SETUNICODEFORMAT  $wParam = (WPARAM)(B00L)$ fUnicode;  $1$ Param = 0;  $\frac{1}{2}$  is the set of  $\frac{1}{2}$ 

#### **Parameters**

fl Inicode

Determines the character set that is used by the control. If this value is nonzero, the control will use UNICODE characters. If this value is zero, the control will use ANSI characters.

#### Return Values

Returns the previous UNICODE format flag for the control.

#### **Remarks**

See the remarks for CCM\_SETUNICODEFORMAT for a discussion of this message.

**Requirements** 

Version 4.00 or later of Comctl32.dll.

Windows NT/2000: Requires Windows NT 4.0 or later. Windows *95/98:* Requires Windows 95 or later. Windows CE: Unsupported. Header: Declared in commctrl.h.

**H** See Also 

SB\_GETUNICODEFORMAT

# **SB\_SIMPLE**

Specifies whether a status window displays simple text or displays all window parts set by a previous **SB\_SETPARTS** message.

**SB\_SIMPLE**  $wParam = (WPARAM) (BOOL) 5Simpler.$  $\mathbf{1} \text{Param} = \mathbf{0} \quad \text{with} \quad \mathbf{0} \quad \text{with} \quad \mathbf{0} \quad \text{with} \quad \mathbf{0} \quad \text{with} \quad \mathbf{0} \quad \text{with} \quad \mathbf{0} \quad \text{with} \quad \mathbf{0} \quad \text{with} \quad \mathbf{0} \quad \text{with} \quad \mathbf{0} \quad \text{with} \quad \mathbf{0} \quad \text{with} \quad \mathbf{0} \quad \text{with} \quad \mathbf{0} \quad \text{with} \quad \mathbf{0} \quad \text{with} \quad \mathbf{0} \quad \text{with}$ 

#### **Parameters**

fSimple

Display type flag. If this parameter is TRUE, the window displays simple text. If it is FALSE, it displays multiple parts.

#### Return Values

The return value is not used.

#### Remarks

If the status window is being changed from nonsimple to simple, or vice versa, the window is immediately redrawn.

**Requirements** 

Windows NT/2000: Requires Windows NT 3.51 or later. Windows 95/98: Requires Windows 95 or later. Windows CE: Requires version 1.0 or later. Header: Declared in commctrl.h.

### **Status-Bar Notifications**

## **NM\_CLICK (status bar)**

Notifies a status-bar control's parent window that the user has clicked the left mouse button within the control. NM\_CLlCK is sent in the form of a WM\_NOTIFY message.

 $\label{eq:constr} \mathcal{L}^{\text{G}}(\mathbb{R}^{n+1}) \cong \mathcal{L}^{\text{G}}(\mathbb{R}^{n+1}) \cong \mathcal{L}^{\text{G}}(\mathbb{R}^{n+1}) \cong \mathcal{L}^{\text{G}}(\mathbb{R}^{n+1}) \cong \mathcal{L}^{\text{G}}(\mathbb{R}^{n+1}) \cong \mathcal{L}^{\text{G}}(\mathbb{R}^{n+1}) \cong \mathcal{L}^{\text{G}}(\mathbb{R}^{n+1}) \cong \mathcal{L}^{\text{G}}(\mathbb{R}^{n+1}) \cong \mathcal{$ NM CLICK The Term (Lennmouse) learan;

#### **Parameters**

/pnm

Address of an NMMOUSE structure that contains additional information about this notification message. The **dwitemSpec** member contains the index of the section that was clicked.

#### Return Values

Return TRUE to indicate that the mouse click was handled and suppress default processing by the system. Return FALSE to allow default processing of the click.

Requirements

Windows NT/2000: Requires Windows NT 3.51 or later. Windows 95/98: Requires Windows 95 or later. Windows CE: Unsupported. Header: Declared in commctrl.h.

### **NM\_DBLCLK (status bar)**

Notifies a status-bar control's parent window that the user has double-clicked the left mouse button within the control. NM\_DBLCLK is sent in the form of a **WM\_NOTIFY**  message.

NM DBLCLK 20차 를 #4.4. 원인  $1$ pnm $=$ (LPNMMOUSE) lParam:

#### **Parameters**

/pnm

Address of an **NMMOUSE** structure that contains additional information about this notification message. The **dwltemSpec** member contains the index of the section that was clicked.

#### **Return Values**

Return **TRUE** to indicate that the mouse click was handled and suppress default processing by the system. Return FALSE to allow default processing of the click.

**Requirements** 

**Windows NT/2000:** Requires Windows NT 3.51 or later. **Windows 95/98:** Requires Windows 95 or later. **Windows CE:** Unsupported. **Header:** Declared in commctrl.h.

# **NM\_RCLICK (status bar)**

Notifies a status-bar control's parent window that the user has clicked the right mouse button within the control. This notification is sent in the form of a **WM\_NOTIFY** message.

NM RCLICK THEFT Jpnm = (LPNMMOUSE) JParam;

#### **Parameters**

/pnm

Address of an **NMMOUSE** structure that contains additional information about this notification message. The **dwltemSpec** member contains the index of the section that was clicked.

#### **Return Value**

Return **TRUE** to indicate that the mouse click was handled and suppress default processing by the system. Return FALSE to allow default processing of the click. Requirements

Windows NT/2000: Requires Windows NT 3.51 or later. Windows 95/98: Requires Windows 95 or later. Windows CE: Unsupported. Header: Declared in commctrl.h.

# **NM\_RDBLCLK (status bar)**

Notifies a status-bar control's parent window that the user has double-clicked the right mouse button within the control. NM\_RDBLCLK is sent in the form of a WM\_NOTIFY message.

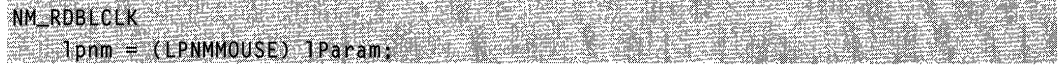

#### **Parameters**

Ipnm

Address of an NMMOUSE structure that contains additional information about this notification message. The dwltemSpec member contains the index of the section that was clicked.

#### Return Values

Return TRUE to indicate that the mouse click was handled and suppress default processing by the system. Return FALSE to allow default processing of the click.

**Requirements** 

Windows NT/2000: Requires Windows NT 3.51 or later. Windows 95/98: Requires Windows 95 or later. Windows CE: Unsupported. Header: Declared in commctrl.h.

# **SBN\_SIMPLEMODECHANGE**

Sent by a status-bar control when the simple mode changes due to a **SB\_SIMPLE** message. This notification is sent in the form of a WM\_NOTIFY message.

SBN\_SIMPLEMODECHANGE  $1$ pnmh = (NMHDR\*) 1Param:

#### **Parameters**

Ipnmh

Address of an NMHDR structure that contains information about the notification.

#### Return Values

The return value is ignored by the status bar.

#### Requirements ĬЧ

Version 4.71 and later of Comctl32.dll.

Windows NT/2000: Requires Windows 2000 (or Windows NT 4.0 with Internet Explorer 4.0 or later).

Windows *95/98:* Requires Windows 98 (or Windows 95 with Internet Explorer 4.0 or later).

Windows CE: Unsupported.

Header: Declared in commctrl.h.

#### CHAPTER 24

# **Tab Controls**

A tab control is analogous to the dividers in a notebook or the labels in a file cabinet. By using a tab control, an application can define multiple *pages* for the same area of a window or dialog box. Each page consists of a certain type of information or a group of controls that the application displays when the user selects the corresponding tab.

### **About Tab Controls**

You can create a tab control by calling the **CreateWindowEx** function, specifying the WC\_TABCONTROL window class. This window class is registered when the common controls dynamic-link library (DLL) is loaded. To ensure that the DLL is loaded, use the InitCommonControls function.

You send messages to a tab control to add tabs and otherwise affect the control's appearance and behavior. Each message has a corresponding macro that you can use instead of sending the message explicitly. You cannot disable an individual tab in a tab control. However, you can disable a tab control in a property sheet by disabling the corresponding page.

### **About Tab Control Styles**

You can apply certain characteristics to tab controls by specifying tab control styles when the control is created. For example, you can specify the alignment and general appearance of the tabs in a tab control.

You can cause the tabs to look like buttons by specifying the **TCS\_BUTTONS** style. Tabs in this type of tab control should serve the same function as button controls; that is, clicking a tab should carry out a command instead of displaying a page. Because the display area in a button tab control is typically not used, no border is drawn around it.

You can cause a tab to receive the input focus when clicked by specifying the TCS\_FOCUSONBUTTONDOWN style. This style is typically used only with the TCS\_BUTTONS style. You can specify that a tab does not receive input focus when clicked by using the TCS\_FOCUSNEVER style.

By default, a tab control displays only one row of tabs. If not all tabs can be shown at once, the tab control displays an up-down control so that the user can scroll additional tabs into view. You can cause a tab control to display multiple rows of tabs, if necessary, by specifying the TCS\_MULTILINE style. With this style, all tabs can be displayed at once. The tabs are left-aligned within each row unless you specify the **TCS\_RIGHTJUSTIFY** style. In this case, the width of each tab is increased so that each row of tabs fills the entire width of the tab control.

A tab control automatically sizes each tab to fit its icon, if any, and its label. To give all tabs the same width, you can specify the TCS FIXEDWIDTH style. The control sizes all the tabs to fit the widest label, or you can assign a specific width and height by using the TCM\_SETITEMSIZE message. Within each tab, the control centers the icon and label, placing the icon to the left of the label. You can force the icon to the left, leaving the label centered, by specifying the TCS\_FORCEICONLEFT style. You can left-align both the icon and label by using the TCS\_FORCELABELLEFT style. You cannot use the TCS\_FIXEDWIDTH style with the TCS\_RIGHTJUSTIFY style.

You can specify that the parent window draws the tabs in the control by using the **TCS OWNERDRAWFIXED** style. For more information, see Owner-Drawn Tabs.

You can specify that a tab control will create a tooltip control by using the **TCS TOOLTIPS** style. For more information about this, see Tab Control Tooltips.

### **Tabs and Tab Attributes**

Each tab in a tab control consists of an icon, a label, and application-defined data. This information is specified by a TCITEM structure. You can add tabs to a tab control, get the number of tabs, retrieve and set the contents of a tab, and delete tabs. Tabs are identified by their zero-based index.

To add tabs to a tab control, use the TCM\_INSERTITEM message, specifying the position of the item and the address of a TCITEM structure. You can retrieve and set the contents of an existing tab by using the TCM\_GETITEM and TCM\_SETITEM messages. For each tab, you can specify an icon, a label, or both. You can also specify applicationdefined data to associate with the tab.

You can retrieve the current number of tabs by using the TCM\_GETITEMCOUNT message, delete a tab by using the **TCM\_DELETEITEM** message, and delete all tabs in a tab control by using the TCM\_DELETEALLITEMS message.

You can associate application-defined data with each tab. For example, you might save information about each page with its corresponding tab. By default, a tab control allocates four extra bytes per tab for application-defined data. You can change the number of extra bytes per tab by using the TCM SETITEMEXTRA message. You can only use this message when the tab control is empty.

The application-defined data is specified by the **IParam** member of the **TCITEM** structure. If you use more than 4 bytes of application-defined data, you need to define your own structure and use it instead of **TCITEM**. You can retrieve and set applicationdefined data the same way you retrieve and set other information about a tab---the TCM\_GETITEM and TCM\_SETITEM messages.

The first member of your structure must be a TCITEMHEADER structure, and the remaining members must specify application-defined data. TCITEMHEADER is identical to TCITEM, except it does not have the **IParam** member. The difference between the size of your structure and the size of **TCITEMHEADER** should equal the number of extra bytes per tab.

### **Display Area**

The *display area* of a tab control is the area in which an application displays the current page. Typically, an application creates a child window or dialog box, setting the window size and position to fit the display area. Given the window rectangle for a tab control, you can calculate the bounding rectangle of the display area by using the TCM\_ADJUSTRECT message.

Sometimes the display area must be a particular size—for example, the size of a modeless child dialog box. Given the bounding rectangle for the display area, you can use TCM\_ADJUSTRECT to calculate the corresponding window rectangle for the tab control.

### **Tab Selection**

When the user selects a tab, a tab control sends its parent window notification messages in the form of WM\_NOTIFY messages. The TCN\_SELCHANGING notification message is sent before the selection changes, and the **TCN\_SELCHANGE** notification message is sent after the selection changes.

You can process TCN SELCHANGING to save the state of the outgoing page. You can return TRUE to prevent the selection from changing. For example, you might not want to switch away from a child dialog box in which a control has an invalid setting.

You must process TCN\_SELCHANGE to display the incoming page in the display area. This might simply entail changing the information displayed in a child window. More often, each page consists of a child window or dialog box. In this case, an application might process this notification by destroying or hiding the outgoing child window or dialog box and by creating or showing the incoming child window or dialog box.

You can retrieve and set the current selection by using the TCM GETCURSEL and TCM\_SETCURSEL messages.

### **Tab Control Image Lists**

Each tab can have an icon associated with it, which is specified by an index in the image list for the tab control. When a tab control is created, it has no image list associated with it. An application can create an image list by using the **ImageList\_Create** function and then assign it to a tab control by using the **TCM** SETIMAGELIST message.

You can add images to a tab control's image list just as you would to any other image list. However, an application should remove images by using the TCM\_REMOVEIMAGE message instead of the **ImageList Remove** function. This message ensures that each tab remains associated with the same image as before.

Destroying a tab control does not destroy an image list that is associated with it. You must destroy the image list separately. This is useful if you want to assign the same image list to multiple tab controls.

To retrieve the handle to the image list currently associated with a tab control, you can use the TCM\_GETIMAGELIST message.

### **Tab Size and Position**

Each tab in a tab control has a size and position. You can set the size of tabs, retrieve the bounding rectangle of a tab, or determine which tab is at a specified position.

For fixed-width and owner-drawn tab controls, you can set the exact width and height of tabs by using the TCM SETITEMSIZE message. In other tab controls, each tab's size is calculated based on the icon and label for the tab. The tab control includes space for a border and an additional margin. You can set the thickness of the margin by using the TCM\_SETPADDING message.

You can determine the current bounding rectangle for a tab by using the TCM\_GETITEMRECT message. You can determine which tab, if any, is at a specified location by using the TCM\_HITTEST message.

In a tab control with the TCS MULTILINE style, you can determine the current number of rows of tabs by using the TCM\_GETROWCOUNT message.

### **Owner-Drawn Tabs**

If a tab control has the TCS\_OWNERDRAWFIXED style, the parent window must paint tabs by processing the WM\_DRAWITEM message. The tab control sends this message whenever a tab needs to be painted. The *IParam* parameter specifies the address of a DRAWITEMSTRUCT structure, which contains the index of the tab, its bounding rectangle, and the device context (DC) in which to draw.

By default, the **item Data** member of **DRAWITEMSTRUCT** contains the value of the IParam member of the TCITEM structure. However, if you change the amount of application-defined data per tab, **item Data** contains the address of the data instead. You can change the amount of application-defined data per tab by using the TCM\_SETITEMEXTRA message.

To specify the size of items in a tab control, the parent window must process the WM MEASUREITEM message. Because all tabs in an owner-drawn tab control are the same size, this message is sent only once. There is no tab control style for owner-drawn tabs of varying size. You can also set the width and height of tabs by using the TCM\_SETITEMSIZE message.

### **Tab Control Tooltips**

You can use a tooltip control to provide a brief description of each tab in a tab control. A tab control that has the TCS\_TOOLTIPS style creates a tooltip control when it is created and destroys the tooltip control when it is destroyed. You can also create a tooltip control and assign it to a tab control.

**If** you use a tooltip control with a tab control, the parent window must process the **TTN\_NEEDTEXT** notification message to provide a description of each tab on request.

To use the same tooltip control with more than one tab control, create the tooltip control yourself and assign it to the tab control by using the **TCM\_SETTOOL TIPS** message. You can get the handle to a tab control's current tooltip control by using the **TCM\_GETTOOLTIPS** message. If you create your own tooltip control, you should not use the **TCS\_ TOOL TIPS** style. For more information about tooltip controls, see Too/tip Controls.

### **Default Tab Control Message Processing**

**Message Processing performed** WM\_CAPTURECHANGED Does nothing if the tab control released the mouse capture itself. If another window captured the mouse and a button is held down, the command releases the button. WM\_CREATE Allocates and initializes an internal data structure. The control creates a tooltip control if the **TCS\_ TOOL TIPS**  style is specified. WM\_DESTROY Frees resources allocated during WM\_CREATE processing. WM\_GETDLGCODE Returns a combination of the DLGC\_WANTARROWS and DLGC\_WANTCHARS values. WM\_GETFONT Returns the handle to the font used for labels. WM\_KEYDOWN Processes direction keys and changes the selection, if appropriate. WM\_KILLFOCUS Invalidates the tab that has the focus so it will be repainted to reflect an unfocused state. WM\_LBUTTONDOWN Forwards the message to the tooltip control, if any, and changes the selection if the user is clicking a tab. If the user is clicking a button, the control redraws the button to give a sunken appearance and captures the mouse. If the user is clicking either a tab or button and the **TCS\_FOCUSONBUTTONDOWN** style is specified, the control sets the focus to itself. **WM LBUTTONUP** Releases the mouse if a button was pressed. If the cursor is over the button and is being held down, the control changes the selection accordingly and redraws the button.

This section describes the message processing performed by a tab control. Messages specific to tab controls are discussed in other sections of this documentation.

(continued)

 $\ell$  continued at

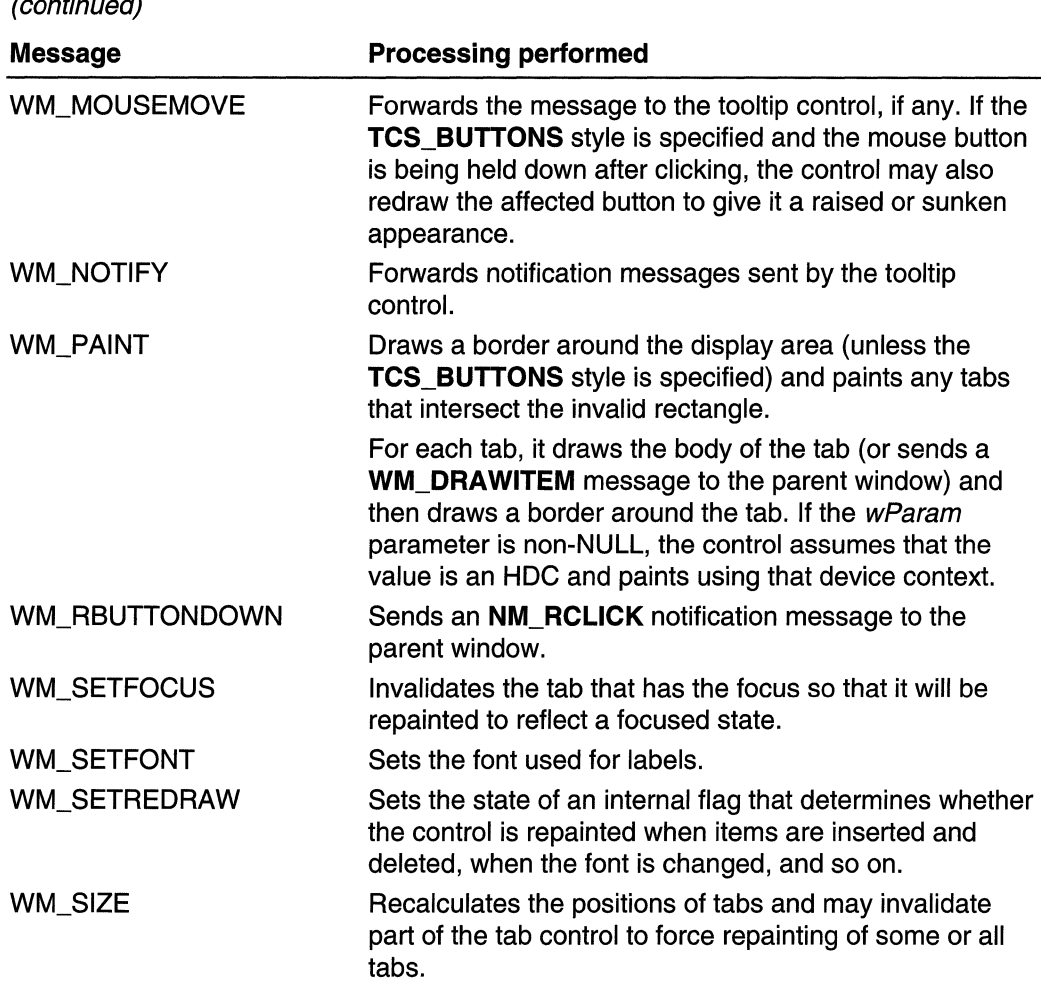

### **Using Tab Controls**

This section provides two examples that use tab controls. The first example demonstrates how to use a tab control to switch between multiple pages of text in an application's main window. The second example demonstrates how to use a tab control to switch between multiple pages of controls in a dialog box.

### **Creating a Tab Control**

The example in this section demonstrates how to create a tab control and display it in the client area of the application's main window. The application displays a third window (a static control) in the display area of the tab control. The parent window positions and sizes the tab control and static control when it processes the WM\_SIZE message.

There are seven tabs, one for each day of the week. When the user selects a tab, the application displays the name of the corresponding day in the static control. The following global variables are used in this example.

```
// Global variables
       HINSTANCE g_hinst; // handle to application
                          H instance
                   a Barang
                                         Carl (200 And Lie
       char q_achTemp[256]; // temporary buffer for
                           11 strings
       HWND a hwndMain:
                           // main application window
       HWND g_hwndTab;
                          M tab control MHWND a hwndDisplay:
                           If handle to static control
                    H in tab control's display area
```
The following function creates the tab control and adds a tab for each day of the week. The names of the days are defined as string resources, consecutively numbered starting with IDS FIRSTDAY (defined in the application's header file). Both the parent window and the tab control must have the WS\_CLlPSIBLINGS window style. The application's initialization function calls this function after creating the main window.

```
// DoCreateTabControl - creates a tab control, sized to fit the
        Ĥ.
          specified parent window's client area, and
              adds some tabs.
       \ell Returns the handle to the tab control.
       II hwndParent - parent window (the application's
              main window).
   HWND WINAPI DoCreateTabControl(HWND hwndParent)
   RECT rcClient:
   HWND hwndTab:
   TCITEM tie:
   int i.
   // Get the dimensions of the parent window's client
   // area, and create a tab control child window of
   // that size.
   GetClientRect(hwndParent, &rcClient);
   InitCommonControls();
   hwndTab = CreateWindow(
       WC_TABCONTROL. "".
       WS_CHILD | WS_CLIPSIBLINGS | WS_VISIBLE,
       0. 0. rcClient.right, rcClient.bottom,
       hwndParent, NULL, g_hinst, NULL
```
(continued)

#### (continued)

```
if (hwndTab == NULL)
    return NULL:
// Add tabs for each day of the week.
tie.mask = TCIF_TEXT | TCIF_IMAGE;
the, iImage = -1,
tie.pszText = g_achTemp;for (1 - 0, 1, 0, 7, 1 + 1) {
    LoadString(g_hinst, IDS_FIRSTDAY + i,
            g_achTemp, sizeof(g_achTemp));
    if (TabCtrl_InsertItem(hwndTab, 1, &tie) == -1) {
        DestroyWindow(hwndTab):
        return NULL:
  AMI L
return hwndTab:
```
The following function creates the static control that occupies the tab control's display area. The application's initialization function calls this function after creating the main window and the tab control.

```
// DoCreateDisplayWindow - creates a child window
     H = (a \text{ static control}) to occupy the table
     H<sup>2</sup>control's display area.
     H Returns the handle to the static control.
     // hyndParent - parent window (the application's
     H^{3}main window).
 HWND WINAPI DoCreateDisplayWindow(HWND hwndParent)
 HWND hwndStatic = CreateWindow("STATIC",
     WS_CHILD | WS_VISIBLE | WS_BORDER.
     0, 0, CW_USEDEFAULT, CW_USEDEFAULT,
     hwndParent, NULL, g_hinst, NULL);
 return hwndStatic:
자주 발전하다 도둑하다
```
Following are the relevant portions of the application's window procedure. The application processes the **WM\_SIZE** message to position and size the tab control and the static control. To determine the appropriate position and size for the static control,

this example sends the tab control a **TCM\_ADJUSTRECT** message (by using the TabCtrl AdiustRect macro).

When a tab is selected, the tab control sends a WM\_NOTIFY message, specifying the TCN\_SELCHANGE notification message. The application processes this notification message by setting the text of the static control.

```
// MainWindowProc - processes the message for the
          main window class.
    TE
   // The return value depends on the message.
   // hwnd - handle to the window - hand to
   // uMsg - identifier for the message.
   // wParam - message-specific parameter.
    // 1Param - message-specific parameter.
LRESULT CALLBACK MainWindowProc(
   HWND hwnd.
   UINT uMsq.
   WPARAM wParam.
   LPARAM 1Param
switch (uMsq) {
   case WM SIZE: L
           HDWP hdwp:
           RECT rc:
           // Calculate the display rectangle,
           H assuming the tab control is the size of
           H the client area.
           SetRect(&rc, 0, 0,
                   LOWORD(IParam), HIWORD(IParam));
           TabOtrl_AdjustRect(g_hwndTab, FALSE, &rc);
           // Size the tab control to fit the client
           11 area.
           hdwp = BeginDeferWindowPos(2):
           DeferWindowPos(hdwp, g_hwndTab, NULL, 0, 0,
               LOWORD(1Param), HIWORD(1Param),
               SWP_NOMOVE | SWP_NOZORDER
               38
           If Position and size the static control to
           // fit the tab control's display area, and
           II make sure the static control is in front
           H of the tab control.
```
(continued)

**592**  Volume 4 Microsoft Windows Common Controls<br>(COntinued) 2020 DeferwindowPosthdwp.<br>9.hwndDis.chdwp. <sup>7</sup> \* ""gowPos(hdwp)"<br>g\_hwndbisplay, HWND\_TOP, rc.left<br>rc.rlah+  $r_{c, top}$  $r_{c, right}$  -  $r_{c, left}$ ,  $r_{c, left}$ <br>);  $r$ c.top.  $\alpha$ ು ) ಪ EnabererWindowPosChdwp); N. ÷.  $b_{\text{peak}}$ Case WM NOTIFY: switch (HIWORD(wParam)) {  $\frac{1}{2}$ // menu command processing ease TCN\_SELCHANGE: { int ipage = [abCtr] GetCurse]<br>Int ipage = TabCtr] GetCurse]  $(g_{-hwnqTab)}$ fPage, LoadString(g\_hinst. IDS\_FIRSTDAY  $\frac{\texttt{9.achTemp. s1zeoff(g.achTemp)}}{\texttt{andMessage(g.humab1sp1}_{ap.}};$ WM\_SETTEXT, 0 Sendmessage(g\_hwndbisplay,  $\frac{(LPARAM)}{g\text{-achTemp}}$ ; 4.  $b_{\text{peak}}$ 39  $\rightarrow$  7  $\rightarrow$ en i  $b_{\text{Peak}}$  $\frac{1}{4}$  additional message processing  $\frac{d$ e $f$ au1 $t$ . return befulndowproc(hwnd, uMsg. wParam,  $1P_{\text{aram}}$  $\mathbf{J}^{\mathcal{C}}$  $r$ eturn  $q$ ,

### **Creating a Tabbed Dialog Box**

超过的 医球形阻塞性腹膜阻塞

The example in this section demonstrates how to create a dialog box that uses tabs to provide multiple pages of controls. The main dialog box is a modal dialog box. Each page of controls is defined by a dialog box template that has the WS\_CHILD style. When a tab is selected, a modeless dialog box is created for the incoming page and the dialog box for the outgoing page is destroyed.

Note In many cases, you can implement multiple-page dialog boxes more easily by using property sheets. For more information about property sheets, see *Property Sheets.* 

The template for the main dialog box simply defines two button controls. When processing the WM\_INITDIALOG message, the dialog box procedure creates a tab control and loads the dialog template resources for each of the child dialog boxes.

The information is saved in an application-defined structure called DLGHDR. A pointer to this structure is associated with the dialog box window by using the **SetWindowLong** function. The structure is defined in the application's header file, as follows:

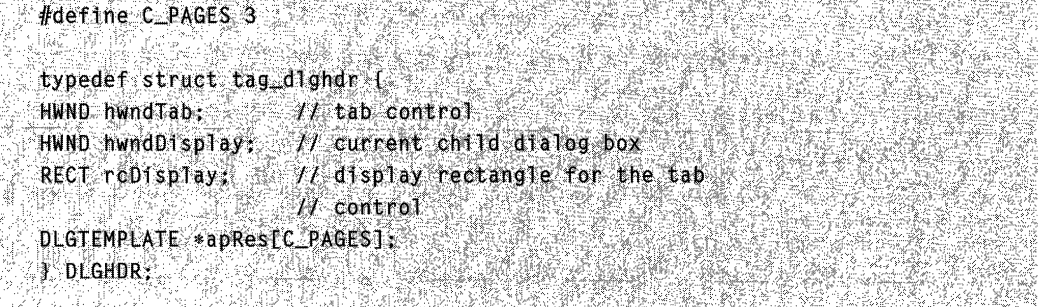

The following function processes the WM\_INITDIALOG message for the main dialog box. The function allocates the DLGHDR structure, loads the dialog template resources for the child dialog boxes, and creates the tab control.

The size of each child dialog box is specified by the DLGTEMPLATE structure. The function examines the size of each dialog box and uses the macro for the **TCM\_ADJUSTRECT** message to calculate an appropriate size for the tab control. Then it sizes the dialog box and positions the two buttons accordingly. This example sends TCM\_ADJUSTRECT by using the TabCtrl\_AdjustRect macro.

```
VOID WINAPI OnTabbedDjalogInit(HWND hwndDlg)
    DLGHDR * pHdr = (DLGHDR * Y \perp 0ca1A1Toc(LPIR))sizeof(DLGHDR));
    DWORD dwDlgBase = GetDialogBaseUnits();
    int cxMargin = LOWORD(dwDlgBase) / 4;
   int cyMargin = HIWORD(dwD1gBase) / 8;
```
(continued)

(continUed) TCITEM the; RECT rcTab: HWND hwndButton; RECT rcButton; 1nt 1, // Save a pointer to the DiGHDR structure. SetWindowLong(hwndDlg, GWL USERDATA, (LONG) pHdr); // Create the tab control. InitCommonControls();  $p$ Hdr->hwndTab = CreateWindow( WC\_TABCONTROL, "" WS\_CHILD | WS\_CLIPSIBLINGS | WS\_VISIBLE, hwndplg, NULL, g\_hinst, NULL <sup>1</sup>  $f$  (pHdr->hwndTab == NULL) {  $\frac{1}{\sqrt{2}}$  handle error  $\mathbf{T}$  $\frac{77 \text{ Add a tab for each of the three child dialog boxes}}{11 \text{ times}}$ <br>tie.mask = ICIF\_TEXT | ICIF\_IMAGF, tie.mask = TCIF\_TEXT | TCIF\_IMAGE;<br>tie.iImage = -;; tie.iImage =  $-1$ : tle.pszText = "First";  $\begin{array}{lll} \text{Tabctr} & \text{First:}, \\ \text{tabctr} & \text{Insertitem(phdr>phwndTab, 0, 8tle),} \\ \text{the,pszText = "Second",} \end{array}$  $t_1e, pszText = "Second";$ <br>TabCtr1<sup>2</sup>  $Table{tr1: InsertItem(phdr, *pwnqTab, 1, 2, 1, 2)}$ <br>  $\text{the } p_{SZText} = \text{``rhrq\'n''}.$ tie.pszText = "Third";  $TabCtr1_{\_}$ InsectItem(pHdr->hwndTab, 2, &tie);  $\frac{1}{\text{P}}$  Lock the resources for the three child dialog boxes.<br>Phdr->apkes[0] = DoLockDigRes pHdr->apRes[0] = DoLockD1gRes<br>EINTRESOURCE(Die PoLockD1gRes  $\text{MAKEINTRESOURCE(DLG_FIRST)}$  $pHdr \rightarrow apRes[1] = DoLockDJgRes$ <br>KEINTRESQURCE(DIE)  $(MAKEINTRESOURCE(DLG\_SECOND))$ ;<br>pHdr->anRestai pHdr->apRes[2] = DoLockDlgRes<br>EINTRESOURCE(n) = DoLockDlgRes  $\frac{(\text{MAKEINTRESOURCE}(\text{DLG\_THIRB}))}{\mathcal{L} \cdot \text{Determina}}$ // Determine the bounding rectangle for all child<br>// dialog boxes.<br>SetRectEmi  $\frac{1}{2}$  dialog boxes. SetRectEmpty(&rcTab); for  $(j = 0; j < p_{AGE}$ ; i++) (<br>if (bHdr->>>0; c = 0; i++) ( If (pHdr->apRes[1]-yex > rcTab.right)<br>cCTab.right = pHds + cTab.right)  $\frac{1}{2}$   $\frac{1}{2}$ 

```
if (pHdr->apRes[i]->cy > rcTab.bottom) 
           rcTab.bottom = pHdr->apRes[i]->cy; 
   } 
   rcTab.right= rcTab.right * LOWORD(dwDlgBase) I 4: 
   rcTab.bottom = rcTab.bottom * HiWORD(dwDlgBase) / 8;
   // Calculate how large to make the tab control, so
   H the display area can accommodate all the child
  -I dialog boxes \sim and \sim \sim행을 내려갔다
   TabCtrl_AdjustRect(pHdr->hwndTab, TRUE, &rcTab);
   OffsetRect(&rcTab, cxMargin - rcTab,left, - -
     cyMarqin rcTab.top):
   // Calculate the display rectangle.
   CopyRect(&pHdr->rcDisplay, &rcTab);
   TabCtrl_AdjustRect(pHdr->hwndTab, FALSE,
&pHdr->rcDisplay);
                                   أولويشاهون
 M Set the size and position of the tab control,
   // buttons, and dialog box.
   SetWindowPos(pHdr->hwndTab, NULL, rcTab.left,
rcTab.top.
          rcTab.right - rcTab.left, rcTab.bottom
rcTab.top.
           SWP_NOZORDER):
   // Move the first button below the tab control.
   hwndButton = GetDlgItem(hwndD1g, BTN_CLOSE);
   Setting \mathcal{S}있어 별도
          rcTab left, rcTab bottom + cyMargin, 0, 0,
          SWP_NOSIZE | SWP_NOZORDER);
         1. 동속된
                القارية للسوات
                          Neer film
 M Determine the size of the button.
   GetWindowRect(hwndButton, &rcButton);
   reButton.r1ght = reButton.feff.reButton. bottom -- reButton.top.// Move the second button to the right of the first.
   hwndButton = GetDlgItem(hwndDlg, BTN_TEST);
   SetWindowPos(hwndButton, NULL,
       rcTab.left + rcButton.right + cxMargin,
       rcTab.bottom + cyMargin. 0. 0.
    SWP_NOSIZE | SWP_NOZORDER);
```
// Size the dialog box.

(continued)
#### (continued)

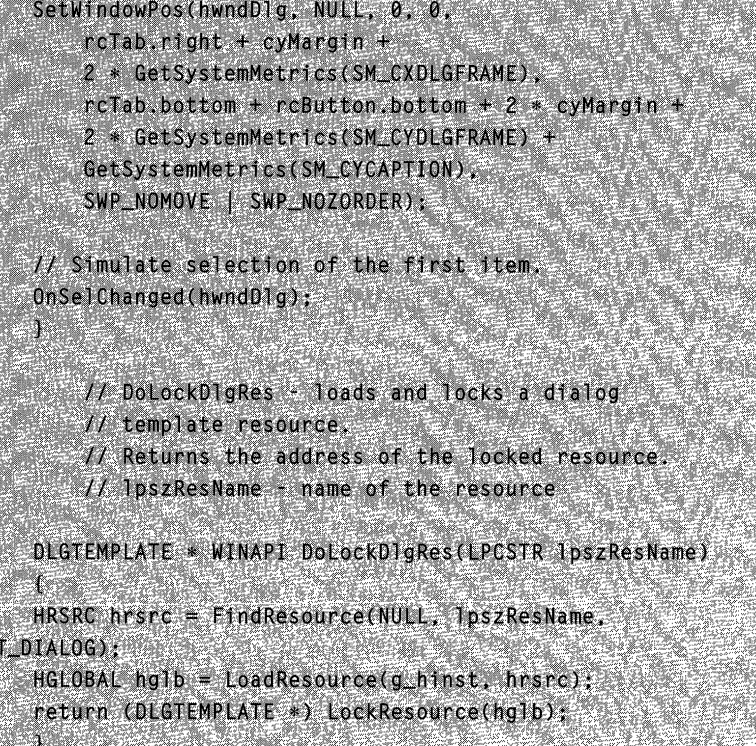

The following function processes the **TCN\_SELCHANGE** notification message for the main dialog box. The function destroys the dialog box for the outgoing page, if any. Then it uses the **CreateDialoglndirect** function to create a modeless dialog box for the incoming page.

```
// OnSelChanged - processes the TCN_SELCHANGE
   -11
           notification
   // hwndDlg - handle to the parent dialog box.
VOID WINAPI OnSelChanged(HWND hwndD1g)
    DLGHDR *pHdr = (DLGHDR *) GetWindowLong(
    hwndDlg, GWL_USERDATA);
int iSel = TabCtrl_GetCurSel(pHdr->hwndTab);
// Destroy the current child dialog box, if any,
if (pHdr->hwndDisplay 1= NULL)
   DestroyWindow(pHdr->hwndDisplay):
```
// Create the new child dialog box. pHdr->hwndDisplay = CreateDialogIndirect(g\_hinst. pHdr->apRes[1Se1], hwndDlg, ChildDialogProc); J

The following function processes the WM\_INITDIALOG message for each of the child dialog boxes. You cannot specify the position of a dialog box created using the CreateDialoglndirect function. This function uses the SetWindowPos function to position the child dialog within the tab control's display area.

```
// OnChildDialogInit - Positions the child dialog
    H^{\circ}box to fall within the display area of the
    H tab control.
VOID WINAPI OnChildDialogInit(HWND hwndDlg)
Ŧ
HWND hwndParent = GetParent(hwndD1g);
DLGHDR *pHdr = (DLGHDR *) GetWindowLong(
   hwndParent, GWL_USERDATA);
SetWindowPos(hwndD1g, HWND_TOP,
   pHdr->rcDisplay.left, pHdr->rcDisplay.top,
   0. 0. SWP_NOSIZE):
```
### **Tab Control Updates in Internet Explorer**

Tab controls in Microsoft Internet Explorer support the following new features.

#### Item States

Tab control items now support an item state to support the TCM\_DESELECTALL message. Additionally, the TCITEM structure supports item state values. See Tab Control Item States for more information.

#### Extended Styles

Tab controls now support extended styles that allow the controls to have enhanced capabilities. See Tab Control Extended Styles for more information.

#### Structures Renamed

All structures used with tab controls have been renamed to conform to current naming conventions, while maintaining backward compatibility. For example, the TC\_ITEM structure is now named TCITEM.

### **Tab Control Styles**

Current tab control styles are supported, and the following styles have been added:

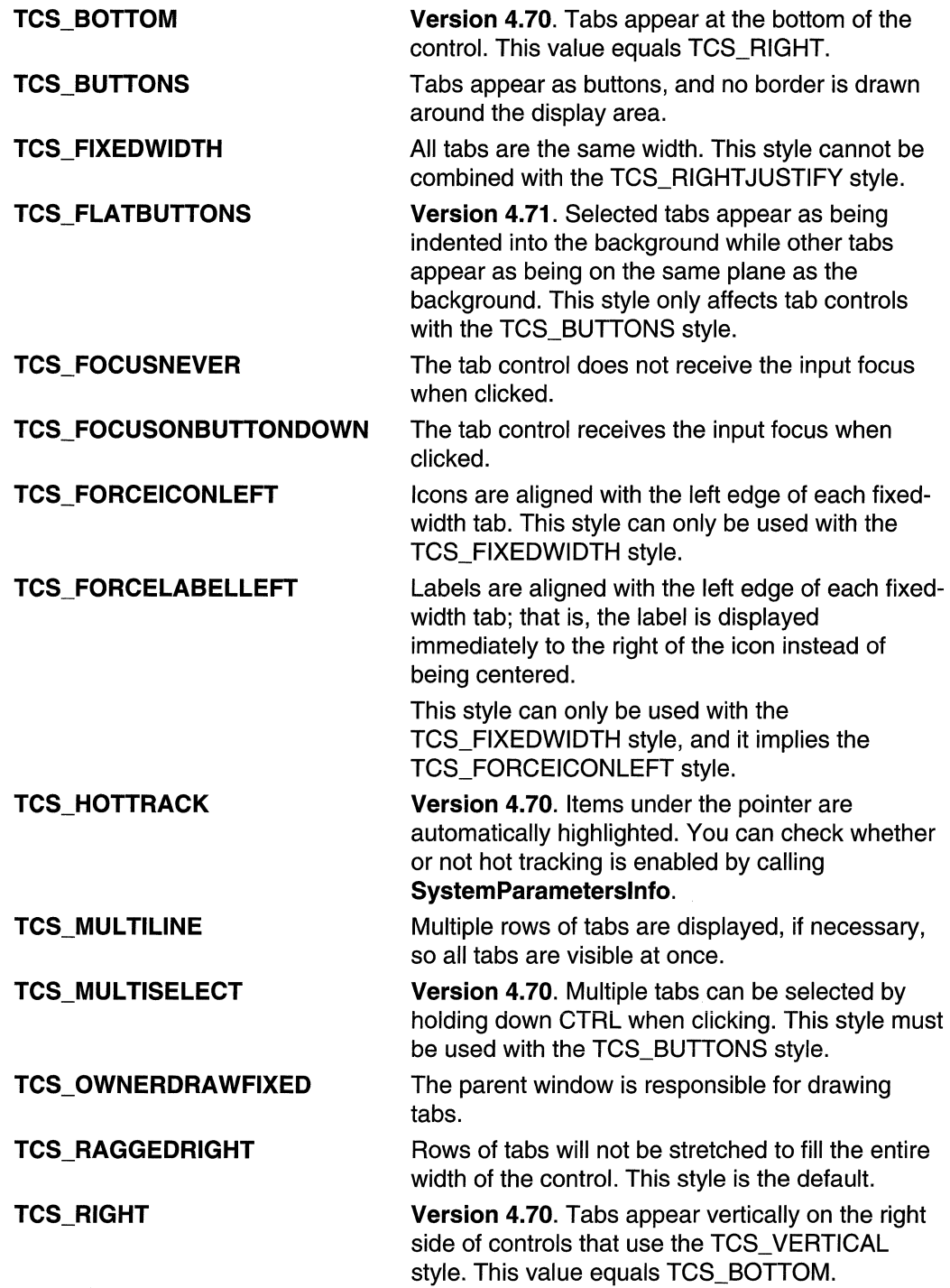

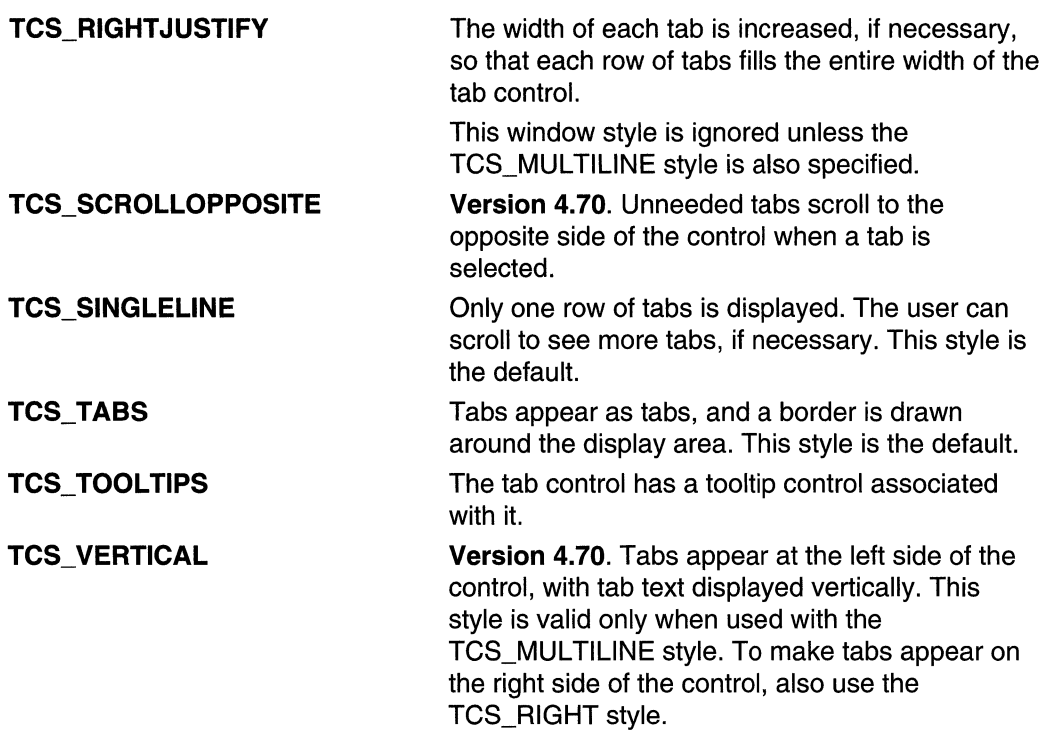

### Remarks

The following styles can be modified after the control is created:

- TCS\_BOTTOM
- TCS\_BUTTONS
- TCS\_FIXEDWIDTH
- TCS\_FLATBUTTONS
- TCS\_FORCEICONLEFT
- TCS\_FORCELABELLEFT
- TCS\_MULTILINE
- TCS\_OWNERDRAWFIXED
- TCS\_RAGGEDRIGHT
- TCS\_RIGHT
- TCS\_VERTICAL

# **Tab Control Extended Styles**

The tab control now supports extended styles. These styles are manipulated using the TCM\_GETEXTENDEDSTYLE and TCM\_SETEXTENDEDSTYLE messages and should not be confused with extended window styles which are passed to CreateWindowEx.

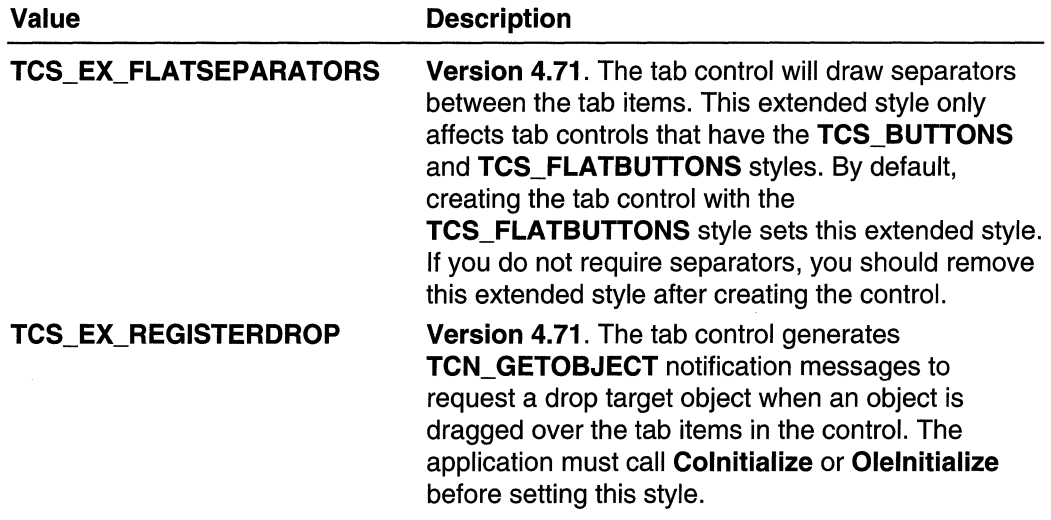

### **Tab** Control Item **States**

Tab control items now support an item state to support the TCM\_DESELECTALL message. Additionally, the TCITEM structure supports item state values.

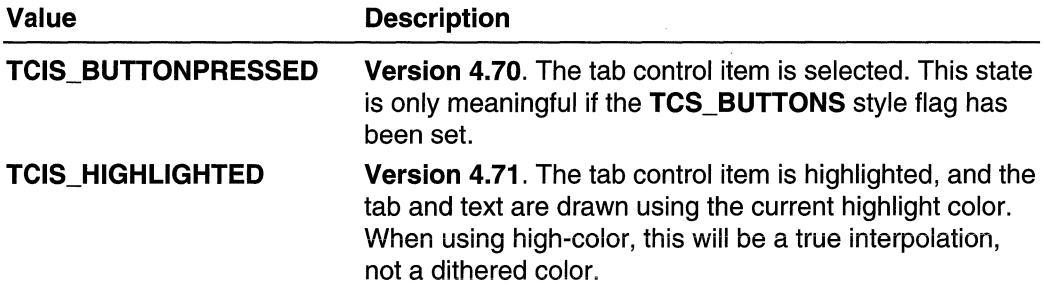

# **Tab Control Reference**

### **Tab Control Messages**

# **TCM\_ADJUSTRECT**

Calculates a tab control's display area given a window rectangle, or calculates the window rectangle that would correspond to a specified display area. You can send this message explicitly or by using the **TabCtrl\_AdjustRect** macro.

```
TCM_ADJUSTRECT_
   wParam = (WPARAM) (BOOL) flargers
TParam = (LPARAM) (LPRECT) pre-
```
### **Parameters**

### fLarger

Operation to perform. If this parameter is TRUE, pre specifies a display rectangle and receives the corresponding window rectangle. If this parameter is FALSE, prc specifies a window rectangle and receives the corresponding display area.

pre

Address of a **RECT** structure that specifies the given rectangle and receives the calculated rectangle.

### **Return Values**

No return value.

### **Remarks**

This message only applies to tab controls that are at the top. It does not apply to tab controls that are on the sides or bottom.

**Requirements** 

**Windows NT/2000:** Requires Windows NT 3.51 or later. **Windows 95/98:** Requires Windows 95 or later. **Windows CE:** Requires version 1.0 or later. **Header:** Declared in commctrl.h.

# **TCM\_DELETEALLITEMS**

Removes all items from a tab control. You can send this message explicitly or by using the **TabCtrl\_DeleteAllltems** macro.

#### TCM\_DELETEALLITEMS  $wParam = 0$  $\therefore$  Param = 0;

#### Return Values

Returns TRUE if successful, or FALSE otherwise.

**A** Requirements

Windows NT/2000: Requires Windows NT 3.51 or later. Windows *95/98:* Requires Windows 95 or later. Windows CE: Requires version 1.0 or later. Header: Declared in commctrl.h.

# **TCM\_DELETEITEM**

Removes an item from a tab control. You can send this message explicitly or by using the TabCtrl Deleteltem macro.

TCM\_DELETEITEM wParam = (WPARAM) (int) iltem:  $I$ Param = 0;  $\frac{1}{2}$ 

### **Parameters**

iltem Index of the item to delete.

Return Values Returns TRUE if successful, or FALSE otherwise.

**N** Requirements

Windows NT/2000: Requires Windows NT 3.51 or later. Windows *95/98:* Requires Windows 95 or later. Windows CE: Requires version 1.0 or later. Header: Declared in commctrl.h.

# **TCM\_DESELECTALL**

Resets items in a tab control, clearing any that were set to the **TCIS\_BUTTONPRESSED** state. You can send this message explicitly or by using the TabCtrl DeselectAII macro.

```
TCM_DESELECTALL
     wParam = (WPARAM) (DWORD) fExcludeFocus;<br>lParam = 0;
  \therefore lParam = 0:
```
### **Parameters**

fExcludeFocus

Flag that specifies the scope of the item deselection. If this parameter is set to FALSE, all tab items will be reset. If it is set to TRUE, then all tab items except for the one currently selected will be reset.

### **Return Values**

The return value for this message is not used.

### **Remarks**

This message is only meaningful if the **TCS\_BUTTONS** style flag has been set.

**I** Requirements **Product** 

**Version 4.70** and later of Comctl32.dll.

**Windows NT/2000:** Requires Windows 2000 (or Windows **NT** 4.0 with Internet Explorer 3.0 and later).

**Windows 95/98:** Requires Windows 98 (or Windows 95 with Internet Explorer 3.0 or later).

**Windows CE:** Requires version 2.0 or later. **Header:** Declared in commctrl.h.

# **TCM\_GETCURFOCUS**

Returns the index of the item that has the focus in a tab control. You can send this message explicitly or by using the **TabCtrl GetCurFocus** macro.

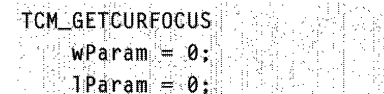

### **Return Values**

Returns the index of the tab item that has the focus.

### **Remarks**

The item that has the focus may be different than the selected item.

**M** Requirements

Windows NT/2000: Requires Windows NT 3.51 or later. Windows 95/98: Requires Windows 95 or later. Windows CE: Requires version 1.0 or later. Header: Declared in commctrl.h.

# **TCM\_GETCURSEL**

Determines the currently selected tab in a tab control. You can send this message explicitly or by using the TabCtrl\_GetCurSel macro.

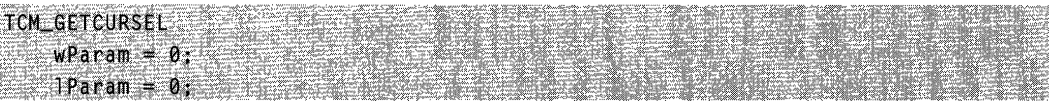

### Return Values

Returns the index of the selected tab if successful, or  $-1$  if no tab is selected.

**Requirements** 

Windows NT/2000: Requires Windows NT 3.51 or later. Windows 95/98: Requires Windows 95 or later. Windows CE: Requires version 1.0 or later. Header: Declared in commctrl.h.

# **TCM\_GETEXTENDEDSTYLE**

Retrieves the extended styles that are currently in use for the tab control. You can send this message explicitly or by using the TabCtrl GetExtendedStyle macro.

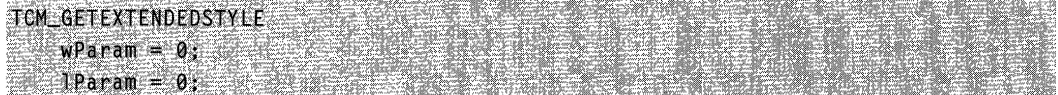

### Return Values

Returns a DWORD value that represents the extended styles currently in use for the tab control. This value is a combination of tab control extended styles.

Requirements

Version 4.71 and later of Comctl32.dll.

Windows NT/2000: Requires Windows 2000 (or Windows NT 4.0 with Internet Explorer 4.0 or later).

**Windows 95/98:** Requires Windows 98 (or Windows 95 with Internet Explorer 4.0 or later).

**Windows CE:** Requires version 2.0 or later. **Header:** Declared in commctrl.h.

# **TCM\_GETIMAGELIST**

Retrieves the image list associated with a tab control. You can send this message explicitly or by using the **TabCtrl\_GetlmageList** macro.

TCM\_GETIMAGELIST  $w$ Param = 0:  $1$ Param = 0;

### **Return Values**

Returns the handle to the image list if successful, or NULL otherwise.

Requirements

**Windows NT/2000:** Requires Windows NT 3.51 or later. **Windows 95/98:** Requires Windows 95 or later. **Windows CE:** Requires version 1.0 or later. **Header:** Declared in commctrl.h.

# **TCM GETITEM**

Retrieves information about a tab in a tab control. You can send this message explicitly or by using the **TabCtrl\_Getltem** macro.

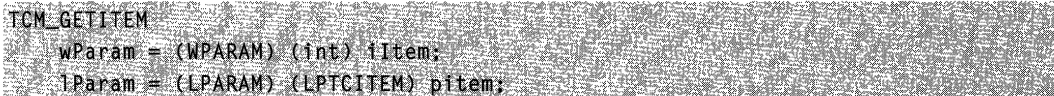

### **Parameters**

iltem

Index of the tab.

pitem

Address of a **TCITEM** structure that specifies the information to retrieve and receives information about the tab. When the message is sent, the **mask** member specifies which attributes to return.

If the **mask** member specifies the TCIF \_TEXT value, the **pszText** member must contain the address of the buffer that receives the item text, and the **cchTextMax**  member must specify the size of the buffer.

### Return Values

Returns TRUE if successful, or FALSE otherwise.

### Remarks

If the TCIF\_TEXT flag is set in the mask member of the TCITEM structure, the control may change the **pszText** member of the structure to point to the new text instead of filling the buffer with the requested text. The control may set the **pszText** member to NULL to indicate that no text is associated with the item.

Requirements Selection

Windows NT/2000: Requires Windows NT 3.51 or later. Windows *95/98:* Requires Windows 95 or later. Windows CE: Requires version 1.0 or later. Header: Declared in commctrl.h.

# **TCM\_GETITEMCOUNT**

Retrieves the number of tabs in the tab control. You can send this message explicitly or by using the TabCtrl GetItemCount macro.

```
TCM_GETITEMCOUNT
   wParam=0:
   1Param = 0;
```
### Return Values

Returns the number of items if successful, or zero otherwise.

**A** Requirements

Windows NT/2000: Requires Windows NT 3.51 or later. Windows *95/98:* Requires Windows 95 or later. Windows CE: Requires version 1.0 or later. Header: Declared in commctrl.h.

# **TCM\_GETITEMRECT**

Retrieves the bounding rectangle for a tab in a tab control. You can send this message explicitly or by using the TabCtrl\_GetItemRect macro.

```
TCM_GETITEMRECT第一新 备一个部分 (類...·薄
   wParam = (WPARAM) (int) iltem;
   1 Param ==(LPARAM) (REeT FAR *} pre;
```
### **Parameters**

i1tem

Index of the tab.

pre

Address of a RECT structure that receives the bounding rectangle of the tab, in viewport coordinates.

### Return Values

Returns TRUE if successful, or FALSE otherwise.

**19** Requirements

Windows NT/2000: Requires Windows NT 3.51 or later. Windows *95/98:* Requires Windows 95 or later. Windows CE: Requires version 1.0 or later. Header: Declared in commctrl.h.

# **TCM\_GETROWCOUNT**

Retrieves the current number of rows of tabs in a tab control. You can send this message explicitly or by using the TabCtrl GetRowCount macro.

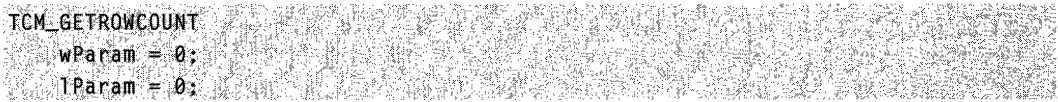

### Return Values

Returns the number of rows of tabs.

#### Remarks

Only tab controls that have the TCS\_MULTILINE style can have multiple rows of tabs.

Requirements

Windows NT/2000: Requires Windows NT 3.51 or later. Windows *95/98:* Requires Windows 95 or later. Windows CE: Requires version 1.0 or later. Header: Declared in commctrl.h.

# **TCM\_ GETTOOL TIPS**

Retrieves the handle to the tooltip control associated with a tab control. You can send this message explicitly or by using the TabCtrl\_GetToolTips macro.

#### TCM\_GETTOOLTIPS  $w$ Param = 0; ∷ lParam – 0.

### Return Values

Returns the handle to the tooltip control if successful, or NULL otherwise.

### Remarks

A tab control creates a tooltip control if it has the TCS\_TOOLTIPS style. You can also assign a tooltip control to a tab control by using the TCM\_SETTOOLTIPS message.

**Requirements** 

Windows NT/2000: Requires Windows NT 3.51 or later. Windows 95/98: Requires Windows 95 or later. Windows CE: Unsupported. Header: Declared in commctrl.h.

# **TCM\_GETUNICODEFORMAT**

Retrieves the UNICODE character format flag for the control. You can send this message explicitly or use the TabCtrl\_GetUnicodeFormat macro.

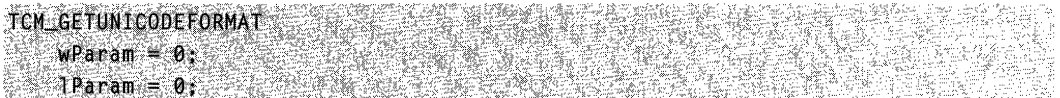

### Return Values

Returns the UNICODE format flag for the control. If this value is nonzero, the control is using UNICODE characters. If this value is zero, the control is using ANSI characters.

### Remarks

See the remarks for **CCM** GETUNICODEFORMAT for a discussion of this message.

Requirements

Version 4.00 and later of Comctl32.dll.

Windows NT/2000: Requires Windows NT 4.0 or later. Windows 95/98: Requires Windows 95 or later. Windows CE: Unsupported. Header: Declared in commctrl.h.

 $\blacksquare$  See Also **TCM\_SETUNICODEFORMAT** 

# **TCM\_HIGHLIGHTITEM**

Sets the highlight state of a tab item. You can send this message explicitly or by using the **TabCtrl\_Highlightltem** macro.

TCM\_HIGHLTGHTITEM & CONFIDENTI  $w$ Param = (WPARAM) idltem;  $\cdot$ 'lParam = (LPARAM) MAKELONG(fHtghlight,0);

#### **Parameters**

idltem

Zero-based index of a tab control item.

**fHighlight** 

Value specifying the highlight state to be set. If this value is TRUE, the tab is highlighted; if FALSE, the tab is set to its default state.

### **Return Values**

Returns nonzero if successful, or zero otherwise.

#### **N** Requirements

**Version 4.71** and later of Comctl32.dll.

**Windows NT/2000:** Requires Windows 2000 (or Windows NT 4.0 with Internet Explorer 4.0 or later).

**Windows 95/98:** Requires Windows 98 (or Windows 95 with Internet Explorer 4.0 or later).

**Windows CE:** Requires version 2.0 or later. **Header:** Declared in commctrl.h.

### **TCM HITTEST**

Determines which tab, if any, is at a specified screen position. You can send this message explicitly or by using the **TabCtrl,-HitTest** macro.

**TCM\_HITTEST** Nest  $wParam = 0$ :  $1$  Param =  $(LPACHI \times S)$  pinfo,

### **Parameters**

pinto

Address of a TCHITTESTINFO structure that specifies the screen position to test.

### Return Values

Returns the index of the tab, or  $-1$  if no tab is at the specified position.

**R** Requirements

Windows NT/2000: Requires Windows NT 3.51 or later. Windows *95/98:* Requires Windows 95 or later. Windows CE: Requires version 1.0 or later. Header: Declared in commctrl.h.

# **TCM\_INSERTITEM**

Inserts a new tab in a tab control. You can send this message explicitly or by using the TabCtrl Insertitem macro.

**TCM\_INSERTITEM**  $wParam = (WPARM) (1nt) 1Item;$ **IParam = (LPARAM) (const LPTCITEM) pitem;** 

### **Parameters**

iltem

Index of the new tab.

pitem

Address of a TCITEM structure that specifies the attributes of the tab. The **dwState** and dwStateMask members of this structure are ignored by this message.

### Return Values

Returns the index of the new tab if successful, or  $-1$  otherwise.

**No** Requirements

Windows NT/2000: Requires Windows NT 3.51 or later. Windows *95/98:* Requires Windows 95 or later. Windows CE: Requires version 1.0 or later. Header: Declared in commctrl.h.

# **TCM\_REMOVEIMAGE**

Removes an image from a tab control's image list. You can send this message explicitly or by using the **TabCtrl\_Removelmage** macro.

TCM\_REMOVEIMAGE

```
wParam. '" (WPARAM) (int) iImage;<br>A Param. 2.0;
```
### **Parameters**

ilmage Index of the image to remove.

### **Return Values**

No return value.

### **Remarks**

The tab control updates each tab's image index, so each tab remains associated with the same image as before. If a tab is using the image being removed, the tab will be set to have no image.

**Requirements Exercise Property** 

**Windows NT/2000:** Requires Windows NT 3.51 or later. **Windows 95/98:** Requires Windows 95 or later. **Windows CE:** Requires version 1.0 or later. **Header:** Declared in commctrl.h.

# **TCM\_SETCURFOCUS**

Sets the focus to a specified tab in a tab control. You can send this message explicitly or by using the **TabCtrl\_SetCurFocus** macro.

```
TCM_SETCURFOCUS
               的复数精神的
  wParam = \text{CWPARAM} (int) iltem;
  ··.·.·ip~ram'" 0; .
```
### **Parameters**

iltem Index of the tab that gets the focus.

### **Return Values**

No return value.

### Remarks

If the tab control has the TCS\_BUTTONS style (button mode), the tab with the focus may be different from the selected tab. For example, when a tab is selected, the user can press the arrow keys to set the focus to a different tab without changing the selected tab. In button mode, TCM\_SETCURFOCUS sets the input focus to the button associated with the specified tab, but it does not change the selected tab.

If the tab control does not have the TCS BUTTONS style, changing the focus also changes the selected tab. In this case, the tab control sends the TCN\_SELCHANGING and TCN\_SELCHANGE notification messages to its parent window.

**Requirements** 

Windows NT/2000: Requires Windows NT 3.51 or later. Windows 95/98: Requires Windows 95 or later. Windows CE: Requires version 1.0 or later. Header: Declared in commctrl.h.

**E. See Also 2003년 2014년 1월 2일** 

TCM\_GETCURFOCUS

# **TCM\_SETCURSEL**

Selects a tab in a tab control. You can send this message explicitly or by using the TabCtrl SetCurSel macro.

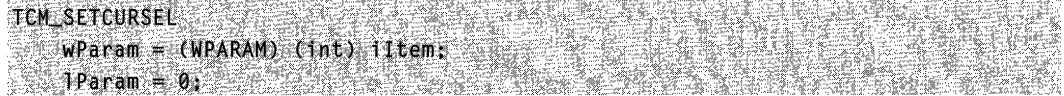

### Parameters

iltem Index of the tab to select.

### Return Values

Returns the index of the previously selected tab if successful, or  $-1$  otherwise.

### Remarks

A tab control does not send a TCN SELCHANGING or TCN\_SELCHANGE notification message when a tab is selected using this message.

### **A** Requirements

Windows NT/2000: Requires Windows NT 3.51 or later. Windows *95/98:* Requires Windows 95 or later. Windows CE: Requires version 1.0 or later. Header: Declared in commctrl.h.

# **TCM\_SETEXTENDEDSTYLE**

Sets the extended styles that the tab control will use. You can send this message explicitly or by using the TabCtrl SetExtendedStyle macro.

TCM SETEXTENDEDSTYLE  $w$ Param =  $(wPARAM)dwE$ xMask; lParam = (LPARAM)dwExStyle;

### **Parameters**

dwExMask

A DWORD value that indicates which styles in *dwExStyle* are to be affected. Only the extended styles in *dwExMask* will be changed. All other styles will be maintained as they are. If this parameter is zero, then all of the styles in *dwExStyle* will be affected.

dwExStyle

Value specifying the extended tab control styles. This value is a combination of tab control extended styles.

#### Return Values

Returns a DWORD value that contains the previous tab control extended styles.

#### Remarks

The *dwExMask* parameter allows you to modify one or more extended styles without having to retrieve the existing styles first. For example, if you pass

TCS\_EX\_FLATSEPARATORS for dwExMask and 0 for dwExStyle, the **TCS\_EX\_FLATSEPARATORS** style will be cleared, but all other styles will remain the same.

For backward compatibility reasons, the TabCtrl\_SetExtendedStyle macro has not been updated to use dwExMask.

Requirements

Version 4.71 and later of Comctl32.dll.

Windows NT/2000: Requires Windows 2000 (or Windows NT 4.0 with Internet Explorer 4.0 or later).

Windows *95/98:* Requires Windows 98 (or Windows 95 with Internet Explorer 4.0 or later).

Windows CE: Requires version 2.0 or later. Header: Declared in commctrl.h.

# **TCM\_SETIMAGELIST**

Assigns an image list to a tab control. You can send this message explicitly or by using the TabCtrl\_SetImageList macro.

TCM SETIMAGELIST  $w$ Param =  $0:$ lParam = (LPARAM) (HIMAGELIST) himl;

#### **Parameters**

him!

Handle to the image list to assign to the tab control.

#### Return Values

Returns the handle to the previous image list, or NULL if there is no previous image list.

**Requirements** 

Windows NT/2000: Requires Windows NT 3.51 or later. Windows *95/98:* Requires Windows 95 or later. Windows CE: Requires version 1.0 or later. Header: Declared in commctrl.h.

### **TCM\_SETITEM**

Sets some or all of a tab's attributes. You can send this message explicitly or by using the TabCtrl SetItem macro.

```
TCM_SETITEM
   wParam = (WPARAM) (int) iltem = 2
   1Param = (LPARAM) (LPTCITEM) pitem; \frac{1}{2}
```
#### **Parameters**

iltem

Index of the item.

pitem

Address of a **TCITEM** structure that contains the new item attributes. The **mask** member specifies which attributes to set.

If the mask member specifies the LVIF\_TEXT value, the pszText member is the address of a null-terminated string and the cchTextMax member is ignored.

#### Return Values

Returns TRUE if successful, or FALSE otherwise.

Requirements

Windows NT/2000: Requires Windows NT 3.51 or later. Windows *95/98:* Requires Windows 95 or later. Windows CE: Requires version 1.0 or later. Header: Declared in commctrl.h.

# **TCM\_SETITEMEXTRA**

Sets the number of bytes per tab reserved for application-defined data in a tab control.

You can send this message explicitly or by using the **TabCtrl\_SetItemExtra** macro.<br>TCM\_SETTTEMEXTRA<br>AParam = (MPARAM) (Jut) <br />  $1$  Param  $= 0$ :

### **Parameters**

cb

Number of extra bytes.

### Return Values

Returns TRUE if successful, or FALSE otherwise.

#### **Remarks**

By default, the number of extra bytes is four. An application that changes the number of extra bytes cannot use the TCITEM structure to retrieve and set the application-defined data for a tab. Instead, you must define a new structure that consists of the TCITEMHEADER structure followed by application-defined members.

An application should only change the number of extra bytes when a tab control does not contain any tabs.

 $\mathbb{R}^{N\times N}$  ,  $\mathbb{R}^{N\times N}$ **Requirements** 

Windows NT/2000: Requires Windows NT 3.51 or later. Windows *95/98:* Requires Windows 95 or later. Windows CE: Requires version 1.0 or later. Header: Declared in commctrl.h.

# **TCM\_SETITEMSIZE**

Sets the width and height of tabs in a fixed-width or owner-drawn tab control. You can send this message explicitly or by using the **TabCtrl SetitemSize** macro.

**TCM\_SETITEMSIZE**  $wParam = 0$ :  $\text{Param} = \text{MAKELPARM}(cx, cy):$ 

### **Parameters**

ex and ey

New width and height, in pixels.

### **Return Values**

Returns the old width and height. The width is in the low-order word of the return value, and the height is in the high-order word.

**Requirements** 

**Windows NT/2000:** Requires Windows NT 3.51 or later. **Windows 95/98:** Requires Windows 95 or later. **Windows CE:** Requires version 1.0 or later. **Header:** Declared in commctrl.h.

# **TCM\_SETMINTABWIDTH**

Sets the minimum width of items in a tab control. You can send this message explicitly or by using the **TabCtrl\_SetMinTabWidth** macro.

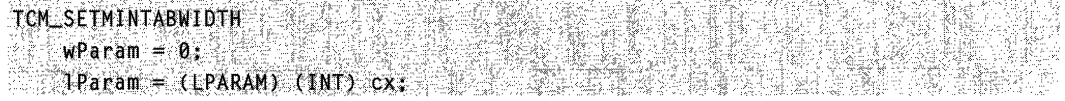

### **Parameters**

*ex* 

Minimum width to be set for a tab control item. If this parameter is set to  $-1$ , the control will use the default tab width.

### **Return Values**

Returns an INT value that represents the previous minimum tab width.

Requirements

**Version 4.70** and later of Comctl32.dll.

**Windows NT/2000:** Requires Windows 2000 (or Windows **NT** 4.0 with Internet Explorer 3.0 and later). **Windows 95/98:** Requires Windows 98 (or Windows 95 with Internet Explorer 3.0 or

later).

**Windows CE:** Requires version 2.0 or later. **Header:** Declared in commctrl.h.

# **TCM\_SETPADDING**

Sets the amount of space (padding) around each tab's icon and label in a tab control. You can send this message explicitly or by using the **TabCtrl\_SetPadding** macro.

**TCM SETPADDING**  $wParam = 0$  $TParam = MAKELLPARM(cx, c(y);$ 

### **Parameters**

cx and cy

Amount of horizontal and vertical padding, in pixels.

### **Return Values**

No return value.

**A** Requirements

**Windows NT/2000:** Requires Windows **NT** 3.51 or later. **Windows 95/98:** Requires Windows 95 or later. **Windows CE:** Requires version 1.0 or later. **Header:** Declared in commctrl.h.

# **TCM\_SETTOOL TIPS**

Assigns a tooltip control to a tab control. You can send this message explicitly or by using the **TabCtrl\_SetToolTips** macro.

```
TCM_SETTOOLTIPS
    wParam = (WPARAM) (HWND) hwndTT-
   \mathbb{E} \text{Param} = 0
```
### **Parameters**

hwndTT Handle to the tooltip control.

### **Return Values**

No return value.

#### **Remarks**

You can get the tooltip control associated with a tab control by using the **TCM\_GETTOOL TIPS** message.

**Requirements** 

**Windows NT/2000:** Requires Windows **NT** 3.51 or later. **Windows 95/98:** Requires Windows 95 or later. **Windows CE:** Unsupported. **Header:** Declared in commctrl.h.

## **TCM\_SETUNICODEFORMAT**

Sets the UNICODE character format flag for the control. This message allows you to change the character set used by the control at run time rather than having to re-create the control. You can send this message explicitly or use the **TabCtrl\_SetUnicodeFormat** macro.

TCM\_SETUNICODEFORMAT

wParam = (WPARAM)(BOOL)fUnicode;  $Pearam = 0$ ;

### **Parameters**

fUnicode

Determines the character set that is used by the control. If this value is nonzero, the control will use UNICODE characters. If this value is zero, the control will use ANSI characters.

#### **Return Values**

Returns the previous UNICODE format flag for the control.

### **Remarks**

See the remarks for **CCM\_SETUNICODEFORMAT** for a discussion of this message.

**Requirements** 

**Version 4.00** and later of Comctl32.dll.

**Windows NT/2000:** Requires Windows **NT** 4.0 or later. **Windows 95/98:** Requires Windows 95 or later.

Windows CE: Unsupported. Header: Declared in commctrl.h.

**ET** See Also TCM\_GETUNICODEFORMAT

### **Tab Control Macros**

### **TabCtrl\_AdjustRect**

Calculates a tab control's display area given a window rectangle, or calculates the window rectangle that would correspond to a specified display area. You can use this macro or send the TCM ADJUSTRECT message explicitly.

VOID TabCtrl\_AdjustRect( QAB41 (1988-1992) **HWND** hwnd. BOOL flarger. RECT FAR \*prc 3. 医心脏的过去式

#### **Parameters**

#### hwnd

Handle to the tab control.

#### 'Larger

Operation to perform. If this parameter is TRUE, prc specifies a display rectangle and receives the corresponding window rectangle. If this parameter is FALSE, prc specifies a window rectangle and receives the corresponding display area.

pre

Address of a RECT structure that specifies the given rectangle and receives the calculated rectangle.

#### Return Values

No return value.

#### Remarks

This message only applies to tab controls that are at the top. It does not apply to tab controls that are on the sides or bottom.

**Requirements** 

Windows NT/2000: Requires Windows NT 3.51 or later. Windows 95/98: Requires Windows 95 or later.

Windows CE: Requires version 1.0 or later. Header: Declared in commctrl.h.

# **TabCtrl\_DeleteAllltems**

Removes all items from a tab control. You can use this macro or send the TCM\_DELETEALLITEMS message explicitly.

```
BOOL TabCtrl_DeTeteAllItems(
HWND hwnd
方 奥基特主义
```
### **Parameters**

hwnd Handle to the tab control.

### Return Values

Returns TRUE if successful, or FALSE otherwise.

**Requirements** 

Windows NT/2000: Requires Windows NT 3.51 or later. Windows *95/98:* Requires Windows 95 or later. Windows CE: Requires version 1.0 or later. Header: Declared in commctrl.h.

### **TabCtrl\_Deleteltem**

Removes an item from a tab control. You can use this macro or send the TCM\_DELETEITEM message explicitly.

BOOL TabCtrl\_DeleteItem( HWND hwnd, int iltem 

### **Parameters**

hwnd Handle to the tab control.

iltem

Index of the item to delete.

### Return Values

Returns TRUE if successful, or FALSE otherwise.

**E** Requirements

Windows NT/2000: Requires Windows NT 3.51 or later. Windows *95/98:* Requires Windows 95 or later. Windows CE: Requires version 1.0 or later. Header: Declared in commctrl.h.

### **TabCtrl\_DeselectAII**

Resets items in a tab control, clearing any that were set to the TCIS\_BUTTONPRESSED state. You can use this macro or send the TCM\_DESELECTALL message explicitly.

```
:void TabCtrl_DeselectAT1(
    HWND hwndTab,
    UINT fExcludeFocus
THE REPORT OF STREET
```
### **Parameters**

#### hwndTab

Handle to the tab control.

#### **fFxcludeFocus**

Flag value that specifies the scope of the item deselection. If this parameter is set to FALSE, all tab items will be reset. If it is set to TRUE, all but the currently selected tab item will be reset.

### Return Values

The return value is not used.

#### Remarks

This message is only meaningful if the TCS BUTTONS style flag has been set.

#### **Requirements**

Version 4.70 and later of ComctI32.dll.

Windows NT/2000: Requires Windows 2000 (or Windows NT 4.0 with Internet Explorer 3.0 and later).

Windows *95/98:* Requires Windows 98 (or Windows 95 with Internet Explorer 3.0 or later).

Windows CE: Requires version 2.0 or later. Header: Declared in commctrl.h.

# **TabCtrl\_ GetCurFocus**

Returns the index of the item that has the focus in a tab control. You can use this macro or send the TCM\_GETCURFOCUS message explicitly.

```
int TabCtrl GetCurFocus(
   HWND hwnd
SAN BEATER
```
### **Parameters**

hwnd Handle to the tab control.

### Return Values

Returns the index of the tab item that has the focus.

### Remarks

The item that has the focus may be different than the selected item.

#### .. . ,"." . **Requirements**

Windows NT/2000: Requires Windows NT 3.51 or later. Windows *95/98:* Requires Windows 95 or later. Windows CE: Requires version 1.0 or later. Header: Declared in commctrl.h.

### **TabCtrl\_ GetCurSel**

Determines the currently selected tab in a tab control. You can use this macro or send the TCM\_GETCURSEL message explicitly.

```
int TabCtrl_GetCurSel(
  HWND hwnd
```
### Parameters

hwnd Handle to the tab control.

### Return Values

Returns the index of the selected tab if successful, or  $-1$  if no tab is selected.

*Hequirements*  $\mathbb{R}^{n}$  , ,

Windows NT/2000: Requires Windows NT 3.51 or later. Windows 95/98: Requires Windows 95 or later. Windows CE: Requires version 1.0 or later. Header: Declared in commctrl.h.

### **TabCtrl\_ GetExtendedStyle**

Retrieves the extended styles that are currently in use for the tab control. You can use this macro or send the TCM\_GETEXTENDEDSTYLE message explicitly.

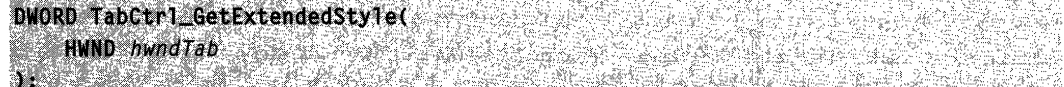

#### Parameters

hwndTab Handle to the tab control.

#### Return Values

Returns a DWORD value that represents the extended styles currently in use for the tab control. This value is a combination of tab control extended styles.

**Requirements** 

Version 4.71 and later of Comctl32.dll.

Windows NT/2000: Requires Windows 2000 (or Windows NT 4.0 with Internet Explorer 4.0 or later).

Windows 95/98: Requires Windows 98 (or Windows 95 with Internet Explorer 4.0 or later).

Windows CE: Requires version 2.0 or later. Header: Declared in commctrl.h.

### **TabCtrl\_ GetlmageList**

Retrieves the image list associated with a tab control. You can use this macro or send the TCM\_GETIMAGELIST message explicitly.

#### HIMAGELIST TabCtrl\_GetImageList( **HWND** hwnd

### Return Values

**Sydney** 

Returns the handle to the image list if successful, or NULL otherwise.

Requirements

Windows NT/2000: Requires Windows NT 3.51 or later. Windows 95/98: Requires Windows 95 or later. Windows CE: Requires version 1.0 or later. Header: Declared in commctrl.h.

### **TabCtrl\_ Getltem**

Retrieves information about a tab in a tab control. You can use this macro or send the TCM GETITEM message explicitly.

BOOL TabCtrl GetItem( HWND hwnd. int *iltem* LPTCITEM pitem in Males i

### **Parameters**

hwnd

Handle to the tab control.

iltem

Index of the tab.

pitem

Address of a TCITEM structure that specifies the information to retrieve and receives information about the tab. When the message is sent, the mask member specifies which attributes to return.

If the mask member specifies the TCIF\_TEXT value, the **pszText** member must contain the address of the buffer that receives the item text, and the cchTextMax member must specify the size of the buffer.

### Return Values

Returns TRUE if successful, or FALSE otherwise.

### Remarks

If the TCIF TEXT flag is set in the mask member of the TCITEM structure, the control may change the **pszText** member of the structure to point to the new text instead of

filling the buffer with the requested text. The control may set the **pszText** member to NULL to indicate that no text is associated with the item.

# Header: Declared in commctrl.h.

# **TabCtrl\_ GetltemCount**

**A** Requirements

Retrieves the number of tabs in the tab control. You can use this macro or send the TCM\_GETITEMCOUNT message explicitly.

### int TabCtrl\_GetItemCount(

HWND hwnd at Cruinnich ann a Tradicio (1967)

#### **Parameters**

hwnd Handle to the tab control.

### Return Values

Returns the number of items if successful, or zero otherwise.

Windows NT/2000: Requires Windows NT 3.51 or later.

Windows *95/98:* Requires Windows 95 or later. Windows CE: Requires version 1.0 or later.

Requirements

Windows NT/2000: Requires Windows NT 3.51 or later. Windows *95/98:* Requires Windows 95 or later. Windows CE: Requires version 1.0 or later. Header: Declared in commctrl.h.

# **TabCtrl\_ GetltemRect**

Retrieves the bounding rectangle for a tab in a tab control. You can use this macro or send the TCM\_GETITEMRECT message explicitly.

```
BOOL TabCtrl_GetItemRect(
    HWND hwnd.
    int iltem.
    RECT FAR *prc
DIA KATA 1988 SARA
```
#### **Parameters**

#### hwnd

Handle to the tab control.

#### iltem

Index of the tab.

#### pre

Address of a RECT structure that receives the bounding rectangle of the tab, in viewport coordinates.

### Return Values

Returns TRUE if successful, or FALSE otherwise.

Antonia a construction of the construction of the construction of the construction of the construction of the **Requirements** 

Windows NT/2000: Requires Windows NT 3.51 or later. Windows *95/98:* Requires Windows 95 or later. Windows CE: Requires version 1.0 or later. Header: Declared in commctrl.h.

# **TabCtrl\_ GetRowCount**

Retrieves the current number of rows of tabs in a tab control. You can use this macro or send the TCM\_GETROWCOUNT message explicitly.

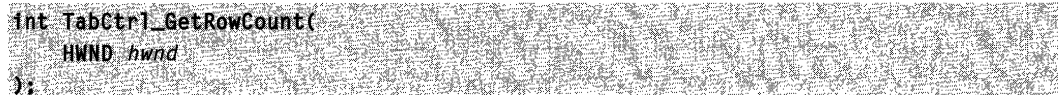

### **Parameters**

hwnd Handle to the tab control.

### Return Values

Returns the number of rows of tabs.

### **Remarks**

Only tab controls that have the TCS\_MUL TILINE style can have multiple rows of tabs.

ya samura **Requirements** 

Windows NT/2000: Requires Windows NT 3.51 or later. Windows *95/98:* Requires Windows 95 or later.

**Windows CE:** Requires version 1.0 or later. **Header:** Declared in commctrl.h.

### **TabCtrl\_ GetToolTips**

Retrieves the handle to the tooltip control associated with a tab control. You can use this macro or send the **TCM\_GETTOOL TIPS** message explicitly.

```
int TabCtrl_GetToolTips(
                               [35 - 아레이프 - 아이들 화재 모습 정보
                                              ys ymreithiau<br>Beirtes (Abrel 1988)<br>Park Called (Portugal
HWND hwnd
DER STARRE BER
```
#### **Parameters**

hwnd Handle to the tab control.

#### **Return Values**

Returns the handle to the tooltip control if successful, or NULL otherwise.

### **Remarks**

A tab control creates a tooltip control if it has the **TCS\_TOOLTIPS** style. You can also assign a tooltip control to a tab control by using the **TCM\_SETTOOL TIPS** message.

Requirements **Requirements** 

**Windows NT/2000:** Requires Windows NT 3.51 or later. **Windows 95/98:** Requires Windows 95 or later. **Windows CE:** Unsupported. **Header:** Declared in commctrl.h.

### **TabCtrl\_ GetU nicodeFormat**

Retrieves the UNICODE character format flag for the control. You can use this macro or send the **TCM\_GETUNICODEFORMAT** message explicitly.

```
BOOL TabCtrl_GetUnicodeFormat(
\mathcal{L} = \mathbf{H} \mathbf{W} \mathbf{h} , \mathcal{L} = \mathbf{H} \mathbf{W} \mathbf{h} , \mathcal{L} = \mathbf{H} \mathbf{W} \mathbf{h} , \mathcal{L} = \mathbf{H} \mathbf{H} \mathbf{h} , \mathcal{L} = \mathbf{H} \mathbf{H} \mathbf{h} , \mathcal{L} = \mathbf{H} \mathbf{H} \mathbf{h} , \mathcal{L} = \mathbf{H} \mathbf{H} \mathbf{h} , \mathcal{L} = \mathbf
```
#### **Parameters**

hwnd Handle to the control.

### Return Values

Returns the UNICODE format flag for the control. If this value is nonzero, the control is using UNICODE characters. If this value is zero, the control is using ANSI characters.

**Requirements** 

Version 4.00 and later of Comctl32.dll.

Windows NT/2000: Requires Windows NT 4.0 or later. Windows *95/98:* Requires Windows 95 or later. Windows CE: Unsupported. Header: Declared in commctrl.h.

See Also

TabCtrl\_SetUnicodeFormat

# **TabCtrl\_Highlightltem**

Sets the highlight state of a tab item. You can use this macro or send the TCM\_HIGHLIGHTITEM message explicitly.

```
BOOL TabCtrl_HighlightItem(
   HWND hwndTab,
```
INT idItem, WORD fHighlight STATISTICS IN THE STATE

### **Parameters**

hwndTab

Handle to the tab control.

idltem

Zero-based index of a tab control item.

fHighlight

Value specifying the highlight state to be set. If this value is nonzero, the tab is highlighted. If this value is zero, the tab is set to its default state.

### Return Values

Returns nonzero if successful, or zero otherwise.

**Requirements** 

Version 4.71 and later of Comctl32.dll.

**Windows NT/2000:** Requires Windows 2000 (or Windows **NT** 4.0 with Internet Explorer 4.0 or later). **Windows 95/98:** Requires Windows 98 (or Windows 95 with Internet Explorer 4.0 or later).

**Windows CE:** Unsupported.

**Header:** Declared in commctrl.h.

### **TabCtrl\_HitTest**

Determines which tab, if any, is at a specified screen position. You can use this macro or send the **TCM\_HITTEST** message explicitly.

int TabCtrl\_HitTest( HWND hwnd, LPTCHITTESTINFO pinfo ARI BERTIKAN DENGAN BERTIKAN

### **Parameters**

hwnd

Handle to the tab control.

pinto

Address of a **TCHITTESTINFO** structure that specifies the screen position to test.

### **Return Values**

Returns the index of the tab, or  $-1$  if no tab is at the specified position.

Requirements

**Windows NT/2000:** Requires Windows **NT** 3.51 or later. **Windows 95/98:** Requires Windows 95 or later. **Windows CE:** Requires version 1.0 or later. **Header:** Declared in commctrl.h.

### **TabCtrl\_1 nsertltem**

Inserts a new tab in a tab control. You can use this macro or send the **TCM\_INSERTITEM** message explicitly.

```
int TabCtrl InsertItem(
   HWND hwnd,
   int iftem,
    const LPTCITEM pitem
```
#### **Parameters**

hwnd

Handle to the tab control.

#### iltem

Index of the new tab.

#### pitem

Address of a TCITEM structure that specifies the attributes of the tab. The dwState and dwStateMask members of this structure are ignored by this message.

### Return Values

Returns the index of the new tab if successful, or  $-1$  otherwise.

**Requirements** 

Windows NT/2000: Requires Windows NT 3.51 or later. Windows *95/98:* Requires Windows 95 or later. Windows CE: Requires version 1.0 or later. Header: Declared in commctrl.h.

# **TabCtrl\_Removelmage**

Removes an image from a tab control's image list. You can use this macro or send the TCM\_REMOVEIMAGE message explicitly.

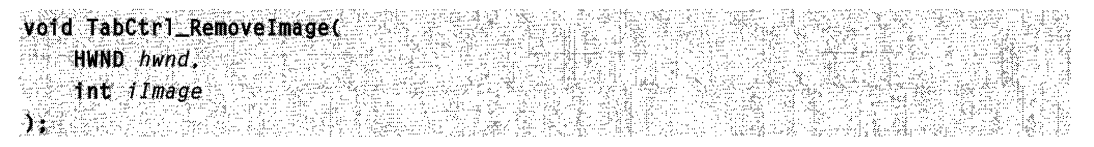

### **Parameters**

hwnd Handle to the tab control.

ilmage

Index of the image to remove.

### Return Values

No return value.

### Remarks

The tab control updates each tab's image index, so each tab remains associated with the same image as before. If a tab is using the image being removed, the tab will be set to have no image.

### **H** Requirements

Windows NT/2000: Requires Windows NT 3.51 or later. Windows 95/98: Requires Windows 95 or later. Windows CE: Requires version 1.0 or later. Header: Declared in commctrl.h.

### **TabCtrl\_SetCurFocus**

Sets the focus to a specified tab in a tab control. You can use this macro or send the TCM\_SETCURFOCUS message explicitly.

VOID TabCtrl\_SetCurFocus( HWND hwnd. int *iltem* **Profession** 

### **Parameters**

hwnd

Handle to the tab control.

i1tem

Zero-based index of the tab that gets the focus.

### Return Values

No return value.

#### Remarks

If the tab control has the TCS\_BUTTONS style (button mode), the tab with the focus may be different from the selected tab. For example, when a tab is selected, the user can press the arrow keys to set the focus to a different tab without changing the selected tab. In button mode, the TabCtrl SetCurFocus macro sets the input focus to the button associated with the specified tab, but it does not change the selected tab.

If the tab control does not have the TCS BUTTONS style, changing the focus also changes the selected tab. In this case, the tab control sends the TCN\_SELCHANGING and TCN\_SELCHANGE notification messages to its parent window.

#### Requirements

Windows NT/2000: Requires Windows NT 3.51 or later. Windows 95/98: Requires Windows 95 or later. Windows CE: Requires version 1.0 or later. Header: Declared in commctrl.h.
**H** See Also

TabCtrl\_GetCurFocus, TCM\_GETCURFOCUS

# **TabCtrl\_ SetCurSel**

Selects a tab in a tab control. You can use this macro or send the TCM SETCURSEL message explicitly.

int TabCtrl\_SetCurSel( HWND hwnd, int *iltem* X

#### **Parameters**

hwnd Handle to the tab control.

i1tem

Index of the tab to select.

#### Return Values

Returns the index of the previously selected tab if successful, or  $-1$  otherwise.

#### Remarks

A tab control does not send a TCN\_SELCHANGING or TCN\_SELCHANGE notification message when a tab is selected using the TCM SETCURSEL message.

Requirements

Windows NT/2000: Requires Windows NT 3.51 or later. Windows *95/98:* Requires Windows 95 or later. Windows CE: Requires version 1.0 or later. Header: Declared in commctrl.h.

## **TabCtrl\_ SetExtendedStyle**

Sets the extended styles that the tab control will use. You can use this macro or send the TCM\_SETEXTENDEDSTYLE message explicitly.

DWORD TabCtrl SetExtendedStyle( HWND hwndTab DWORD dwExStyle  $\frac{1}{2}$ 

#### Parameters

hwndTab

Handle to the tab control.

dwExStyle

Value that contains the new tab control extended styles. This value is a combination of tab control extended styles.

#### Return Values

Returns a DWORD value that contains the previous tab control extended styles.

**A** Requirements

Version 4.71 and later of ComctI32.dll.

Windows NT/2000: Requires Windows 2000 (or Windows NT 4.0 with Internet Explorer 4.0 or later).

Windows *95/98:* Requires Windows 98 (or Windows 95 with Internet Explorer 4.0 or later).

Windows CE: Requires version 2.0 or later.

Header: Declared in commctrl.h.

## **TabCtrl\_SetlmageList**

Assigns an image list to a tab control. You can use this macro or send the TCM\_SETIMAGELIST message explicitly.

2. 公路线记录

```
\texttt{B00L\_TabCtrl\_SetImageList} \tag{\textcolor{red}{\textbf{H}WND\_hwnd\_}}
```

```
HIMAGELIST himl<sup>00</sup> interference
\gamma_{i}); and \gamma_{i} and \gamma_{i} and \gamma_{i}
```
#### Parameters

hwnd

Handle to the tab control.

himl

Handle to the image list to assign to the tab control.

#### Return Values

Returns the handle to the previous image list, or NULL if there is no previous image list.

Requirements

Windows NT/2000: Requires Windows NT 3.51 or later. Windows *95/98:* Requires Windows 95 or later.

Windows CE: Requires version 1.0 or later. Header: Declared in commctrl.h.

## **TabCtrl\_ Setltem**

Sets some or all of a tab's attributes. You can use this macro or send the TCM SETITEM message explicitly.

```
BOOL TabCtrl SetItem(
   HWND hwnd.
   int iltem.
   LPTCITEM pitem
dreamen
```
#### **Parameters**

hwnd

Handle to the tab control.

iltem

Index of the item.

pitem

Address of a TCITEM structure that contains the new item attributes. The mask member specifies which attributes to set.

If the mask member specifies the LVIF\_TEXT value, the pszText member is the address of a null-terminated string and the cchTextMax member is ignored.

#### Return Values

Returns TRUE if successful, or FALSE otherwise.

**N** Requirements

Windows NT/2000: Requires Windows NT 3.51 or later. Windows *95/98:* Requires Windows 95 or later. Windows CE: Requires version 1.0 or later. Header: Declared in commctrl.h.

## **TabCtrl\_ SetltemExtra**

Sets the number of bytes per tab reserved for application-defined data in a tab control. You can use this macro or send the TCM\_SETITEMEXTRA message explicitly.

```
BOOL TabCtrl_SetItemExtra(<br>HWND_hwnd,<br>int_cb
h
```
#### Parameters

hwnd Handle to the tab control.

cb

Number of extra bytes.

#### Return Values

Returns TRUE if successful, or FALSE otherwise.

#### Remarks

By default, the number of extra bytes is four. An application that changes the number of extra bytes cannot use the TCITEM structure to retrieve and set the application-defined data for a tab. Instead, you must define a new structure that consists of the TCITEMHEADER structure followed by application-defined members.

An application should only change the number of extra bytes when a tab control does not contain any tabs.

**Requirements** 

Windows NT/2000: Requires Windows NT 3.51 or later. Windows *95/98:* Requires Windows 95 or later. Windows CE: Requires version 1.0 or later. Header: Declared in commctrl.h.

## **TabCtrl\_ SetltemSize**

Sets the width and height of tabs in a fixed-width or owner-drawn tab control. You can use this macro or send the TCM SETITEMSIZE message explicitly.

DWORD TabCtrl\_SetItemSfze( HWND hwnd.  $int$   $cx$ . int cy 指趾掌附呼部

#### **Parameters**

hwnd Handle to the tab control.

cxand cy

New width and height, in pixels.

#### Return Values

Returns the old width and height. The width is in the low-order word of the return value, and the height is in the high-order word.

Requirements

Windows NT/2000: Requires Windows NT 3.51 or later. Windows *95/98:* Requires Windows 95 or later. Windows CE: Requires version 1.0 or later. Header: Declared in commctrl.h.

## **TabCtrl\_ SetMinTabWidth**

Sets the minimum width of items in a tab control. You can use this macro or send the TCM\_SETMINTABWIDTH message explicitly.

```
int TabCtrl_SetMinTabWidth(
   HWND hwndTab.
   INT CX
irbesch
```
#### **Parameters**

#### hwndTab

Handle to the tab control.

ex

Minimum width to be set for a tab control item. If this parameter is set to  $-1$ , the control will use the default tab width.

#### Return Values

Returns an INT value that represents the previous minimum tab width.

**Requirements** 

Version 4.70 and later of Comctl32.dll.

Windows NT/2000: Requires Windows 2000 (or Windows NT 4.0 with Internet Explorer 3.0 and later).

Windows *95/98:* Requires Windows 98 (or Windows 95 with Internet Explorer 3.0 or later).

Windows CE: Requires version 2.0 or later. Header: Declared in commctrl.h.

# **TabCtrl\_SetPadding**

Sets the amount of space (padding) around each tab's icon and label in a tab control. You can use this macro or send the TCM\_SETPADDING message explicitly.

void TabCtri\_SetPadding( HWND hwnd.  $int cx$ . int cy 

#### Parameters

hwnd Handle to the tab control.

 $cx$  and  $cy$ 

Amount of horizontal and vertical padding, in pixels.

#### Return Values

No return value.

Requirements 解毒力 おんきょう

Windows NT/2000: Requires Windows NT 3.51 or later. Windows *95/98:* Requires Windows 95 or later. Windows CE: Requires version 1.0 or later. Header: Declared in commctrl.h.

# **TabCtrl\_ SetToolTips**

Assigns a tooltip control to a tab control. You can use this macro or send the TCM\_SETTOOLTIPS message explicitly.

void TabCtrl\_SetToolTips( HWND hwndTab. HWND hwndTT rana **NETERNATION** 

#### **Parameters**

hwndTab Handle to the tab control.

### hwndTT

Handle to the tooltip control.

#### Return Values

No return value.

#### Remarks

You can get the tooltip control associated with a tab control by using the TCM\_GETTOOLTIPS message.

Requirements

WindoWs NT/2000: Requires Windows NT 3.51 or later. Windows *95/98:* Requires Windows 95 or later. Windows CE: Unsupported. Header: Declared in commctrl.h.

## **TabCtrl\_ SetUnicodeFormat**

Sets the UNICODE character format flag for the control. This message allows you to change the character set used by the control at run time rather than having to re-create the control. You can use this macro or send the TCM SETUNICODEFORMAT message explicitly.

```
BOOL TabCtrl_SetUnicodeFormat(
  HWND hwnd,
     BOOL fUnicode
\lambda , and the second second \lambda
```
#### **Parameters**

hwnd

Handle to the control.

fUnicode

Determines the character set that is used by the control. If this value is nonzero, the control will use UNICODE characters. If this value is zero, the control will use ANSI characters.

#### Return Values

Returns the previous UNICODE format flag for the control.

Requirements

Version 4.00 and later of Comctl32.dll.

Windows NT/2000: Requires Windows NT 4.0 or later. Windows *95/98:* Requires Windows 95 or later.

Windows CE: Unsupported. Header: Declared in commctrl.h.

See Also

TabCtrl\_GetUnicodeFormat

### **Tab Control Notification Messages**

 $\mathbb{R}$  pnmh =  $($  LPNMHDR) IParam;

## NM\_CLICK (tab)

Notifies a tab control's parent window that the user has clicked the left mouse button within the control. NM\_CLICK is sent in the form of a WM\_NOTIFY message.

**Parameters** 

NM CLICK

Ipnmh

Address of an NMHDR structure that contains additional information about this notification message.

#### Return Values

The return value is ignored by the tab control.

';" .. , ", Requirements

Windows NT/2000: Requires Windows NT 3.51 or later. Windows *95/98:* Requires Windows 95 or later. Windows CE: Unsupported. Header: Declared in commctrl.h.

# **NM\_RCLICK (tab)**

Notifies a tab control's parent window that the user has clicked the right mouse button within the control. NM\_RCLICK is sent in the form of a WM\_NOTIFY message.

NM RCLICK **Second Figure (LPNMHDR) IParam:** 

#### **Parameters**

Ipnmh

Address of an NMHDR structure that contains additional information about this notification message.

#### Return Values

The return value is ignored by the tab control.

Requirements

Windows NT/2000: Requires Windows NT 3.51 or later. Windows *95/98:* Requires Windows 95 or later. Windows CE: Unsupported. Header: Declared in commctrl.h.

# **NM\_RELEASEDCAPTURE (tab)**

Notifies a tab control's parent window that the control is releasing mouse capture. This notification is sent in the form of a WM\_NOTIFY message.

NM\_RELEASEDCAPTURE

 $\equiv$  Ipnmh = (LPNMHDR) IParam;

#### **Parameters**

/pnmh

Address of an NMHDR structure that contains additional information about this notification message.

#### Return Values

The control ignores the return value from this notification.

**A** Requirements

Version 4.71 and later of ComctI32.dll.

Windows NT/2000: Requires Windows 2000 (or Windows NT 4.0 with Internet Explorer 4.0 or later). Windows *95/98:* Requires Windows 98 (or Windows 95 with Internet Explorer 4.0 or later).

Windows CE: Unsupported. Header: Declared in commctrl.h.

# **TCN\_FOCUSCHANGE**

Notifies a tab control's parent window that the button focus has changed.

 $T$ c $V$  $\_$ F $0$ CUSCHANGE,  $\sim$  .  $\sim$  .

**Parameters** 

None

#### **Return Values**

No return value.

#### **H** Requirements

**Version 5.80** and later of Comctl32.dll.

**Windows NT/2000:** Requires Windows 2000 (or Windows **NT** 4 with Internet Explorer 5 or later installed).

**Windows 95/98:** Requires Windows 98 or Windows 95 with Internet Explorer 5 or later. **Windows CE:** Unsupported.

**Header:** Declared in commctrl.h. **Import Library:** comctI32.lib.

## **TCN\_GETOBJECT**

Sent by a tab control when it has the **TCS\_EX\_REGISTERDROP** extended style and an object is dragged over a tab item in the control. This notification message is sent in the form of a **WM\_NOTIFY** message.

**TCN\_GETOBJECT**  $\equiv$  1pnmon = (LPNMOBJECTNOTIFY) lParam;

#### **Parameters**

Ipnmon

Address of an **NMOBJECTNOTIFY** structure that contains information about the tab item the object is dragged over and receives data the application returns in response to this message.

#### **Return Values**

The application processing this notification must return zero.

#### **Requirements**

**Version 4.71** and later of Comctl32.dll.

**Windows NT/2000:** Requires Windows 2000 (or Windows **NT** 4.0 with Internet Explorer 4.0 or later).

**Windows 95/98:** Requires Windows 98 (or Windows 95 with Internet Explorer 4.0 or later).

**Windows CE:** Unsupported. **Header:** Declared in commctrl.h.

# **TCN\_KEYDOWN**

Notifies a tab control's parent window that a key has been pressed. This message is sent in the form of a WM\_NOTIFY message.

TCN\_KEYDOWN  $pnm = (NMTCKEYDOWN, FAR * )$  (Param;

#### **Parameters**

pnm

Address of an NMTCKEYDOWN structure.

#### Return Values

No return value.

**Requirements** 

Windows NT/2000: Requires Windows NT 3.51 or later. Windows *95/98:* Requires Windows 95 or later. Windows CE: Requires version 1.0 or later. Header: Declared in commctrl.h.

# **TCN\_SELCHANGE**

Notifies a tab control's parent window that the currently selected tab has changed. This message is sent in the form of a WM\_NOTIFY message.

TEN SELCHANGE phmhdr = (LPNMHDR) IParam

#### **Parameters**

Ipnmhdr

Address of an NMHDR structure. The hwndFrom member is the handle to the tab control. The idFrom member is the child window identifier of the tab control. The code member is TCN\_SELCHANGE.

#### Return Values

No return value.

#### Remarks

To determine the currently selected tab, use the TabCtrl\_GetCurSel macro.

**H** Requirements

Windows NT/2000: Requires Windows NT 3.51 or later. Windows 95/98: Requires Windows 95 or later. Windows CE: Requires version 1.0 or later. Header: Declared in commctrl.h.

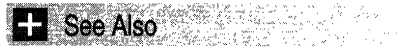

TCN\_SELCHANGING

# **TCN\_SELCHANGING**

Notifies a tab control's parent window that the currently selected tab is about to change. This message is sent in the form of a WM\_NOTIFY message.

is True ter '" t~~~~~~<~~)!ii~i~~)".',:;~i,: . ',",. ,~. < •• ",

#### **Parameters**

/pnmhdr

Address of an NMHDR structure. The hwndFrom member is the handle to the tab control. The idFrom member is the child window identifier of the tab control. The code member is TCN\_SELCHANGING.

#### Return Values

Returns TRUE to prevent the selection from changing, or FALSE to allow the selection to change.

#### Remarks

To determine the currently selected tab, use the TabCtrl\_GetCurSel macro.

### **A** Requirements

Windows NT/2000: Requires Windows NT 3.51 or later. Windows 95/98: Requires Windows 95 or later. Windows CE: Requires version 1.0 or later. Header: Declared in commctrl.h.

睡觉病的人 **Ex See Also** 

#### TCN\_SELCHANGE

### **Tab Control Structures**

## **NMTCKEYDOWN**

Contains information about a key press in a tab control. It is used with the **TCN\_KEYDOWN** notification message. This structure supersedes the TC\_KEYDOWN structure.

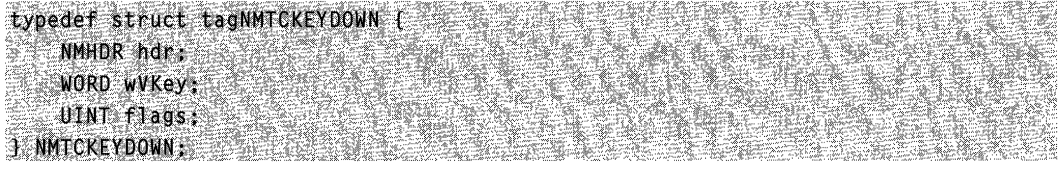

#### Members

hdr

NMHDR structure that contains information about the notification message.

#### wVKey

Virtual key code.

#### flags

Value that is identical to the *IParam* parameter of the WM\_KEYDOWN message.

**R** Requirements

Version 4.71 and later of Comctl32.dll.

Windows NT/2000: Requires Windows 2000 (or Windows NT 4.0 with Internet Explorer 4.0 or later).

Windows 95/98: Requires Windows 98 (or Windows 95 with Internet Explorer 4.0 or later).

Windows CE: Requires version 2.0 or later. Header: Declared in commctrl.h.

## **TCHITTESTINFO**

Contains information about a hit test. This structure supersedes the TC\_HITTESTINFO structure.

typedef struct tagTCHITTESTINFO { POINT pt;  $\text{HINT}$  flags; **J TCHITTESTINFO, FAR \* LPTCHITTESTINFO;** 

#### Members

pt

Position to hit test, in client coordinates.

#### flags

Variable that receives the results of a hit test. The tab control sets this member to one of the following values:

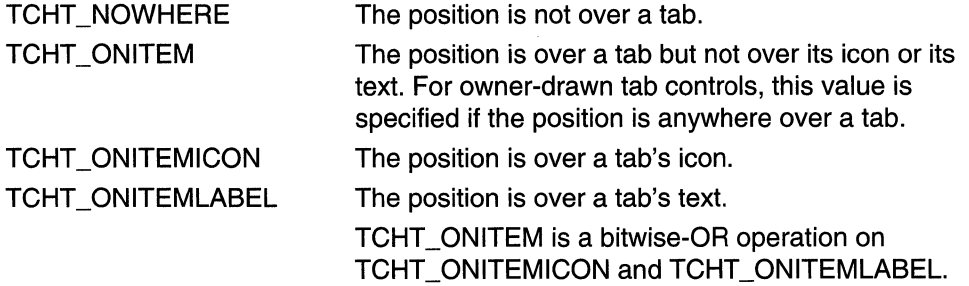

**B** Requirements

Windows NT/2000: Requires Windows NT 3.51 or later. Windows *95/98:* Requires Windows 95 or later. Windows CE: Requires version 1.0 or later. Header: Declared in commctrl.h.

**E.** See Also

**TCM HITTEST** 

## **TCITEM**

Specifies or receives the attributes of a tab item. It is used with the TCM\_INSERTITEM, TCM\_GETITEM, and TCM\_SETITEM messages. This structure supersedes the TC ITEM structure.

```
typedef struct tagTCITEM E
    UINT mask:
#if (MIN32_IE >= 0x0300)
    DWORD dwState:
    DWORD dwStateMask;
#else
    UINT TpReserved1;
   UINT TpReserved2;
#endif
LPISTR pszText:
```
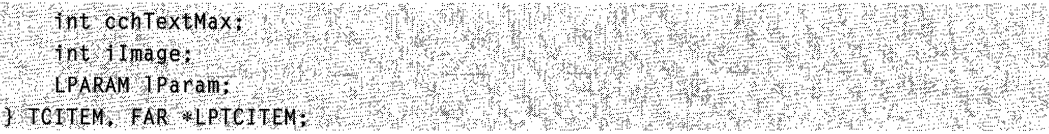

#### Members

#### mask

Value that specifies which members to retrieve or set. This member can be a combination of the following values:

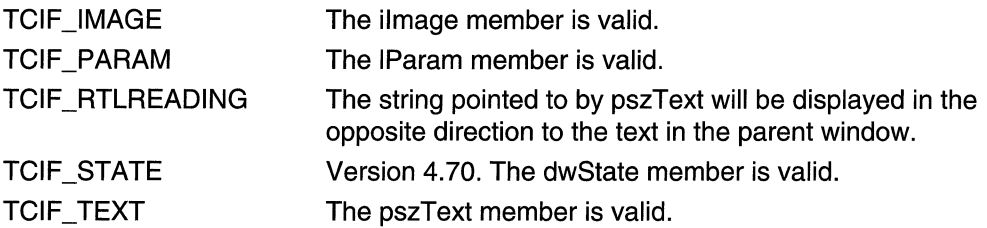

#### dwState

Version 4.70. Specifies the item's current state if information is being retrieved. If item information is being set, this member contains the state value to be set for the item. For a list of valid tab control item states, see Tab Control Item States. This member is ignored in the TCM\_INSERTITEM message.

#### dwStateMask

Version 4.70. Specifies which bits of the dwState member contain valid information. This member is ignored in the TCM INSERTITEM message.

#### IpReserved1

Version 4.00. Not used.

#### IpReserved2

Version 4.00. Not used.

#### pszText

Address of a nUll-terminated string that contains the tab text when item information is being set. If item information is being retrieved, this member specifies the address of the buffer that receives the tab text.

#### cchTextMax

Size of the buffer pointed to by the **pszText** member. If the structure is not receiving information, this member is ignored.

#### ilmage

Index in the tab control's image list, or  $-1$  if there is no image for the tab.

#### IParam

Application-defined data associated with the tab control item. If more or less than 4 bytes of application-defined data exist per tab, an application must define a structure

and use it instead of the TCITEM structure. The first member of the applicationdefined structure must be a TCITEMHEADER structure.

#### Remarks

Normal windows display text left-to-right (LTR). Windows can be mirrored to display languages such as Hebrew or Arabic that read right-to-left (RTL). Normally, pszText will be displayed in same direction as the text in its parent window. If TCIF RTLREADING is set, **pszText** will read in the opposite direction from the text in the parent window.

#### **A** Requirements

Windows NT/2000: Requires Windows NT 3.51 or later. Windows *95/98:* Requires Windows 95 or later. Windows CE: Requires version 2.0 or later. Header: Declared in commctrl.h.

## **TCITEMHEADER**

Specifies or receives the attributes of a tab. It is used with the TCM\_INSERTITEM, TCM\_GETITEM, and TCM\_SETITEM messages. This structure supersedes the TC\_ITEMHEADER structure.

```
typedef struct tagTCITEMHEADER{
```

```
UINT
        \text{mask}:UINT lpReservedis
UINT TpReserved2
LPTSTR pszText;
int MicchiextMax;
\mathbb{R} inter-
     ilmage;
```
J TCITEMHEADER, FAR \*LPTCITEMHEADER;

#### Members

```
mask
```
Value that specifies which members to retrieve or set. This member can be a combination of the following values:

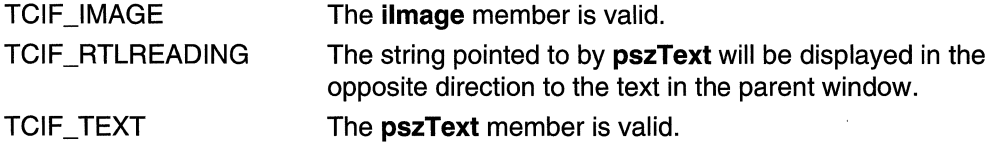

#### IpReserved1

Reserved member. Do not use.

#### IpReserved2

Reserved member. Do not use.

#### **pszText**

Address of a null-terminated string that contains the tab text if item information is being set. If item information is being retrieved, this member specifies the address of the buffer that receives the tab text.

#### **cchTextMax**

Size of the buffer pointed to by the pszText member. If the structure is not receiving information, this member is ignored.

#### **ilmage**

Index into the tab control's image list, or  $-1$  if there is no image for the tab.

#### **Remarks**

Normal windows display text left-to-right (LTR). Windows can be *mirrored* to display languages such as Hebrew or Arabic that read right-to-Ieft (RTL). Normally, **pszText** will be displayed in same direction as the text in its parent window. If TCIF RTLREADING is set, **pszText** will read in the opposite direction from the text in the parent window.

**W** Requirements

**Windows NT/2000:** Requires Windows NT 3.51 or later. **Windows** 95/98: Requires Windows 95 or later. **Windows CE:** Requires version 2.0 or later. **Header:** Declared in commctrl.h.

### CHAPTER 25

# **Tooltip Controls**

A tooltip control is a small pop-up window that displays a single line of text that describes the purpose of a tool in an application. A *tool* is either a window, such as a child window or control, or an application-defined rectangular area within a window's client area.

# **About Tooltip Controls**

A tooltip control is hidden most of the time, appearing only when the user puts the cursor on a tool and leaves it there for approximately one-half second. The tooltip control appears near the cursor and disappears when the user clicks a mouse button or moves the cursor off of the tool. A single tooltip control can support any number of tools. The following illustration shows a standard tooltip control associated with a button in a toolbar control. Tooltips also can have a multiline style, with multiple lines of text, or balloon style, with rounded corners and a stem, similar to a cartoon balloon.

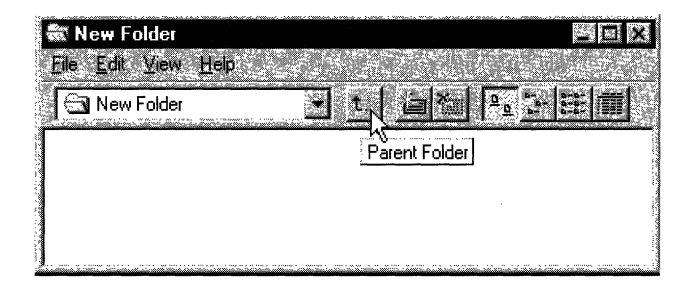

## **Tooltip Creation**

To create a tooltip control, call **CreateWindowEx** and specify the TOOLTIPS\_CLASS window class. This class is registered when the common control dynamic-link library (DLL) is loaded. To ensure that this DLL is loaded, include the InitCommonControls function in your application. You must define explicitly a tooltip control as topmost. Otherwise, it might be covered by the parent window. The following code fragment shows how to create a tooltip control:

```
HWND hwndTip = CreateWindowEx(NULL, TOOLTIPS_CLASS, NULL,
    WS_POPUP | TTS_NOPREFIX | TTS_ALWAYSTIP,
    CW_USEDEFAULT, CW_USEDEFAULT,
    CW_USEDEFAULT, CW_USEDEFAULT,
    hwndParent, NULL, hinstMyD11,
    NULLY:
```
SetWindowPos(hwndTip, HWND\_TOPMOST,0, 0, 0, 0, SWP NOMOVE | SWP NOSTZE | SWP NOACTIVATEJ:

The window procedure for a tooltip control automatically sets the size, position, and visibility of the control. The height of the tooltip window is based on the height of the font currently selected into the device context for the tooltip control. The width varies based on the length of the string currently in the tooltip window.

### **Activation**

A tooltip control itself can be either active or inactive. When it is active, the tooltip control appears when the cursor is on a tool. When it is inactive, the tooltip control does not appear, even if the cursor is on a tool. The TTM ACTIVATE message activates and deactivates a tooltip control.

### **Types of Tools**

A tooltip control can support any number of tools. To support a particular tool, you must register the tool with the tooltip control by sending the control the **TTM\_ADDTOOL** message. The message includes the address of a TOOLINFO structure, which provides information the tooltip control needs to display text for the tool. The **cbSize** member is required and must specify the size of the structure.

A tooltip control supports tools implemented as windows (such as child windows or control windows) and as rectangular areas within a window's client area. When you add a tool implemented as a rectangular area, the hwnd member of TOOLINFO must specify the handle to the window that contains the area, and the rect member must specify the client coordinates of the area's bounding rectangle. In addition, the **uld** member must specify the application-defined identifier for the tool.

When you add a tool implemented as a window, the **uld** member of **TOOLINFO** must contain the window handle to the tool. Also, the uFlags member must specify the TTF \_IDISHWND value, which tells the tooltip control to interpret the uld member as a window handle.

### **Tooltip Text**

When you add a tool to a tooltip control, the **IpszText** member of the **TOOLINFO** structure must specify the address of the string to display for the tool. You can change the text any time after adding the tool by using the TTM UPDATETIPTEXT message.

If the high-order word of IpszText is zero, the low-order word must be the identifier of a string resource. When the tooltip control needs the text, the system loads the specified string resource from the application instance identified by the **hinst** member of TOOLINFO.

If you specify the LPSTR\_TEXTCALLBACK value in the **IpszText** member, the tooltip control notifies the window specified in the hwnd member of TOOLINFO whenever the tooltip control needs to display text for the tool. The tooltip control sends the **TTN\_NEEDTEXT** notification message to the window. The message includes the address of a **TOOLTIPTEXT** structure, which contains the window handle as well as the application-defined identifier for the tool. The window examines the structure to determine the tool for which text is needed, and it fills the appropriate structure members with information that the tooltip control needs to display the string.

Note The maximum length for tooltip text is 80 characters. For more information, see the NMTTDISPINFO structure.

Many applications create toolbars containing tools that correspond to menu commands. For such tools, it is convenient for the tooltip control to display the same text as the corresponding menu item. The system automatically strips the ampersand (&) accelerator characters from all strings passed to a tooltip control, unless the control has the **TTS\_NOPREFIX** style.

To retrieve the text for a tool, use the TTM\_GETTEXT message.

### **Relaying Mouse Messages to the Tooltip Control**

Tooltips are normally displayed when the cursor hovers over an area, typically the rectangle defined by a tool such as a button control. However, Windows sends mouserelated messages only to the window that contains the cursor, not the tooltip control itself. Mouse-related information must be relayed to the tooltip control in order for it to display the tooltip at the appropriate time and place.

You can have messages relayed automatically if:

- The tool is a control or is defined as a rectangle in the tool's **TOOLINFO** structure.
- The window associated with the tool is in the same thread as the tooltip control.

If these two conditions are met, set the TTF\_SUBCLASS flag in the **uFlags** member of the tool's TOOLINFO structure when you add the tool to the tooltip control with TTM\_ADDTOOL. The necessary mouse messages will then be automatically relayed to the tooltip control.

Setting TTF \_SUBCLASS to have mouse messages relayed to the control is sufficient for most purposes. However, it will not work in cases where there is no direct connection between the tooltip control and the tool's window. For example, if a tool is implemented as a rectangular area in an application-defined window, the window procedure receives the mouse messages. Setting TTF \_SUBCLASS is sufficient to ensure that they are passed to the control. However, if a tool is implemented as a system-defined window, mouse messages are sent to that window and are not directly available to the application. In this case, you must either subclass the window or use a message hook to access the mouse messages. You must then explicitly relay mouse messages to the

tooltip control with TTM\_RELAYEVENT. See Using a Tooltip Control with a Dialog Box for an example of how to use TTM\_RELAYEVENT.

When a tooltip control receives a WM\_MOUSEMOVE message, it determines whether the cursor is in the bounding rectangle of a tool. If it is, the tooltip control sets a timer. At the end of the time-out interval, the tooltip control checks the position of the cursor to see if it has moved. If it has not, the tooltip control retrieves the text for the tool, and displays the tooltip. The tooltip control continues to show the window until it receives a relayed button-up or button-down message or until a WM\_MOUSEMOVE message indicates that the cursor has moved outside the bounding rectangle of the tool.

A tooltip control actually has three time-out durations associated with it. The initial duration is the length of time that the cursor must remain stationary within the bounding rectangle of a tool before the tooltip window is displayed. The reshow duration is the length of the delay before subsequent tooltip windows are displayed when the cursor moves from one tool to another. The *pop-up duration* is the length of time that the tooltip window remains displayed before it is hidden. That is, if the cursor remains stationary within the bounding rectangle after the tooltip window is displayed, the tooltip window is automatically hidden at the end of the pop-up duration. You can adjust all of the time-out durations by using the TTM\_SETDELAYTIME message.

If an application includes a tool implemented as a rectangular area and the size or position of the control changes, the application can use the TTM\_NEWTOOLRECT message to report the change to the tooltip control. An application does not need to report size and position changes for a tool implemented as a window, because the tooltip control uses the tool's window handle to determine if the cursor is on the tool, not the tool's bounding rectangle.

When a tooltip is about to be displayed, the tooltip control sends the owner window a TTN\_SHOW notification message. The owner window receives a TTN\_POP notification when a tooltip is about to be hidden. Each notification is sent in the context of a WM\_NOTIFY message.

## **Tooltip Hit-Testing**

The TTM\_HITTEST message allows you to retrieve information that a tooltip control maintains about the tool occupying a particular point. The message includes a TTHITTESTINFO structure that contains a window handle, the coordinates of a point, and the address of a TOOLINFO structure. The tooltip control determines whether a tool occupies the point and, if it does, fills TOOLINFO with information about the tool.

### **Miscellaneous Messages**

The TTM\_GETCURRENTTOOL and TTM\_GETTOOLINFO messages fill a TOOLINFO structure with information about a tool that has been registered with a tooltip control. The TTM\_SETTOOLINFO message allows you to change the information that a tooltip control maintains for a particular tool. The TTM\_DELTOOL message deletes a tool from a tooltip control.

## **Default Tooltip Control Message Processing**

This section describes the messages handled by the window procedure for the TOOLTIPS\_CLASS window class.

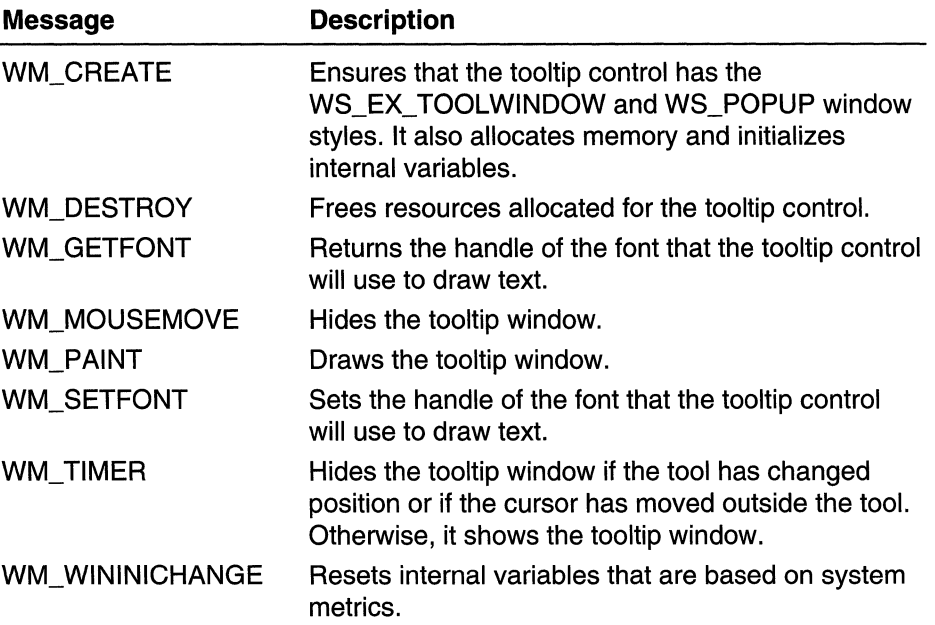

# **Using Tooltip Controls**

This section provides examples that demonstrate how to create a tooltip control and use a tooltip control with a dialog box.

## **Creating a Tooltip Control**

The following example demonstrates how to create a tooltip control and add several tools to it. The example creates a grid of rectangles in the client area of a window and then uses the TTM ADDTOOL message to add each rectangle to the tooltip control. The TTF SUBCLASS flag is set in the **uFlags** member of the **TOOLINFO** structure to have mouse messages automatically passed to the tooltip control:

```
// DoCreateTooltip - creates a tooltip control and
// adds some tools to it.
\mu// Returns the handle of the tooltip control if successful.
// or NULL otherwise.
\mathcal{H}// hwnd0wner - handle of the owner window
```

```
// Global variable
II g_hinst - handle of the application instance
extern HINSTANCE q hinst:
HWND DoCreateTooltip(HWND hwndOwner)
    HWND hwndTT; // handle of the tooltip
    int row, col: I/ rows and columns
    TOOLINFO tt: // tool information
   int id = \theta; // offset to string identifiers
    static char *szTips[NUM_TIPS] = H tooltip text
    "Cut", "Copy", "Paste", "Undo", "Open", "Save"
    J.
    // Ensure that the common control DLL is loaded.
    // and create a tooltip control
    InitCommonControls();
    hwndTT = CreateWindow(TOOLTIPS_CLASS, (LPSTR) NULL, TTS_ALWAYSTIP,
   CW_USEDEFAULT, CW_USEDEFAULT, CW_USEDEFAULT, CW_USEDEFAULT,
   NULL, (HMENU) NULL, g_hinst, NULL);
    If (hwndTT == (HWND) NULL)
        return (HWND) NUEL;
   // Divide the client area into a grid of rectangles.
    // and add each rectangle to the tooltip.
    for (row = 0; row \le MAX_ROW; row++)for \text{col} = 0; \text{col} \leq \text{MAX\_COLS}; \text{col} \leftrightarrow \text{I}\text{tf.}cbSize = sizeof(T00LINF0);
            \text{ti.uFlags} = \text{TF\_SUBCLASS}t1.hwnd = hwndOwner;
            t1.hinst = q_hinst:
           -t1.uId = (UINI) td:
           itiilpszText = (i)EPTSTR) szTips[id++];
            ti:rect.1ert = col * CX_C0LUMNti. rect. top = row C_X ROW:
           -t1.rect.right = -t1.rect.left + \text{EX\_COLUTION};
            t1.rect.bottom = t1.rect.top + CY_ROW.
           ff (ISendMessage(hwndTT, TTM_ADDTOOL, 0,
           CONTROL CONTROL (LETOOLINEO) & ELIX
```
return NULL: return hwndTT:

## **Using a Tooltip Control with a Dialog Box**

The following example includes a set of application-defined functions that implement a tooltip control for a dialog box. The DoCreateDialogTooltip function creates a tooltip control and uses the EnumChildWindows function to enumerate the controls in the dialog box. The enumeration procedure, EnumChildProc, registers each control with the tooltip control. The procedure specifies the dialog box as the parent window of each tooltip control and includes the LPSTR\_ TEXTCALLBACK value for each tooltip control. As a result, the dialog box receives a WM\_NOTIFY message that contains the **TTN\_NEEDTEXT** notification message whenever the tooltip control needs the text for a control. The dialog box procedure calls the OnWMNotify function to process the TTN\_NEEDTEXT notifications. OnWMNotify provides the appropriate string based on the identifier of the tooltip control.

This example shows how to use TTM\_RELAYEVENT to pass mouse messages explicitly to the tooltip control. To access the messages, the DoCreateDialogTooltip function installs a hook procedure of the WH\_GETMESSAGE type. The hook procedure, GetMsgProc, monitors the message stream for mouse messages intended for one of the control windows and relays the messages to the tooltip control.

```
// DoCreateDialogTooltip - creates a tooltip control for
H^{(n)}a dialog box, enumerates the child control windows,
11<sup>2</sup>and installs a hook procedure to monitor the message
\overline{H}stream for mouse messages posted to the control
\overline{\mathcal{U}}windows.
// Returns TRUE if successful, or FALSE otherwise.
\overline{I}// Global variables
// g_hinst - handle to the application instance
\frac{1}{2} g_hwndTT - handle to the tooltip control
// g_hwndDlg - handle to the dialog box
// g_hhk - handle to the hook procedure
BOOL DoCreateDialogTooltip(void)
    // Ensure that the common control DLL is loaded,
    // and create a tooltip control.
    InitCommonControls();
    g_hwndTT = CreateWindowEx(0, TOOLTIPS_CLASS, (LPSTR) NULL,
```

```
TTS_ALWAYSTIP, CW_USEDEFAULT, CW_USEDEFAULT, CW_USEDEFAULT,
       CW_USEDEFAULT, g_hwndD1g, (HMENU) NULL, g_hinst, NULL);
   1f (g hwndTT == NULL)
                                      e grego
       return FALSE;
   // Enumerate the child windows to register them with
  11 the tooltip control.
   if (!EnumChildWindows(g_hwndDlg, (WNDENUMPROC) EnumChildProc, 0))
   neturn FALSE:
   \mu Install a hook procedure to monitor the message
   // stream for mouse messages intended for the controls
                                              \sim \sim \simH in the dialog box.
    g_hhk = SetWindowsHookEx(WH_GETMESSAGE, GetMsgProc,
      (HINSTANCE) NULL, GetCurrentThreadId(1);if (g_hhk == (HH00K) NULL)return FALSE:
   return TRUE:
\sqrt{\ } EnumChildProc - registers control windows with a tooltip
H control by using the TTM_ADDTOOL message to pass the
U = address of a TOOLINFO structure.
// Returns TRUE if successful, or FALSE otherwise.
H^{\mathcal{L}}// hwndCtrl - handle of a control window
// nwhatch: - handle of a control window<br>// lParam - application defined value (not used)
BOOL EnumChildProc(HWND hwndCtrl, LPARAM 1Param)
\mathbf{F}TOOLINFO ti
   char szClass[64];
   // Skip static controls.
   GetClassName(hwndCtrl, szClass, sizeof(szClass));
   Tf (IstrempicszClass, "STATIC") (
       ti.cbSize = sizeof(TOOLINFO)
    \pm 1.0Flags = TTF_IDISHWND;
      t1.hwnd = g_hwnd01g;
      ti uId = (UINT) hwndCtrl:<br>ti hinst = 0;
     ti lpszText = EPSTR_TEXTCALLBACK;
```

```
SendMessage(g_hwndTT, TTM_ADDTOOL, 0,
         (LPARAM) (LPTOOLINEO) &ti)
    return TRUE:
    \mathcal{V}// GetMsgProc - monitors the message stream for mouse
      messages intended for a control window in the
イトラ
\sqrt{7} dialog box.
// Returns a message-dependent value.
H// nCode - hook code
H wParam - message flag (not used)
// TParam - address of an MSG structure
LRESULT CALLBACK GetMsgProc(int nCode, WPARAM wParam,
LPARAM IParam)
                             STAND OF THE
    MSG *Tpmsq:
   1pmsg = (MSG * ) 1Param;if (nCode < 0 1| 1(IsChild(g_hwndDlg, lpmsg->hwnd)))
   return (CallNextHookEx(g_hhk, nCode, wParam, 1Param));
    switch (lpmsg->message) {
        case WM_MOUSEMOVE:
        case WM_LBUTTONDOWN=
        case WM_LBUTTONUP:
       case WM_RBUTTONDOWN:
       case WM RBUTTONUP:
       \mathbb{R} if (g_hwndTI 1= NULL) \mathbb{R}MSG msg:
                msg:1Param = 1pmsg->1Param;
                msg.wParam = Jpmsg > WParam;msg, message = 1pmsg - \text{message};msq.html = 1pmsq-2hwnd.SendMessage(g_hwndTT, TTM_RELAYEVENT, 0,
                    (LPARAM) (LPMSG) &msg);
            Ă.
            break:
      default:
            break:
    return (CaliNextHookEx(g_hhk, nCode, wParam, 1Param));
                            SO BREEZ
                     21.692.EU
```

```
\mathcal{U} OnWMNotify - provides the tooltip control with the
       appropriate text to display for a control window.
       This function is called by the dialog box procedure
       in response to a WM NOTIFY message.
 TParam - second message parameter of the WM_NOTIFY
       message.
VOID OnWMNotify(LPARAM IParam)
    LPTOOLTIPTEXT lpttt:
    int idCtrl;
    if ((((LPNMHDR) IParam)->code) == ITN_NEEDTEXT) {
        idCtrl = GetDlgCtrlID((HWND) ((LPNMHDR) lParam)->idFrom);
        lpttt = (LPTOOLTIPTEXT) lParam:
        switch (idCtrl) {
            case ID_HORZSCROLL:
                [pttt->]pszText = "A horizontal scroll bar.";
                return:
            case ID_CHECK:
                lpttt->lpszText = "A check box.";
                return:
            case ID EDIT:
                Iptt: \lambda IpszText = "An edit control."return:
return;
```
## **Tooltip Control Updates in Internet Explorer**

Tooltip controls in Microsoft Internet Explorer support two new features: tracking tooltips and *multiline* tooltips.

## **Tracking Tooltips**

Tooltip controls support tracking tooltips, which are tooltip windows that you can position dynamically on the screen. By rapidly updating the position, the tooltip window appears

to move smoothly, or "track." This functionality can be useful if you need tooltip text to follow the position of the pointer as it moves.

To create a tracking tooltip, use the TTM\_ADDTOOL message, including the TTF TRACK flag in the **uFlags** member of the accompanying TOOLINFO structure.

Your application must manually activate and deactivate a tracking tooltip using the TTM\_TRACKACTIVATE message. While the tooltip is active, your application must supply the location at which the tooltip window will appear by using the **TTM\_TRACKPOSITION** message. Tracking tooltip controls do not support the TTF \_SUBCLASS style, so all mouse events must be forwarded from the parent to the child using TTM\_RELAYEVENT messages.

The TTM TRACKPOSITION message causes the tooltip control to display the window using one of two placement styles:

- By default, the tooltip is displayed next to the corresponding tool in a position the control chooses. The location chosen is relative to the coordinates you provide using this message. In this case, the tooltip window appears to move beside the corresponding tool.
- If you include the TTF\_ABSOLUTE value in the **uFlags** member of the **TOOLINFO** structure the tooltip will be displayed at the pixel location specified in the message. In this case, the control does not attempt to change the tooltip window's location from the coordinates you provide.

For more information and implementation details, see Creating Tracking Tooltips and Supporting Tracking Tooltips.

### **Creating Tracking Tooltips**

The following example demonstrates how to create a tooltip control and assign a tool to it. The example specifies the main window's entire client area as the tool, but you could specify distinct portions of the client area or specify a different window altogether.

The example uses the TTM ADDTOOL message to add the tool to the tooltip control. Tracking tooltips do not support the TTF \_SUBCLASS flag, so the control's owner must manually forward pertinent messages (like WM\_MOUSEMOVE) by using TTM\_RELAYEVENT.

Additionally, the uFlags member of the TOOLINFO structure used in the example includes the TTF \_ABSOLUTE flag. This flag causes the tooltip control to display tooltip text at the exact coordinates the application provides when it sends the

**TTM\_TRACKPOSITION** message. Without the TTF\_ABSOLUTE flag, the tooltip control chooses a location to display the tooltip text based on the coordinates you provide. This causes tooltip text to appear next to the corresponding tool, but not necessarily at the exact coordinates the application provided.

For additional information about using the TTM\_ TRACKPOSITION message, see Supporting Tracking Tooltips.

```
HWND WINAPI CreateTT(HWND hwndOwner)
    INITCOMMONCONTROLSEX icex:
    HWND
                hwndTT;
    TOOLINFO
                ti.
    // Load the tooltips class from the OLL.
    icex.dwSize = sizeof(icex);
    icex.dwICC = ICC BAR CLASSES:
   If(!InitCommonControlsEx(&icex))
       return NULL:
    // Create the tooltip controls:
    hwndTT = CreateWindow(T00LTIPS_CLAS, TEXT(^{uu}).WS_POPUP.
                          CW_USEDEFAULT, CW_USEDEFAULT,
                          CW_USEDEFAULT, CW_USEDEFAULT,
                          NULL, (HMENU)NULL, g_hinst,
                          NULL);
    // Prepare the TOOLINFO structure to be used for a
    \overline{H}tracking tooltip.
    ti. cbfze = sizeof(T00LINF0):ti.uFlags = TTF_IDISHWND | TTF_TRACK | TTF_ABSOLUTE;
   t1.hwnd = hwndOwner;
   \text{tr.}uld = = (UINT)g_hwndMain;
    ti.hinst = g_hinst;ti.lpszText = LPSTR_TEXTCALLBACK;
    \texttt{t1.rect.} left = \texttt{t1.rect.} top = \texttt{t1.rect.} bottom = \texttt{t1.rect.} right = 0;
    // Add the tool to the control, displaying an error
    11 - 1f needed.
    if(!SendMessage(hwndTT.TTM_ADDTOOL.0.(LPARAM)&tf)){
        MessageBox(hwndOwner,"Couldn't create the tooltip
control.", "Error", MB_OK);
       return NULL;
    n.
   // Activate (display) the tracking tooltip. Then, set
   // a global flag value to indicate that the tooltip is
    // active, so other functions can check to see if it's
    // visible.
    SendMessage(hwndTT,TTM_TRACKACTIVATE,(WPARAM)TRUE,(LPARAM)&t1);
    g_bIsVisible = IRUE;
```
return(hwndTT): 4 YEZH ARABAY (1918-1919)

### **Supporting Tracking Tooltips**

The following example is a simple window process function that supports tracking tooltips. It requests the current position of the cursor using the **GetCursorPos** function, and then adds 15 pixels to the x- and y-coordinates, so the tooltip appears slightly below and to the right of the pointer.

Note that the example relies on the value of a global variable, g\_blsVisible, to determine whether the application should send the TTM\_ **TRACKPOSITION** message. For the purpose of this example, g\_blsVisible is a Boolean variable that another function sets to TRUE upon sending the **TTM\_TRACKACTIVATE** message to activate the tooltip. This way, if the tooltip is inactive, the additional overhead to calculate and send a message is not incurred:

```
LRESULT CALLBACK WndProc (HWND hwnd, UINT msg, WPARAM)
wParam. LPARAM TParam)
```

```
HDC
     hdc:
PAINTSTRUCT ps;
MSG mssq:
POINT pt;
```
switch(msg){

```
case WM_MOUSEMOVE:
     if(g_blsVisible){
          \text{msg}, hwnd = \text{g}_hwndMain;
          mssg. message = msg:
          mssg.wParam = wParam;
          mssg. 1Param = 1Param:
          GetCursorPos(&pt);
          mssg pt.x\div pt.x;
          mssg<sub>1</sub>pt<sub>1</sub>y = pt<sub>1</sub>y<sub>1</sub>
```

```
#define X_OFFSET 15
#define Y_OFFSET X_OFFSET
                SendMessage(g_hwndTT)
                            TIM_TRACKPOSITION.0.
                            (LPARAM)MAKELPARAM(pt.x+X_OFFSET,
                            pt. y+Y_0FFSET);
            break;
```
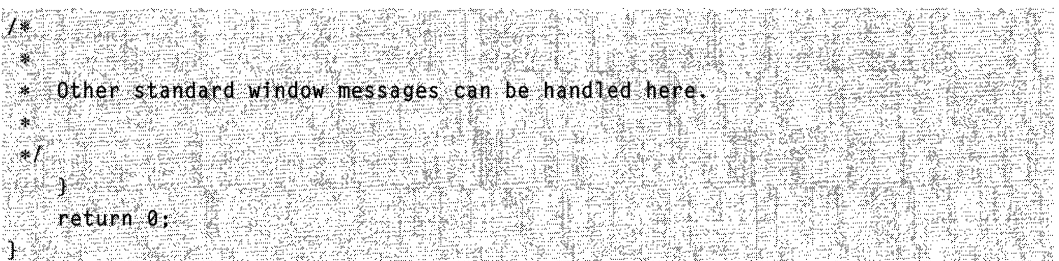

## **Multiline Tooltips**

Multiline tooltip support allows text to be displayed on more than one line. This feature is useful if your message is too lengthy to be read easily as a single line of text. The following example shows a multiline tooltip that is displayed when the cursor hovers over the Internet Explorer icon on the desktop.

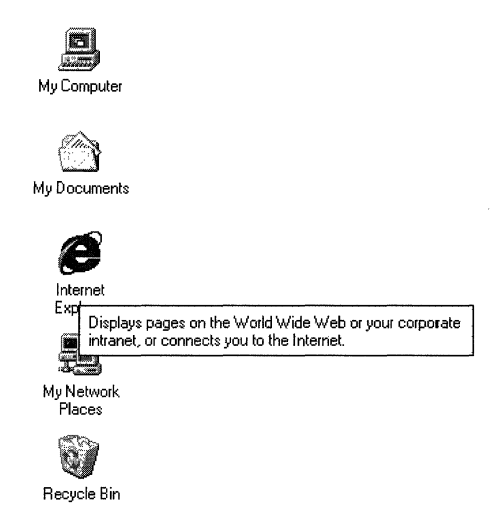

### **Creating Multiline Tooltips**

Your application creates a multiline tooltip by responding to a TTN\_GETDISPINFO notification message. To force the tooltip control to use multiple lines, send a **TTM\_SETMAXTIPWIDTH** message, specifying the width of the display rectangle. Text that exceeds this width will wrap to the next line, instead of widening the display region. The rectangle height will be increased as needed to accommodate the additional lines. The tooltip control will wrap the lines automatically, or you can use a carriage return/linefeed combination, "\r\n", to force line breaks at particular locations.

Note that the text buffer specified by the szText member of the NMTTDISPINFO structure can accommodate only 80 characters. If you need to use a longer string, point the IpszText member of NMTTDISPINFO to a buffer containing the desired text.

The following code fragment is an example of a simple TIN\_GETDISPINFO notification handler. It creates a multiline tooltip by setting the display rectangle to 300 pixels and setting the **IpszText** member of **NMTTDISPINFO** to point to a buffer with the desired text:

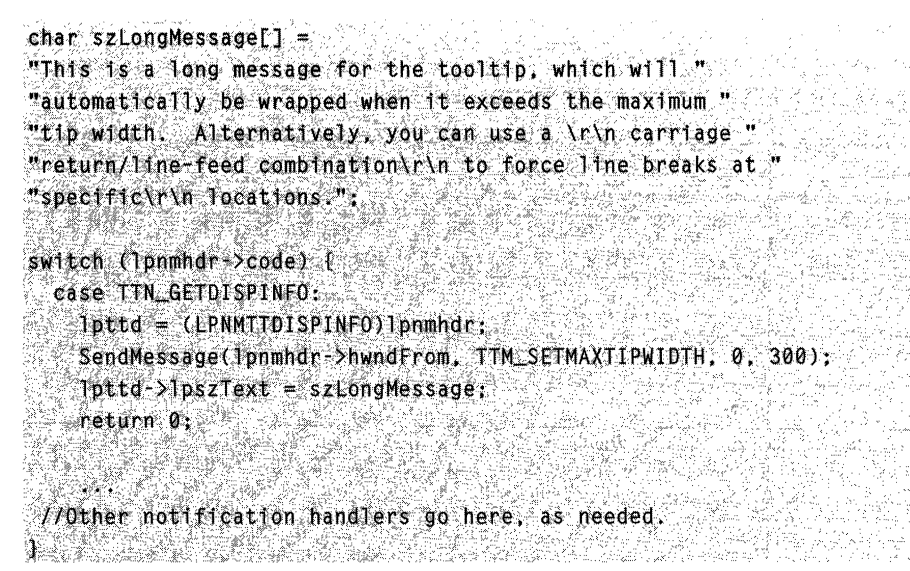

## **Balloon Tooltips**

Balloon tooltips are similar to standard tooltips, but are displayed in a cartoon style "balloon" with a stem pointing to the tool.

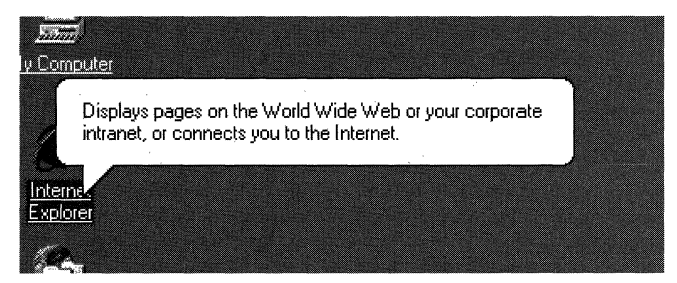

Balloon tooltips can be either single-line or multiline, and they are created and handled in much the same way as standard tooltips. The default position of the stem and rectangle is shown in the illustration. If the tool is too close to the top of the screen, the tooltip appears below and to the right of the tool's rectangle. If the tool is too close to the right side of the screen, similar principles apply, but the tooltip appears to the left of the tool's rectangle.

You can change the default positioning by setting the TTF\_CENTERTIP flag in the **uFlags** member of the tooltip's **TOOLINFO** structure. In that case, the stem normally will point to the center of the lower edge of the tool's rectangle and the text rectangle will be displayed directly below the tool. The stem will attach to the text rectangle at the center

of the upper edge. If the tool is too close to the bottom of the screen, the text rectangle will be centered above the tool, and the stem will attach to the center of the lower edge.

If you want to specify where the stem points, set the TTF TRACK flag in the **uFlags** member of the tooltip's **TOOLINFO** structure. You then specify the coordinate by sending a TTM TRACKPOSITION message, with the x- and y-coordinates in the IParam value. If TTF CENTERTIP is also set, the stem still points to the position specified by the TTM\_TRACKPOSITION message.

The following code fragment illustrates how to implement a centered balloon tooltip:

```
hwndToolTips = CreateWindow(TOOLTIPS_CLASS,
                             NULL & T
                             WS_POPUP | TTS_NOPREFIX | TTS_BALLOON
                             0, 0, \ldots0, 0, ...NULL, NULL,
                             g_hinst.
                             NULL):
if (hwndTooltip)
// Do the standard tooltip coding.
    TOOLINFO ti:
    t1.cbS1ze = s1zeof(t11).
    ti.uFlags = TTE_TRANSPARENT | TTF_CENTERTIP;
    ti. hwnd = hwnd:
    t1.ufd = 0.t.hinst = NULE;
    ti. IpszText = LPSTR_TEXTCALLBACK:
    GetClientRect(hwnd, &ti, rect);
    SendMessage(hwndToolTips, TTM_ADDTOOL, 0, (LPARAM) &ti );
```
### Balloon Tooltips for Status-Bar Icons

An un-intrusive way to display an explanatory message for a status-bar icon is to implement a balloon tooltip with its stem pointing to the icon. The tooltip will disappear when clicked, but you can specify also a time-out value. The tooltip will look similar to the following illustration.

To pop up a balloon tooltip, set the NIF INFO flag in the **NOTIFYICONDATA** structure, and use the szlnfo and uTimeout members to specify the tooltip text and time-out duration. The following code fragment illustrates how to add a ballon tooltip to a statusbar icon:

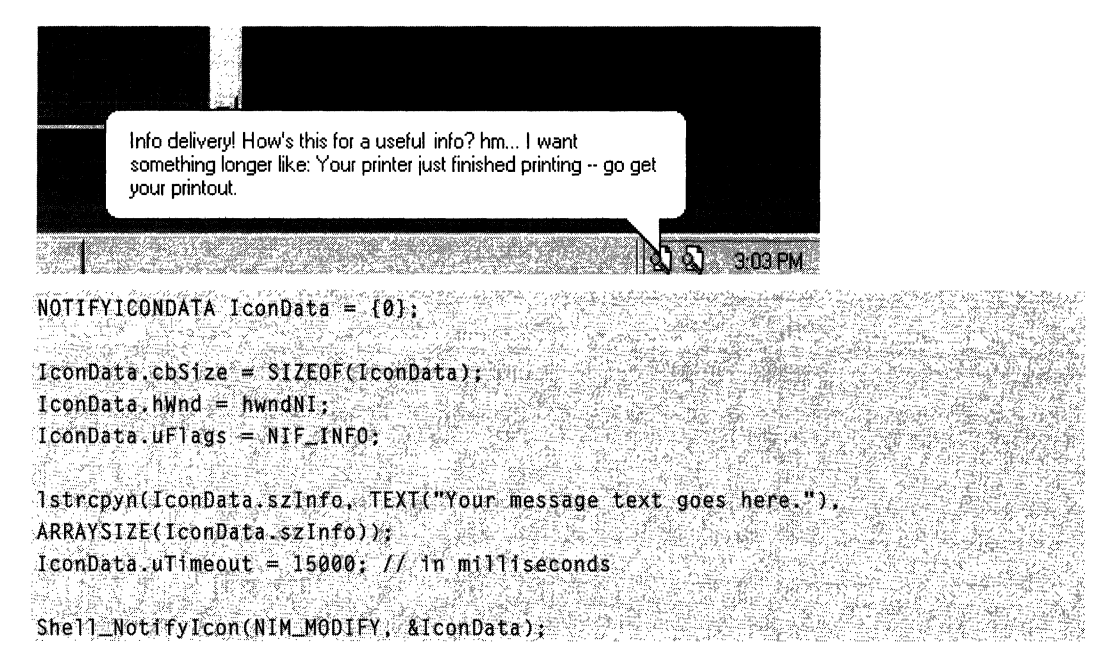

For a detailed discussion of the status bar, see the Taskbar documentation.

# **Tooltip Styles**

Tooltip controls support a variety of control styles in addition to standard window styles. A tooltip control always has the WS\_POPUP and WS\_EX\_ TOOLWINDOW window styles, regardless of whether you specify them when creating the control.

The following control styles are used with tooltip controls:

#### TIS\_ALWAYSTIP

Indicates that the tooltip control appears when the cursor is on a tool, even if the tooltip control's owner window is inactive. Without this style, the tooltip appears only when the tool's owner window is active.

#### TTS BALLOON

Version 5.80. Indicates that the tooltip control has the appearance of a cartoon "balloon," with rounded corners and a stem pointing to the item.

#### TTS\_NOANIMATE

Version 5.80. Disables sliding tooltip animation on Microsoft Windows 98 and Microsoft Windows 2000 systems. This style is ignored on earlier systems.

#### TTS\_NOFADE

Version 5.80. Disables fading tooltip animation on Windows 2000 systems. This style is ignored on earlier Windows NT systems, and on Windows 95 and Windows 98.

#### TTS\_NOPREFIX

Prevents the system from stripping the ampersand (&) character from a string. Without this style, the system automatically strips ampersand characters. This allows an application to use the same string as both a menu item and as text in a tooltip control.

## **Tooltip Control Reference**

### **Tooltip Control Messages**

## TTM\_ACTIVATE

Activates or deactivates a tooltip control.

```
TTM_ACTIVATE
   wParam = (WPARAM) (BOOL) fActivate;
1Param = 0;
```
#### **Parameters**

fActivate

Activation flag. If this parameter is TRUE, the tooltip control is activated. If it is FALSE, the tooltip control is deactivated.

#### Return Values

No return value.

Requirements

Windows NT/2000: Requires Windows NT 3.51 or later. Windows *95/98:* Requires Windows 95 or later. Windows CE: Unsupported. Header: Declared in commctrl.h.

## TTM\_ADDTOOL

Registers a tool with a tooltip control.

TTM\_ADDTOOL<br>WParam = 0:<br>1Param = (LPARAM) (LPTOOLINFO) Tpt1;

#### **Parameters**

Ipti

Address of a TOOLINFO structure containing information that the tooltip control needs to display text for the tool. The **cbSize** member of this structure must be filled in before sending this message.

#### Return Values

Returns TRUE if successful, or FALSE otherwise.

**M** Requirements

Windows NT/2000: Requires Windows NT 3.51 or later. Windows *95/98:* Requires Windows 95 or later. Windows CE: Unsupported. Header: Declared in commctrl.h.

# **TTM\_ADJUSTRECT**

Calculates a tooltip control's text-display rectangle from its window rectangle, or the tooltip window rectangle needed to display a specified text-display rectangle.

```
TTM_ADJUSTRECT
             wParam = (WPARAM) (BOOL) flarger:
~\cdot ~\cdot ~\cdot ~\cdot ~\cdot ~\cdot ~\cdot ~\cdot ~\cdot ~\cdot ~\cdot ~\cdot ~\cdot ~\cdot ~\cdot ~\cdot ~\cdot ~\cdot ~\cdot ~\cdot ~\cdot ~\cdot ~\cdot ~\cdot ~\cdot ~\cdot ~\cdot ~\cdot ~\cdot ~\cdot ~\cdot ~\cdot ~\cdot ~\cdot ~\cdot ~\cdot ~\cdot
```
#### Parameters

fLarger

Value that specifies which operation to perform. If TRUE, prc is used to specify a textdisplay rectangle, and it receives the corresponding window rectangle. If FALSE, prc is used to specify a window rectangle, and it receives the corresponding text-display rectangle.

prc

RECT structure to hold either a tooltip window rectangle or a text-display rectangle.

#### Return Values

Returns a nonzero value if the rectangle is successfully adjusted, and returns zero if an error occurs.

#### Remarks

This message is particularly useful when you want to use a tooltip control to display the full text of a string that normally gets truncated. It is commonly used with listview and treeview controls. You normally send this message in response to a TTN\_SHOW notification message, so that you can position the tooltip control properly.
The tooltip's window rectangle is somewhat larger than the text-display rectangle that bounds the tooltip string. The window origin also is offset up and to the left from the origin of the text-display rectangle. To position the text-display rectangle, you must calculate the corresponding window rectangle, and use that rectangle to position the tooltip. TTM\_ADJUSTRECT handles this calculation for you.

If you set fLargerto TRUE, TTM\_ADJUSTRECT takes the size and position of the desired tooltip text-display rectangle, and passes back the size and position of the tooltip window needed to display the text in the specified position. If you set *fLarger* to FALSE, you can specify a tooltip window rectangle, and TTM\_ADJUSTRECT will return the size and position of its text rectangle.

Requirements

Version 5.80 and later of Comctl32.dll.

Windows NT/2000: Requires Windows 2000 (or Windows NT 4.0 with Internet Explorer 5 or later installed).

Windows *95/98:* Requires Windows 98 (or Windows 95 with Internet Explorer 5.0 or later).

Windows CE: Unsupported. Header: Declared in comctl32.h.

## TTM DELTOOL

Removes a tool from a tooltip control.

```
TTM_DELT00L
     wParam = 0:
 \text{Param} = (\text{LPARAM}) (\text{LPTOOHINFO}) \text{1p}
```
### **Parameters**

*/pt;* 

Address of a TOOLINFO structure. The hwnd and uld members identify the tool to remove, and the cbSize member must specify the size of the structure. All other members are ignored.

### Return Values

No return value.

**Requirements** 

Windows NT/2000: Requires Windows NT 3.51 or later. Windows *95/98:* Requires Windows 95 or later. Windows CE: Unsupported. Header: Declared in commctrl.h.

## **TTM\_ENUMTOOLS**

Retrieves the information that a tooltip control maintains about the current tool--that is, the tool for which the tooltip is currently displaying text.

TTM\_ENUMT00LS

wParam = (WPARAM) (UINT) iTool;<br>1Param = (LPARAM) (LPTOOLINFO) ipti;

### **Parameters**

iTool

Zero-based index of the tool for which to retrieve information.

*/pti* 

Address of a TOOLINFO structure that receives information about the tool. Before sending this message, the **cbSize** member must specify the size of the structure.

#### Return Values

Returns TRUE if any tools are enumerated, or FALSE otherwise.

Requirements

Windows NT/2000: Requires Windows NT 3.51 or later. Windows *95/98:* Requires Windows 95 or later. Windows CE: Unsupported. Header: Declared in commctrl.h.

## TTM\_ **GETBUBBLESIZE**

Returns the width and height of a tooltip control.

TTM\_GETBUBBLESIZE  $w$ Param =  $0$ ; lParam = (LPARAM) (LPTOOLINFO) pTtm;

### **Parameters**

pTtm

Pointer to the tooltip's TOOLINFO structure.

### Return Values

Returns the width of the tooltip in the low word and the height in the high word if successful. Otherwise, it returns FALSE.

#### Remarks

If the TTF\_TRACK and TTF\_ABSOLUTE flags are set in the **uFlags** member of the tooltip's TOOLINFO structure, this message can be used to help position the tooltip accurately.

Requirements

Version 5.80 and later of Comctl32.dll.

Windows NT/2000: Requires Windows 2000 (or Windows NT 4.0 with Internet Explorer 5.0 or later).

Windows 95/98: Requires Windows 98 (or Windows 95 with Internet Explorer 5.0 or later).

Windows CE: Unsupported.

Header: Declared in comctI32.h.

# **TTM\_GETCURRENTTOOL**

Retrieves the information for the current tool in a tooltip control.

TTM\_GETCURRENTT00E  $wParam = 0$ ; TParam = (LPARAM)(LPTOOLINFO) lpt1;

#### **Parameters**

lpti

Address of a TOOLINFO structure that receives information about the current tool. If this value is NULL, the return value indicates the existence of the current tool without actually retrieving the tool information. If this value is not NULL, the **cbSize** member of the TOOLINFO structure must be filled in before sending this message.

### Return Values

Returns nonzero if successful, or zero otherwise. If *lpti* is NULL, returns nonzero if a current tool exists, or zero otherwise.

## Requirements

Windows NT/2000: Requires Windows NT 3.51 or later. Windows 95/98: Requires Windows 95 or later. Windows CE: Unsupported. Header: Declared in commctrl.h.

# **TTM\_ GETDELA YTIME**

Retrieves the initial, pop-up, and reshow durations currently set for a tooltip control.

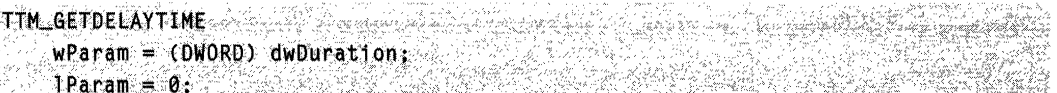

### Parameters

#### dwDuration

Flag that specifies which duration value will be retrieved. This parameter can have one of the following values:

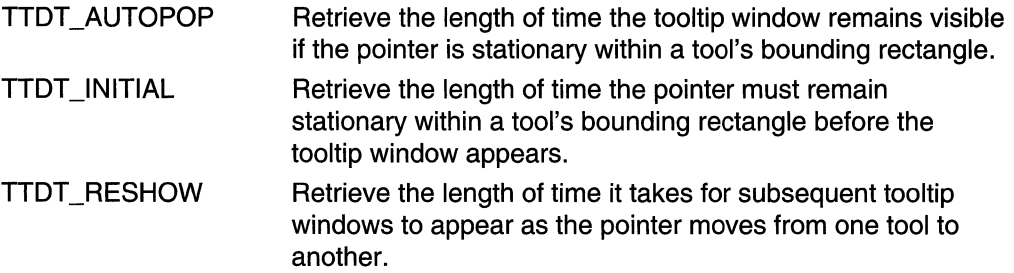

### Return Values

Returns an INT value with the specified duration in milliseconds.

## Requirements

Version 4.70 and later of Comctl32.dll.

Windows NT/2000: Requires Windows 2000 (or Windows NT 4.0 with Internet Explorer 3.0 or later).

Windows 95/98: Requires Windows 98 (or Windows 95 with Internet Explorer 3.0 or later).

Windows CE: Unsupported. Header: Declared in commctrl.h.

See Also

### TTM\_SETDELA YTIME

# **TTM\_ GETMARGIN**

Retrieves the top, left, bottom, and right margins set for a tooltip window. A margin is the distance, in pixels, between the tooltip window border and the text contained within the tooltip window.

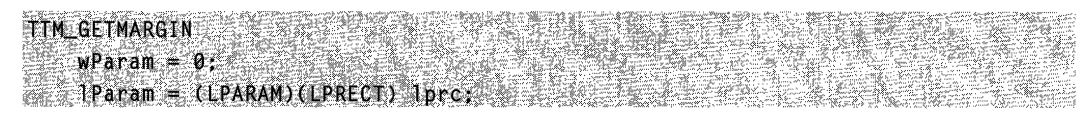

#### Parameters

#### /pre

Address of a RECT structure that will receive the margin information.

The members of the RECT structure do not define a bounding rectangle. For the purpose of this message, the structure members are interpreted as follows:

top Distance between top border and top of tooltip text, in pixels.

left Distance between left border and left end of tooltip text, in pixels.

- bottom Distance between bottom border and bottom of tooltip text, in pixels.
- right Distance between right border and right end of tooltip text, in pixels.

#### Return Values

The return value for this message is not used.

#### Remarks

All four margins default to zero when you create the tooltip control.

Requirements

Version 4.70 and later of Comctl32.dll.

Windows NT/2000: Requires Windows 2000 (or Windows NT 4.0 with Internet Explorer 3.0 or later).

Windows *95/98:* Requires Windows 98 (or Windows 95 with Internet Explorer 3.0 or later).

Windows CE: Unsupported.

Header: Declared in commctrl.h.

**B** See Also

#### **TTM SETMARGIN**

## **TTM\_GETMAXTIPWIDTH**

Retrieves the maximum width for a tooltip window.

TTM\_GETMAXTIPWIDTH  $when an = 0:$  $1$ Param = 0;

, /"

### Return Values

Returns an INT value that represents the maximum tooltip width, in pixels. If no maximum width was set previously, the message returns  $-1$ .

### Remarks

The maximum tooltip width value does not indicate a tooltip window's actual width. Instead, if a tooltip string exceeds the maximum width, the control breaks the text into multiple lines, using spaces to determine line breaks. If the text cannot be segmented into multiple lines, it will be displayed on a single line. The length of this line can exceed the maximum tooltip width.

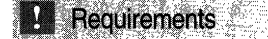

Version 4.70 and later of Comctl32.dll.

Windows NT/2000: Requires Windows 2000 (or Windows NT 4.0 with Internet Explorer 3.0 or later).

Windows *95/98:* Requires Windows 98 (or Windows 95 with Internet Explorer 3.0 or later).

Windows CE: Unsupported.

Header: Declared in commctrl.h.

See Also

TTM\_SETMAXTIPWIDTH

## **TTM\_GETTEXT**

Retrieves the information a tooltip control maintains about a tool.

TTM\_GETTEXT [No. 11: 11: 11:11/11:11:11:12:11 12:31/11:11:12:11:12:11:12:11:12:11:12:11:12:11:12:11:12:11:12:11:12:11:12:1  $w$ Param = 0:  $1$ Param =  $(LPARM)$ .  $(LPTQOLINFO)$  .  $1pti$ :

### Parameters

*/pti* 

Address of a TOOLINFO structure.

The cbSize member of this structure must be filled in before sending this message. Set the hwnd and uld members to identify the tool for which to retrieve information. Set the **IpszText** member to point to a buffer that receives the text. There currently is no way to specify the size of the buffer or to determine the required buffer size.

### Return Values

No return value.

**All Requirements** 

**Windows NT/2000:** Requires Windows **NT** 3.51 or later. **Windows 95/98:** Requires Windows 95 or later. **Windows CE:** Unsupported. **Header:** Declared in commctrl.h.

## **TTM\_GETTIPBKCOLOR**

Retrieves the background color in a tooltip window.

TTM\_GETTIPBKCOLOR  $WParam = 0;$  $1$ Param =  $0$ :

#### **Return Values**

Returns a **COLORREF** value that represents the background color.

**Requirements** 

**Version 4.70** and later of Comctl32.dll.

**Windows NT/2000:** Requires Windows 2000 (or Windows **NT** 4.0 with Internet Explorer 3.0 or later). **Windows 95/98:** Requires Windows 98 (or Windows 95 with Internet Explorer 3.0 or later). **Windows CE:** Unsupported.

**Header:** Declared in commctrl.h.

See Also **Contract Contract Contract Contract Contract Contract Contract Contract Contract Contract Contract Contract Contract Contract Contract Contract Contract Contract Contract Contract Contract Contract Contract Contr** 

**TTM\_SETTIPBKCOLOR** 

## **TTM\_GETTOOLCOUNT**

Retrieves a count of the tools maintained by a tooltip control.

**TTM\_GETTOOLCOUNT**  $when = 0:$  $1$ Param = 0;

### **Return Values**

Returns a count of tools.

## **A** Requirements

Windows NT/2000: Requires Windows NT 3.51 or later. Windows 95/98: Requires Windows 95 or later. Windows CE: Unsupported. Header: Declared in commctrl.h.

## **TTM\_GETTOOLINFO**

Retrieves the information that a tooltip control maintains about a tool.

TTM\_GETTOOLINFO  $w$ Param =  $0$ ; Param = (LPARAM) (LPTOOLINEO) lpt1;

#### **Parameters**

*/pti* 

Address of a TOOLINFO structure. When sending the message, the hwnd and uld members identify a tool, and the **cbSize** member must specify the size of the structure. If the tooltip control includes the tool, the structure receives information about the tool.

#### Return Values

Returns TRUE if successful, or FALSE otherwise.

**M** Requirements

Windows NT/2000: Requires Windows NT 3.51 or later. Windows 95/98: Requires Windows 95 or later. Windows CE: Unsupported. Header: Declared in commctrl.h.

## **TTM\_HITTEST**

Tests a point to determine whether it is within the bounding rectangle of the specified tool and, if it is, retrieves information about the tool.

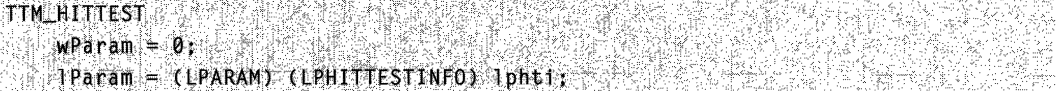

#### Parameters

Iphti

Address of a TTHITTESTINFO structure. When sending the message, the hwnd member must specify the handle to a tool and the pt member must specify the coordinates of a point. If the return value is TRUE, the ti member (a TOOLINFO structure) receives information about the tool that occupies the point. The cbSize member of the ti structure must be filled in before sending this message.

### Return Values

Returns TRUE if the tool occupies the specified point, or FALSE otherwise.

Requirements

Windows NT/2000: Requires Windows NT 3.51 or later. Windows *95/98:* Requires Windows 95 or later. Windows CE: Unsupported. Header: Declared in commctrl.h.

## **TTM\_NEWTOOLRECT**

Sets a new bounding rectangle for a tool.

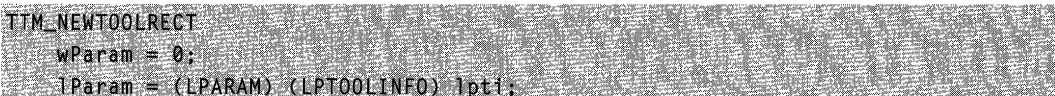

### **Parameters**

Ipti

Address of a TOOLINFO structure. The hwnd and uld members identify a tool, and the rect member specifies the new bounding rectangle. The **cbSize** member of this structure must be filled in before sending this message.

### Return Values

No return value.

#### **Requirements**

Windows NT/2000: Requires Windows NT 3.51 or later. Windows *95/98:* Requires Windows 95 or later. Windows CE: Unsupported. Header: Declared in commctrl.h.

# TTM\_POP

Removes a displayed tooltip window from view.

```
TTM_POP Consideration of the Company of the construction of the difference
    wParam = 0;
1 Param = 0:
                                              de Quatematikă
```
## Return Values

The return value for this message is not used.

Requirements

Version 4.70 and later of Comctl32.dll.

Windows NT/2000: Requires Windows 2000 (or Windows NT 4.0 with Internet Explorer 3.0 or later).

Windows *95/98:* Requires Windows 98 (or Windows 95 with Internet Explorer 3.0 or later).

Windows CE: Unsupported. Header: Declared in commctrl.h.

# **TTM\_RELAYEVENT**

Passes a mouse message to a tooltip control for processing.

```
TTM_RELAYEVENT
                   ingster<br>S
    wParam = 0;
    JParam = (LPARAM) (LPMSG) lpmsg;
```
### **Parameters**

/pmsg

Address of an MSG structure that contains the message to relay.

## Return Values

No return value.

### Remarks

A tooltip control processes only the following messages passed to it by the TTM\_RELAYEVENT message:

- WM\_LBUTTONDOWN
- WM\_LBUTTONUP
- WM\_MBUTTONDOWN
- WM\_MBUTTONUP
- WM\_MOUSEMOVE
- WM\_RBUTTONDOWN
- WM\_RBUTTONUP

All other messages are ignored.

Requirements IJ

Windows NT/2000: Requires Windows NT 3.51 or later. Windows 95/98: Requires Windows 95 or later. Windows CE: Unsupported. Header: Declared in commctrl.h.

## **TTM\_SETDELAYTIME**

Sets the initial, pop-up, and reshow durations for a tooltip control.

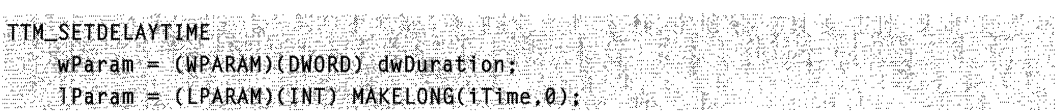

### **Parameters**

dwDuration

Flag that specifies the duration value to set. This parameter can be one of the following values:

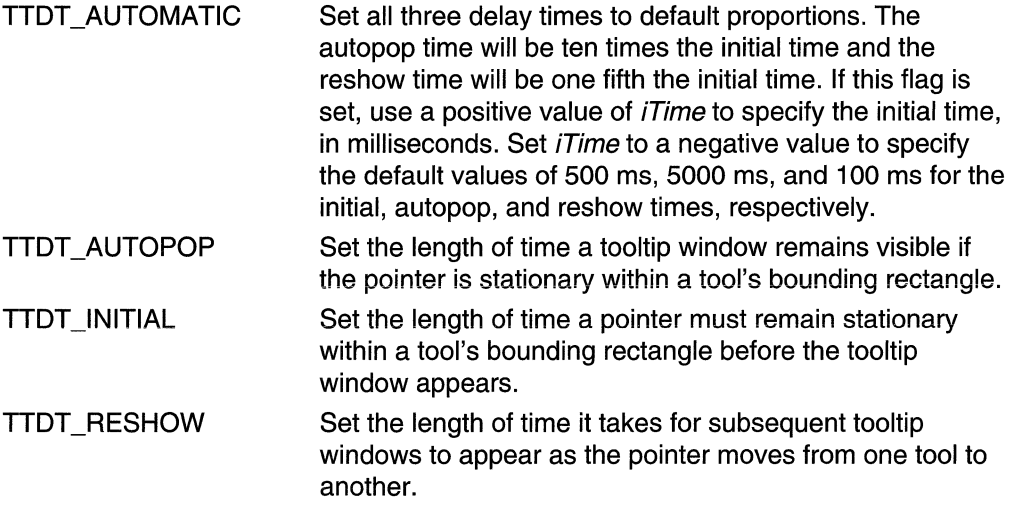

iTime

Delay time, in milliseconds.

### Return Values

The return value for this message is not used.

**Requirements** Windows NT/2000: Requires Windows NT 3.51 or later Windows *95/98:* Requires Windows 95 or later Windows CE: Unsupported. Header: Declared in commctrl.h.

**HE** See Also Italija

TTM\_GETDELAYTIME

## **TTM SETMARGIN**

Sets the top, left, bottom, and right margins for a tooltip window. A margin is the distance, in pixels, between the tooltip window border and the text contained within the tooltip window.

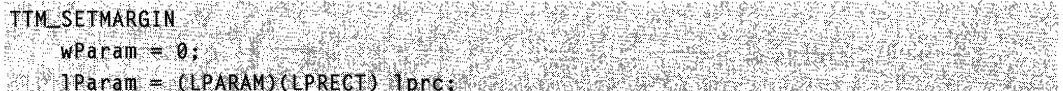

### Parameters

**lprc** 

Address of a RECT structure that contains the margin information to be set. The members of the RECT structure do not define a bounding rectangle. For the purpose of this message, the structure members are interpreted as follows:

top Distance between top border and top of tooltip text, in pixels.

left Distance between left border and left end of tooltip text, in pixels.

bottom Distance between bottom border and bottom of tooltip text, in pixels.

right Distance between right border and right end of tooltip text, in pixels.

#### Return Values

The return value for this message is not used.

(일) 가신 Requirements

Version 4.70 and later of Comctl32.dll.

Windows NT/2000: Requires Windows 2000 (or Windows NT 4.0 with Internet Explorer 3.0 or later).

Windows 95/98: Requires Windows 98 (or Windows 95 with Internet Explorer 3.0 or later).

Windows CE: Unsupported. Header: Declared in commctrl.h.

**H** See Also

TTM\_GETMARGIN

# **TTM\_SETMAXTIPWIDTH**

Sets the maximum width for a tooltip window.

TIM SETMAXTIPWIDTH  $WParam = 0;$  $I$ Param = (LPARAM)(INT) iWidth;

### **Parameters**

iWidth Maximum tooltip window width to be set.

### Return Values

Returns an INT value that represents the previous maximum tooltip width.

### Remarks

The maximum tooltip width value does not indicate a tooltip window's actual width. Instead, if a tooltip string exceeds the maximum width, the control breaks the text into multiple lines, using spaces to determine line breaks. If the text cannot be segmented into multiple lines, it will be displayed on a single line. The length of this line can exceed the maximum tooltip width.

### **Requirements**

Version 4.70 and later of Comctl32.dlL

Windows NT/2000: Requires Windows 2000 (or Windows NT 4.0 with

Internet Explorer 3.0 or later).

Windows 95/98: Requires Windows 98 (or Windows 95 with Internet Explorer 3.0 or later).

Windows CE: Unsupported.

Header: Declared in commctrl.h.

## TTM\_GETMAXTIPWIDTH

See Also

ા પ્રત્યુત્વને ઉત્પ

# **TTM\_SETTIPBKCOLOR**

Sets the background color in a tooltip window.

```
TTM....:.SEtTIPBKCOLOR
```

```
wParam = . (WPARAM):(COLOBBEE) = c] fix = beautification described in the
an an
    lParam = 0; \cdots are l; l
```
**Parameters** 

elr New background color.

## **Return Values**

The return value for this message is not used.

```
R Requirements
```
**Version 4.70** and later of Comctl32.dll.

**Windows NT/2000:** Requires Windows 2000 (or Windows **NT** 4.0 with Internet Explorer 3.0 or later).

**Windows 95/98:** Requires Windows 98 (or Windows 95 with Internet Explorer 3.0 or later).

**Windows CE:** Unsupported. **Header:** Declared in commctrl.h.

**H** See Also

**TTM\_GETTIPBKCOLOR** 

# **TTM\_SETTIPTEXTCOLOR**

Sets the text color in a tooltip window.

```
TTM_SETTIPTEXTCOLOR AND STATES
wParam = (WPARAM)(COLORREF) C1c;
```
### **Parameters**

elr New text color.

## **Return Values**

The return value for this message is not used.

**A** Requirements

Version 4.70 and later of Comctl32.dll.

Windows NT/2000: Requires Windows 2000 (or Windows NT 4.0 with Internet Explorer 3.0 or later). Windows *95/98:* Requires Windows 98 (or Windows 95 with Internet Explorer 3.0 or

later).

Windows CE: Unsupported. Header: Declared in commctrl.h.

**Ed** See Also

TTM\_ GETTIPTEXTCOLOR

## **TTM\_SETTITLE**

Adds a standard icon and title string to a tooltip.

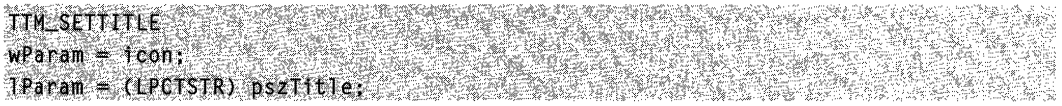

### **Parameters**

icon

Set wParam to one of the following values to specify the icon to be displayed:

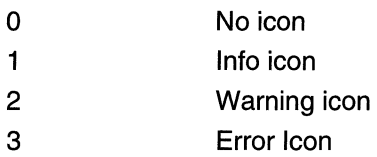

### pszTitle

A pointer to the title string. You must assign a value to *pszTitle*.

### Return Values

Returns TRUE if successful, FALSE if not.

**Requirements** 

Version 5.80 and later of Comctl32.dll.

Windows NT/2000: Requires Windows 2000 (or Windows NT 4.0 with Internet Explorer 5.0 or later installed).

Windows *95/98:* Requires Windows 98 (or Windows 95 with Internet Explorer 5.0 or later).

Windows CE: Unsupported. Header: Declared in comctl32.h.

## **TTM\_SETTOOLINFO**

Sets the information that a tooltip control maintains for a tool.

HM":SEnOOLINFQ ;" ,'." " ,.:  $\texttt{1Param} = \texttt{(LPARAM)}$   $\texttt{(LPTOOLIMFO)}$  . Iptices  $\texttt{I} = \texttt{I}$ 

#### Parameters

*/pti* 

Address of a TOOLINFO structure that specifies the information to set. The cbSize member of this structure must be filled in before sending this message.

#### Return Values

No return value.

#### Remarks

Some internal properties of a tool are established when the tool is created, and are not recomputed when a TTM\_SETTOOLINFO message is sent. If you assign values to a TOOLINFO structure and pass it to the tooltip control with a TTM\_SETTOOLINFO message, these properties can be lost. Instead, your application should first request the tool's current TOOLINFO structure by sending the tooltip control a TTM\_GETTOOLINFO message. Then, modify the members of this structure as needed and pass it back to the tooltip control with TTM\_SETTOOLINFO.

## Requirements and the Requirements

Windows NT/2000: Requires Windows NT 3.51 or later. Windows *95/98:* Requires Windows 95 or later. Windows CE: Unsupported. Header: Declared in commctrl.h.

## TTM\_ **TRACKACTIVATE**

Activates or deactivates a tracking tooltip.

```
TTM TRACKACTIVATE
   wParam = (WPARAM)(BOOL) bActivate;
   TParam = (LPARAM)(LPTOOLINFO) Tpti;
```
### Parameters

bActivate

Value specifying whether tracking is being activated or deactivated. This value can be one of the following:

FALSE Deactivate tracking.

TRUE Activate tracking.

/pti

Address of a TOOLINFO structure that identifies the tool to which this message applies. The hwnd and uld members identify the tool, and the cbSize member specifies the size of the structure. All other members are ignored.

### Return Values

The return value for this message is not used.

Requirements

Version 4.70 and later of Comctl32.dll.

Windows NT/2000: Requires Windows 2000 (or Windows NT 4.0 with

Internet Explorer 3.0 or later).

Windows 95/98: Requires Windows 98 (or Windows 95 with Internet Explorer 3.0 or later).

Windows CE: Unsupported. Header: Declared in commctrl.h.

**See Also** 

**Tracking Tooltips, TTM\_TRACKPOSITION** 

## TTM\_ **TRACKPOSITION**

Sets the position of a tracking tooltip.

**TTM TRACKPOSITION**  $WParam = 0$ ; IParam = (LPARAM)(DWORD) MAKELONG(xPos, yPos);

### **Parameters**

xPos and yPos

The x- and y-coordinates of the point at which the tracking tooltip will be displayed, in screen coordinates.

### Return Values

The return value for this message is not used.

#### Remarks

The tooltip control chooses where to display the tooltip window based on the coordinates you provide with this message. This causes the tooltip window to appear beside the tool to which it corresponds. To have tooltip windows displayed at specific coordinates, include the TTF\_ABSOLUTE flag in the **uFlags** member of the TOOLINFO structure when adding the tool.

**Executivements** 

Version 4.70 and later of Comctl32.dll.

Windows NT/2000: Requires Windows 2000 (or Windows NT 4.0 with Internet Explorer 3.0 or later).

Windows *95/98:* Requires Windows 98 (or Windows 95 with Internet Explorer 3.0 or later).

Windows CE: Unsupported. Header: Declared in commctrl.h.

**Excessed Security** 

Tracking Too/tips, TTM\_TRACKACTIVATE

# **TTM UPDATE**

Forces the current tool to be redrawn.

TTM UPDATE  $w$ Param = 0;  $1$ Param = 0.

### Return Values

The return value for this message is not used.

**Requirements 2019 \$50** 

Version 4.71 and later of Comctl32.dll.

Windows NT/2000: Requires Windows 2000 (or Windows NT 4.0 with Internet Explorer 4.0 or later). Windows *95/98:* Requires Windows 98 (or Windows 95 with Internet Explorer 4.0 or

later).

Windows CE: Unsupported.

Header: Declared in commctrl.h.

# **TTM\_UPDATETIPTEXT**

Sets the tooltip text for a tool.

TIM\_UPDATETIPTEXT  $w$ Param = 0;  $\frac{1}{2}$  ,  $\frac{1}{2}$  ,  $\frac{1}{2}$  ,  $\frac{1}{2}$  $1$ Param = (LPARAM) (LPT00LINF0) 1pt1;

#### Parameters

*/pti* 

Address of a TOOLINFO structure. The hinst and IpszText members must specify the instance handle and the address of the text. The hwnd and uld members identify the tool to update. The cbSize member of this structure must be filled in before sending this message.

### Return Values

No return value.

**Requirements** 

Windows NT/2000: Requires Windows NT 3.51 or later. Windows *95/98:* Requires Windows 95 or later. Windows CE: Unsupported. Header: Declared in commctrl.h.

## TTM\_ **WINDOWFROMPOINT**

Allows a subclass procedure to cause a tooltip to display text for a window other than the one beneath the mouse cursor.

TTM\_WINDOWFROMPOINT  $w$ Param =  $0$ ;  $1$ Param =  $($ POINT FAR \*) Ippt

### **Parameters**

*/ppt* 

Address of a POINT structure that defines the point to be checked.

### Return Values

The return value is the handle to the window that contains the point, or NULL if no window exists at the specified point.

#### Remarks

This message is intended to be processed by an application that subclasses a tooltip. It is not intended to be sent by an application. A tooltip sends this message to itself before displaying the text for a window. By changing the coordinates of the point specified by **Ippt, the subclass procedure can cause the tooltip to display text for a window other than** the one beneath the mouse cursor.

**Requirements** 

Windows NT/2000: Requires Windows NT 3.51 or later. Windows *95/98:* Requires Windows 95 or later. Windows CE: Unsupported. Header: Declared in commctrl.h.

## **Tooltip Control Notification Messages**

## **NM\_CUSTOMDRAW (Tooltip)**

Sent by a tooltip control to notify its parent windows about drawing operations. This notification message is sent in the form of a WM\_NOTIFY message.

NM CUSTOMDRAW IpNMCustomDraw = (LPNMTTCUSTOMDRAW) IParam;

#### **Parameters**

IpNMCustomDraw

Pointer to an NMTICUSTOMDRAW structure that contains information about the drawing operation.

#### Return Values

The value that your application can return depends on the current drawing stage. The dwDrawStage member of the associated NMCUSTOMDRAW structure holds a value that specifies the drawing stage. You must return one of the following values.

When dwDrawStage equals CDDS\_PREPAINT:

#### CDRF DODEFAULT

The control will draw itself. It will not send any additional NM\_CUSTOMDRAW notification messages for this paint cycle.

#### CDRF \_NOTIFYITEMDRAW

The control will notify the parent of any item-related drawing operations. It will send NM\_CUSTOMDRAW notification messages before and after drawing items.

#### CDRF\_NOTIFYITEMERASE

The control will notify the parent when an item will be erased. It will send **NM\_CUSTOMDRAW** notification messages before and after erasing items.

#### CDRF\_NOTIFYPOSTERASE

The control will notify the parent after erasing an item.

#### CDRF \_NOTIFYPOSTPAINT

The control will notify the parent after painting an item.

#### CDRF\_NOTIFYSUBITEMDRAW

Version 4.71. The control will notify the parent when a list view subitem is being drawn.

When dwDrawStage equals CDDS\_ITEMPREPAINT:

#### CDRF \_NEWFONT

Your application specified a new font for the item. The control will use the new font. For more information about changing fonts, see Changing Fonts and Colors.

#### CDRF SKIPDEFAULT

Your application drew the item manually. The control will not draw the item.

**Requirements** 

Version 4.70 and later of Comctl32.dll.

Windows NT/2000: Requires Windows 2000 (or Windows NT 4.0 with Internet Explorer 3.0 or later).

Windows 95/98: Requires Windows 98 (or Windows 95 with Internet Explorer 3.0 or later).

Windows CE: Unsupported. Header: Declared in commctrl.h.

**E. See Also** 

Using Custom Draw

## **TTN\_GETDISPINFO**

Sent by a tooltip control to retrieve information needed to display a tooltip window. This notification supersedes the TTN\_NEEDTEXT notification. This notification is sent in the form of a **WM\_NOTIFY** message.

**TTN GETOISPINFO** Tpnmtdi = (LPNMTTDISPINFO) Param; #define TTN\_NEEDTEXT TTN\_GETDISPINFO

### Parameters

Ipnmtdi

Address of an NMTTDISPINFO structure that identifies the tool that needs text and receives the requested information.

### Return Values

The return value for this notification is not used.

### Remarks

Fill the structure's appropriate fields to return the requested information to the tooltip control. If your message handler sets the uFlags field of the NMTTDISPINFO structure to TTF \_DI\_SETITEM, the tooltip control stores the information and will not request it again.

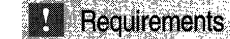

Version 4.70 and later of Comctl32.dll.

Windows NT/2000: Requires Windows 2000 (or Windows NT 4.0 with Internet Explorer 3.0 or later).

Windows *95/98:* Requires Windows 98 (or Windows 95 with Internet Explorer 3.0 or later).

Windows CE: Unsupported. Header: Declared in commctrl.h.

## TTN\_POP

Notifies the owner window that a tooltip is about to be hidden. This notification message is sent in the form of a WM\_NOTIFY message.

```
TTN POP
   1dTT = (1nt) wParam:
pomni = (LPNMHDR) lParam;
```
#### Parameters

idTT

Identifier of the tooltip control.

pnmh

Address of an NMHDR structure.

### Return Values

No return value.

**Kill** Requirements

Windows NT/2000: Requires Windows NT 3.51 or later. Windows *95/98:* Requires Windows 95 or later. Windows CE: Unsupported. Header: Declared in commctrl.h.

# TTN\_SHOW

Notifies the owner window that a tooltip control is about to be displayed. This notification message is sent in the form of a WM\_NOTIFY message.

TTN\_SHOW idTT = (int) wParam; pnmh = (LPNMHDR) 1Param;

#### **Parameters**

idTT

Identifier of the tooltip control.

pnmh

Pointer to an NMHDR structure.

#### Return Values

Version 4.70. To display the tooltip in its default location, return zero. To customize the tooltip position, reposition the tooltip window with the SetWindowPos function and return TRUE.

Note For versions earlier than 4.70, there is no return value.

#### Remarks

A tooltip's window rectangle is somewhat larger than its text-display rectangle, and its origin is offset up and to the left. If you need to accurately position the text-display rectangle of a tool tip, the TTM\_ADJUSTRECT message converts a text-display rectangle into the corresponding tooltip window rectangle, and vice versa.

## **Requirements**

Windows NT/2000: Requires Windows NT 3.51 or later. Windows *95/98:* Requires Windows 95 or later. Windows CE: Unsupported. Header: Declared in commctrl.h.

## **Tooltip Control Structures**

## **NMTTCUSTOMDRAW**

Contains information specific to an NM\_CUSTOMDRAW notification message sent by a tooltip control.

```
typedef struct tagNMTTCUSTOMDRAW \{NMCUSTOMDRAW nmcd 
    .. 'q!NT . . ...uO,t~wFlag$L.. ..........• 
}:NMtT¢USTOMDRAW; FAR·* LPNMTTCUS'rOMDRAW;
```
#### Members

nmcd

NMCUSTOMDRAW structure that contains general custom draw information.

#### uDrawFlags

UINT value specifying how tooltip text will be formatted when it is displayed. An application may change this field to alter the way text is drawn. This value is passed to the DrawText function internally. All values for the *uFormat* parameter of DrawText are valid.

```
Requirements
```
Version 4.70 and later of Comctl32.dll.

Windows NT/2000: Requires Windows 2000 (or Windows NT 4.0 with Internet Explorer 3.0 or later).

Windows *95/98:* Requires Windows 98 (or Windows 95 with Internet Explorer 3.0 or later).

Windows CE: Unsupported. Header: Declared in commctrl.h.

## **NMTTDISPINFO**

Contains information used in handling the TTN GETDISPINFO notification message. This structure supersedes the **TOOLTIPTEXT** structure.

```
typedef struct tagNMTTDISPINFO &
    NMHDR
           \mathbb{R}^n is a charge \mathbb{R}^n , \mathbb{R}^nLPTSTR
               lpszText;
    char S. SzText[80];
    HINSTANCE hinst:
    UINT BERRICHAGE
```
(continued)

#### (continued)

```
#1f (WIN32_IE >= 0x0300)
   LPARAM & lParam:
#endif
} NMTTDISPINFO, FAR *LPNMTTDISPINFO;
#define TOOLTIPTEXT NMTTDISPINFO
```
#### Members

#### hdr

NMHDR structure that contains additional information about the notification message.

#### IpszText

Address of a null-terminated string that will be displayed as the tooltip text. If hinst specifies an instance handle, this member must be the identifier of a string resource.

#### szText

Buffer that receives the tooltip text. An application can copy the text to this buffer instead of specifying a string address or string resource. For tooltip text that exceeds 80 characters, see the comments in the remarks section of this document.

#### hinst

Handle to the instance that contains a string resource to be used as the tooltip text. If **IpszText** is the address of the tooltip text string, this member must be NULL.

#### uFlags

Flags that indicates how to interpret the idFrom member of the included NMHDR structure.

#### TTF IDISHWND

If this flag is set, idFrom is the tool's handle. Otherwise, it is the tool's identifier.

#### TTF RTLREADING

Windows can be *mirrored* to display languages such as Hebrew or Arabic that read from right to left (RTl). Normally, tooltip text is read in the same direction as the text in its parent window. To have a tooltip read in the opposite direction from its parent window, add the TTF\_RTLREADING flag to the **uFlags** member when processing the notification.

#### TTF \_Di\_SETITEM

Version 4.70. If you add this flag to uFlags while processing the notification, the tooltip control will retain the supplied information and not request it again.

#### IParam

Version 4.70. Application-defined data associated with the tool.

#### Remarks

You need to point the **IpszText** array to your own private buffer when the text used in the tooltip exceeds 80 characters in length. The system automatically strips the

ampersand (&) accelerator characters from all strings passed to a tooltip control, unless the control has the TTS\_NOPREFIX style.

Requirements **Base Service** 

Version 4.00 and later of Comctl32.dll.

Windows NT/2000: Requires Windows NT 4.0 or later. Windows *95/98:* Requires Windows 95 or later. Windows CE: Unsupported. Header: Declared in commctrl.h.

# **TOOLINFO**

The TOOLINFO structure contains information about a tool in a tooltip control.

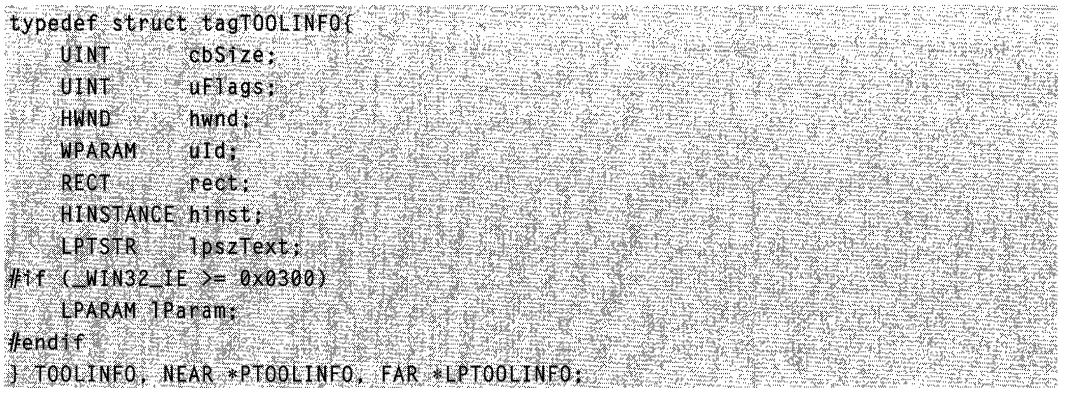

#### Members

#### cbSize

Size of this structure, in bytes. This member must be specified.

#### uFlags

Flags that control the tooltip display. This member can be a combination of the following values:

#### **TTF ABSOLUTE**

Version 4.70. Positions the tooltip window at the same coordinates provided by **TTM\_TRACKPOSITION.** This flag must be used with the TTF\_TRACK flag.

#### TTF CENTERTIP

Centers the tooltip window below the tool specified by the uld member.

#### TTF \_IDISHWND

Indicates that the uld member is the window handle to the tool. If this flag is not set, **uld** is the tool's identifier.

#### TTF RTLREADING

Indicates that the tooltip text will be displayed in the opposite direction to the text in the parent window.

#### TTF\_SUBCLASS

Indicates that the tooltip control should subclass the tool's window to intercept messages, such as WM\_MOUSEMOVE. If this flag is not set, you must use the **TTM\_RELA YEVENT** message to forward messages to the tooltip control. For a list of messages that a tooltip control processes, see TTM\_RELAYEVENT.

#### **TTF\_TRACK**

Version 4.70. Positions the tooltip window next to the tool to which it corresponds and moves the window according to coordinates supplied by the

**TTM\_TRACKPOSITION** messages. You must activate this type of tool using the **TTM\_TRACKACTIVATE** message.

#### TTF TRANSPARENT

Version 4.70. Causes the tooltip control to forward mouse event messages to the parent window. This is limited to mouse events that occur within the bounds of the tooltip window.

#### hwnd

Handle to the window that contains the tool. If **IpszText** includes the LPSTR\_ TEXTCALLBACK value, this member identifies the window that receives the **TTN\_GETDISPINFO** notification messages.

#### uld

Application-defined identifier of the tool. If uFlags includes the TTF \_IDISHWND flag, uld must specify the window handle to the tool.

#### reet

Tool's bounding rectangle coordinates. The coordinates are relative to the upper-left corner of the client area of the window identified by hwnd. If uFlags includes the TTF \_IDISHWND flag, this member is ignored.

#### hinst

Handle to the instance that contains the string resource for the tool. If IpszText specifies the identifier of a string resource, this member is used.

#### IpszText

Pointer to the buffer that contains the text for the tool, or identifier of the string resource that contains the text. This member is used sometimes to return values. If you need to examine the returned value, **IpszText** must point to a valid buffer of sufficient size. Otherwise, it can be set to NULL. If **IpszText** is set to LPSTR\_TEXTCALLBACK, the control sends the TTN\_NEEDTEXT notification message to the owner window to retrieve the text.

#### IParam

Version 4.70. A 32-bit, application-defined value that is associated with the tool.

### Remarks

Normal windows display text from left to right (LTR). Windows can be *mirrored* to display languages such as Hebrew or Arabic that read from right to left (RTL). Normally, tooltip text is displayed in the same direction as the text in its parent window. If TTF\_RTLREADING is set, tooltip text will read in the opposite direction from the text in the parent window.

**H** Requirements

Windows NT/2000: Requires Windows NT 3.51 or later. Windows *95/98:* Requires Windows 95 or later. Windows CE: Unsupported. Header: Declared in commctrl.h.

## **TTHITTESTINFO**

Contains information that a tooltip control uses to determine whether a point is in the bounding rectangle of the specified tool. If the point is in the rectangle, the structure receives information about the tool.

```
typedef struct TT_HITTESTINFO {
   HWND hwnd;
    POINT pt;
   TOOLINED ti
J JIHITTESTINFO, FAR * LPHITTESTINFO;
```
## Members

#### hwnd

Handle to the tool or window with the specified tool.

pt

Client coordinates of the point to test.

ti

**TOOLINFO** structure. If the point specified by pt is in the tool specified by hwnd, this structure receives information about the tool. The **cbSize** member of this structure must be filled in before sending this message.

### Remarks

This structure is used with the TTM\_HITTEST message.

**Requirements** 

Windows NT/2000: Requires Windows NT 3.51 or later. Windows *95/98:* Requires Windows 95 or later. Windows CE: Unsupported. Header: Declared in commctrl.h.

## **CHAPTER 26**

# **Trackbar Controls**

A trackbar is a window that contains a slider and optional tick marks. When the user moves the slider, using either the mouse or the direction keys, the trackbar sends notification messages to indicate the change.

## **About Trackbar Controls**

Trackbars are useful when you want the user to select a discrete value or a set of consecutive values in a range. For example, you might use a trackbar to allow the user to set the repeat rate of the keyboard by moving the slider to a given tick mark. The following illustration shows a typical trackbar.

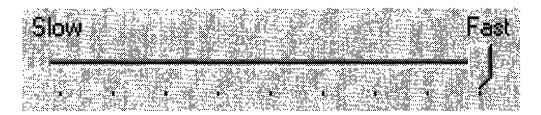

The slider in a trackbar moves in increments that you specify when you create it. This range of values is referred to as "logical units." For example, if you specify that the trackbar should have logical units that range from zero to five, the slider can occupy only six positions: a position at the left side of the trackbar and one position for each increment in the range. Typically, each of these positions is identified by a tick mark.

You create a trackbar by using the **CreateWindowEx** function, specifying the TRACKBAR\_CLASS window class. After you have created a trackbar, you can use trackbar messages to set and retrieve many of its properties. Changes that you can make include setting the minimum and maximum positions for the slider, drawing tick marks, setting a selection range, and repositioning the slider.

## **Trackbar Messages**

The logical units of a trackbar are the set of contiguous values that the trackbar can represent. They are usually defined by specifying the range of possible values with a **TBM\_SETRANGE** message when the trackbar is first created. Applications can dynamically alter the range by using the **TBM\_SETRANGEMAX** and **TBM\_SETRANGEMIN** messages. An application that allows the range to be changed dynamically typically retrieves the final range settings when the user has finished working with the trackbar. To retrieve these settings, use the **TBM\_GETRANGEMAX**  and **TBM\_GETRANGEMIN** messages.

An application can send messages to the trackbar to retrieve information about the window and to change its characteristics. To retrieve the position of the slider (that is, the value the user has chosen), use the TBM\_GETPOS message. To set the position of the slider, use the TBM SETPOS message.

A trackbar automatically displays tick marks at its beginning and end, unless you specify the TBS\_NOTICKS style. You can use the TBS\_AUTOTICKS style to automatically display additional tick marks at regular intervals along the trackbar. By default, a TBS\_AUTOTICKS trackbar displays a tick mark at each increment of the trackbar's range. To specify a different interval for the automatic tick marks, send the **TBM\_SETTICFREQ** message to the trackbar. For example, you could use this message to display only 10 tick marks in a range of 1 through 100.

To set the position of a single tick mark, send the TBM\_SETTIC message. A trackbar maintains an array of DWORD values that stores the position of each tick mark. The array does not include the first and last tick marks that the trackbar creates automatically. You can specify an index in this array when you send the TBM\_GETTIC message to get the position of the corresponding tick mark. Alternatively, you can send the TBM\_GETPTICS message to get a pointer to the array. The number of elements in the array is equal to two less than the tick count returned by the TBM\_GETNUMTICS message. This is because the count returned by TBM\_GETNUMTICS includes the first and last tick marks that are not included in the array. To retrieve the physical position of a tick mark, in client coordinates of the trackbar's window, send the TBM\_GETTICPOS message. The TBM\_CLEARTICS message removes all but the first and last of a trackbar's tick marks.

A trackbar's line size determines how far the slider moves in response to keyboard input from the arrow keys, such as the RIGHT ARROW or DOWN ARROW key. To retrieve or set the line size, send the TBM\_GETLINESIZE and TBM\_SETLINESIZE messages. The trackbar also sends the TB\_LlNEUP and TB\_LlNEDOWN notification messages to its parent window when the user presses the arrow keys.

A trackbar's page size determines how far the slider moves in response to keyboard input, such as the PAGE UP or PAGE DOWN keys, or mouse input, such as clicks in the trackbar channel. To retrieve or set the page size, send the TBM\_GETPAGESIZE and TBM\_SETPAGESIZE messages. The trackbar also sends the TB\_PAGEUP and TB\_PAGEDOWN notification messages to its parent window when it receives keyboard or mouse input that scrolls the page. For more information, see Trackbar Notification Messages.

An application can send messages to retrieve the dimensions of a trackbar. The TBM\_GETTHUMBRECT message retrieves the bounding rectangle for the slider. The TBM\_GETTHUMBLENGTH message retrieves the length of the slider. The TBM\_GETCHANNELRECT message retrieves the bounding rectangle for the trackbar's channel, which is the area over which the slider moves. It contains the highlight when a range is selected. If a trackbar has the TBS\_FIXEDLENGTH style, you can send the TBM\_SETTHUMBLENGTH message to change the length of the slider.

If you create a trackbar with the TBS\_ENABLESELRANGE style, you can specify a "selection range", which restricts the user to a specified portion of the total range. The logical units do not change, but only a subset of them will be available for use. The

trackbar will highlight the available range and display triangular tick marks at the start and end. Typically, an application handles the trackbar's notification messages and sets the trackbar's selection range according to the user's input.

You retrieve or set the selection range by sending messages to the trackbar. Use the TBM\_SETSEL message to set the starting and ending positions of a selection. To set just the starting position or just the ending position of a selection, send a TBM\_SETSELSTART or TBM\_SETSELEND message. To retrieve the starting or ending positions of a selection range, send a TBM\_GETSELSTART or **TBM\_GETSELEND** messages. To clear a selection range and restore the trackbar to its original range, send the TBM\_CLEARSEL message.

## **Trackbar Notification Messages**

A trackbar notifies its parent window of user actions by sending the parent WM\_HSCROLL or WM\_VSCROLL messages. A trackbar with the TBS\_HORZ style sends WM\_HSCROLL messages. A trackbar with the TBS\_VERT style sends WM VSCROLL messages. The low-order word of the *wParam* parameter of WM\_HSCROLL or WM\_VSCROLL contains the notification code. For the TB\_ THUMBPOSITION and TB\_ THUMBTRACK notifications, the high-order word of the wParam parameter specifies the position of the slider. For all other notifications, the high-order word is zero; send the TBM GETPOS message to determine the slider position. The IParam parameter is the handle of the trackbar.

The system sends the TB\_BOTTOM, TB\_LINEDOWN, TB\_LlNEUP, and TB\_TOP notification messages only when the user interacts with a trackbar by using the keyboard. The TB\_THUMBPOSITION and TB\_THUMBTRACK notification messages are only sent when the user is using the mouse. The TB\_ENDTRACK, TB\_PAGEDOWN, and TB\_PAGEUP notification messages are sent in both cases. The following table lists the trackbar notification messages and the *events* (virtual key codes

or mouse events) that cause the notifications to be sent:

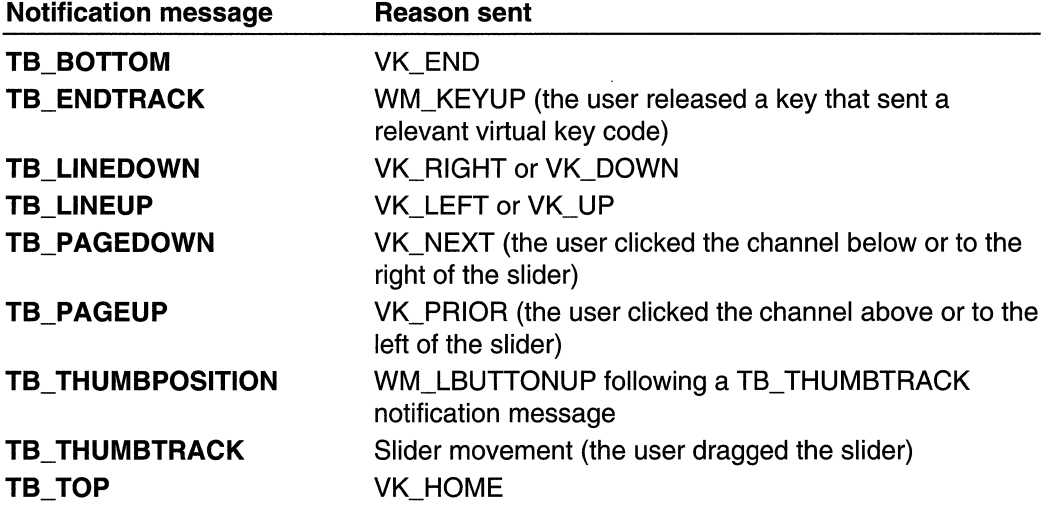

## **Default Trackbar Message Processing**

This section describes the window message processing performed by a trackbar.

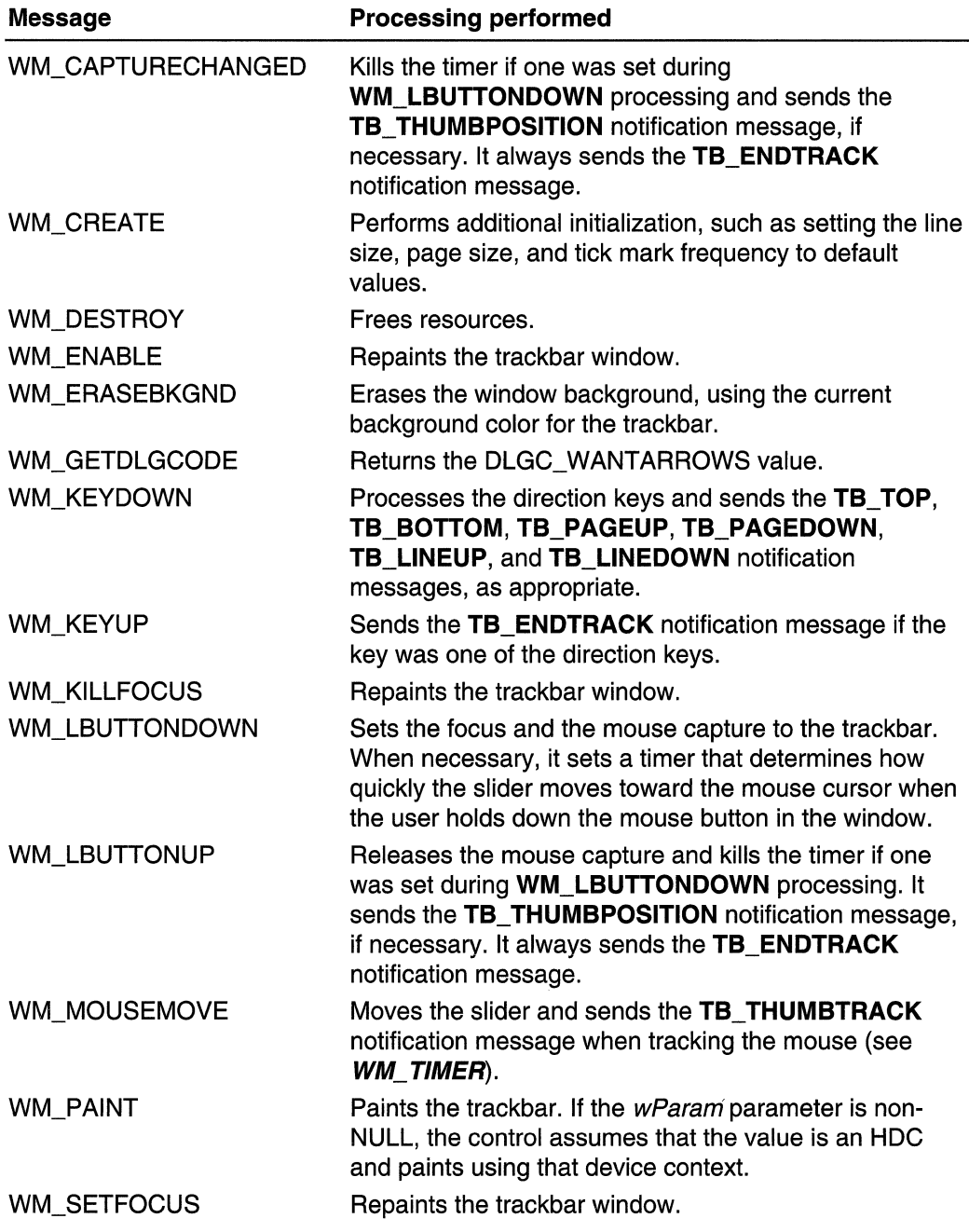

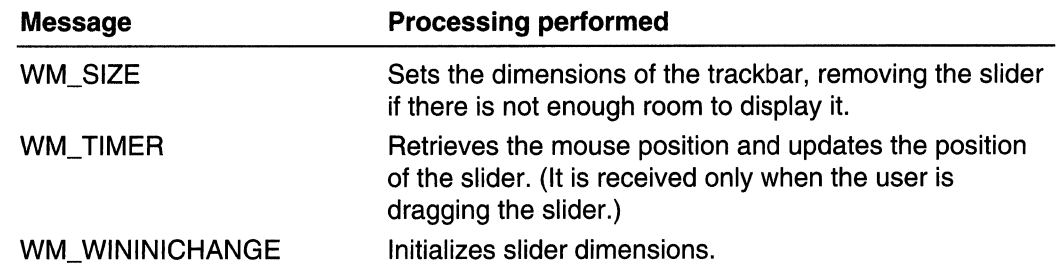

## **Using Trackbar Controls**

This section provides examples that demonstrate how to create a trackbar and process trackbar notification messages.

## **Creating a Trackbar**

The following example shows how to create a trackbar with the **TBS\_AUTOTICKS** and **TBS\_ENABLESELRANGE** styles. When the trackbar is created, both its range and its selection range are initialized. The page size is also set at this time.

```
// CreateTrackbar - creates and initializes a
       H = trackbar.
       \overline{1}// Global variable
       11^{-3}g_hinst - instance handle
       HWND WINAPI CreateTrackbar(
   HWND hwndDlg, // handle of dialog box (parent window)
   UINT iMin, // minimum value in trackbar range
   UINT iMax, // maximum value in trackbar range
   UINT iSelMin, // minimum value in trackbar selection
   UINT iSelMax) // maximum value in trackbar selection
   InitCommonControls(); // loads common control's DLL
   hwndTrack = CreateWindowEx(
       \mathfrak g .
                                       // no extended
styles
       TRACKBAR_CLASS,
                                       // class name
       "Trackbar Control",
                                       // title (caption)
       WS_CHILD | WS_VISIBLE |
       TBS_AUTOTICKS | TBS_ENABLESELRANGE, // style
       10, 10.// position
       200.30.11 size
```
(continued)

(continued)

```
hwndDla.
                                      // parent window
        ID_TRACKBAR,
                                 H control identifier
        g_hinst,
                                      // instance
        NUEL
                                      II no WM_CREATE
parameter
       -12
   SendMessage(hwndTrack, TBM_SETRANGE,
       (WPARAM) TRUE: The Contract of the Contract of Tag
       (LPARAM) MAKELONG(1Min, iMax)); // min. & max.
positions
    SendMessage(hwndTrack, TBM_SETPAGESIZE,
       0. (LPARM) 4); (1.11) (1.11) (1.11) (1.11) (1.11) (1.11) (1.11) (1.11) (1.11) (1.11) (1.11) (1.11)SendMessage(hwndTrack, TBM_SETSEL,
       (WPARAM) FALSE, and the second of the redraw flag
        (LPARAM) MAKELONG(1SelMin, 1SelMax);
    SendMessage(hwndTrack, TBM_SETPOS,
       (WPARAM) TRUE,
                                       H redraw flag
     (LPARAM) iSeIMin);
   SetFocus(hwndTrack):
   return hwndTracks
```
## **Processing Trackbar Notification Messages**

The following example is a function that is called whenever a WM HSCROLL message is received by the dialog box containing the trackbar. The trackbar has the **TBS ENABLESELRANGE** style. The position of the slider is compared against the selection range, and the slider is moved to the starting or ending position of the selection range, when necessary.

A dialog containing a trackbar with the TBS\_VERT style could use this function when it receives a WM\_VSCROLL message.

```
L TBNotifications - handles trackbar
    H^{\ast}notifications received in the wParam
    H \supseteq \mathbb{R}parameter of WM_HSCROLL. This function
   IIsimply ensures that the slider remains
           within the selection range.
    H^{\ast}VOID WINAPI TBNotifications(
WPARAM wParam, // wParam of WM_HSCROLL message
HWND hwndTrack, // handle of trackbar window
```

```
UINT 1SelMin. // minimum value of trackbar selection.<br>UINT 1SelMax) // maximum value of trackbar selection.
        \label{eq:reduced} \int_{\mathbb{R}^{d-1}}\omega\left(\omega\right)\left(\omega\right)\left(\omegakala dan di Kabupatén Kabupatén Kalénder (Ka
        DWORD dwPos: /t current position of slider
                                                                                                          Arawadi:
                                                                     kille till krikker starte i Svenskelska av Stikkel
        switch (LOWORD(wParam)) {
               case TB_ENDTRACK:
            dwPos = SendMessage(hwndTree, TBM_GETPOS, 0,Terry Court
0):
                 if (dwPos > fSelMax)
                                 SendMessage(hwndTrack, TBM_SETPOS,
                                     (WPARAM) TRUE, H redraw flag(LPARAM) ISelMax):
                else if (dwPos < iSelMin)
                        SendMessage(hwndTrack, TBM_SETPOS,
                                                                                \overline{U} redraw flag
                                         (WPARAM) TRUE,
                                     (LPARAM) ISelMin):
                        break:
                   Singli
                default
                    break:
```
#### CDRF \_NEWFONT

Your application specified a new font for the item. The control will use the new font. For more information about changing fonts, see Changing Fonts and Colors.

```
CDRF _SKIPDEFAULT
```
Your application drew the item manually. The control will not draw the item.

## **Trackbar Control Updates in Internet Explorer**

Trackbar controls in Microsoft Internet Explorer support the following new features.

#### Buddy Windows

Trackbar controls now provide support for up to two buddy windows. Trackbar buddy windows are automatically positioned by the control to appear centered at the ends of the trackbar control. To assign an existing window to a trackbar, use the **TBM\_SETBUDDY** message. To retrieve the handle to a given buddy window, send the TBM GETBUDDY message.

#### Tooltips

Trackbar controls now support tooltips. A trackbar creates a default tooltip control when created with the **TBS\_TOOLTIPS** style. However, you can assign a new tooltip control to a trackbar by sending the TBM SETTOOLTIPS message. To retrieve the handle to an assigned tooltip control, use the TBM\_GETTOOLTIPS message.
# **Trackbar Control Styles**

This section contains information about the styles used with trackbar controls.

#### TBS\_AUTOTICKS

The trackbar control will have a tick mark for each increment in its range of values.

#### TBS\_BOTH

The trackbar control will display tick marks on both sides of the control. This will be both top and bottom when used with TBS\_HORZ or both left and right if used with TBS\_VERT.

#### TBS\_BOTTOM

The trackbar control will display tick marks below the control. This style is only valid with TBS\_HORZ.

#### TBS\_ENABLESELRANGE

The trackbar control can display a selection range only. The tick marks at the starting and ending positions of a selection range are displayed as triangles (instead of vertical dashes), and the selection range is highlighted.

#### TBS\_FIXEDLENGTH

The trackbar control allows the size of the slider to be changed with the TBM\_SETTHUMBLENGTH message.

#### TBS\_HORZ

The trackbar control will be oriented vertically. This is the default orientation.

#### TBS\_LEFT

The trackbar control will display tick marks to the left of the control. This style is only valid with TBS\_VERT.

#### TBS\_NOTHUMB

The trackbar control does not display a slider.

#### TBS\_NOTICKS

The trackbar control will not display any tick marks.

#### TBS\_REVERSED

Version 5.80. This style bit is used for "reversed" trackbars, where a smaller number indicates "higher" and a larger number indicates "lower". It has no effect on the control, but is simply a label that can be checked to determine whether a trackbar is normal or reversed.

#### TBS\_RIGHT

The trackbar control will display tick marks to the right of the control. This style is only valid with TBS\_ VERT.

#### **TBS\_TOOLTIPS**

Version 4.70. The trackbar control will support tooltips. When a trackbar control is created using this style, it automatically creates a default tooltip control that displays the slider's current position. You can change where the tooltips are displayed by using the TBM\_SETTIPSIDE message.

#### TBS\_TOP

The trackbar control will display tick marks above the control. This style is only valid with TBS\_HORZ.

TBS\_VERT

The trackbar control will be oriented vertically. This is the default orientation.

# **Custom Draw Values**

Trackbar controls use the following values to identify a control's parts. One of these values is specified in the dwltemSpec member of the NMCUSTOMDRAW structure.

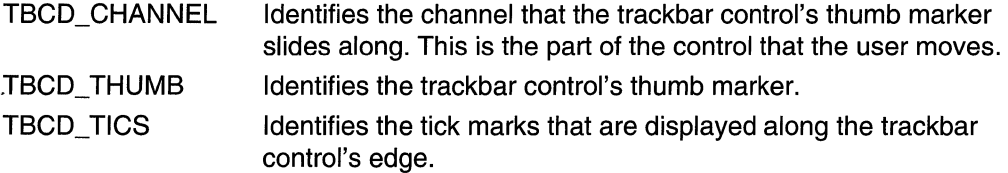

# **Trackbar Control Reference**

## **Trackbar Control Messages**

# **TBM\_CLEARSEL**

Clears the current selection range in a trackbar.

MARIA ALANET DIA GERA TBM CLEARSEL .,. .. .  $\mathbb{S}_{\infty}$ wParam = (WPARAM) (BOOL) fRedraw; ,  $J$ :Param $= 0$  ,  $\sim$  iii; which is the state of  $J$ 

#### **Parameters**

fRedraw

Redraw flag. If this parameter is TRUE, the trackbar is redrawn after the selection is cleared.

#### Return Values

No return value.

### **Remarks**

A trackbar can have a selection range only if you specified the TBS ENABLESELRANGE style when you created it.

**Requirements** :'." " ..

Windows NT/2000: Requires Windows NT 3.51 or later. Windows 95/98: Requires Windows 95 or later. Windows CE: Requires version 1.0 or later. Header: Declared in commctrl.h.

**Exi** See Also

TBM\_SETSEL,TBM\_SETSELEND,TBM\_SETSELSTART

# **TBM\_ CLEARTICS**

Removes the current tick marks from a trackbar. This message does not remove the first and last tick marks, which are created automatically by the trackbar.

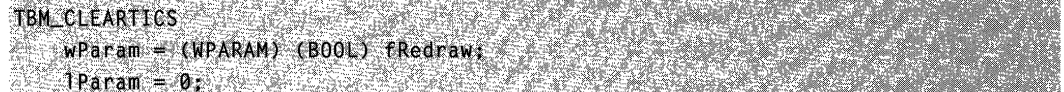

### **Parameters**

#### fRedraw

Redraw flag. If this parameter is TRUE, the trackbar is redrawn after the tick marks are cleared. If this parameter is FALSE, the message clears the tick marks but does not redraw the trackbar.

### Return Values

No return value.

**A** Requirements

Windows NT/2000: Requires Windows NT 3.51 or later. Windows 95/98: Requires Windows 95 or later. Windows CE: Requires version 1.0 or later. Header: Declared in commctrl.h.

# **TBM\_GETBUDDV**

Retrieves the handle to a trackbar control buddy window at a given location. The specified location is relative to the control's orientation (horizontal or vertical).

**TBM GETBUDDY** wParam = (WPARAM)(BOOL) flocation;  $1$ Param = 0.  $\sim$  1.

### **Parameters**

#### **fLocation**

Value indicating which buddy window handle will be retrieved, by relative location. This value can be one of the following:

- TRUE Retrieves the handle to the buddy to the left of the trackbar. If the trackbar control uses the TBS\_ VERT style, the message will retrieve the buddy above the trackbar.
- FALSE Retrieves the handle to the buddy to the right of the trackbar. If the trackbar control uses the TBS\_ VERT style, the message will retrieve the buddy below the trackbar.

### Return Values

Returns the handle to the buddy window at the location specified by *fLocation*, or NULL if no buddy window exists at that location.

#### Requirements

Version 4.70 and later of Comctl32.dll

Windows NT/2000: Requires Windows 2000 (or Windows NT 4.0 with Internet Explorer 3.0 and later).

Windows 95/98: Requires Windows 98 (or Windows 95 with Internet Explorer 3.0 or later).

Windows CE: Requires version 2.0 or later. Header: Declared in commctrl.h.

# **TBM\_GETCHANNELRECT**

Retrieves the size and position of the bounding rectangle for a trackbar's channel. (The channel is the area over which the slider moves. It contains the highlight when a range is selected.)

#### TBM GETCHANNEL RECT

```
WParam = \thetaTParam = (LPARAM) (LPRECT) Torc:
```
### **Parameters**

Iprc

Address of a RECT structure. The message fills this structure with the channel's bounding rectangle, in client coordinates of the trackbar's window.

### Return Values

No return value.

Windows NT/2000: Requires Windows NT 3.51 or later. Windows 95/98: Requires Windows 95 or later. Windows CE: Requires version 1.0 or later. Header: Declared in commctrl.h.

# **TBM\_GETLINESIZE**

Retrieves the number of logical positions the trackbar's slider moves in response to keyboard input from the arrow keys, such as the RIGHT ARROW or DOWN ARROW keys. The logical positions are the integer increments in the trackbar's range of minimum to maximum slider positions.

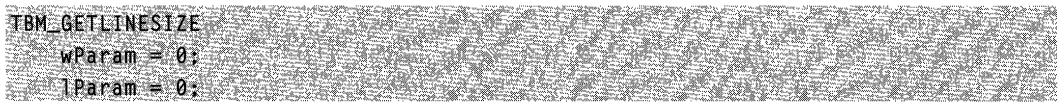

### Return Values

Returns a 32-bit value that specifies the line size for the trackbar.

### Remarks

The default setting for the line size is 1.

The trackbar also sends the TB\_LINEUP and TB\_LINEDOWN notification messages to its parent window when the user presses the arrow keys.

**B.** Requirements

Windows NT/2000: Requires Windows NT 3.51 or later. Windows 95/98: Requires Windows 95 or later. Windows CE: Requires version 1.0 or later. Header: Declared in commctrl.h.

TBM\_SETLINESIZE

# **TBM\_ GETNUMTICS**

See Also

Retrieves the number of tick marks in a trackbar.

TBM\_GETNUMTICS  $WParam = 0$ :  $1$ Param = 0;

### Return Values

Returns the number of tick marks.

#### Remarks

The TBM\_GETNUMTICS message counts all of the tick marks, including the first and last tick marks created by the trackbar.

**Requirements** 

Windows NT/2000: Requires Windows NT 3.51 or later. Windows *95/98:* Requires Windows 95 or later. Windows CE: Requires version 1.0 or later. Header: Declared in commctrl.h.

# **TBM\_GETPAGESIZE**

Retrieves the number of logical positions the trackbar's slider moves in response to keyboard input, such as the PAGE UP or PAGE DOWN keys, or mouse input, such as clicks in the trackbar's channel. The logical positions are the integer increments in the trackbar's range of minimum to maximum slider positions.

TBM\_GETPAGESIZE  $w$ Param = 0;  $1$ Param = 0;

### Return Values

Returns a 32-bit value that specifies the page size for the trackbar.

### Remarks

The trackbar also sends the TB\_PAGEUP and TB\_PAGEDOWN notification messages to its parent window when it receives keyboard or mouse input that scrolls the page.

Requirements

Windows NT/2000: Requires Windows NT 3.51 or later. Windows *95/98:* Requires Windows 95 or later. Windows CE: Requires version 1.0 or later. Header: Declared in commctrl.h.

**Excess See Also** 

TBM\_SETPAGESIZE

# **TBM\_GETPOS**

Retrieves the current logical position of the slider in a trackbar. The logical positions are the integer values in the trackbar's range of minimum to maximum slider positions.

**TBM\_GETPOS**  $WParam = 0$ ;  $1$ Param  $= 0$ :

### Return Values

Returns a 32-bit value that specifies the current logical position of the trackbar's slider.

**N** Requirements

Windows NT/2000: Requires Windows NT 3.51 or later. Windows *95/98:* Requires Windows 95 or later. Windows CE: Requires version 1.0 or later. Header: Declared in commctrl.h.

**H** See Also

**TBM\_SETPOS** 

# **TBM\_GETPTICS**

Retrieves the address of an array that contains the positions of the tick marks for a trackbar.

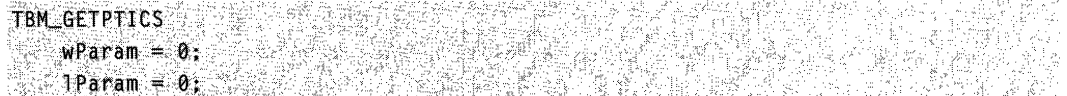

### Return Values

Returns the address of an array of DWORD values. The elements of the array specify the logical positions of the trackbar's tick marks, not including the first and last tick marks created by the trackbar. The logical positions can be any of the integer values in the trackbar's range of minimum to maximum slider positions.

### Remarks

The number of elements in the array is two less than the tick count returned by the **TBM\_GETNUMTICS** message. Note that the values in the array may include duplicate positions and may not be in sequential order. The returned pointer is valid until you change the trackbar's tick marks.

## **ig** Requirements

**Windows NT/2000:** Requires Windows NT 3.51 or later. **Windows 95/98:** Requires Windows 95 or later. **Windows CE:** Requires version 1.0 or later. **Header:** Declared in commctrl.h.

# **TBM\_GETRANGEMAX**

Retrieves the maximum position for the slider in a trackbar.

TBM\_GETRANGEMAX 9548.J  $\forall$  wParam = 0; ll. (Param. - 0t.: 1472, 1975)

### **Return Values**

Returns a 32-bit value that specifies the maximum position in the trackbar's range of minimum to maximum slider positions.

**Requirements** 

**Windows NT/2000:** Requires Windows NT 3.51 or later. **Windows 95/98:** Requires Windows 95 or later. **Windows CE:** Requires version 1.0 or later. **Header:** Declared in commctrl.h.

**H** See Also

### **TBM\_GETRANGEMIN, TBM\_SETRANGE, TBM\_SETRANGEMAX**

# **TBM\_GETRANGEMIN**

Retrieves the minimum position for the slider in a trackbar.

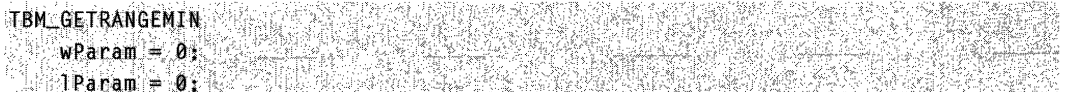

### **Return Values**

Returns a 32-bit value that specifies the minimum position in the trackbar's range of minimum to maximum slider positions.

**Windows NT/2000:** Requires Windows **NT** 3.51 or later. **Windows 95/98:** Requires Windows 95 or later. **Windows CE:** Requires version 1.0 or later. **Header:** Declared in commctrl.h.

**T** See Also

**TBM\_GETRANGEMAX,TBM\_SETRANGE,TBM\_SETRANGEMAX** 

# **TBM\_GETRANGEMIN**

Retrieves the minimum position for the slider in a trackbar.

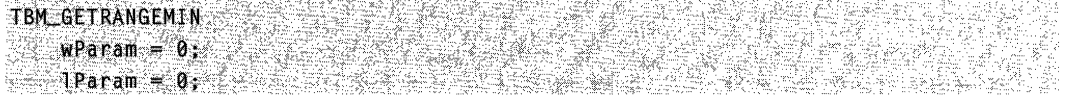

### **Return Values**

Returns a 32-bit value that specifies the minimum position in the trackbar's range of minimum to maximum slider positions.

**IS Requirements** 

**Windows NT/2000:** Requires Windows **NT** 3.51 or later. **Windows 95/98:** Requires Windows 95 or later. **Windows CE:** Requires version 1.0 or later. **Header:** Declared in commctrl,h.

**Ed** See Also

TBM\_GETRANGEMAX, TBM\_SETRANGE, TBM\_SETRANGEMAX

# **TBM\_GETSELEND**

Retrieves the ending position of the current selection range in a trackbar.

TBM\_GETSELEND  $wParam = 0$  $1$ Param = 0;

### **Return Values**

Returns a 32-bit value that specifies the ending position of the current selection range.

#### Remarks

A trackbar can have a selection range only if you specified the TBS\_ENABLESELRANGE style when you created it.

### **H** Requirements

Windows NT/2000: Requires Windows NT 3.51 or later. Windows *95/98:* Requires Windows 95 or later. Windows CE: Requires version 1.0 or later. Header: Declared in commctrl.h.

**Ed** See Also

TBM\_GETSELSTART,TBM\_SETSEL,TBM\_SETSELEND,TBM\_SETSELSTART

# **TBM\_GETSELSTART**

Retrieves the starting position of the current selection range in a trackbar.

TBM GETSELSTART  $wParam = 0$  $10$   $\frac{1}{2}$   $\frac{1}{2}$   $\frac{1}{$ 

#### Return Values

Returns a 32-bit value that specifies the starting position of the current selection range.

#### Remarks

A trackbar can have a selection range only if you specified the TBS\_ENABLESELRANGE style when you created it.

#### Requirements

Windows NT/2000: Requires Windows NT 3.51 or later. Windows *95/98:* Requires Windows 95 or later. Windows CE: Requires version 1.0 or later. Header: Declared in commctrl.h.

**Her See Also** 

TBM\_GETSELEND,TBM\_SETSEL,TBM\_SETSELEND,TBM\_SETSELSTART

# **TBM\_GETTHUMBLENGTH**

Retrieves the length of the slider in a trackbar.

#### TBM\_GETTHUMBLENGTH  $wParam = 0$ :  $1$ Param = 0;

### Return Values

Returns the length, in pixels, of the slider.

**Kill** Requirements

Windows NT/2000: Requires Windows NT 3.51 or later. Windows *95/98:* Requires Windows 95 or later. Windows CE: Requires version 1.0 or later. Header: Declared in commctrl.h.

See Also

TBM\_GETTHUMBRECT, TBM\_SETTHUMBLENGTH

# TBM\_ **GETTHUMBRECT**

Retrieves the size and position of the bounding rectangle for the slider in a trackbar.

```
TBM GETTHUMBRECT
```

```
wParam = 0:
IParam = (LPARAM) (LPRECT) lpnc;
```
### **Parameters**

/pre

Address of a RECT structure. The message fills this structure with the bounding rectangle of the trackbar's slider, in client coordinates of the trackbar's window.

### Return Values

No return value.

### **B.** Requirements

Windows NT/2000: Requires Windows NT 3.51 or later. Windows *95/98:* Requires Windows 95 or later Windows CE: Requires version 1.0 or later. Header: Declared in commctrl.h.

# **TBM\_GETTIC**

Retrieves the logical position of a tick mark in a trackbar. The logical position can be any of the integer values in the trackbar's range of minimum to maximum slider positions.

TBM\_GETTle

 $w$ Param =  $(WPARAM)$  (WORD) iTic: ···lPar:am .. 0~ ;.. . ... .; ....;;:~."

### **Parameters**

iTie

Zero-based index identifying a tick mark. Valid indexes are in the range from zero to two less than the tick count returned by the TBM\_GETNUMTICS message.

### Return Values

Returns the logical position of the specified tick mark, or -1 if *iTic* does not specify a valid index.

Requirements

Windows NT/2000: Requires Windows NT 3.51 or later. Windows 95/98: Requires Windows 95 or later. Windows CE: Requires version 1.0 or later. Header: Declared in commctrl.h.

# **TBM\_GETTICPOS**

Retrieves the current physical position of a tick mark in a trackbar.

TBM\_GETTICPOS  $wParam = (WPARAM) (WORD) 111c.$  $\mathbf{a} \cdot \mathbf{a} = \mathbf{0}$  , which is a set of  $\mathbf{a} \cdot \mathbf{a}$ 

### **Parameters**

iTie

Zero-based index identifying a tick mark. Valid indexes are in the range from zero to two less than the tick count returned by the **TBM\_GETNUMTICS** message.

### Return Values

Returns the distance, in client coordinates, from the left or top of the trackbar's client area to the specified tick mark. The return value is the x-coordinate of the tick mark for a horizontal trackbar or the y-coordinate for a vertical trackbar. If *iTic* is not a valid index, the return value is  $-1$ .

Windows NT/2000: Requires Windows NT 3.51 or later. Windows *95/98:* Requires Windows 95 or later. Windows CE: Requires version 1.0 or later. Header: Declared in commctrl.h.

# TBM\_ **GETTOOL TIPS**

Retrieves the handle to the tooltip control assigned to the trackbar, if any.

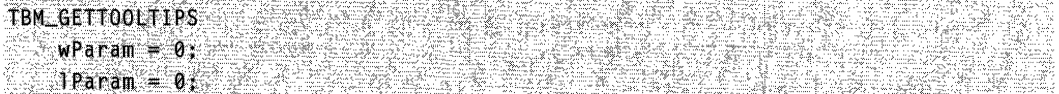

### Return Values

Returns the handle to the tooltip control assigned to the trackbar, or NULL if tooltips are not in use. If the trackbar control does not use the TBS\_TOOLTIPS style, the return value is NULL.

Requirements

Version 4.70 and later of Comctl32.dll.

Windows NT/2000: Requires Windows 2000 (or Windows NT 4.0 with Internet Explorer 3.0 and later).

Windows *95/98:* Requires Windows 98 (or Windows 95 with Internet Explorer 3.0 or later).

Windows CE: Unsupported.

Header: Declared in commctrl.h.

# TBM\_ **GETUNICODEFORMAT**

Retrieves the UNICODE character format flag for the control.

TBM GETUNICODEFORMAT  $wParam = 0$ ;  $IParam = 0$ 

### Return Values

Returns the UNICODE format flag for the control. If this value is nonzero, the control is using UNICODE characters. If this value is zero, the control is using ANSI characters.

### Remarks

See the remarks for **CCM\_GETUNICODEFORMAT** for a discussion of this message.

Version 4.00 and later of Comctl32.dll.

Windows NT/2000: Requires Windows NT 4.0 or later. Windows *95/98:* Requires Windows 95 or later. Windows CE: Unsupported. Header: Declared in commctrl.h.

**EN** See Also

TBM\_SETUNICODEFORMAT

# TBM\_SETBUDDY

Assigns a window as the buddy window for a trackbar control. Trackbar buddy windows are automatically displayed in a location relative to the control's orientation (horizontal or vertical).

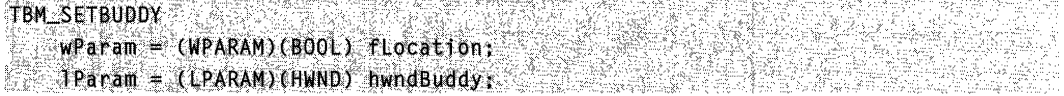

#### **Parameters**

fLocation

Value specifying the location at which to display the buddy window. This value can be one of the following:

- TRUE The buddy will appear to the left of the trackbar if the trackbar control uses the TBS\_HORZ style. If the trackbar uses the TBS\_ VERT style, the buddy appears above the trackbar control.
- FALSE The buddy will appear to the right of the trackbar if the trackbar control uses the TBS\_HORZ style. If the trackbar uses the TBS\_ VERT style, the buddy appears below the trackbar control.

#### hwndBuddy

Handle to the window that will be set as the trackbar control's buddy.

#### Return Values

Returns the handle to the window that was previously assigned to the control at that location.

#### Remarks

Note Trackbar controls support up to two buddy windows. This can be useful when you must display text or images at each end of the control.

Version 4.70 and later of Comctl32.dll.

Windows NT/2000: Requires Windows 2000 (or Windows NT 4.0 with Internet Explorer 3.0 and later).

Windows *95/98:* Requires Windows 98 (or Windows 95 with Internet Explorer 3.0 or later).

Windows CE: Requires version 2.0 or later. Header: Declared in commctrl.h.

# **TBM\_SETLINESIZE**

Sets the number of logical positions the trackbar's slider moves in response to keyboard input from the arrow keys, such as the RIGHT ARROW or DOWN ARROW keys. The logical positions are the integer increments in the trackbar's range of minimum to maximum slider positions.

TBM\_SETLINESIZE  $MPa$ ram = 0;  $1$ Param =  $(LONG) 1$ LineSize;

#### **Parameters**

ILineSize New line size.

#### Return Values

Returns a 32-bit value that specifies the previous line size.

#### Remarks

The default setting for the line size is 1.

The trackbar also sends the TB\_L1NEUP and TB\_L1NEDOWN notification messages to its parent window when the user presses the arrow keys.

**Requirements** 

Windows NT/2000: Requires Windows NT 3.51 or later Windows *95/98:* Requires Windows 95 or later Windows CE: Requires version 1.0 or later. Header: Declared in commctrl.h.

TBM\_GETLINESIZE

**Excess** See Also

# **TBM\_SETPAGESIZE**

Sets the number of logical positions the trackbar's slider moves in response to keyboard input, such as the PAGE UP or PAGE DOWN keys, or mouse input, such as clicks in the trackbar's channel. The logical positions are the integer increments in the trackbar's range of minimum to maximum slider positions.

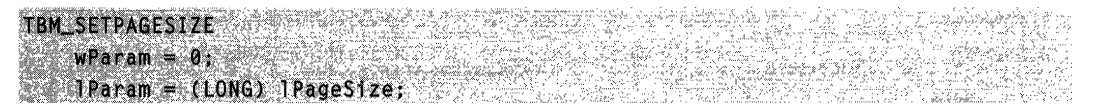

#### **Parameters**

**IPageSize** New page size.

#### Return Values

Returns a 32-bit value that specifies the previous page size.

#### Remarks

The trackbar also sends the TB\_PAGEUP and TB\_PAGEDOWN notification messages to its parent window when it receives keyboard or mouse input that scrolls the page.

Requirements -1

Windows NT/2000: Requires Windows NT 3.51 or later. Windows *95/98:* Requires Windows 95 or later. Windows CE: Requires version 1.0 or later. Header: Declared in commctrl.h.

See Also

TBM\_GETPAGESIZE

# **TBM\_SETPOS**

Sets the current logical position of the slider in a trackbar.

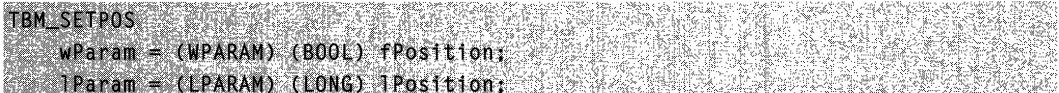

#### **Parameters**

**fPosition** 

Redraw flag. If this parameter is TRUE, the message redraws the control with the slider at the position given by *IPosition*. If this parameter is FALSE, the message does not redraw the slider at the new position. Note that the message sets the value of the slider position (as returned by the TBM\_GETPOS message) regardless of the fPosition parameter.

#### IPosition

New logical position of the slider. Valid logical positions are the integer values in the trackbar's range of minimum to maximum slider positions. If this value is outside the control's maximum and minimum range, the position is set to the maximum or minimum value.

#### Return Values

No return value.

**Requirements** 

Windows NT/2000: Requires Windows NT 3.51 or later. Windows *95/98:* Requires Windows 95 or later. Windows CE: Requires version 1.0 or later. Header: Declared in commctrl.h.

# TBM\_SETRANGE

Sets the range of minimum and maximum logical positions for the slider in a trackbar.

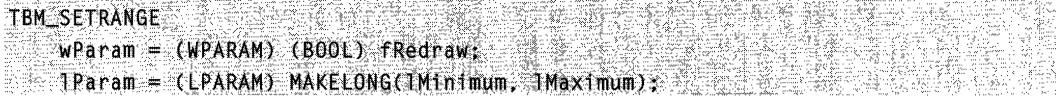

#### **Parameters**

fRedraw

Redraw flag. If this parameter is TRUE, the trackbar is redrawn after the range is set. If this parameter is FALSE, the message sets the range but does not redraw the trackbar.

IMinimum

Minimum position for the slider.

IMaximum

Maximum position for the slider.

### Return Values

No return value.

#### Remarks

If the current slider position is outside the new range, the TBM\_SETRANGE message sets the slider position to the new maximum or minimum value.

**R** Requirements Windows NT/2000: Requires Windows NT 3.51 or later. Windows *95/98:* Requires Windows 95 or later. Windows CE: Requires version 1.0 or later. Header: Declared in commctrl,h.

**Excession See Also** TBM\_SETRANGEMAX, TBM\_SETRANGEMIN

# **TBM\_SETRANGEMAX**

Sets the maximum logical position for the slider in a trackbar.

TBM\_SETRANGEMAX

 $w$ Param = (WPARAM) fRedraw: **IParam = (LPARAM) TMaximum;** 

### Parameters

fRedraw

Redraw flag. If this parameter is TRUE, the trackbar is redrawn after the range is set. If this parameter is FALSE, the message sets the range but does not redraw the trackbar.

IMaximum

Maximum position for the slider.

### Return Values

No return value.

#### Remarks

If the current slider position is greater than the new maximum, the TBM\_SETRANGEMAX message sets the slider position to the new maximum value.

Requirements

Windows NT/2000: Requires Windows NT 3.51 or later. Windows *95/98:* Requires Windows 95 or later. Windows CE: Requires version 1.0 or later. Header: Declared in commctrl.h.

**H** See Also

TBM\_SETRANGE, TBM\_SETRANGEMIN

# **TBM\_SETRANGEMIN**

Sets the minimum logical position for the slider in a trackbar.

TBM\_SETRANGEMIN  $wParam = (WPARAM)$  fredraw;  $I$ Param =  $(LPARAM)$  1Minimum;

#### **Parameters**

#### *'Redraw*

Redraw flag. If this parameter is TRUE, the message redraws the trackbar after the range is set. If this parameter is FALSE, the message sets the range but does not redraw the trackbar.

IMinimum Minimum position for the slider.

### Return Values

No return value.

### Remarks

If the current slider position is less than the new minimum, the TBM\_SETRANGEMIN message sets the slider position to the new minimum value.

Requirements

Windows NT/2000: Requires Windows NT 3.51 or later. Windows *95/98:* Requires Windows 95 or later. Windows CE: Requires version 1.0 or later. Header: Declared in commctrl.h.

**ITALIA ALAN DENGAN PERANG H** See Also ...... -.- : :.~:--..:.-.,

TBM\_SETRANGE, TBM\_SETRANGEMAX

# TBM\_SETSEL

Sets the starting and ending positions for the available selection range in a trackbar.

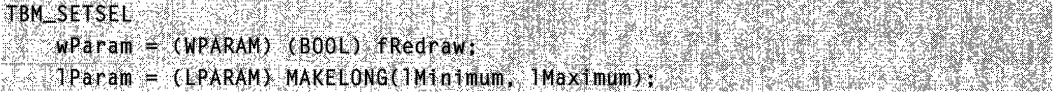

 $\mathbb{R}^{\mathbb{Z}_2\times \mathbb{Z}_2}$ 

#### **Parameters**

#### fRedraw

Redraw flag. If this parameter is TRUE, the message redraws the trackbar after the selection range is set. If this parameter is FALSE, the message sets the selection range but does not redraw the trackbar.

#### IMinimum

Starting logical position for the selection range.

#### IMaximum

Ending logical position for the selection range.

#### Return Values

No return value.

#### Remarks

This message is ignored if the trackbar does not have the TBS\_ENABLESELRANGE style.

**TBM\_SETSEL** allow you to restrict the pointer to only a portion of the range available to the progress bar.

**Requirements** 

Windows NT/2000: Requires Windows NT 3.51 or later. Windows 95/98: Requires Windows 95 or later. Windows CE: Requires version 1.0 or later. Header: Declared in commctrl.h.

**H**<sup>'</sup> See Also

TBM\_GETSELEND,TBM\_GETSELSTART,TBM\_SETSELEND,TBM\_SETSELSTART

# **TBM\_SETSELEND**

Sets the ending logical position of the current selection range in a trackbar. This message is ignored if the trackbar does not have the TBS\_ENABLESELRANGE style.

```
TBM_SETSELEND账, 法法案 科拉桑托西尔城 公路
~^{\circ\circ} wParam = (WPARAM) (BODL) fRedraw;<br>^{5+}: 1Param = (LPARAM) (LONG) 1End;
```
#### **Parameters**

#### *'Redraw*

Redraw flag. If this parameter is TRUE, the message redraws the trackbar after the selection range is set. If this parameter is FALSE, the message sets the selection range but does not redraw the trackbar.

lEnd

Ending logical position of the selection range.

#### Return Values

No return value.

**H** Requirements

Windows NT/2000: Requires Windows NT 3.51 or later. Windows *95/98:* Requires Windows 95 or later. Windows CE: Requires version 1.0 or later. Header: Declared in commctrl.h.

**Ed See Also** 

TBM\_GETSELEND,TBM\_GETSELSTART,TBM\_SETSEL,TBM\_SETSELSTART

# TBM\_SETSELSTART

Sets the starting logical position of the current selection range in a trackbar. This message is ignored if the trackbar does not have the TBS\_ENABLESELRANGE style.

TBM\_SETSELSTART wParam = (WPARAM) (BOOL) fRedraw;  $1$ Param = (LPARAM) (LONG) IStart;

#### Parameters

*'Redraw* 

Redraw flag. If this parameter is TRUE, the message redraws the trackbar after the selection range is set. If this parameter is FALSE, the message sets the selection range but does not redraw the trackbar.

**IStart** 

Starting position of the selection range.

### Return Values

No return value.

**Windows NT/2000:** Requires Windows **NT** 3.51 or later. **Windows 95/98:** Requires Windows 95 or later. **Windows CE:** Requires version 1.0 or later. **Header:** Declared in commctrl.h.

**El** See Also

**TBM\_GETSELEND,TBM\_GETSELSTART,TBM\_SETSEL,TBM\_SETSELEND** 

# **TBM\_SETTHUMBLENGTH**

Sets the length of the slider in a trackbar. This message is ignored if the trackbar does not have the **TBS\_FIXEDLENGTH** style.

TBM SETTHUMBLENGTH WParam = (WPARAM) (UINT) iLength;  $\mathbb{R}$  IParam = 0;

### **Parameters**

iLenath Length, in pixels, of the slider.

### **Return Values**

No return value.

Requirements

**Windows NT/2000:** Requires Windows **NT** 3.51 or later. **Windows 95/98:** Requires Windows 95 or later. **Windows CE:** Requires version 1.0 or later. **Header:** Declared in commctrl.h.

## **Excess** See Also

### **TBM\_GETTHUMBLENGTH**

# **TBM\_SETTIC**

TBM\_SETTIC

 $wParam = 0;$ 

Sets a tick mark in a trackbar at the specified logical position.

Param = (LPARAM) (LONG) lPosition;

### **Parameters**

IPosition

Position of the tick mark. This parameter can be any of the integer values in the trackbar's range of minimum to maximum slider positions.

### Return Values

Returns TRUE if the tick mark is set, or FALSE otherwise.

### Remarks

A trackbar creates its own first and last tick marks. Do not use this message to set the first and last tick marks.

**Requirements** 

Windows NT/2000: Requires Windows NT 3.51 or later. Windows *95/98:* Requires Windows 95 or later. Windows CE: Requires version 1.0 or later. Header: Declared in commctrl.h.

See Also

TBM\_GETPTICS, TBM\_GETTIC

# **TBM\_SETTIPSIDE**

Positions a tooltip control used by a trackbar control. Trackbar controls that use the TBS\_TOOLTIPS style display tooltips.

```
HAMBER HANDLING
TBM SETTIPSIDE
  WParan = (WPARAM)(int) flocation;
1Param = 0;
```
### Parameters

fLocation

Value representing the location at which to display the tooltip control. This value can be one of the following:

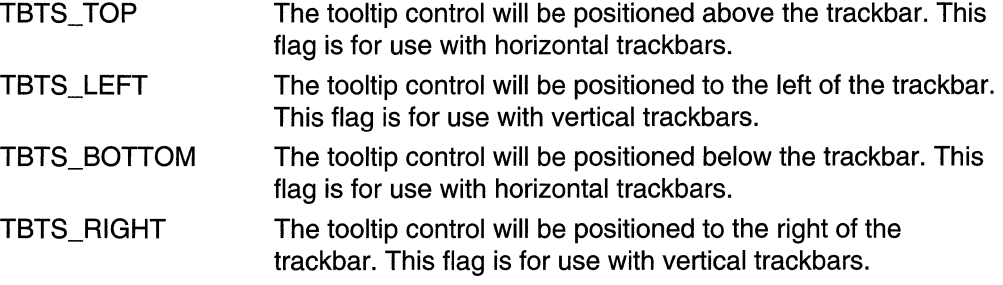

### Return Values

Returns a value that represents the tooltip control's previous location. The return value equals one of the possible values for fLocation.

### **H** Requirements

Version 4.70 and later of Comctl32.dll.

Windows NT/2000: Requires Windows 2000 (or Windows NT 4.0 with Internet Explorer 3.0 and later).

Windows 95/98: Requires Windows 98 (or Windows 95 with Internet Explorer 3.0 or later).

Windows CE: Unsupported. Header: Declared in commctrl.h.

# **TBM\_SETTOOL TIPS**

Assigns a tooltip control to a trackbar control.

TBM\_SETTOOLTIPS wParam = (WPARAM)(HWND) hwndTT;  $1$ Param = 0

### **Parameters**

#### hwndTT

Handle to an existing tooltip control.

#### Return Values

The return value for this message is not used.

#### Remarks

When a trackbar control is created with the TBS TOOL TIPS style, it creates a default tooltip control that appears next to the slider, displaying the slider's current position.

### Requirements

Version 4.70 and later of Comctl32.dll

Windows NT/2000: Requires Windows 2000 (or Windows NT 4.0 with Internet Explorer 3.0 and later).

Windows 95/98: Requires Windows 98 (or Windows 95 with Internet Explorer 3.0 or later).

Windows CE: Unsupported. Header: Declared in commctrl.h.

## **Trackbar Control Notifications**

# **NM\_CUSTOMDRAW (trackbar)**

Sent by a trackbar control to notify its parent windows about drawing operations. This notification is sent in the form of a WM\_NOTIFY message.

NM\_CUSTOMDRAW IpNMCustomDraw = (LPNMCUSTOMDRAW) lParam;

#### Parameters

#### IpNMCustomDraw

Address of an NMCUSTOMDRAW structure that contains information about the drawing operation. The dwltemSpec member of this structure will contain one of the Custom Draw Values that indicates which part of the control is being drawn. Trackbar controls insert the following values into the dwltemSpec member of this structure to identify the portion of the control being drawn:

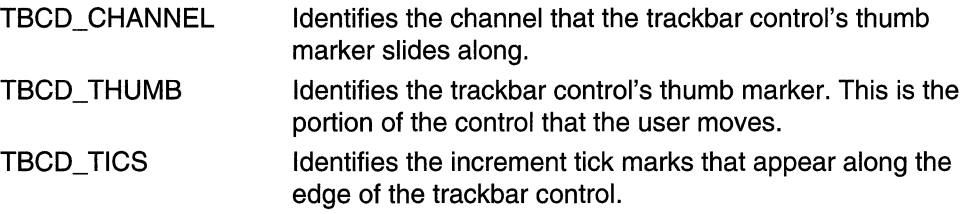

#### Return Values

The value your application can return depends on the current drawing stage. The dwDrawStage member of the associated NMCUSTOMDRAW structure holds a value that specifies the drawing stage. You must return one of the following values.

When dwDrawStage equals CDDS\_PREPAINT:

CDRF DODEFAULT

The control will draw itself. It will not send any additional NM\_CUSTOMDRAW messages for this paint cycle.

CDRF \_NOTIFYITEMDRAW

The control will notify the parent of any item-related drawing operations. It will send **NM\_CUSTOMDRAW** notification messages before and after drawing items.

CDRF\_NOTIFYITEMERASE

The control will notify the parent when an item will be erased. It will send **NM\_CUSTOMDRAW** notification messages before and after erasing items.

CDRF\_NOTIFYPOSTERASE

The control will notify the parent after erasing an item.

CDRF \_NOTIFYPOSTPAINT

The control will notify the parent after painting an item.

#### CDRF\_NOTIFYSUBITEMDRAW

**Version** 4.71. The control will notify the parent when a list view subitem is being drawn.

When **dwDrawStage** equals CDDS\_ITEMPREPAINT:

CDRF \_NEWFONT

Your application specified a new font for the item; the control will use the new font. For more information on changing fonts, see Changing Fonts and Colors.

CDRF SKIPDEFAULT

Your application drew the item manually. The control will not draw the item.

**34** Requirements

**Version 4.70** and later of ComctI32.dll.

**Windows NT/2000:** Requires Windows 2000 (or Windows NT 4.0 with Internet Explorer 3.0 and later).

**Windows 95/98:** Requires Windows 98 (or Windows 95 with Internet Explorer 3.0 or later).

**Windows CE:** Unsupported.

**Header:** Declared in commctrl.h.

Ed See Also

Using Custom Draw

# **NM\_RELEASEDCAPTURE (trackbar)**

Notifies a trackbar control's parent window that the control is releasing mouse capture. This notification is sent in the form of a **WM\_NOTIFY** message.

NM\_RELEASEDCAPTURE AND LATER Ipnmh = (LPNMHDR) IParam;

#### **Parameters**

/pnmh

Address of an **NMHDR** structure that contains additional information about this notification message.

#### **Return Values**

The control ignores the return value from this notification.

**11** Requirements **All Requirements** 

Version 4.71 and later of Comctl32.dll

Windows NT/2000: Requires Windows 2000 (or Windows NT 4.0 with

Internet Explorer 4.0 or later).

Windows *95/98:* Requires Windows 98 (or Windows 95 with Internet Explorer 4.0 or later).

Windows CE: Unsupported.

Header: Declared in commctrl.h.

## **CHAPTER 27**

# **Up-Down Controls**

An *up-down control* is a pair of arrow buttons that the user can click to increment or decrement a value, such as a scroll position or a number displayed in a companion control. The value associated with an up-down control is called its *current position*. An up-down control is most often used with a companion control, which is called a buddy window.

# **About Up-Down Controls**

To the user, an up-down control and its buddy window often look like a single control. You can specify that an up-down control automatically position itself next to its buddy window and that it automatically set the caption of the buddy window to its current position. For example, you can use an up-down control with an edit control to prompt the user for numeric input. The following illustration shows an up-down control with an edit control as its buddy window, a combination that is sometimes referred to as a *spinner* control.

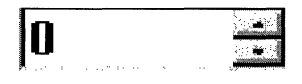

An up-down control without a buddy window functions as a sort of simplified scroll bar. For example, a tab control sometimes displays an up-down control to enable the user to scroll additional tabs into view. The following illustration shows an up-down control in the upper-right corner of a tab control.

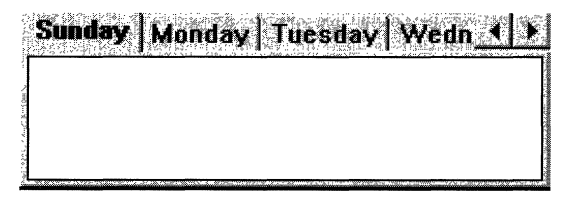

You can create an up-down control and specify its buddy window in several ways. The UPDOWN\_CLASS value specifies an up-down control's window class. You can specify this window class in a dialog box template or in a call to the **CreateWindowEx** function. Another way is to use the **CreateUpDownControl** function to create an up-down control and, at the same time, specify its buddy window, current position, and minimum and maximum positions.

The UPDOWN\_CLASS window class is registered when the common controls dynamiclink library (DLL) is loaded. If you create an up-down control without using the

CreateUpDownControl function, you must ensure that the DLL is loaded. You can do so by using the InitCommonControls function.

CreateUpDownControl enables you to specify a buddy window. If you create an updown control without using this function, you can assign a buddy window by specifying the UDS\_AUTOBUDDY window style or by using the UDM\_SETBUDDY message. If UDS AUTOBUDDY is specified, the up-down control automatically selects the previous window in the z-order as its buddy window. This window might be the previous control in a dialog box template. You can use **UDM\_SETBUDDY** to assign a specific buddy window to an up-down control. To determine an up-down control's current buddy window, use the **UDM\_GETBUDDY** message. An up-down control and its buddy window must have the same parent window.

An up-down control notifies its parent window when its current position changes by sending it a UDN\_DELTAPOS notification message and a WM\_VSCROLL or WM HSCROLL message. A vertical up-down control (which does not have the UDS\_HORZ style) sends a WM\_VSCROLL message. A horizontal up-down control (which has the UDS HORZ style) sends a WM HSCROLL message.

## **About Up-Down Control Styles**

Using window styles, you can manipulate characteristics of an up-down control, such as how it positions itself relative to its buddy window, whether it sets the text of its buddy window, and whether it processes the UP ARROW and DOWN ARROW keys.

An up-down control with the UDS\_ALIGNLEFT or UDS\_ALIGNRIGHT style aligns with the left or right edge of its buddy window. The width of the buddy window is decreased to accommodate the width of the up-down control.

An up-down control with the UDS\_SETBUDDYINT style sets the caption of its buddy window whenever the current position changes. The control inserts a thousands separator between every three digits of a decimal string unless the

UDS NOTHOUSANDS style is specified. If the buddy window is a list box, an up-down control sets its current selection instead of its caption.

You can specify the UDS ARROWKEYS style to provide a keyboard interface for an updown control. If this style is specified, the control processes the UP ARROW and DOWN ARROW keys. The control also subclasses the buddy window so that it can process these keys when the buddy window has the focus.

If you use an up-down control for horizontal scrolling, you can specify the UDS\_HORZ style. This style causes the up-down control's arrows to point left and right instead of up and down.

By default, the current position does not change if the user attempts to increment it or decrement it beyond the maximum or minimum value. You can change this behavior by using the UDS\_WRAP style, so the position "wraps" to the opposite extreme. For example, incrementing past the upper limit wraps the position back to the lower limit.

## **Position and Acceleration**

After an up-down control is created, you can change the control's current position, minimum position, and maximum position by sending messages. You can also change the radix base used to display the current position in the buddy window and the rate at which the current position changes when the up or down arrow is clicked.

To retrieve the current position of an up-down control, use the UDM\_GETPOS message. For an up-down control with a buddy window, the current position is the number in the buddy window's caption. Because the caption may have changed (for example, the user may have edited the text of an edit control), the up-down control retrieves the current caption and updates its current position accordingly.

The buddy window's caption may be either a decimal or hexadecimal string, depending on the radix base (that is, either base 10 or 16) of the up-down control. You can set the radix base by using the **UDM SETBASE** message and retrieve the radix base by using the UDM\_GETBASE message.

The UDM\_SETPOS message sets the current position of a buddy window. Note that unlike a scroll bar, an up-down control automatically changes its current position when the up and down arrows are clicked. An application, therefore, does not need to set the current position when processing the WM\_VSCROLL or WM\_HSCROLL message.

You can change the minimum and maximum positions of an up-down control by using the UDM\_SETRANGE message. The maximum position may be less than the minimum, and in that case clicking the up arrow button *decreases* the current position. To put it another way, up means moving towards the maximum position. To retrieve the minimum and maximum positions for an up-down control, use the **UDM** GETRANGE message.

You can control the rate at which the position changes when the user holds down an arrow button by setting the up-down control's *acceleration*. The acceleration is defined by an array of UDACCEL structures. Each structure specifies a time interval and the number of units by which to increment or decrement at the end of that interval. To set the acceleration, use the UDM\_SETACCEL message. To retrieve acceleration information, use the UDM\_GETACCEL message.

## **Default Up-Down Controls Message Processing**

This section describes the standard Windows messages processed by an up-down control.

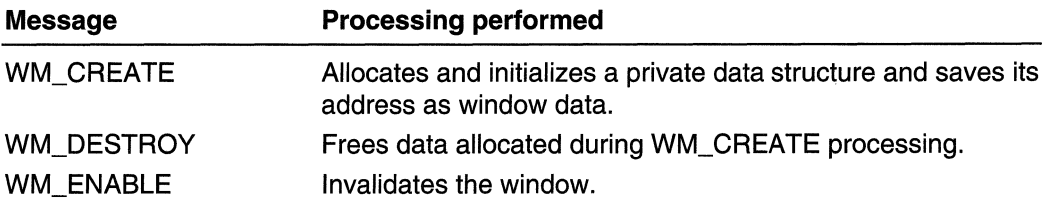

(continued)

(continued)

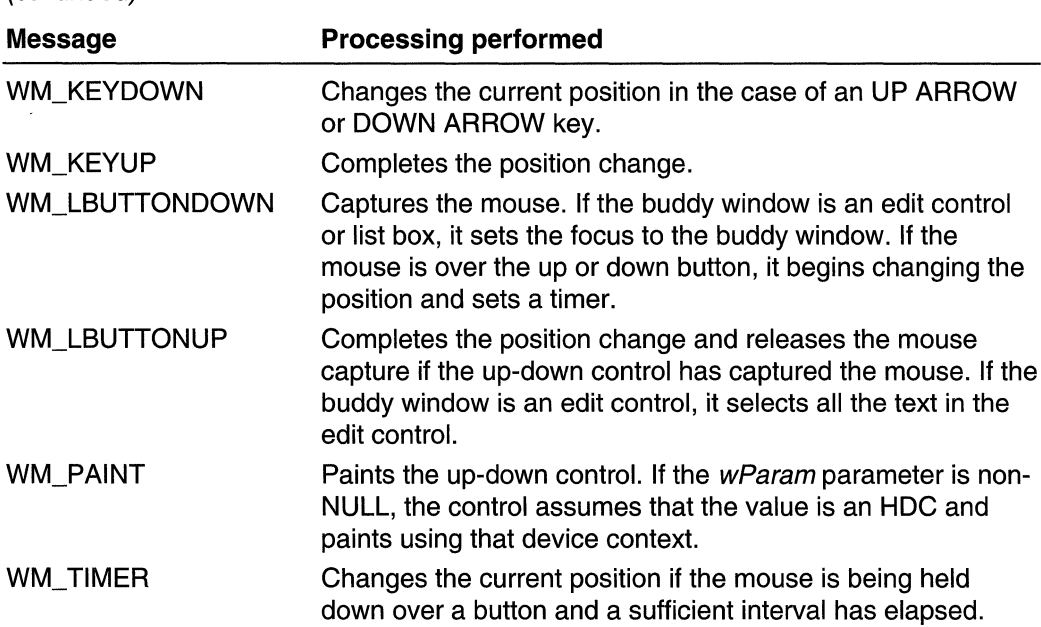

# **Up-Down Control Updates in Internet Explorer**

Up-down controls in Microsoft Internet Explorer support the following new feature.

Full 32-bit Range

The up-down control now supports a full 32-bit range. The **UDM\_SETRANGE32** and UDM\_GETRANGE32 messages have been added to support this feature. The updown control uses signed integers for its range, so it is necessary to set the range from -Ox7FFFFFFF to +Ox7FFFFFFF to utilize the full 32-bit range.

# **Up-Down Control Styles**

The following styles are used when creating up-down controls:

UDS\_ALlGNLEFT Positions the up-down control next to the left edge of the buddy window. The buddy window is moved to the right, and its width is decreased to accommodate the width of the up-down control. UDS\_ALlGNRIGHT Positions the up-down control next to the right edge of the buddy window. The width of the buddy window is decreased to accommodate the width of the up-down control.

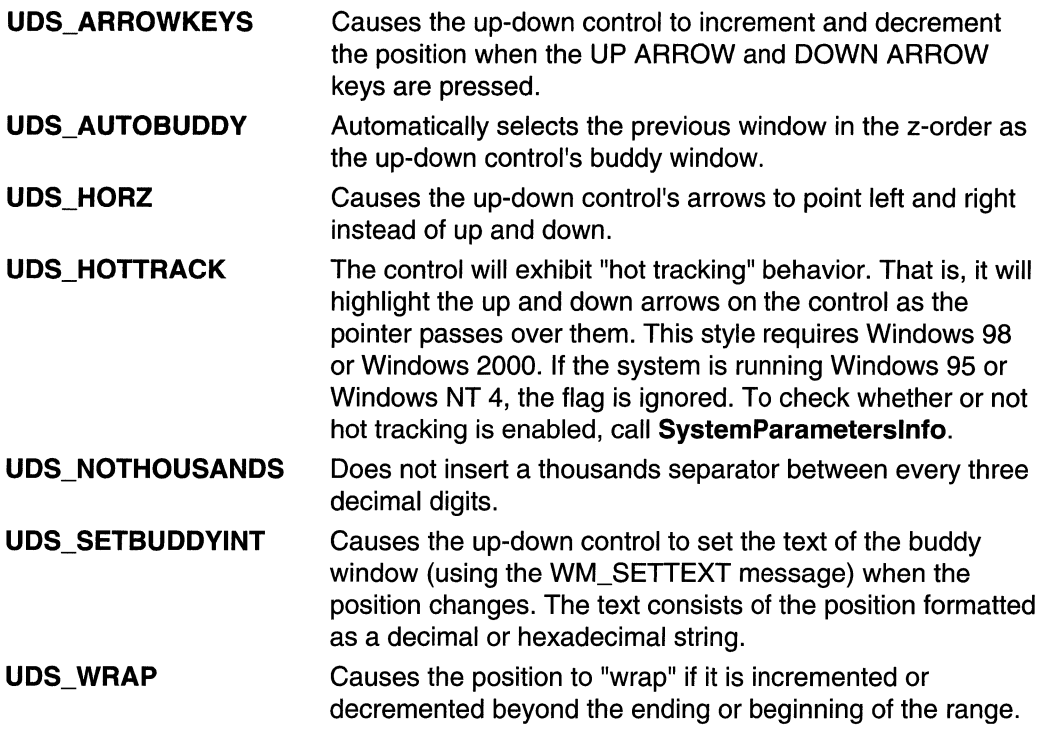

# **Up-Down Control Reference**

# **Up-Down Control Functions**

# **CreateUpDownControl**

Creates an up-down control.

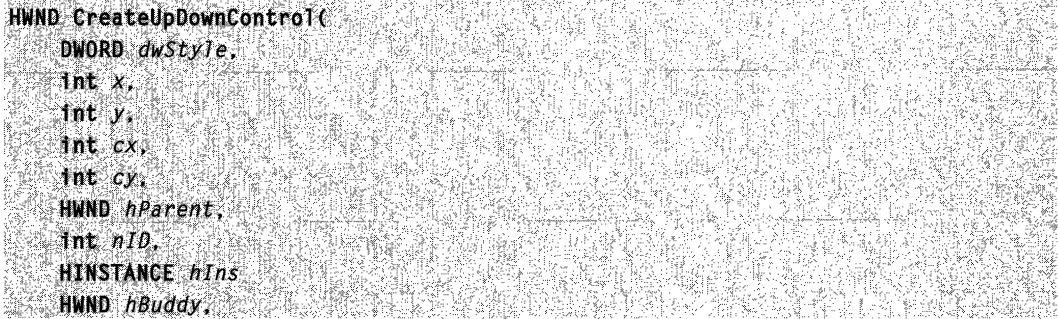

(continued)

#### (continued)

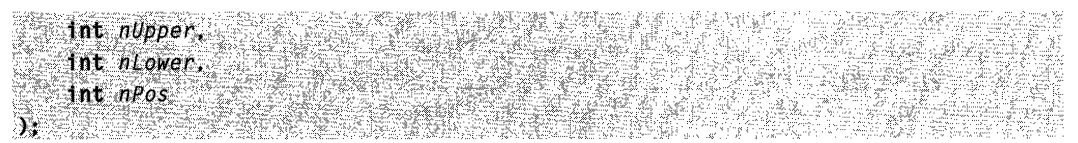

#### **Parameters**

#### dwStyle

Window styles for the control. This parameter should include the WS\_CHILD, WS\_BORDER, and WS\_VISIBLE styles, and it may include any of the window styles specific to the up-down control.

*x* 

Horizontal coordinate, in client coordinates, of the upper-left corner of the control.

y

Vertical coordinate, in client coordinates, of the upper-left corner of the control.

*cx* 

Width, in pixels, of the up-down control.

cy

Height, in pixels, of the up-down control.

hParent

Handle to the parent window of the up-down control.

nlD

Identifier for the up-down control.

hlnst

Handle to the module instance of the application creating the up-down control.

hBuddy

Handle to the window associated with the up-down control. If this parameter is NULL, the control has no buddy window.

nUpper

Upper limit (range) of the up-down control.

```
nLower
```
Lower limit (range) of the up-down control.

```
nPos
```
Position of the control.

### **Return Values**

If the function succeeds, the return value is the window handle to the up-down control. If the function fails, the return value is NULL.

### **E**: Requirements

Windows NT/2000: Requires Windows NT 3.51 or later. Windows 95/98: Requires Windows 95 or later. Windows CE: Requires version 1.0 or later. Header: Declared in commctrl.h. Import Library: comctl32.lib.

## **Up-Down Control Messages**

# **UDM GETACCEL**

Retrieves acceleration information for an up-down control.

```
UDM_GETACCEL
   WParam = (WPARAM) cAccels;
lParam = (LPARAM) (LPUDACCEL) paAccels;
```
#### **Parameters**

cAccels

Number of elements in the array specified by *paAccels*.

paAccels

Address of an array of UDACCEL structures that receive acceleration information.

### Return Values

The return value is the number of accelerator structures retrieved.

If the *cAccels* parameter is zero and the *paAccels* parameter is NULL, the return value is the number of accelerators currently set for the control.

### **Requirements**

Windows NT/2000: Requires Windows NT 3.51 or later. Windows 95/98: Requires Windows 95 or later. Windows CE: Requires version 1.0 or later. Header: Declared in commctrl.h.

**H** See Also

**UDM\_SETACCEL** 

# **UDM\_GETBASE**

Retrieves the current radix base (that is, either base 10 or 16) for an up-down control.

UDM\_GETBASE  $w$ Param = 0;  $1$ Param = 0;

#### Return Values

The return value is the current base value.

**Requirements** X

Windows NT/2000: Requires Windows NT 3.51 or later. Windows *95/98:* Requires Windows 95 or later. Windows CE: Requires version 1.0 or later. Header: Declared in commctrl.h.

# **UDM\_GETBUDDV**

Retrieves the handle to the current buddy window.

UDM\_GETBUDDY  $wParam = 0;$  $1$ Param = 0:

#### Return Values

The return value is the handle to the current buddy window.

**Requirements** 

Windows NT/2000: Requires Windows NT 3.51 or later. Windows *95/98:* Requires Windows 95 or later. Windows CE: Requires version 1.0 or later. Header: Declared in commctrl.h.

# **UDM\_GETPOS**

Retrieves the current position of an up-down control with 16-bit precision.

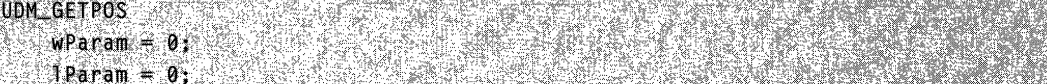

### Return Values

If successful, the high order word will be set to zero, and the low-order word will be set to the control's current position. If an error occurs, the high-order word will be set to a nonzero value.

#### Remarks

When processing this message, the up-down control updates its current position based on the caption of the buddy window. The up-down control returns an error if there is no buddy window or if the caption specifies an invalid or out-of-range value.

If 32-bit values have been enabled for an up-down control with **UDM\_SETRANGE32**, this message returns only the lower 16 bits of the position. To retrieve the full 32-bit position, use UDM\_GETPOS32.

### **A** Requirements **All Requirements**

Windows NT/2000: Requires Windows NT 3.51 or later. Windows 95/98: Requires Windows 95 or later. Windows CE: Requires version 1.0 or later. Header: Declared in commctrl.h.

## **E. See Also**

UDM\_GETRANGE, UDM\_GETRANGE32, UDM\_SETPOS, UDM\_SETRANGE32

# **UDM\_GETRANGE**

Retrieves the minimum and maximum positions (range) for an up-down control.

UDM\_GETRANGE 医表验 糖法粒素  $w$ Param =  $\theta$ ; 지 않는다. 그리지<br>1940년 1940년 1월 20일  $H = 0$ :  $H = 0$ la +7

### Return Values

The return value is a 32-bit value that contains the minimum and maximum positions. The low-order word is the maximum position for the control, and the high-order word is the minimum position.

### **Requirements**

Windows NT/2000: Requires Windows NT 3.51 or later Windows 95/98: Requires Windows 95 or later Windows CE: Requires version 1.0 or later. Header: Declared in commctrl.h.
# **UDM\_GETRANGE32**

Retrieves the 32-bit range of an up-down control.

```
UDM_GETRANGE32 FERENCE
   wParam = (WPARAM)(LPINT) plow:
  1Param = (LPARAM)(LPINT) pHigh;
```
### Parameters

pLow

Address of a signed integer that receives the lower limit of the up-down control range. This parameter may be NULL.

pHigh

Address of a signed integer that receives the upper limit of the up-down control range. This parameter may be NULL.

### Return Values

The return value for this message is not used.

Requirements

Version 4.71 and later of Comctl32.dll.

Windows NT/2000: Requires Windows 2000 (or Windows NT 4.0 with Internet Explorer 4.0 or later).

Windows 95/98: Requires Windows 98 (or Windows 95 with Internet Explorer 4.0 or later).

Windows CE: Unsupported.

Header: Declared in commctrl.h.

# **UDM\_GETUNICODEFORMAT**

Retrieves the UNICODE character format flag for the control.

UDM\_GETUNICODEFORMAT  $w$ Param = 0;  $1$ Param  $= 0$ :

### Return Values

Returns the UNICODE format flag for the control. If this value is nonzero, the control is using UNICODE characters. If this value is zero, the control is using ANSI characters.

### Remarks

See the remarks for CCM\_GETUNICODEFORMAT for a discussion of this message.

**14** Requirements

Version 4.00 and later of Comctl32.dll.

Windows NT/2000: Requires Windows NT 4.0 or later. Windows *95/98:* Requires Windows 95 or later. Windows CE: Unsupported. Header: Declared in commctrl.h.

### **Ed** See Also

UDM\_SETUNICODEFORMAT

# UDM\_SETACCEL

Sets the acceleration for an up-down control.

UDM\_SETACCEL  $WParam = (WPARAM) nAccels$ :  $1$ Param = (EPARAM) (LPUDACCEL) aAccels;

### **Parameters**

nAccels

Number of UDACCEL structures specified by aAccels.

aAccels

Address of an array of UDACCEL structures that contain acceleration information. Elements should be sorted in ascending order based on the nSec member.

### Return Values

Returns TRUE if successful, or FALSE otherwise.

### **A** Requirements

Windows NT/2000: Requires Windows NT 3.51 or later. Windows *95/98:* Requires Windows 95 or later. Windows CE: Requires version 1.0 or later. Header: Declared in commctrl.h.

**Burn See Also** 

**UDM\_GETACCEL** 

# **UDM\_SETBASE**

Sets the radix base for an up-down control. The base value determines whether the buddy window displays numbers in decimal or hexadecimal digits. Hexadecimal numbers are always unsigned, and decimal numbers are signed.

UDM SETBASE WParam = (WPARAM) nBase  $P^{2}$  Param =  $\theta$ ;  $\frac{1}{2}$   $\frac{1}{2}$   $\frac{1}{2}$   $\frac{1}{2}$   $\frac{1}{2}$   $\frac{1}{2}$   $\frac{1}{2}$ 

### **Parameters**

nBase

New base value for the control. This parameter can be 10 for decimal or 16 for hexadecimal.

### Return Values

The return value is the previous base value. If an invalid base is given, the return value is zero.

**R** Requirements

Windows NT/2000: Requires Windows NT 3.51 or later. Windows *95/98:* Requires Windows 95 or later. Windows CE: Requires version 1.0 or later. Header: Declared in commctrl.h.

# **UDM SETBUDDY**

Sets the buddy window for an up-down control.

```
\pm \pmstrije vedelj
.UDM_SETBUDDY
   wParam = (WPARAM) (HWND) hwndBuddy;
   ; lParam ",0; .
```
### **Parameters**

hwndBuddy Handle to the new buddy window.

### Return Values

The return value is the handle to the previous buddy window.

**A** Requirements

Windows NT/2000: Requires Windows NT 3.51 or later. Windows *95/98:* Requires Windows 95 or later.

Windows CE: Requires version 1.0 or later. Header: Declared in commctrl.h.

# **UDM\_SETPOS**

Sets the current position for an up-down control with 16-bit precision.

UDM\_SETPOS LOTER LANDER 개는 가장 가장 나는 사람이 없다.  $w$ Param =  $0:$ - IParam = (LPARAM) MAKELONG((short) nPos, 0);

### **Parameters**

nPos

New position for the up-down control. If the parameter is outside the control's specified range, nPos will be set to the nearest valid value.

### Return Values

The return value is the previous position.

### Remarks

This message only supports 16-bit positions. If 32-bit values have been enabled for an up-down control with UDM\_SETRANGE32, use UDM\_SETPOS32.

**A** Requirements

Windows NT/2000: Requires Windows NT 3.51 or later. Windows *95/98:* Requires Windows 95 or later. Windows CE: Requires version 1.0 or later. Header: Declared in commctrl h.

**H** See Also

**UDM\_GETRANGE, UDM\_GETPOS** 

# UDM\_SETRANGE

Sets the minimum and maximum positions (range) for an up-down control.

UDM\_SETRANGE  $w$ Param =  $0$ ; iya de lParam = (LPARAM) MAKELONG((short) nUpper, (short) 

### **Parameters**

nUpper and nLower

Maximum position and minimum position for the up-down control. Neither position can be greater than the UD\_MAXVAL value or less than the UD\_MINVAL value. In addition, the difference between the two positions cannot exceed UD\_MAXVAL.

### Return Values

No return value.

### Remarks

The maximum position can be less than the minimum position. Clicking the up arrow button moves the current position closer to the maximum position, and clicking the down arrow button moves towards the minimum position.

Requirements

Windows NT/2000: Requires Windows NT 3.51 or later. Windows *95/98:* Requires Windows 95 or later. Windows CE: Requires version 1.0 or later. Header: Declared in commctrl.h.

# **UDM\_SETRANGE32**

Sets the 32-bit range of an up-down control.

UDM\_SETRANGE32 WParam = (WPARAM)(int) iLow; IParam = (LPARAM)(int) iHigh:

### Parameters

iLow

Signed integer value that represents the new lower limit of the up-down control range.

iHigh

Signed integer value that represents the new upper limit of the up-down controi range.

### Return Values

The return value for this message is not used.

**N** Requirements 12000 - 12000 - 12000 - 12000 - 12000 - 12000 - 12000 - 12000 - 12000 - 12000 - 12000 - 12000 - 1200

Version 4.71 and later of Comctl32.dll.

Windows NT/2000: Requires Windows 2000 (or Windows NT 4.0 with Internet Explorer 4.0 or later).

Windows 95/98: Requires Windows 98 (or Windows 95 with Internet Explorer 4.0 or later).

Windows CE: Unsupported. Header: Declared in commctrl.h.

# **UDM\_SETUNICODEFORMAT**

Sets the UNICODE character format flag for the control. This message allows you to change the character set used by the control at run time rather than having to re-create the control.

```
UDM_SETUNICODEFORMAT
```

```
wParam = (WPARAM)(BOOL)fUnicode:
1Param 当 0 : 1 mile 高端 2004
```
### **Parameters**

### fl Inicode

Determines the character set that is used by the control. If this value is nonzero, the control will use UNICODE characters. If this value is zero, the control will use ANSI characters.

### Return Values

Returns the previous UNICODE format flag for the control.

### Remarks

See the remarks for CCM\_SETUNICODEFORMAT for a discussion of this message.

**N** Requirements

Version 4.00 and later of Comctl32.dll.

Windows NT/2000: Requires Windows NT 4.0 or later. Windows 95/98: Requires Windows 95 or later. Windows CE: Unsupported. Header: Declared in commctrl.h.

### **H** See Also

UDM\_GETUNICODEFORMAT

# **Up-Down Control Notification Messages**

# **NM\_RELEASEDCAPTURE (up-down)**

Notifies an up-down control's parent window that the control is releasing mouse capture. This notification is sent in the form of a WM\_NOTIFY message.

NM RELEASEDCAPTURE  $\frac{1}{2}$  (LPNMHDR)  $1$ Param;

### **Parameters**

/pnmh

Address of an NMHDR structure that contains additional information about this notification message.

### Return Values

The control ignores the return value from this notification.

Requirements

Version 4.71 and later of Comctl32.dll.

Windows NT/2000: Requires Windows 2000 (or Windows NT 4.0 with Internet Explorer 4.0 or later). Windows 95/98: Requires Windows 98 (or Windows 95 with Internet Explorer 4.0 or

later).

Windows CE: Unsupported. Header: Declared in commctrl.h.

# **UDN DELTAPOS**

Sent by the operating system to the parent window of an up-down control when the position of the control is about to change. This happens when the user requests a change in the value by pressing the control's up or down arrow. The UDN\_DELTAPOS message is sent in the form of a WM\_NOTIFY message.

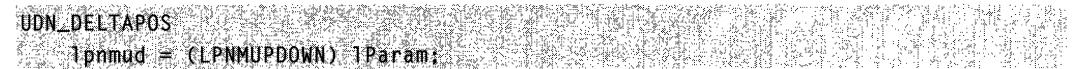

### Parameters

/pnmud

Address of an NMUPDOWN structure that contains information about the position change.

.: , .). , '. ,

, : ... ~ . ,  $\sim$  :  $\sim$   $\sim$ 

The **iPos** member of this structure contains the current position of the control. The **iDelta**  member of the structure is a signed integer that contains the proposed change in position. If the user has clicked the up button, this is a positive value. If the user has clicked the down button, this is a negative value.

### **Return Values**

Return nonzero to prevent the change in the control's position, or zero to allow the change.

### **Remarks**

The UDN\_DELTAPOS notification is sent before the **WM\_VSCROLL or WM\_HSCROLL**  message, which actually changes the control's position. This lets you examine, allow, modify, or disallow the change.

### **A** Requirements

**Windows NT/2000:** Requires Windows **NT** 3.51 or later. **Windows 95/98:** Requires Windows 95 or later. **Windows CE:** Requires version 1.0 or later. **Header:** Declared in commctrl h.

**H** See Also **WM COMMAND** 

## **Up-Down Control Structures**

# **NMUPDOWN**

Contains information specific to up-down control notification messages. It is identical to and replaces the **NM\_UPDOWN** structure.

```
typ~d~f' sfruct;;jN~~PDOWN:{ " 
>;l~.~i~~~~iJi.l~' ",' '. i, '" 
f: int: iDelta: int:<br>d: NMUPDOWN, FAR *LPNMUPDOWN;
```
### **Members**

### **hdr**

**NMHDR** structure that contains additional information about the notification message.

### **iPos**

Signed integer value that represents the up-down control's current position.

### iDelta

Signed integer value that represents the proposed change in the up-down control's position.

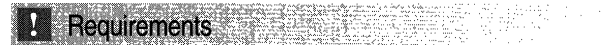

Version 4.70 and later of Comctl32.dll.

Windows NT/2000: Requires Windows 2000 (or Windows NT 4.0 with Internet Explorer 3.0 and later).

Windows *95/98:* Requires Windows 98 (or Windows 95 with Internet Explorer 3.0 or later).

Windows CE: Unsupported.

Header: Declared in commctrl.h.

**H** See Also

UDN DELTAPOS, WM NOTIFY

# **UDACCEL**

Contains acceleration information for an up-down control.

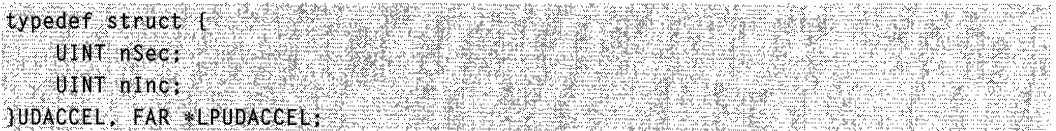

### Members

### nSec

Amount of elapsed time, in seconds, before the position change increment specified by ninc is used.

### nlnc

Position change increment to use after the time specified by **nSec** elapses.

**A** Requirements

Windows NT/2000: Requires Windows NT 3.51 or later. Windows *95/98:* Requires Windows 95 or later. Windows CE: Requires version 1.0 or later. Header: Declared in commctrl.h.

### APPENDIX A

# **Index A: Elements Grouped by Technology**

The indexes in Part 3 make finding information in the Win32 Library volumes as easy as possible. Rather than cluttering the Table of Contents with information about individual programmatic elements (and thereby making the TOC uselessly jumbled), I've created these indexes and put them in the back of each volume. With these indexes, you'll be able to locate the programmatic element you're interested in-and see where it fits within the volumes and their technologies—quickly and easily.

Also, to keep you informed and up-to-date about Microsoft technologies, I've created a live Web-based document that maps Microsoft technologies to the locations where you can get more information about them. This link gets you to the live index of technologies: www.iseminger.com/winprs/technologies

As always, send me feedback if you can think of ways to improve this section. I can't guarantee a reply, but I'll read it, and if others can benefit, I'll incorporate the idea into future volumes.

### Animation Control Reference 127

Animation Control Messages 127 ACM\_OPEN ACM\_PLAY ACM\_STOP Animation Control Macros 130 Animate\_Close Animate\_Create Animate\_Open Animate\_OpenEx Animate\_Play Animate\_Seek Animate\_Stop Animation Control Notifications 136 ACN\_START ACN\_STOP

### ComboBoxEx Control Reference 145

ComboBoxEx Control Messages 145 CBEM\_DELETEITEM CBEM\_GETCOMBOCONTROL CBEM\_GETEDITCONTROL CBEM\_GETEXTENDEDSTYLE CBEM\_GETIMAGELIST CBEM\_GETITEM CBEM\_GETUNICODEFORMAT CBEM\_HASEDITCHANGED CBEM\_INSERTITEM

CBEM\_SETEXTENDEDSTYLE CBEM SETIMAGELIST CBEM\_SETITEM CBEM\_SETUNICODEFORMAT ComboBoxEx Control Notification Messages 154 CBEN\_BEGINEDIT CBEN\_DELETEITEM CBEN\_DRAGBEGIN CBEN\_ENDEDIT CBEN\_GETDISPINFO CBEN\_INSERTITEM NM\_SETCURSOR (ComboBoxEx) ComboBoxEx Control Structures 158 COMBOBOXEXITEM NMCBEENDEDIT NMCBEDRAGBEGIN NMCOMBOBOXEX Common API Reference 81 Common API Functions 81

GetEffectiveClientRect **GetMUILanguage** InitCommonControls InitCommonControlsEx InitMUILanguage **ShowHideMenuCtl** 

Common API Reference (continued) Common API Messages (continued) CCM\_GETUNICODEFORMAT CCM\_GETVERSION CCM\_SETUNICODEFORMAT CCM\_SETVERSION WM\_NOTIFY WM\_NOTIFYFORMAT Common API Macros 92 FORWARD\_WM\_NOTIFY HANDLE WM NOTIFY INDEXTOSTATEIMAGEMASK Common API Notifications 95 NM\_CHAR NM\_CLlCK NM\_DBLCLK NM\_HOVER NM\_KEYDOWN NM\_KILLFOCUS NM\_NCHITTEST NM\_OUTOFMEMORY NM\_RCLICK NM\_RDBLCLK NM\_RELEASEDCAPTURE NM\_RETURN NM\_SETCURSOR NM\_SETFOCUS NM\_TOOLTIPSCREATED Common API Structures 104 COLORSCHEME INITCOMMONCONTROLSEX NMCHAR NMHDR **NMKEY** NMMOUSE NMOBJECTNOTIFY NMTOOLTIPSCREATED **Custom Draw Reference 117**  Custom Draw Notification Messages 117 NM\_CUSTOMDRAW Custom Draw Structures 119 NMCUSTOMDRAW **Date and Time Picker Reference 197**  Date and Time Picker Control Messages 197 DTM\_GETMCCOLOR DTM\_GETMCFONT DTM\_GETMONTHCAL DTM\_GETRANGE DTM\_GETSYSTEMTIME DTM\_SETFORMAT DTM\_SETMCCOLOR DTM\_SETMCFONT DTM\_SETRANGE DTM\_SETSYSTEMTIME

Date and Time Picker Control Macros 205 DateTime\_GetMonthCal DateTime\_GetMonthCalColor DateTime\_GetMonthCalFont DateTime\_GetRange DateTime\_ GetSystemtime DateTime\_SetFormat DateTime\_SetMonthCalColor DateTime\_SetMonthCalFont DateTime\_SetRange DateTime\_SetSystemtime Date and Time Picker Control Notification Messages 213 DTN\_CLOSEUP DTN\_DATETIMECHANGE DTN\_DROPDOWN DTN\_FORMAT DTN\_FORMATQUERY DTN\_USERSTRING DTN\_WMKEYDOWN NM\_KILLFOCUS (date time) NM\_SETFOCUS (date time) Date and Time Picker Control Structures 220 NMDATETIMECHANGE NMDATETIMEFORMAT NMDATETIMEFORMATQUERY NMDATETIMESTRING NMDATETIMEWMKEYDOWN **Drag List Box Reference 226**  Drag List Box Functions 226 **Drawlnsert** LBltemFromPt MakeDragList

Drag List Box Notifications 228 DL\_BEGINDRAG DL\_CANCELDRAG DL\_DRAGGING DL\_DROPPED Drag List Box Structures 231 DRAGLISTINFO

### **Flat Scroll Bar Reference 235**

Flat Scroll Bar Functions 235 InitializeFlatSB FlatSB\_EnableScroliBar FlatSB\_GetScrollinfo FlatSB\_GetScroliPos FlatSB\_GetScroliProp FlatSB\_ GetScroll Range FlatSB\_SetScrollinfo FlatSB\_SetScroliPos FlatSB\_SetScroliProp FlatSB\_SetScroliRange FlatSB\_ShowScroliBar UninitializeFlatSB

Header Control Reference 258 Header Control Messages 258 HDM\_CLEARFILTER HDM\_CREATEDRAGIMAGE HDM\_DELETEITEM HDM\_EDITFILTER HDM\_GETBITMAPMARGIN HDM\_GETIMAGELIST HDM\_GETITEM HDM\_GETITEMCOUNT HDM\_GETITEMRECT HDM\_GETORDERARRAY HDM\_GETUNICODEFORMAT HDM\_HITTEST HDM\_INSERTITEM HDM\_LAYOUT HDM\_ORDERTOINDEX HDM\_SETBITMAPMARGIN HDM\_SETFILTERCHANGETIMEOUT HDM\_SETHOTDIVIDER HDM\_SETIMAGELIST HDM\_SETITEM HDM\_SETORDERARRAY HDM\_SETUNICODEFORMAT Header Control Macros 273 HDM\_SETUNICODEFORMAT Header\_ClearFilter Header\_CreateDragImage Header Deleteltem Header\_EditFilter Header GetBitmapMargin Header\_GetlmageList Header\_Getltem Header\_GetltemCount Header\_GetItemRect Header GetOrderArrav Header\_GetUnicodeFormat Header Insertitem Header\_Layout Header OrderToIndex Header SetBitmapMargin Header\_SetFilterChangeTimeout Header\_SetHotDivider Header\_SetlmageList Header\_SetItem Header SetOrderArrav Header\_SetUnicodeFormat Header Control Notification Messages 291 HDN\_BEGINDRAG HDN\_BEGINTRACK HDN\_DIVIDERDBLCLICK HDN\_ENDDRAG HDN\_ENDTRACK HDN\_FILTERBTNCLICK HDN\_FILTERCHANGE

HDN\_GETDISPINFO HDN\_ITEMCHANGED HDN\_ITEMCHANGING HDN\_ITEMCLICK HDN\_ITEMDBLCLICK HDN\_TRACK NM\_CUSTOMDRAW (header) NM\_RCLICK (header) NM\_RELEASEDCAPTURE (header) Header Control Structures 301 HDHITTESTINFO HDITEM HDLAYOUT HDTEXTFILTER Structure **NMHDDISPINFO** NMHDFIL TERBTNCLICK Structure NMHEADER Hot-Key Control Reference 315 Hot-Key Control Messages 315 HKM\_GETHOTKEY HKM\_SETHOTKEY HKM\_SETRULES IP Address Control Reference 320 IP Address Control Messages 320 IPM\_CLEARADDRESS IPM\_GETADDRESS IPM\_ISBLANK IPM\_SETADDRESS IPM\_SETFOCUS IPM\_SETRANGE IP Address Control Notifications 324 IPN\_FIELDCHANGED IP Address Control Macros 325 FIRST IPADDRESS FOURTH\_IPADDRESS MAKEIPADDRESS MAKEIPRANGE SECOND\_IPADDRESS THIRD\_IPADDRESS IP Address Control Structures 329 **NMIPADDRESS** Month-Calendar Control Reference 339 Month-Calendar Control Messages 339 MCM\_GETCOLOR MCM\_GETCURSEL MCM\_GETFIRSTDAYOFWEEK MCM\_GETMAXSELCOUNT MCM\_GETMAXTODA YWIDTH MCM\_GETMINREQRECT MCM\_GETMONTHDELTA MCM\_GETMONTHRANGE MCM\_GETRANGE MCM\_GETSELRANGE

Month-Calendar Control Reference (continued) Month-Calendar Control Messages (continued) MCM GETTODAY MCM\_GETUNICODEFORMAT MCM\_HITTEST MCM\_SETCOLOR MCM\_SETCURSEL MCM\_SETDAYSTATE MCM\_SETFIRSTDAYOFWEEK MCM\_SETMAXSELCOUNT MCM\_SETMONTHDELTA MCM\_SETRANGE MCM\_SETSELRANGE MCM\_SETTODAY MCM\_SETUNICODEFORMAT Month-Calendar Control Macros 359 MonthCal\_ GetColor MonthCal\_GetCurSel MonthCaL GetFirstDayOfWeek MonthCal\_GetMaxSelCount MonthCaL GetMaxTodayWidth MonthCaLGetMinReqRect MonthCal GetMonthDelta MonthCal GetMonthRange MonthCal GetRange MonthCal GetSelRange MonthCal\_GetToday MonthCaL GetUnicodeFormat MonthCal\_HitTest MonthCal\_SetColor MonthCal SetCurSel MonthCal\_SetDayState MonthCal\_SetFirstDayOfWeek MonthCal\_SetMaxSelCount MonthCal\_SetMonthDelta MonthCal\_SetRange MonthCal\_SetSelRange MonthCal\_SetToday MonthCal\_SetUnicodeFormat Month-Calendar Control Notifications 379 MCN\_GETDAYSTATE MCN\_SELCHANGE MCN\_SELECT NM\_RELEASEDCAPTURE (monthcal) Month-Calendar Control Structures 382 MCHITTESTINFO NMDAYSTATE NMSELCHANGE Month-Calendar Control Data Types 385 MONTHDAYSTATE **Pager Control Reference 390** 

Pager Control Messages 390 PGM\_FORWARDMOUSE PGM\_GETBKCOLOR

PGM\_GETBORDER PGM\_GETBUTTONSIZE PGM\_GETBUTTONSTATE PGM\_GETDROPTARGET PGM\_GETPOS PGM\_RECALCSIZE PGM\_SETBKCOLOR PGM\_SETBORDER PGM\_SETBUTTONSIZE PGM\_SETCHILD PGM\_SETPOS Pager Control Macros 399 Pager\_ForwardMouse Pager\_GetBkColor Pager\_GetBorder Pager GetButtonSize Pager\_GetButtonState Pager\_GetDropTarget Pager GetPos Pager\_RecalcSize Pager SetBkColor Pager\_SetBorder Pager\_SetButtonSize Pager\_SetChild Pager\_SetPos Pager Control Notifications 408 NM\_RELEASEDCAPTURE (pager) PGN\_CALCSIZE PGN\_SCROLL Pager Control Structures 410 NMPGCALCSIZE NMPGSCROLL **Progress Bar Control Reference** 417 Progress Bar Control Messages 417 PBM\_DELTAPOS PBM\_GETPOS PBM\_GETRANGE PBM\_SETBARCOLOR PBM\_SETBKCOLOR PBM\_SETPOS PBM\_SETRANGE PBM\_SETRANGE32 PBM\_SETSTEP PBM\_STEPIT Progress Bar Control Structures 423 PBRANGE **Property Sheet Reference 435**  Property Sheet Functions 435 AddPropSheetPageProc CreatePropertySheetPage DestroyPropertySheetPage ExtensionPropSheetPageProc PropertySheet

PropSheetPageProc

PropSheetProc Property Sheet Messages 441 PSM\_ADDPAGE PSM\_APPLY PSM\_CANCELTOCLOSE PSM\_CHANGED PSM\_GETCURRENTPAGEHWND PSM\_GETTABCONTROL PSM\_HWNDTOINDEX PSM\_IDTOINDEX PSM\_INDEXTOHWND PSM\_INDEXTOID PSM\_INDEXTOPAGE PSM\_INSERTPAGE PSM\_ISDIALOGMESSAGE PSM\_PAGETOINDEX PSM\_PRESSBUTTON PSM\_QUERYSIBLINGS PSM\_REBOOTSYSTEM PSM\_REMOVEPAGE PSM\_RESTARTWINDOWS PSM\_SETCURSEL PSM\_SETCURSELID PSM\_SETFINISHTEXT PSM\_SETHEADERSUBTITLE PSM\_SETHEADERTITLE PSM\_SETTITLE PSM\_SETWIZBUTTONS PSM\_UNCHANGED Property Sheet Macros 461 PropSheet AddPage PropSheet Apply PropSheet\_CancelToClose PropSheet\_Changed PropSheet GetCurrentPageHwnd PropSheet GetTabControl PropSheet\_HwndToIndex PropSheet IdToIndex PropSheet\_IndexToHwnd PropSheet\_IndexTold PropSheet\_IndexToPage PropSheet\_InsertPage PropSheet IsDialogMessage PropSheet Page ToIndex PropSheet PressButton PropSheet QuerySiblings PropSheet\_RebootSystem PropSheet\_RemovePage PropSheet RestartWindows PropSheet\_SetCurSel PropSheet\_SetCurSelBylD PropSheet SetFinishText PropSheet\_SetHeaderSubTitle PropSheet\_SetHeaderTitle PropSheet SetTitle

PropSheet SetWizButtons PropSheet UnChanged Property Sheet Notifications 483 PSN\_APPLY PSN\_GETOBJECT PSN\_HELP PSN\_KILLACTIVE PSN\_QUERYCANCEL PSN\_QUERYINITIALFOCUS PSN\_RESET PSN\_SETACTIVE PSN\_TRANSLATEACCELERATOR PSN\_ WIZBACK PSN\_ WIZFINISH PSN\_WIZNEXT Property Sheet Structures 493 PROPSHEETHEADER PROPSHEETPAGE **PSHNOTIFY Rebar Control Reference 510**  Rebar Control Messages 510 RB\_BEGINDRAG RB\_DELETEBAND RB\_DRAGMOVE RB\_ENDDRAG RB\_GETBANDBORDERS RB\_GETBANDCOUNT RB\_GETBANDINFO RB\_GETBARHEIGHT RB\_GETBARINFO RB\_GETBKCOLOR RB\_GETCOLORSCHEME RB\_GETDROPTARGET RB\_GETPALETTE RB\_GETRECT RB\_GETROWCOUNT RB\_GETROWHEIGHT RB\_GETTEXTCOLOR RB\_GETTOOLTIPS RB\_GETUNICODEFORMAT RB\_HITTEST RB\_IDTOINDEX RB\_INSERTBAND RB\_MAXIMIZEBAND RB\_MINIMIZEBAND RB\_MOVEBAND RB\_PUSHCHEVRON RB\_SETBANDINFO RB\_SETBARINFO RB\_SETBKCOLOR RB\_SETCOLORSCHEME RB\_SETPALETTE RB\_SETPARENT RB\_SETTEXTCOLOR

Rebar Control Reference (continued) Rebar Control Messages (continued) RB\_SETTOOLTIPS RB\_SETUNICODEFORMAT RB\_SHOWBAND RB\_SIZETORECT Rebar Control Notifications 535 NM\_CUSTOMDRAW (rebar) NM\_NCHITIEST (rebar) NM\_RELEASEDCAPTURE (rebar) RBN\_AUTOSIZE RBN\_BEGINDRAG RBN\_CHEVRONPUSHED RBN\_CHILDSIZE RBN\_DELETEDBAND RBN\_DELETINGBAND RBN\_ENDDRAG RBN\_GETOBJECT RBN\_HEIGHTCHANGE RBN\_LAYOUTCHANGED Rebar Control Structures 544 **NMRBAUTOSIZE** NMREBAR NMREBARCHEVRON NMREBARCHILDSIZE **RBHITTESTINFO** REBARBANDINFO REBARINFO **Status-Bar Reference 562**  Status-Bar Functions 562 CreateStatusWindow **DrawStatusText** MenuHelp Status-Bar Messages 565 SB\_GETBORDERS SB\_GETICON SB\_GETPARTS SB\_GETRECT SB\_GETIEXT SB\_GETIEXTLENGTH SB\_GETTIPTEXT SB\_GETUNICODEFORMAT SB\_ISSIMPLE SB\_SETBKCOLOR SB\_SETICON SB SETMINHEIGHT SB\_SETPARTS SB\_SETTEXT SB\_SETIIPTEXT SB\_SETUNICODEFORMAT SB\_SIMPLE Status-Bar Notifications 578 NM\_CLlCK (status bar) NM\_DBLCLK (status bar)

NM\_RDBLCLK (status bar) SBN\_SIMPLEMODECHANGE **Tab Control Reference 601**  Tab Control Messages 601 TCM\_ADJUSTRECT TCM\_DELETEALLITEMS TCM\_DELETEITEM TCM\_DESELECTALL TCM\_GETCURFOCUS TCM\_GETCURSEL TCM\_GETEXTENDEDSTYLE TCM\_GETIMAGELIST TCM\_GETITEM TCM\_GETITEMCOUNT TCM\_GETITEMRECT TCM\_GETROWCOUNT TCM\_GETTOOLTIPS TCM\_GETUNICODEFORMAT TCM\_HIGHLIGHTITEM TCM\_HITTEST TCM\_INSERTITEM TCM\_REMOVEIMAGE TCM\_SETCURFOCUS TCM\_SETCURSEL TCM\_SETEXTENDEDSTYLE TCM\_SETIMAGELIST TCM\_SETITEM TCM\_SETITEMEXTRA TCM\_SETITEMSIZE TCM\_SETMINTABWIDTH TCM\_SETPADDING TCM\_SETTOOLTIPS TCM\_SETUNICODEFORMAT Tab Control Macros 619 TabCtrl AdjustRect TabCtrl DeleteAllItems TabCtrl\_Deleteltem TabCtrl DeselectAll TabCtrl\_GetCurFocus TabCtrl GetCurSel TabCtrl\_GetExtendedStyle TabCtrl\_GetImageList **TabCtrl GetItem** TabCtrl\_GetItemCount TabCtrl GetItemRect TabCtrl\_GetRowCount TabCtrl GetToolTips TabCtrl\_GetUnicodeFormat TabCtrl\_HighlightItem TabCtrl\_HitTest TabCtrl\_InsertItem TabCtrl Removelmage TabCtrl\_SetCurFocus

NM\_RCLICK (status bar)

TabCtrl\_SetCurSel TabCtrl\_SetExtendedStyle TabCtrl\_SetlmageList TabCtrl SetItem TabCtrl SetItemExtra TabCtrl\_SetItemSize TabCtrl\_SetMinTabWidth TabCtrl\_SetPadding TabCtrl\_SetToolTips TabCtrl\_SetUnicodeFormat Tab Control Notification Messages 639 NM\_CLlCK (tab) NM\_RCLICK (tab) NM\_RELEASEDCAPTURE (tab) TCN\_FOCUSCHANGE TCN\_GETOBJECT TCN\_KEYDOWN TCN\_SELCHANGE TCN\_SELCHANGING Tab Control Structures 644 NMTCKEYDOWN TCHITTESTINFO **TCITEM TCITEMHEADER** Tooltip Control Reference 666 Tooltip Control Messages 666 TTM\_ACTIVATE TTM\_ADDTOOL TTM\_ADJUSTRECT TTM\_DELTOOL TTM\_ENUMTOOLS TTM\_GETBUBBLESIZE TTM\_GETCURRENTTOOL TTM\_GETDELA YTIME TTM\_GETMARGIN TTM\_GETMAXTIPWIDTH TTM\_GETTEXT TTM\_GETTIPBKCOLOR TTM\_GETTOOLCOUNT TTM\_GETTOOLINFO TTM\_HITTEST TTM\_NEWTOOLRECT TTM\_POP TTM\_RELAYEVENT TTM\_SETDELAYTIME TTM\_SETMARGIN TTM\_SETMAXTIPWIDTH TTM\_SETTIPBKCOLOR TTM\_SETTIPTEXTCOLOR TTM\_SETTITLE TTM\_SETTOOLINFO TTM\_TRACKACTIVATE TTM TRACKPOSITION

TTM\_UPDATE TTM\_UPDATETIPTEXT TTM\_WINDOWFROMPOINT Tooltip Control Notification Messages 687 NM\_CUSTOMDRAW (Tooltip) TTN\_GETDISPINFO TTN\_POP TTN\_SHOW Tooltip Control Structures 691 NMTTCUSTOMDRAW NMTTDISPINFO TOOLINFO TTHITTESTINFO Trackbar Control Reference 705 Trackbar Control Messages 705 TBM\_CLEARSEL TBM\_CLEARTICS TBM\_GETBUDDY TBM\_GETCHANNELRECT TBM\_GETLINESIZE TBM\_GETNUMTICS TBM\_GETPAGESIZE TBM\_GETPOS TBM\_GETPTICS TBM\_GETRANGEMAX TBM\_GETRANGEMIN TBM\_GETRANGEMIN TBM\_GETSELEND TBM\_GETSELSTART TBM\_GETTHUMBLENGTH TBM\_GETTHUMBRECT TBM\_GETTIC TBM\_GETTICPOS TBM\_GETTOOLTIPS TBM\_GETUNICODEFORMAT TBM\_SETBUDDY TBM\_SETLINESIZE TBM\_SETPAGESIZE TBM\_SETPOS TBM\_SETRANGE TBM\_SETRANGEMAX TBM\_SETRANGEMIN TBM\_SETSEL TBM\_SETSELEND TBM\_SETSELSTART TBM\_SETTHUMBLENGTH TBM\_SETTIC TBM\_SETTIPSIDE TBM\_SETTOOLTIPS Trackbar Control Notifications 728 NM\_CUSTOMDRAW (trackbar) NM\_RELEASEDCAPTURE (trackbar)

**Up-Down Control Reference 735**  Up-Down Control Functions 735 CreateUpDownControl Up-Down Control Messages 737 UDM\_GETACCEL UDM\_GETBASE UDM\_GETBUDDY UDM\_GETPOS UDM\_GETRANGE UDM\_GETRANGE32 UDM\_GETUNICODEFORMAT UDM\_SETACCEL

UDM\_SETBASE UDM\_SETBUDDY UDM\_SETPOS UDM\_SETRANGE UDM\_SETRANGE32 UDM\_SETUNICODEFORMAT Up-Down Control Notification Messages 746 NM\_RELEASEDCAPTURE (up-down) UDN\_DELTAPOS Up-Down Control Structures 747 NMUPDOWN UDACCEL

## **APPENDIX B**

# **Index B: Volume 1, Elements Listed Alphabetically**

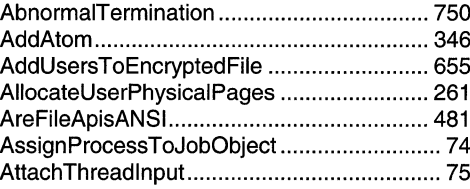

## B D

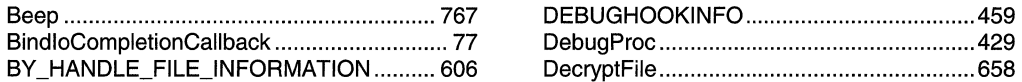

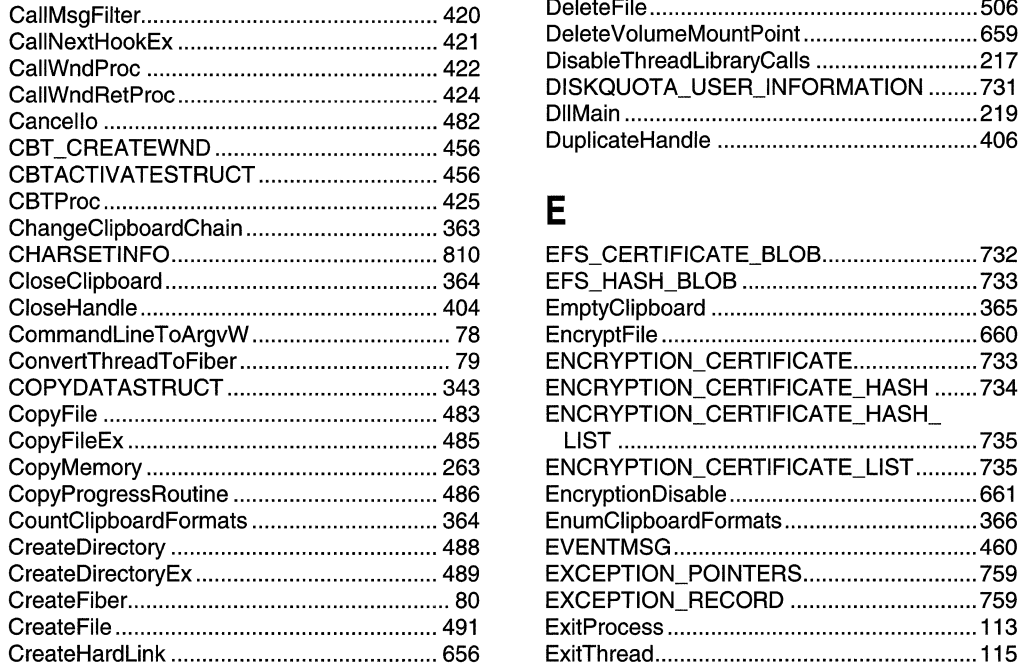

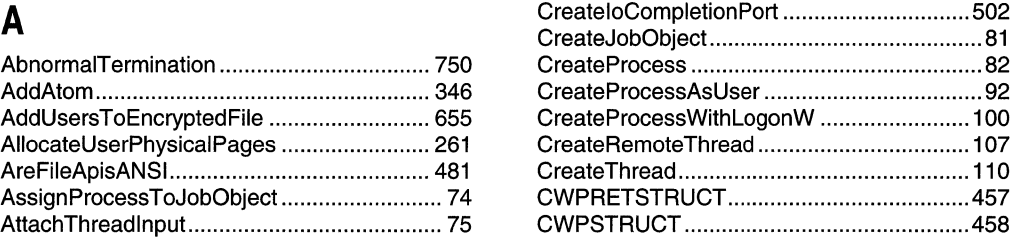

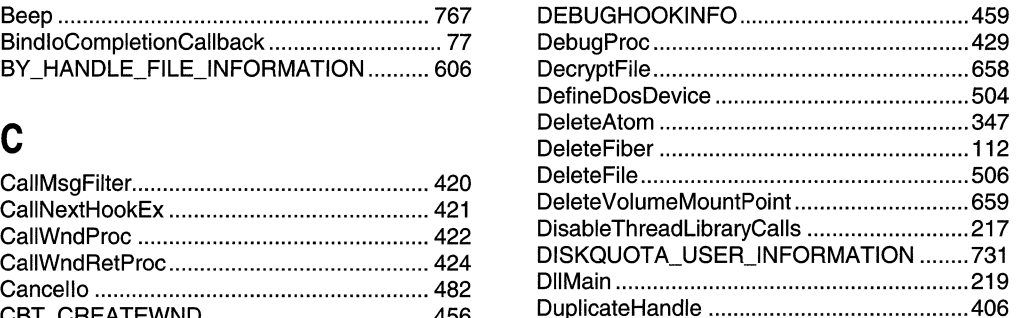

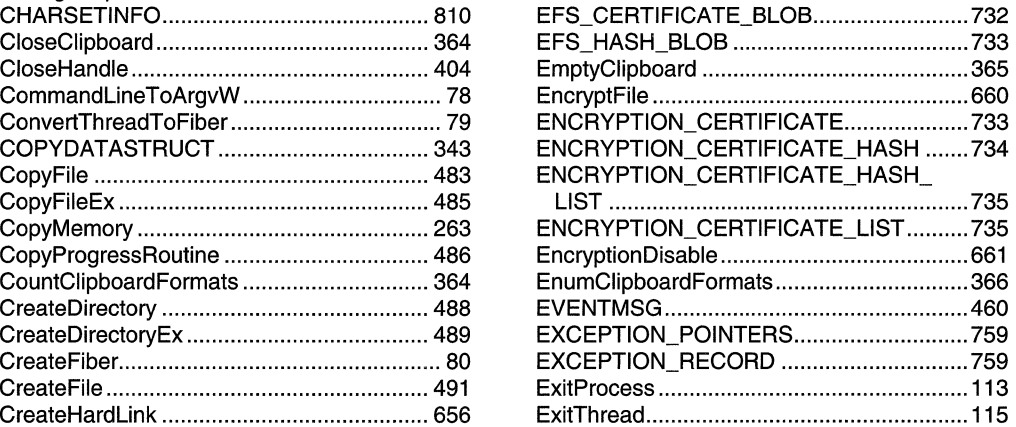

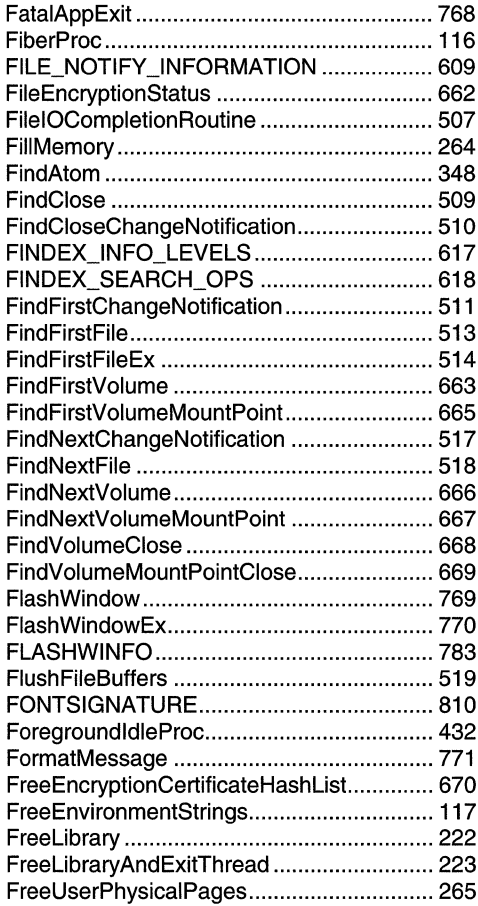

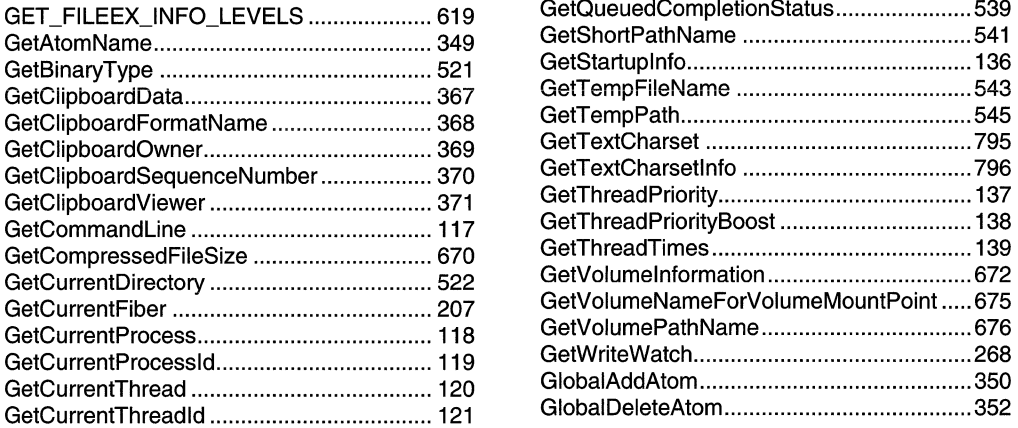

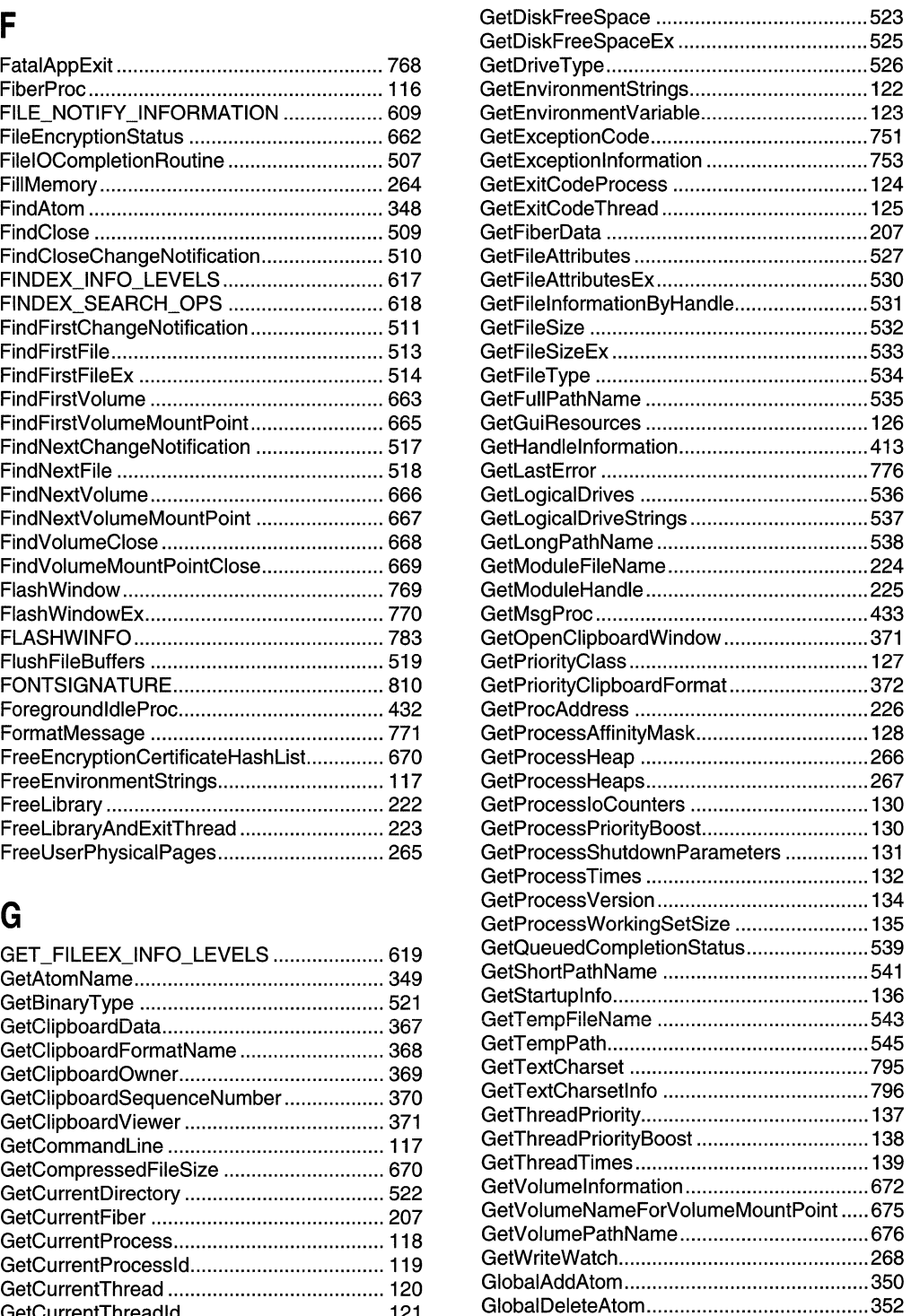

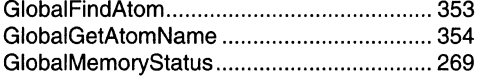

2. 如此 计数件算法

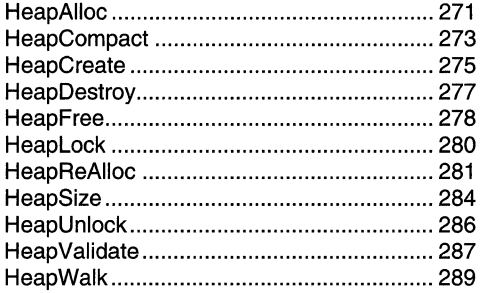

## $\mathbf{I}$

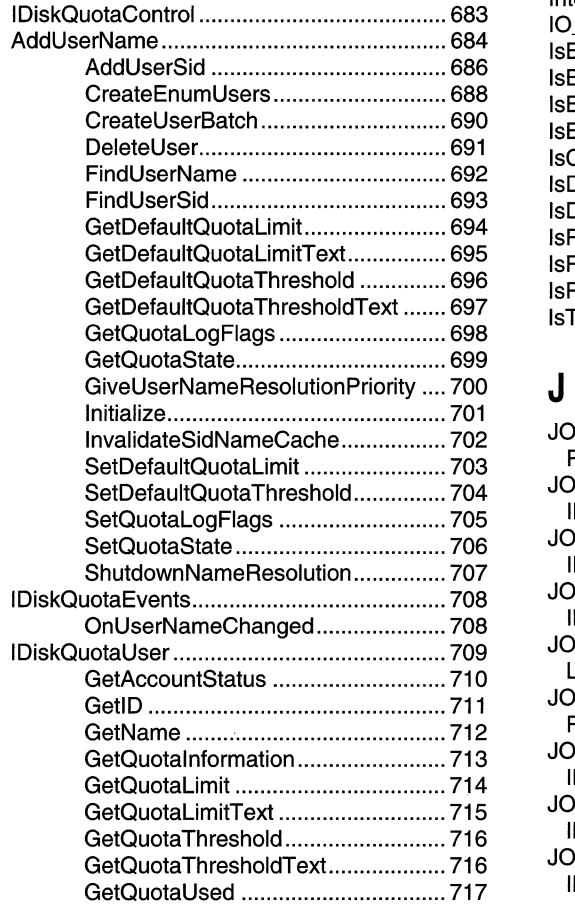

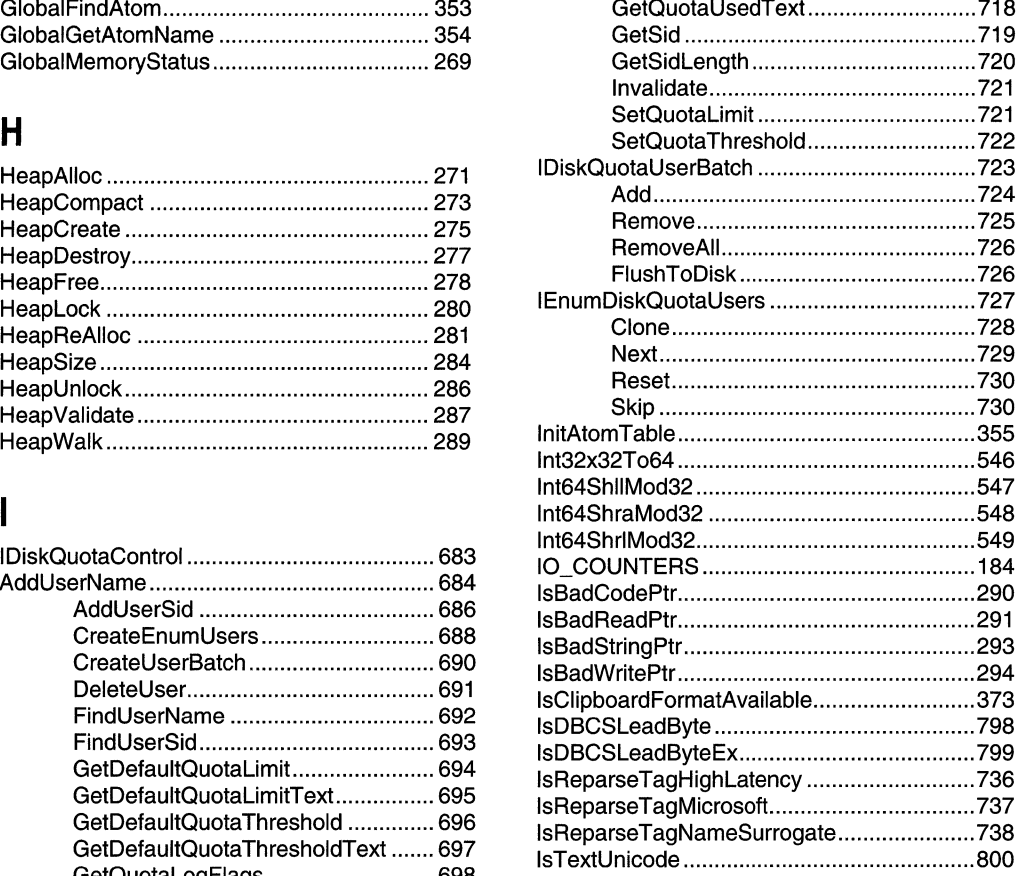

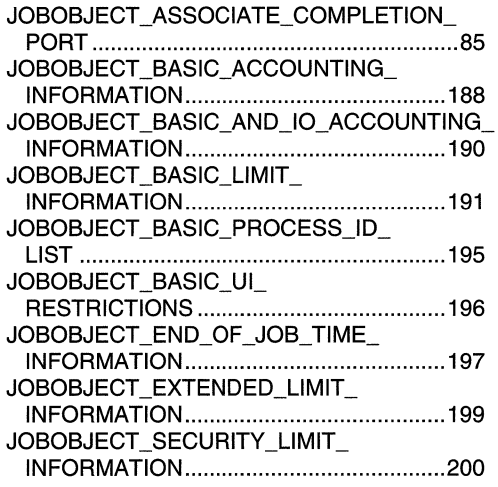

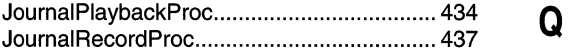

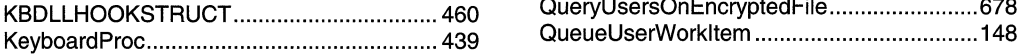

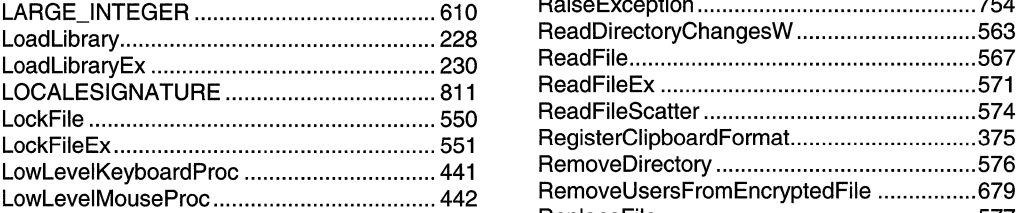

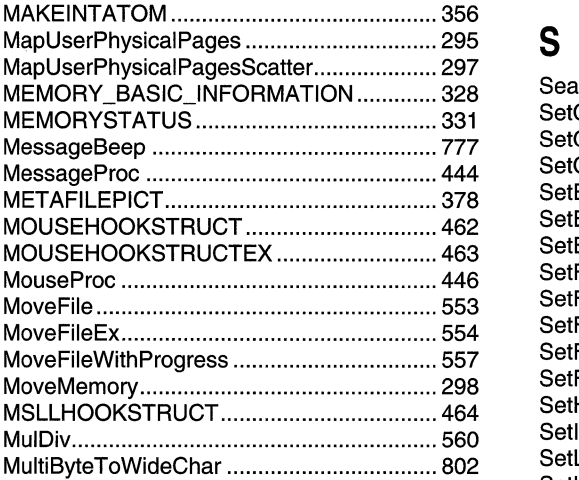

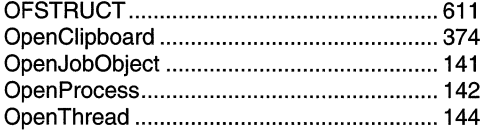

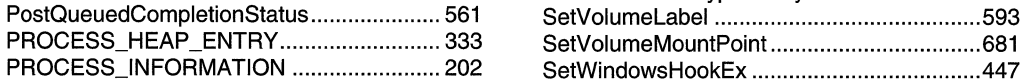

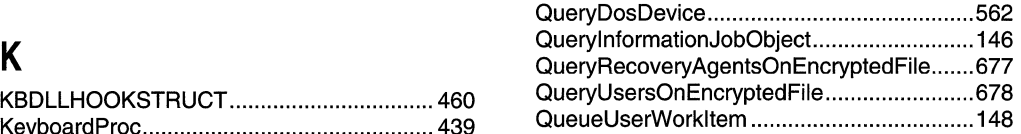

# L R

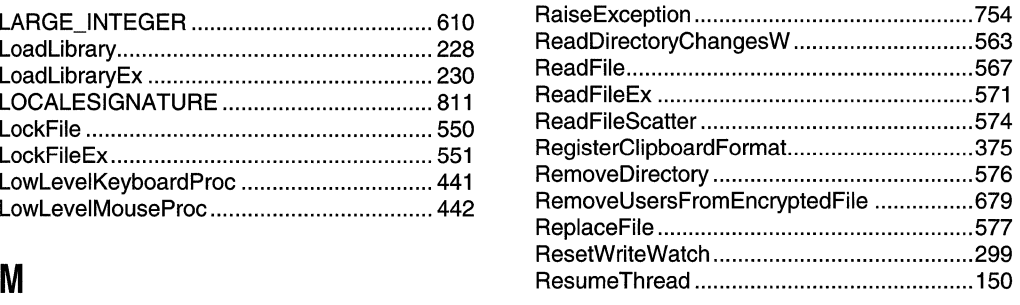

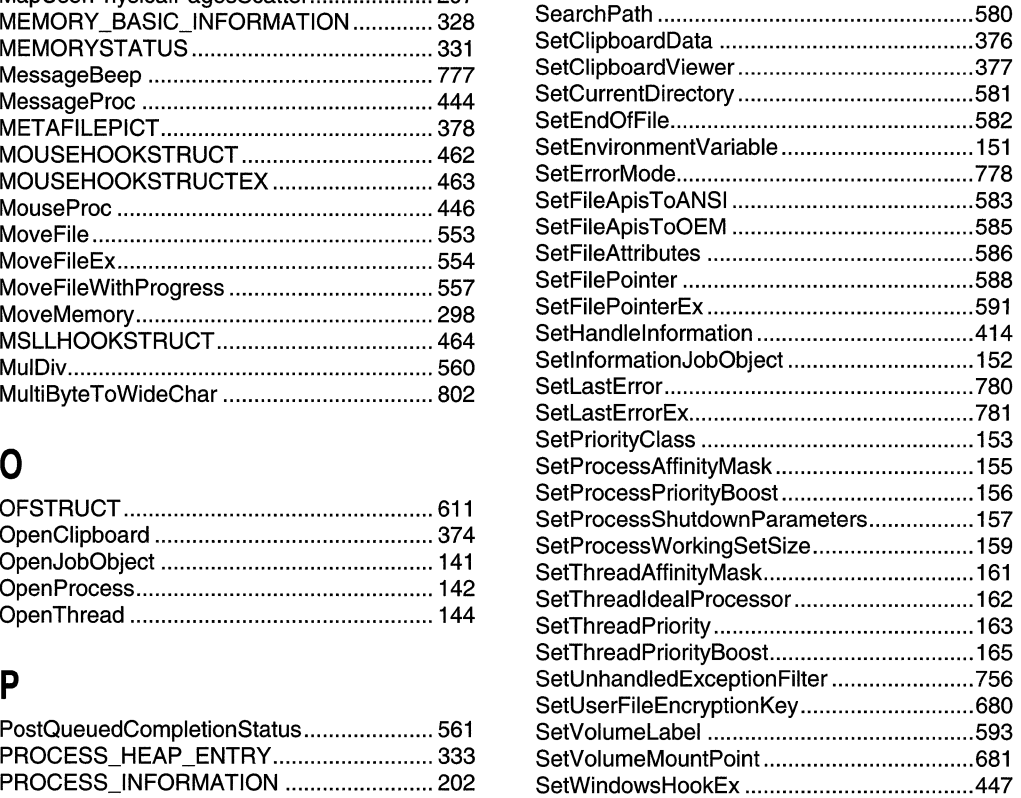

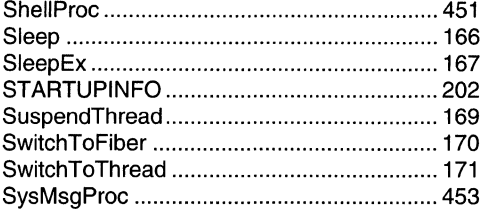

## $\mathsf T$

ä

 $\cdots \cdots \cdots \cdots$ 

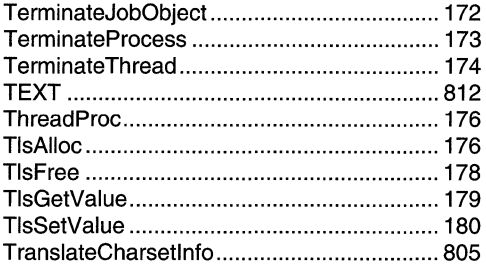

# $\mathsf{U}$

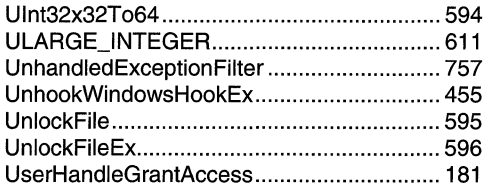

# $\mathbf{V}$

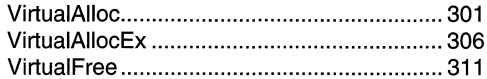

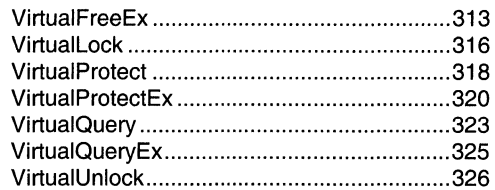

# $\mathbf W$

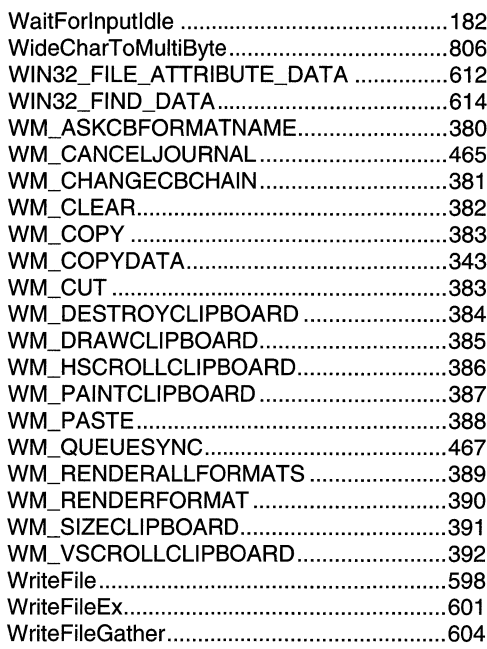

# Z

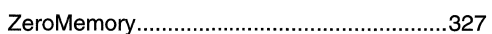

### APPENDIX  $\overline{B}$

# Index B: Volume 2, Elements Listed **Alphabetically**

## $\mathbf{A}$

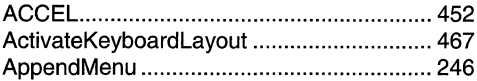

# $\mathbf B$

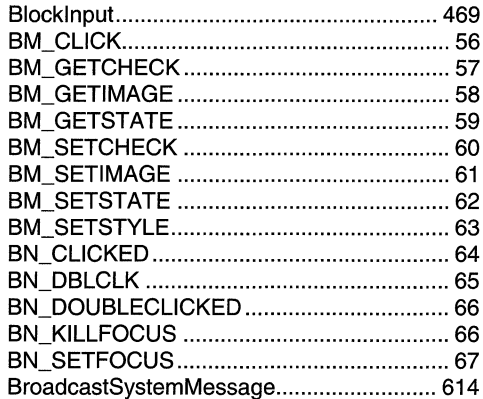

## $\mathbf C$

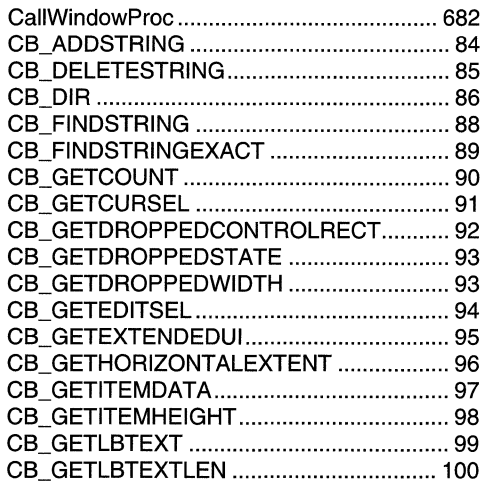

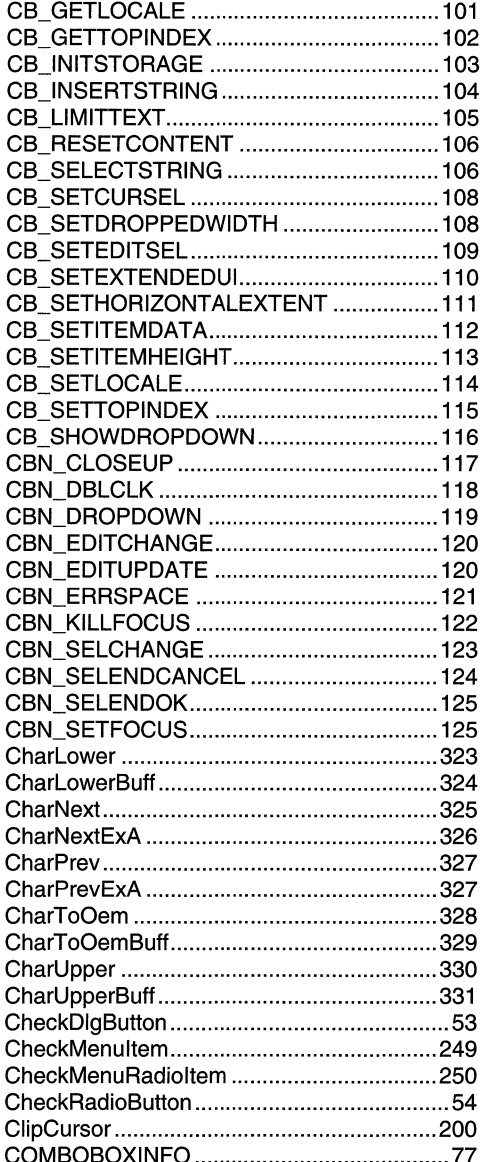

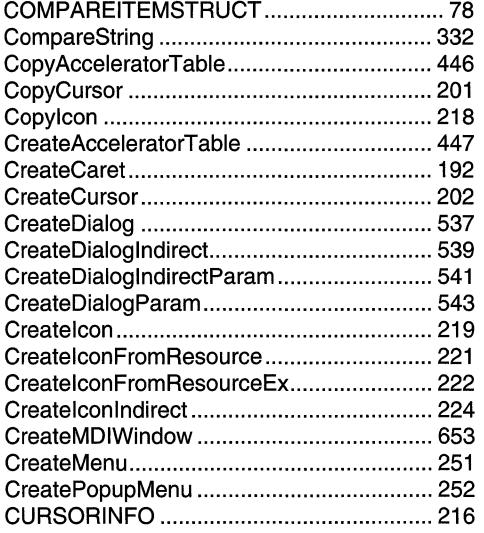

# $\mathbf D$

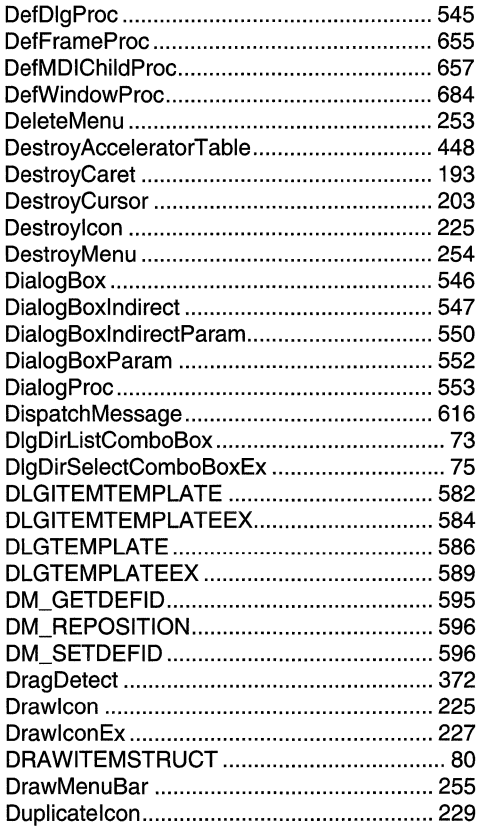

# $\mathsf E$

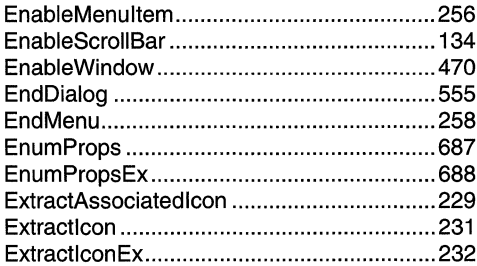

# F

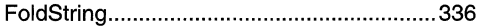

# G

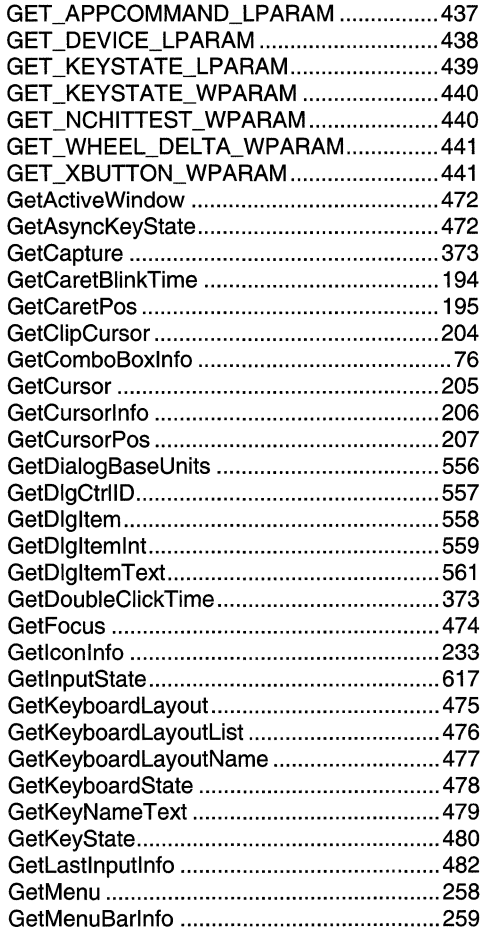

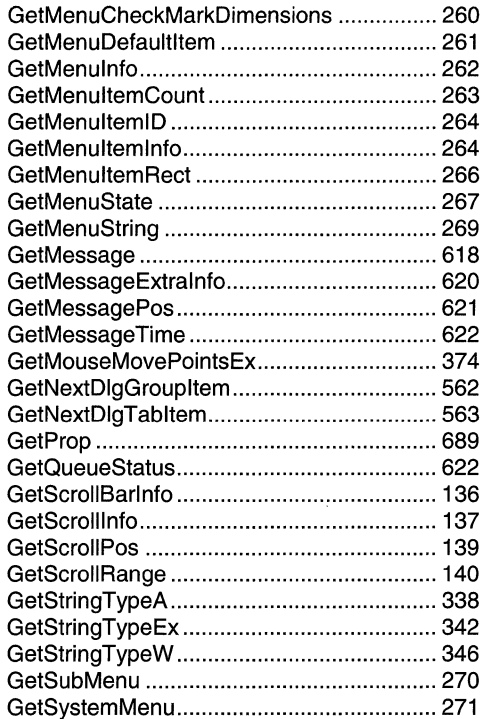

# $\mathsf{H}$

To del timo

Architects

 $\frac{1}{4}$ 

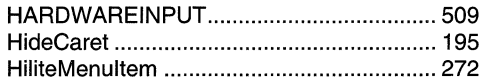

# $\overline{\mathbf{I}}$

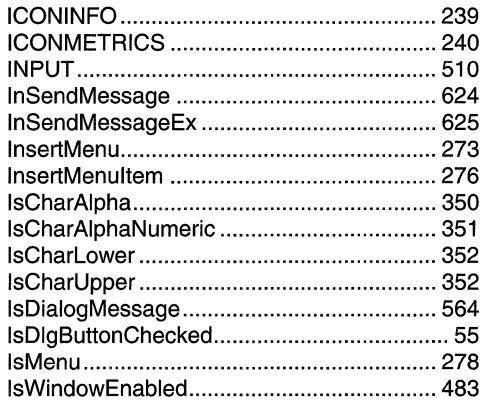

# $\mathsf{K}$

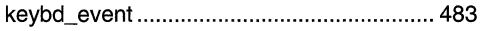

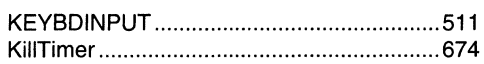

# $\overline{\mathsf{L}}$

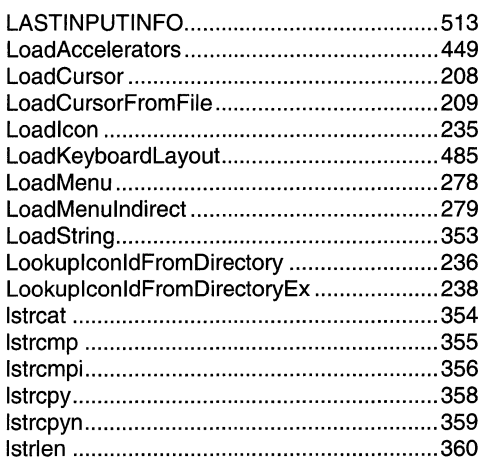

## $\mathsf{M}$

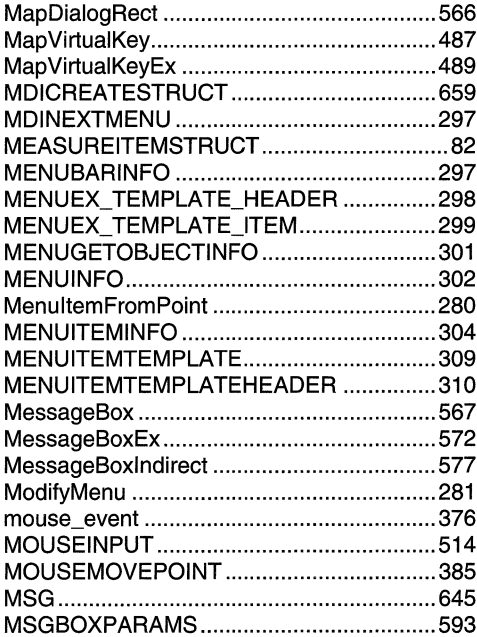

# $\mathbf 0$

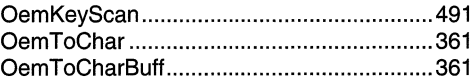

## P

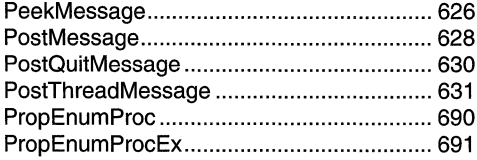

# $\mathbf Q$

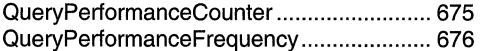

## $\mathsf{R}$

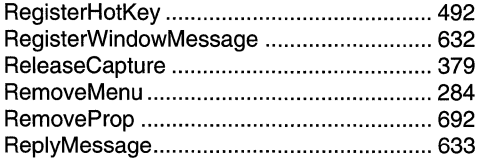

# S

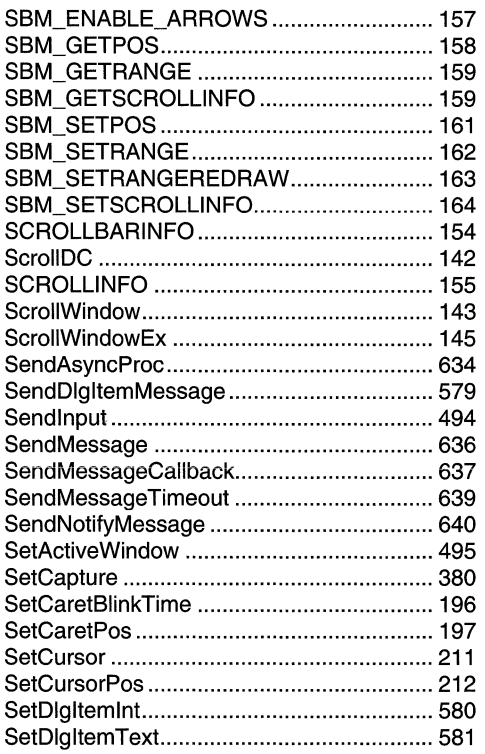

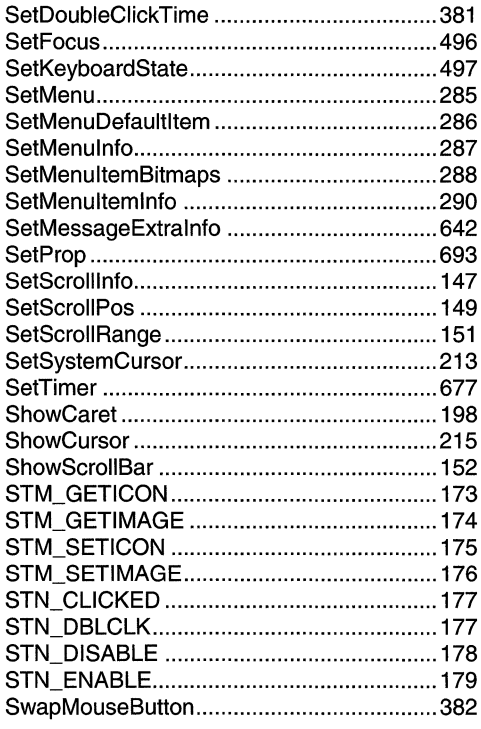

# $\mathsf{T}$

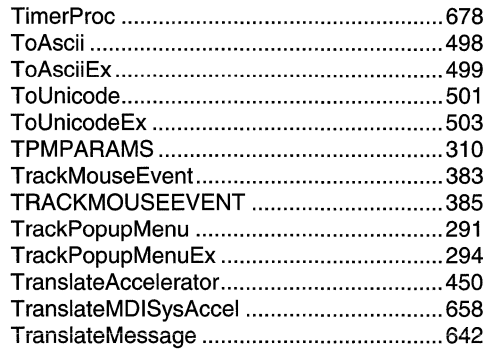

# $\overline{\mathsf{U}}$

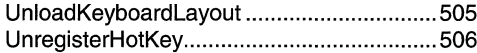

## $\mathbf V$

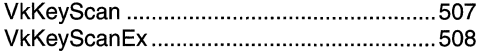

ă

 $\label{eq:1} \mathcal{L} = \mathcal{L} \mathcal{L} \math$ 

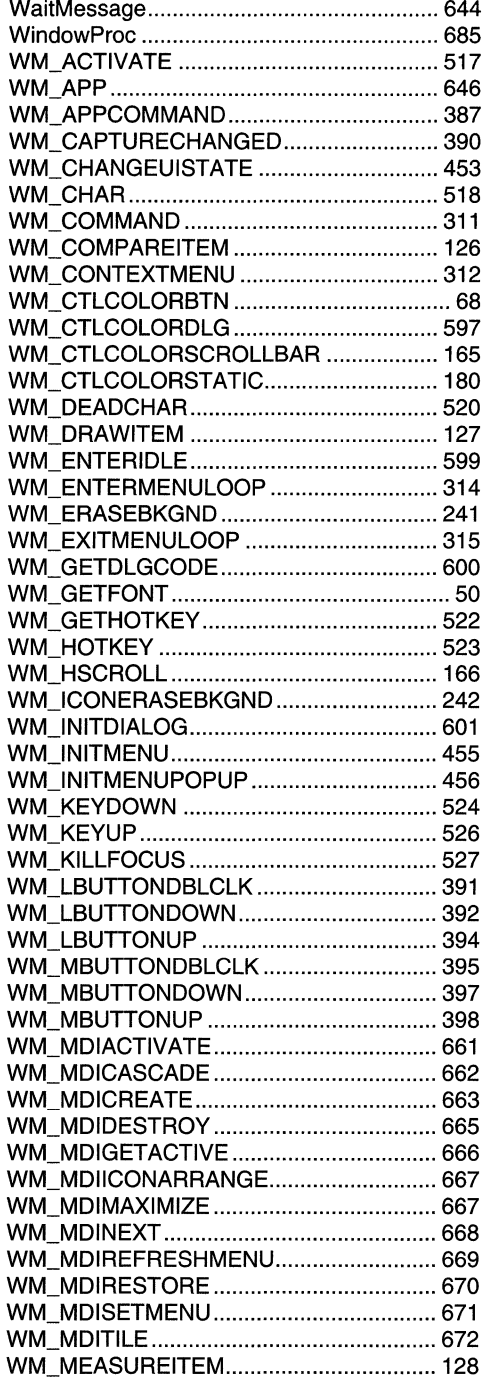

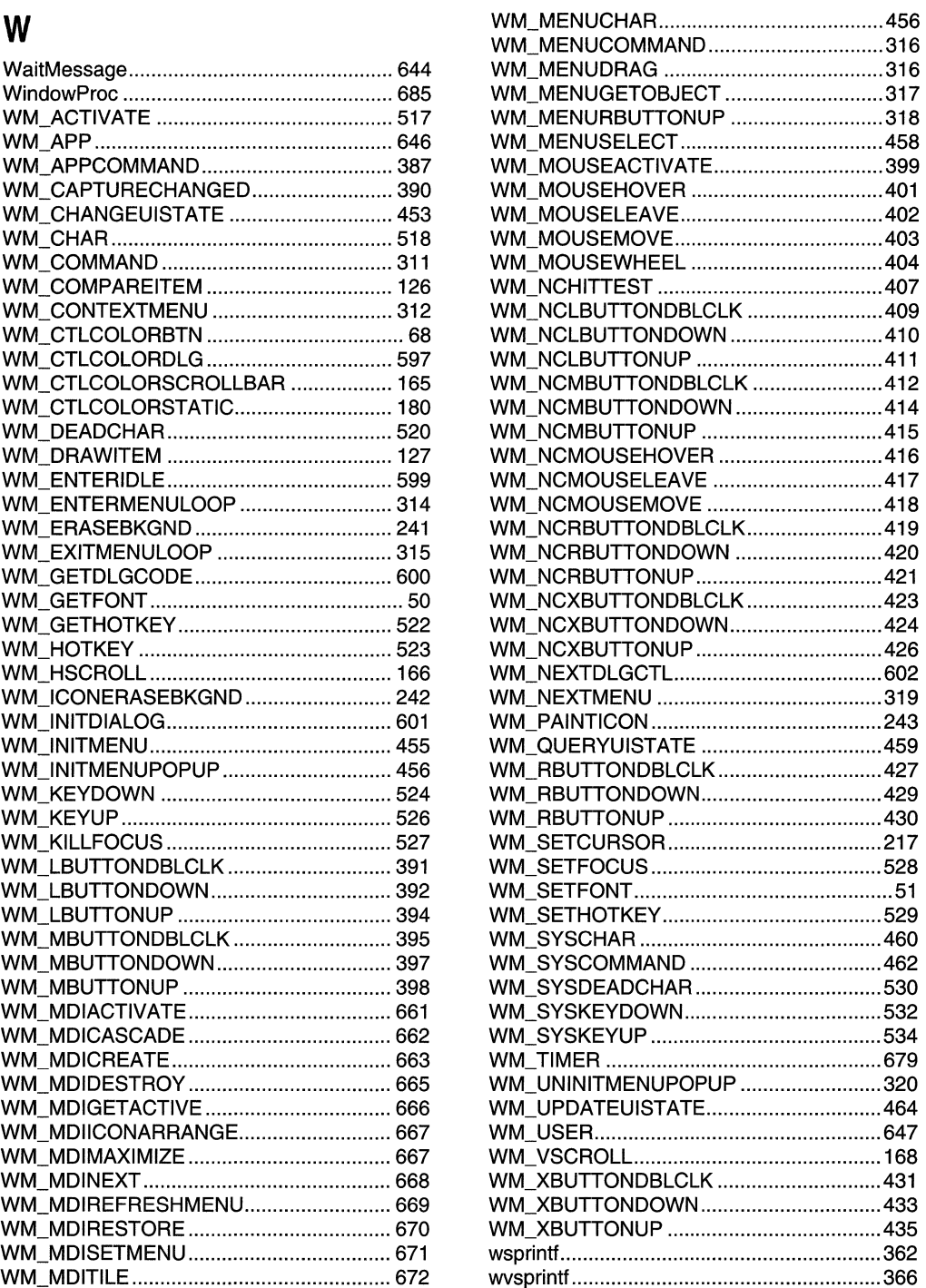

 $\label{eq:2.1} \frac{1}{\sqrt{2}}\left(\frac{1}{\sqrt{2}}\right)^{2} \left(\frac{1}{\sqrt{2}}\right)^{2} \left(\frac{1}{\sqrt{2}}\right)^{2} \left(\frac{1}{\sqrt{2}}\right)^{2} \left(\frac{1}{\sqrt{2}}\right)^{2} \left(\frac{1}{\sqrt{2}}\right)^{2} \left(\frac{1}{\sqrt{2}}\right)^{2} \left(\frac{1}{\sqrt{2}}\right)^{2} \left(\frac{1}{\sqrt{2}}\right)^{2} \left(\frac{1}{\sqrt{2}}\right)^{2} \left(\frac{1}{\sqrt{2}}\right)^{2} \left(\$  $\label{eq:2.1} \mathcal{L}(\mathcal{L}^{\mathcal{L}}_{\mathcal{L}}(\mathcal{L}^{\mathcal{L}}_{\mathcal{L}})) = \mathcal{L}(\mathcal{L}^{\mathcal{L}}_{\mathcal{L}}(\mathcal{L}^{\mathcal{L}}_{\mathcal{L}})) = \mathcal{L}(\mathcal{L}^{\mathcal{L}}_{\mathcal{L}}(\mathcal{L}^{\mathcal{L}}_{\mathcal{L}}))$ 

### APPENDIX  $\overline{B}$

# Index B: Volume 3, Elements **Listed Alphabetically**

## $\mathbf{A}$

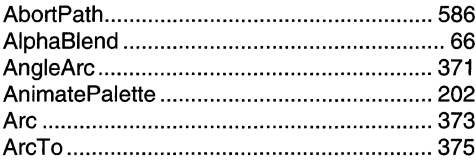

## B

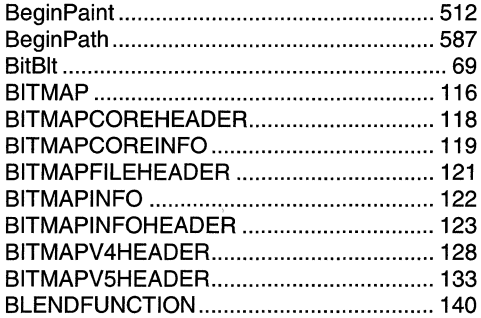

# $\mathbf C$

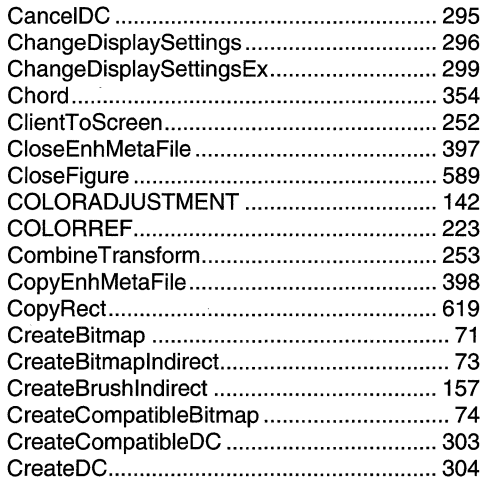

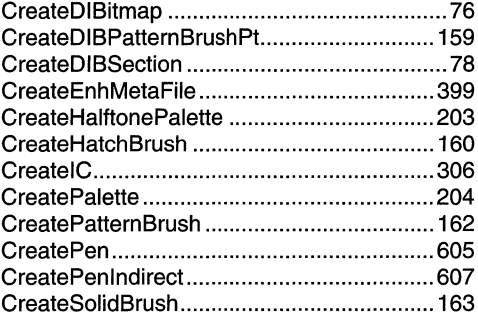

## D

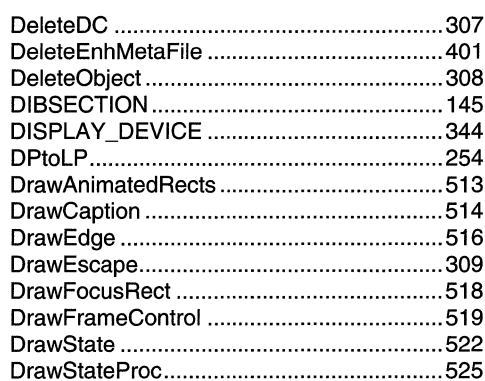

## E

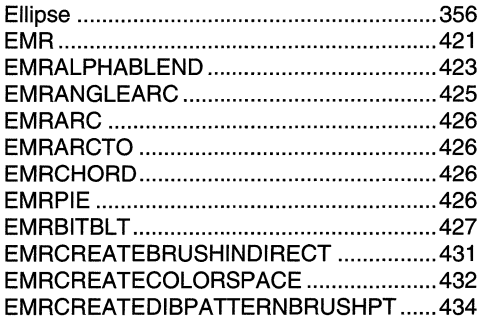

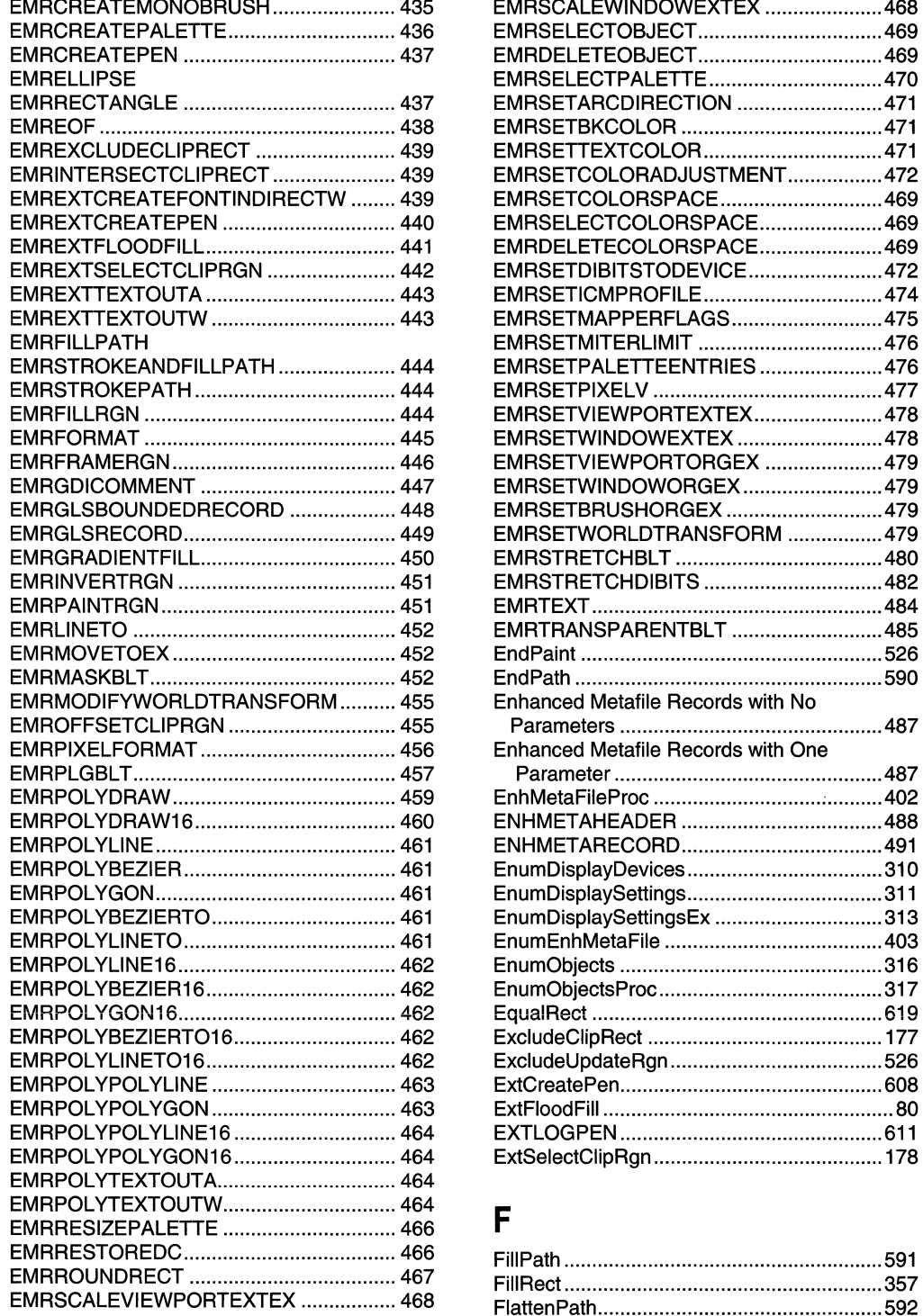

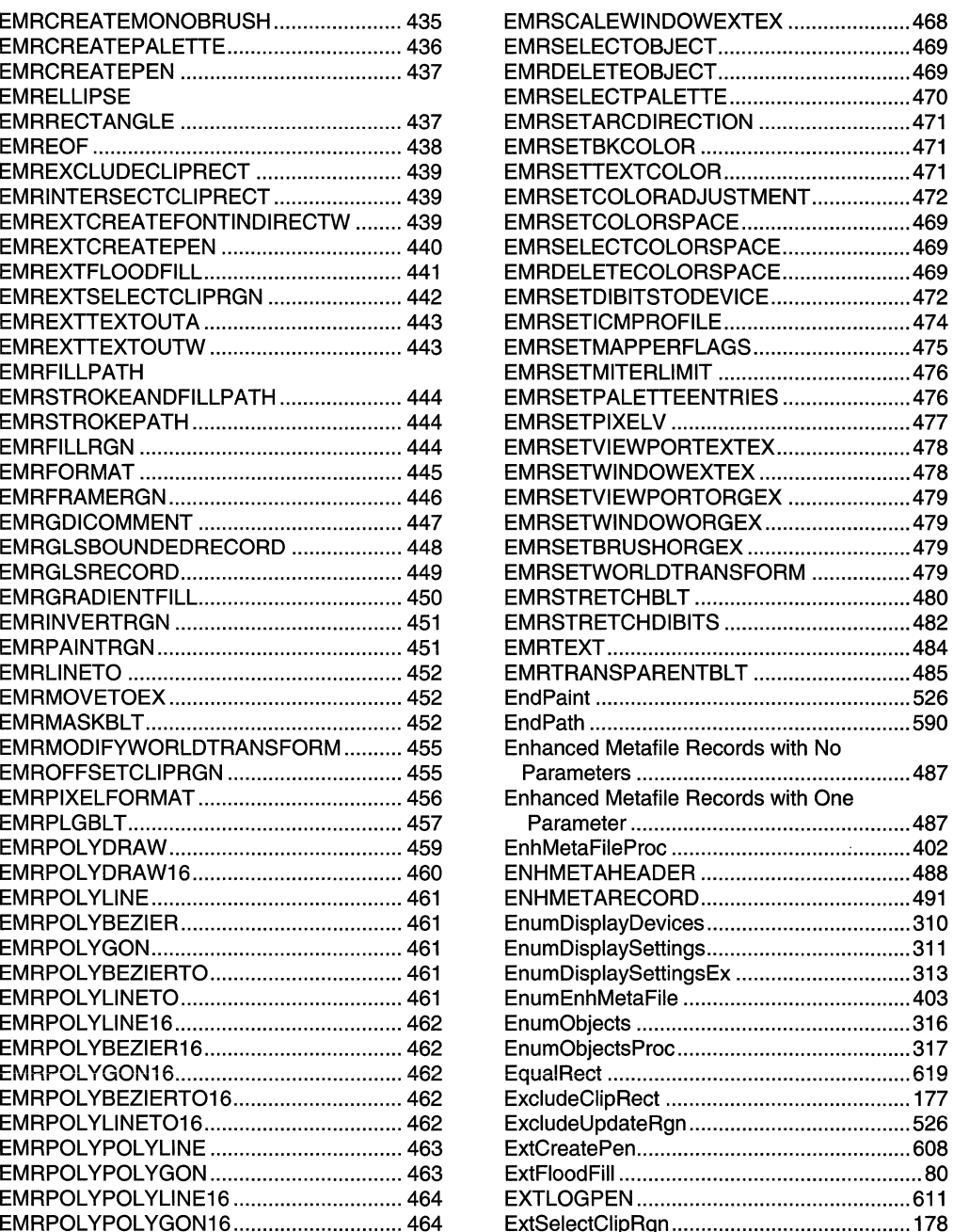

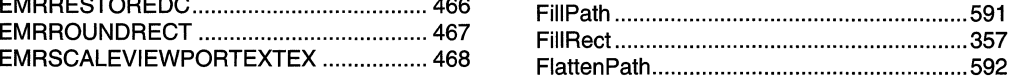

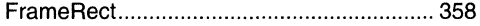

# G

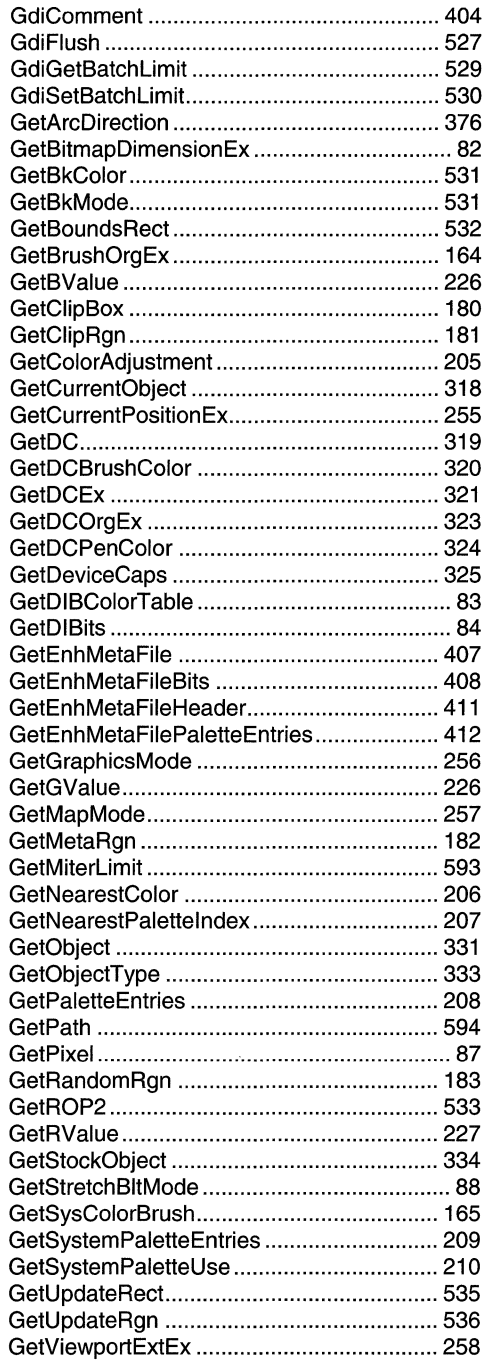

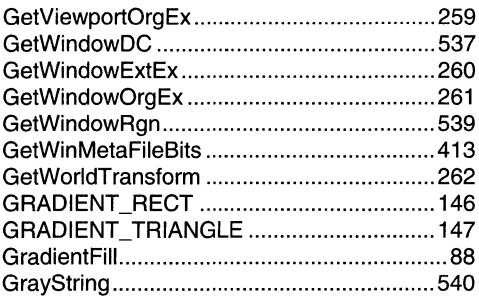

# $\overline{\mathbf{H}}$

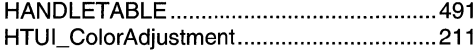

## $\overline{\phantom{a}}$

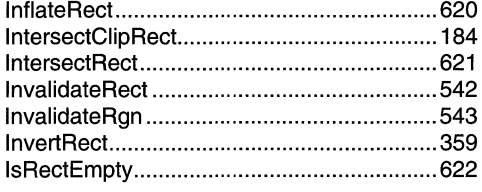

# $\mathbf{L}%$

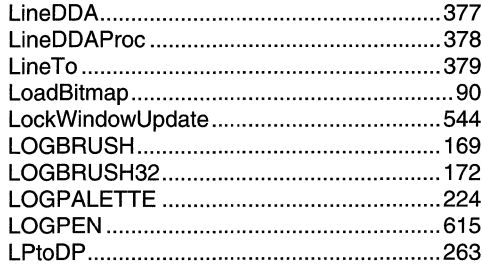

# $\mathsf{M}$

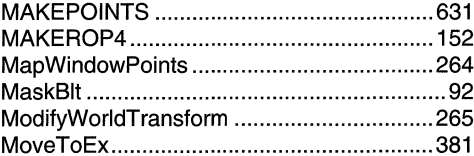

# $\mathbf 0$

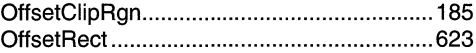

 $\sim$ 

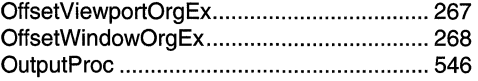

## $\mathsf{P}$

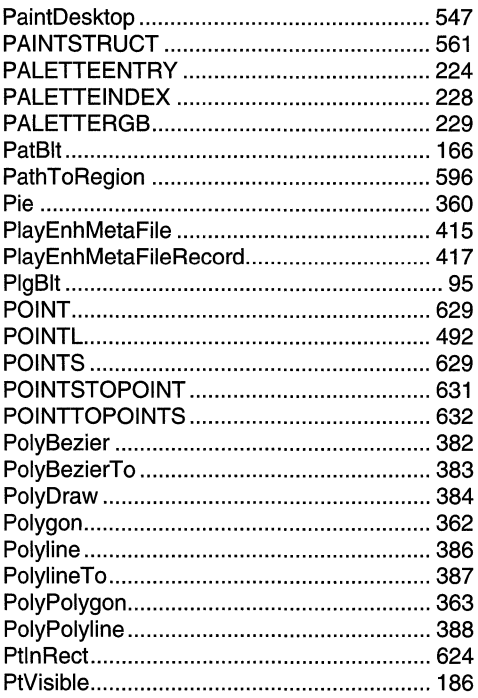

## $\overline{\mathsf{R}}$

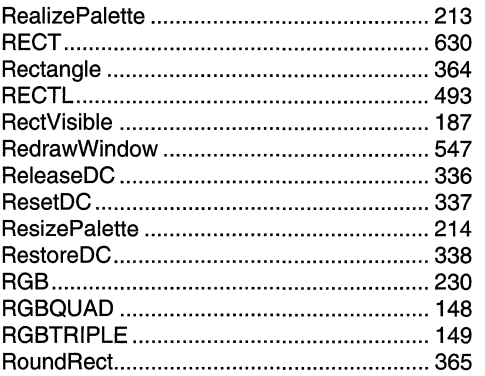

## $\mathbf S$

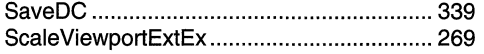

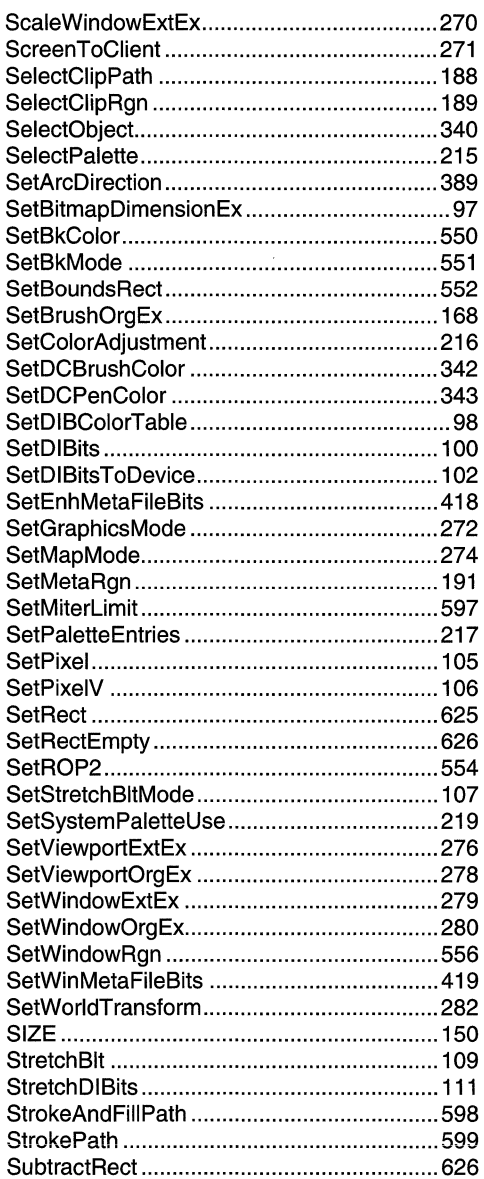

## $\mathsf T$

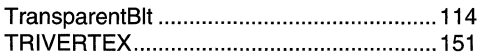

## $\mathsf{U}$

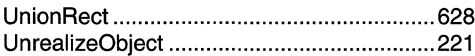

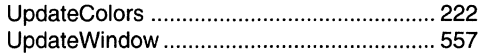

计模式化学 经经营经营 机电压 计二十二

÷.

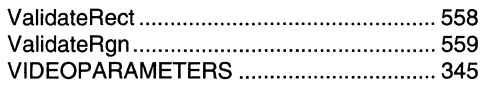

# w

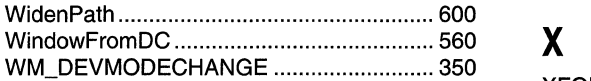

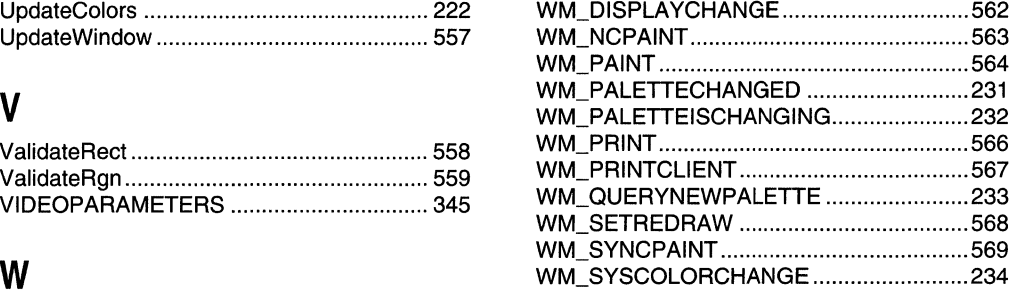

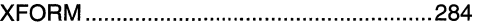

 $\label{eq:2.1} \frac{1}{\sqrt{2}}\int_{\mathbb{R}^3}\frac{1}{\sqrt{2}}\left(\frac{1}{\sqrt{2}}\right)^2\frac{1}{\sqrt{2}}\left(\frac{1}{\sqrt{2}}\right)^2\frac{1}{\sqrt{2}}\left(\frac{1}{\sqrt{2}}\right)^2.$ 

## **APPENDIX B**

# **Index B: Volume 4, Elements Listed Alphabetically**

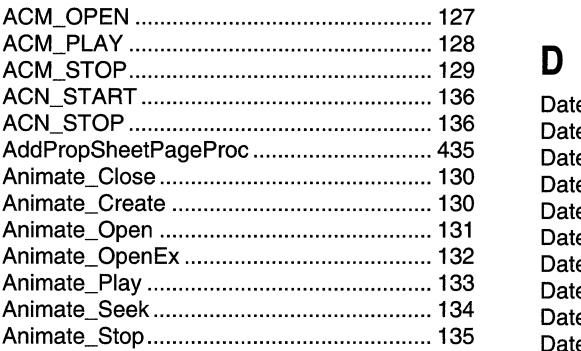

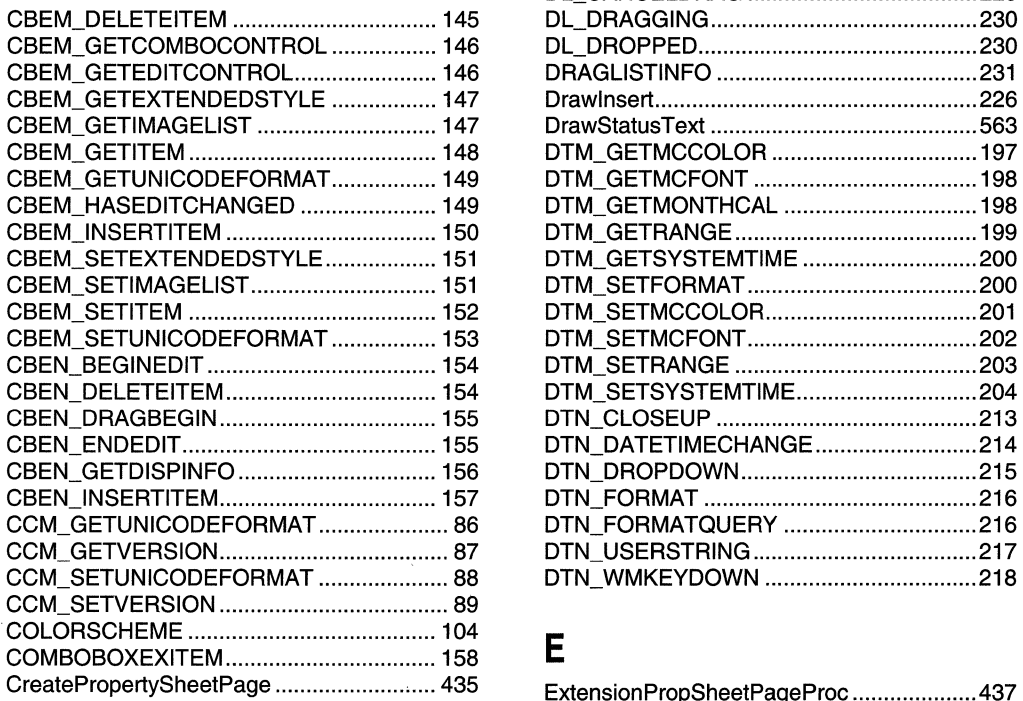

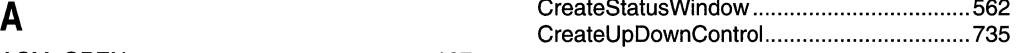

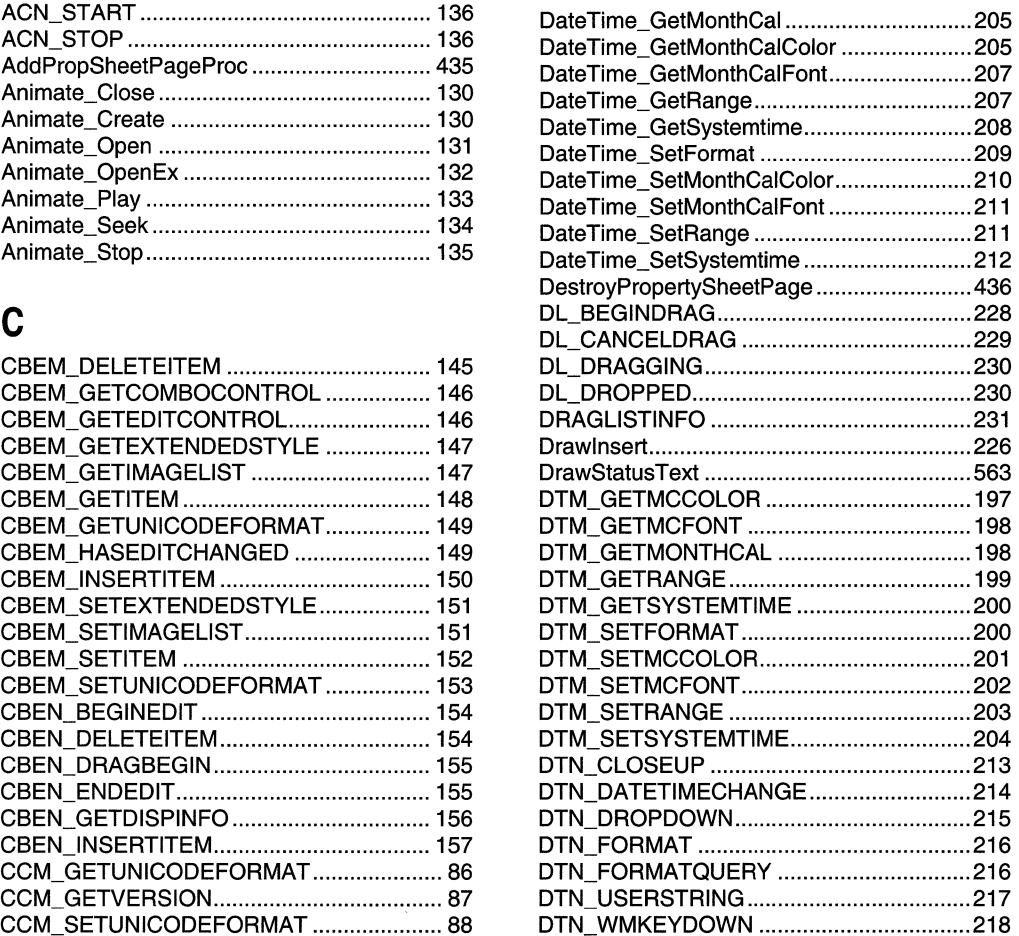

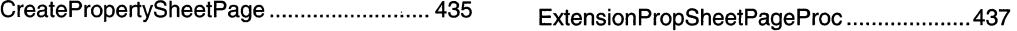
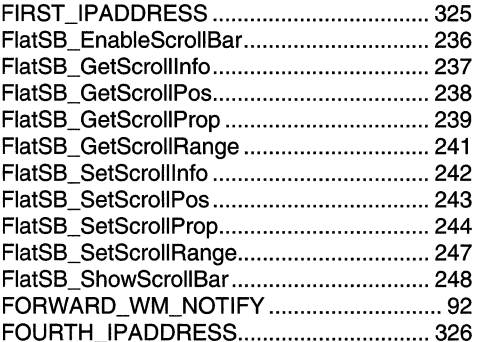

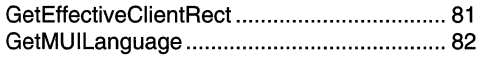

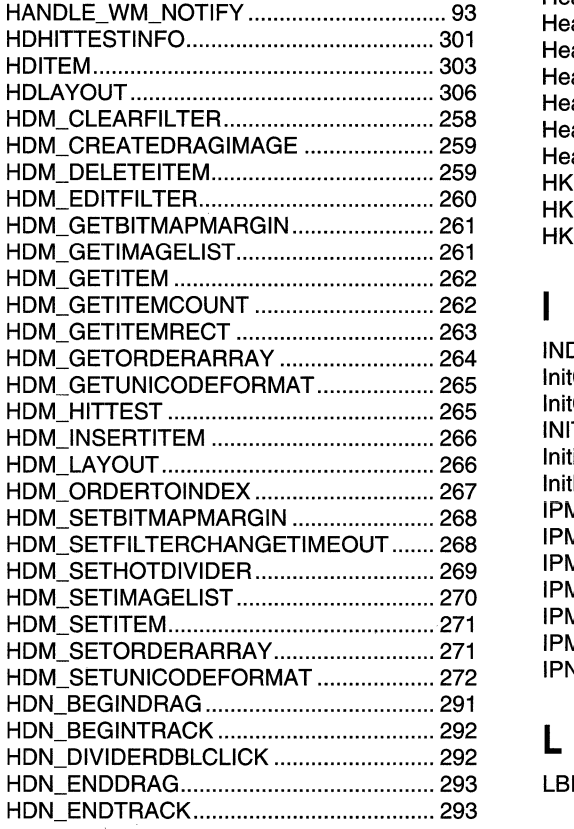

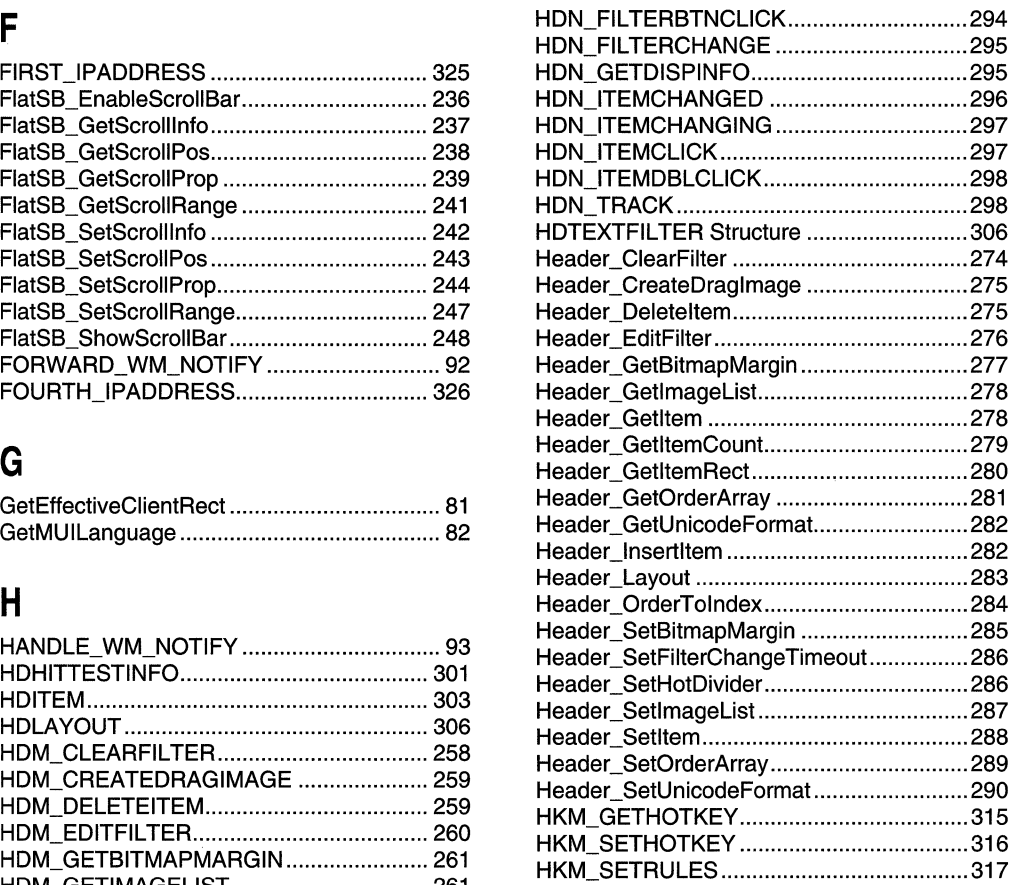

## $\overline{\phantom{a}}$

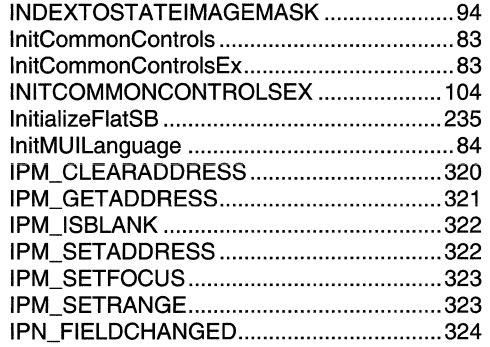

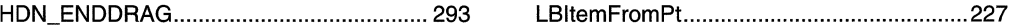

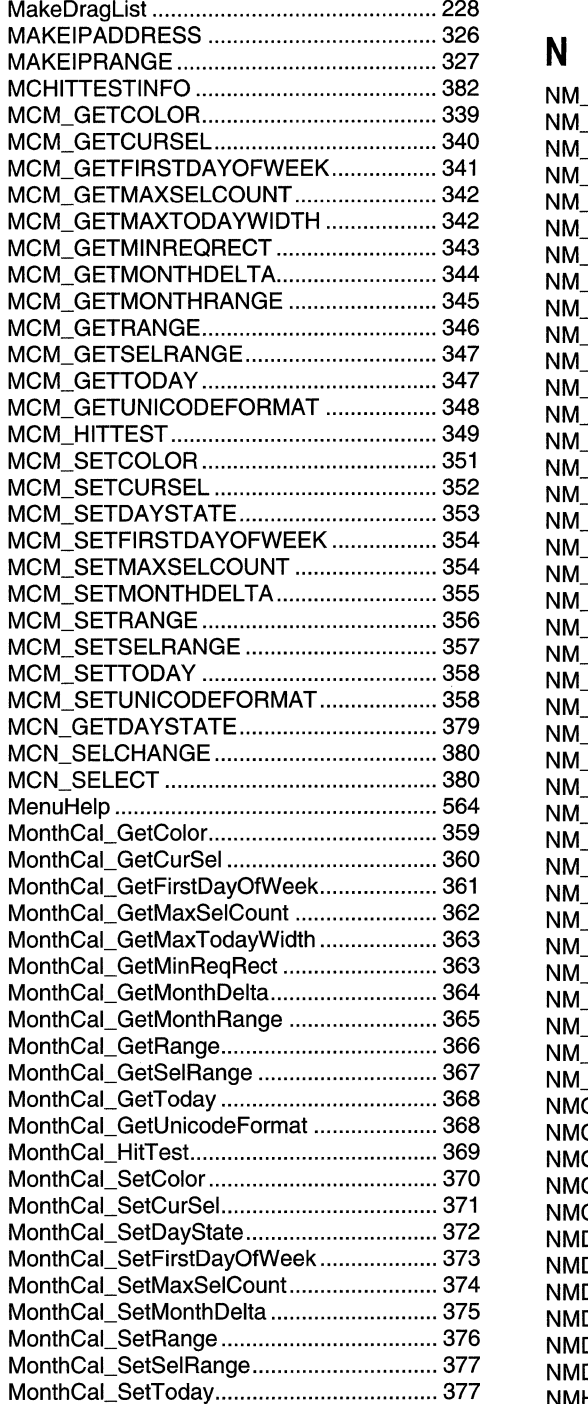

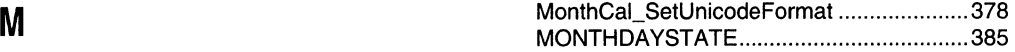

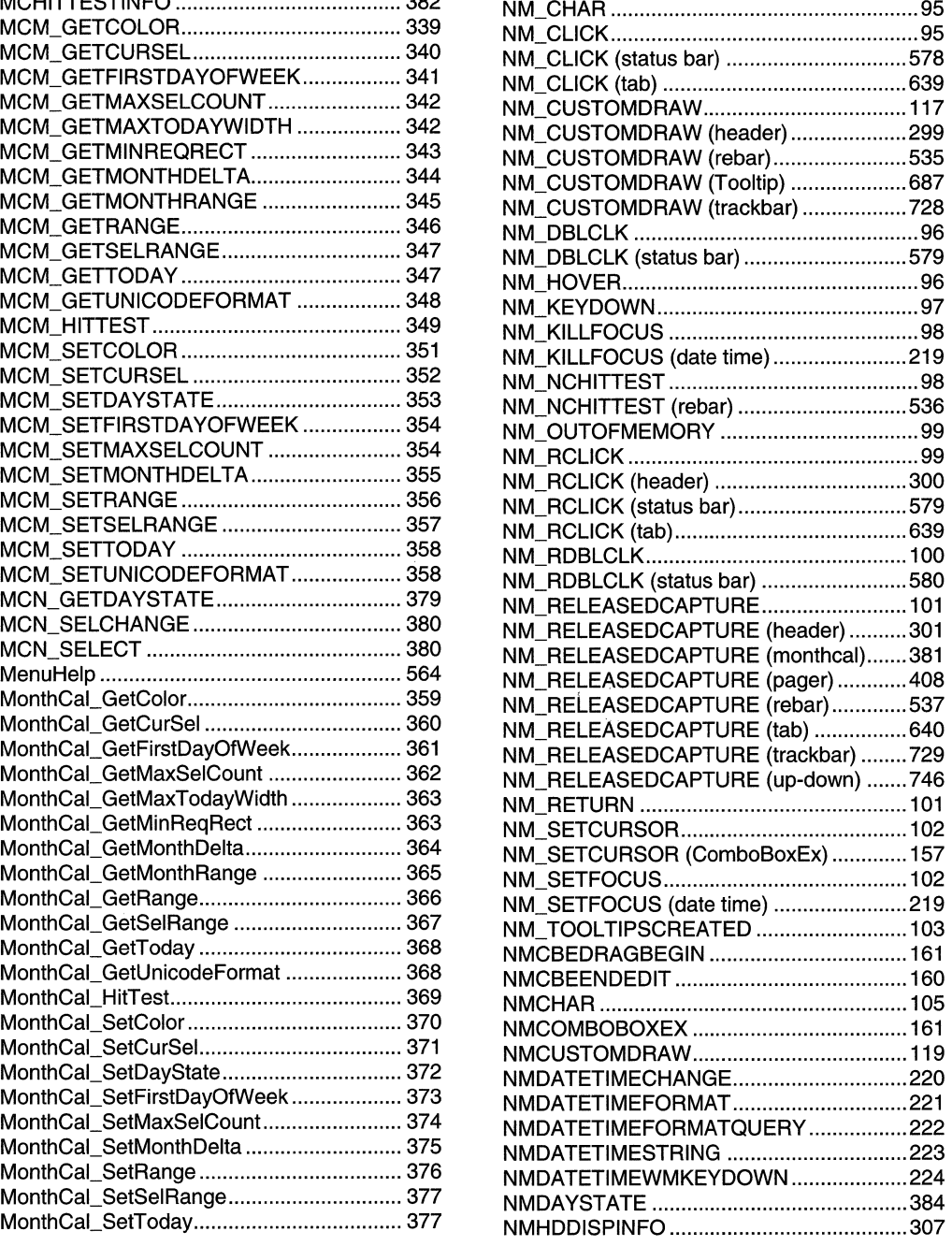

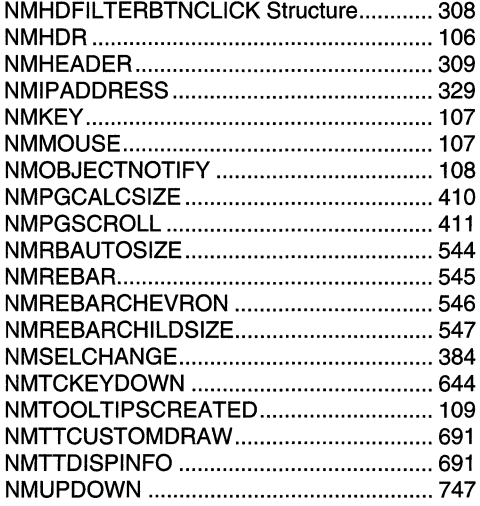

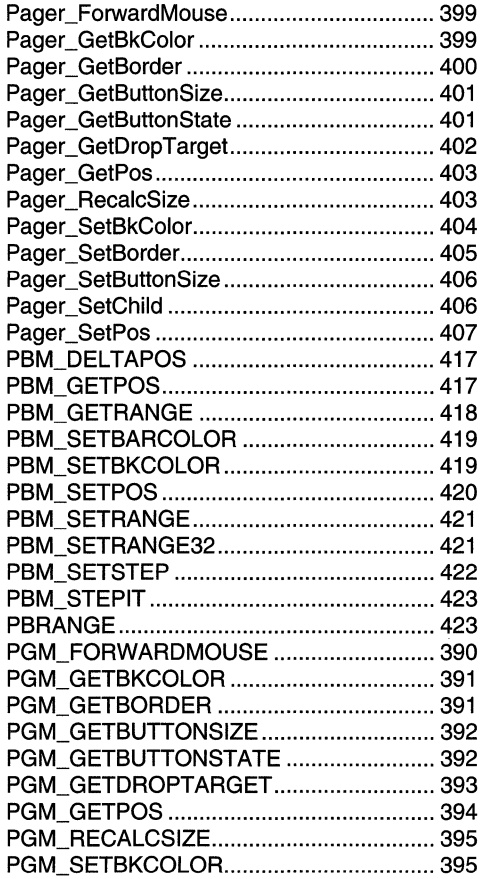

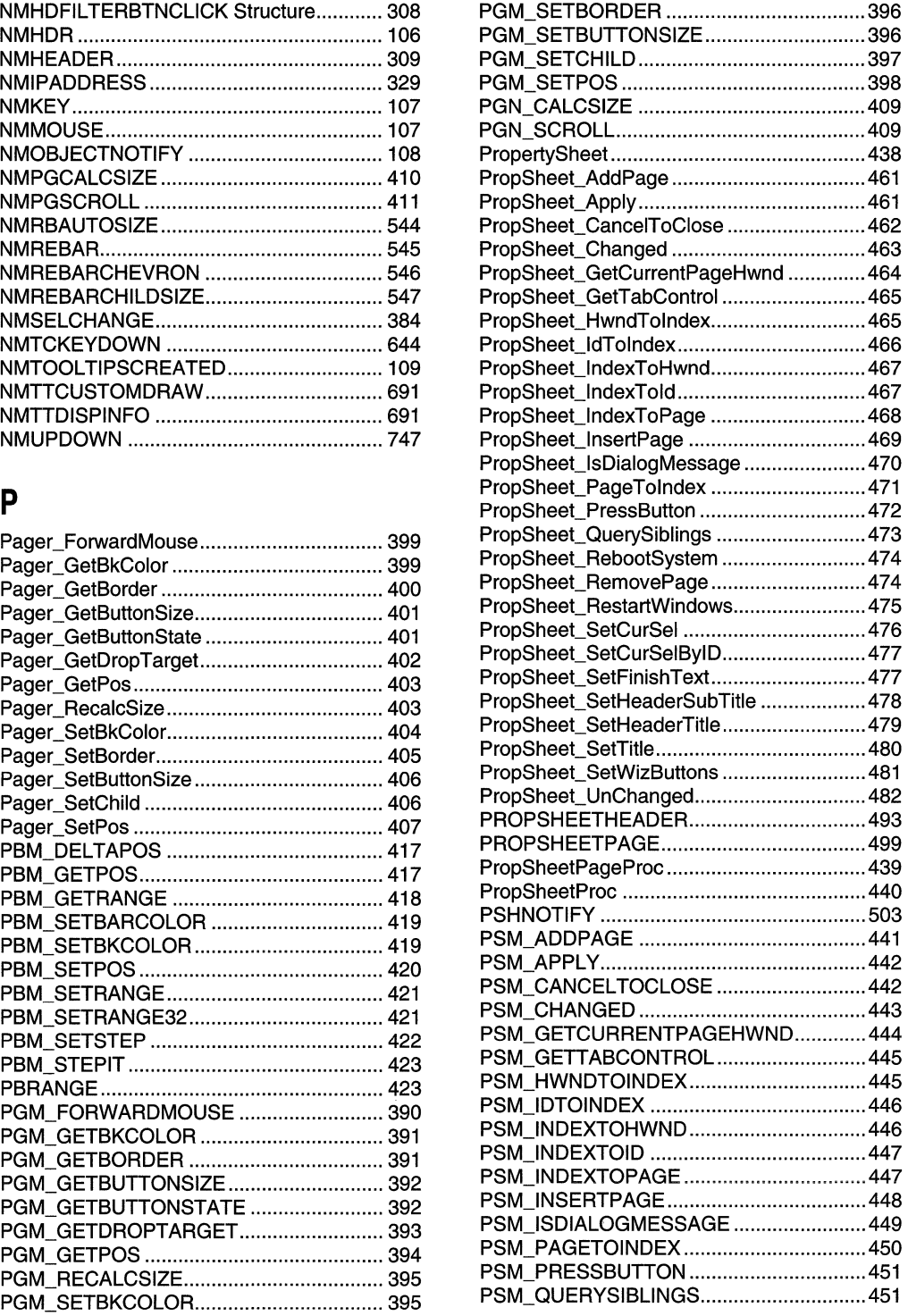

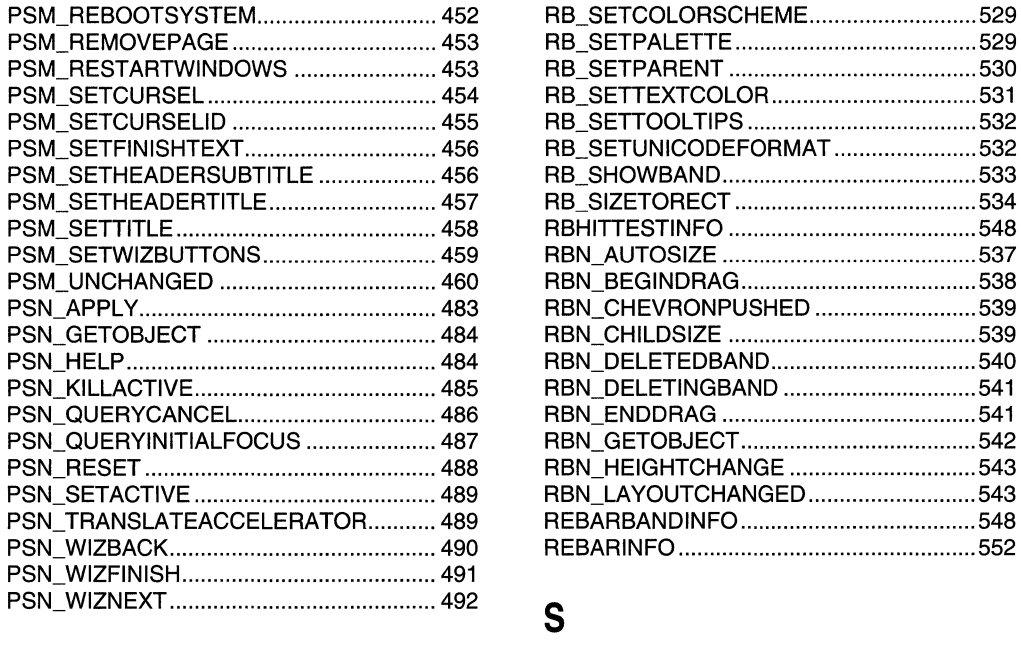

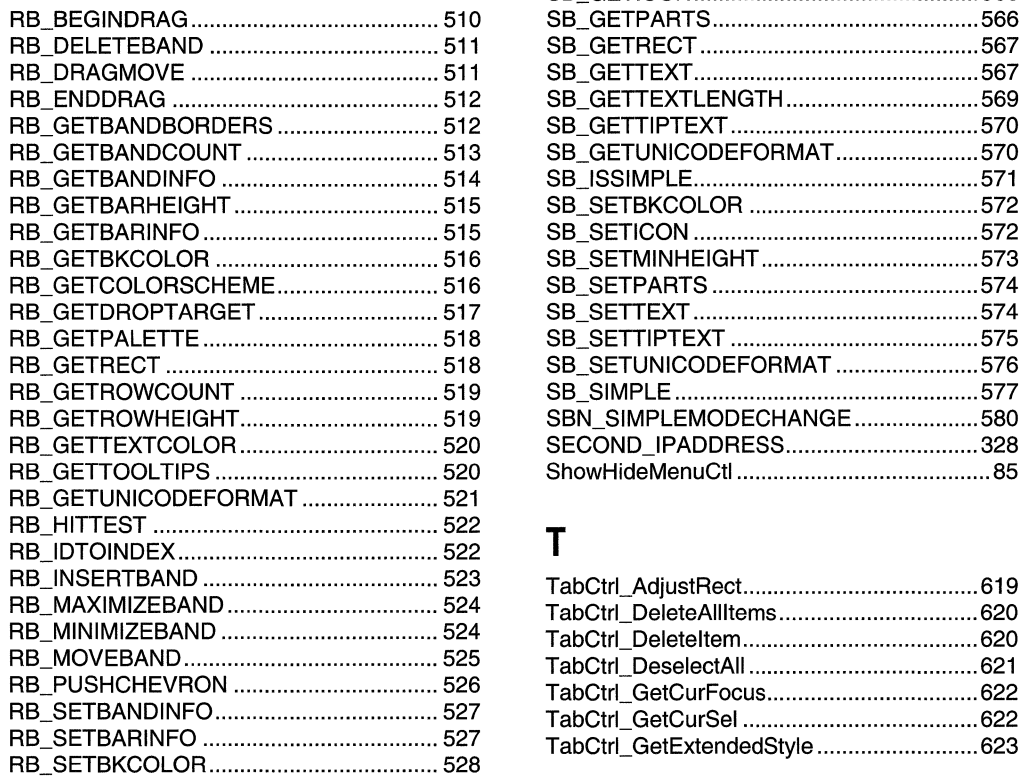

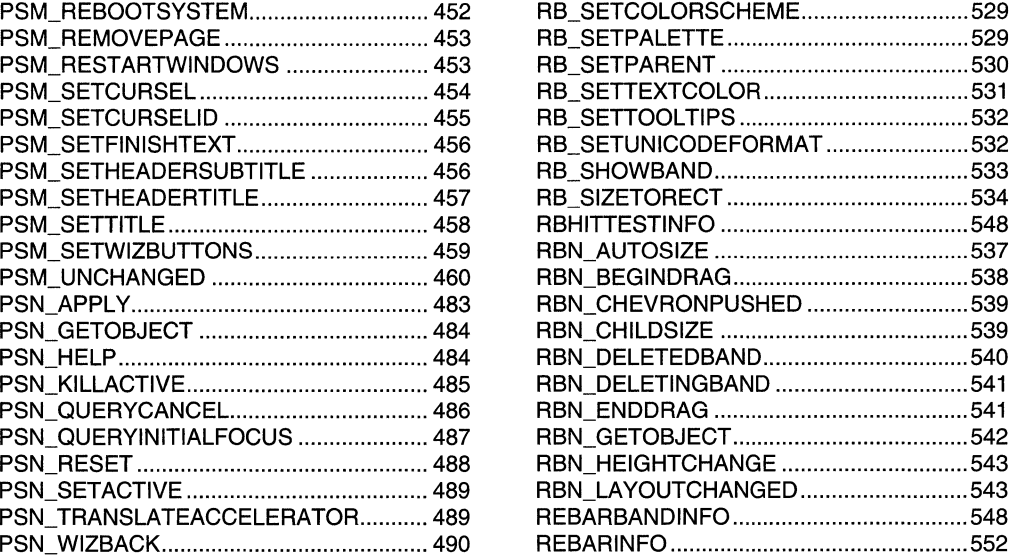

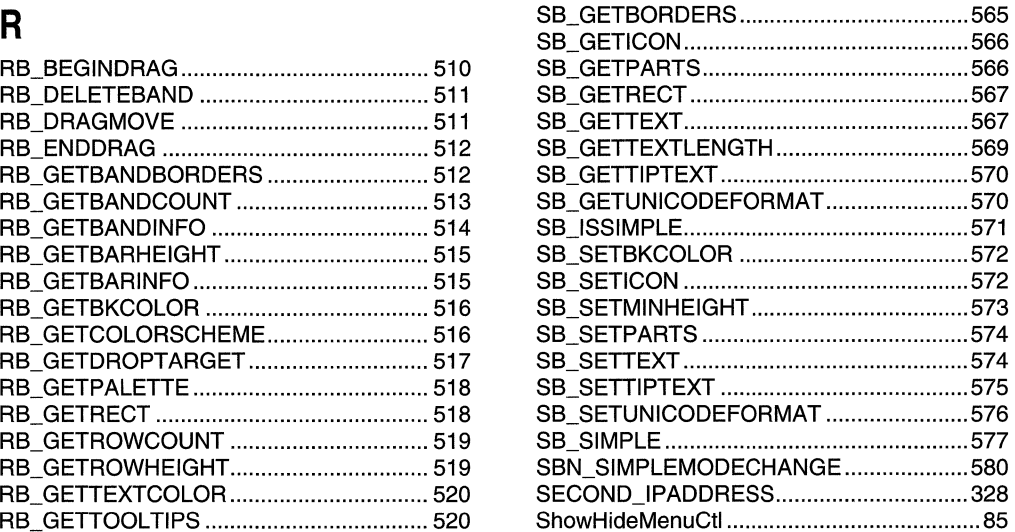

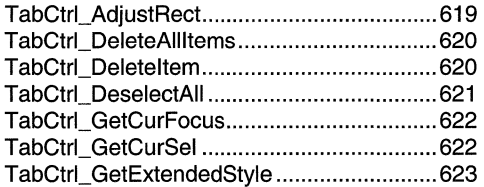

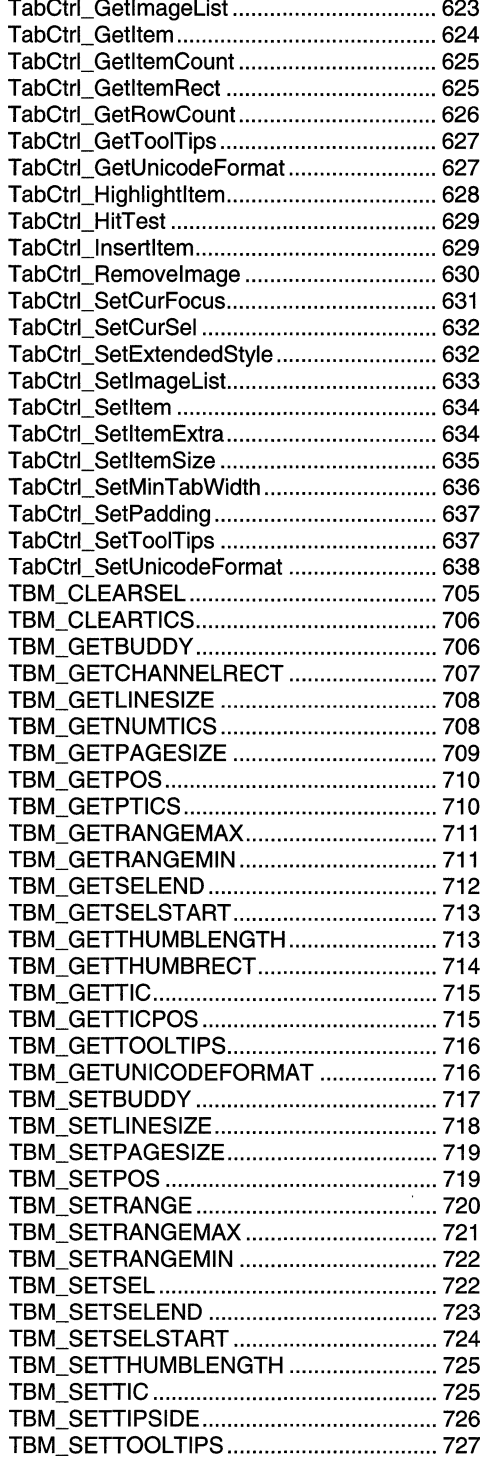

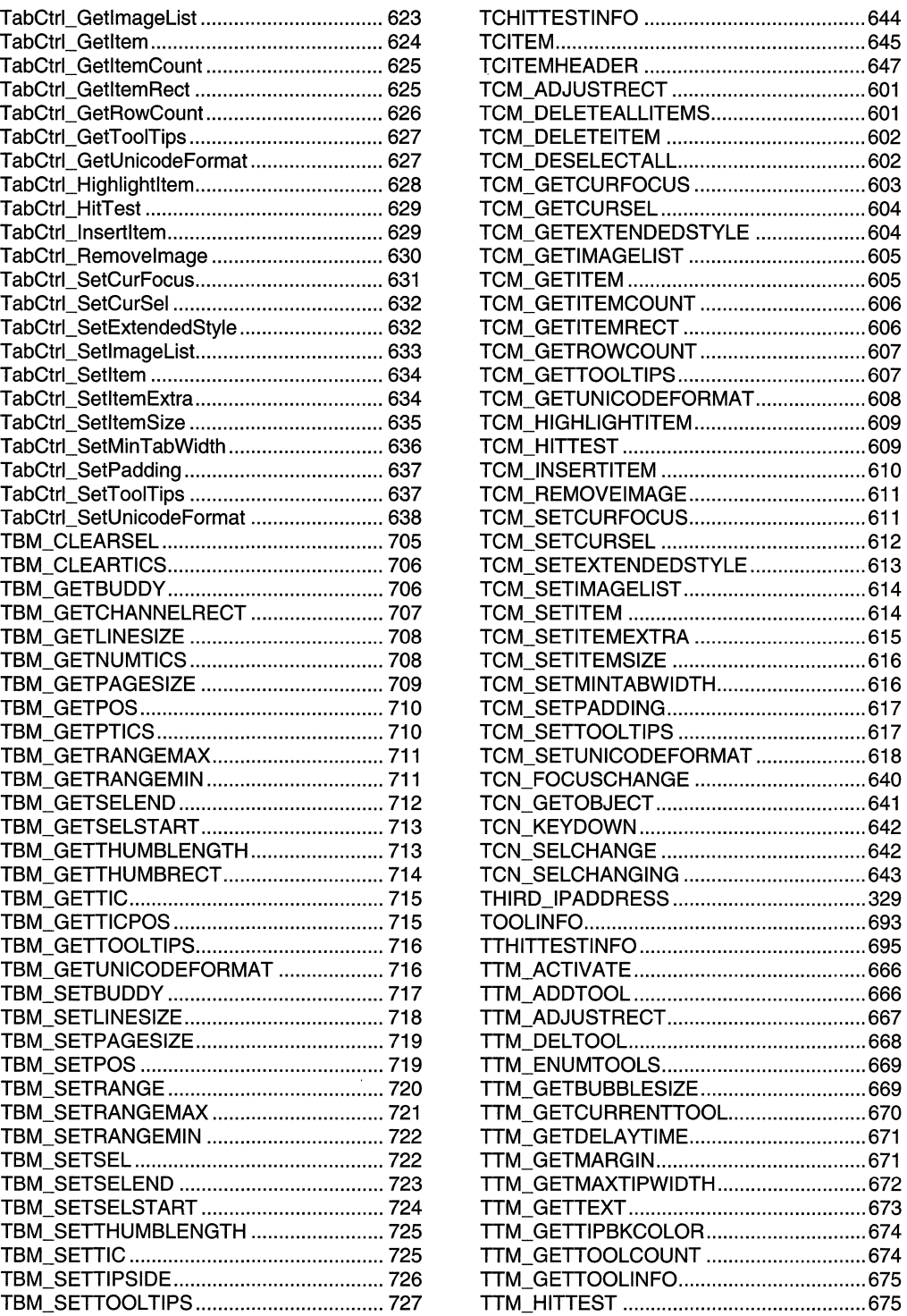

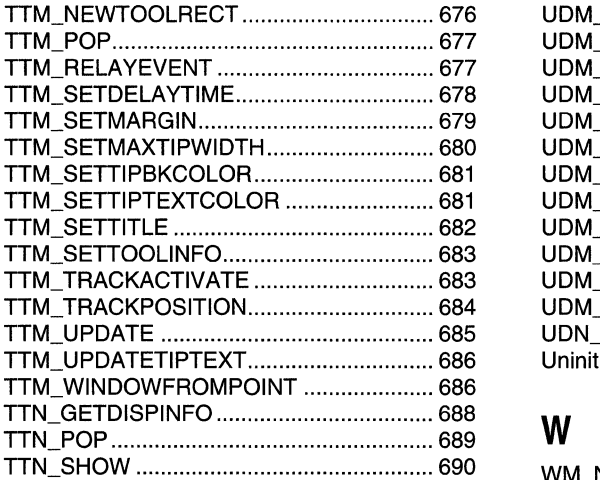

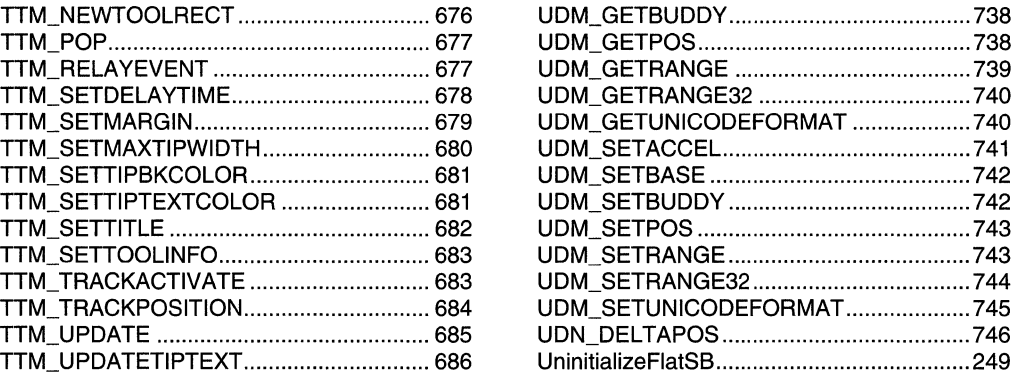

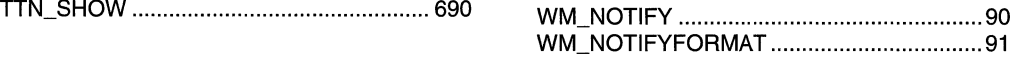

## $\mathbf{U}$

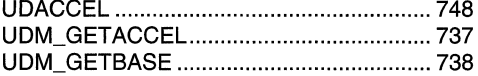

 $\label{eq:2.1} \frac{1}{\sqrt{2}}\int_{\mathbb{R}^3}\frac{1}{\sqrt{2}}\left(\frac{1}{\sqrt{2}}\right)^2\frac{1}{\sqrt{2}}\left(\frac{1}{\sqrt{2}}\right)^2\frac{1}{\sqrt{2}}\left(\frac{1}{\sqrt{2}}\right)^2\frac{1}{\sqrt{2}}\left(\frac{1}{\sqrt{2}}\right)^2.$ 

## **APPENDIX B**

## **Index B: Volume 5, Elements Listed Alphabetically**

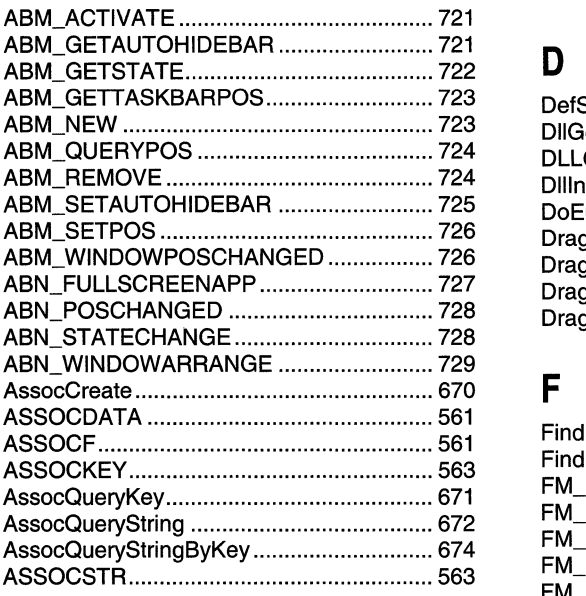

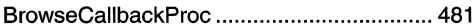

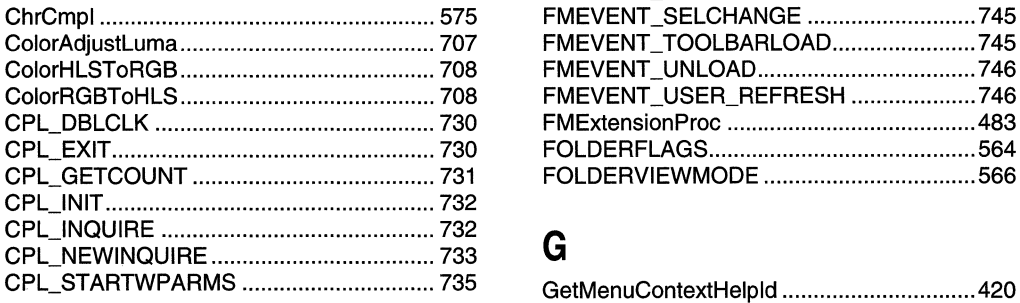

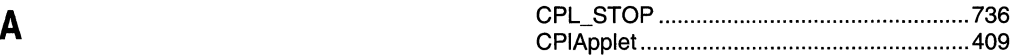

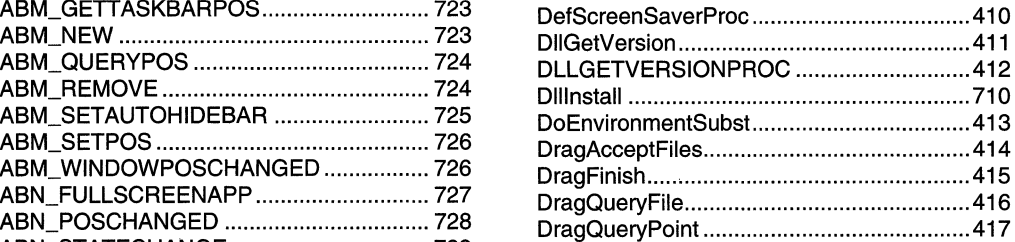

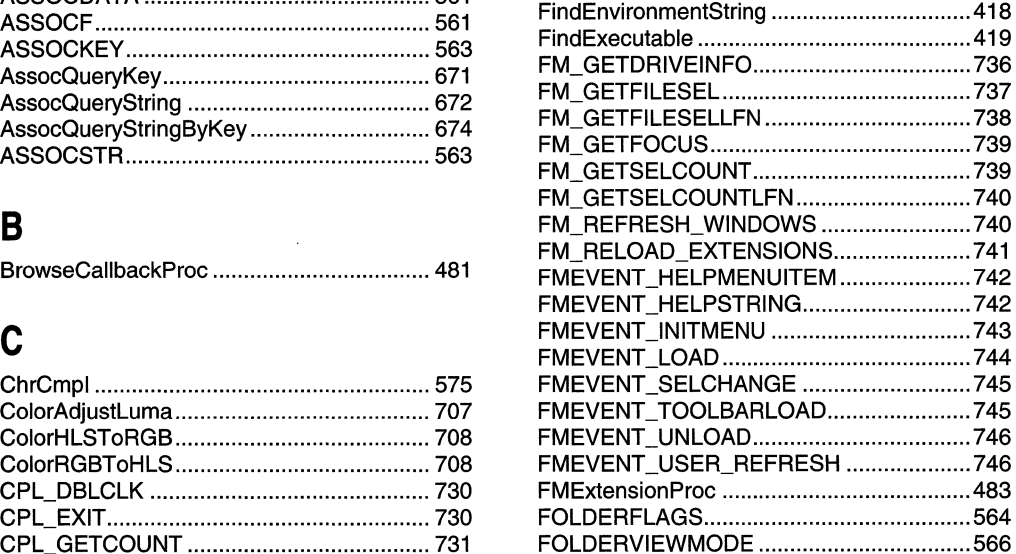

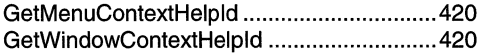

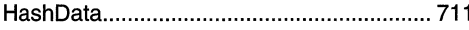

## $\mathbf{I}$

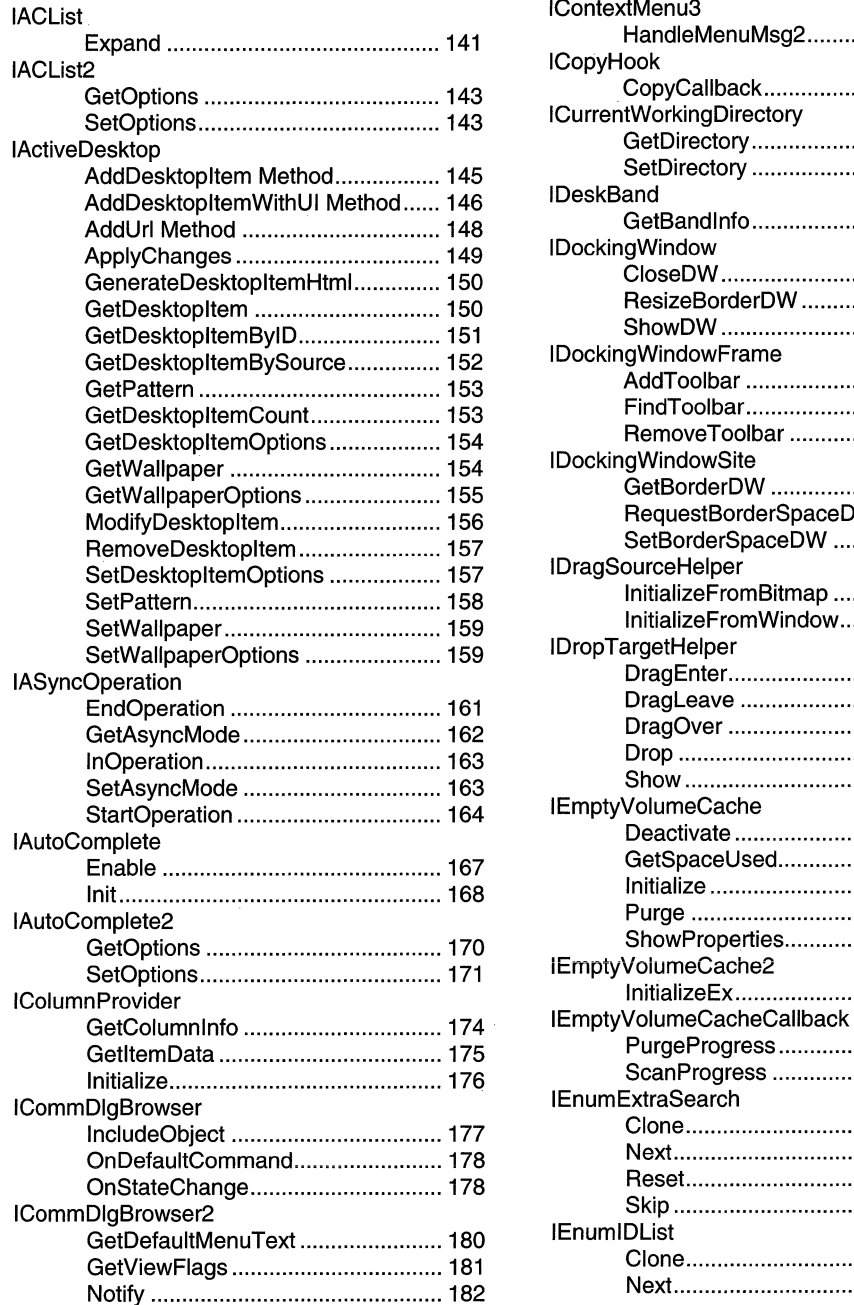

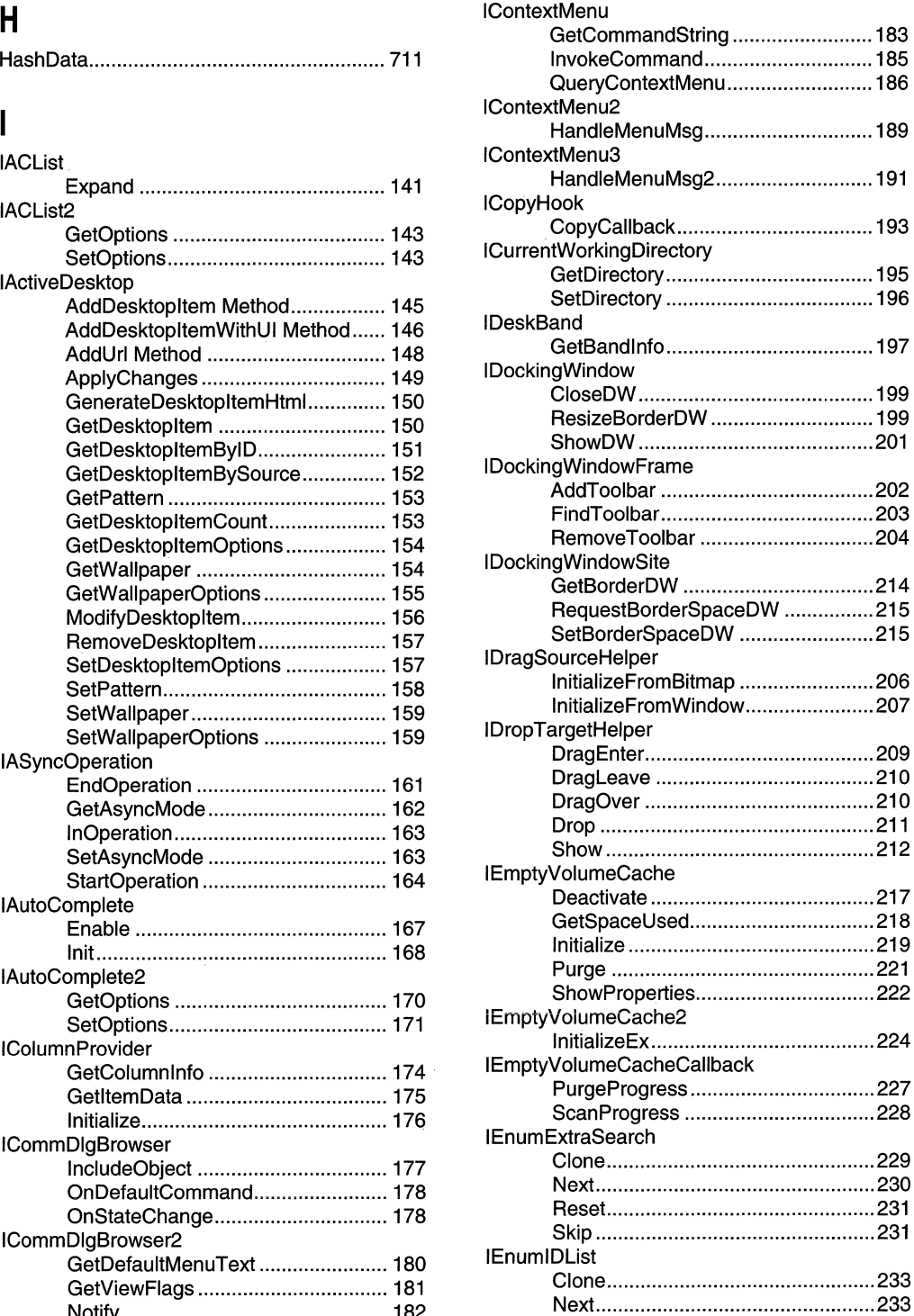

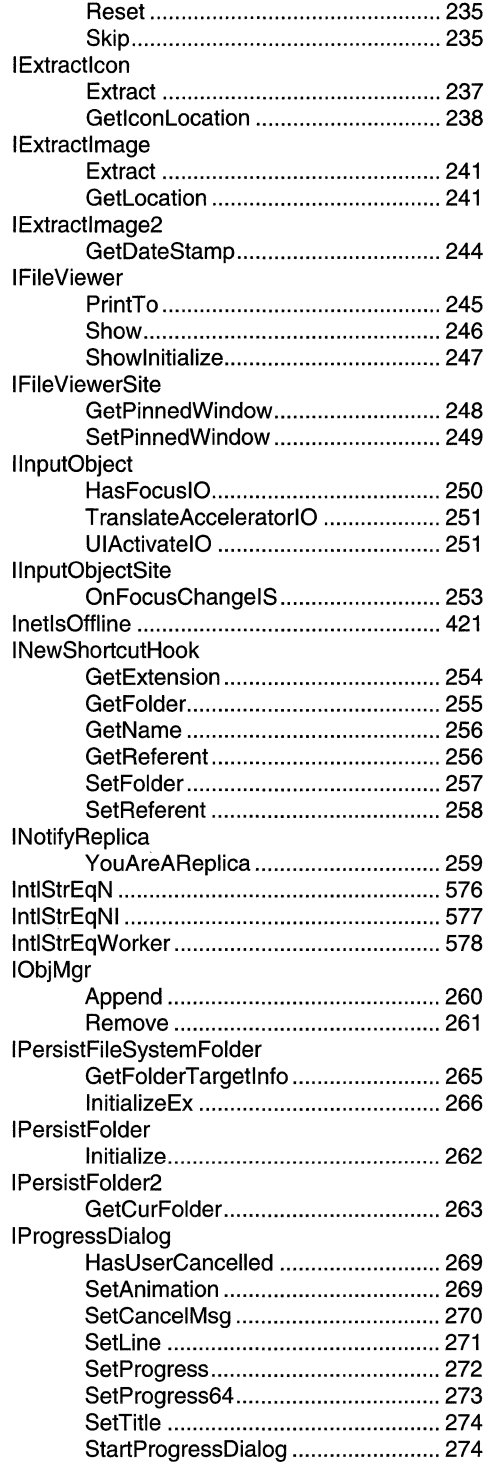

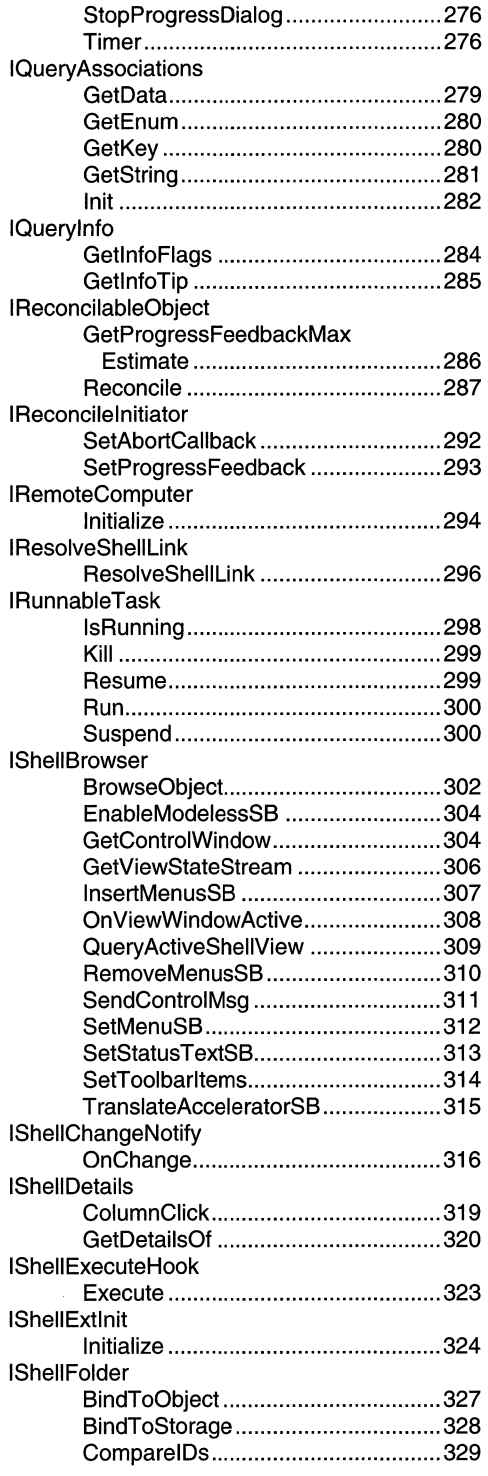

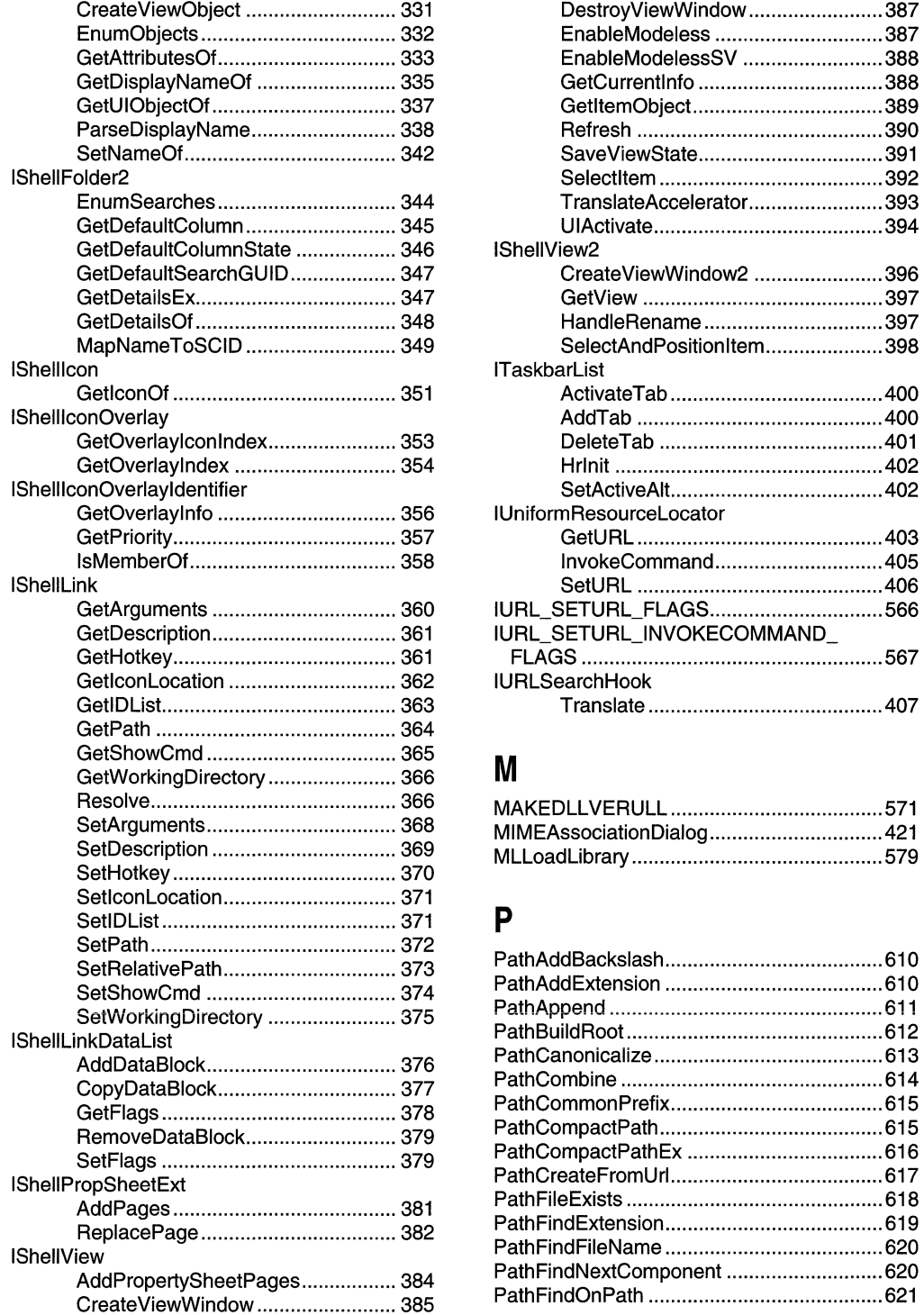

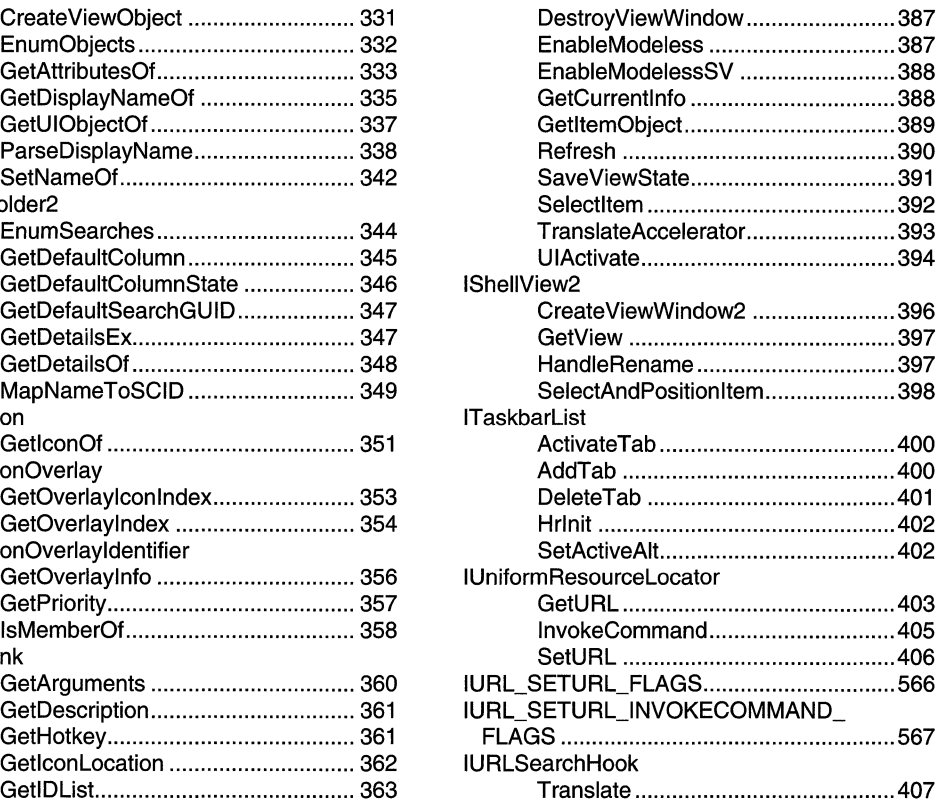

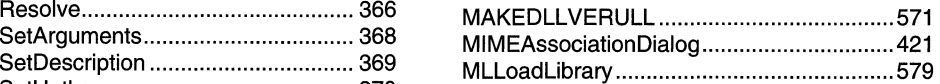

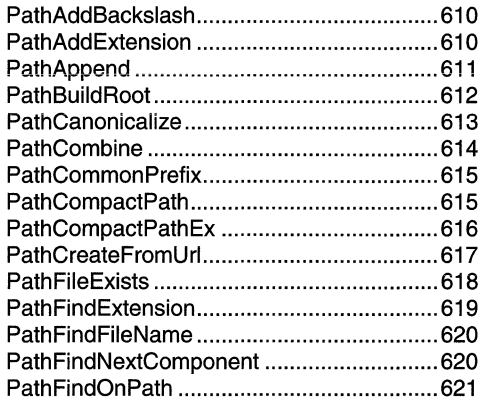

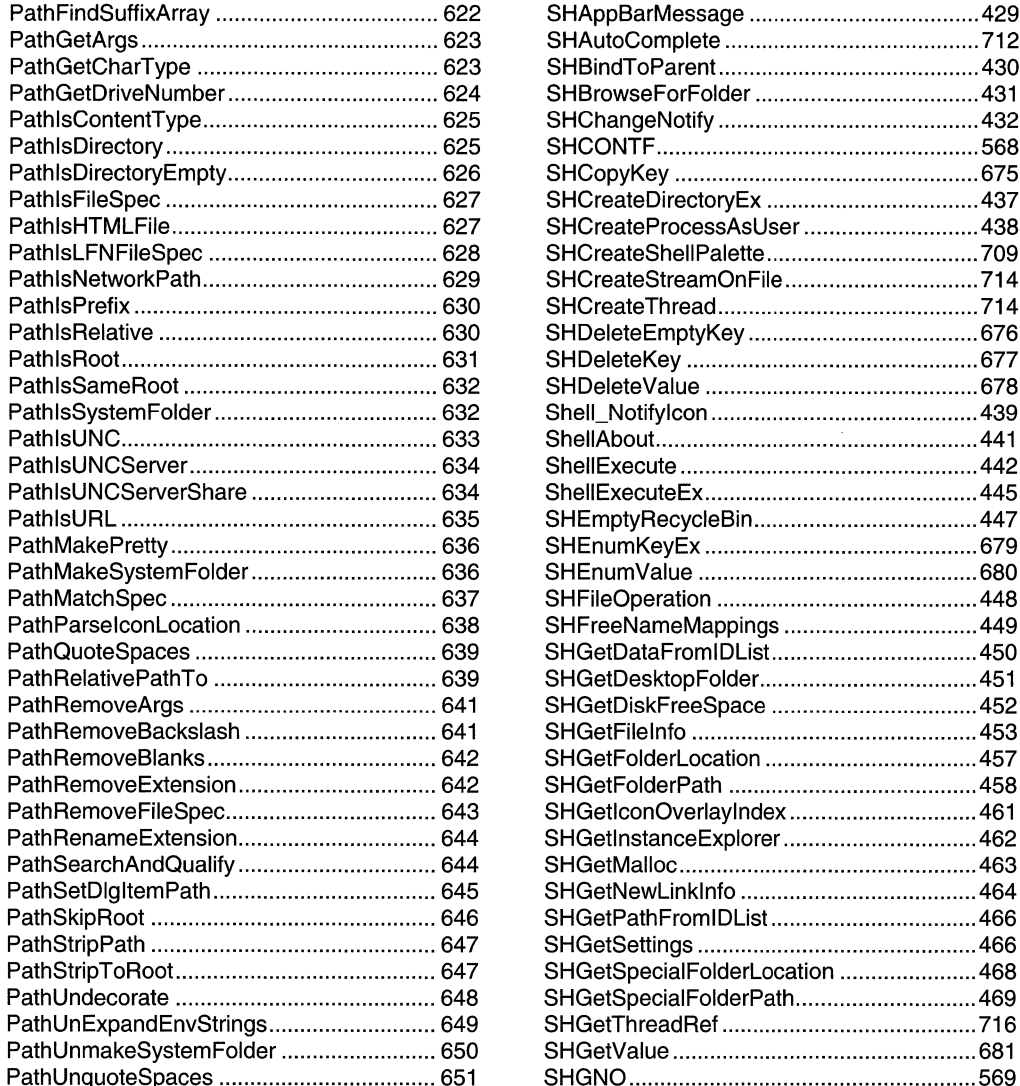

 $\overline{\phantom{a}}$ 

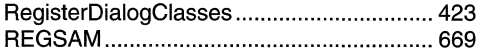

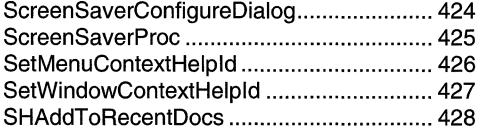

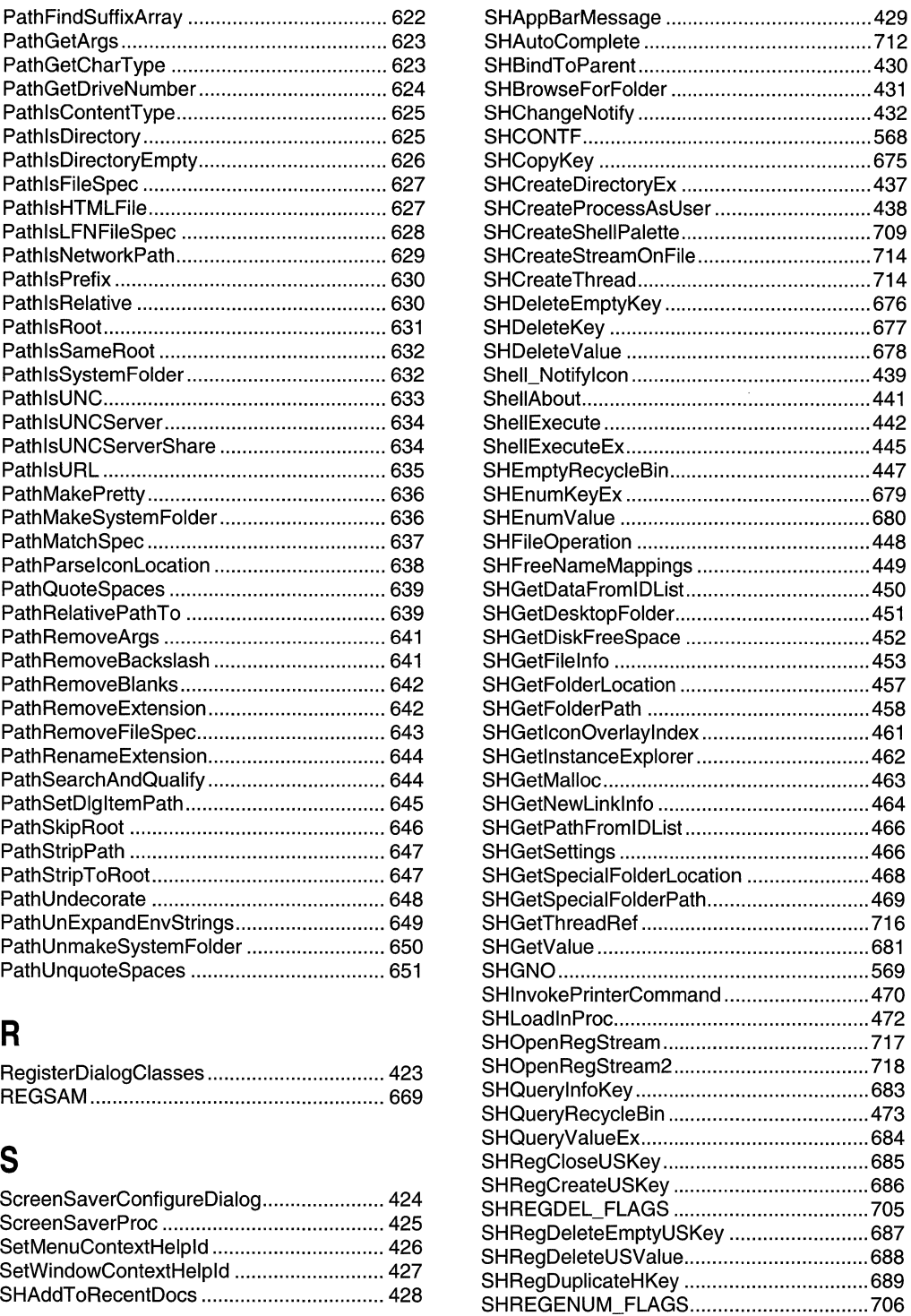

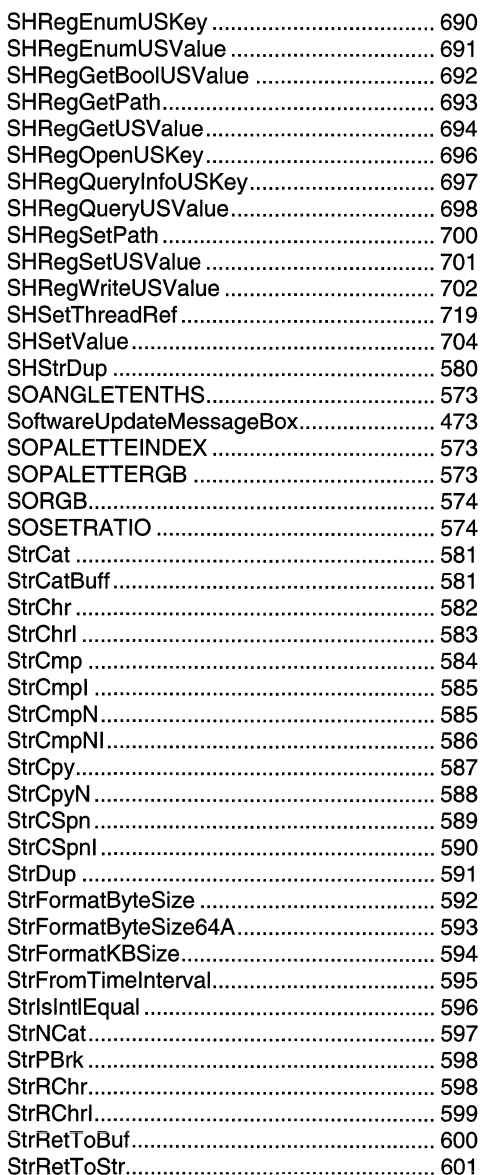

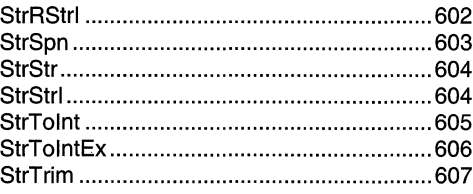

## $\mathsf T$

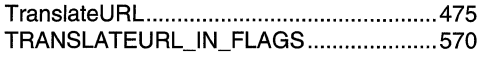

## $\mathsf{U}$

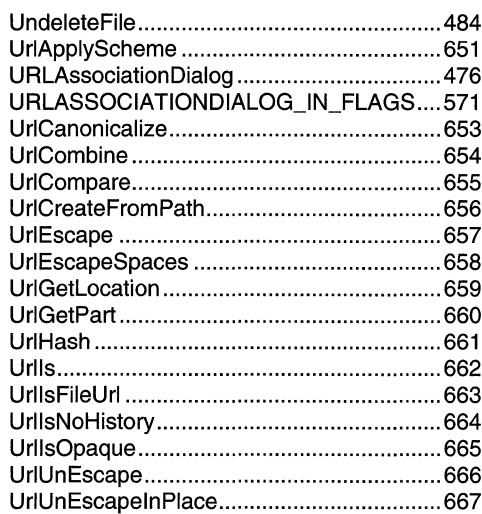

## $\mathbf W$

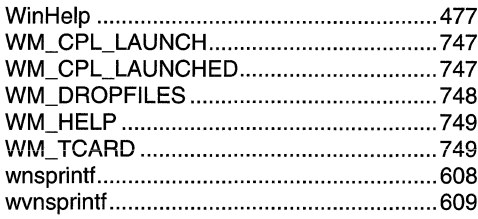

# **Learn how**  COM+ can simplify your **development tasks**

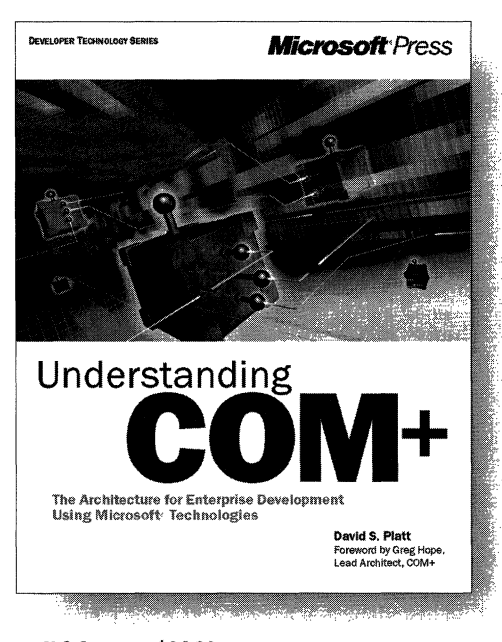

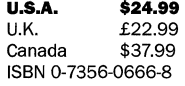

**W**ouldn't it be great to have an enterprise application's infrastructure so that you could inherit what you need and spend your time writing your own business logic? COM+ is what you've been waiting for-an advanced development environment that provides prefabricated solutions to common enterprise application problems. UNDERSTANDING COM+ is a succinct, entertaining book that offers an overview of COM+ and key COM+ features, explains the role of COM+ in enterprise development, and describes the services it can provide for your components and clients. You'll learn how COM+ can streamline application development to help you get enterprise applications up and running and out the door.

Microsoft Press® products are available worldwide wherever quality computer books are sold. For more information, contact your book or computer retailer, software reseller, or local Microsoft Sales Office, or visit our Web site at mspress.microsoft.com. To locate your nearest source for Microsoft Press products, or to order directly, call 1-800-MSPRESS in the U.S. (in Canada, call 1-800-268-2222).

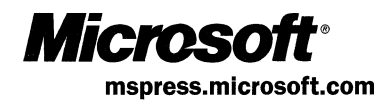

# Here they are in one place**practical, detailed explanations** of the Microsoft **networking APls!**

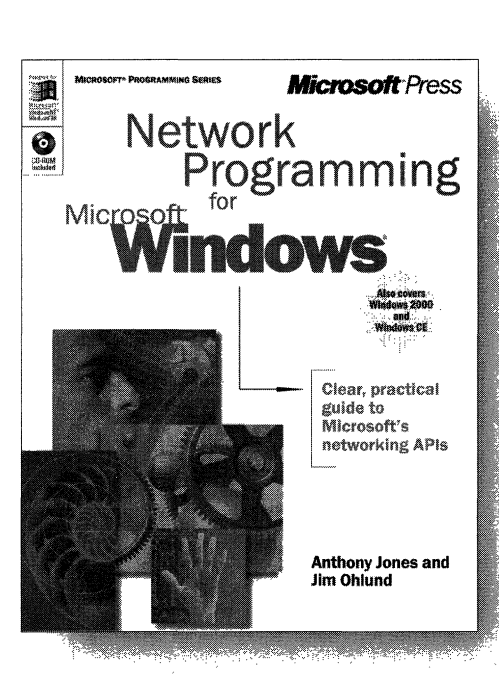

**U.S.A.** \$49.99<br>U.K. £46.99  $£46.99$  [V.A.T. included]<br>\$74.99 Canada ISBN 0-7356-0560-2

**M**icrosoft has developed many exciting networking technologies, but until now no single source has described how to use them with older, and even some newer, application programming interfaces (APls). NETWORK PROGRAMMING FOR  $MICROSOFT<sup>®</sup>$  WINDOWS<sup>®</sup> is the only book that provides definitive, hands-on coverage of how to use legacy networking APls, such as NetBIOS, on 32-bit platforms, plus recent networking APls such as Winsock 2 and Remote Access Service (RAS).

Microsoft Press<sup>®</sup> products are available worldwide wherever quality computer books are sold. For more information, contact your book or computer retailer, software reseller, or local Microsoft Sales Office, or visit our Web site at mspress.microsoft.com. To locate your nearest source for Microsoft Press products, or to order directly, call 1-800-MSPRESS in the U.S. (in Canada, call 1-800-268-2222).

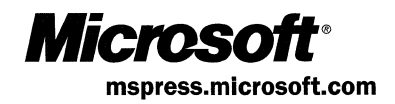

 $\label{eq:2.1} \frac{1}{\sqrt{2}}\left(\frac{1}{\sqrt{2}}\right)^{2} \left(\frac{1}{\sqrt{2}}\right)^{2} \left(\frac{1}{\sqrt{2}}\right)^{2} \left(\frac{1}{\sqrt{2}}\right)^{2} \left(\frac{1}{\sqrt{2}}\right)^{2} \left(\frac{1}{\sqrt{2}}\right)^{2} \left(\frac{1}{\sqrt{2}}\right)^{2} \left(\frac{1}{\sqrt{2}}\right)^{2} \left(\frac{1}{\sqrt{2}}\right)^{2} \left(\frac{1}{\sqrt{2}}\right)^{2} \left(\frac{1}{\sqrt{2}}\right)^{2} \left(\$ 

# **Petzold**  for the **MFC programmer!**

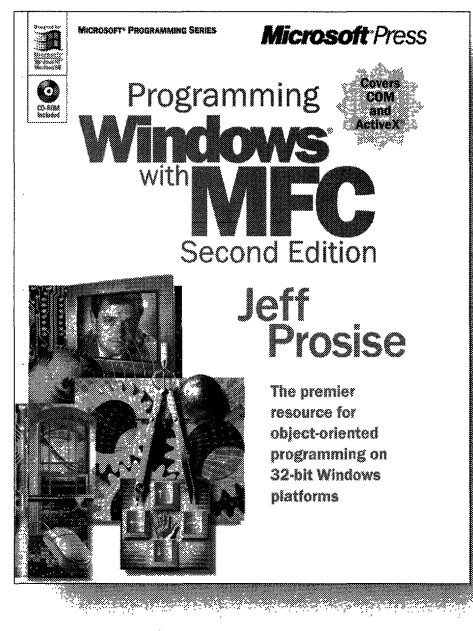

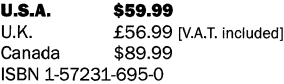

**Expanding what's widely considered the** definitive exposition of Microsoft's powerful C++ class library for the Windows API, PRO-GRAMMING WINDOWS® WITH MFC, Second Edition, fully updates the classic original with all-new coverage of COM, OLE, and ActiveX<sup>®</sup> Author Jeff Prosise deftly builds your comprehension of underlying concepts and essential techniques for MFC programming with unparalleled expertise-once again delivering the consummate resource for rapid, objectoriented development on 32-bit Windows platforms.

Microsoft Press<sup>®</sup> products are available worldwide wherever quality computer books are sold. For more information, contact your book or computer retailer, software reseller, or local Microsoft® Sales Office, or visit our Web site at mspress.microsoft.com. To locate your nearest source for Microsoft Press products, or to order directly, call 1-800-MSPRESS in the U.S. (in Canada, call 1-800-268-2222).

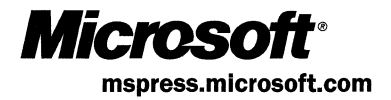

# **Official Guidelines for User Interface Developers and Designers**

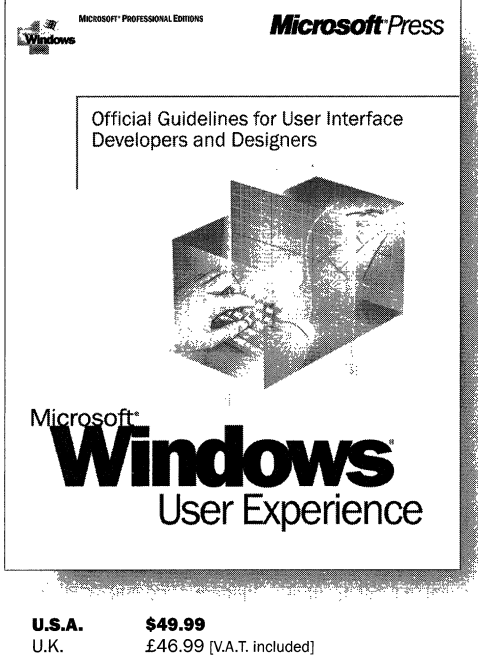

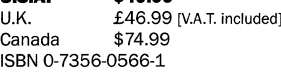

**Here are the revised, updated, official Microsoft guidelines for creating well-designed, visually and functionally consistent user interfaces for applications that run on the Microsoft Windows family of operating systems, including Windows 98 and Windows 2000. A revision of The Windows Interface Guidelines for Software Design, the standard resource for designing Windows interfaces, MICROSOFT WINDOWS USER EXPERIENCE is an essential handbook for all programmers and designers who work with the latest releases of Windows and Microsoft Internet Explorer, regardless of experience level or development tools used. It covers the basic principles of user-interface design and methodologies, and it specifies how you can apply data-centered concepts such as objects and properties to interface design. The book includes detailed information on mouse, keyboard, and other input-device interaction and on how to use the common interface elements supplied by the system. It also includes information about supporting international and disabled users.** 

Microsoft Press<sup>®</sup> products are available worldwide wherever quality computer books are sold. For more information, contact your book or computer retailer, software reseller, or local Microsoft<sup>®</sup> Sales Office, or visit our Web site at mspress.microsoft.com. To locate your nearest source for Microsoft Press products, or to order directly, call 1-800-MSPRESS in the U.S. (in Canada, call 1-800-268-2222).

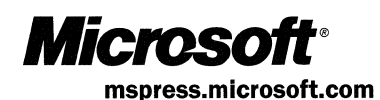

 $\mathcal{L}^{\mathcal{L}}(\mathcal{L}^{\mathcal{L}}(\mathcal{L}^{\mathcal{L$ 

 $\label{eq:2.1} \frac{1}{2} \int_{\mathbb{R}^3} \frac{1}{\sqrt{2}} \, \frac{1}{\sqrt{2}} \,$ 

 $\frac{1}{14}$ 

 $\label{eq:2.1} \frac{1}{2} \sum_{i=1}^n \frac{1}{2} \sum_{j=1}^n \frac{1}{2} \sum_{j=1}^n \frac{1}{2} \sum_{j=1}^n \frac{1}{2} \sum_{j=1}^n \frac{1}{2} \sum_{j=1}^n \frac{1}{2} \sum_{j=1}^n \frac{1}{2} \sum_{j=1}^n \frac{1}{2} \sum_{j=1}^n \frac{1}{2} \sum_{j=1}^n \frac{1}{2} \sum_{j=1}^n \frac{1}{2} \sum_{j=1}^n \frac{1}{2} \sum_{j=1}^n \frac{$  $\label{eq:2.1} \frac{1}{\sqrt{2}}\int_{0}^{\infty}\frac{1}{\sqrt{2\pi}}\left(\frac{1}{\sqrt{2\pi}}\right)^{2}d\mu\left(\frac{1}{\sqrt{2\pi}}\right)\frac{d\mu}{d\mu}d\mu\left(\frac{1}{\sqrt{2\pi}}\right).$ 

 $\label{eq:2.1} \mathcal{L}(\mathcal{L}^{\text{max}}_{\mathcal{L}}(\mathcal{L}^{\text{max}}_{\mathcal{L}}),\mathcal{L}^{\text{max}}_{\mathcal{L}}(\mathcal{L}^{\text{max}}_{\mathcal{L}}))$ 

## Microsoft\*<br>**Windows Common Controls**

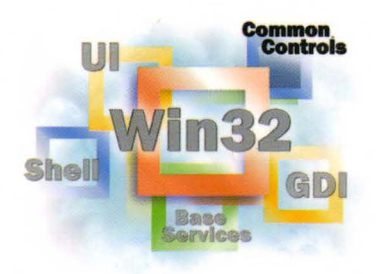

This essential Windows 2000 and Windows 98/ Windows 95 reference volume is part of the five-volume Microsoft Win32<sup>®</sup> Developer's Reference Library. In its printed form, this material is portable, easy to use, and easy to browse-a highly condensed, completely indexed, intelligently organized complement to the information available on line and through the Microsoft Developer Network (MSDN). Each volume includes an overview of the five-volume library, two appendixes of programming elements, and tips on how and where to find other Microsoft developer reference resources you may need.

### **Microsoft Windows Common Controls**

This volume provides complete reference materials about using Windows common controls, including the common controls API, creating wizards, customizing a control's appearance, drag list boxes, flat scroll bars, image lists, and list views. It also provides information about controls for animations, date and time picker, headers and hotkeys, toolbars, tabs, tooltips, trackbars, up-down controls, and more.

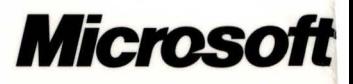